## МИНИСТЕРСТВО ЦИФРОВОГО РАЗВИТИЯ, СВЯЗИ И МАССОВЫХ КОММУНИКАЦИЙ РОССИЙСКОЙ ФЕДЕРАЦИИ

## ФЕДЕРАЛЬНОЕГОСУДАРСТВЕННОЕБЮДЖЕТНОЕ ОБРАЗОВАТЕЛЬНОЕ УЧРЕЖДЕНИЕ ВЫСШЕГО ОБРАЗОВАНИЯ «САНКТ-ПЕТЕРБУРГСКИЙ ГОСУДАРСТВЕННЫЙ УНИВЕРСИТЕТ ТЕЛЕКОММУНИКАЦИЙ ИМ. ПРОФ. М.А. БОНЧ-БРУЕВИЧА» (СПбГУТ)

Санкт-Петербургский колледж телекоммуникаций им. Э.Т. Кренкеля

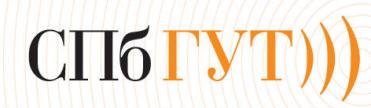

Документ подписан простой<br>электронной подписью

Сертификат: 00fd759708ffd39703 Владелец: Бачевский Сергей Викторович Действителен с 15.03.2021 по 14.03.2026 УТВЕРЖДАЮ Заместитель директора ло учебной работе О.В. Колбанева 21 anpecue 2021 г

## МЕТОДИЧЕСКИЕ УКАЗАНИЯ ПО ВЫПОЛНЕНИЮ ПРАКТИЧЕСКИХ И ЛАБОРАТОРНЫХ РАБОТ

### по междисциплинарномукурсу МДК.01.01. ПРИЕМО-ПЕРЕДАЮЩИЕ УСТРОЙСТВА, ЛИНЕЙНЫЕ СООРУЖЕНИЯ СВЯЗИ И ИСТОЧНИКИ ЭЛЕКТРОПИТАНИЯ

по специальности

10.02.04 Обеспечение информационной безопасности телекоммуникационных систем

среднего профессионального образования

Санкт-Петербург 2021

# **Лабораторное занятие 1**

# **РАЗДЕЛКА КАБЕЛЕЙ ТИПА ПВ**

**1. Цель работы**: в соответствии с рабочей программой по ПМ.01: МДК.01.01 «Приемопередающие устройства, линейные сооружения связи и источники электропитания» в результате выполнения заданий по лабораторным работам студент должен: уметь:

- производить монтаж кабельных линий и оконечных кабельных устройств; знать:

- разновидности линий передач, конструкции и характеристики электрических и оптических кабелей связи.

Таким образом, студент во время проведения занятия и самостоятельной работы по теме занятия должен:

- освоить конструктивные элементы кабелей типа ПВ;

- освоить навыки разделки кабелей типа ПВ, применяемых на местных сетях связи;

- закрепить теоретические знания о конструктивных элементах электрических кабелей связи по предоставленным для ознакомления кабелям связи.

## **2. Задачи работы:**

- 1. Изучить общие указания по подготовке концов кабеля;
- 2. Изучить рекомендации по разделке различных типов кабеля;
- 3. Осуществить разделку кабеля заданной марки**.**

### **3. Подготовка к работе**

Повторить конструктивные элементы кабелей типа ПВ и изучить материалы для их изготовления.

### **4. Задание**

- 1. Изучить представленный кабель, расшифровать его маркировку;
- 2. Выполнить эскиз представленного кабеля;
- 3. Осуществить разделку представленного кабеля.

### **5. Порядок выполнения работы**

- 1. Изучение конструкции представленного кабеля;
- 2. Расшифровка маркировки представленного кабеля;

3. Ознакомление с техникой безопасности по работе с рабочими инструментами для

разделки кабелей;

4. Разделка кабеля типа ПВ.

## **6. Содержание отчета**

- 1. Название;
- 2. Цель работы;

3. Характеристика конструктивных элементов предоставленного кабеля: их назначение, материалы, размеры;

- 4. Эскиз данного кабеля;
- 5. Описание порядка действий по разделке кабеля типа ПВ.

#### **Приложение**

#### **Краткие сведения из теории**

#### **Разделка и оконцовка кабеля**

Качество монтажа линейно-кабельных сооружений во многом определяет работоспособность коммуникационных систем, в которых установлено дорогостоящее активное оборудование. Насколько целесообразно применение специализированного инструмента и что можно получить в результате?

Работа с кабелем всегда требовала особого внимания. Цена ошибки при обрезке кабеля, его разделке и оконцовке (монтаже соединителей или кроссировке) достаточно высока - кабель можно повредить так, что его придется укладывать заново.

Именно поэтому во время проработки трасс недалеко от окончаний кабельной линии необходимо предусмотреть места для размещения резервного запаса. А во время укладки нужно не только предусмотреть такой запас, но и оставить отрезки на концах кабеля, что необходимо для оконцовки.

При определении длины этих отрезков следует рассчитать технологические запасы на разделку кабеля, а также на установку соединителя или монтаж кросса (в зависимости от их типа и рекомендаций производителя). Поскольку коммутационные устройства размещаются в определенных конструкциях, также нужен запас на размещения кабеля внутри блока розеток, кроссового шкафа, коммутационной панели и т. п. с учетом соответствующих способов крепления и внутренних органайзеров. Так как точное расположение такой конструкции относительно места вывода кабеля обычно заранее неизвестно, то требуется запас для учета допуска на монтаж.

Кроме того, необходимый страховой запас следует предусмотреть на случай возможного повреждения кабеля при оконцовке (обычно он кратен сумме технологических запасов). И чем меньше опыт монтажника - тем больше должен быть страховой запас.

Вероятность повреждения кабеля зависит и от используемого инструмента. Можно сказать, что итоговое качество оконцовки кабельных линий мере зависит не только от аккуратности и опыта монтажника, но и от степени "профессиональности" инструмента. Последняя определяется уровнем специализации инструмента (точное, качественное и быстрое выполнение отдельных операций требует применения специального инструмента), а также долговечностью рабочих поверхностей (при их износе качество операций снижается).

#### **Резка кабеля**

Первое, с чем приходится сталкиваться, - резка кабеля. Рез считается качественным, если он не нарушает структуру кабеля, не деформирует (не расплющивает) его внешнее покрытие, не создает заусенцев на жилах. Такой рез можно выполнить только кабелерезом. Специально профилированные лезвия захватывают кабель и предотвращают его выдавливание при резке (рис.1, 2). Профиль лезвий и угол их заточки зависят от размера и типа кабеля. Имеются специальные модели для резки кабелей типа "витая пара", коаксиальных, силовых, бронированных кабелей и кабелей со стальными несущими элементами. Последние требуют особого внимания в подборе инструмента, так как при попытке использовать изделие, не рассчитанное на работу со сталью, кабелерез будет выведен из строя.

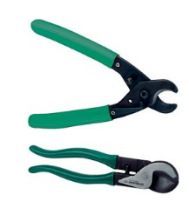

Рис. 1. Усиленный каблерез для резки медного и алюминиевого кабеля

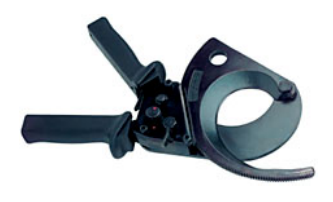

Рис. 2. Специализированный каблерез для резки кабеля, насчитывающего до 2700 пар

Следует отметить, что резка оптического кабеля, особенно усиленного стальным тросом, и кабелей в металлической оболочке (например, в гофре) требует применения соответствующих инструментов. Как правило, такие каблерезы имеют отдельную сменную накладку на кончике одного из лезвий. При резке самонесущих кабелей с боковым расположением троса последний следует выкусить специальным инструментом до того, как будет начата работа с остальной частью кабеля.

В зависимости от внешнего диаметра и конструкции жил кабеля, кабелерез может быть простым (одноходовым) или с храповиком (многоходовым). Поскольку резка выполняется за несколько нажатий, многоходовой инструмент может иметь упорный башмак на одной из рукояток. Для телефонных кабелей с большим числом пар (свыше 500) или электрических кабелей с жилами большого сечения применяются кабелерезы с электрическим и ручным гидравлическим приводом.

#### **Разделка кабеля**

Следующая операция - разделка кабеля - заключается в снятии всех слоев изоляции в нужном порядке и на нужную длину. Чем больше покрытий, тем сложнее разделывать кабель. Добавляют трудностей металлическая или полимерная броня, гидрофобное наполнение, несущие элементы (тросы или волокно). Поэтому, чтобы правильно выполнить работу, нужно четко представлять внутреннюю структуру и последовательность разделки конкретного кабеля.

Поскольку слои разделываются снаружи внутрь, верхние устраняются на большей длине ("елочкой"). Невыполнение этого требования может затруднить монтаж соединителя или снизить качество заделки в него кабеля, что вызовет проблемы в процессе эксплуатации, так как кабель будет "висеть" на одних жилах. Лучше всего воспользоваться шаблоном, рекомендованным производителем кабеля или соединителей, под установку которых производится разделка.

При выборе инструмента для разделки нужно обязательно рассмотреть, как работает то или иное изделие с разными направлениями резки. Если при поперечном направлении возможен один вариант, то вдоль кабеля рез может быть прямым продольным или же спиральным. Выбор зависит от наличия и расположения металлической брони, а также от типа изоляции. Если жесткую и плотную полимерную изоляцию легко резать в любом направлении, то мягкую и свободную (loose type) - только по прямой вдоль кабеля. В противном случае она проворачивается, и нож повреждает жилы. Поперечную обрезку такой изоляции лучше всего выполнять после того, как выполнен продольный рез и она отделена от кабеля (рис.3, 4).

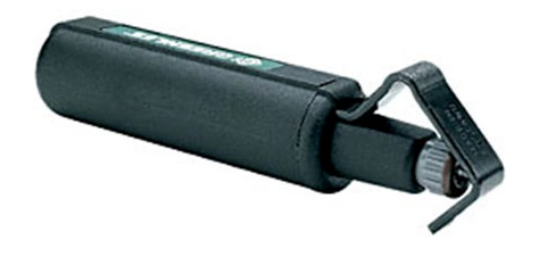

Рис. 3. Специализированные стрипперы для снятия внешних оболечек с оптических и медножильных кабелей связи, силовых и других кабелей могут выполнять продольную, поперечную и спиральную резку покрытий.

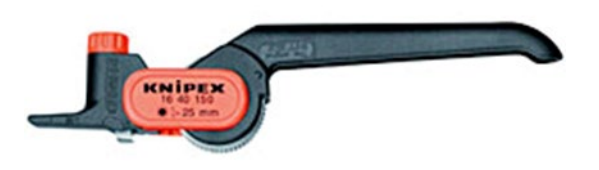

Рис.4. Плужковый нож осуществляет продольную и поперечную резку

Поскольку верхние слои изоляции кабеля плотно прилегают, то наиболее часто при их резке случается повреждение жил. Гарантированную защиту от подобной неприятности обеспечивает применение ножей с регулируемой глубиной реза, а также точная настройка ножей под данный вид изоляции. А единственно возможный способ идеальной настройки предварительная практика на отрезке кабеля, с которым предстоит работать. Из сказанного ясно, что для быстрой и качественной разделки кабеля с несколькими слоями изоляции может потребоваться несколько одинаковых, но заранее настроенных по-разному ножей.

В случаях, когда требуется удалить изоляцию не на конце кабеля, а в промежуточной точке, технология разделки оказывается иной. Такие ситуации требуют особого внимания, поскольку если при обработке окончания кабеля испорченную часть можно отрезать и начать все сначала, то при разделке средней части такого шанса нет. Следовательно, необходимо учитывать, что для такой работы годится не всякий инструмент.

Снятие внешней полимерной изоляции с тонких (до четырех пар) кабелей Категорий 3, 5 или выше осуществляется с помощью комбинированного инструмента (рис.5). Самый простой из них - ручной плужковый нож с защитной площадкой на кончике лезвия, предотвращающей подрезку жил кабеля (рис. 4). Это единственный нож, который обеспечивает качественную разделку кабелей с мягкой свободной полимерной изоляцией. Однако этот инструмент достаточно универсален, так как может применяться и для разделки кабелей с жесткой полимерной изоляцией. Его основное достоинство - произвольное направление реза.

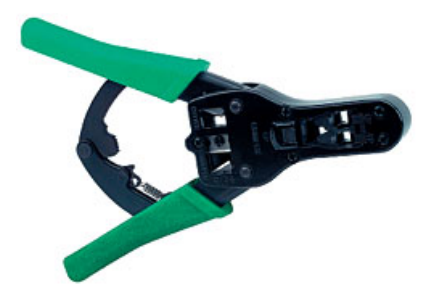

Рис.5. Универсальный обжимной инструмент позволяет проводить установку на кабеле модульных разъемов RJ11, RJ22 и RJ45

Другой тип ножей (с поворотным лезвием) предназначен только для такого типа внешней изоляции. Несмотря на кажущуюся разницу, они построены одинаково - захват для кабеля (иногда подпружиненный) и лезвие с винтом регулировки глубины, с возможностью поворота на  $90^0$  для продольного и поперечного реза, а также, у некоторых ножей, на 45<sup>0</sup> - для получения спирального реза.

А вот для кабелей большего диаметра комбинированного инструмента нет. Они разделываются с помощью специального оборудования (рис. 6)

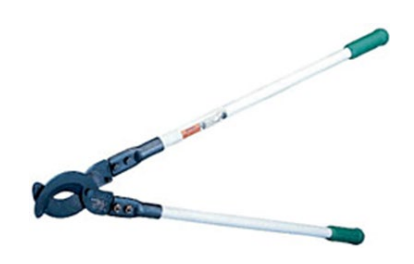

Рис. 6. Усиленный кабелерез для работы с кабелем связи. Позволяет перекусывать кабель толщиной до 57 мм в свинцовой, пластиковой и резиновой оболочке

Особую проблему создает разделка кабелей (чаще всего оптических) в жесткой полимерной изоляции с металлической гофрой или броней из проволоки (рис. 7, 8). Для первого типа существуют специальные разновидности ножей. Основное их отличие - упрочненная конструкция и лезвие из высококачественной стали.

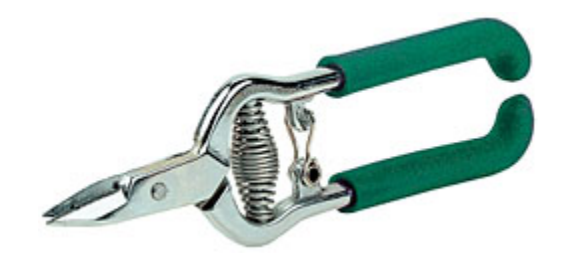

Рис. 7. Резка кевларовых и других полимерных волокон осуществляется специальными ножницами

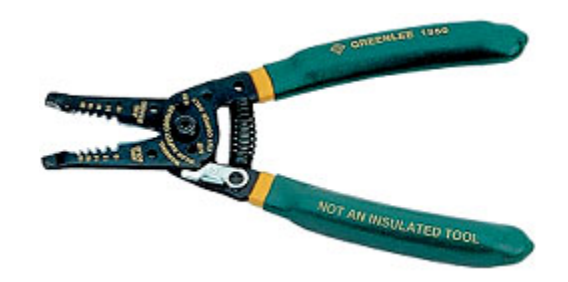

Рис. 8. Вид триппера для снятия покровов с кабеля или проводников разного диаметра

Плужковый нож имеет привод с храповиком и упор для регулировки глубины погружения лезвия. У ножа с поворотным лезвием имеются две мощные рукоятки и захват кабеля, фиксируемый рычагом. Такая конструкция позволяет резать гофру вместе с двумя слоями полимерной изоляции за один проход инструмента без риска повредить жилы кабеля. Разделка кабелей с броней из проволоки выполняется за несколько проходов. Верхнюю полимерную изоляцию удобнее снимать ножом с поворотным лезвием, выставив глубину реза так, чтобы нож не касался проволок брони. Затем кусачками для стали поочередно выкусывается вся проволока брони. Оставшаяся полимерная изоляция снимается любым удобным способом.

Тема разделки кабеля в "тяжелой" броне была бы не полна без упоминания о нескольких инструментах. Свинцовую оболочку кабелей проще всего резать с помощью двух видов специальных ножей: тяжелых или легких (последние применяются вместе с молотком). Броня из стальной ленты удаляется ножницами электрика с зазубренными лезвиями из закаленной стали, предотвращающими выдавливание материала при резке. Их применяют и для обрезки волокон кевлара, но удобнее и качественнее эта работа выполняется ножницами с керамическими лезвиями.

#### **Подготовка жил**

Следующая операция - подготовка жил кабеля для оконцовки, то есть для монтажа соединителей или непосредственного подключения к кроссовому оборудованию. Современные способы, которые основаны на технологии врезного контакта, перед монтажом не требуют зачистки жил. Несмотря на это, в ряде случаев без зачистки изоляции не обойтись, для чего попрежнему предлагается достаточно широкий выбор инструментов.

Если работа выполняется редко, то для ее исполнения можно подобрать комбинированный инструменте кусачками для обрезки жил и несколькими калиброванными пазами для удаления изоляции сжил различного сечения. Иногда он дополняется плоскогубцами, приспособлением для опрессовки контактов или кусачками для винтов нескольких размеров. За универсальность приходится платить - работать таким инструментом не очень удобно.

В случаях, когда дело приходится иметь с одним видом провода, удобнее использовать регулируемый инструмент. Его лезвия настраиваются под необходимый диаметр с помощью регулировочного винта или кулачка, что существенно упрощает процесс зачистки - не нужно думать о том, в какой паз попадет провод.

Более дорогой высокопроизводительный инструмент целесообразно применять для обработки большого количества однотипных жил. Он очень прост в использовании, так как приводится в действие нажатием рукоятки, но предназначен для работы только с окончанием жилы и абсолютно не пригоден для удаления изоляции в промежуточной точке. Длина жилы, с которой будет удаляться изоляция, регулируется. Варианты попроще обычно настраиваются на необходимый диаметр жилы и имеют встроенный нож для обрезки проводов. Профессиональные модели имеют рабочий орган, рассчитанный на два-три конкретных сечения жилы.

Одни из самых распространенных видов проводки, используемой входе реализации различных систем внутри зданий, - четырехпарные кабели Категории 5. На их основе создаются не только СКС, но и системы телефонной и селекторной связи, охранной и пожарной сигнализации, речевого оповещения и т. п. Поскольку конструкция этих кабелей достаточно унифицирована, для работы с ними созданы чрезвычайно удобные комбинированные инструменты, выполняющие резку кабеля, снятие (точнее говоря, кольцевую подрезку) верхней изоляции и зачистку отдельных жил.

Надежность соединений коаксиального кабеля с разъемами непосредственно зависит от качества его разделки. Экономичное решение - применение простейших приспособлений для обеспечения заданной глубины рассечения оболочки для определенного типа кабеля, благодаря чему разделка осуществляется в несколько приемов.

Профессиональный инструмент позволяет подготовить коаксиальный кабель за одну операцию. Кабель достаточно поместить в кассету, сделать один полный оборот вокруг него и снять подрезанную часть изоляции и экрана. Для получения нужного профиля зачищаемого кабеля, в кассету устанавливается необходимое число сменных лезвий, каждое из которых настраивается на требуемую глубину реза. Необходимо отметить, что большие объемы работ по разделке коаксиальных кабелей могут выполняться автоматическим инструментом с электроприводом.

## **Лабораторное занятие 2**

# **РАЗДЕЛКА КАБЕЛЕЙ ТИПА ТПП**

**1. Цель работы**: в соответствии с рабочей программой по ПМ.01: МДК.01.01 «Приемопередающие устройства, линейные сооружения связи и источники электропитания» в результате выполнения заданий по лабораторным работам студент должен: уметь:

- производить монтаж кабельных линий и оконечных кабельных устройств;

знать:

- разновидности линий передач, конструкции и характеристики электрических и оптических кабелей связи.

Таким образом, студент во время проведения занятия и самостоятельной работы по теме занятия должен:

- освоить конструктивные элементы кабелей типа ТПП;

- освоить навыки разделки кабелей типа ТПП, применяемых на местных сетях связи;

- закрепить теоретические знания о конструктивных элементах электрических кабелей связи по предоставленным для ознакомления кабелям связи.

### **2. Задачи работы:**

- 1. Изучить общие указания по подготовке концов кабеля;
- 2. Изучить рекомендации по разделке различных типов кабеля;
- 3. Осуществить разделку кабеля заданной марки**.**

### **3. Подготовка к работе**

Повторить конструктивные элементы кабелей типа ТПП и изучить материалы для их изготовления.

### **4. Задание**

- 1. Изучить представленный кабель, расшифровать его маркировку;
- 2. Выполнить эскиз представленного кабеля;
- 3. Осуществить разделку представленного кабеля.

### **5. Порядок выполнения работы**

- 1. Изучение конструкции представленного кабеля;
- 2. Расшифровка маркировки представленного кабеля;

3. Ознакомление с техникой безопасности по работе с рабочими инструментами для

разделки кабелей;

4. Разделка кабеля типа ТПП.

### **6. Содержание отчета**

- 1. Название;
- 2. Цель работы;

3. Характеристика конструктивных элементов предоставленного кабеля: их назначение, материалы, размеры;

- 4. Эскиз данного кабеля;
- 5. Описание порядка действий по разделке кабеля типа ТПП.

### **Краткие сведения из теории**

## **Конструкция кабелей связи ТПП (ТППэп, ТППэпЗ, ТСВ, ТПВ)**

Для примера взята маркировка ТППэпЗБ 100 х 2 х 0,5.

Т - телефонный.

П - полиэтиленовая изоляция жил кабеля.

П - полиэтиленовая изоляция оболочки (В - виниловая).

эп - обозначает, что в кабеле плёночный экран. Ранее чаще использовалась алюминиевая фольга, в этом случае буквы не пишутся.

З - заполненный, то есть содержит гидрофобный заполнитель.

Б - содержит броневой покров, то есть, обмотан жестяной лентой.

100 х 2 - имеет в своём сердечнике 100 пар. Следует заметить, что в кабелях с ёмкостью 50 пар и более, присутствуют запасные пары. То есть в данном кабеле пар будет 103, или 206 жил. (число запасных пар непостоянно и зависит от производителя кабеля).

Кабеля этого типа выпускаются с числом пар от 5 до 600, причём кое где ещё действуют кабеля и большей парной ёмкости (до 2400 пар).

0,5 - диаметр жил. Сейчас выпускают ТПП с диаметрами жил 0.32, 0.4, 0.5, 0.64 мм, раньше встречался и более экзотические диаметр 0.7 мм.

В кабеле ТСВ буква "С " обозначает станционный.

### **О системах скрутки жил в кабеле типа ТПП**

В кабелях ТПП жилы могут иметь повивную и пучковую скрутку.

### Повивная скрутка

Кабеля с повивной скруткой сейчас видимо не выпускаются, но ещё используются. Повивная система скрутки осталась такой же, как старом свинцовом кабеле типа ТГ (кстати ТГ расшифровывается, как телефонный голый). Пары делятся на слои, называемые повивами. В разных по ёмкости кабелях количество пар в каждом повиве различно.

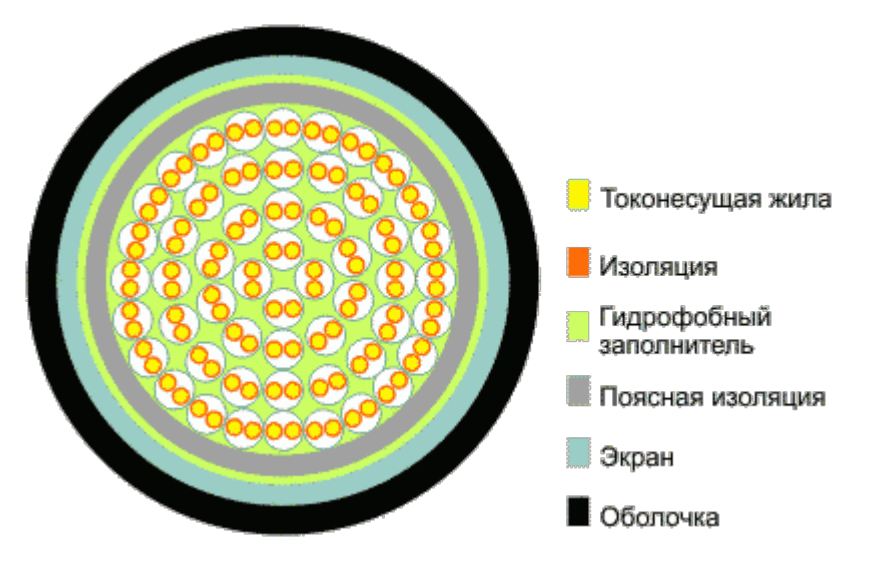

Рис. 1. Расположение пар в повивном кабеле. ТПП 50 х 2.

Повивной кабель имеет, как правило, бедную расцветку жил. Первая пара в повиве красная, вторая синяя, и она же задаёт направление счёта (по часовой или против), остальные одинакового цвета. Повивы разделены нитками и при снятии оболочки не распадаются; то есть, снимаем первую пару ниток, рассыпается последний повив, далее предпоследний. Надо сказать, что из-за сложности счёта в таком кабеле спайщики часто ошибались с подсчётом пар, либо вовсе игнорировали его. Жилы сращивались просто попарно без учёта счёта, а собирались на последнем этапе монтажа кабеля при прозвонке. Так что вся эта система не прижилась. Некоторый плюс повивного кабеля в меньшей толщине кабеля. Пары в нём укладываются плотнее и сотня повивная заметно тоньше сотни скрученной пучками.

### **Пучковая скрутка**

А вот как выглядит эта расцветка в модуле СМЖ при монтаже муфты:

Официально о монтаже модулей СМЖ на странице Сращивание токопроводящих жил и восстановление их изоляции

Учитывая, что пары на плинтах и кроссах (громполосах) принято считать с "0", то разводка жил приобретает следующий вид:

Плинт громполосы (бокса)

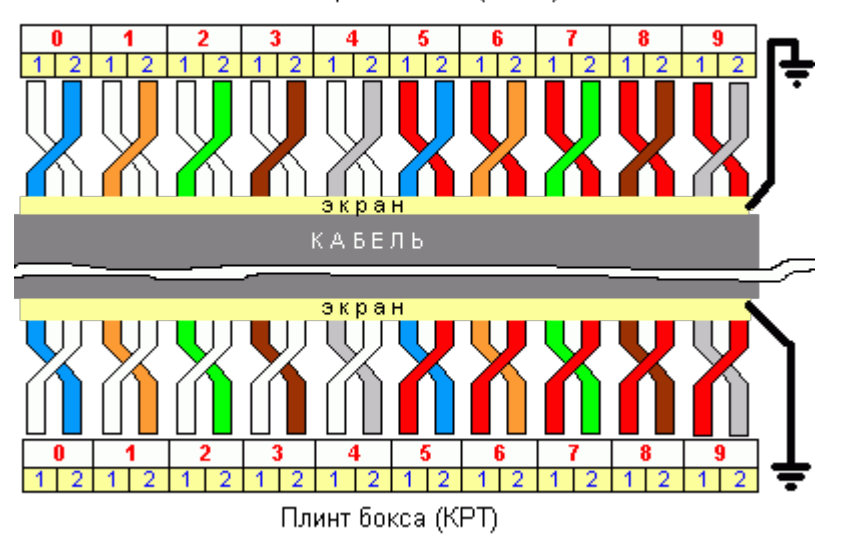

Рисунок 2. Схема разводки жил

Так выглядит зарядка плинта на фотографии. Учитывая, что это вид сзади счёт перевёрнут наоборот.

Стоит заметить, что такая разводка не обязательна и долгое время носила рекомендательный характер. Станционным монтажникам или спайщикам при монтаже удобно пользоваться этой расцветкой, избегая лишней прозвонки. Но пользуются ей не все и не всегда именно такой, например, встречаются участки, которые первыми считают пары с красными жилами. Что касается эксплуатации, то кое-где сохранился повивной кабель или кабель с другой расцветкой пар (выпускались когда-то и такие) и кабельщики заряжая коробки игнорируют цветовой счёт, полагаясь на прозвонку. Так что, разрезая кабель в длине, и выбирая бело-голубую пару, вы не обязательно выбираете нулевую (первую).

Порядок счёта пар и четвёрок по цветам оговорен в некоторых стандартах. Цвета и счёт в повивном четвёрочном кабеле прописан в ГОСТ 15125-92. Кабели связи симметричные высокочастотные с кордельно-полистирольной изоляцией. Технические условия. И в ГОСТ Р 54429-2011.

Следующим слоем идёт экран, сейчас в основном выпускается с плёночной основой (буквы "эп" в маркировке). Вместе с экраном всегда идёт лужёная, без изоляции жила.

### **Оболочка**

Первым после свинцовых ТГ появился кабель ТПВ в котором оболочка была виниловой. Первоначально считалось, что этот кабель предназначен для наружной прокладки и прокладки в грунт, и использовался повсеместно. Но вскоре было замечено, что в грунте он теряет изоляционные свойства из-за "намокания". Отличается от ТПП цветом: бывает синим и серым, впрочем, и чёрным то же.

Несколько позже появился кабель ТПП. Полиэтилен гораздо меньше напитывается водой (с годами всё же теряет изоляцию) и более пожароопасен - полиэтилен поджечь легче, чем винил. Именно из-за этого он запрещён для прокладки внутри телефонных станций, где на смену ему ложится ТСВ.

В последние годы на оболочку кабелей ТППэпЗ стала наноситься маркировка с маркой кабеля и метражом.

Разделку концов кабелей производят до монтажа муфт и заделок. Она заключается в последовательном ступенчатом удалении на опре-деленной длине защитных покровов, брони, оболочки, экрана и изоляции кабеля. Размеры разделки определяют по технической документации в зависимости от конструкции кабеля и монтируемой на нем муфты (заделки), напряжения кабеля и сечения его жил.

Приступая к разделке конца кабеля, проверяют отсутствие влаги в бумажной изоляции и жилах. При необходимости удаляют имеющу-юся влажную изоляцию, лишнюю длину концов, участки под герметизирующими колпачками и концевыми кабельными захватами, а также проходящие через щеки барабанов. Дефектные места кабеля отрезают секторными ножницами НС.

Разделку кабеля начинают с определения мест установки банда-жей, которые рассчитывают по формуле:  $A = B + O + \Pi + H + \Gamma$ . На конце кабеля отмеряют расстояние A и распрямляют этот участок. Далее подматывают смоляную ленту и накладывают бандаж из двух-трех вариантов стальной оцинкованной проволоки вручную или с помощью специального приспособления (клетневки). Концы проволоки захватывают плос-когубцами, скручивают и пригибают вдоль кабеля.

Наружный кабельный покров разматывают до установленного бан-дажа и не срезают, а оставляют его для защиты ступени брони от коррозии после монтажа муфты.

На броню кабеля на расстоянии Б (50-70 мм) от первого проволочного бандажа накладывают второй бандаж. При монтаже чугунных соединительных и ответвительных муфт и концевых заделок в стальных воронках участок брони используют для уплотнения их горловин, поэтому размер Б увеличивают до 100-160 мм. По внешней кромке второго бандажа бронерезкой или ножовкой надрезают верхнюю и нижнюю ленты брони (не более половины их толщины), затем броню разматывают, обламывают и снимают.

Далее удаляют подушку. Для этого кабельную бумагу и битумный состав подогревают огнем пропановой горелки или паяльной лампы. Оболочку кабеля очищают салфеткой, смоченной в подогретом до 35-40 °С трансформаторном масле.

Для удаления оболочки на расстоянии 50-70 мм от среза брони делают кольцевые надрезы. В чугунных муфтах и концевых стальных воронках участок оболочки используют только для присоединения заземляющего проводника, поэтому указанное расстояние уменьша-ют до 20-25 мм.

При разметке свинцовых оболочек кольцевые надрезы на половину глубины выполняют монтерским или специальным ножом с ограничителем глубины резания. От второго кольцевого надреза на расстоянии 10 мм один от другого полоску оболочки между двумя надрезами захваты-вают плоскогубцами и удаляют. Оставшуюся часть обо-лочки раздвигают и отламывают у второго кольцевого надреза. Между первым и вторым кольцевыми надрезами оболочка временно остается. Она предохраняет изоляцию от повреждения при изгибе жил.

У кабелей с алюминиевой оболочкой надрезы выполняют сталь-ным ножом НКА-1М с режущим диском. От второго кольцевого надреза делают винтовой надрез. Удаление гофрированной алюминиевой оболочки производят после ее над-резания на расстоянии 10-15 мм у выступа гофр.

Далее жилы кабеля освобождают от поясной изоляции и постепенно выгибают по шаблону. Затем подготавливают место для присоединения за-земления.

Для присоединения жил кабелей к контактным выводам электро-технических устройств их оконцовывают наконечниками, закрепля-емыми на жилах опрессовыванием, сваркой или пайкой. Оконцевание однопроволочных жил, кроме того, может быть выполнено фор-мированием наконечника из конца жилы. Соединение жил кабелей в муфтах выполняют в соединительных и ответвительных гильзах оп-рессовыванием, сваркой или пайкой.

Концы алюминиевых секторных жил перед опрессовыванием скругляют: многопроволочные универсальными плоскогубцами, однопроволочные и комбинированные - специальным инструмен-том ИСК или КС, а также инструментом, входящим в набор НИСО.

При опрессовывании наконечник или гильзу надевают на жилу (жила должна входить в трубчатую часть наконечника до упора, а в гильзе торцы жил должны упираться друг в друга в середине ее), устанавливают в механизм для спрессовывания, предварительно отводя пуансон.

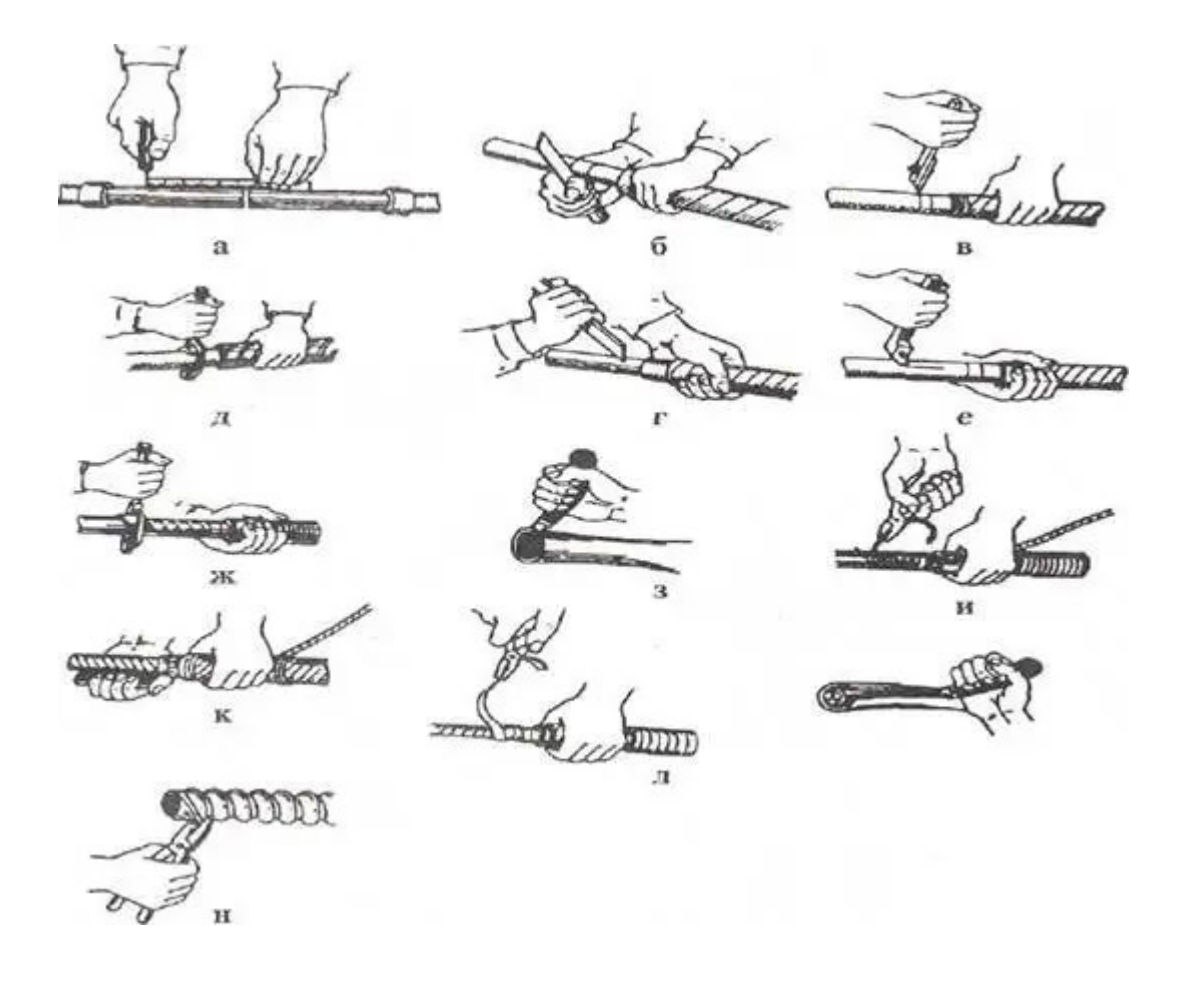

а - разметка; б, в - круговые надрезы свинцовых оболочек; г - круговые надрезы алюминиевых оболочек; д, в ~ продольные надрезы свинцовых оболочек; ж - надрез алюминиевой оболочки

по винтовой линии; з, м - надрезы пластмассовых оболочек; и, к - снятие свинцовых оболочек; л - снятие алюминиевых оболочек; н - удаление гофрированной алюминиевой оболочки

Рис. 3. Операции по удалению оболочек кабеля.

# **Лабораторное занятие 3**

# **РАЗДЕЛКА КАБЕЛЕЙ ТИПА СТС**

**1. Цель работы**: в соответствии с рабочей программой по ПМ.01: МДК.01.01 «Приемопередающие устройства, линейные сооружения связи и источники электропитания» в результате выполнения заданий по лабораторным работам студент должен:

уметь:

- производить монтаж кабельных линий и оконечных кабельных устройств;

знать:

- разновидности линий передач, конструкции и характеристики электрических и оптических кабелей связи.

Таким образом, студент во время проведения занятия и самостоятельной работы по теме занятия должен:

- освоить конструктивные элементы кабелей типа СТС;

- освоить навыки разделки кабелей типа СТС, применяемых на местных сетях связи;

- закрепить теоретические знания о конструктивных элементах электрических кабелей связи по предоставленным для ознакомления кабелям связи.

## **2. Задачи работы:**

- 1. Изучить общие указания по подготовке концов кабеля;
- 2. Изучить рекомендации по разделке различных типов кабеля;
- 3. Осуществить разделку кабеля заданной марки**.**

# **3. Подготовка к работе**

Повторить конструктивные элементы кабелей типа СТС и изучить материалы для их изготовления.

## **4. Задание**

- 1. Изучить представленный кабель, расшифровать его маркировку;
- 2. Выполнить эскиз представленного кабеля;

3. Осуществить разделку представленного кабеля.

#### **5. Порядок выполнения работы**

- 1. Изучение конструкции представленного кабеля;
- 2. Расшифровка маркировки представленного кабеля;
- 3. Ознакомление с техникой безопасности по работе с рабочими инструментами для разделки кабелей;
- 4. Разделка кабеля типа СТС.

#### 6. **Содержание отчета**

- 1. Название;
- 2. Цель работы;
- 3. Характеристика конструктивных элементов предоставленного кабеля: их назначение, материалы, размеры;
- 4. Эскиз данного кабеля;
- 5. Описание порядка действий по разделке кабеля типа СТС.

**Приложение**

#### **Краткие сведения из теории**

Кабели сельской связи с полиэтиленовой изоляцией выпускаются в соответствии с ТУ 16.К71- 061-89 и предназначены для линий межстанционной связи сельских телефонных сетей. При этом, кабели могут быть как без гидрофобного заполнения (КСПП), так и с гидрофобным заполнителем (КСПЗП).

Токопроводящие жилы выполнены из медной проволоки диаметром 0,9 или 1,2 мм. Полиэтиленовая изоляция имеет толщину 0,7 и 0,8 мм соответственно. Четыре изолированные жилы скручивают в четверку с шагом 150 и 170 мм. Кабели марок КСПП и КСПЗП выпускаются в одночетверочном исполнении, кабели марок КСППБ и СПЗПБ в одночетверочном и двухчетверочном исполнении. Первая пара в четверке имеет натуральный цвет, вторая – синий цвет изоляции.

Междужильное пространство в кабелях марок КСПЗП и КСПЗПБ заполняют гидрофобом. Поверх четверки располагается полиэтиленовая поясная изоляция толщиной 0,8 мм, экран из алюминиевой фольги, битумный состав и полиэтиленовая оболочка толщиной 1,8 мм. В кабелях марок КСППБ и КСПЗПБ защитный покров выполнен в виде спирально наложенной поверх поясной изоляции стальной ленты толщиной 0,1 мм, сверху которой расположена полиэтиленовая оболочка толщиной 1,8 мм.

Порядок действий при разделке кабелей типа СТС.

1. Оболочки кабелей от выхода из каналов очистить от загрязнений.

2. Убедившись в исправности оболочек и жил монтируемые кабели временно закрепить проволочными бандажами.

3. Зачистить оболочку кабелей ножом по обе стороны от отметки места зачистки на расстоянии 60-80 мм

4. По отметкам на оболочке кабелей сделать ножом круговой надрез и один или несколько продольных на расстоянии между ними 10-15 мм. Оболочку на участке от кругового надреза до конца кабеля отогнуть и удалить.

5. В случае, если сердечник кабеля имеет гидрофобное заполнение, произвести его очистку.

6. Внутренние защитные покровы (поясная изоляция и ленты экрана) смотать в рулончики и временно закрепить вместе с экранной продольной проволокой на оболочке кабелей возле среза

7. Срезы концов кабелей с полиэтиленовой и поливинилхлоридной оболочкой обмотать 4-5 витками ленты ПХВ.

8. Сердечники монтируемых кабелей разобрать по пучкам и полуповивам:

• в кабелях пучковой скрутки каждый пучок перевязать вощеной ниткой у среза оболочки и подвязать к оболочке кабеля в порядке, обратном очередности их монтажа;

• в кабелях повивной скрутки сердечник разобрать по полуповивам. Для чего каждый повив, начиная с верхнего, разобрать на два пучка: ближний и дальний. В ближний пучок отобрать примерно 60% пар или четверок, а в дальний – 40%.

Отобранные группы также подвязать к кабелю в порядке, обратном очередности их монтажа.

9. Обрезать нитки или ленты, разделяющие элементарные пучки. Для предотвращения их разбивки пучки на концах подкрутить, а жилы по возможности распушить. Сухой ветошью частично удалить гидрофобный заполнитель с сердечника кабеля.

10. Одеть защитные перчатки. Вскрыть пакет с жидкостью для удаления гидрофобного заполнителя 4413. Для предотвращения проколов торцами жил пластмассового рукава на конец сердечника кабеля надеть маленький пластмассовый пакет.

11. Срезать верхнюю часть рукава со смывкой и ввести в него конец кабеля. Рукав должен заходить на оболочку кабеля на 100 мм.

12. Сдавливанием рукава, по возможности, выпустить из него воздух. Конец рукава плотно обмотать на оболочке кабеля несколькими слоями виниловой изоленты 88Т.

13. Полоскательными движениями смыть гидрофобный заполнитель с сердечника кабеля. Продолжительность смывки для кабелей емкостью до 200 пар составляет 5-7 мин, для кабелей емкостью свыше 200 пар – 10-12 мин.

14. По истечении указанного времени конец кабеля и рукав установить в вертикальное положение на 1-2 мин и дать смывке стечь в нижнюю часть рукава.

15. Размотать с конца рукава виниловую изоленту 88Т, снять с конца кабеля рукав и пластмассовый пакет. Сердечник кабеля установить в вертикальное положение и протереть сухой ветошью.

# **Лабораторное занятие 4**

# **СИММЕТРИЧНЫЕ КАБЕЛИ**

**1. Цель работы**: в соответствии с рабочей программой по ПМ.01: МДК.01.01 «Приемопередающие устройства, линейные сооружения связи и источники электропитания» в результате выполнения заданий по лабораторным работам студент должен:

## уметь:

- производить монтаж кабельных линий и оконечных кабельных устройств;

знать:

- разновидности линий передач, конструкции и характеристики электрических и оптических кабелей связи.

Таким образом, студент во время проведения занятия и самостоятельной работы по теме занятия должен:

- освоить конструктивные элементы кабелей симметричных кабелей;

- изучить маркировку симметричных кабелей связи;

- закрепить теоретические знания о конструктивных элементах электрических кабелей связи по предоставленным для ознакомления кабелям связи.

## **2. Задачи работы:**

- 1. Изучить разновидности симметричных кабелей связи;
- 2. Разобрать маркировку симметричных кабелей связи;
- 3. Изучить конструктивные элементы симметричных кабелей связи.

# **3. Подготовка к работе**

Повторить конструктивные элементы симметричных кабелей и изучить материалы для их изготовления.

## **4. Задание**

1. Изучить конструкцию представленного кабеля;

- 2. Расшифровать маркировку представленного кабеля;
- 3. Выполнить эскиз представленного кабеля.

### **5. Порядок выполнения работы**

- 1. Изучение конструкции представленного кабеля;
- 2. Расшифровка маркировки представленного кабеля;
- 3. Зарисовка эскиза представленного кабеля.

### **6. Содержание отчета**

- **1.** Название;
- **2.** Цель работы;
- **3.** Характеристика конструктивных элементов предоставленного кабеля: их назначение, материалы, размеры;
- **4.** Эскиз данного кабеля.

### **Приложение**

### **Краткие сведения из теории**

Для удобства классификации и пользования электрическим кабелям связи присваивается буквенно-цифровое обозначение – марка кабеля, которая позволяет определить его конструкцию и назначение.

Под маркой кабеля понимается система условных обозначений, отражающих при помощи букв и цифр основные классификационные признаки и конструктивные особенности кабеля.

Первые одна или две буквы определяют назначение кабеля:

- 1. Магистральные симметричные кабели обозначают буквами МК;
- 2. Зоновые симметричные кабели обозначают буквами ЗК;
- 3. Местные кабели: КС кабель сельский; Т телефонный низкочастотный;

Марки низкочастотных кабелей отличают буквы, стоящие на втором месте: С – станционный (ТС); Р – распределительный (ТР); в кабелях дальней связи буква З обозначает звездную четверочную скрутку (например, ТЗБ – телефонный кабель со звездной скруткой жил и бронепокровом из стальной ленты). Специальные телефонные кабели, применяемые для эксплуатации в условиях, сильно отличающихся от нормальных, маркируют СТ.

Последующие одна или две буквы обозначают особенность конструкции или материал изоляции кабеля. Например, звездная скрутка НЧ-кабеля обозначается буквой З (только в кабелях ТЗ – телефонных межстанционных со звездной скруткой), кордельно-полистирольная (стирофлексная) изоляция – С, полиэтиленовая изоляция – П, трубчато-полиэтиленовая – Т. Бумажная изоляция в симметричных кабелях не имеет буквенных обозначений (маркируются отсутствием буквы).

Последние одна или несколько букв марки кабеля обозначают материал и род защитного покрова:

- Оболочка: голый освинцованный кабель обозначается буквой Г (такой кабель не имеет внешних пластиковых оболочек), стальная оболочка – буквой С или Ст, алюминиевая оболочка – буквой А. Свинцовая оболочка маркируется отсутствием буквы. В кабелях ГТС применяют обозначение «эп», показывающее наличие пленочного экрана, который защищает устройство от внешних помех;
- Броня: буква Б обозначает бронирование кабеля двумя стальными лентами с наружным джутовым защитным покровом; К – бронирование круглыми оцинкованными проволоками с наружным покровом; БГ – бронированный голый, т.е. без наружного защитного покрова;
- при наличии противокоррозионных изолирующих покровов в подброневой подушке к обозначению прибавляются строчные буквы: л - слой поливинилхлоридных лент, п полиэтиленовый шланг, в - поливинилхлоридный шланг. При наличии таких наружных покровов буквы Шп обозначают «шланг полиэтиленовый»;
- в кабелях для защиты жил от соприкосновения с водой и предотвращения короткого замыкания и выхода из строя кабеля и оборудования, принимающего сигнал, вводят специальный гель – гидрофобный заполнитель. В этом случае в марке кабеля указывают букву З.

В конце марки кабеля указывают цифрами тип элементарной группы (парная скрутка обозначается nx2, четверочная – nx4).

Например, четверочный кабель с жилами диаметром 1,2 мм имеет следующее обозначение: 4х4 – 1,2; пятисотпарный городской кабель с жилами диаметром 0,32 мм имеет цифровое обозначение 500х2-0,32; семичетверочный симметричный кабель с жилами диаметром 0,9 мм обозначается 7х4 -0,9.

# **Примеры:**

МКСАБпШп — 4x4x1,2 — кабель междугородный (магистральный), симметричный, ВЧ (многоканальный), с кордельно-стерофлексной изоляцией жил, в алюминиевой оболочке, бронирован двумя стальными лентами с полиэтиленовой подброневой подушкой, поверх брони — полиэтиленовый шланг (защитный покров), емкость кабеля 4x4 (звездная скрутка жил), всего цепей 8 (4 четверки по 2 цепи в каждой), диаметр жил— 1,2 мм;

ТГ-700х2 – 0,5: Кабель телефонный городской на 700 пар с диаметром медной жилы 0,5 мм, с воздушно-бумажной изоляцией, в свинцовой оболочке, для прокладки в телефонной кабельной канализации;

ТППБШп – 100х2х0,32: Кабель телефонный на 100 медных пар с диаметром жилы 0,32 мм. Сплошная полиэтиленовая изоляция жил, в полиэтиленовой оболочке, бронированный двумя стальными лентами, с защитным шлангом из полиэтилена, для прокладки в грунтах всех категорий, не характеризующихся повышенной коррозийной активностью по отношению к стальной броне, не подверженных мерзлотным деформациям;

ЗКП - 1х4: Зоновый кабель, с полиэтиленовой изоляцией и полиэтиленовой оболочкой. Состоит из медных жил, диаметром 1,2 мм, изолированных сплошным полиэтиленом толщиной 1,1 мм. Изолированные жилы скручиваются с шагом 150-300 мм.

КСППБ – 1х4: Кабель сельский, с полиэтиленовой изоляцией жил, полиэтиленовой оболочкой и бронированный двумя стальными лентами для прокладки в грунте, емкость кабеля 1х4.

Магистральные кабели связи применяются для передачи сигналов на большие расстояния. На основе таких кабелей строятся системы кабельного телевидения, телефонные и телеграфные сети, также ими прокладываются линии между МТС и АТС.

Подбирать магистральные кабели связи необходимо, исходя из свойств монтируемой сети: скорости передачи, диапазона частот, границ допустимого переменного напряжения, уровня постоянного напряжения, а также среды прокладки.

Междугородные симметричные кабели в свинцовой оболочке имеют марки:

с кордельно-бумажной изоляцией — МКГ, МКБ, МКК;

с кордельно-стирофлексной изоляцией — МКСГ, МКСБ, МКСК;

с полиэтиленовой изоляцией — МКПГ, МКПБ.

Симметричные кабели со стирофлексной изоляцией в алюминиевой оболочке маркируются: МКСАШп, МКСАБпШп, МКСАКпШп.

Симметричные кабели в стальной оболочке имеют марку МКССШп.

Распространенными кабелями данной категории являются изделия марок МКСБ, МКСАШп и МКСГ, которые предназначаются для подземной траншейной или тоннельной прокладки.

Кабель МКСБ представляет собой симметричный высокочастотный проводник с кордельно-полистирольной изоляцией, выполненный в свинцовой оболочке, дополненной наружным защитным покрытием.

Кабель МКСБ предназначается для подземной траншейной прокладки при условии отсутствия значительного механического воздействия на него. Кабель данной марки используется в магистральных сетях, а также в цифровых и аналоговых системах передачи данных, с параметрами до 8448 кбит/с и до 5000 кГц соответственно. Кабель можно использоваться при переменном напряжении до 690В и постоянном напряжении не более 1000В.

Кабель МКСАШп предназначается для использования в магистральных кабельных линиях и внутризоновых первичных или соединительных сетях ГТС. Также его можно эксплуатировать в цифровых и аналоговых системах передачи данных, с параметрами до 34368 кБит/с и 5 МГц соответственно. Эксплуатационное значение переменного напряжения – до 690В, постоянного – до 1000В.

Кабель МКСГ представляет собой симметричный высокочастотный проводник с кордельно-полистирольной изоляцией, помещенный в свинцовую оболочку. Этот кабель предназначается для прокладки в коллекторах, тоннелях, трубах и канализациях, а также внутри в помещениях. Условия прокладки – отсутствие серьезного механического воздействия на изделие, а также нейтральная относительно его оболочки среда.

Изделия данной марки предназначаются для эксплуатации в магистральных и первичных сетях (ГТС), а также в цифровых и аналоговых системах передачи данных, с параметрами до 8448 кбит/с и до 5000 кГц соответственно. Кабель можно использоваться при переменном напряжении до 690В и постоянном напряжении не более 1000В.

Кабели МКСГ характеризуются хорошей степенью защиты от механических повреждений и грызунов. При этом данные изделия нельзя прокладывать воздушно-подвесным методом.

# **Лабораторное занятие 5**

# **КОАКСИАЛЬНЫЕ КАБЕЛИ**

**1. Цель работы**: в соответствии с рабочей программой по ПМ.01: МДК.01.01 «Приемопередающие устройства, линейные сооружения связи и источники электропитания» в результате выполнения заданий по лабораторным работам студент должен:

уметь:

- производить монтаж кабельных линий и оконечных кабельных устройств; знать:

- разновидности линий передач, конструкции и характеристики электрических и оптических кабелей связи.

Таким образом, студент во время проведения занятия и самостоятельной работы по теме занятия должен:

- освоить конструктивные элементы кабелей коаксиальных кабелей;

- изучить маркировку коаксиальных кабелей связи;

- закрепить теоретические знания о конструктивных элементах электрических кабелей связи по предоставленным для ознакомления кабелям связи.

### **2. Задачи работы:**

- 1. Изучить разновидности коаксиальных кабелей связи;
- 2. Разобрать маркировку коаксиальных кабелей связи;
- 3. Изучить конструктивные элементы коаксиальных кабелей связи.

## **3. Подготовка к работе**

Повторить конструктивные элементы коаксиальных кабелей и изучить материалы для их изготовления.

# **4. Задание**

1. Изучить конструкцию представленного кабеля;

- 2. Расшифровать маркировку представленного кабеля;
- 3. Выполнить эскиз представленного кабеля.

## **5. Порядок выполнения работы**

- 1. Изучение конструкции представленного кабеля;
- 2. Расшифровка маркировки представленного кабеля;
- 3. Зарисовка эскиза представленного кабеля.

#### **6. Содержание отчета**

### **1.** Название;

**2.** Цель работы;

**3.** Характеристика конструктивных элементов предоставленного кабеля: их назначение, материалы, размеры;

**4.** Эскиз данного кабеля.

### **Приложение**

#### **Краткие сведения из теории**

#### **Элементы конструкций коаксиальных кабелей связи (кк)**

*Внутренний проводник* коаксиального кабеля должен иметь цилиндрическую форму и обладать необходимой механической прочностью в сочетании с достаточной гибкостью. Наиболее часто внутренний проводник изготавливается из меди, реже – из алюминия.

*Изоляция* коаксиального кабеля должна обладать диэлектрической проницаемостью ε, приближающийся к единице, большим удельным сопротивлением, малыми диэлектрическими потерями. В качестве изоляции применяются – полистирол, полиэтилен и фторопласт.

Изоляция подразделяется на сплошную и комбинированную. Соотношение объемов твердого изоляционного материала  $V_m$  и воздуха  $V_s$  в комбинированной изоляции составляет

$$
\frac{V_m}{V_s} = \frac{1}{10} \div \frac{1}{20}
$$

Типы изоляции воздушно-комбинированной изоляции:

• шайбовая – применяется в магистральных КК связи;

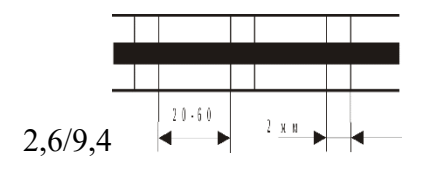

Рис.1. Шайбовая изоляция

- пористая изоляция (пенопласт)
- баллонная применяется в малогабаритных кабелях;

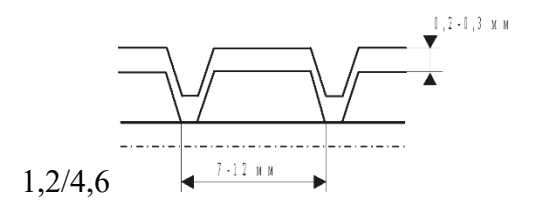

Рис.2. Баллонная изоляция.

#### *Внешний проводник* выполняют медным, реже алюминиевым.

Типы конструкции внешнего проводника:

- внешний проводник типа «молния» представляет собой непрерывную цилиндрическую трубку с одним продольным швом. Изготавливается из медной ленты толщиной 0,2…0,3 мм;
- сплошная алюминиевая трубка с продольным сварным швом;
- гофрированный внешний проводник изготавливается из гофрированной по спирали медной ленты и имеет один продольный хорошо завальцованный шов;
- внешний проводник в виде оплетки изготавливается из тонких медных круглых и плоских проволок.

#### *1. Магистральные коаксиальные кабели*

Магистральные коаксиальные кабели связи можно разделить на следующие группы:

- 1. Средние с размерами проводников 2,6/9,5 мм;
- 2. Малогабаритные с размерами проводников 1,2/4,6 мм;
- 3. Комбинированные, сочетающие пары средней и малогабаритной групп.

Известны также конструкции микрокоаксиальных кабелей с размерами проводников 0,7/ 2,9 мм и больших коаксиальных кабелей с размерами проводников 7/ 27, 11/40 мм и др.

В отдельную группу должны быть выделены подводные коаксиальные кабели с размерами проводников 5/18, 8,4/25.

Наибольшее применение для организации магистральной связи получили КК среднего типа (2,6/9,5), малогабаритные (1,2/4,6) и комбинированные (2,6/9,5 и 1,2/4,6).

*Магистральный коаксиальный кабель* КМ-4 типа (2,6/9,5), содержит четыре коаксиальные пары и пять звездных четверок (см. рис. 3). Каждая коаксиальная пара состоит из внутреннего медного проводника диаметром 2,6 мм и внешнего проводника в виде медной трубки диаметром 9,5 мм с одним продольным швом. Коаксиальная пара имеет изоляцию из полиэтиленовых шайб толщиной 2,2 мм с расстоянием между ними 25 мм. Поверх внешнего проводника расположен дополнительный экран в виде двух мягких стальных лент толщиной 0,15…0,2 мм, который покрывается одним двумя слоями кабельной бумаги. Кабель типа (2,6/9,5) используется в основном по однокабельной системе.

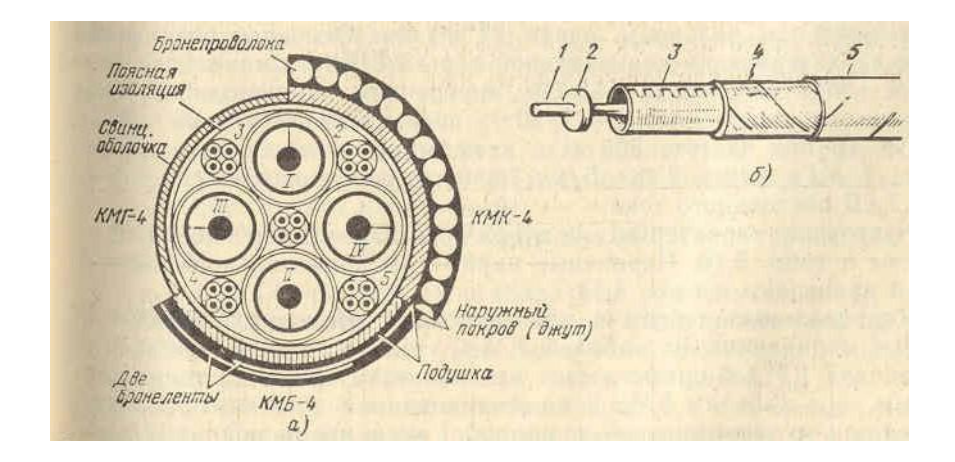

Рис. 3. Коаксиальный кабель типа КМ-4: а) поперечный разрез; б) коаксиальная пара; 1 – внутренний проводник; 2 – шайба; 3 – внешний проводник; 4 – экран; 5 - бумажные ленты

По кабелю КМ-4 можно организовать две системы К-1920 (0,820÷8,5МГц) с расстоянием между усилителями 6 км или две системы К-3600 (0,82÷17,6МГц) с расстоянием между усилителями 3 км. Возможно также применение цифровых систем передачи ИКМ-480 (34,3МГц) и ИКМ-1920 (139,2МГц).

Максимальная дальность связи 12500 км. Основные электрические характеристики коаксиальной пара 2,6/9,5: номинальное волновое сопротивление  $z_{\rm B} = 75$  Ом; переходное затухание  $A_{\circ}$ =122 дБ при частоте 300 кГц; коэффициент затухания  $\alpha$  на частоте 1 МГц равен 2,48 дБ/км; сопротивление проводника постоянному току 3,7 Ом/км.

*Малогабаритные коаксиальные кабели* (1,2/4,6) предназначены для строительства кабельных магистралей ограниченной протяженности, областной связи. Достоинством этих кабелей является простота конструкции, дешевизна и технологичность их изготовления.

Наибольшее применение получил четырехкоаксиальный малогабаритный кабель МКТ-4. Внутренний проводник этого кабеля – медный, диаметром 1,2 мм. Изоляция – воздушнополиэтиленовая, баллонного типа. Внешний проводник медный, с продольным швом, толщиной 0,1 мм. Экран – из двух стальных лент толщиной по 0,1 мм. Четыре коаксиальные пары скручивают вместе с пятью сигнальными парами диаметром 0,5 мм и покрывают поясной изоляцией. С наружи алюминиевая (МКТА-4) или свинцовая (МКТС 4) оболочка. Строительная

длина 500 м. Волновое сопротивление  $Z_B = 75$  Ом. Коэффициент затухания  $\alpha$  на частоте 1 МГц равен 5,33 дБ/км. Переходное затухание на ближнем и дальнем концах строительной длины на частоте  $60\text{k}\Gamma$ ц – не менее 104 дБ. Сопротивление проводника постоянному току 15,85 Ом/км.

Кабель МКТ-4 применяется для 300-канальной системы высокочастотной связи (К-300) в диапазоне 60…1300 кГц.  $L_{y}$  - 6 км для К-300. Применяются также цифровые системы ИКМ-480 (34,4 МГц). Известны конструкции малогабаритных КК, имеющих одну, четыре, шесть, восемь, двенадцать пар.

*Комбинированные коаксиальные кабели* содержат средние пары 2,6/9,5 мм, малогабаритные коаксиальные пары - 1,2/4,6 мм и симметричные группы. Комбинированные кабели позволяют:

• организовать передачу телефонных каналов К-1920, К-3600 и телевизионную передачу на большее расстояние по парам 2,6/9,5 мм.

• обеспечить распределительные каналы для связи между городами и промежуточными пунктами, расположенными по магистрали, по коаксиальным парам 1,2/4,6 мм с помощью системы К-300 и системы ИКМ-480 и т.д..

Кабель КМ-8/6 содержит: восемь коаксиальных пар 2,6/9,5 мм; шесть коаксиальных пар 1,2/4,6 мм; одну четверку; восемь симметричных пар и шесть отдельных жил. Сечение кабеля КМ-8/6 показано на (см. рис. 4). Все симметричные пары, четверки и отдельные проводники имеют медные жилы диаметром 0,9 мм с трубчато-полиэтиленовой изоляцией. Строительная длина таких кабелей 490 м.

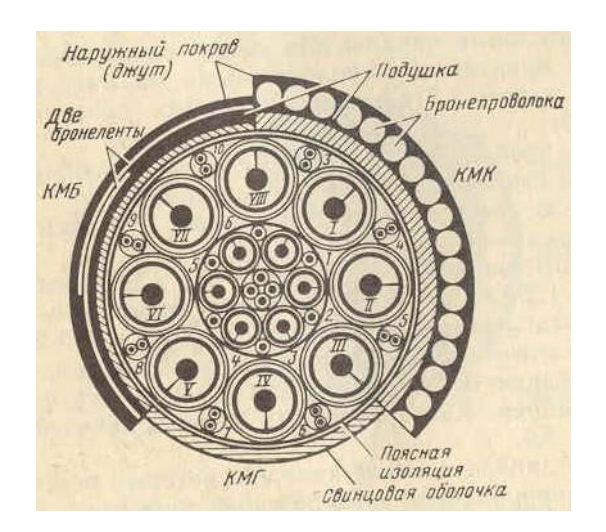

### Рис. 4. Комбинированный коаксиальный кабель КМ-8/6

#### *2. Зоновые (внутриобластные) коаксиальные кабели*

Однокоаксиальный кабель ВКПАШп-1 (2,1/9,7) предназначен для организации зоновой связи с числом каналов равным 120 с расстоянием до 600 км. По кабелю организуется двухпроводные системы передачи:  $60...552$  кГц – в прямом направлении и  $728...1320$  кГц – в обратном.

Конструктивно кабель выполняется в двух вариантах подземный ВКПАШп-1 и подвесной с встроенным тросом ВКПАШпт-1. Длина пролета 50…65 м.

Внутренний проводник выполнен из медной проволоки диаметром 2,1, изоляция – из пористого полиэтилена с внешним диаметром 9,7 мм, внешний проводник – алюминиевая трубка толщиной 0,8 мм. Защитная оболочка выполнена из светостойкого полиэтилена толщиной 2,2 мм.

В конструкцию подвесного кабеля ВКПАШпт-1 общую полиэтиленовую оболочку вмонтирован стальной трос из 49 оцинкованных стальных проволок диаметром 0,34 мм. В поперечном сечении подвесной кабель имеет форму восьмерки. Разрывное усилие троса 6800 Н.

Имеется также бронированный вариант конструкции кабеля с кругло-проволочной броней.

Электрические характеристики кабеля ВКПА-1: сопротивление внутренней жилы постоянному току – 5,2 Ом/км; внешнего 2,6 Ом/км; емкость 56 мФ/км; номинальное волновое сопротивление  $Z_{\text{B}}$  =75 Ом.

## **Лабораторное занятие 6**

# **ВОЛОКОННО-ОПТИЧЕСКИЕ ЛИНИИ СВЯЗИ**

**1. Цель работы**: в соответствии с рабочей программой по ПМ.01: МДК.01.01 «Приемопередающие устройства, линейные сооружения связи и источники электропитания» в результате выполнения заданий по лабораторным работам студент должен:

## уметь:

- производить монтаж кабельных линий и оконечных кабельных устройств;

знать:

- разновидности линий передач, конструкции и характеристики электрических и оптических кабелей связи.

Таким образом, студент во время проведения занятия и самостоятельной работы по теме занятия должен:

- освоить конструктивные элементы волоконно-оптических кабелей;
- изучить маркировку волоконно-оптических кабелей связи;

- закрепить теоретические знания о конструктивных элементах волоконно-оптических кабелей связи по предоставленным для ознакомления кабелям связи.

## **2. Задачи работы:**

- 1. Изучить разновидности волоконно-оптических кабелей связи;
- Разобрать маркировку волоконно-оптических кабелей связи;
- 3. Изучить конструктивные элементы волоконно-оптических кабелей связи.

# **3. Подготовка к работе**

Повторить конструктивные элементы волоконно-оптических кабелей и изучить материалы для их изготовления.

# **4. Задание**

- 1. Изучить конструкцию представленного кабеля;
- 2. Расшифровать маркировку представленного кабеля;
- 3. Выполнить эскиз представленного кабеля.

## **5. Порядок выполнения работы**

- 1. Изучение конструкции представленного кабеля;
- 2. Расшифровка маркировки представленного кабеля;
- 3. Зарисовка эскиза представленного кабеля.

## **6. Содержание отчета**

- 1. Название;
- 2. Цель работы;

3. Характеристика конструктивных элементов предоставленного кабеля: их назначение, материалы, размеры;

4. Эскиз данного кабеля.

#### **Приложение**

#### **Краткие сведения из теории**

Оптическое волокно представляет собой круглый диэлектрический стержень, называемый сердцевиной, окруженный диэлектрической оболочкой.

Передача энергии по световоду основана на явлениях преломления и полного внутреннего отражения волн при переходе из среды с коэффициентом преломления n<sub>1</sub> в другую, у которой n<sub>2</sub>  $n_1$  (n =  $\sqrt{\mu \varepsilon}$ ). Как и в металлических волноводах, в оптическом кабеле волны распространяются по зигзагообразной траектории, отражаясь от границы раздела.

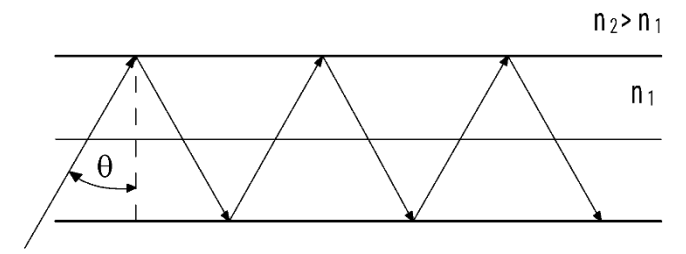

θ – угол падения волны

Рис.1. Распространение излучения в оптическом волокне.

Основой световода является оптическое волокно. Оно изготовлено из особо чистого кварцевого стекла и некоторых твердых полимеров.

Волокно содержит цилиндрический сердечник радиусом r = a и соседнюю с ним оболочку радиусом r = b.

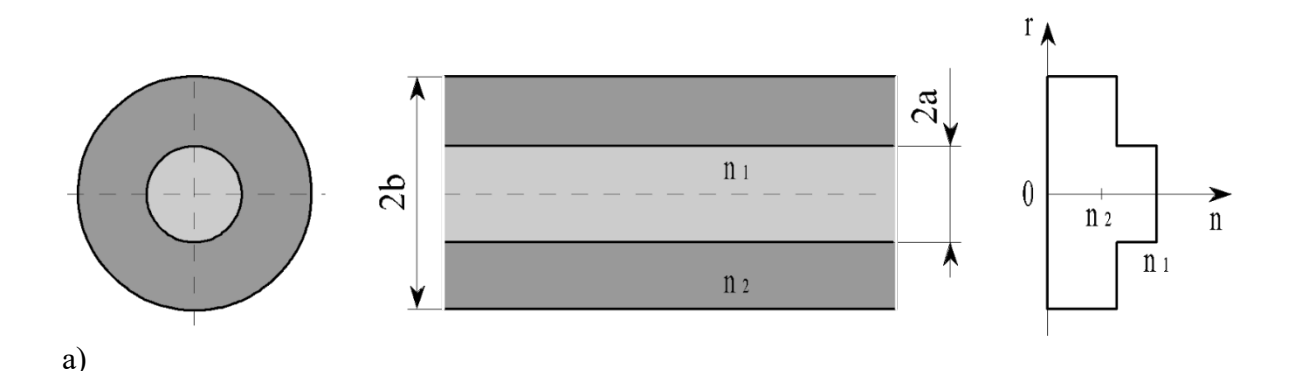

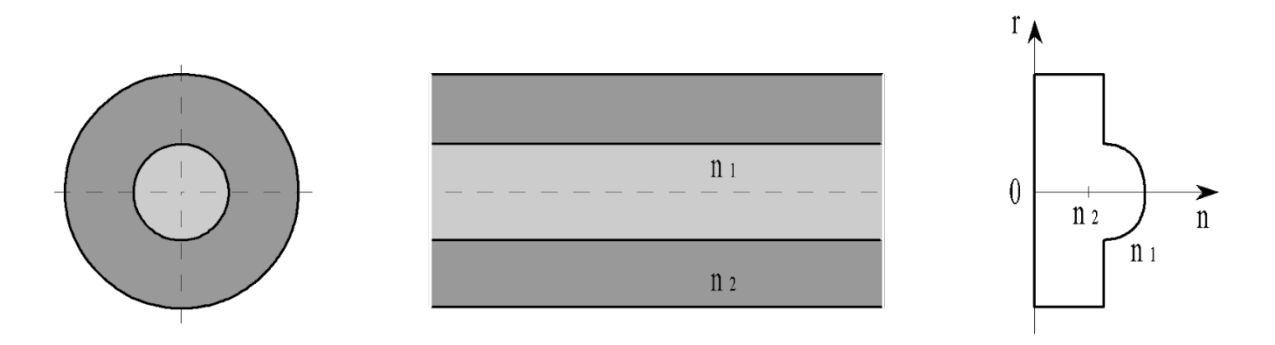

б)

Рис.2. Профиль показателя преломления оптического волокна.

Распределение значений коэффициента преломления вдоль диаметра поперечного сечения оптического волокна называется профилем коэффициента преломления. Профиль бывает ступенчатым (а) и плавным (градиентным) (б).

При определенной длине волны наступает такой режим, когда угол падения  $\theta = 0^{\circ}$  и волна падает на оболочку световода и отражается перпендикулярно. В световоде устанавливается режим стоячей волны и энергия вдоль нее не распространяется. Это соответствует случаю критической длины волны

#### $\lambda_{KP} = 2a$ .

Таким образом в световоде могут распространяться только волны длиной меньше, чем диаметр сердечника. Чем больше угол падения волны, тем лучше условия распространения, и быстрее волна придет к приемному концу. В этом случае вся энергия концентрируется в сердечнике световода и практически не излучается в окружающее пространство. При угле падения меньшем угла полного отражения часть энергии проникает в оболочку, излучается в окружающее пространство, и передача по световоду становится неэффективной.

Оптическое волокно (ОВ) классифицируется на две группы: одномодовые и многомодовые. В одномодовых ОВ диаметр сердцевины соизмерим с длиной волны  $(d = \lambda)$  и по нему передается только один луч-тип волны (мода - модификация). В многомодовых ОВ сердцевина больше длины волны (d >λ) и по нему распространяется большое число лучей-мод.

Одномодовые ОВ обладают наилучшими характеристиками. Последнее время в США ежегодно изготавливают по 1,5 млн. км оптических волокон (ОВ) и 80% в одномодовом режиме.

#### **Материалы для изготовления ОК**

Основным элементом оптического кабеля является оптический волновод – круглый стержень из оптически прозрачного диэлектрика (направляющая среда, структура которой обеспечивает распространение оптического излучения вдоль нее). Оптические волноводы из-за малых размеров поперечного сечения обычно называют волоконными световодами или оптическими волокнами. Среди множества производителей оптического волокна выделяются три крупнейших: Corning Optical Fiber, Lucent Technologies и Alcoa Fujikura. Для изготовления ОВ используют однородные стекла (кварц) высоких чистоты и качества. При этом в зависимости от назначения кабеля в конструкцию закладываются одномодовые, многомодовые градиентные или многомодовые ступенчатые волокна. В большинстве современных ВОЛС используются одномодовые волокна.

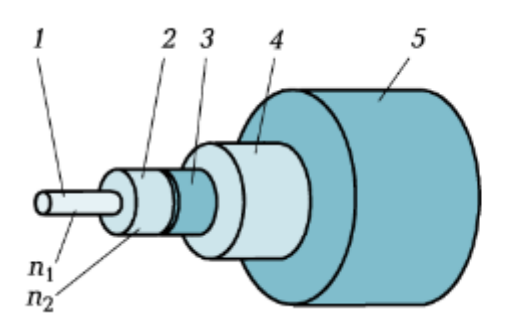

Рис. 1.5. Структура оптического волокна:

 $1$  — сердцевина;  $2$  — отражающая оболочка;  $3$  — защитный лак;  $4$  — защитное покрытие (буфер); 5 — вторичный буфер;  $n_1$  — показатель преломления сердцевины;  $n_2$  — показатель преломления отражающей оболочки

#### Рис.3. Структура оптического волокна.

Стеклянное двухслойное волокно для защиты от механических и атмосферных воздействий и усиления конструкции снаружи имеет полимерное покрытие. Стандартизированный номинальный диаметр оптического волокна 245 мкм. С целью идентификации ОВ на покрытие наносится слой краски толщиной 3…6 мкм. Надежность красителя с покрытием обеспечивается интенсивным ультрафиолетовым облучением.

В некоторых конструкциях волокно свободно расположено в трубке из фторопласта – оптическом модуле (ОМ). Пространство между волокном и модулем иногда заполняется синтетическими нитями и гидрофобным гелем.

Кроме оптических волокон (модулей) ОК может состоять из следующих элементов:

- **1.** Силовые (упрочняющие) стержни, принимающие на себя продольное усиление;
- **2.** Заполнители в виде сплошных пластмассовых нитей;
- **3.** Армирующие элементы, повышающие стойкость кабеля к механическим воздействиям;
- **4.** Наружные защитные оболочки, предохраняющие от проникновения влаги и внешних механических воздействий

Оптические волокна имеют более высокий модуль упругости по сравнению с большинством материалов, используемых в конструкциях ОК. Поэтому, когда продольная сила деформирует кабель, самое большое напряжение развивается в ОВ, что в конечном итоге может привести к его обрыву. Чтобы избежать появления слишком больших напряжений в ОВ и обеспечить высокую механическую прочность ОК, в его конструкцию вводят дополнительные силовые элементы.

Материал для силовых элементов должен обладать высокими модулем упругости и пределом прочности на разрыв, а также иметь малый удельный вес. Применяются синтетические высокопрочные материалы (кевларовые волокна, стеклопластиковые стержни) и металлические (сталь, медь, алюминий) силовые элементы.

Различают два вида взаимного расположения силовых элементов и ОВ. В первом случае силовой элемент располагают в центре кабеля, а ОВ – концентрично относительно центрального элемента. Во втором случае силовые элементы размещают на периферии с внешней стороны пучка ОВ. При центральном расположении силового элемента обеспечивается максимальная гибкость. При периферийном расположении силовых элементов гибкость кабеля меньше, однако конструкция эффективнее противостоит радиальным усилиям и ударам.

Наружная оболочка ОК содержит демпфирующую и защитную оболочки. Демпфирующую оболочку изготавливают из пористой пластмассы, а в качестве наружной оболочки наибольшее распространение получили пластмассовые оболочки из полиэтилена. Такие оболочки используют для монтажных, объектовых кабелей, а также кабелей ГТС, прокладываемых в телефонной канализации. В ОК для подземной прокладки могут использоваться алюминиевые оболочки с полиэтиленовым шлангом в качестве защиты от коррозии. Различают также ОК с

броней из стальных проволок, стальной ленты, стальной оплетки, стеклопрутка, с жилами для дистанционного питания (ДП) и без них. Подводные кабели имеют полиэтиленовую оболочку и стальную круглопроволочную броню.

На местных сетях связи рекомендуется применять ОК, имеющие следующие конструкции оболочек и защитных покровов:

- 4. С алюмополиэтиленовой лентой, наложенной поверх сердечника, и защитным шлангом из полиэтилена;
- 5. С броней из стальной ленты, ламинированной полиэтиленом, и защитным шлангом из полиэтилена;
- 6. С броней из стальных проволок или стеклопластиковых стержней и защитным шлангом из полиэтилена;
- 7. В полиэтиленовой оболочке со встроенными или находящимися под ней продольными несущими элементами в виде стеклопластиковых стержней или пучков синтетических нитей;
- 8. В поливинилхлоридной оболочке или аналогичной оболочке, не распространяющей горения.

В каналах кабельной канализации могут прокладываться кабели конструкций 1,2 и 3, в грунте – конструкции 2 и 3, через болота и внутренние преграды – конструкции 3, на опорах воздушных линий связи – конструкции 1,2 и 4, внутри зданий, городских коллекторов, на вводах в промышленные и производственные здания – конструкции 5.

### **Маркировка оптических кабелей**

По назначению ОК делятся на:

- − Магистральные
- − Зоновые
- − Городские
- − Сельские
- − Внутриобъектовые
- − Монтажные
- − Полевые

*Магистральные ОК* предназначены для передачи информации на большие расстояния, поэтому должны обладать малым затуханием и большой широкополосностью.

*Зоновые ОК* предназначены для связи областного центра с районами и городами области. Дальность связи составляет порядка сотен километров

*Городские ОК* используются в качестве соединительных линий между районными АТС и узлами связи. Они рассчитаны на короткие расстояния (5…10 км) и большое число каналов.

Для построения сети абонентского доступа используют малогабаритные маловолоконные ОК.

*Маловолоконная кабельная система* – это система, базирующаяся на волоконно-оптическом кабеле с числом волокон 4, 6, 8, 16.

*Сельские ОК* предназначены для организации сельской телефонной связи, прокладываются в грунт или подвешиваются по опорам.

*Внутриобъектовые кабели* служат для передачи различной информации внутри предприятий.

*Монтажные ОК* предназначены для внутри- и межблочного монтажа аппаратуры

*Полевые ОК* предназначены для ремонтно-восстановительных работ при авариях на электрических и оптических кабельных магистралях.

По области применения кабели подразделяются следующим образом:

1. З – для подземной прокладки (канализации, трубы, коллекторы, грунт всех категорий, в воде при пересечении болот, озер и рек с максимальной глубиной не более 10 м);

По области применения кабели подразделяются следующим образом:

2. В – для воздушной прокладки;

3. Г – для подводной прокладки с продольной и поперечной герметизацией (в том числе через болота, озера и реки глубиной более 10 м, в морях и океанах, на прибрежных участках рек, озер, морей и океанов);

4. Н – подводные негрузонесущие для подвижных объектов морской техники;

5. С – для прокладки внутри помещений и стационарных объектов ( в том числе распределительные, абонентские, станционные);

6. М – монтажные

7. Ш – особо гибкие (шнуры);

8. Д – для дистанционного управления;

9. Б – бортовые в воздушной, надводной и подводной средах;

10. П – полевые для многократной прокладки;

11. Ц – специального назначения.

В современных сетях абонентского доступа используют концепцию FTTx. Кабели «последней мили» делятся на несколько типов:

1. Дроп-кабель – подвешивается на опорах связи, линии электропередачи, между отдельными объектами. Устойчив к раздавливающим нагрузкам. Допустимое расстояние подвеса около 100 м.

2. Распределительный кабель - прокладывают внутри зданий горизонтально или вертикально, в кабельных лотках или каналах, по наружным стенам зданий, а также через кабельную канализацию, блоки, защитные трубы до подъездной коробки или квартира абонента. Извлечь волокно можно на любом отрезке кабеля.

3. Абонентский оптический кабель - подходит для изготовления оптических шнуров, его можно прокладывать внутри здания и по фасаду. Особенность - оконцовывается стандартными разъемами

Кабели воздушной подвески подвешиваются на опорах различного типа их подразделяют на следующие виды:

1. Самонесущие - с несущим тросом или без него, подвешиваемые на опорах ЛЭП и контактной сети железных дорог;

2. Прикрепляемые - крепятся к несущему проводу с помощью электрических шнуров или ленты, с помощью специальных зажимов или спиралевидных отрезков металлической проволоки;

3. Навиваемая - навиваются вокруг существующего, например, фазового провода или провода заземления;

4. Встраиваемые в грозотрос.

Кабели подземной прокладки классифицируются следующим образом:

- 1. Прокладываемые в кабельной канализации и туннелях;
- 2. Закапываемые в грунт;

3. Автоматической прокладки в специальных полиэтиленовых трубах.

Подводные кабели подразделяют на:

1. Укладываемые на дно несудоходных рек, неглубоких озер и болот (используются при прохождении водных преград небольшой длины);

2. Укладываемые на дно морей и океанов (это может означать не только укладку на дно, но и закрепление на определенной глубине или закапывание в донный грунт на определенную глубину)

Различные фирмы-производители используют различные обозначения для оптических кабелей.

Маркировка оптических кабелей может быть записана в следующем виде:

- 1. Буквы ОК (оптический кабель);
- 2. Буква, обозначающая область применения;

3. В случае использования специальных материалов добавляют буквы:

- нг для материала, не распространяющего горения;
- **LS** для материала с низким дымо- и газовыделением;
- HF для материала с пониженной коррозионной активностью продуктов дымо- и газовыделения;
- **FR для огнестойкого материала.**

4. Буква, указывающая на основной конструктивный признак сердечника ОК:

- М оптический модуль, состоящий из полимерной или металлической трубки с расположено в ней ОВ;
- Т один или несколько оптических модулей, уложенных параллельно оси кабеля;
- О ОВ в плотной защитной оболочке;
- Л ленточный элемент с несколькими ОВ;
- П профилированный сердечник с одним или несколькими ОВ в пазах сердечника;
- $\blacksquare$  Д иное.

5. Цифры, указывающие число модулей или лент с ОВ или пазов в профилированном сердечнике;

6. Цифры, обозначающие номер разработки;

7. Цифры и буквы, обозначающие число ОВ и их тип;

8. Коэффициент затухания на 2 длинах волн:

- $\blacksquare$  для одномодового волокна 1,55 и 1,31 мкм,
- для многомодового  $-1,31$  и 0,85 мкм;

9. Цифры, обозначающие число токопроводящих жил дистанционного питания (в случае их наличия).

### **Пример:**

ОКЗ-М8-01-18Е1/6МГ1-0,19 (0,36)/0,7(2,8) - 2

Кабель для прокладки в земле модульной конструкции; с восемью модулями; разработки 0,1; с 18 одномодовыми ОВ типа Е1 и 6 многомодовыми ОВ типа МГ1; с коэффициентом затухания в одномодовых волокнах 0.19 дБ/км на длине волны 1.55 мкм и 0,36 дБ/км - на длине волны 1.31 мкм во многомодовых волокнах; 0,7 дБ/км на длине волны 1,31 мкм и 2.8 дБ/км - на длине волны 0.85 мкм; с 2 токопроводящими жилами для дистанционного питания.

Наиболее часто применяют следующие обозначения ОК:

- ОН станционный кабель на длину волны 0,85 мкм;
- ОКС оптический кабель станционный на длину волны 0,85 мкм;
- ОК линейный оптический кабель для ГТС на длину волны 0,85 мкм;
- ОКК то же, на длину 1,31 мкм;
- ОЗКГ линейный оптический зоновый кабель с броней из круглых проволок для прокладки в грунт с ОВ на длину волны 1,31 мкм;
- ОКЗ линейный оптический кабель для зоновых линии связи с ОВ на длину волны 1,3 мкм;
- ОМЗКГ оптический одномодовый кабель для магистральных и зоновых линий связи для прокладки в грунт с ОВ на длину волны 1,31 мкм;
- ОМЗВ то же, для прокладки под водой с ОВ на длину 1,31 мкм;
- ОКЛ линейный оптический одномодовый кабель для магистральных и зоновых линий связи с ОВ на длину волны 1.55 мкм;
- ОКГ специальный оптический одномодовый кабель линейный для магистральных и зоновых линии связи с ОВ на длину волны 1,55 мкм для прокладки в грунт;
- ОКВ то же, но для прокладки под водой на глубину до 500 м;
- ОКЛЖ оптический кабель для подвески на опорах контактной сети электрифицированных железных дорог;
- ОКСН оптические самонесущие диэлектрические кабели, предназначены для монтажа на опорах действующих воздушных линий;
- ОКН разработана для навивки на грозотрос линии электропередачи любого номинального напряжения или на фазный провод линии электропередачи напряжением до 150 кВ при обеспечении равномерного и постоянного тяжения кабеля.

В конструкциях ОК используется меды и алюминиевые металлические оболочки, которые маркируют буквами М и А соответственно.

Бронепокровы ОК маркируются следующим образом

- $\blacksquare$  Из круглых проволок К;
- $\blacksquare$  Из стальных лент Б;
- $\blacksquare$  Из стальных проволок (оплетка) О;
- $\blacksquare$  Из стеклопрутка С.

Если кабель имеет оболочку, не распространяющую горение, то в конце наименования после обозначения его бронепокровов указывается буква Н.

Например, ОКК-Н-10-01-8; ОКЗК-Н-1-1,5-4/4.

В современных сетях ГТС используют одномодовое ОВ, городские кабели маркируют:

- $\blacksquare$  Небронированные ОКМТ, ОКГ, ОККТМ, ОК, ОТД, ОТМ;
- Бронированные ДПП, ОКСТМ, ОКЦ, ОКЛ, ОКСТЦ, ДБП.

Они предназначены для прокладки в телефонной канализации, трубах, блоках и коллекторах ручным или механизированным способом, бронированные допускается прокладывать в легких грунтах.

В настоящее время выделяют 3 группы кабелей, используемых в помещениях:

1. Станционные кабели (предназначаются для прокладки внутри помещений между станционной муфтой (или боксом) и стойкой оборудования или между стойками оборудования в делах одного сооружения)

Например: оптический кабель марки ОКВ-… предназначены для прокладки внутри зданий.

2. Объектовые кабели (служат для передачи информации внутри объект, внутренняя учрежденческая связь, системы видеомониторинга, внутренняя сеть кабельного телевидения, а также бортовые информационные системы подвижных объектов (судов, самолетов, космических кораблей).

Например: оптические кабели марки ОКВА-… предназначены для прокладки внутри зданий, в оптическом кроссовом оборудовании.

3. Кабель для межблочных соединений (предназначен для монтажа внутри стоек, а также для соединения блоков одного устройства)

Внутри помещения прокладываются абонентские распределительные кабели марок ОБВ, ОМВ, ОКВА-П, ОКТЦ, ОКТМ, ДБН, ОКВ-М и другие

Для зоновых сетей используют ОМЗКГМ, ОМЗКГЦ, ОЗКГ.

Все они имеют гидрофобное заполнение сердечника, одномодовые оптические волокна с диаметром сердцевины 10 мкм, диаметром оболочки 125 мкм и километрическим ослаблением 0,19…0,22 дБ/км на длине волны 1,55 мкм 0,35 дБ/км на длине волны 1,31 мкм.

Количество ОВ - не менее 24.

Магистральные кабели должны обеспечивать минимальные показатели дисперсий затухания, поэтому в них используют одномодовые оптические волокна с диаметром сердцевина/оболочка 8/125 мкм, на волнах длиной 1,31 и 1,55 мкм.

Пример: ОКГМ, ОКГЦ, ОККМ, ОККЦ, ОКСМ, ОКСД, ОКБ, ОКМС, ОКЛ.

## **Лабораторное занятие 7**

# **МОНТАЖ КАБЕЛЯ ТПП**

**1. Цель работы**: в соответствии с рабочей программой по ПМ.01: МДК.01.01 «Приемопередающие устройства, линейные сооружения связи и источники электропитания» в результате выполнения заданий по лабораторным работам студент должен:

уметь:

- производить монтаж кабельных линий и оконечных кабельных устройств;

знать:

- разновидности линий передач, конструкции и характеристики электрических и оптических кабелей связи.

Таким образом, студент во время проведения занятия и самостоятельной работы по теме занятия должен:

- освоить навыки монтажа кабелей типа ТПП, применяемых на местных сетях связи;

- закрепить теоретические знания о конструктивных элементах электрических кабелей связи по предоставленным для ознакомления кабелям связи.

## **2. Задачи работы:**

- 1. Изучить общие указания по подготовке кабеля типа ТПП к монтажу;
- 2. Изучить рекомендации по монтажу различных типов кабеля;
- 3. Осуществить монтаж кабеля заданной марки**.**

# **3. Подготовка к работе**

Повторить порядок действий для разделки кабелей типа ТПП, а также конструктивные элементы кабелей

## **4. Задание**

- 1. Изучить представленный кабель, расшифровать его маркировку;
- 2. Выполнить эскиз представленного кабеля;
- 3. Осуществить подготовку рабочего места;
- 4. Осуществить разделку представленного кабеля;
- 5. Осуществить монтаж представленного кабеля.

# **5. Порядок выполнения работы**

- 1. Изучение конструкции представленного кабеля;
- 2. Расшифровка маркировки представленного кабеля;

3. Ознакомление с техникой безопасности по работе с рабочими инструментами для монтажа кабелей;

- 4. Подготовка рабочего места.
- 5. Разделка кабеля типа ТПП.
- 6. Монтаж кабеля типа ТПП.
- **6. Содержание отчета**
- **1.** Название;
- **2.** Цель работы;

**3.** Характеристика конструктивных элементов предоставленного кабеля: их назначение, материалы, размеры;

- **4.** Эскиз данного кабеля;
- **5.** Описание порядка действий по монтажу кабеля типа ТПП.

## **Приложение**

#### **Краткие сведения из теории**

#### **Монтаж кабеля ТПП**

Монтаж кабелей ГТС состоит из 3 этапов:

1. Разделка кабеля (подготовка кабеля к монтажу):

Подбор муфты с учетом емкости кабеля (по диаметру жил, по типу кабеля); Определяется место среза оболочки; Снимается оболочка, разборка кабельного сердечника по пучкам.

2. Сращивание жил:

Основные цвета (белый, красный) соединяются с дополнительными цветами (зеленый, синий, оранжевый, коричневый, серый).

#### 3. Восстановление защитных покрытий:

Поясная изоляция восстанавливается с использованием лент компании 3М, опоясывает кабельный сердечник и защищает изоляцию проводников от случайных повреждений. Экран восстанавливается экранной проволокой, которая используется для уменьшения помех. Оболочка восстанавливается муфтой, которая надвигается на сросток.

#### **Сращивание жил кабеля при помощи одножильных соединителей UY-2**

Более 40 лет назад компания 3М первой в мире выпустила соединитель с U-образным контактным элементом – соединитель Scotchlok ТМ, они обладают многими преимуществами:

- Возможность соединения жил различного диаметра;
- Не требует зачистки изоляции, таким образом, процесс сращивания
- значительно ускоряется и упрощается;
- Обеспечивает высококачественный контакт на весь срок службы кабеля (45 лет).

Одножильные соединители UY-2 применяется для сращивания жил кабелей малой емкости (от 10 до 100 пар) с гидрофобным заполнителем и без заполнителя, а также для сращивания запасных жил в кабелях большой емкости. Соединитель предназначен для соединения медных проводников с диаметром жил 0,4-0,7 мм с бумажной, полиэтиленовой или поливинилхлоридной изоляцией без предварительной их зачистки. Состоит из следующих частей: корпуса, крышки и контактного элемента. Корпус соединителя выпол-нен из полипропилена прозрачного цвета и заполнен гидрофобной массой, предотвращающей воздействие влаги в месте соединения проводников. Крышка выполнена также из полипропилена, в нее вмонтирован контактный элемент из фосфористой бронзы, обеспечивающий качественное и надежное соединение (5-ая категория контакта). Срок службы UY-2-45 лет.

Монтаж кабелей с использованием одножильного соединителя осуществляется при помощи пресс-клещей Е-9Y, обеспечивающих обкусывание и запрессовку проводников.

При монтаже используются комплекты ВССК и МВССК, позволяющие монтировать как прямые, так и разветвительные муфты.

#### **Сращивание жил кабеля при помощи модульных соединителей серии MS 2**

Монтаж сердечника многопарных кабелей производят в такой же последовательности, при которой вначале сращивают наиболее удаленные от кабельщика пучки.

25-парные модули серии MS 2 рекомендуется использовать при сращивании кабелей емкостью 100 и более пар, содержащихся под избыточным давлением. Модули серии MS 2 предназначены для одновременного сращивания 25 пар медных или алюминиевых жил телефонного кабеля без предварительного снятия изоляции, позволяют соединить жилы с диаметром от 0,32 до 0,7 мм с полиэтиленовой или бумажной изоляцией.

Модуль MS 2 4000D предназначен для одновременного прямого соединения 25 пар жил. Модуль состоит из трех частей: основания, корпуса и крышки.

Жилы, идущие с телефонной станции, крепятся в основании модуля, проводники абонентской линии со стороны крышки. Модули серии MS 2 для закрытых помещений поставляются в сухом исполнении (4000D), на открытом воздухе с гидрофобным заполнением (4000С). Капсула с гидрофобным заполнением типа MS 2 4075S используется для защиты кабеля от проникновения влаги, рекомендована для применения на кабелях большой емкости, не содержащихся под давлением.

Модуль MS 2 4008D предназначен для подпараллеливания пар при переключении и ремонте кабелей без перерыва связи и позволяет подключаться непосредственно к жилам кабеля в любом месте кроме сростка. Отличие состоит в том, что в нижней части корпуса модуля нет ножей, поэтому жилы, заведенные в основание модуля, при опрессовке не обрезаются.

Модуль MS 2 4005DPM предназначен для переключения кабелей и позволяет подключаться к муфте в любом месте кроме сростка, к смонтированным модулям серии MS 2. Модуль состоит из трех частей: изолятора, корпуса и крышки. Основание модуля окрашено в голубой цвет, контакты развернуты на 90 0 и смещены от центра.

В упаковку с модулями MS 2 4000D и MS 2 4008D входит адаптер, который предназначен для правильной фиксации частей модуля в сращивающий головке. Смонтированный сросток с использованием модульных соединителей MS 2 представлен на рисунке 1.

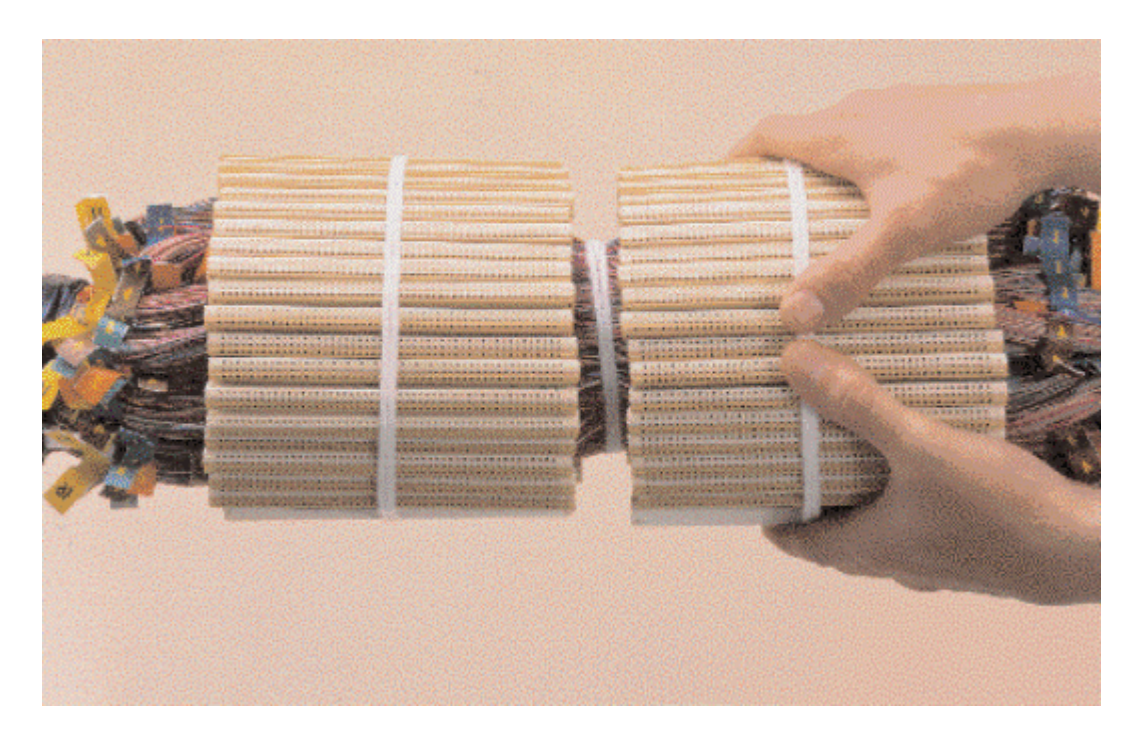

Рисунок 1. Смонтированный сросток с использованием модульных соединителей MS 2

## **Лабораторное занятие 8**

# **МОНТАЖ КАБЕЛЯ МКС**

**1. Цель работы**: в соответствии с рабочей программой по ПМ.01: МДК.01.01 «Приемопередающие устройства, линейные сооружения связи и источники электропитания» в результате выполнения заданий по лабораторным работам студент должен: уметь:

- производить монтаж кабельных линий и оконечных кабельных устройств;

знать:

- разновидности линий передач, конструкции и характеристики электрических и оптических кабелей связи.

Таким образом, студент во время проведения занятия и самостоятельной работы по теме занятия должен:

- освоить навыки монтажа кабелей типа МКС, применяемых на местных сетях связи;

- закрепить теоретические знания о конструктивных элементах электрических кабелей связи по предоставленным для ознакомления кабелям связи.

## **2. Задачи работы:**

- 1. Изучить общие указания по подготовке кабеля типа МКС к монтажу;
- 2. Изучить рекомендации по монтажу различных типов кабеля;
- 3. Осуществить монтаж кабеля заданной марки**.**

## **3. Подготовка к работе**

Повторить порядок действий для разделки кабелей типа МКС, а также конструктивные элементы кабелей

#### **4. Задание**

- 1. Изучить представленный кабель, расшифровать его маркировку;
- 2. Выполнить эскиз представленного кабеля;
- 3. Осуществить подготовку рабочего места;
- 4. Осуществить разделку представленного кабеля;
- 5. Осуществить монтаж представленного кабеля.

## **5. Порядок выполнения работы**

- 1. Изучение конструкции представленного кабеля;
- 2. Расшифровка маркировки представленного кабеля;
- 3. Ознакомление с техникой безопасности по работе с рабочими инструментами для

монтажа кабелей;

- 4. Подготовка рабочего места;
- 5. Разделка кабеля типа МКС;
- 6. Монтаж кабеля типа МКС.

## **6. Содержание отчета**

- **1.** Название;
- **2.** Цель работы;

**3.** Характеристика конструктивных элементов предоставленного кабеля: их назначение, материалы, размеры;

- **4.** Эскиз данного кабеля;
- **5.** Описание порядка действий по монтажу кабеля типа МКС.

#### **Краткие сведения из теории**

Сращивание жил ВЧ кабелей связи целесообразно проводить с помощью специальных однопарных соединителей. Для соединения медных жил используются соединители Scotchlok™ U1В. Однопарный соединитель U1В (рис. 1) предназначен для прямого соединения пары медных жил с диаметром 0,9 - 1,3 мм без предварительной их зачистки. При этом, максимальный диаметр проводника изоляции должен быть не более 3,18 мм.

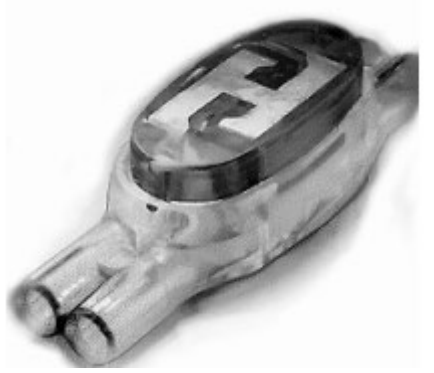

Рис. 1 Общий вид соединителя U1В

Соединитель U1В – это соединитель, использующий парный Uобразный контакт, заполненный гидрофобным заполнителем. Для получения качественного контакта при опрессовке необходимо использовать пресс-клещи Е-9ВМ (рис.2).

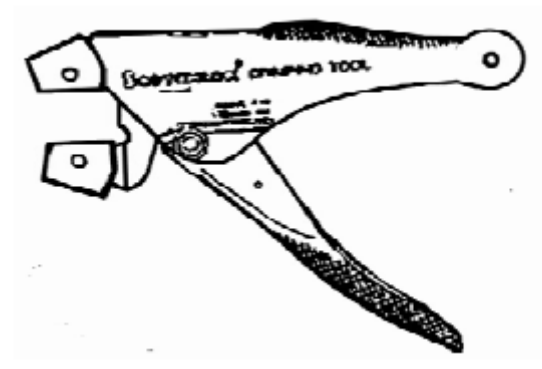

Рис.2. Пресс-клещи Е-9ВМ

Технология монтажа муфт на симметричных высокочастотных одно-, четырех-, семичетверочных кабелях связи типа МКСАШп, МКСАБпШп, МКСАБпГ, МКСАБпШп, МКСАКпШп

Существует три комплекта для монтажа одно -, четырех - и семичетверочных кабелей типа МКСА.

В состав комплектов для монтажа муфт входят:

- однопарные соединители Scotchlok U1B;
- соединители экрана 4460-D;
- экранная шина (плетенка);
- экранный чулок 25 мм2 ;
- ленты VM и 88T:
- мастика 2900R:
- структурный материал «Armorcast»;
- •защитные перчатки.

2.1.1 Выполнить операции по подготовке концов кабелей кмонтажу в соответствии с рис. 3.

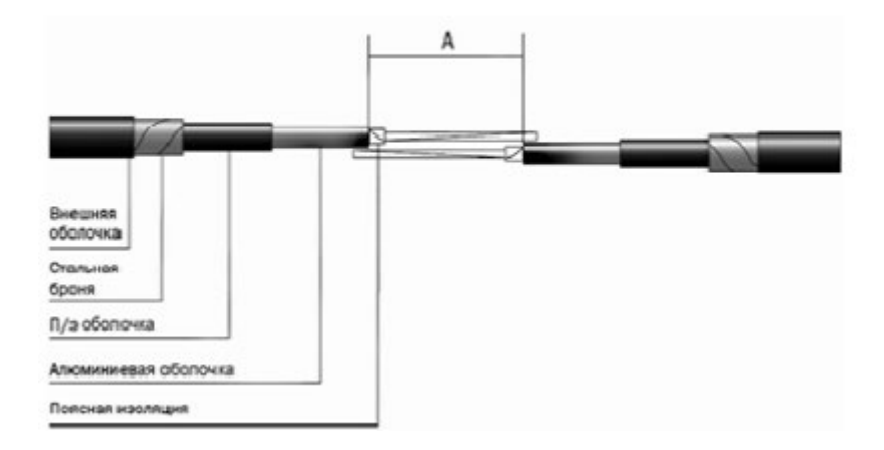

#### Рис.3 Подготовка кабеля типа МКСА к монтажу

2.1.2 Подобрать типоразмер муфты, определить размеры разделки конов кабеля, а также выбрать расстояние между срезами оболочек (рабочая зона А) в соответствии с таблицей 1.

Таблица 1

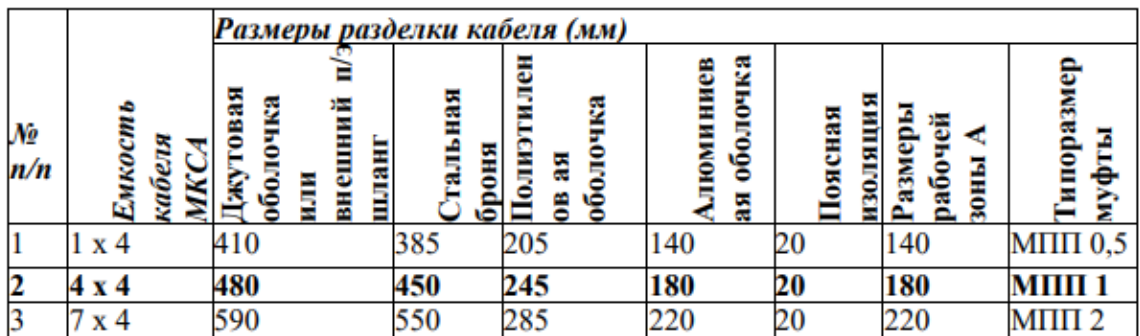

2.1.3 Надеть полумуфты МПП на разделанные концы кабеля, сдвинув их по полиэтиленовому шлангу до бронепокрова.

2.1.4 Надеть на один из разделанных кабелей экранный чулок и сдвинуть его в сторону по полиэтиленовой оболочке до стальной брони.

2.1.5 Выбрать из кабелей четверки жил, предназначенные для сращивания между собой, и разобрать их попарно

2.1.6 Протянуть соединяемые пары навстречу друг другу и, сложив их вместе, обрезать, отступив от кромки алюминиевой оболочки 60мм. Соблюдая полярность проводников, ввести до упора в отверстия соединителя U1B пары жил.

**Примечание: Через прозрачный корпус соединителя визуально убедиться в том, что жилы полностью вошли в соединитель.**

2.1.7 Опрессовать соединитель при помощи инструмента Е-9ВМ

2.1.8 Вторую пару из данной четверки жил обрезать на расстоянии 20 мм от первой и также срастить соединителем U1B

2.1.9 Отобрать из следующей четверки пару жил и обрезать на расстоянии 30 мм от ранее смонтированного соединителя

2.1.10 Соединить оставшиеся четверки проводников соединителями U1B, равномерно распределяя их по всей длине рабочей зоны (рис. 4)

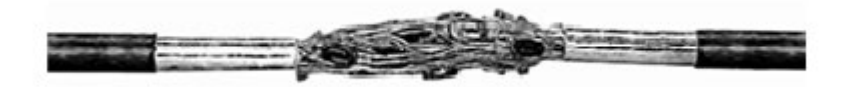

Рис. 4. Смонтированный пучок жил в готовом виде

2.1.11 Восстановить экран, для чего установить экранный соединитель 4460-D под алюминиевую оболочку, надвинуть на сросток экранный чулок и зафиксировать его на винтах экранных соединителей. Расстояние от края экранного чулка до винта экранного соединителя должно составлять не менее 20мм. Для более надежного контакта оттянуть край чулка и надеть его на винт несколько раз

2.1.12 Концы экранной ленты туго обмотать двумя - тремя слоями ленты 88Т

2.1.13 Отступить от края экранной ленты 20 мм и проделать в ней отверстие, раздвинув жилы любым острым инструментом

2.1.14 Надеть экранную ленту проделанным отверстием на винт экранного соединителя, поверх экранного чулка под прямым углом к продольной оси кабеля и плотно затянуть гайку ключом, придерживая при этом экранную ленту. Развернуть экранную ленту на 90° вдоль кабеля и обожать место разворота пассатижами

2.1.15 Подобные операции выполнить на противоположном конце сростка.

На рис. 5 показан восстановленный экран кабеля МКСА

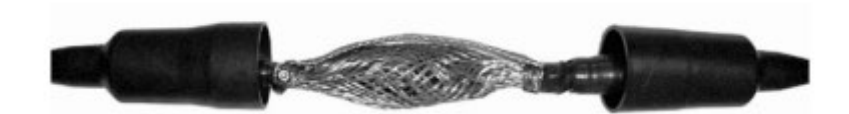

#### Рис. 5. Восстановленный экран кабеля

2.1.16 Для герметизации стыка алюминиевой и полиэтиленовой оболочек следует зачистить отрезком наждачной бумаги алюминиевую оболочку и полиэтиленовый шланг кабеля на длину 50 мм в обе стороны от места стыка. Удалить пыль от зачистки при помощи ленты 88Т

2.1.17 Наложить один витокмастики 2900R на стык полиэтиленового шланга с алюминиевой оболочкой 25

2.1.18 Обмотать место стыка двумя слоями ленты 88Т с перекрытием витков 50% и с постоянным натяжением, так, чтобы она заходила за края серой мастики на оболочки кабеля на 30 мм с каждой стороны. Намотку начинать с алюминиевой оболочки. Последние два оборота ленты 88Т выполнить без натяжения

2.1.19 Проделать данную операцию на втором конце кабеля. После этого надвинуть на полученный сросток полумуфты МПП

2.1.20 Выполнить операции по герметизации корпуса полиэтиленовой муфты МПП с применением клеящих лент VM, 88Т и структурного материала «Armorcast»

**Лабораторное занятие 9**

#### **МОНТАЖ КАБЕЛЯ ЗКП**

**1. Цель работы**: в соответствии с рабочей программой по ПМ.01: МДК.01.01 «Приемопередающие устройства, линейные сооружения связи и источники электропитания» в результате выполнения заданий по лабораторным работам студент должен:

#### уметь:

- производить монтаж кабельных линий и оконечных кабельных устройств;

знать:

- разновидности линий передач, конструкции и характеристики электрических и оптических кабелей связи.

Таким образом, студент во время проведения занятия и самостоятельной работы по теме занятия должен:

- освоить навыки монтажа кабелей типа ЗКП, применяемых на местных сетях связи;

- закрепить теоретические знания о конструктивных элементах электрических кабелей связи по предоставленным для ознакомления кабелям связи.

## **2. Задачи работы:**

- 1. Изучить общие указания по подготовке кабеля типа ЗКП к монтажу;
- 2. Изучить рекомендации по монтажу различных типов кабеля;
- 3. Осуществить монтаж кабеля заданной марки**.**

# **3. Подготовка к работе**

Повторить порядок действий для разделки кабелей типа ЗКП, а также конструктивные элементы кабелей

## **4. Задание**

- 1. Изучить представленный кабель, расшифровать его маркировку;
- 2. Выполнить эскиз представленного кабеля;
- 3. Осуществить подготовку рабочего места;
- 4. Осуществить разделку представленного кабеля;
- 5. Осуществить монтаж представленного кабеля.

# **5. Порядок выполнения работы**

- 1. Изучение конструкции представленного кабеля;
- 2. Расшифровка маркировки представленного кабеля;
- 3. Ознакомление с техникой безопасности по работе с рабочими инструментами для

монтажа кабелей;

- 4. Подготовка рабочего места.
- 5. Разделка кабеля типа ЗКП.
- 6. Монтаж кабеля типа ЗКП.

# **6. Содержание отчета**

- **1.** Название;
- **2.** Цель работы;

**3.** Характеристика конструктивных элементов предоставленного кабеля: их назначение, материалы, размеры;

- **4.** Эскиз данного кабеля;
- **5.** Описание порядка действий по монтажу кабеля типа ЗКП.

## **Приложение**

## **Краткие сведения из теории**

Технология монтажа муфт на одночетверочных кабелях сельской связи ЗКП

1.1.1. Выполнить операции по подготовке концов кабелей к монтажу в соответствии с рис. 1.

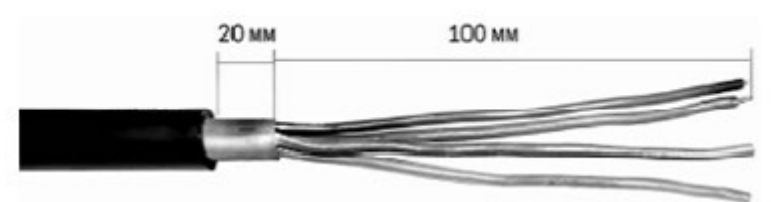

Рис.1. Подготовка кабеля типа КСПП к монтажу

1.1.2. Надеть полумуфты МПП 0,1/ 0,3 на разделанные концы кабеля, сдвинув их по полиэтиленовому шлангу до бронепокрова

1.1.3. Разобрать попарно четверку жил, предназначенных для сращивания между собой

1.1.4. Протянуть соединяемые пары навстречу друг другу и, сложив их вместе, обрезать, отступив от кромки оболочки кабеля 40мм. Соблюдая полярность проводников, ввести до упора в отверстия соединителя U1B пары жил

## **Примечание: Через прозрачный корпус соединителя визуально убедиться в том, что жилы полностью вошли в соединитель**

1.1.5. Опрессовать соединитель при помощи инструмента Е-9ВМ

1.1.6. Вторую пару из данной четверки жил обрезать на расстоянии 20 мм от первой и также срастить соединителем U1B. Соединители U1B должны быть равномерно распределены по всей длине рабочей зоны (рис. 2)

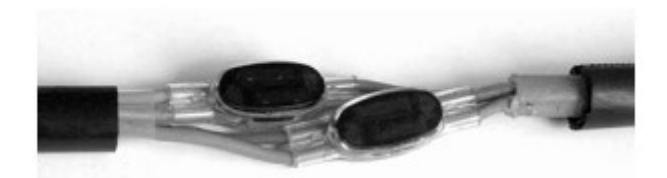

Рис. 2. Смонтированные жилы кабеля КСПП

1.1.7. Надвинуть на полученный сросток полумуфты МПП

1.1.8. Зачистить полиэтиленовые оболочки кабелей, конуса полумуфт и стык полумуфт полоской наждачной бумаги на расстояние 80 мм в обе стороны от места стыка. Удалить пыль от зачистки при помощи ленты 88Т

1.1.9. Обмотать каждое место стыка одним слоем мастики 2900R

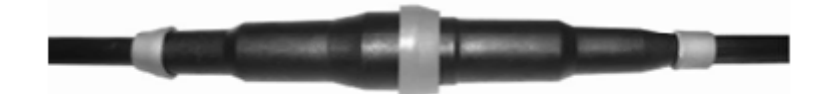

Рис. 3. Обмотка стыков муфты мастикой 2900R

1.1.10. Поверх мастики 2900R обмотать каждое место стыка двумя слоями ленты 88Т с натяжением и перекрытием витков 50%, заходя за края на 30 мм мастики с каждой стороны (рис. 4)

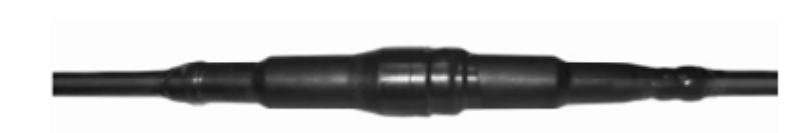

Рис. 4. Обмотка стыков муфты лентой 88Т

1.1.11. Достать из упаковки пакет с компаундом. Разорвать перемычку между составными частями компаунда и тщательно перемешать их внутри пакета. Отрезать угол упаковки и аккуратно выдавить компаунд в одно из отверстий корпуса муфты МПП до полного заполнения внутреннего объема муфты, не допуская перелива. Полнота заполнения контролируется через второе отверстие. Закрыть отверстия пробками и зафиксировать их лентой 88Т. **Примечание: Время затвердевания компаунда 10 – 12 мин. при температуре 23°С. Температура применения – не ниже минус 18°С.**

**Лабораторное занятие 10**

**МОНТАЖ КРТП-10, БМ**

**1. Цель работы**: в соответствии с рабочей программой по ПМ.01: МДК.01.01 «Приемопередающие устройства, линейные сооружения связи и источники электропитания» в результате выполнения заданий по лабораторным работам студент должен:

#### уметь:

- производить монтаж кабельных линий и оконечных кабельных устройств;

- осуществлять техническую эксплуатацию линейных сооружений связи.

знать:

- разновидности линий передач, конструкции и характеристики электрических и оптических кабелей связи.

Таким образом, студент во время проведения занятия и самостоятельной работы по теме занятия должен:

- освоить навыки монтажа распределительных телефонных коробок КРТП-10, БМ, применяемых на сетях связи.

- **2. Задачи работы:**
- 1. Изучить общие указания по подготовке к монтажу распределительных коробок;
- 2. Изучить рекомендации по монтажу КРТП-10;
- 3. Осуществить монтаж КРТП-10.

## **3. Подготовка к работе**

Повторить порядок действий для монтажа распределительных коробок.

#### **4. Задание**

- 1. Осуществить подготовку рабочего места;
- 2. Осуществить монтаж представленной распределительной коробки КРТП-10.

## **5. Порядок выполнения работы**

- 1. Изучение конструкции представленной распределительной коробки;
- 2. Ознакомление с техникой безопасности по работе с рабочими инструментами для

монтажа распределительных коробок;

- 3. Подготовка рабочего места.
- 4. Монтаж КРТП-10.
- **6. Содержание отчета**
- 1. Название;
- 2. Цель работы;

3. Характеристика конструктивных элементов предоставленной распределительной коробки;

- 4. Эскиз данной распределительной коробки;
- 5. Описание порядка действий по монтажу КРТП-10.

1. Разрешается распределительные коробки заряжать в мастерской куском кабеля заранее отмеренной длины, достаточной для прокладки до ближайшей разветвительной или прямой муфты. До нарезки кабель в общей длине должен быть проверен на обрыв жил, на сообщение жил между собой и с экраном. Должно также быть проверено соответствие нормам сопротивления изоляции между жилами, между жилами и экраном кабеля. Монтаж коробки должен производиться кабелями ТППэп, ТППэпЗ, ТПппЗП. Допускается применение кабелей ТПВ. Не допускается применение кабелей марки ТГ.

2. С куска кабеля, подлежащего включению в коробку, на длине 200-250 мм от конца снимают оболочку. Отступив на 8-10 мм от среза полиэтиленовой оболочки, делают на сердечнике кабеля бандаж вощеной ниткой. Снимают поясную изоляцию от бандажа до конца кабеля. Обрезают экранную проволоку, оставляя длину 50 мм. Надвигают на кабель хомут.

**Примечание: Для кабелей с гидрофобным заполнением после снятия поясной изоляции сердечник очищают от гидрофобного заполнителя с применением смывки 4413 компании 3М или другой, разрешенной к применению, или без смывки – с применением ветоши или салфеток.**

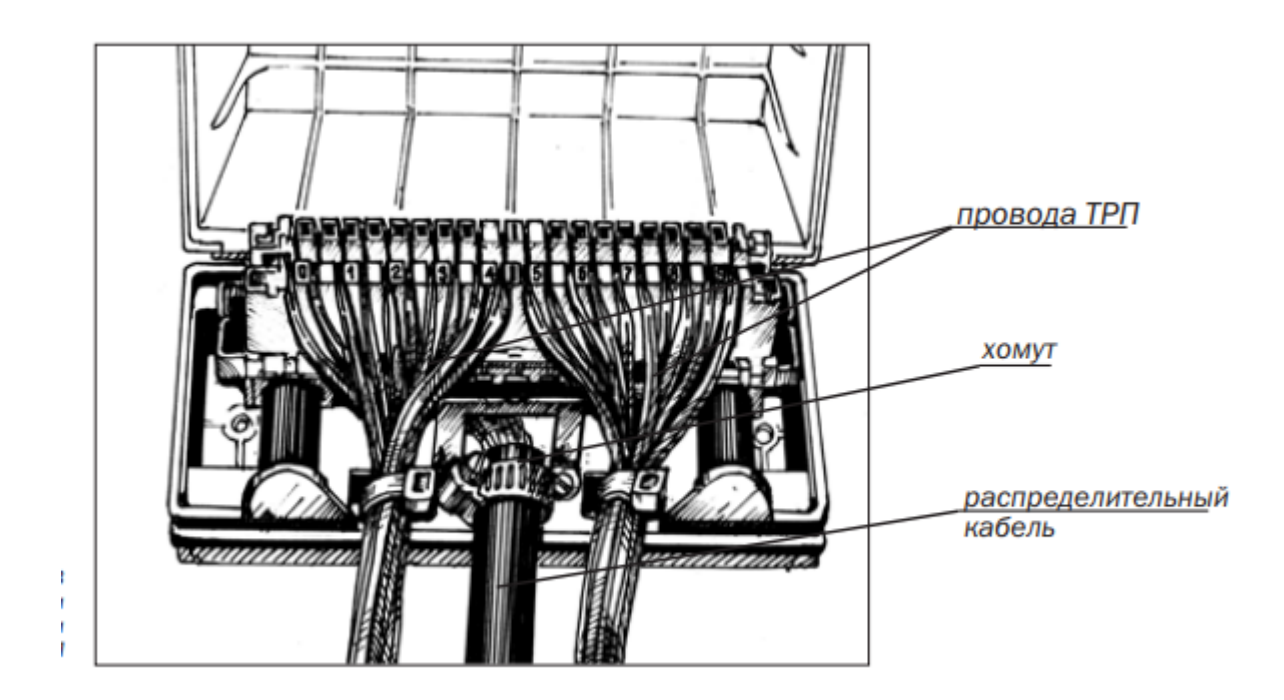

Рис.1. Коробка КРТП с включенными жилами распределительного кабеля и проводов ТРП

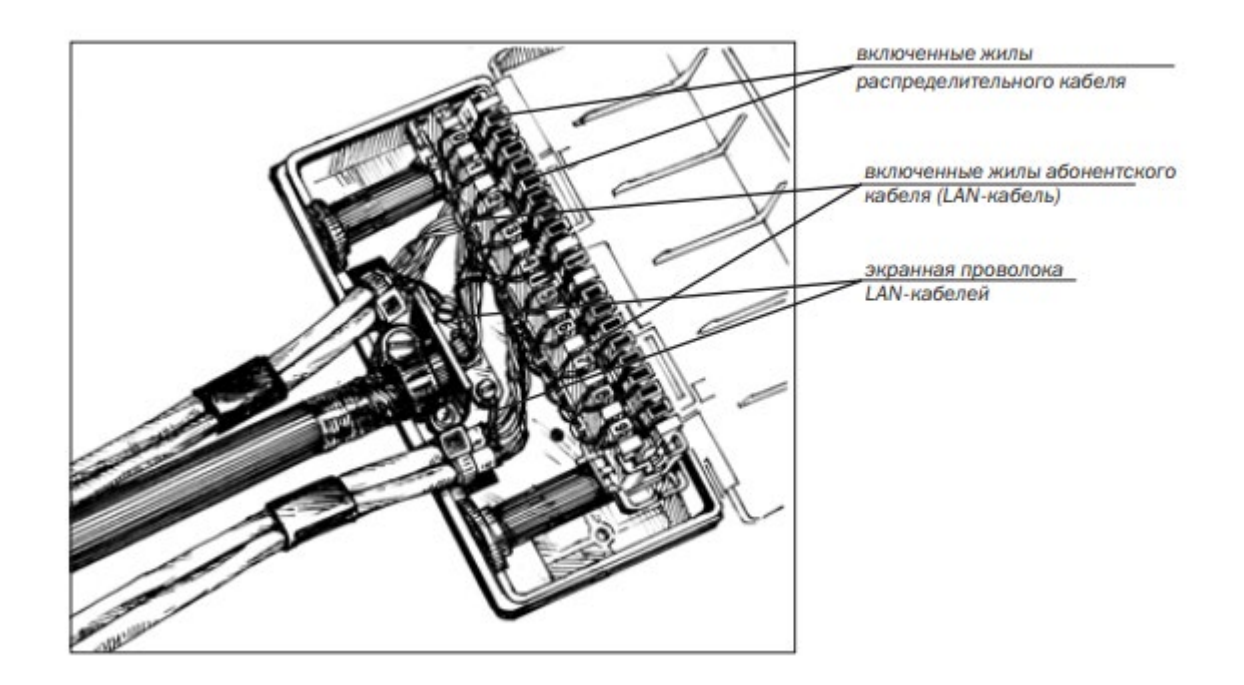

Рис. 2. Коробка КРТП с включенными жилами распределительного кабеля и LAN-кабелей

3. Подключают экран распределительного кабеля к контакту для врезания в экран кабеля одним из следующих способов:

а) отвинчивают от основания коробки контакт для врезания в экран кабеля. Вводят его под обрез алюмополиэтиленовой оболочки кабеля (между экраном и поясной изоляцией);

б) надвигают кабель на контакт для врезания в экран кабеля (не отвинчивая его от основания коробки) таким образом, чтобы он вошел под алюмополиэтиленовую оболочку между экраном и поясной изоляцией кабеля.

**Примечание. Для облегчения ввода указанного контакта на оболочке кабеля делают надрез длиной 25 мм со стороны, диаметрально противоположной контакту. При монтаже способом, предусматривающим отвинчивание контакта для врезания в экран кабеля, после его установки на надрез рекомендуется намотать 2-3 слоя изоляционной ленты.** 

4. Укладывают кабель на вогнутую часть металлического контакта, закрепленного на основании коробки. Закрепляют контакт для врезания в экран кабеля к основанию коробки винтом.

5. Прикрепляют хомутом кабель к металлическому контакту, закрепленному на основании коробки.

6. Подключают экранную проволоку к винту крепления контакта для врезания в экран кабеля, после чего винт затягивают до упора, а излишек проволоки обрезают.

7. Увязывают (расшивают) вощеными нитками пучок жил, образуя запас (не менее 100 мм), который будет использоваться для обеспечения подъема плинта с одной стороны или при ремонте.

8. Устанавливают плинт на направляющие основания коробки, уложив монтажный запас распределительного кабеля.

9. Пучок жил распределительного кабеля пропускают через скобу (ушко) на тыльной стороне плинта, вытягивают пучок на верх плинта, разбирают его по парам и затем заводят их в немаркированный ряд контактов плинта. Слегка натягивая жилы пучка вводят в прорези (пазы) плинта, оставляя концы длиной не менее 30 мм (в этом случае обрезки проводов гарантированно не попадают в гнезда, где расположены контакты).

10. Раскладывают таким образом все жилы пучка и производят последовательное подключение (запрессовывают) их нажатием на сенсорный инструмент (без предварительного снятия изоляции) до щелчка. Удаляют отрезанные концы жил.

11. Монтаж абонентской проводки производится проводом ТРП (с двумя медными жилами диаметрами 0,4 или 0,5 мм) или LAN-кабелем (витая пара). В случае, когда в качестве абонентской проводки используется LAN-кабель, его экранная проволока (при ее наличии) крепится винтом к клемме заземления и обрезается.

12. Врезают жилы проводов (кабелей) абонентской проводки в контактные прорези маркированного ряда контактов плинта аналогично врезанию жил распределительного кабеля.

13. Провода (кабели) абонентской проводки фиксируют на основании коробки нейлоновыми стяжками, продетыми в прямоугольные отверстия передней части основания коробки

14. При необходимости замены плинта, установленного в коробке, крючком в инструменте выдергивают все жилы из врезных контактов и фиксируют косоплеткой.

15. Устанавливают новый плинт. Используя монтажный запас распределительного кабеля, включают его жилы. Абонентские провода (кабели) используют те же.

## **МОНТАЖ МТОК**

**1. Цель работы**: в соответствии с рабочей программой по ПМ.01: МДК.01.01 «Приемопередающие устройства, линейные сооружения связи и источники электропитания» в результате выполнения заданий по лабораторным работам студент должен:

#### уметь:

- производить монтаж кабельных линий и оконечных кабельных устройств;

- осуществлять техническую эксплуатацию линейных сооружений связи.

знать:

- разновидности линий передач, конструкции и характеристики электрических и оптических кабелей связи.

Таким образом, студент во время проведения занятия и самостоятельной работы по теме занятия должен:

- освоить навыки монтажа оптических муфт МТОК, применяемых на сетях связи.

## **2. Задачи работы:**

- 1. Изучить общие указания по подготовке к монтажу муфты;
- 2. Изучить рекомендации по монтажу МТОК;
- 3. Осуществить монтаж МТОК.

## **3. Подготовка к работе**

Повторить порядок действий для монтажа распределительных коробок.

## **4. Задание**

- 1. Осуществить подготовку рабочего места;
- 2. Осуществить монтаж представленной муфты МТОК.

## **5. Порядок выполнения работы**

- 1. Изучение конструкции представленной муфты;
- 2. Ознакомление с техникой безопасности по работе с рабочими инструментами для

#### монтажа муфт;

- 3. Подготовка рабочего места;
- 4. Монтаж МТОК.

#### **6. Содержание отчета**

- 1. Название;
- 2. Цель работы;
- 3. Характеристика конструктивных элементов предоставленной муфты;
- 4. Эскиз данной муфты;
- 5. Описание порядка действий по монтажу МТОК.

Схемы реализуемых электрических соединений определяются проектной документацией на кабельную линию. Электрические соединения металлических конструктивных элементов ОК, если не требуется осуществлять вывод проводов соединения на КИП, выполняются внутри муфты. Если в соответствии с проектом требуется соединить сталеполиэтиленовую (алюмополиэтиленовую) оболочку ОК с размещаемым вне муфты щитком КИП, такое соединение выполняют проводом ГПП 1х4 (герметизированным, сечением 4 мм2) необходимой длины.

Подключение провода ГПП 1х4 к устанавливаемому на ОК соединителю Scotchlok 4460- D и к щитку КИП производят с применением «Комплекта № 10 для соединения алюмополиэтиленовой оболочки ОК»; герметизацию этого провода относительно патрубка муфты производят с применением отрезка ТУТ 19/6.

## **1 Ввод ОК в овальный патрубок**

## **1.1 Ввод транзитной петли ОК или двух ОК с броней из стальной гофрированной ленты**

1.1.1 Ввод ОК в овальный патрубок муфты производить с использованием комплекта ввода ОК № 6 (поставляется отдельно). Состав комплекта ввода ОК № 6 показан на рисунке 1.

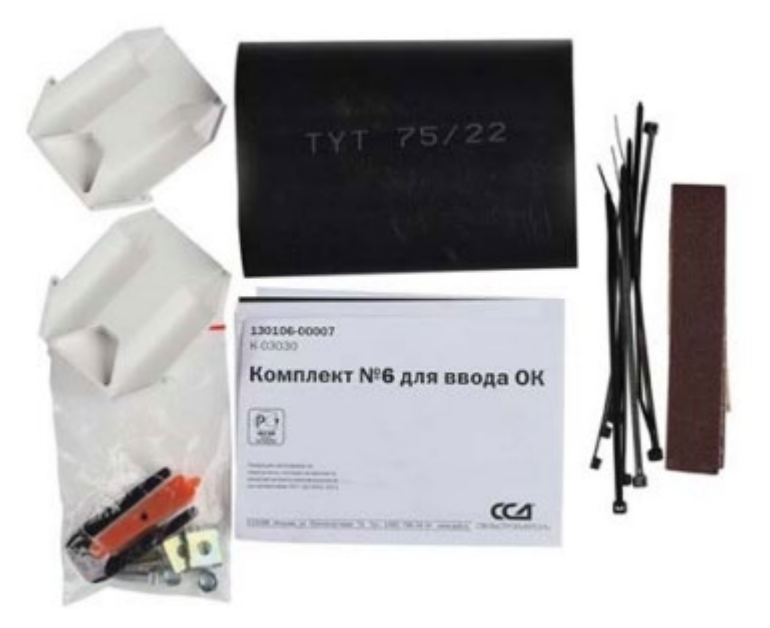

Рис.1. Состав комплекта ввода ОК №6

1.2 Очистить ОК от загрязнений на длинеразделки. Подготовить рабочее место с применением кронштейна для монтажа муфты типа МТОК и струбцин монтажных для кабелей, используемых соответственно для крепления оголовника муфты и ОК.

1.3 Выполнить разделку ОК в соответствии: – со схемой (а) при транзитном вводе ОК;

– со схемой (б) при вводе двух ОК в овальный патрубок или вводе ОК в цилиндрический патрубок. Разделку ОМ (разрезаемых) производить после: ввода ОК в муфту; монтажа на ОК соединителя Scotchlok 4460-D; выполненияпродольной герметизации ОК. Промаркировать ОМ (на расстоянии около 80 мм от обреза наружной оболочки ОК).

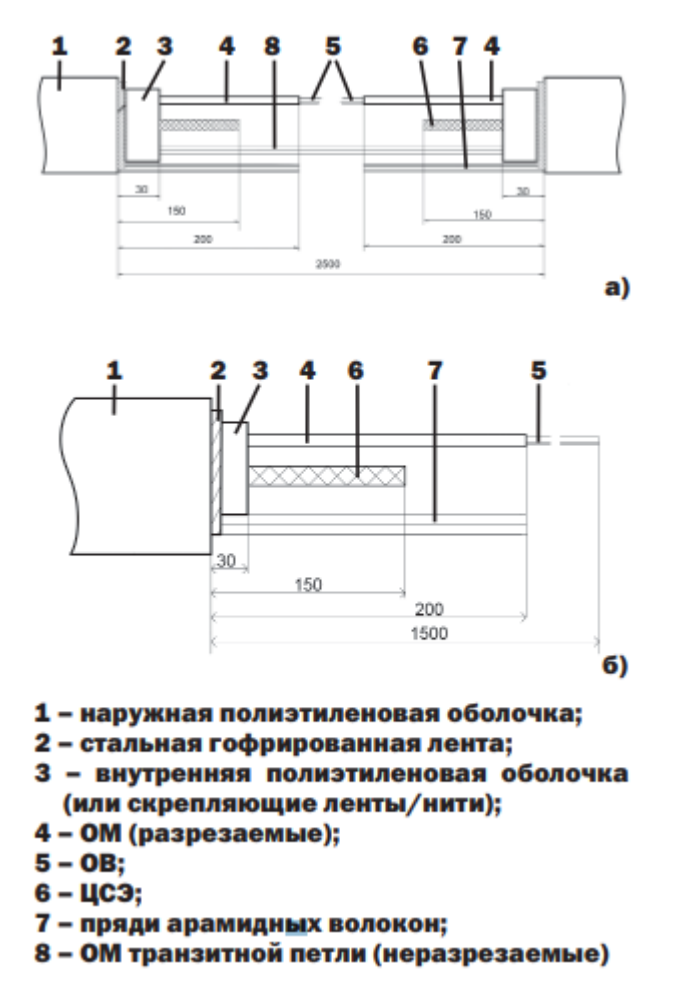

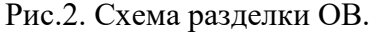

**Примечание –** При монтаже подвесного ОК с вынесенным силовым элементом (сечение ОК в виде «8») несущий элемент отделить от ОК на длине, необходимой для выполнения работ по монтажу муфты, с последующим креплением запаса длины ОК и креплением вынесенного силового элемента натяжным зажимом.

## **1.4 Монтаж ОК с алюмополиэтиленовой оболочкой и ОК со стальной гофрированной лентой без внутренней оболочки**

1.4.1 Сделать на полиэтиленовой оболочке совместно со стальной гофрированной (алюминиевой) лентой продольный разрез на длине 25 мм от ее торца, а затем–круговой на 1/2 длины окружности. Отогнуть участок оболочки вместе с лентой. Обезжирить и зачистить внутреннюю поверхность ленты под этим участком оболочки ОК.

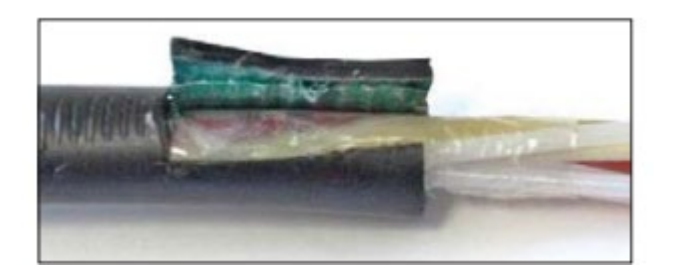

Рис.3. Оболочка кабеля

1.4.2 Подложить под отогнутый совместно с лентой участок оболочки ОК конец ленты виниловой (изоляционной) ЛВ1 ССД (далее — лента виниловая), сложенный в два слоя.

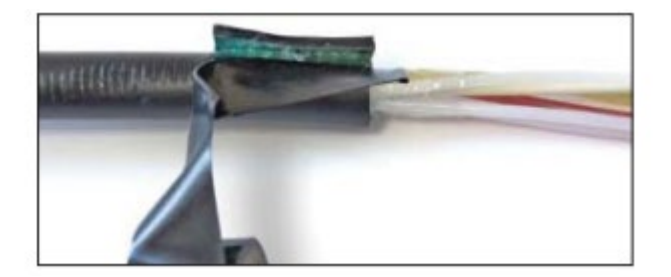

Рис.4. Изоляция кабеля

1.4.3 Установить нижнюю часть (основание) соединителя Scotchlok 4460-D (далее –

соединитель) под отогнутый участок оболочки, поверх ленты виниловой. Установить верхнюю часть соединителя на шпильку основания и обе части стянуть одной гайкой.

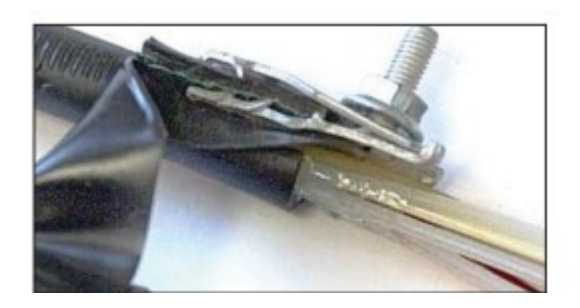

Рис.5. Установка соединителя

1.4.4 Закрепить на ОК соединитель бандажом из 2-3 слоев ленты виниловой с 50 % перекрытием.

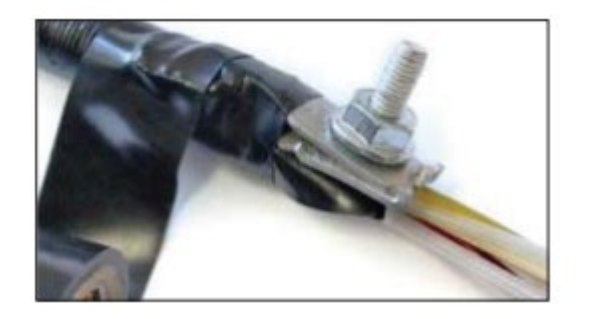

Рис.6. Закрепление соединителя

## **1.5 Монтаж ОК со стальной гофрированной лентой, имеющего внутреннюю оболочку**

1.5.1 Сделать разрез наружной оболочки совместно со стальной лентой на длине 25 мм со стороны, диаметрально противоположной месту установки соединителя.

1.5.2 Обезжирить и зачистить внутреннюю и наружную оболочки ОК на длине 30 мм от торца наружной оболочки. Наложить один виток ленты 2900R (мастики МГ 14-16) шириной 20 мм на внутреннюю оболочку ОК у обреза наружной оболочки.

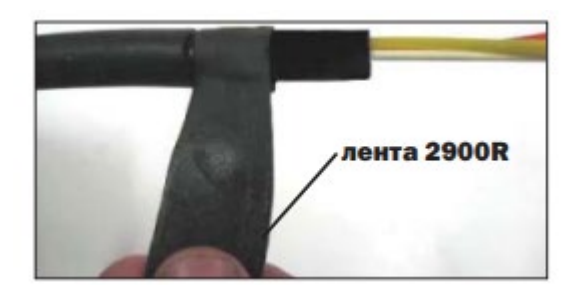

Рис.7. Лента 2900R

1.5.3 Вставить нижнюю часть соединителя между внутренней оболочкой с наложенной на нее лентой 2900R и наружной оболочкой, под стальную гофрированную ленту.

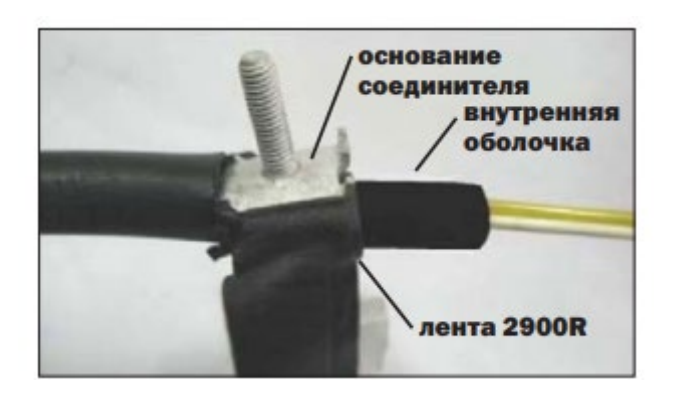

Рис.8. Установка соединителя

1.5.4 Завершить наложением астики 2900R.

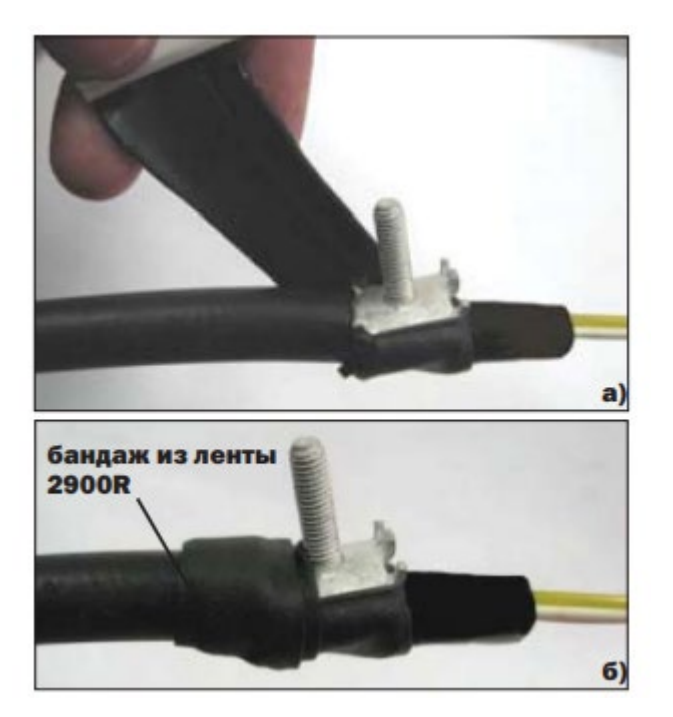

Рис.9. Бандаж из ленты 2900R

1.5.5 Установить верхнюю часть соединителя и закрепить гайкой. Наложить на соединитель и на прилегающие к нему участки ОК бандаж из двух-трех слоев ленты виниловой на длине около 10мм.

1.5.6 Установить наконечник кабельный перемычки (провода электрического соединения) на шпильку каждого соединителя, смонтированного на ОК и закрепить его второй гайкой. Примечание – В данной инструкции при монтаже муфты для соединения металлических конструктивных элементов кабеля в качестве провода электрического соединения используется лента-плетенка заземления.

1.6 При вводе двух ОК надвинуть на кабели отрезок ТУТ75/22. При вводе транзитной петли ОК – сформировать транзитную петлю, надвинуть на нее отрезок ТУТ 75/22. Ввести сформированную транзитную петлю ОК или два ОК в овальный патрубок оголовника муфты.

1.7 Обрезать заглушенный конец патрубка. Снять фаску по наружной поверхности конца патрубка на угол 30°.

1.8 Произвести транзитный ввод ОК или ввод двух ОК в овальный патрубок в соответствии с инструкцией по вводу ОК в оголовники муфт МТОК с использованием комплекта № 6 (ТО-У153.13.000 Д), вкладываемой в упаковку комплекта.

# **Примечания:**

- 1. При вводе в патрубок ОК с алюмополиэтиленовой оболочкой и ОК со стальной гофрированной лентой расположить выходящие наружу из патрубка ОК таким образом, чтобы шпильки установленных на оболочках ОК соединителей не выходили за габариты обечайки оголовника и прилегали к торцу овального патрубка.
- 2. Если ЦСЭ представляет собой стальной трос с полимерным покрытием, на участке его крепления снять с ЦСЭ полимерное покрытие, сохранив участок этого покрытия длиной около 10 мм на конце ЦСЭ за пределами узла крепления для предотвращения раскручивания проволок троса. Выполнить электрическое соединение металлического ЦСЭ со стальной гофрированной (алюминиевой) лентой кабеля с помощью перемычки, подключив наконечники перемычки к шпильке узла крепления ЦСЭ и к шпильке соединителя. ГК-У457.03.000 Д 5

1.9 Закрепить наконечники других концов проводов электрического соединения в соответствии со схемой, предусмотренной проектной документацией: – на шпильках соединителей, смонтированных на ОК; – на П-образной металлической пластине узла крепления, установив наконечники кабельные проводов под головки соответствующих крепежных винтов пластины.

1.10 При наличии транзитной петли ОМ уложить ее на кронштейн пластмассовый и закрепить стяжками нейлоновыми (далее – стяжки), кроме ОМ, подлежащих дальнейшему монтажу. На рисунке 10 показана смонтированная муфта с транзитным вводом ОК. 1 – ЦСЭ ОК, введенных в овальный патрубок; 2 – транзитная петля ОМ; 3 – кронштейн пластмассовый; 4 – стяжка; 5 – лента-плетенка соединения брони введенных в овальный патрубок ОК

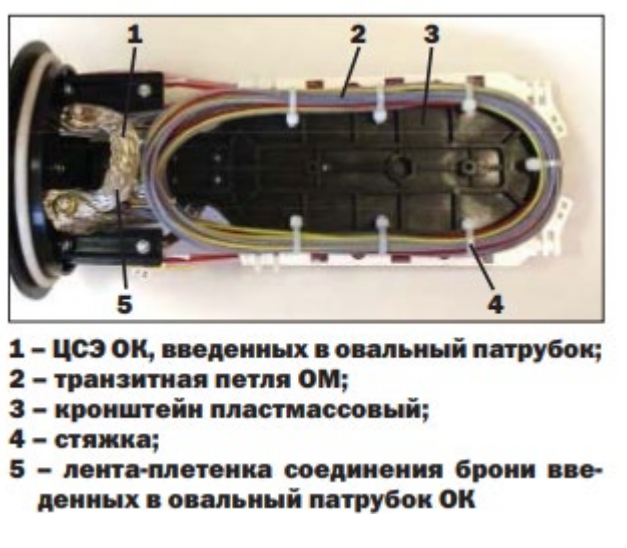

Рис.10. Смонтированная мутфа.

1.11 Разрезать петли ОМ, подлежащие дальнейшему монтажу, посередине.

## **2 Ввод ОК в цилиндрический патрубок**

2.1 Выполнить операции в соответствии с 1.2.

2.2 Обрезать цилиндрические патрубки оголовника, в которые предусматривается выполнить ввод ОК, по диаметрам вводимых в них ОК. На торцах обрезанных патрубков снять фаску по наружному диаметру на угол 30°. Надвинуть на каждый ОК по отрезку ТУТ 33/8 или 19/5 в зависимости от диаметра, вводимого ОК ив зависимости от той части ступенчатого цилиндрического патрубка, на которую будет усажен отрезок ТУТ. При вводе ОК 8 - 10 мм отрезок ТУТ 19/5 использовать для увеличения диаметра ОК.

2.3 Выполнить разделку ОК.

2.4 Ввести конец каждого ОК в цилиндрический патрубок оголовника муфты.

2.5 При вводе ОК с алюминиевой (стальной гофрированной) лентой:

2.5.1 Смонтировать на каждом ОК соединитель, используемый для последующего электрического соединения стальной гофрированной (алюминиевой) ленты сращиваемых ОК, и подключить к нему провод электрического соединения (перемычку).

2.5.2 Расположить ОК в патрубке оголовника таким образом, чтобы гайки соединителя располагались у торца патрубка и были доступны. При монтаже ОК в полиэтиленовой оболочке (без металлической ленты под ней) расположить ОК в патрубке таким образом, чтобы край патрубка совмещался с обрезом оболочки ОК.

2.5.3 Закрепить ЦСЭ каждого ОК между пластиной и кронштейном в узле крепления силовых элементов ОК. Выполнить электрическое соединение металлических конструктивных элементов кабелей ответвления в соответствии со схемой, предусмотренной проектом.

2.6 При вводе подвесного самонесущего ОК с силовыми элементами из арамидных нитей:

2.6.1 Разрезать отрезок ленты 2900R вдоль на две части. Наложить на внутреннюю оболочку ОК один слой ленты 2900R возле среза его наружной оболочки, заведя пучки арамидных нитей на наружную оболочку и временно закрепив их лентой виниловой. Примечание – Предварительно участок наложения ленты 2900 обезжирить и зачистить шкуркой шлифовальной, полиэтиленовую крошку удалить.

2.6.2 Уложить пучки арамидных нитей вдоль ОК в сторону разделанного конца, равномерно распределив их по окружности. Наложить на наружную оболочку ленту 2900R шириной 20 мм в один слой, размещая ленту симметрично относительно среза наружной оболочки. лента 2900R внутренняя оболочка ОК

2.6.3 Наложить бандаж из двух-трех слоев ленты виниловой на участке наложения ленты 2900R.

2.6.4 Продвинуть ОК в патрубок, расположив его таким образом, чтобы обрез внутренней оболочки ОК выступал за край патрубка примерно на 5 мм.

2.6.5 Закрепить ЦСЭ.

2.6.6 Закрепить арамидные нити в узле крепления силовых элементов ОК: – собрать арамидные нити в два пучка, концы пучков закрепить лентой виниловой; – пропустить пучки под прижимной пластиной узла крепления ЦСЭ; – связать концы арамидных нитей узлом, излишек длины нитей обрезать, предварительно скрепив нити лентой виниловой на расстоянии 30 мм от узла крепления силовых элементов ОК. бандаж из ленты виниловой

# **3 Монтаж ОМ и ОВ**

3.1 Уложить ОМ поверх кассеты, нанести маркером темного цвета метки обреза ОМ на вводе в кассету. Сделать надрезы трубок ОМ стриппером по нанесенным меткам и удалить концы трубок ОМ. Протереть каждое ОВ безворсовой салфеткой (Kim-Wipes), смоченной жидкостью D'Gel, затем салфеткой, смоченной изопропиловым спиртом, затем протереть ОВ безворсовыми салфетками насухо. Произвести временную маркировку пучков ОВ на их концах самоклеющимися маркерами.

**Примечание** – Рекомендуется перед работой с ОМ выровнять их, осторожно прогрев теплым воздухом промышленного электрофена.

3.2 Обмотать пучок ОМ на вводе в кассету 2-3 слоями ленты виниловой. Закрепить (без натяжения) пучок ОМ на вводе в кассету поверх обмотки лентой виниловой двумя стяжками нейлоновыми. Отрезать концы стяжек. лента 2900R.

3.3 Выложить в кассете ОВ кабелей направлений «А» и «Б», входящие в состав ОМ с маркировкой «1», заводя их в среднее гнездо (9/10) ложемента. Обрезать излишки длин ОВ.

# **Примечания:**

- 1. Каждый ложемент кассеты обеспечивает размещение до18 шт. КДЗС при установке их в два уровня по высоте.
- 2. В каждое гнездо ложемента необходимо укладывать две гильзы КДЗС. В случае монтажа в кассете нечетного числа ОВ, в гнездо с одним сростком ОВ необходимо дополнительно уложить предварительно усаженную гильзу КДЗС без ОВ («пустышку»).

3 Схема установки КДЗС в кассете КТ в ложементах№ 1 и № 2 показана на рисунках (а) и (б).

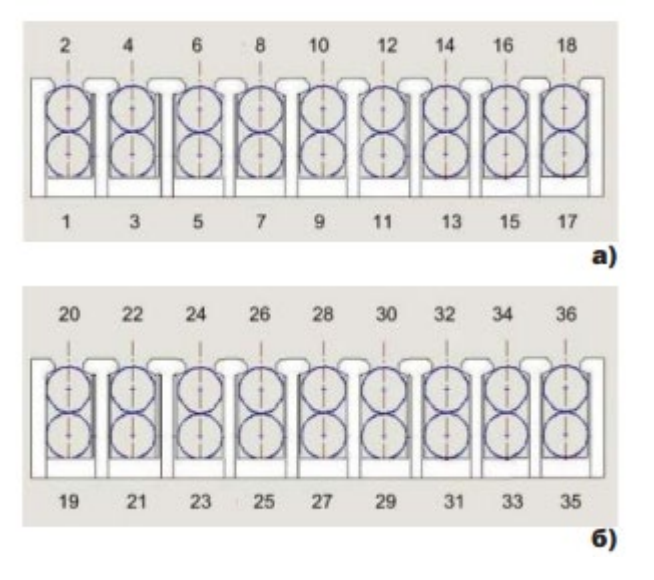

Рис.11. Схема установки КДЗС

1.4 В соответствии с действующей технологией приступить к сварке ОВ: – выбрать первую пару монтируемых ОВ и надвинуть КДЗС на одно из ОВ; – подготовить ОВ к сварке и произвести сварку; – убедиться при помощи рефлектометра в соответствии параметров сварного соединения требованиям документа «Нормы приёмо-сдаточных измерений элементарных кабельных участков магистральных и внутризоновых подземных волоконнооптических линий передачи сети связи общего пользования» (утверждены приказом Госкомсвязи России от 17.12.97 № 97).

ЗАПРЕЩАЕТСЯ ИСПОЛЬЗОВАНИЕ КДЗС ДЛЯ ЗАЩИТЫ БОЛЕЕ ЧЕМ ОДНОГО СВАРНОГО СОЕДИНЕНИЯ ОВ!

Примечание – При усадке КДЗС ориентироваться на стандартные режимы работы сварочного аппарата с учетом типоразмера используемых КДЗС, либо на режим, указанный на упаковке КДЗС. Вытекание клея-расплава по торцам КДЗС не допускается.

3.5 Повторить операции в соответствии с 6 раздела В для других ОВ, входящих в состав ОМ с маркировкой «1». Установить КДЗС сварных соединений ОВ в гнезда ложементов кассеты.

3.6 Повторить операции 5 – 7 раздела В для ОВ других ОМ. Сварку ОВ, защиту их КДЗС и установку КДЗС смонтированных ОВ в гнезда ложементов производить последовательно, учитывая нумерацию ОВ и условную нумерацию гнезд ложементов. Установить на кассету/блок кассет крышку. Примечание – После заполнения всех гнезд первого ложемента (гнезд 1-18) произвести выкладку в кассете ОВ кабелей направлений «А» и «Б» перед обрезкой излишков длин, заводя их в среднее гнездо (27/28) второго ложемента.

3.7 Выполнить герметизацию ОК с патрубками оголовника в соответствии с «Правилами применения термоусаживаемых материалов (ТУТ, ТУМ)».

3.8 На рисунке 12 показана смонтированная муфта типа МТОК-Л6/108.

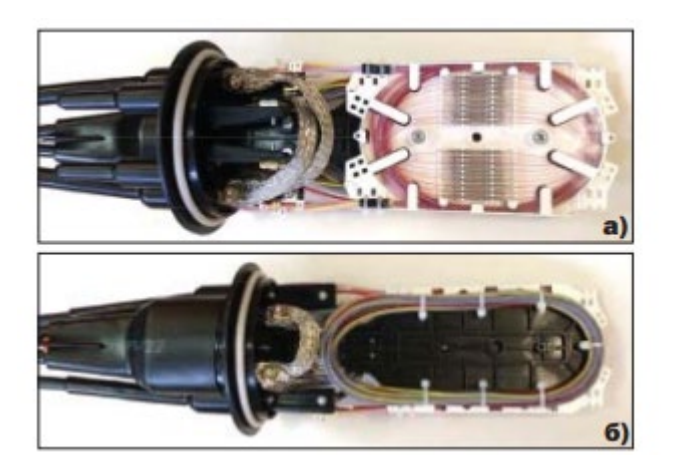

Рис.12. Смонтированная муфта.

## **4 Герметизация стыка кожуха с оголовником муфты**

4.1 Получить подтверждение измерителя о соответствии значений вносимых потерь всех сварных соединений ОВ установленным нормам и прикрепить лентой виниловой к кронштейну муфты пакет с силикагелем (перед креплением транспортный пакет следует разгерметизировать). Надвинуть на оголовник кожух муфты, предварительно установив кольцо резиновое на оголовник.

4.2 Герметизация стыка кожуха с оголовником муфты: – установить пластмассовый стяжной хомут поверх стыка оголовника и кожуха муфты; – стянуть хомут, используя ручку хомута в качестве рычага, после чего ручку зафиксировать.

# **5. Установка в муфту типа МТОК дополнительных кассет**

Конструкция муфты обеспечивает возможность установки одной дополнительной кассеты, в случае размещения в муфте транзитной петли (в этом случае общее количествово кассет составит 2 шт. + транзитная петля), либо двух дополнительных кассет, без размещения транзитной петли (в этом случае общее количество кассет составит 3 шт., без возможности размещения транзитной петли).

# **5.1 Установка в муфту первой дополнительной кассеты**

5.1.1 Первую дополнительную кассету в муфту устанавливают при помощи 4-х пластмассовых петель, поверх установленной в базовой сборке кассете.

5.1.2 Первая дополнительная кассета устанавливается поверх установленной в муфте базовой кассеты и фиксируется по 4-м углам петлями. При этом крышка на базовую кассету на устанавливается.

5.1.3 Петли фиксируются надавливанием, до полного введения цилиндрических выступов петлей в отверстия кассет.

5.2 Установка в муфту второй дополнительной кассеты

5.2.1 Вторую дополнительную кассету в муфту устанавливают при помощи саморезов и шайб с обратной стороны кронштейна, на месте возможной выкладки транзитной петли кабеля.

# ВНИМАНИЕ!

1. В том случае, если в муфте уже смонтирован ОК с выкладкой транзитной петли, установка второй дополнительной кассеты невозможна!

2. В случае установки в муфту второй дополнительной кассеты монтаж ОК ГК-У457.03.000 Д с выкладкой транзитной петли в последующем будет невозможен!

5.2.2 Кассету устанавливают на кронштейн, с ориентированием монтажных отверстий кассеты на цилиндрические выступы кронштейна с отверстиями.

5.2.3 Установленную кассету фиксируют завернув саморезы с шайбами до упора.

# **Лабораторное занятие 12**

# **ИЗМЕРЕНИЕ ЭЛЕКТРИЧЕСКИХ ХАРАКТЕРИСТИК СИММЕТРИЧНЫХ КАБЕЛЕЙ**

**1. Цель работы**: в соответствии с рабочей программой по ПМ.01: МДК.01.01 «Приемопередающие устройства, линейные сооружения связи и источники электропитания» в результате выполнения заданий по лабораторным работам студент должен: уметь:

- производить монтаж кабельных линий и оконечных кабельных устройств;

- осуществлять техническую эксплуатацию линейных сооружений связи.

знать:

- разновидности линий передач, конструкции и характеристики электрических и оптических кабелей связи.

Таким образом, студент во время проведения занятия и самостоятельной работы по теме занятия должен:

- ознакомиться с электрическими характеристиками симметричных кабелей;

- приобрести навыки теоретических расчетов электрических характеристик симметричных кабелей;

- приобрести навыки измерения электрических характеристик симметричных кабелей;

- закрепить теоретические знания об электрических характеристиках симметричных кабелей.

## **2. Задачи работы:**

- 1. Изучение представленного кабеля;
- 2. Проведение расчетов электрических параметров;
- 3. Проведение измерений электрических характеристик симметричных кабелей.
- **3. Подготовка к работе**

Повторить электрические характеристики симметричных кабелей.

- **4. Задание**
- 1. Изучить представленный кабель, расшифровать его маркировку;
- 2. Выполнить эскиз представленного кабеля;
- 3. Осуществить измерения и расчет электрических характеристик представленного кабеля.

#### **5. Порядок выполнения работы**

- 1. Изучение конструкции представленного кабеля;
- 2. Расшифровка маркировки представленного кабеля;
- 3. Проведение необходимых расчетов электрических характеристик представленного кабеля;
- 4. Проведение измерений электрических характеристик представленного кабеля.
- **6. Содержание отчета**
- 1. Название;
- 2. Цель работы;
- 3. Характеристика предоставленного кабеля: маркировка, назначение, материалы, размеры;
- 4. Эскиз данного кабеля;
- 5. Расчет и результаты измерений электрических характеристик представленного кабеля.

#### **Приложение**

#### **Краткие сведения из теории**

Электрические измерения кабельных линий связи осуществляются с целью:

а) проверки соответствия нормам электрических характеристик кабельных линий связи, которые принимаются в эксплуатацию;

б) проверки соответствия нормам электрических характеристик действующих кабельных линий связи и выявления участков линий, которые не удовлетворяют нормам, с целью предотвращения повреждений;

в) определение характера и места повреждения кабеля связи;

г) проверки качества произведённого ремонта.

В соответствии с этим электрические измерения кабелей связи разделяют на:

− приёмо-сдаточные;

− периодические (профилактические);

− измерения с целью проверки качества строительных и ремонтных работ;

− измерения, с помощью которых можно определить характер и место повреждения.

При постоянном токе измеряют:

− сопротивление изоляции между жилами и сопротивление изоляции каждой жилы по отношению ко всем другим жилам, соединённым с заземлённой металлической оболочкой, а в кабелях с пластиковыми оболочками – по отношению к заземлённому экрану;

− рабочую ёмкость цепи и ёмкость отдельных жил по отношению к земле;

- − сопротивление шлейфа жил;
- − омическую асимметрию цепи;

− электрическую прочность изоляции.

Измерение электрических параметров кабеля с помощью постоянного тока является основным средством определения соответствия нормам характеристик линий передачи: сопротивления изоляции, рабочей ёмкости, сопротивления шлейфа, омической асимметрии.

В данной работе измерения электрических параметров кабелей осуществляется на макете линий передачи. Схема платы макета, типы кабелей и их длины приведены на рис. 1.

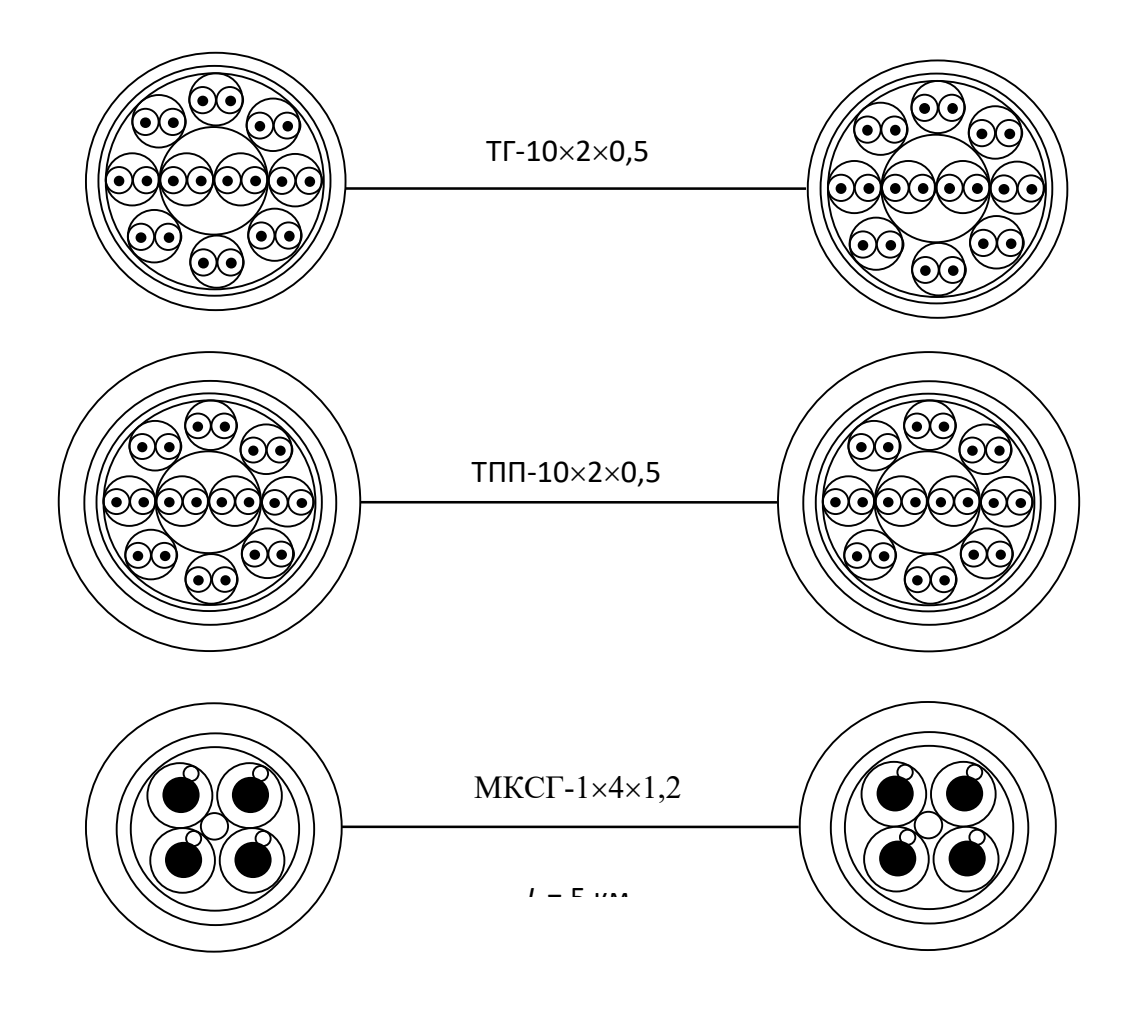

Рисунок 1 – Длина и марки кабелей, используемых для измерений

Вычисление ожидаемых километрических величин рабочей ёмкости и сопротивления шлейфа жил осуществляется в соответствии с нижеследующими формулами.

Сопротивление цепи на постоянном токе:

$$
R_{\mu\alpha} = \chi \rho \cdot \frac{8000}{S}, \text{ Om/km; } S = \frac{\pi d_0^2}{4}, \text{ mm}^2,
$$

где  $\chi$  – коэффициент скрутки;  $\chi$  = 1,01...1,03;

 $\rho$  − удельное сопротивление материала, из которого изготовлены проводники; для меди  $\rho$  = 0,0175 Ом·мм<sup>2</sup>/м;

*d*<sup>0</sup> − диаметр голой жилы, мм;

 $S$  − площадь поперечного сечения жилы, мм<sup>2</sup>.

Рабочая ёмкость симметричной цепи:

$$
C_0 = \chi \cdot \frac{\varepsilon_{\text{max}} \cdot 10^{-6}}{36 \ln \left( \frac{2a}{d_0} \psi \right)}, \ \Phi/\text{km},
$$

где *а* − расстояние между центрами жил пары, мм;

 $\varepsilon_{\text{5KB}}$  – эквивалентная диэлектрическая проницаемость изоляции (табл. 2.1);

<sup>ψ</sup> − поправочный коэффициент, который характеризует близость проводов к заземлённой оболочке (табл. 2.2);

*d*<sup>1</sup> − диаметр жилы с изоляцией, мм.

#### *Таблица 1*

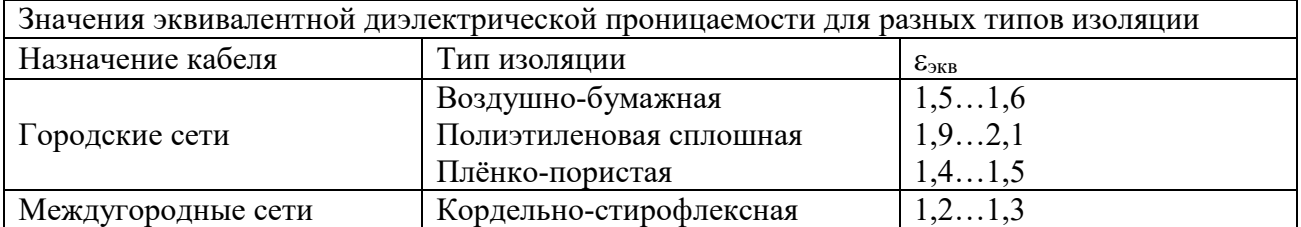

#### *Таблица 2*

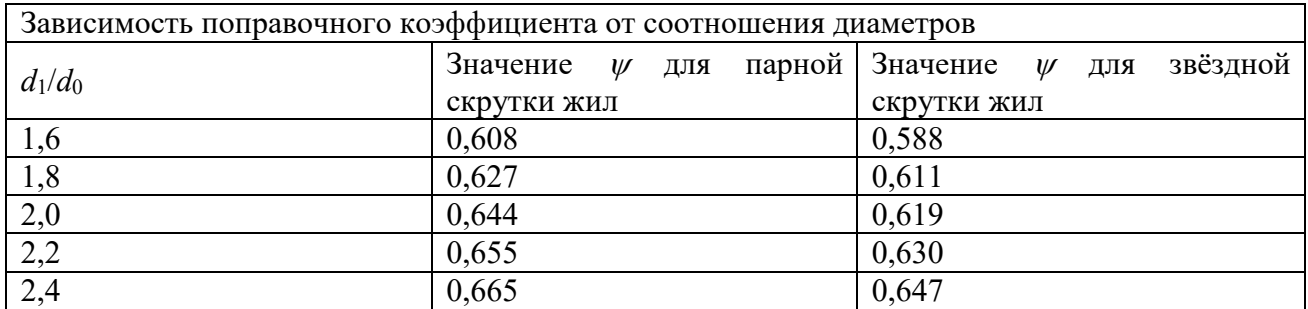

Данные вычисления ожидаемых километрических величин омического сопротивления и ёмкости цепи необходимо пересчитать на длину исследуемого участка кабеля и использовать при настройке и работе с прибором ПКП–4М во время измерения.

Диаметр изолированной жилы со сплошной воздушно-бумажной изоляцией определяется как сумма диаметра токопроводящей жилы и эффективной толщины изоляции:

$$
d_1 = d_0 + 0,65d_0 = 1,65d_0.
$$

Диаметр изолированной жилы со сплошной полиэтиленовой изоляцией определяется как сумма диаметра токопроводящей жилы и удвоенной толщины изоляции:

$$
d_1 = d_0 + 2\Delta_{\text{H3}},
$$

где ∆из – толщина изоляции, мм.

Диаметр жилы с кордельной изоляцией определяется как

$$
d_1=d_0+2d_{\kappa}(1-\sigma)+2\Delta_{\text{H3}},
$$

где  $d_k$  – диаметр корделя, мм;

<sup>σ</sup> − коэффициент смятия корделя.

Для кордельно-стирофлексной изоляции коэффициент смятия корделя  $\sigma = 0$ , а для бумажно-кордельной изоляции  $\sigma = 0, 1...0, 3$ .

Диаметр изолированной жилы *d*<sup>1</sup> в кабелях ГТС с воздушно-бумажной изоляцией жил определяется с учётом калибровки.

Расстояние между центрами жил пары для парной скрутки  $a = d_1$ , для звёздной скрутки  $a = 1,41d_1.$ 

Перед началом проверки электрических параметров смонтированных участков кабеля осуществляется прозвонка жил цепей с целью проверки правильности выполнения монтажа. Она позволяет определить разбитость пар и обеспечивает симметричное включение телефонных пар на оконечных устройствах линий.

Измерение сопротивления изоляции жил, рабочей и частичных емкостей, сопротивления шлейфа цепей и сопротивления асимметрии жил цепей осуществляется прибором ПКП-4М. Сжатое объяснение относительно пользования этим прибором приведено в описании, которое размещено рядом с прибором ПКП-4М.

Результаты измерений приводятся к километрическим значениям с учётом температурного коэффициента, сравниваются с нормами и делается вывод относительно пригодности к работе участка кабеля, который принимается. При этом необходимо учитывать, что сопротивление изоляции с увеличением длины линии уменьшается, а сопротивление шлейфа и емкость растут, то есть сопротивление изоляции обратно пропорционально к длине линии, а сопротивление шлейфа и емкость – прямо пропорциональны.

Вычисление сопротивления шлейфа при температуре t *=* 20°С осуществляется по формуле

$$
R_{uu^220} = \frac{R_{uut}}{1 + \alpha_R(t - 20)},
$$

где *Rшл <sup>t</sup>* – сопротивление шлейфа при температуре *t*°С; <sup>α</sup>*<sup>R</sup>* – температурный коэффициент сопротивления; для меди  $\alpha_R = 0.004...0.0045$ .

Вычисление сопротивления изоляции кабеля при температуре *t* = 20°C осуществляется по формуле:

$$
R_{u_3 20} = \frac{R_{u_3 t}}{1 + \alpha_{R_{u_3}}(t - 20)},
$$

где *Rиз* <sup>20</sup> − сопротивление изоляции при температуре 20°С;

*Rиз <sup>t</sup>* − сопротивление изоляции при температуре *t*°С;

 $\alpha_{R}$  – температурный коэффициент сопротивления изоляции.

Для кабельной бумаги  $\alpha_{R_{\mu\nu}} = -0.06$ ; для полиэтилена и стирофлекса  $\alpha_{R_{\mu\nu}} = -0.001$ .

Пересчёт, как правило, осуществляют для кабелей с бумажной изоляцией. В кабелях с стирофлексно-кордельной и сплошной полиэтиленовой изоляцией сопротивление изоляции от температуры практически не зависит.

## **Лабораторное занятие 13**

# **ВЗАИМНОЕ ВЛИЯНИЕ В ОПТИЧЕСКИХ КАБЕЛЯХ**

**1. Цель работы**: в соответствии с рабочей программой по ПМ.01: МДК.01.01 «Приемопередающие устройства, линейные сооружения связи и источники электропитания» в результате выполнения заданий по лабораторным работам студент должен:

уметь:

- производить монтаж кабельных линий и оконечных кабельных устройств;

- осуществлять техническую эксплуатацию линейных сооружений связи.

знать:

- разновидности линий передач, конструкции и характеристики электрических и оптических кабелей связи.

Таким образом, студент во время проведения занятия и самостоятельной работы по теме занятия должен:

- изучить причины возникновения взаимного влияния в оптических кабелях;

- приобрести навыки расчета затухания в оптических кабелях в результате взаимного влияния;

- закрепить теоретические знания о взаимных влияниях в оптических кабелях.

## **2. Задачи работы:**

- 1. Изучить причины взаимных влияний в оптических кабелях;
- 2. Провести расчеты затухания, возникшего в результате взаимного влияния в оптических кабелях.

## **3. Подготовка к работе**

Повторить причины взаимных влияний в оптических кабелях.

#### **4. Задание**

- 1. Рассчитать переходное затухание на ближнем конце по предоставленному преподавателем оптическому кабелю;
- 2. Рассчитать переходное затухание на дальнем конце по предоставленному преподавателем оптическому кабелю;
- 3. Оценить защищенность кабеля предоставленного преподавателем оптического кабеля.

## **5. Порядок выполнения работы**

- 1. Изучение конструкции представленного кабеля;
- 2. Расшифровка маркировки представленного кабеля;
- 3. Провести необходимые расчеты по параметрам представленного кабеля.

#### **6. Содержание отчета**

- 1. Название;
- 2. Цель работы;

3. Характеристика конструктивных элементов предоставленного кабеля: их назначение, материалы, размеры;

- 4. Эскиз данного кабеля;
- 5. Расчет переходного затухания и оценка защищенности кабеля.

#### **Краткие сведения из теории**

Взаимные влияния между ОВ (световодами) оптических кабелей связи вызываются следующими причинами:

- воздействием регулярного электромагнитного поля излучения соседних ОВ;
- отражением световых сигналов от неоднородностей в волокне и излучением отражённых волн в окружающее пространство;
- микро- и макроизгибами ОВ, которые также вызывают излучение электромагнитных волн;
- излучением энергии сигналов в местах сращивания оптических волокон, их коммутации, разветвления и фильтрации;
- рэлеевским рассеянием в оптических волокнах.

Электромагнитное поле световодов имеет в основном закрытый характер, т. e. почти вся энергия сигнала распространяется в сердечнике ОВ. Лишь небольшая часть ее проходит по оболочке волокна.

Поэтому распределение интенсивности поля в оболочке оптического волокна практически определяется длиной волны несущего колебания и шириной спектра излучателя. C увеличением длины волны или c уменьшением радиуса сердечника глубина проникновения света в оболочку возрастает. В результате, если  $\lambda > \lambda_{\text{KD}}$  световод становится открытой системой, т. е. поле мод, распространяющихся по влияющему волокну, захватывает сердцевину волокна, подверженного влиянию, и наоборот. Таким образом, в отличие от обычных линий связи взаимные влияния между волокнами ОК практически не зависят от спектра информационных сигналов, а определяются конструкцией OК и ОВ, a также параметрами источников излучения. Наибольшие влияния между ОВ имеют место в объектовых ОК, характеризующихся большим числом ОВ, плотным их расположением и малыми толщинами оболочек и защитных покровов, и в системах передачи, использующих светодиоды, поскольку их полоса излучения в 15...20 раз шире, чему полупроводниковых лазеров.

Для создания заметной связи частота мод должна быть близка к критической. Значительная часть их полной мощности распространяется в покрытии ОВ в виде поверхностной либо вытекающей волны, поэтому коэффициент затухания этик мод существенно выше, чем y остальных, и в установившемся моровом режиме они выбывают. B результате регулярная связь между световодами практически отсутствует из-за избирательного поглощения тех групп мод, между которыми она могла бы осуществиться. Нерегулярные связи между световодами ОК возникают главным образом вследствие рассеяния на молекулярных неоднородностях (рассеяние Рэлея), нерегулярностях границы между сердечником и оболочкой и на микроизгибах. Эти поля являются основной причиной возникновения взаимных помех.

Влияние на ближнем конце создается обратным рассеянием, интенсивность которого характеризуется так называемым коэффициентом связи обратной волны влияющего световода c сердцевиной световода, подверженного влиянию. На дальнем конце помехи создаются рассеянием, характеризующимся коэффициентом связи c прямой волной влияющего световода и сердцевиной световода, подверженного влиянию.

На величину взаимного влияния между световодами существенно влияет защитная полимерная оболочка, которая защищает волокно от механических нагрузок и одновременно снижает переходные помехи. Материал и толщину оболочки выбирают так, чтобы обеспечить заданные механические характеристики и высокое ослабление поглощения просачивающейся в оболочку энергии. Весьма эффективной мерой снижения взаимных влияний в оптических кабелях связи является обеспечение высокой однородности волоконных световодов в процессе

как их вытяжки из заготовок и наложения на них защитных полимерных оболочек, так и скрутки волоконных световодов в кабельный сердечник. Эта задача решается на основе использования систем автоматического контроля и регулирования на технологическом оборудовании по производству оптических кабелей связи.

Величина взаимных влияний между оптическими волокнами в оптических кабелях оценивается переходным затуханием на ближнем и дальнем концах и защищенностью. Без учета рассеяния энергии переходное затухание и защищенность, дБ, определяют по формулам:

Расчет параметров взаимного влияния между световодами c учетом рассеяния энергии более сложен, так как при определении коэффициента связи между взаимовлияющими волоконными световодами приходится учитывать рассеяние всех распространяющихся по световоду мод от большого числа нерегулярностей, носящих случайный характер. Таким образом, взаимные влияния представляют собой случайные величины, и при необходимости их значения должны определяться путем проведения измерения переходных затуханий. Экспериментальные исследования показывают, что некачественно выполненные стыки между строительными длинами ОК могут быть причиной создания нежелательных связей между световодами. Часто уровень помех, наводимых в стыках, значительно превышает уровень помех на регулярных участках линии.

#### **Лабораторное занятие 14**

## **ПРИЧИНЫ ВЗАИМНЫХ ВЛИЯНИЙ МЕЖДУ ЦЕПЯМИ ВОЗДУШНЫХ И КАБЕЛЬНЫХ ЛИНИЙ СВЯЗИ**

**1. Цель работы**: в соответствии с рабочей программой по ПМ.01: МДК.01.01 «Приемопередающие устройства, линейные сооружения связи и источники электропитания» в результате выполнения заданий по лабораторным работам студент должен:

уметь:

- производить монтаж кабельных линий и оконечных кабельных устройств;

- осуществлять техническую эксплуатацию линейных сооружений связи.

знать:

- разновидности линий передач, конструкции и характеристики электрических и оптических кабелей связи.

Таким образом, студент во время проведения занятия и самостоятельной работы по теме занятия должен:

- изучить причины взаимных влияний между цепями воздушных и кабельных линий связи;

- приобрести навыки расчета параметров взаимных влияний;

- закрепить теоретические знания о взаимных влияниях между цепями электрических линиях связи.

## **2. Задачи работы:**

- 1. Изучить причины взаимных влияний в цепях воздушных и кабельных линиях связи;
- 2. Провести расчеты затухания, возникшего в результате взаимного влияния;

#### **3. Подготовка к работе**

Повторить виды взаимных влияний в кабельных линиях связи.

## **4. Задание**

- 1. Рассчитать переходное затухание на ближнем конце по предоставленным преподавателем данным;
- 2. Рассчитать переходное затухание на дальнем конце по предоставленным преподавателем данным;
- 3. Рассчитать коэффициенты связи по предоставленным преподавателем данным;

## **5. Порядок выполнения работы**

- 1. Получить данные для расчетов у преподавателя;
- 2. Рассчитать переходное затухание по предоставленным параметрам;
- 3. Рассчитать коэффициенты, характеризующие взаимное влияние, по предоставленным параметрам.

#### **6. Содержание отчета**

- 1. Название;
- 2. Цель работы;
- 3. Перечисление причин взаимного влияния между цепями воздушных и кабельных линий связи;
- 4. Расчет переходного затухания по предоставленным входным данным;
- 5. Расчет коэффициентов, характеризующих взаимное влияние в кабельных линиях связи.

## **Приложение**

#### **Краткие сведения из теории**

В теории взаимных влияний между цепями линий связи приняты следующие основные определения:

• **влияющая цепь** – цепь, создающая первичное электромагнитное поле;

- **цепь, подверженная влиянию** цепь, на которую воздействует влияющее электромагнитное поле и в которой определяются помехи;
- **ближний конец линии** (кабеля, цепи, тракта) конец линии, на котором включен генератор влияющей цепи;
- **дальний конец линии** (кабеля, цепи, тракта) конец линии, на котором включена нагрузка влияющей цепи;
- **непосредственные (прямые) влияния** помехи, индуцируемые цепи в цепи, подверженной влиянию;
- **косвенные влияния** помехи, индуцируемые в цепи, подверженной влиянию, вторичными полями влияющей цепи и слагающиеся из влияний от отражений и третьих цепей;
- **влияния от отражений** помехи, обусловленные отраженными от концевых, стыковых и внутренних неоднородностей электромагнитными полями в цепях 1 и 2 (рис.2,*а*);
- **влияния через третьи цепи** помехи, индуцируемые вторичными электромагнитными полями, возникающими под воздействием поля влияющей цепи в третьих физических и искусственных цепях линии (рис.2,*б*);
- **влияния, индуцируемые по закону ближнего конца линии** помехи, наводимые в цепи, подверженной влиянию, и распространяющиеся встречно (обратно) направлению передачи сигналов во влияющей цепи (рис.2,*в*);
- **влияния, индуцируемые по закону дальнего конца линии** помехи, наводимые в цепи, подверженной влиянию, и распространяющиеся в направлении передачи сигналов во влияющей цепи (рис.2,*в*);
- **влияния на ближнем конце цепи** (тракта) влияния, определяемые суммарной мощностью помех на ближнем конце цепи, подверженной влиянию (рис.1);
- **влияния на дальнем конце цепи** (тракта) влияния, определяемые суммарной мощностью помех на дальнем конце цепи, подверженной влиянию.

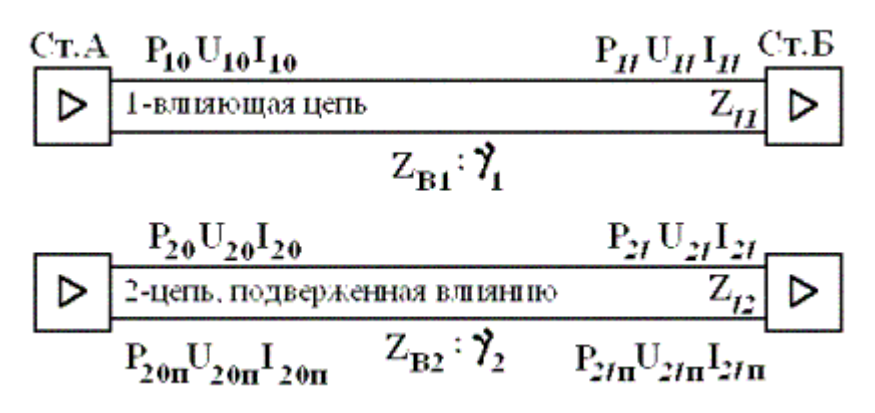

Рис. 1. Сигналы и помехи в цепях от взаимных влияний.

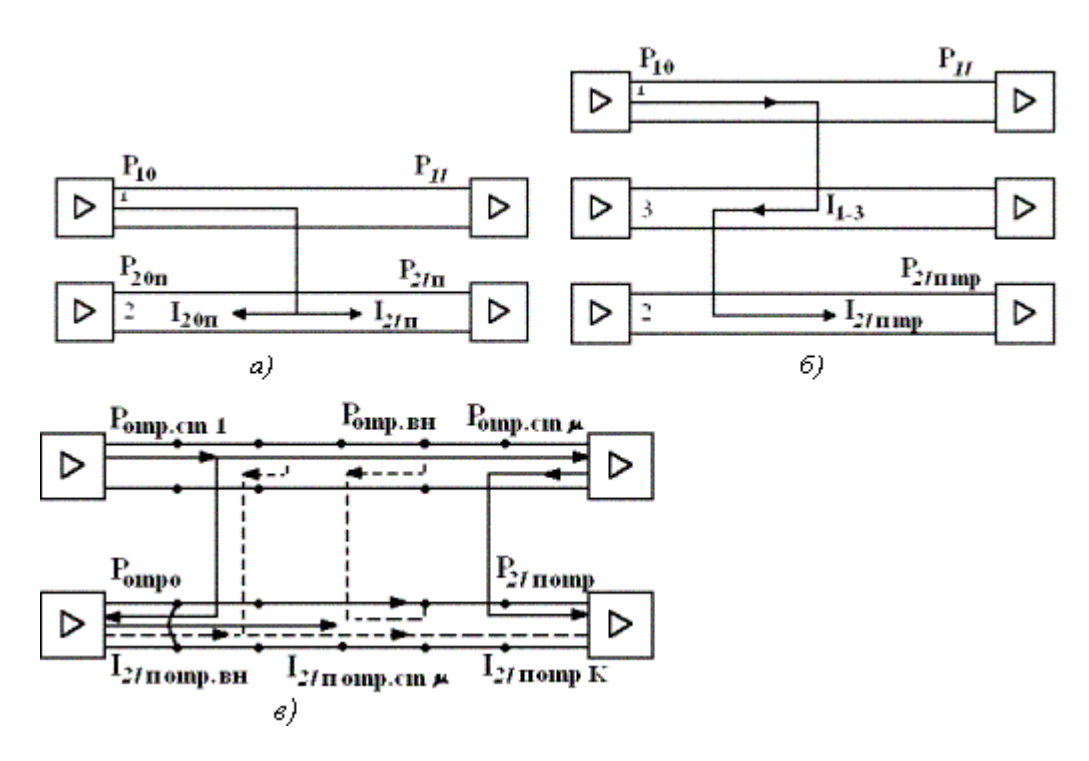

Рис. 2 Схемы наведения помех от влияний: а) непосредственных; через третьи цепи; в) от отражений (концевых, стыковых, внутренних)

На рис.1 обозначены мощности, напряжения и токи сигналов и помех на ближнем и дальнем концах влияющей цепи в цепи, подверженной влиянию линии связи, работающих в квазистационарном режиме:

P<sub>10</sub>(ω), U<sub>10</sub>(ω), <sup>2</sup><sub>10</sub>(ω) – мощность, напряжение и ток сигнала на ближнем конце влияющей цепи соответственно на частоте ω;

 $P_1$ *(*ω),  $U_1$ *l*(ω),  $^2$ <sub>1</sub>*l*(ω) – то же, на дальнем конце влияющей цепи;

 $P_{20}(\omega)$ ,  $U_{20}(\omega)$ ,  ${}^{2}_{20}(\omega)$  – то же, на ближнем конце цепи, подверженной влиянию;

 $P_{20\pi}(\omega)$ ,  $U_{20\pi}(\omega)$ ,  ${}^{2}20\pi(\omega)$  – мощность, напряжение и ток помехи, наведенной на ближнем конце цепи, подверженной влиянию;

 $P_{2}$ /Π(ω),  $U_{2}$ <sup>1</sup><sub>Π</sub>(ω),  ${}^{2}$ <sub>2</sub><sup>1</sup><sub>Π</sub>(ω) – то же, на дальнем конце цепи, подверженной влиянию;

ΖВ1(ω), ΖВ2(ω), Ζ*l*1(ω), γ1(ω), Ζ*l*2(ω), γ2(ω) – Волновые сопротивления, коэффициенты распространения цепей, нагрузки на концах цепей соответственно.

Абсолютные значения мощностей и напряжений помех не дают представления о параметрах взаимных влияний линий связи, так как зависят от уровней сигналов во влияющей цепи, значения которых не связаны с параметрами цепи. Поэтому взаимные влияния между цепями принято характеризовать в относительных единицах отношением модулей кажущихся мощностей сигнала во влияющей цепи и помехи от взаимного влияния в цепи, подверженной влиянию, выраженным в логарифмическом масштабе. Подобные параметры влияний не зависят от абсолютных значений сигналов во влияющей цепи вследствие линейности рассматриваемой системы.

Определим основные параметры взаимного влияния между цепями линий связи.

Переходное затухание на частоте ω на ближнем конце линии, дБ или Нп,

$$
A_0(\boldsymbol{\omega}) = 10 \lg \left| \frac{P_{10}(\boldsymbol{\omega})}{P_{20\,\text{H}}(\boldsymbol{\omega})} \right| \quad \text{if } A_0(\boldsymbol{\omega}) = 0.5 \ln \left| \frac{P_{10}(\boldsymbol{\omega})}{P_{20}(\boldsymbol{\omega})} \right|
$$

Переходное затухание на дальнем конце линии, дБ или Нп,

$$
A_f(\boldsymbol{\omega}) = 10 \lg \left| \frac{P_{1f}(\boldsymbol{\omega})}{P_{2fH}(\boldsymbol{\omega})} \right| \quad \text{if } \quad A_f(\boldsymbol{\omega}) = 0.5 \ln \left| \frac{P_{1f}(\boldsymbol{\omega})}{P_{2f}(\boldsymbol{\omega})} \right|
$$

#### *Влияния в однородных симметричных линиях связи*

Взаимные влияния между симметричными цепями обусловлены взаимодействием электромагнитных полей этих цепей, которое можно представить в виде суммарного воздействия электрического и магнитного полей. Влияние от электрического поля называют *электрическим,* а от магнитного поля *магнитным.* Значения электрического и магнитного влияний можно определить экспериментально и в некоторых случаях путем расчета.

Экспериментальные методы раздельного определения влияний основаны на измерении токов и напряжений во влияющей цепи и цепи, подверженной влиянию в режимах, когда между цепями существует в основном либо электрическое поле, либо магнитное. Эти условия создаются в коротких по сравнению с длиной волны сигнала *λ=υ/f* отрезках линий при режимах холостого хода (электрическое поле) и короткого замыкания (магнитное поле).

Отношение комплексных амплитуд тока помех *I2π(ω),* наведенного в цепи длиной *l,* подверженной влиянию, и напряжения *U1(ω)*, во влияющей цепи, определенных в режиме *холостого хода* цепей, называют *электрической связью* между этими цепями, См:

$$
K_{12}(i\omega,t)=\frac{t_{21}(i\omega)}{U_1(i\omega)}=g_{12}+i\omega k_{1,2}
$$

где *g12 -* активная составляющая электрической связи; *iωk<sup>1</sup> -* емкостная связь между цепями 1 и 2.

*Магнитной* связью между цепями *1 и 2* называют отношение комплексных амплитуд ЭДС, наведенной в цепи длиной *l,* подверженной влиянию *Е2π(ω),* и тока *I1*(*ω*) во влияющей цепи в режиме *короткого замыкания* в обеих цепях, Ом:

$$
E_{2\pi}(\omega)
$$
  
 $M_{12}(i\omega, l)=T_1(\omega)=r_{12}+i\omega m_{1(3)}$ 

где *r12* - активная составляющая связи; *m1* - индуктивная составляющая связи между цепями *1 и 2*.

Для однородных линий коэффициенты связи *К12(iω)*, См/км, и *М*12(*iω),* Ом/км, обычно нормируют на единицу длины линии:

$$
K_{12}(i\omega) = \frac{K_{12}(i\omega)}{l}; \ M_{12}(i\omega) = \frac{M_{12}(i\omega,t)}{l}.
$$

Под действием напряжения влияющей цепи *U1* в цепи, подверженной влиянию, возникает ток помехи, значение которого пропорционально разности частичных емкостей между
проводами цепей *1 и 2* на длине линии *l* (*с13 l + с24 l*) - (*с14 l + с23 l*). Значение этой разности, отнесенное на единицу длины однородной линии, называют *коэффициентом емкости* или просто *емкостной связью*, Ф/км,

$$
k_1 = (c_{13} + c_{24}) \cdot (c_{14} + c_{23}),
$$

 $\Gamma$ де  $c_{13}=c_{13}\frac{1}{l}$ ;  $c_{24}=c_{24}\frac{1}{l}$ ;  $c_{14}=c_{14}\frac{1}{l}$ ;  $c_{23}=c_{23}\frac{1}{l}$ .

Емкостная связь характеризует емкостную асимметрию между цепями, а после умножения на частоту сигналов определяет мнимую составляющую электрические связи.

Активная составляющая электрической связи *g12* между первой и второй цепями выражается через разность потерь в диэлектрике *g13 l , g14 l* , *g24 l* аналогичным выражением, См/км

$$
g_{12} = (g_{13} + g_{24}) - (g_{14} + g_{23}).
$$

Индуктивная связь m<sub>1</sub> между цепями по аналогии представляется мостом частичных индуктивностей, имеющих трансформаторную связь. Коэффициент индуктивной связи характеризует асимметрию моста и соответственно относительную величину перехода энергии магнитного поля влияющей цепи в цепь, подверженную влиянию, Гн/ км,

$$
m_1 = (m_{13} + m_{24}) - (m_{14} + m_{23}).
$$

Активная составляющая магнитной связи r<sup>12</sup> обусловлена различием потерь на вихревые токи в проводах и металлических оболочках кабеля, возникающих вследствие несимметричности расположения проводов цепей относительно оболочки экранов и третьих цепей кабеля. В результате мост активных сопротивлений *r13 l , r23 l, r14 l, r24 l* расстраивается и появляется активная составляющая комплексной магнитной связи, Ом/км,

$$
r_{12} = (r_{13} + r_{24}) - (r_{14} + r_{23}).
$$

#### *Влияние между цепями симметричных кабельных линий связи*

Общие положения.

Взаимные влияния между цепями симметричных кабельных линий связи характеризуются следующими особенностями:

- расстояния между цепями в симметричных кабельных линиях связи сопоставимы с диаметрами проводников кабеля, а окружающее цепи пространство заполнено диэлектриком, часто неоднородной структуры, проводниками соседних цепей, металлическими экранами и оболочками. Указанные факторы приводят к заметному искажению электромагнитных полей, возрастанию случайных составляющих электромагнитных связей и к усложнению задачи расчета и оценки взаимных помех;
- кабельные линии связи создаются в два этапа: на первом этапе изготавливаются строительные длины кабеля, на втором – строится кабельная магистраль;
- процессы индуцирования взаимных влияний в строительных длинах кабеля и на длинных линиях существенно различаются, что приводит к необходимости раздельного рассмотрения этих процессов. Кроме того, возникают задачи измерения и нормирования параметров влияния в строительных длинах кабеля и на ретрансляционных (усилительных и регенерационных) участках линии;
- симметричные кабельные линии используются для организации различных систем передачи (аналоговых и цифровых), работающих в диапазоне от тональных частот до

десятков мегагерц. Это приводит к необходимости определения частотных характеристик первичных и вторичных параметров взаимных влияний для каждой из 10…12 систем передачи, работающих по симметричным кабелям.

• Рассмотрим параметры влияния в строительных длинах симметричных кабелей связи. В общем случае здесь необходимо учитывать все четыре первичных параметра влияния (m, k, r и g), причем в зависимости от частоты их соотношение и удельная значимость меняются.

В тональном спектре частот (0,3…3,4 кГц) значения активных составляющих электромагнитных связей (r и g) малы по сравнению с реактивными, а емкостная связь  $\omega k_1 Z_B$  на частоте 1 кГц примерно в 10 раз превышает магнитную ( $\omega m_1/Z_B$ ) вследствие большого значения  $Z_{\rm B}$  (1 кГц)  $\approx$  600 Ом. Поэтому на строительной длине низкочастотных кабелей электромагнитные связи на ближний  $N_{12}$  нч и дальний -  $F_{12}$  нч концы кабеля оказываются примерно одинаковыми и равными  $N_{12\,\text{H}y} \approx F_{12\,\text{H}y} \approx i\omega k_1 Z_B$ .

#### **Лабораторное занятие 15**

# **ПРИЧИНЫ ВЗАИМНЫХ ВЛИЯНИЙ МЕЖДУ ОПТИЧЕСКИМИ ВОЛОКНАМИ**

**1. Цель работы**: в соответствии с рабочей программой по ПМ.01: МДК.01.01 «Приемопередающие устройства, линейные сооружения связи и источники электропитания» в результате выполнения заданий по лабораторным работам студент должен: уметь:

- производить монтаж кабельных линий и оконечных кабельных устройств;

- осуществлять техническую эксплуатацию линейных сооружений связи.

знать:

- разновидности линий передач, конструкции и характеристики электрических и оптических кабелей связи.

Таким образом, студент во время проведения занятия и самостоятельной работы по теме занятия должен:

- изучить причины взаимных влияний между оптическими волокнами;

- ознакомиться с мерами защиты оптических волокон от взаимных влияний.

## **2. Задачи работы:**

- 1. Изучить виды взаимных влияний между оптическими волокнами;
- 2. Изучить причины взаимных влияний между оптическими волокнами;
- 3. Изучить меры защиты оптических волокон от взаимных влияний.

# **3. Подготовка к работе**

Повторить конструктивные элементы оптических кабелей.

# **4. Задание**

- 1. Ознакомиться с причинами взаимных влияний: микро- и макроизгибы, рэлеевское рассеяние, излучение энергии в местах сращивания;
- 2. Проанализировать причины взаимных влияний;
- 3. Оценить защищенность оптических кабелей;
- 4. Изучить меры защиты оптических волокон от взаимных влияний.

## **5. Порядок выполнения работы**

- 1. Ознакомление с видами взаимных влияний;
- 2. Ознакомление с последствиями взаимных влияний на оптические волокна;
- 3. Ознакомление с мерами защиты от взаимных влияний.

## **6. Содержание отчета**

- 1. Название;
- 2. Цель работы;
- 3. Пояснения различных видов взаимных влияний на оптические волокна;
- 4. Примеры мер защиты от взаимных влияний;
- 5. Таблица, содержащая основные причины возникновения взаимных влияний в оптических волокнах.

**Приложение**

## **Краткие сведения из теории**

Взаимные влияния между ОВ (световодами) оптических кабелей связи вызываются следующими причинами:

- воздействием регулярного электромагнитного поля излучения соседних ОВ;

- отражением световых сигналов от неоднородностей в волокне и излучением отражённых волн в окружающее пространство;

- микро- и макроизгибами ОВ, которые также вызывают излучение электромагнитных волн;

- излучением энергии сигналов в местах сращивания оптических волокон, их коммутации, разветвления и фильтрации;

- рэлеевским рассеянием в оптических волокнах.

Электромагнитное поле световодов имеет в основном закрытый характер, т. e. почти вся энергия сигнала распространяется в сердечнике ОВ. Лишь небольшая часть ее проходит по оболочке волокна.

Поэтому распределение интенсивности поля в оболочке оптического волокна практически определяется длиной волны несущего колебания и шириной спектра излучателя. C увеличением длины волны или c уменьшением радиуса сердечника глубина проникновения света в оболочку возрастает. В результате, если  $\lambda > \lambda_{\text{KD}}$  световод становится открытой системой, т. е. поле мод, распространяющихся по влияющему волокну, захватывает сердцевину волокна, подверженного влиянию, и наоборот. Таким образом, в отличие от обычных линий связи взаимные влияния между волокнами ОК практически не зависят от спектра информационных сигналов, а определяются конструкцией OК и ОВ, a также параметрами источников излучения. Наибольшие влияния между ОВ имеют место в объектовых ОК, характеризующихся большим числом ОВ, плотным их расположением и малыми толщинами оболочек и защитных покровов, и в системах передачи, использующих светодиоды, поскольку их полоса излучения в 15...20 раз шире, чему полупроводниковых лазеров.

Для создания заметной связи частота мод должна быть близка к критической. Значительная часть их полной мощности распространяется в покрытии ОВ в виде поверхностной либо вытекающей волны, поэтому коэффициент затухания этик мод существенно выше, чем y остальных, и в установившемся моровом режиме они выбывают. B результате регулярная связь между световодами практически отсутствует из-за избирательного поглощения тех групп мод, между которыми она могла бы осуществиться. Нерегулярные связи между световодами ОК возникают главным образом вследствие рассеяния на молекулярных неоднородностях (рассеяние Рэлея), нерегулярностях границы между сердечником и оболочкой и на микроизгибах. Эти поля являются основной причиной возникновения взаимных помех.

Влияние на ближнем конце создается обратным рассеянием, интенсивность которого характеризуется так называемым коэффициентом связи обратной волны влияющего световода c сердцевиной световода, подверженного влиянию. На дальнем конце помехи создаются рассеянием, характеризующимся коэффициентом связи c прямой волной влияющего световода и сердцевиной световода, подверженного влиянию.

На величину взаимного влияния между световодами существенно влияет защитная полимерная оболочка, которая защищает волокно от механических нагрузок и одновременно снижает переходные помехи. Материал и толщину оболочки выбирают так, чтобы обеспечить заданные механические характеристики и высокое ослабление поглощения просачивающейся в оболочку энергии. Весьма эффективной мерой снижения взаимных влияний в оптических кабелях связи является обеспечение высокой однородности волоконных световодов в процессе как их вытяжки из заготовок и наложения на них защитных полимерных оболочек, так и скрутки волоконных световодов в кабельный сердечник. Эта задача решается на основе использования систем автоматического контроля и регулирования на технологическом оборудовании по производству оптических кабелей связи.

*Защита оптических трактов от взаимных помех*

Взаимные влияния между световодами ОК вследствие самоэкранирования направляющей системы, образуемой ОВ, весьма незначительны и носят в основном случайный характер. Эти влияния еще более ослабляются вследствие экранирующего действия защитных покрытий из полиамидных смол, фторопласта, селиковых резин, полиэтилена и других синтетических материалов, предназначенных в основном для усиления механической прочности ОВ, их защиты от внешних воздействий, улучшения температурных характеристик параметров передачи ОВ, облегчения технологии изготовления ОК и монтажа ОВ. Одновременно эти защитные оболочки, а также раздельное размещение ОВ в оптическом кабеле повышают защищенность оптических трактов от взаимных помех. Для оценки степени дополнительной защиты световодных трактов от взаимных помех определим прохождение волны через систему "оболочка— покрытие". Рассмотрим наиболее неблагоприятную с точки зрения взаимных влияний конструкцию ОК, когда ОВ скручены в повивную скрутку так, что расстояние между ними определяется двойной толщиной защитного покрытия (рис.30), а передача сигналов осуществляется во встречных направлениях.

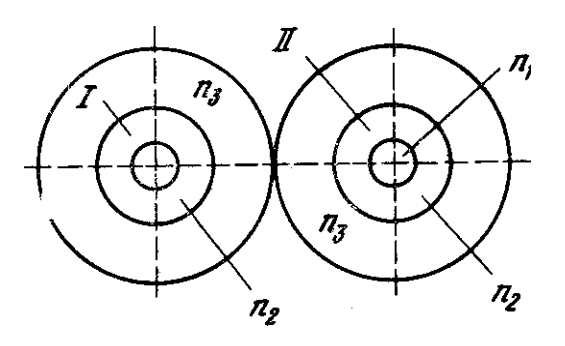

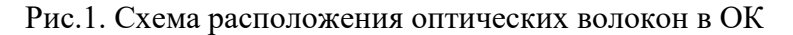

Если защитные покрытия ОВ соприкасаются друг с другом (наиболее неблагоприятный случай), то электромагнитная волна при прохождении через защитное покрытие пройдет через две границы отражения: оболочка ОВ  $\mathbb{I}({}^n_2)$ —покрытие  $({}^{n_3})$ ; покрытие  $({}^{n_3})$ —оболочка ОВ  $\mathbb{I}({}^{n_2}$ ). Здесь *п* — показатель преломления среды  $n = \sqrt{\varepsilon}$ . В защитном покрытии происходит затухание электромагнитных волн вследствие поглощения энергии  $(N_{\ast})$  и возникают дополнительные потери за счет взаимодействия многократно отраженных волн ( $^{N_{\text{omp}}}$ ).

Таким образом,  $N_{\text{res}} = N_{\text{R}} N_{13} N_{32} N_{13}$ 

где  $N_{13}$  и  $N_{32}$  — коэффициенты ослабления поля вследствие отражения.

Основное ослабление влияющей волны происходит за счет поглощения энергии в защитном покрытии, величина которого

$$
N_{\nu} = 10^{-0.05\alpha_{\chi}2t_{\chi}} = 10^{-0.1\alpha_{\chi}t_{\chi}}
$$

где  $\alpha_n = 8.69 k \delta/2 = 8.69 \pi \delta/2$ , дБ/м;  $\delta$  угол диэлектрических потерь материала диэлектрического покрытия;  $t_{\ast}$  — толщина защитного покрытия OB;  $k = 2 \pi / \lambda$ —волновое число; <sup>*А*</sup>—длина волны, м; <sup>*п*</sup><sup>3</sup>—показатель преломления покрытия.

# **Лабораторное занятие 16**

# **ИССЛЕДОВАНИЕ ЭЛЕМЕНТОВ ЗАЩИТЫ ОТ ВНЕШНИХ ВЛИЯНИЙ**

**1. Цель работы**: в соответствии с рабочей программой по ПМ.01: МДК.01.01 «Приемопередающие устройства, линейные сооружения связи и источники электропитания» в результате выполнения заданий по лабораторным работам студент должен: уметь:

- производить монтаж кабельных линий и оконечных кабельных устройств;

- осуществлять техническую эксплуатацию линейных сооружений связи.

знать:

- разновидности линий передач, конструкции и характеристики электрических и оптических кабелей связи.

Таким образом, студент во время проведения занятия и самостоятельной работы по теме занятия должен:

- уметь разбираться в причинах внешних влияний на сооружения связи;

- приобрести навыки отличия различных мер защиты от внешних влияний.

# **2. Задачи работы:**

- 1. Изучить виды внешних влияний на кабели связи;
- 2. Ознакомиться с мерами защиты сооружений связи от внешних влияний;
- 3. Проанализировать мероприятия, проводимые на линиях связи от внешних влияний.

# **3. Подготовка к работе**

Повторить виды внешних влияний на кабели связи, повторить конструктивные элементы кабелей связи.

# **4. Задание**

- 1. Изучить виды внешних влияний на кабели связи;
- 2. Изучить меры защиты от внешних влияний;
- 3. Изучить мероприятия по компенсации результатов внешних влияний на кабели связи.

## **5. Порядок выполнения работы**

- 1. Ознакомление с видами внешних влияний;
- 2. Ознакомление с последствиями внешних влияний на линии связи;
- 3. Ознакомление с мерами защиты сооружений связи от внешних влияний.

# **6. Содержание отчета**

- 1. Название;
- 2. Цель работы;
- 3. Пояснения различных видов внешних влияний на кабели связи;
- 4. Примеры мер защиты от внешних влияний;
- 5. Таблица, содержащая основные мероприятия, проводимые на линиях связи от внешних электромагнитных влияний.

# **Приложение**

## **Краткие сведения из теории**

*Меры защиты сооружений связи от внешних влияний.*

Для предохранения сооружений связи от внешних электромагнитных влияний проводится комплекс защитных мер как на влияющих линиях (BBJI, ЭЖД, PC), так и на НСЭ, подверженных влиянию. Перечень основных мероприятий приведен в таблице 1.

*Таблица 1*

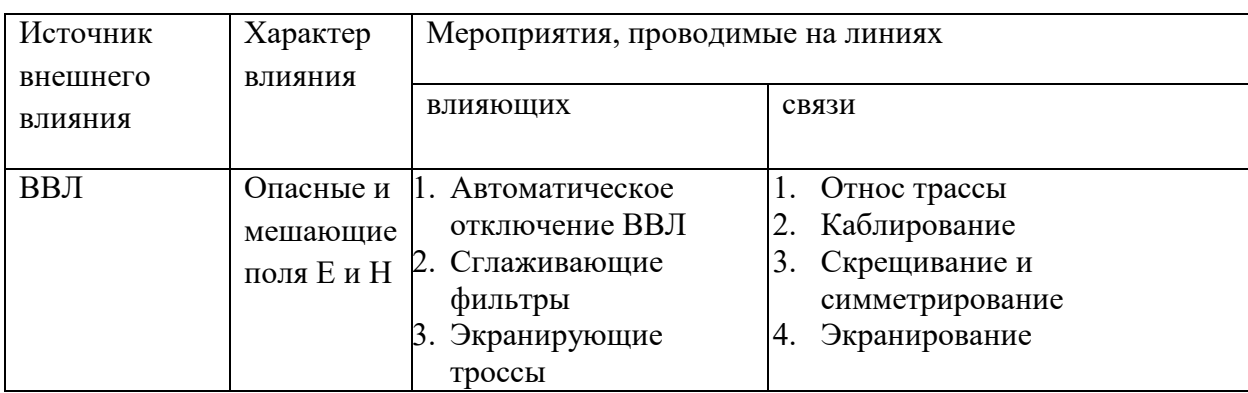

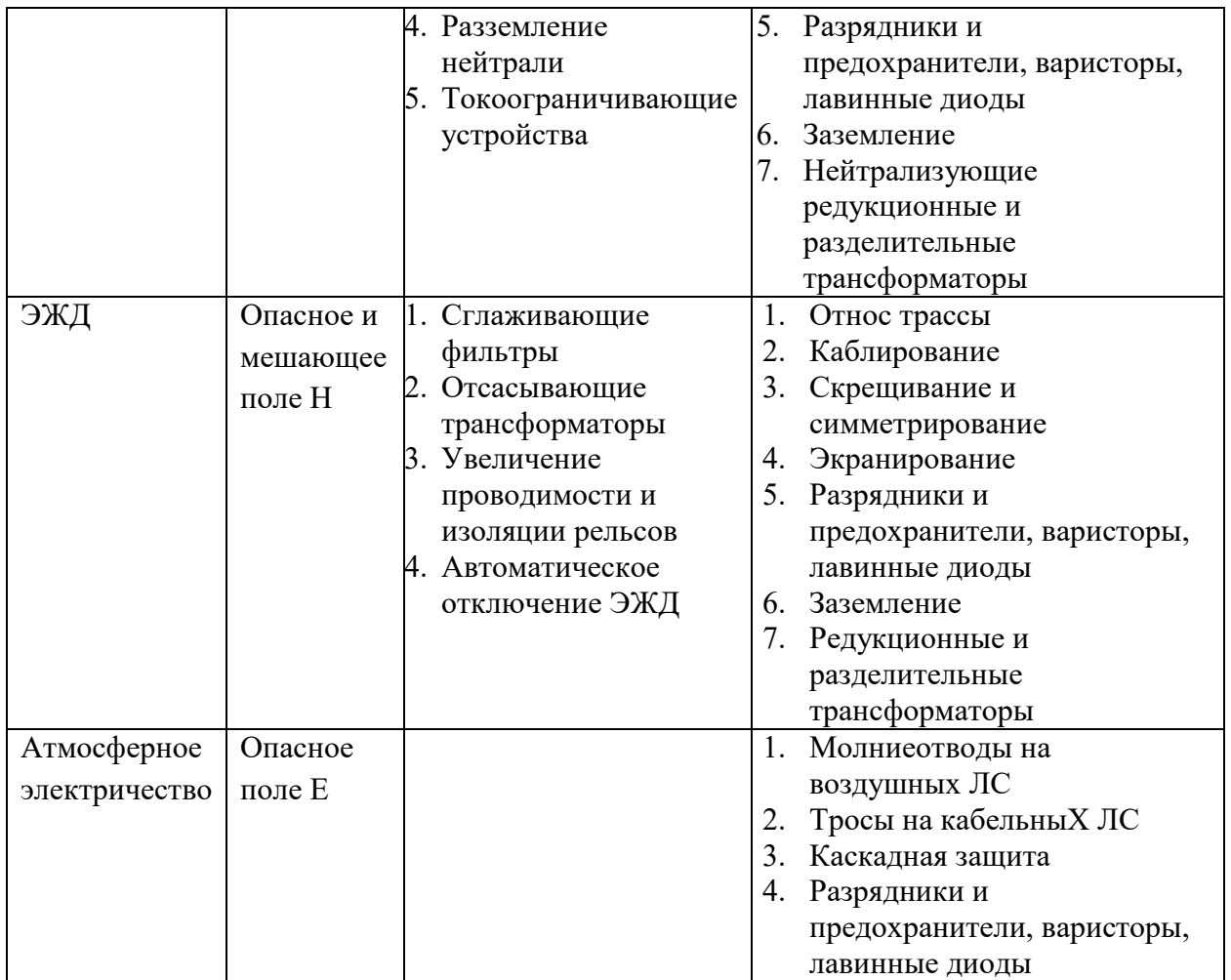

*Схемы защиты, разрядники и предохранители*

Для защиты обслуживающего станционного персонала и аппаратуры связи применяются защитные устройства, состоящие из разрядников и предохранителей. Эти устройства устанавливаются на входе в станцию.

Схемы устройств различны в зависимости от типа линии и ожидаемой величины влияния (рис. 1).

Из анализа влияний и схем защиты можно сделать вывод, что наибольшей защиты требуют воздушная линия и сеть ГТС. На междугородной кабельной линии для защиты устанавливается лишь один разрядник. Разрядники делятся на газонаполненные и искровые. Для сетей 105 с дистанционным электропитанием применяются вилитовые разрядники, а на сетях ГТС газонаполненные и угольные. Наибольшее применение получили на междугородных кабельных линиях связи разрядники Р-35, РВ500, на городских сетях Р-27. На воздушных линиях применяются разрядники Р-350 и Р-35.

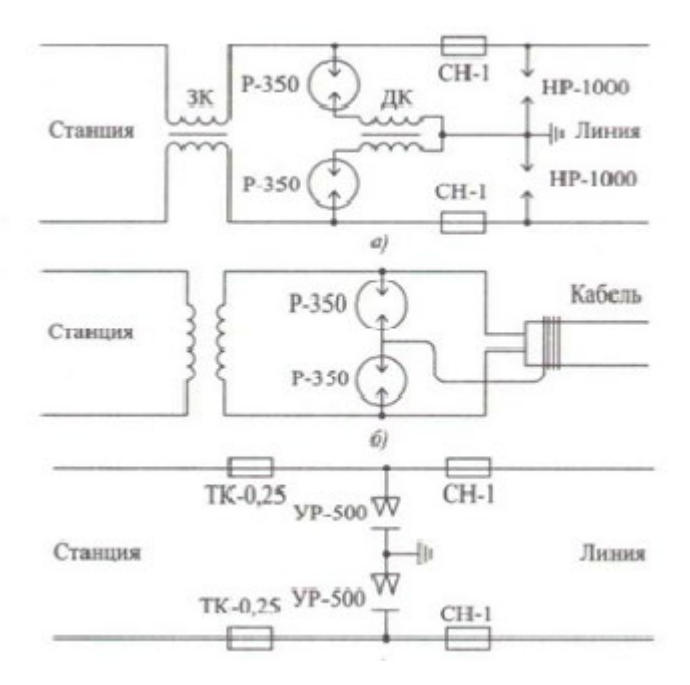

Рис. 1. Схемы защиты при воздушной (а) и кабельной (б) линиях и на ГТС (в): Р-350 и ИР-1000 — разрядники; СН-1 и ТК-0,25 — предохранители; ЗК — запирающая катушка; ДК — дренажная катушка

Газонаполненный двухэлектродный разрядник типа Р-350 (рис. 2, а) состоит из стеклянной трубки диаметром 19 мм и длиной 62 мм, трехэлектродный разрядник типа Р-35 (рис. 2,6) имеет диаметр 21 мм и длину 60 мм.

Для защиты от перенапряжений в схемах усилителей используются малогабаритные разрядники Р-4. В состав разрядника входят два стальных электрода, покрытых вольфрамом. Электроды заключены в стеклянный баллон, наполненный аргоном (рис. 2, в).

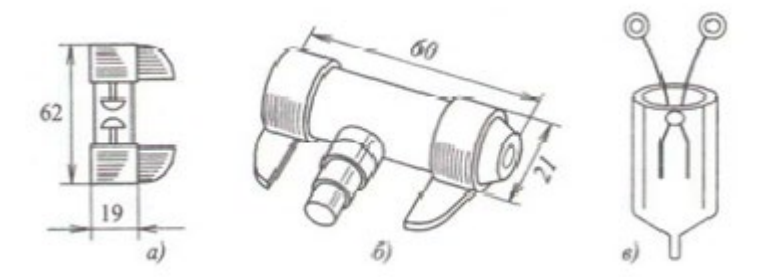

Рис. 2. Разрядники: а — двухэлектродный Р-350; б — трехэлектродный Р-35; в малогабаритный Р-4 106

Применяемые схемы защиты зависят от вида влияния, наличия дистанционного электропитания и типа аппаратуры. На рис. 3 показана схема защиты аппаратуры систем передачи.

В схеме защиты, кроме разрядников Р-4, имеются фильтры, предназначенные для защиты от посторонних напряжений и токов, наводимых в цепях ДП, работающих по схеме «провод земля».

Для повышения надежности защиты и сохранения газонаполненных разрядников от разрушения перед ними устанавливают искровые разрядники, которые монтируют на держателях газонаполненных разрядников. Пробивное напряжение разрядников зависит от величины искрового промежутка.

Для защиты станционной аппаратуры и разрядников от опасных токов, возникающих при случайных соприкосновениях провода линии связи с проводом линии сильного тока, применяются предохранители на номинальный ток 1 и 0,15 А типа СН спиральные с ножевыми наконечниками (рис. 4, а) или типа СК — с коническими наконечниками.

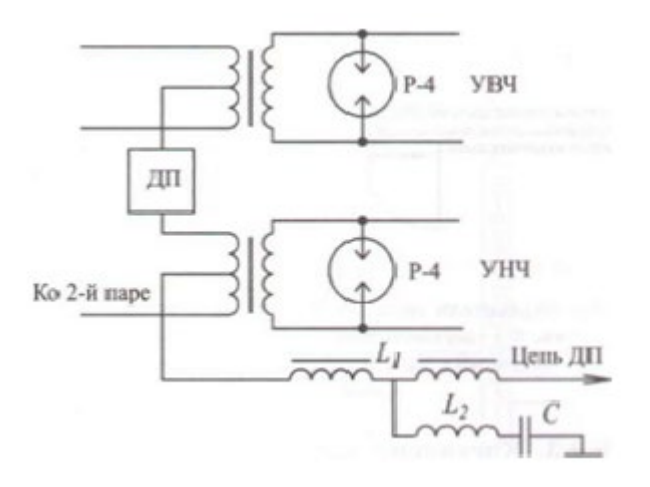

Рис. 3. Схема защиты аппаратуры систем передачи

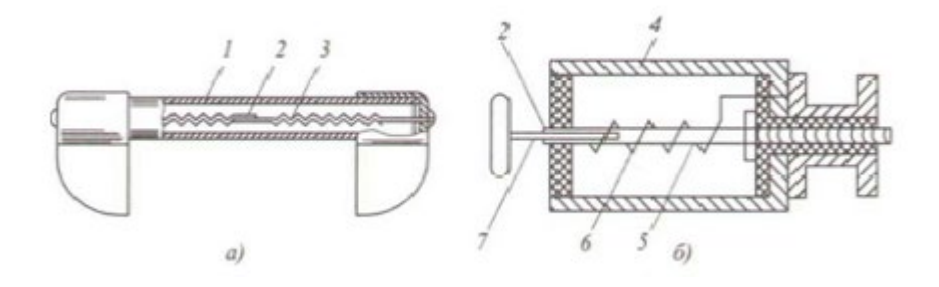

Рис. 4. Предохранители типа СН (а) и термическая катушка ТК (б): 1 — стеклянная трубка; 2 легкоплавкий металл; 3 — пружина; 4 — металлический чехол; 5 — латунный стержень; 6 изолированный провод; 7 — латунный штифт

На ГТС в качестве предохранителей используются термические катушки ТК-0,25 (предохранитель на номинальный ток 0,25 А). Термическая катушка (рис. 4, б) состоит из корпуса, внутри которого 107 помещен латунный стержень с обмоткой. Один конец обмотки соединен с корпусом, а другой — с помощью легкоплавкого сплава со стержнем.

#### *Каскадная защита и молниеотводы*

При прямых ударах молнии в воздушную линию связи в проводах появляются очень большие напряжения — до 1200 кВ. Схемы защиты с одним разрядником не могут обеспечить надежную защиту аппаратуры связи от таких больших напряжений. Поэтому в целях снижения величины опасных напряжений применяют дополнительную, так называемую каскадную (ступенчатую) защиту. При такой защите через определенные расстояния на подходе воздушной

линии (рис. 5) к защищаемому сооружению подключают искровые разрядники ИР-7, ИР-10 и т.д. (цифра указывает величину воздушного промежутка между электродами).

При появлении перед искровыми разрядниками электромагнитной волны с большой амплитудой срабатывает первый искровой разрядник ИР20, рассчитанный на очень высокое напряжение, и затем в зависимости от амплитуды волны — последующие разрядники, что значительно уменьшает амплитуду падающей волны и ограничивает поступающее на станцию напряжение.

Опоры воздушных линий связи защищают от разрушений при прямых ударах молнии стержневыми молниеотводами, которые устанавливают на вводных, кабельных, контрольных, разрезных, переходных опорах, а также на опорах, заменяемых вследствие повреждения грозовыми разрядами. Для молниеотвода используют стальную линейную проволоку диаметром 4...5 мм, нижний конец которой отводится. Этот отвод называют заземлителем. Длина отвода проволоки заземлителя (рис. 6) зависит от характера грунта и может быть равна 1...12 м. Глубина залегания заземлителя равна 0,7 м. Чем больше удельное сопротивление грунта, тем больше должна быть длина отвода заземлителя. На промежуточных и угловых опорах обычно не делают отвода, а доводят проволоки до комля столба.

Опоры, на которых установлены искровые или газонаполненные разрядники, также защищаются молниеотводами. По условиям техники безопасности на опорах, имеющих пересечение или сближение с BBJI, на высоте 30 см от земли на молниеотводе делается разрыв, создающий искровой промежуток длиной 50 мм.

Эффективность молниеотвода тем больше, чем выше он расположен. Зона защитного действия молниеотвода определяется примерно по формуле  $S = nh2$ , где  $h$  — высота молниеотвода.

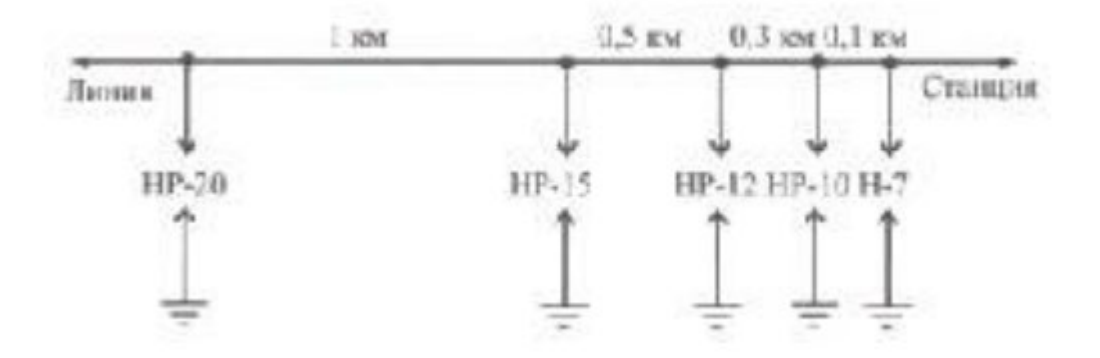

Рис. 5. Каскадная защита

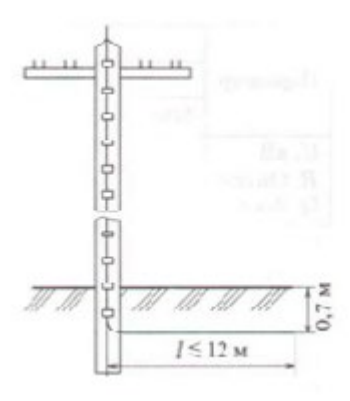

Рис. 6 Устройство молниеотвода

## *Защита от грозы кабельных линий*

Необходимость грозозащиты подземного кабеля связи определяют расчетом по ожидаемому числу повреждений от ударов молнии на 100 км трассы. Ожидаемое число повреждений может быть определено в зависимости от числа грозовых дней в году для каждой местности.

Защитная способность кабелей связи от воздействия грозы, т.е. их грозостойкость, характеризуется параметром добротности, Акм,

 $Q = U/R$ , где  $U -$  электрическая прочность кабеля, кВ; R — сопротивление оболочки постоянному току, Ом/км.

Чем больше U и меньше R, тем выше грозостойкость кабеля. Для различных типов кабелей грозостойкость характеризуется следующим данными, представленными в табл. 2.

*Таблица 2*

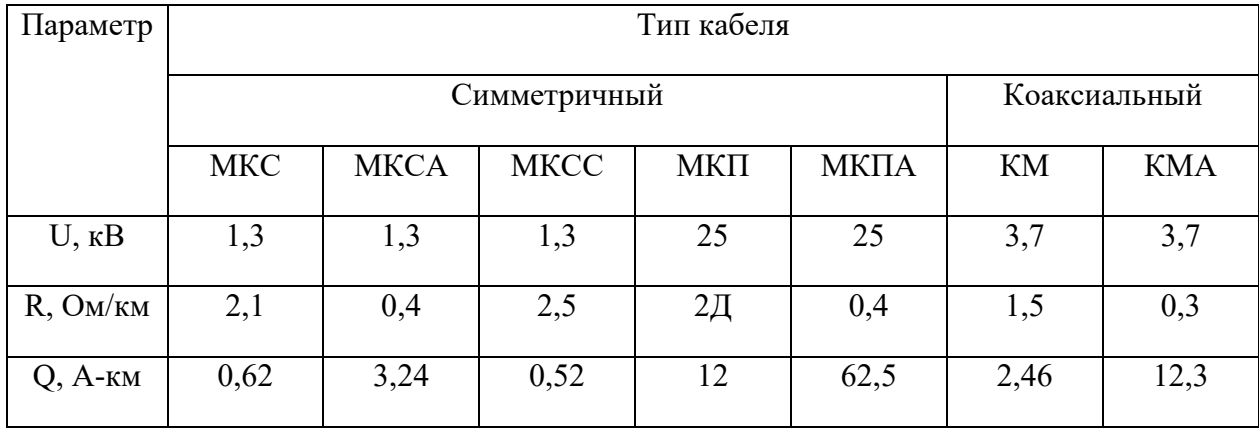

Из приведенных данных следует, что наибольшей грозостойкостью обладают кабели со сплошной полиэтиленовой изоляцией в алюминиевой оболочке. Такие кабели имеют высокую электрическую прочность и малое сопротивление оболочки (высокое экранирующее действие).

Из представленных в таблице кабелей лучше других симметричный кабель МКПА (Q = 62,5) и коаксиальный КМА (Q = 12,3). Принято считать кабели грозостойкими, если их добротность достигает 50. При более высокой добротности — порядка 80 и больше — кабель считается полностью защищенным от воздействия грозовых разрядов.

Если грозостойкость кабелей недостаточна, то их дополнительно защищают с помощью биметаллических или стальных тросов.

Если кабельная трасса проходит вблизи отдельных деревьев или вдоль леса при расстоянии между трассой и деревьями менее 15 м (удельное сопротивление грунта р < 300 Ом м) и менее 50 м (р > 300 Ом-м), между кабелем и деревьями (лесом) прокладывают заземленные стальные тросы на всем протяжении участка. Для отдельных деревьев трос укладывают полудугой (рис. 7). Глубина прокладки троса около 80 см. При прокладке кабеля на опушке леса следует соблюдать оптимальное расстояние до деревьев.

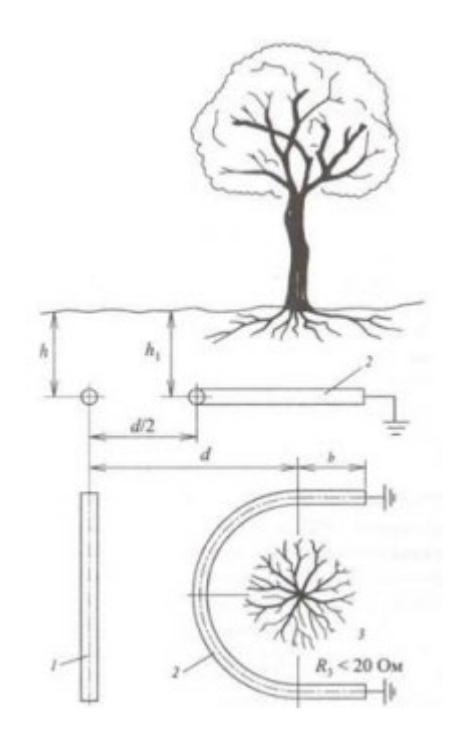

Рис. 7. Перехват токов молнии, попавших в дерево: 1 — кабель; 2— защитный трос; 3 — дерево

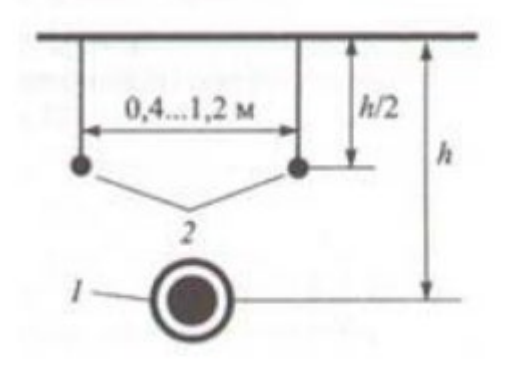

Рис. 8. Устройство грозозащитных тросов: 1 – кабель; 2 – тросы

В случае прокладки кабеля вдоль полотна ЭЖД или вдоль металлического трубопровода на расстоянии не более 8 м от них защиту от 110 ударов молнии можно не применять независимо от грозовой активности и удельного сопротивления грунта. Защиту кабелей от ударов молнии

осуществляют с помощью биметаллических или стальных тросов. Тросы прокладывают выше кабеля на глубине, равной половине его залегания, но не менее 0,4 м от поверхности грунта (рис. 8).

Расстояние между тросами 0,4...1,2 м. Тросы по всей длине через определенные интервалы должны иметь заземления. Число защитных проводов или тросов определяют расчетным путем. Хорошую грозозащиту дает также установка малогабаритных разрядников непосредственно в соединительных муфтах кабеля.

#### *Экранирующие тросы*

Радикальным средством защиты кабелей связи от воздействия BBJI, ЭЖД, грозы и радиостанций является применение экранирующих оболочек. Они полностью локализуют электростатическое влияние и существенно снижают магнитное влияние.

Наряду с экранирующими оболочками защитное действие оказывают также тросы, подвешиваемые на линиях (влияющих и подверженных влиянию), и рельсовые пути ЭЖД.

Принцип экранирующего действия троса и рельса виден из рис. 9.

При прохождении по ВВЛ тока в тросе и в линии связи индуцируются соответственно токи I<sub>13</sub> и I<sub>12</sub>. В свою очередь, ток I<sub>13</sub> наводит в линии связи ток I<sub>32</sub>, который находится в противофазе с током  $I_{12}$  и уменьшает его:  $I_{\text{pe}3} = I_{12} - I_{32}$ .

Таким образом, влияние при наличии троса (I  $_{\text{pes}} = I_{12} - I_{32}$ ) меньше, чем без троса (I  $_{\text{pes}}$  = I12). Эффективность использования троса тем выше, чем меньше его сопротивление и лучше он заземлен. Экранирующее действие троса имеет порядок 0,5...0,6, а рельсов — 0,4...0,5. Суммарное экранирующее действие кабельной оболочки  $S_0$ , троса  $S_T$  и рельсов  $S_p$  определяется в виде  $S = S_0 S_T S_p$ .

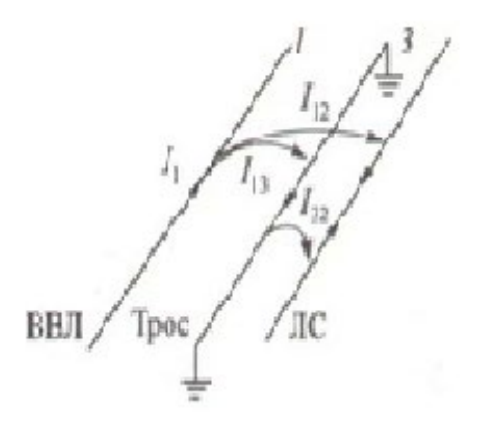

Рис. 9. Принцип экранирующего действия троса (рельса)

*Редукционные трансформаторы*

Редукционные трансформаторы (РТ) являются эффективным средством защиты от влияния высоковольтных линий (ВВЛ и ЭЖД). Первичная I и вторичная II обмотки РТ имеют одинаковое число витков и намотаны на замкнутый железный сердечник. Первичная обмотка включается в разрез металлического покрова (оболочку, броню, экран) защищаемого кабеля 1-1, а вторичная в разрез жил кабеля 2-2 (рис. 10). Первичная обмотка РТ обычно выполняется из медного изолированного проводника, поперечное сечение которого не меньше общего эквивалентного поперечного сечения металлического покрова кабеля. Вторичная обмотка представляет собой пучок изолированных друг от друга жил, по конструкции одинаковых с жилами защищаемого кабеля.

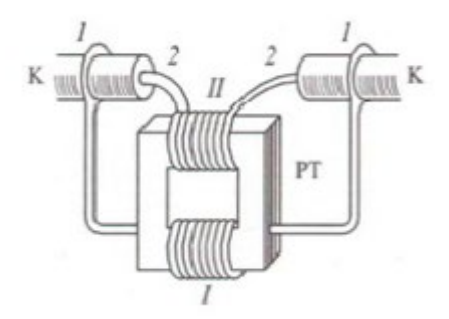

Рис. 10. Редукционный трансформатор

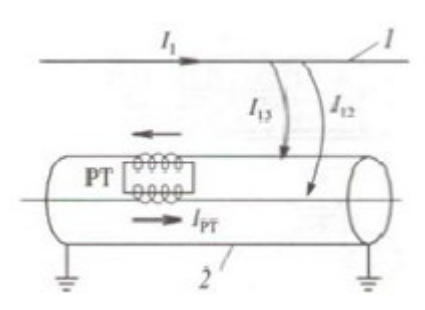

Рис. 11. Принцип действия редукционного трансформатора: 1 – ВВЛ; 2 – кабель

Принцип действия РТ ясен из рис. 11. Ток высоковольтной линии I<sup>1</sup> индуцирует ЭДС и токи в жилах кабеля  $I_{12}$  и оболочке  $I_{13}$ . Ток в оболочке  $I_{13}$  в свою очередь через редукционный трансформатор наводит в жилах кабеля дополнительный ток  $I_{\text{pr}}$ , противоположно направленный по отношению к токам влияния в жилах кабеля. Таким образом, за счет РТ ток помех в кабеле снижается на величину тока трансформации:

$$
I_{\text{pe3}}=I_{12}-I_{\text{pr}}
$$

Экранирующий эффект (S) РТ зависит от их числа: при одном РТ  $S = 0.3$ ; при двух — 0,2; при трех — 0,15. Без РТ величина S составляет 0,8...0,9. Отсюда следует, что наличие одного РТ дает снижение помех в 3 раза, а при трех РТ помехи снижаются в 6 раз. Дальнейшее увеличение числа РТ не дает существенной выгоды. Экранирующий эффект РТ может быть определен по формуле:

$$
S = \frac{S_{\text{06}}}{[1 + \frac{nZ_{\text{pr}}}{Z_{\text{06}}} \cdot l]}
$$

где  $S_{06}$  — экранирующее действие кабельной оболочки  $(0, 8...0, 9)$ ; n — число РТ;  $Z_{\text{pr}}$  сопротивление первичной обмотки РТ, Ом;  $Z_{06}$  — сопротивление кабельной оболочки, Ом; 1 длина линии, км.

Конструктивно редукционный трансформатор выполнен в виде металлического герметичного ящика и устанавливается в земле на глубине прокладки кабеля. Масса редукционного трансформатора 100...500 кг.

## *Отсасывающие трансформаторы и контуры*

Отсасывающие трансформаторы (ОТ) используются для уменьшения магнитного влияния контактной сети ЭЖД переменного тока. Первичная обмотка трансформаторной подстанции (ТП) включается последовательно в контактный провод, вторичная обмотка — либо в отдельный обратный провод, подвешиваемый на опорах контактной сети, либо последовательно в рельсы (рис. 12, а,б).

Ток контактной сети, протекая по первичной обмотке, индуцирует во вторичной обмотке почти противоположно направленный ток. Благодаря этому ток, возникающий в обратном проводе, индуцирует в подверженных влиянию цепях связи токи противоположного знака, и тем самым результирующее влияние снижается. При включении вторичной обмотки в рельсы ток значительно возрастает, что приводит к увеличению защитного действия рельсов.

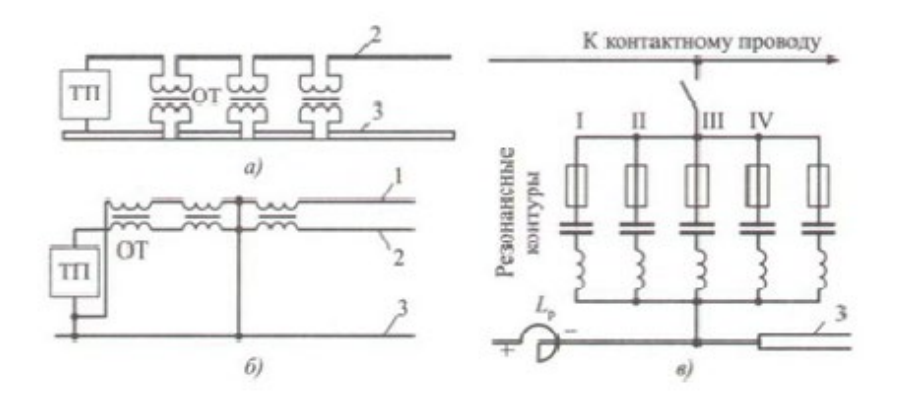

Рис. 12. Схема включения отсасывающего трансформатора с обратным проводом (а) и без него (б)\ включения сглаживающих устройств (в): 1 — обратный провод; 2— контактный провод; 3 рельсы

Для сглаживания пульсаций напряжения на ЭЖД постоянного тока используются реакторы с резонансными контурами, которые включаются на подстанциях по схеме, показанной на рис. 12, в.

Реактор состоит из соединенных последовательно витков медного провода, укрепленных в бетонных стойках. Активное сопротивление реактора во избежание больших потерь электрической энергии должно быть как можно меньше, индуктивное — больше. Резонансные контуры настраиваются в резонанс на соответствующие гармоники пульсирующего напряжения и замыкают накоротко цепи прохождения токов этих гармоник.

## *Устройство заземлений*

Заземление — это устройство, состоящее из заземлителей и проводников, соединяющих заземлители с электрическими установками. Заземлителем называют проводник или группу проводников, выполненных из проводящего материала и находящихся в непосредственном соприкосновении с грунтом. Заземлители могут быть любой формы — в виде трубы, стержня, полосы, листа, проволоки и т. д.

В зависимости от выполняемых заземлениями функций различают рабочее, защитное и линейно-защитное заземления.

В технике связи рабочим заземлением называют устройство, предназначенное для соединения аппаратуры с землей, служащей одним из проводников электрической цепи. К защитным относятся заземления, предназначенные для соединения с землей приборов защиты (молниеотводов, разрядников), а также металлических частей силового оборудования. Линейнозащитными заземлениями называют устройства для заземления металлических оболочек и экранов кабелей.

Отношение потенциала заземлителя к стекающему с него току называется сопротивлением заземления:  $R_3 = U_3/I_3$ . Сопротивление заземления зависит от удельного сопротивления грунта и площади соприкосновения заземлителей с землей. Нормы сопротивления заземлений для различных установок проводной связи приведены в ГОСТ.

По своей конструкции заземлители разделяются на вертикальные стержневые, горизонтальные протяженные, кольцевые, пластинчатые и глубинные (рис. 13, а-д). Чаще всего применяются вертикальные заземлители трубчатого типа (рис. 14, а, б).

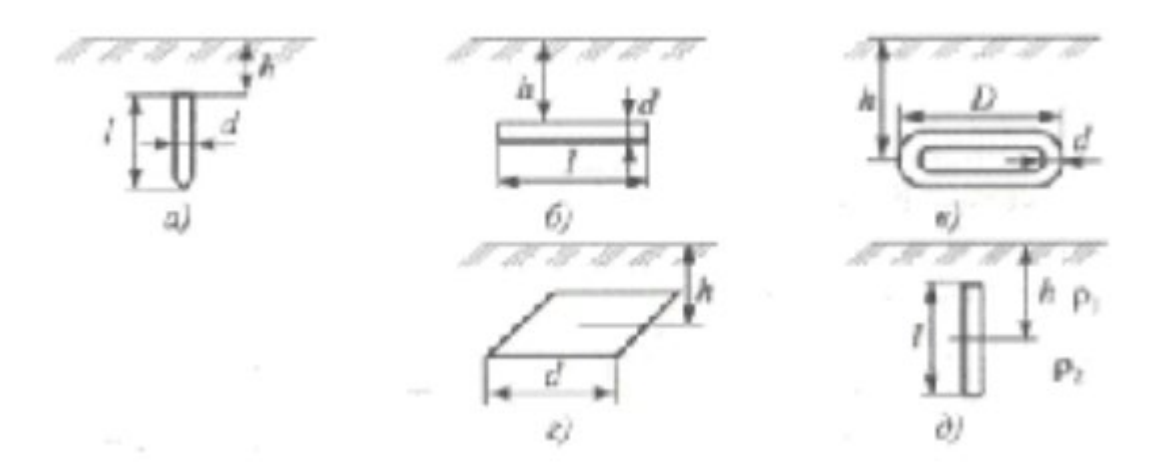

Рис. 13. Конструкция заземлителей: а – вертикальный; б – горизонтальный; в – кольцевой; г – пластинчатый; д – глубинный

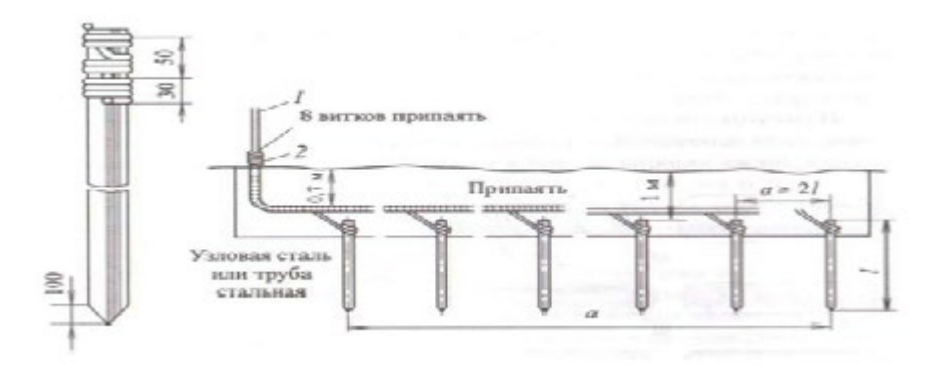

Рис. 14. Устройство трубчатых заземлений: а — одиночного; б— многоэлектродного; 1 проволока стальная диаметром 4...5 мм; 2 — проволока перевязочная диаметром 2 мм

Исходя из требуемых величин сопротивления заземлителей, необходимости получения достаточной механической прочности и удобства обычно используют трубы диаметром 2,5...5 см и длиной 1,5...3 метра. Если сопротивление одного заземлителя, например при одной трубе, велико, то заземлитель устраивают из нескольких труб, соединенных между собой. Такой заземлитель называют многоэлектродным (рис. 14, б).

Общее сопротивление многоэлектродного заземлителя уменьшается не совсем пропорционально числу единичных заземлителей, соединенных параллельно, поэтому при расчете вводится поправочный коэффициент η. В этом случае  $R_{3N} = R_3/(Nn)$ , где  $N$  — число труб; η — поправочный коэффициент использования заземлителей, зависящий от расстояния между заземлителями и их взаимного расположения  $(\eta = 0, 19...0, 92)$ .

# **Лабораторное занятие 17**

# **ИЗМЕРЕНИЯ ПРИ ЗАЩИТЕ КАБЕЛЯ ОТ КОРРОЗИИ**

**1. Цель работы**: в соответствии с рабочей программой по ПМ.01: МДК.01.01 «Приемопередающие устройства, линейные сооружения связи и источники электропитания» в результате выполнения заданий по лабораторным работам студент должен:

уметь:

- производить монтаж кабельных линий и оконечных кабельных устройств;

- осуществлять техническую эксплуатацию линейных сооружений связи.

знать:

- разновидности линий передач, конструкции и характеристики электрических и оптических кабелей связи.

Таким образом, студент во время проведения занятия и самостоятельной работы по теме занятия должен:

- разбираться в причинах возникновения коррозии кабельных оболочек;
- изучить меры защиты кабелей связи от коррозии.

## **2. Задачи работы:**

- 1. Ознакомиться с причинами коррозий кабельных оболочек;
- 2. Ознакомиться с мерами защиты кабелей связи от коррозии.

## **3. Подготовка к работе**

Повторить конструктивные элементы кабелей связи.

# **4. Задание**

- Изучить причины возникновения коррозии кабельных оболочек;
- 2. Изучить способ электрического дренажа для защиты кабелей связи от коррозии;
- 3. Изучить катодные и протекторные установки для защиты кабелей связи от коррозии;
- 4. Изучить пассивные меры защиты кабелей связи от коррозии.

# **5. Порядок выполнения работы**

- 1. Ознакомление с мерами защиты электрических кабелей связи от коррозии;
- 2. Анализ принципов работы методов защит кабелей связи от коррозии.

## **6. Содержание отчета**

- 1. Название;
- 2. Цель работы;
- 3. Перечисление всех мер защиты кабелей связи от коррозии;
- 4. Пояснение принципов работы электрических дренажей, катодных и протекторных установок, пассивных мер защиты.

#### **Приложение**

#### **Краткие сведения из теории**

#### *Меры защиты от коррозии*

Защитные меры от коррозии оболочек кабелей связи производятся как на установках электрифицированного транспорта, так и на сооружениях связи. На электрифицированном транспорте осуществляют следующие меры защиты:

• уменьшают сопротивление рельсов путем качественной сварки стыков;

• улучшают изоляцию рельсов от земли (полотно из гравия, щебня, песка);

• переполюсовывают источники питания так, чтобы заземлялся минусовой электрод.

#### *Электрический дренаж*

Электрический дренаж — это отвод блуждающих токов с защищаемого кабеля посредством проводника. Дренаж подключается к кабелю в середине анодной зоны, т.е. там, где кабель имеет наибольший положительный потенциал по отношению к земле. Блуждающие токи по дренажному кабелю отводятся из оболочки защищаемого кабеля к рельсам или минусовой шине, питающей подстанции. В результате анодная зона на кабеле превращается и катодную. (рис. 1,а).

При необходимости устанавливают несколько дренажей с тем, чтобы на всем сближении кабелей связи с ЭЖД оболочка имела отрицательный потенциал. Такие дренажи называю! прямыми электрическими. Прямой электрический дренаж имеет наибольший положительный потенциал по отношению к земле только в устойчивых анодных зонах, например при защите междугородного кабеля от блуждающих токов дистанционного питания.

В зонах, где наблюдается изменение знака потенциала оболочки относительно земли, применяют дренажи односторонней проводимости, так называемые поляризованные дренажи. В дренажную цепь включается вентиль, диод или поляризованное реле, обладающее односторонней проводимостью. В результате ток течет только от оболочки кабеля к питающей подстанции ЭЖД.

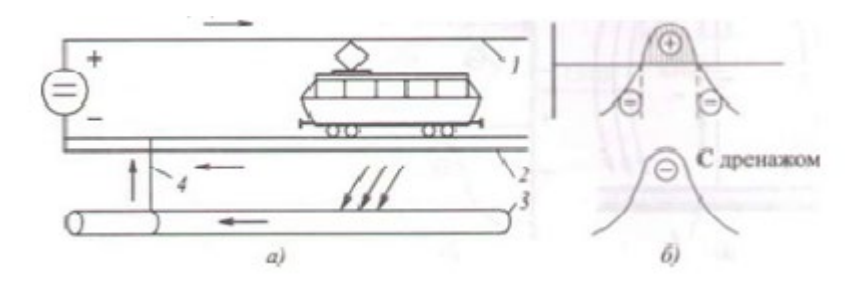

Рис. 1. Электрический дренаж: а — принцип действия; б — потенциал на кабеле; 1 — контактный провод; 2 — рельс; 3 — кабель; 4 — дренаж

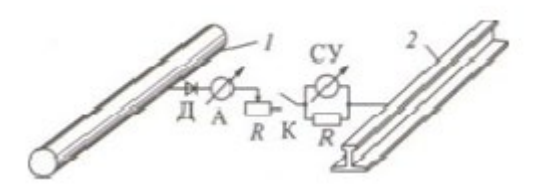

Рис. 2. Схема поляризованного дренажа ПГД: Д — диод; А — амперметр; R — резистор; К ключ; СУ — сигнальное устройство; 1 — кабель; 2 — рельс

Для кабелей связи применяются поляризованные дренажи. Промышленностью выпускается до 20 типов поляризованных дренажей. На рис. 2 показана схема поляризованного дренажа ПГД.

#### *Катодные станции*

Принцип действия катодной защиты состоит в том, что к оболочке кабеля, имеющей положительный потенциал по отношению к земле (анодная зона), присоединяют отрицательный полюс от постороннего источника тока, тем самым придавая оболочке отрицательный потенциал. Таким образом, напряжение источника тока переводит анодную зону на оболочке кабеля в катодную. Положительный полюс источника тока заземляют. Принцип работы катодной защиты показан на рис. 3.

Для катодной защиты применяются катодные станции, представляющие собой выпрямительное устройство с селеновыми выпрямителями или германиевыми диодами. Выпускаются катодные станции с встроенными выпрямителями, имеющими плавную или ступенчатую регулировку выпрямительного напряжения.

Эффективным мероприятием по защите от коррозии кабельных оболочек является применение автоматических катодных станций (например, АСКЗ-1200), обеспечивающих автоматическое поддержание защитного потенциала в заданном диапазоне. Принципиальная схема КС400 показана на рис. 4.

Вследствие сравнительно больших эксплуатационных расходов катодные станции используются преимущественно для совместной защиты нескольких подземных сооружений и главным образом для защиты от коррозии блуждающими токами.

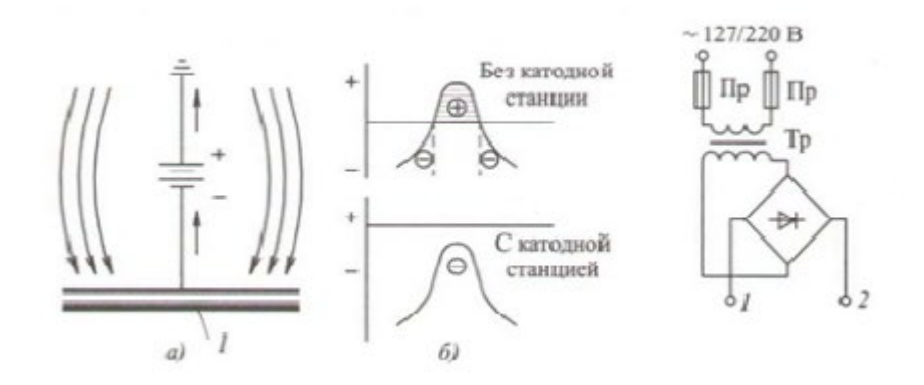

Принципиальная схема действия катодной станции: 1 — кабель; 2 — рельс

#### *Протекторные установки*

Протекторная защита, по существу, аналогична катодной защите, только в данном случае для создания отрицательного потенциала на оболочке кабеля используется не посторонний источник тока, а ток, появляющийся за счет разности электрохимических потенциалов при соединении различных металлов (меди — 0,377; свинца 0,126; стали — 0,44; алюминия — 1,66; магния — 2,37). Этот ток направлен от более высокого потенциала к более низкому. В результате его действия разрушению подвергается металл с более низким потенциалом. Обычно для протекторных электродов (протекторов) используются магниевые сплавы МЛ, состоящие из магния, алюминия и цинка. Электрод представляет собой цилиндр длиной 600...900 мм, диаметром 150...240 мм с контактным стальным стержнем (рис. 5). Применяются три типа протекторов: ПМ-5У, ПМ-10У и ПМ-20У. Принцип протекторной защиты состоит в том, что катодная зона на оболочке кабеля создается в результате ее соединения изолированным проводом с заземленным протекторным электродом, имеющим более низкий электрохимический потенциал, чем потенциал заземляемой оболочки. Такой электрод является анодом, и ток с него будет стекать в землю.

Оболочка кабеля при этом становится катодом и, следовательно, защищена от коррозии. Например, разность потенциалов кабеля со свинцовой оболочкой и магниевого электрода составит U = = -2,37 - (- 0,126) = -2,24 В.

Протекторные электроды применяются главным образом для защиты от почвенной коррозии и устанавливаются по два—три на усилительный участок, расстояние между ними и кабелем должно быть при этом не менее 2...6 м, глубина закопки 0,6...1,8 м. Протектор включается через контрольно-измерительные пункты (КИП).

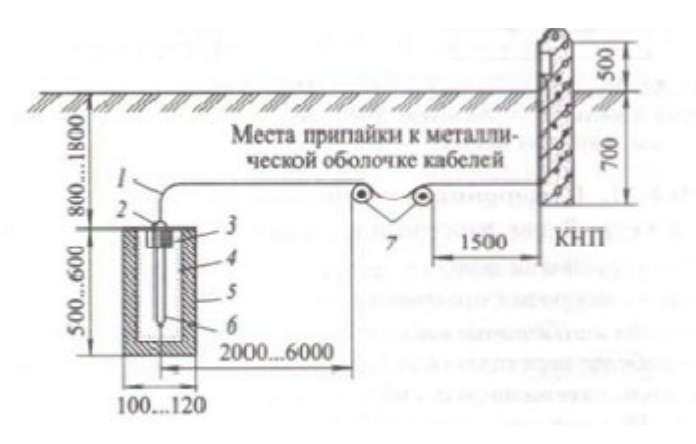

Рис. 5. Устройство электродной защиты: 1 — соединительный проводник; 2 — гидроизоляция; 3 — свинец; 4— заполнитель; 5 — электрод; 6 — контактный стержень; 7 — кабель связи

## *Устройства пассивной защиты*

Изолирующие муфты (рис. 6), устанавливаемые на кабеле, разрывают металлическую оболочку и тем самым уменьшают силу блуждающего тока. Рессорную подвеску кабеля (рис. 7) применяют для уменьшения вредного действия вибрации при прокладке кабеля по мостам, вблизи автомобильных и железных дорог. Кроме того, при подвеске кабелей по опорам используют резиновые или пластмассовые гасители в местах крепления кабеля.

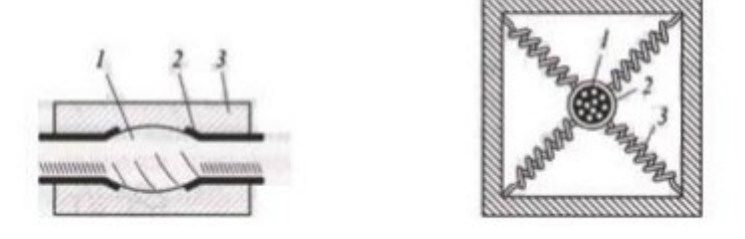

Рис. 6. Изолирующая муфта: 1 – сердечник Рис.7. Рессорная подвеска кабеля: кабеля; 2 – оболочка; 3 – изолирующая муфта 1 – труба; 2 – кабель; 3 – рессора

## **Лабораторная работа № 1**

# **ИССЛЕДОВАНИЕ ВЛИЯНИЯ ДЕСТАБИЛИЗИРУЮЩИХ ФАКТОРОВ НА РАБОТУ АВТОГЕНЕРАТОРА**

**1. Цель работы**: научиться настраивать, эксплуатировать и обслуживать

**2. Задачи работы** Выявить влияние различных дестабилизирующих факторов на частоту, генерируемую автогенераторами и произвести сравнение стабильности частоты автогенератора, стабилизированного кварцевым резонатором, и стабильности частоты LC-автогенератора.

**3. Задание:** Исследовать влияние питающих напряжений и изменения температуры LC-автогенератора кварцевого автогенератора на генерируемую частоту.

#### **4. Подготовка к работе**

4.1. Изучить материалы разделов учебника:

- − Транзисторные автогенераторы,
- − Нестабильность частоты автогенераторов,
- − Цепи питания автогенераторов,
- − Автогенераторы с кварцем.
	- 4.2. Подготовить бланк отчета, поместив в него схемы:
		- − LC-автогенератора, автогенератора, стабилизированного кварцевым резонатором,
		- − Схему проведения измерений.

4.3. Рассчитать по элементам принципиальной схемы учебной установки частоту, генерируемую LC-автогенератором.

При этом использовать принципиальную схему LC-автогенератора (рис.2).

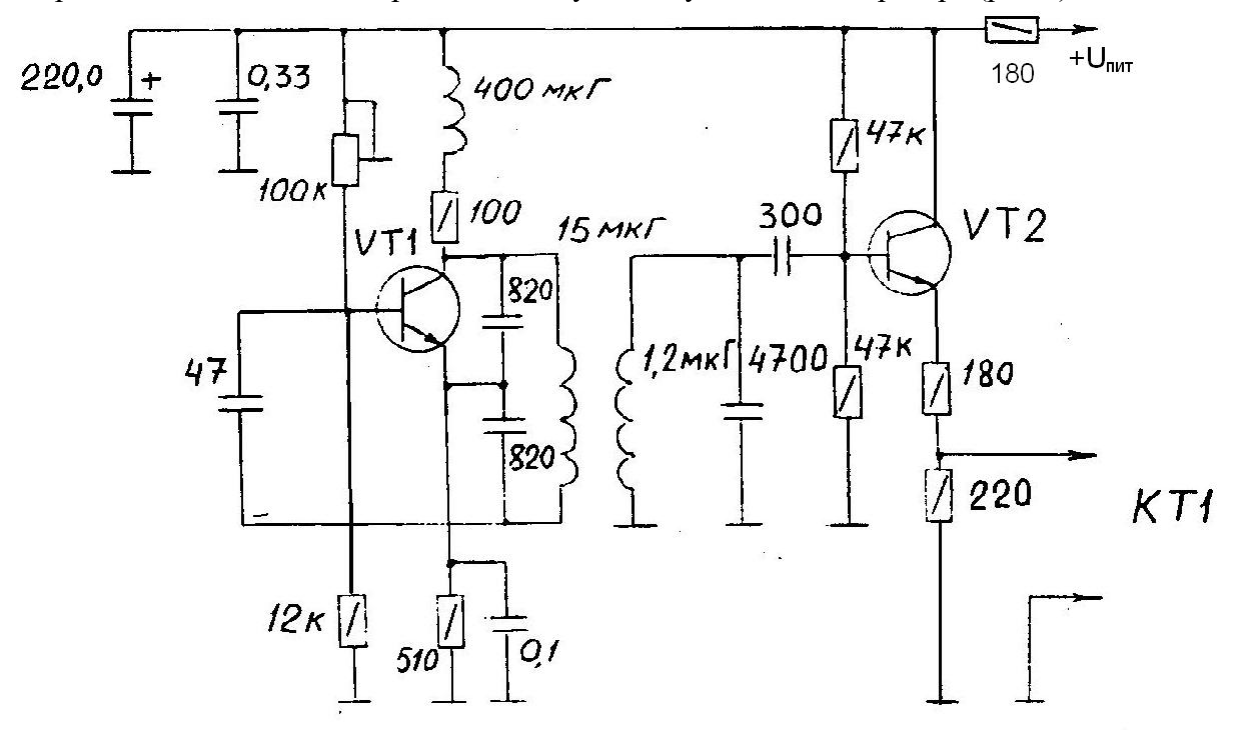

 $Puc$  ? Схема принципиальная LC-авгогенератора

## **5. Порядок выполнения работы:**

.

5.1. Проверить схему установки для проведения измерений: наличие осциллографа и частотомера.

5.2. Включить учебный передатчик и измерительные приборы.

5.3. Установить переключатель S2 (рис.1) в положение, соответствующее подключению LC-автогенератора. Установить Епит=9В.

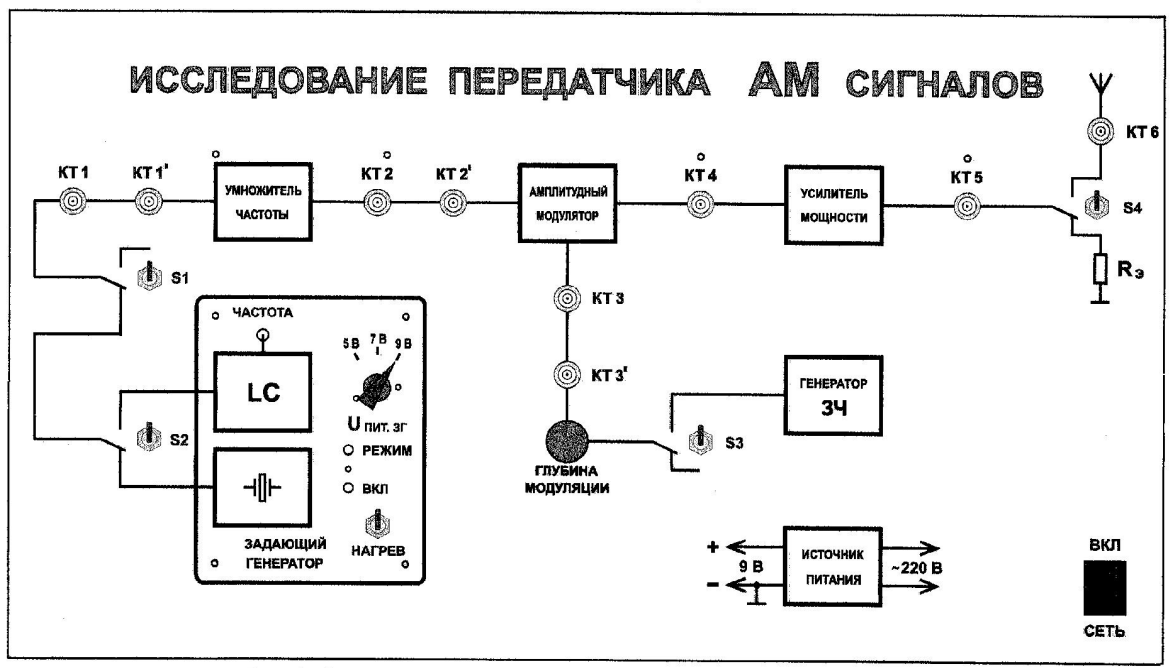

Рис.1. Внешний вид верхней панели лабораторного макета

5.4. Изменяя напряжение коллекторного питания Епит от 9В до 5В измерить значения частоты автогенератора и амплитуду колебаний при комнатной температуре. Амплитуду колебаний измерять с помощью осциллографа на выходе буферного

усилителя задающего генератора. Результаты измерений занести в табл. 4.1.

5.5. Установить переключатель S2 в положение, соответствующее подключению кварцевого автогенератора. Изменяя напряжение питания Епит от 9В до 5В измерить значения частоты автогенератора и амплитуды колебаний при комнатной температуре. Результаты измерений занести в табл.4.1.

5.6. С помощью переключателя S2 вновь подключить LC-автогенератор.

Изменить температуру в блоке автогенератора, включив с помощью тумблера "Нагрев", устройство нагрева.

 Выждать время, необходимое для установки температуры в блоке автогенераторов около  $50^0C$ .

После установки температуры загорится лампочка "Режим". Чтобы обеспечить прогрев всех элементов блока, выждать приблизительно 5 - 10 мин.

После этого заново выполнить пункт 4. при температуре  $50^0$ С. Результаты измерений занести в табл.1.

5.7. Произвести измерения частоты кварцевого автогенератора при температуре  $50^0$ С в соответствии с пунктом 5.5 Результаты измерений занести в табл..1.

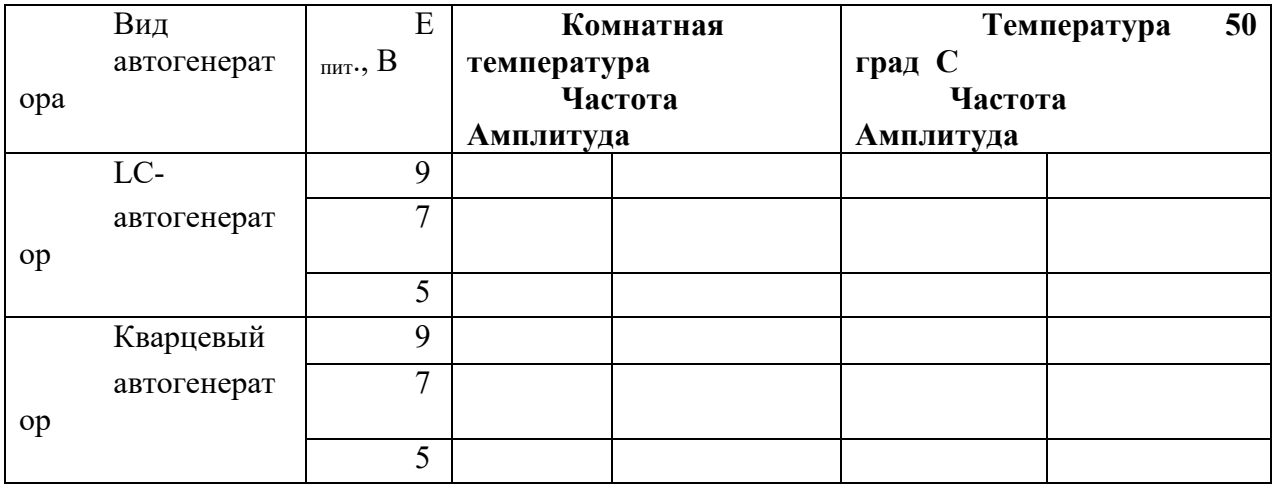

5.8. Рассчитать относительную нестабильность частоты LC-автогенератора и автогенератора с кварцем при изменении питающих напряжений и температуры.

Для этого на основе результатов табл.4.1. вычисляют  $df/dE<sub>nmT</sub>$  и находят относительную нестабильность частоты при изменении напряжения питания на 0,1В и 0,5В соответственно.

Точно так же определяют отношение  $df / dt^{\circ}$ , где  $dt^{\circ} = 50^0C - t^{\circ}$ комн, и вычисляют относительную нестабильность частоты при изменении температуры на  $1^{0}\mathrm{C}.$ 

5.9. Вопросы к зачету**:** 

- − Объяснить, почему при изменении питающего напряжения меняется частота LC-автогенератора. Указать, как величина Епит влияет на параметры автогенератора, определяющие генерируемую частоту. Какие фазовые углы в уравнении баланса фаз меняются при изменении напряжения питания.
- − Объяснить причину ухода частоты LC-автогенератора при изменении теплового режима.
- − Объяснить, почему меняется амплитуда колебаний при изменении питающих напряжений. Указать, как при этом изменяются составляющие уравнения баланса амплитуд.
- − Сравнить нестабильность частоты LC-автогенератора под воздействием дестабилизирующих факторов с нестабильностью автогенератора с кварцевым резонатором. Объяснить причины, по которым наличие кварцевого резонатора в схеме стабилизирует частоту автоколебаний.
- − Оценить полученную величину нестабильности частоты с точки зрения требований, предъявляемых к стабильности частоты передатчиков различного назначения.

### **6. Содержание отчета:**

Отчёт должен содержать:

- 1. Схему LC-автогенератора и кварцевого автогенератора.
- 2. Схему измерений и типы измерительных приборов.
- 3. Таблицу эксперимента.
- 4. Результаты расчета относительного изменения частоты.
- 5. Оценка полученной относительной нестабильности частоты.
- 6. Выводы по работе.

#### **Лабораторная работа 2**

# **ИССЛЕДОВАНИЕ ГЕНЕРАТОРА, УПРАВЛЯЕМОГО НАПРЯЖЕНИЕМ, ИСПОЛЬЗУЕМОГО В СИНТЕЗАТОРАХ ЧАСТОТ**

- **1. Цель рабо**ты: Исследование схемы транзисторного автогенератора
- **2. Задачи работы:** Экспериментальная проверка основных положений теории самовозбуждения, стационарного и переходного режимов
- **3. Задание:** Исследуйте «мягкий» и «жесткий» режимы самовозбуждения генератора.
- **4. Подготовка к работе:** Изучите соответствующий раздел курса по конспекту лекций и литературе..
- **5. Порядок выполнения работы**

5.1. Описание лабораторного макета

Генератор (рисунок 3) собран на полевом транзисторе с колебательным контуром в цепи стока и трансформаторной обратной связью. Частота генерации постоянна и находится в пределах 18-24 кГц. Тумблер в цепи обратной связи (ОС) позволяет изменять знак ОС, либо вообще отключать её.

Регулятор взаимной индуктивности (М) позволяет плавно менять абсолютную величину обратной связи. Переключатель вида смещения позволяет выбрать либо регулируемое, либо автоматическое смещение на затворе полевого транзистора. Регулировка смещения производится потенциометром "Есм" в правой части стенда и контролируется вольтметром, расположенным над потенциометром "Есм".

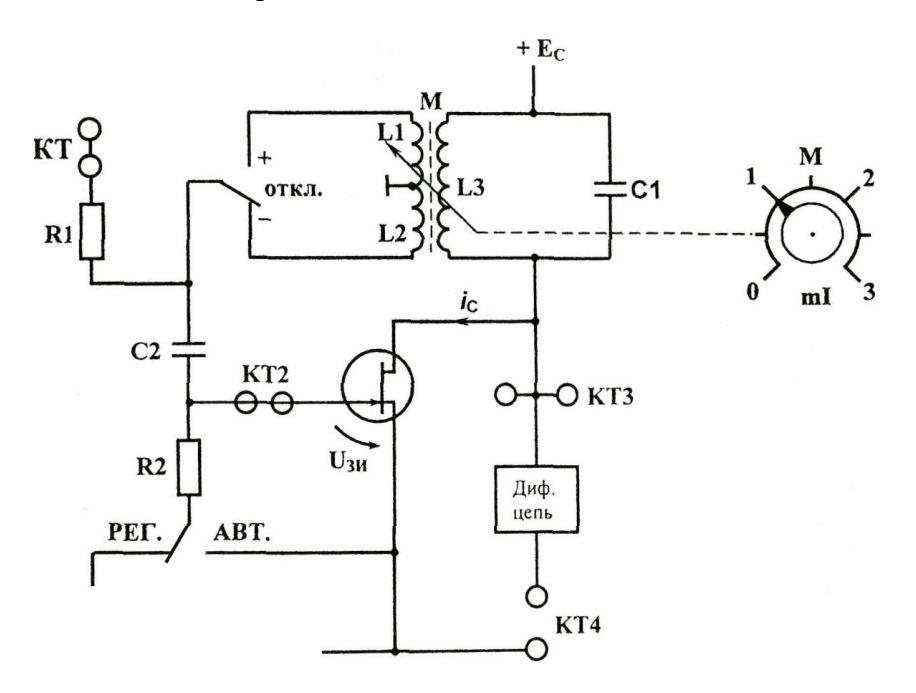

Рис 3 Схема лабораторного макета

Тумблер ПРЕРЫВАТЕЛЬ включает электронный коммутатор (на схеме не показан), который периодически разрывает цепь обратной связи для изучения переходных процессов в автогенераторах.

Гнезда КТ1 в данной работе не используются, гнезда КТ2 соединены с затвором, а КТЗ - со стоком полевого транзистора. С помощью дифференцирующей цепи, включенной между гнездами КТЗ и КТ4, можно изучать переходные процессы в автогенераторе.

Для измерений используются приборы: вольтметр переменного напряжения, генератор НЧ, прибор постоянного тока и осциллограф.

5.2. Исследование режимов самовозбуждения генератора.

Снятие вольтамперной характеристики (ВАХ) полевого транзистора производится с помощью внутренних источников и измерительных приборов. Убедиться в том, что:

-все внешние провода отключены от генератора;

– обратная связь отключена (тумблер ОС в среднем положении);

– прерыватель отключен;

– тумблер вида смещения – в положении РЕГ (регулируемое). Подготовить таблицу ВАХ (таблицу 1).

Таблица 1

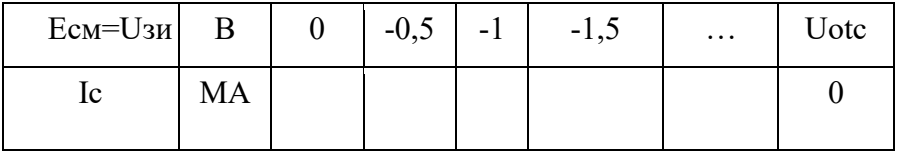

Последовательно устанавливая значения Есм из таблицы ручкой « $E_{cm}$ », измерить и внести в таблицу значения тока стока. Построить график ВАХ Ic =  $\omega$ (Uзи).

Включить тумблером положительную обратную связь. Ручку «М» регулировки величины обратной связи установить в крайнее левое положение (М=0). Подключить к выходу генератора (гнездо КТЗ) осциллограф и вольтметр переменного напряжения для измерения Uст.

По графику ВАХ определить Е<sub>см</sub>, соответствующее середине линейного участка ВАХ. Установить это значение регулятором смещения стенда.

Плавно увеличивая взаимную индуктивность ручкой «М», добиться появления генерации (по вольтметру или осциллографу). Уменьшить М, добиваясь минимальных устойчивых колебаний (не более 0,5 В). Затем с помощью регулятора Есм найти такое смещение, при котором выходное напряжение генератора станет максимальным. Далее регулятором «М» добиться прекращения колебаний.

Таким образом, определено смещение «мягкого» режима Ecm1 и критическое значение величины обратной связи Мкр, которые следует внести в таблицу 2.

Таблица 2

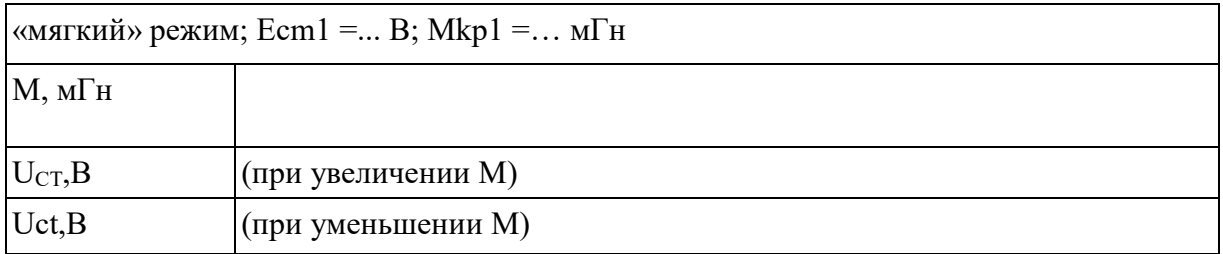

Затем, сначала увеличивая, а потом, уменьшая, устанавливать ряд значений М и измерять вольтметром Uct. Результаты вносить в таблицу, причем обе строки U<sub>ct</sub> снимать при одних и тех же значениях М.

. Убедившись в наличии генерации, определить частоту генерируемых колебаний по осциллографу (измерить период с учетом цены деления переключателя развертки).

.Работа генератора в «жестком» режиме.

Выберите предварительное положение рабочей точки на нижнем изгибе ВАХ и установите соответствующее смещение. Регулируя «М», убедитесь, что при некотором М=Мкр1 происходит скачкообразное возникновение колебаний, а при некотором  $M=Mkp_2$  – срыв колебаний,  $(M_{kp2} < Mkp1)$ .

Если колебания вообще не возникают, следует немного уменьшить абсолютное значение смещения |Есм|, а если Mкр1 и Мкр2 различаются незначительно – соответственно увеличить |Есм|. Путем нескольких таких проб найти Есм2 «жесткого» режима, при котором Mкр1 и Мкр2 существенно различаются; внести эти значения в таблицу 3.

После окончательного выбора Е<sub>см2</sub> до полного заполнения таблицы 3 трогать ручку «Есм» не рекомендуется.

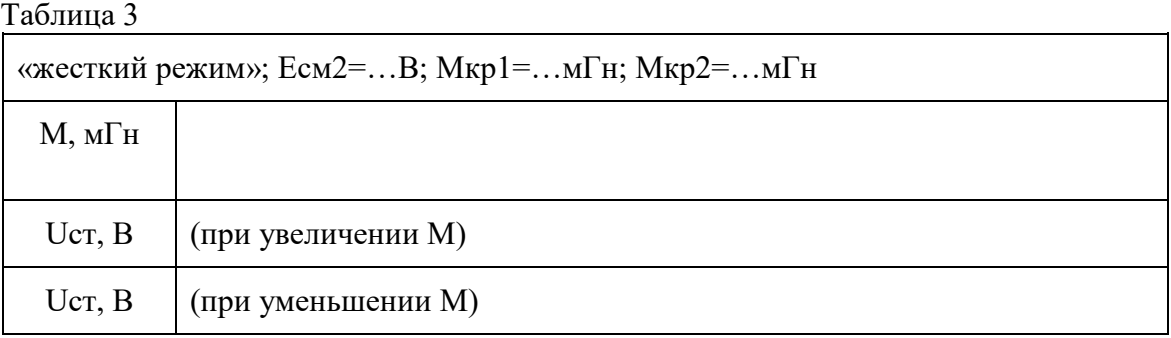

Затем, сначала увеличивая, а потом, уменьшая, устанавливать ряд значений М и измерять вольтметром Uct. Результаты вносить в таблицу, причем обе строки U<sub>CT</sub> снимать при одних и тех же значениях М.

## **6. Содержание отчета**

Отчет должен содержать:

- 1. Принципиальную схему LC генератора.
- 2. Вольтамперную характеристику транзистора.
- 3. Амплитудные характеристики.
- 4. Колебательные характеристики.
- 5. Графики средней крутизны.
- 6. Осциллограммы переходных процессов.

# Приложение

Краткая характеристика исследуемой цепи.

В данной работе используется левая часть сменного блока АВТОГЕНЕРАТОРЫ. Генератор LC (рис. 12.1) собран на полевом транзисторе с колебательным контуром в цепи стока и трансформаторной обратной связью. Частота генерации постоянна и находится в пределах 18÷24 кГц. Тумблер в цепи обратной связи (ОС) позволяет изменять знак ОС, либо вообще отключать её.

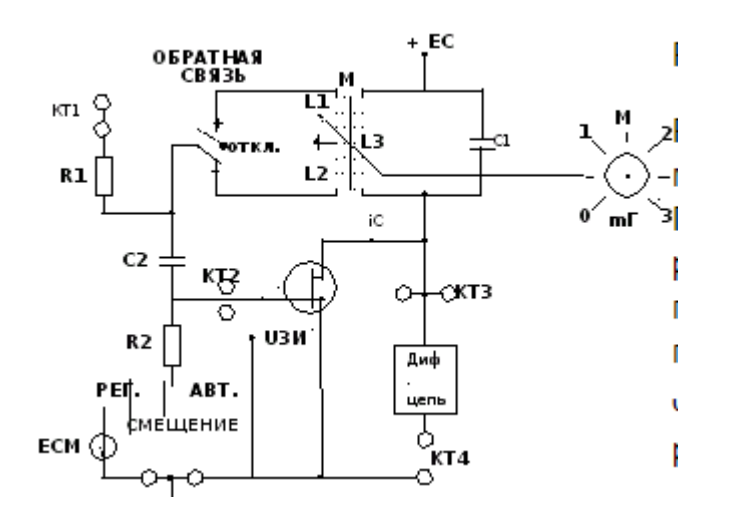

Рис. 1. Схема LC генератора.

Регулятор взаимной индуктивности (М) позволяет плавно менять абсолютную величину обратной связи. Переключатель вида смещения позволяет выбрать либо регулируемое, либо автоматическое смещение на затворе полевого транзистора. Регулировка смещения производится движковым потенциометром "Есм" в правой части стенда и контролируется вольтметром, расположенным над потенциометром "ЕСМ". Выше вольтметра смещения находится миллиамперметр, который в данной работе измеряет ток стока транзистора при снятии его вольтамперной характеристики.

Тумблер ПРЕРЫВАТЕЛЬ включает электронный коммутатор (на схеме не показан), который периодически разрывает цепь обратной связи для изучения переходных процессов в автогенераторах.

Гнезда КТ1 в данной работе не используются, гнезда КТ2 соединены с затвором, а КТ3 – со стоком полевого транзистора. Дифференцирующая цепь, включенная между гнездами КТ3 и КТ4, используется для получения т.н. фазовых портретов на экране осциллографа при изучении переходных процессов.

В качестве измерительных приборов используются внутренние вольтметр переменного напряжения и диапазонный генератор гармонических колебаний, внутренние приборы постоянного тока, осциллограф и ПК, работающий в режиме анализа спектра (для измерения частоты генератора).

#### **Лабораторная работа 3**

## **ИССЛЕДОВАНИЕ УМНОЖИТЕЛЯ ЧАСТОТЫ**

**1. Цель работы:** научиться настраивать, эксплуатировать и обслуживать оборудование ИТКС

**2. Задачи работы** Изучить схему умножителя частоты на транзисторе и измерить основные параметры схемы.

**3. Задание:** Измерить амплитуду и частоту напряжения на входе умножителя и на выходе умножителя и рассчитатьпараметры.

## **4. Подготовка к работе**

- − Изучить по учебнику материалы "Умножители частоты.
- − Подготовить бланк отчета, поместив в него схему умножителя частоты (рис.4).

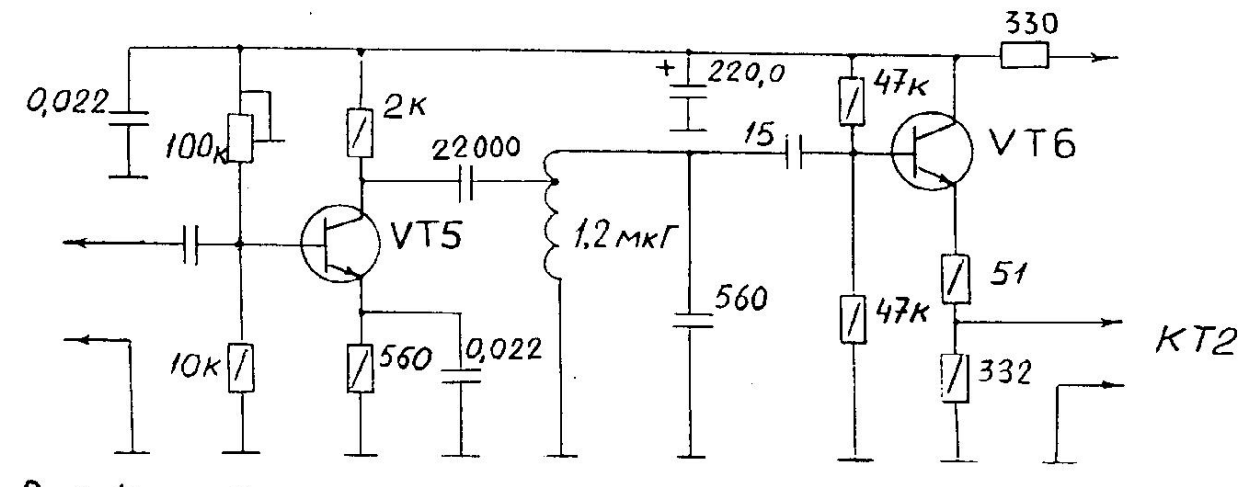

 $PMC, 4$ Схема принципиальная умножителя частоты

− По элементам схемы (рис.4) рассчитать резонансную частоту фильтрующего контура в коллекторной цепи транзистора VT5.

#### **5. Порядок выполнению работы:**

5.1. Проверить схему установки для проведения измерений: наличие осциллографа, вольтметра, частотомера.

5.2. Установить органы управления в следующие положения:

- Тумблер **S1** в нижнее положение.
- Тумблеры **S2, S3, S4** в верхнее положение.
- Тумблер «Нагрев\ ВКЛ» в нижнее положение.
- Переключатель **U пит зг** в положение **9 в.**

5.3. Включить лабораторный макет и измерительные приборы.

5.4. Измерить амплитуду и частоту напряжения на входе умножителя (в контрольных точках КТ, КТ 1').

5.5. Зарисовать осциллограмму в контрольной точке КТ 1.

5.6. Измерить амплитуду и частоту напряжения на выходе умножителя (в контрольных точках КТ 2, КТ 2').

5.7. Зарисовать осциллограмму в контрольной точке КТ 2.

5.8. Вопросы к зачету

- − Какие функции выполняют умножители частоты в передатчиках.
- − По какой схеме построен умножитель в учебной установке.
- − Какие элементы схемы обеспечивают фильтрацию третьей гармоники на выходе, какие элементы схемы являются блокировочными в цепях питания постоянным током
- − Как выбирают режим работы транзистора в схеме утроителя частоты.
- − Поясните механизм умножения частоты (почему частота выходного колебания отличается в 3 раза от входной).
- − Что является нагрузкой умножителя частоты.

## 6. **Содержание отчета:**

Отчёт должен содержать:

- 1. Схему умножителя частоты с подключенными измерительными приборами.
- 2. Результаты измерений в контрольных точках.
- 3. Осциллограммы в контрольных точках КТ 1, КТ 2.
- 4. Выводы по работе.

# **Лабораторная работа 4 Исследование амплитудного модулятора**

**1. Цель работы:** научиться настраивать, эксплуатировать и обслуживать оборудование ИТКС

## **2. Задачи работы**

Изучить схему получения колебаний с амплитудной модуляцией, исследовать модуляционные характеристики модулируемого каскада и усилителя модулированных колебаний.

## **3. Задание:**

- − Ознакомиться со схемой каскада, где осуществляется амплитудная модуляция.
- − Измерить частоту модулирующего сигнала.
- − Снять динамическую модуляционную характеристику: зависимость глубины модуляции m=f(Uмод) на выходе модулируемого каскада (предоконечного усилителя мощности), изменяя амплитуду модулирующего напряжения.
- − Снять зависимость глубины модуляции m=f(Uмод) на выходе усилителя мощности, изменяя амплитуду модулирующего напряжения
- 4. **Подготовка к работе:** повторить теоретический материал по конспекту и учебнику и ответить не вопросы
- − Каковы методы осуществления амплитудной модуляции.
- − По какой схеме осуществляется амплитудная модуляция в учебной установке.
- − Что такое динамическая модуляционная характеристика, глубина амплитудной модуляции.
- − Какие требования предъявляются к каскаду, где осуществляют амплитудную модуляцию.
- − Какие требования предъявляют к усилителю сигнала с амплитудной модуляцией.
- На принципиальной схеме (рис.5) выделить генератор низкочастотного (модулирующего) напряжения, цепи, обеспечивающие его подачу на транзистор предоконечного усилителя мощности и разобраться в назначении отдельных элементов схемы.
- − На бланке отчета изобразить каскад, где осуществляется амплитудная модуляция, и схему подачи модулирующего напряжения.

## **5. Порядок выполнению работы:**

5.1. Включить учебную установку.

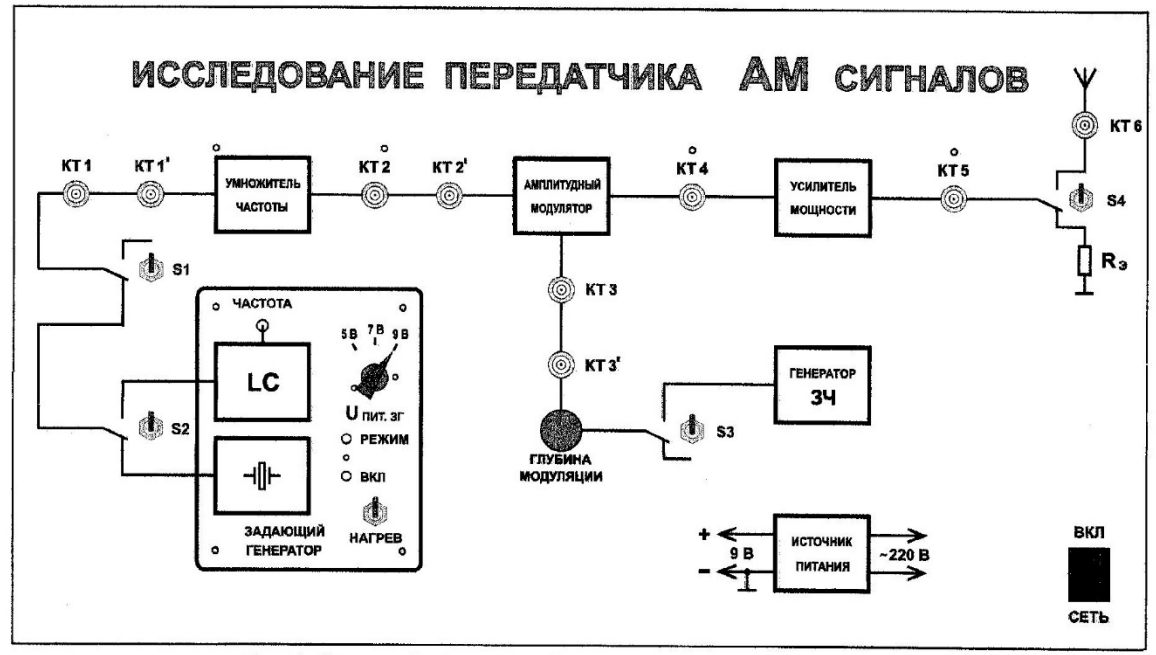

Рис.1. Внешний вид верхней панели лабораторного макета

Убедиться в прохождении немодулированного напряжения от задающего генератора на выход передатчика.

Измерить напряжение радиочастоты на выходе передатчика.

5.2. Включить модулятор (генератор ЗЧ и усилитель низкой частоты).

Измерить частоту модулирующего напряжения.

5.3. Снять зависимость глубины модуляции на выходе модулируемого каскада от амплитуды модулирующего сигнала.

Амплитуду сигнала изменять с помощью потенциометра "глубина модуляции" от нуля до максимального уровня, сигнал с амплитудной модуляции снимать с КТ 4 (рис.1).

В процессе измерений следует заполнить табл..1

Таблица .1.

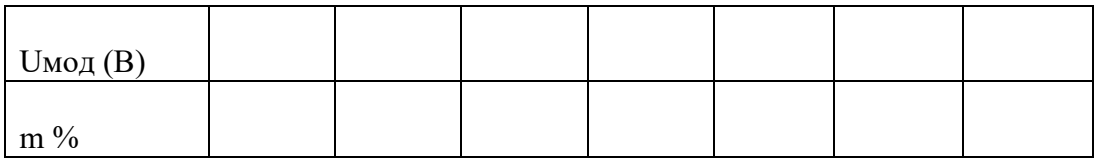

 Глубину модуляции можно измерять прибором " измеритель глубины амплитудной модуляции".

В этом случае следует измерить глубину модуляции "вверх" и "вниз".

При отсутствии измерителя глубины амплитудной модуляции величину "m" можно рассчитать, измеряя мгновенные амплитуды сигнала на экране осциллографа (рис. 9):

$$
m = (U_{\text{MAX}} - U_{\text{Min}}) / (U_{\text{MAX}} + U_{\text{Min}})
$$

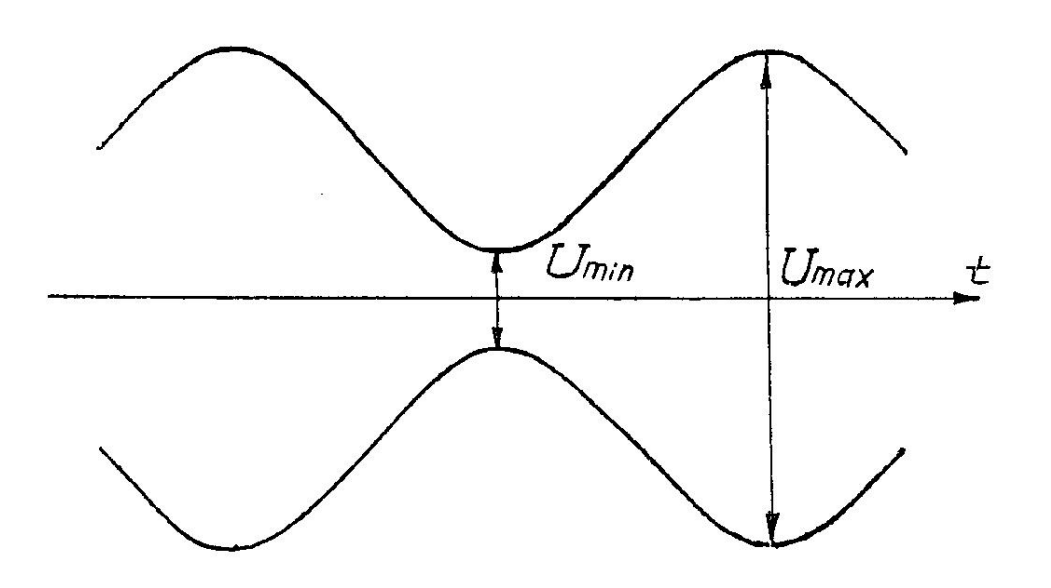

 $P$ *HC*.  $9$ Осциллограмма сигнала с АМ

5.4. Исследовать усилитель модулированных колебаний (оконечный усилитель мощности передатчика). С этой целью снять зависимость m=f(Uмод) на выходе передатчика (в точке КТ5, рис.1) аналогично тому, как это было сделано в п.3. По результатам измерений заполнить табл. 5.2

Таблица 2.

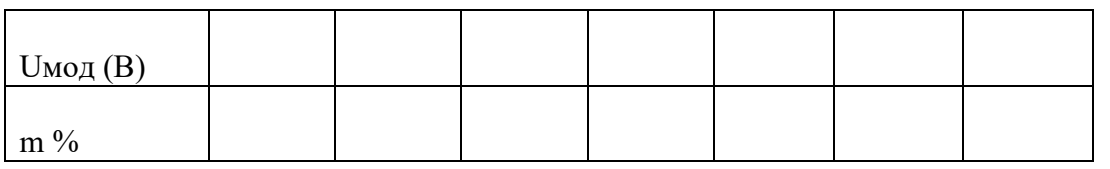

5.5. При глубине модуляции m>75% по осциллограммам сигнала определить визуально искажения огибающей сигнала (уплощение вершин и минимумов огиба ющей.

5.6.Вопросы к зачету:

- − В чем механизм модуляции смещением. В каком режиме должен работать транзистор каскада, где осуществляют модуляцию смещением.
- − В каком режиме работает усилитель модулированных колебаний.
- − Оцените линейность снятых экспериментально модуляционных характеристик.
- − В чем причины возникновения искажений при глубокой амплитудной модуляции.
- − Как можно оценить степень искажений.

#### **6. Содержание отчета:**

Отчёт должен содержать:

1. Схему каскада, где осуществляют амплитудную модуляцию.

2. Таблицы экспериментальных результатов и графики m=f(Uмод), построенные на их основе.

3. Анализ полученных результатов: оценка линейности модуляционных характеристик и причины их нелинейности.

4. Выводы по работе.

# **Лабораторная работа 5**

# **ИССЛЕДОВАНИЕ ЧАСТОТНОГО МОДУЛЯТОРА**

- **1. Цель рабо**ты Исследование принципа действия частотного модулятора.
- **2. Задачи работы** Получение характеристик частотного модулятора при воздействии на его вход моногармонического сигнала. Исследование формы и спектра сигналов с частотной молуляцией.
- **3. Задание:** Снимите статическую модуляционную характеристику и определите оптимальный режим модулятора.
- **4. Подготовка к работе.** При подготовке необхрдимо повторить материал занятия 3. И изучить схему Частотного модема в приложение

## .  **5. Порядок выполнения работы**

5.1. Статическая модуляционная характеристика (СМХ): f=φ(Есм) снимается при отсутствии модулирующего сигнала. Последовательно устанавливая движковым потенциометром Е<sub>СМ</sub> значения из таблицы 10.1, определить значения частоты модулятора f, подключив выход модулятора (гнездо КТ 2) ко входу ПК, работающего в режиме анализа спектра (см. ПРИЛОЖЕНИЕ).

Таблица .1

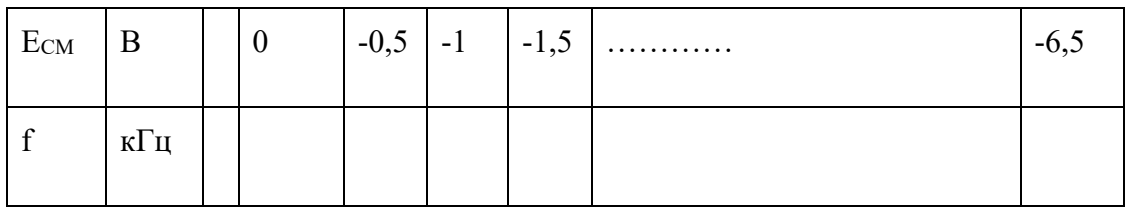

По данным таблицы строится график СМХ, на котором следует отметить:

- положение рабочей точки (на середине линейного участка); отсюда находят  $E_{CM}$  опти несущую частоту  $f_0$  (по вертикальной оси);
- угол наклона линейного участка СМХ; (тангенс этого угла соответствует коэффициенту КЧМ модулятора);
- границы линейного участка ( $f_{MIN}$ ,  $f_{MAX}$ ).

Полученные данные сведём в таблицу 10.2

Таблица 2

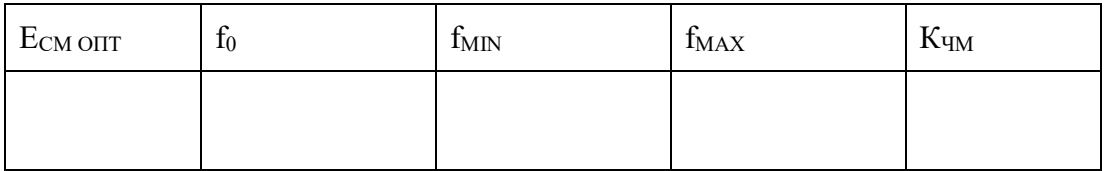

В случае хорошей линейности СМХ выбор несущей частоты некритичен, однако, для последующих пунктов лучше выбрать  $f_0=12\div 13$  кГц.

5.2. Влияние амплитуды модулирующего сигнала на спектр ЧМ (при  $F_{MOI}$ =const). 5.2.1. По ряду заданных значений Мчм (табл. 10.3) рассчитать амплитуды модулирующих сигналов, а затем и действующие значения  $U<sub>C</sub>$ .
Таблица .3 Влияние амплитуды модулирующего сигнала ( $F_{MOH}$  = 500 Гц)

| M <sub>4M</sub>  | $\boldsymbol{0}$ | 0,1 | 0,5 | 1,0 | 2,4 | 3,8 |
|------------------|------------------|-----|-----|-----|-----|-----|
| $\Delta f_{MAX}$ |                  |     |     |     |     |     |
| $U_{MC}$         |                  |     |     |     |     |     |
| $U_{C}$          |                  |     |     |     |     |     |
| $2\Delta f^*$    |                  |     |     |     |     |     |

Для заполнения таблицы напомним некоторые определения для ЧМ.

Индекс частотной модуляции

∆f MAX

(1)

 $M<sub>4M</sub>$ 

 $F<sub>M</sub>$ 

Отсюда находят ∆f<sub>MAX</sub>.

Определение ЧМ-сигнала

 $\Delta f(t) = K_{HM} U_C(t)$ 

При амплитудном значении гармонического сигнала  $U_{\text{mc}}$ 

 $\Delta f_{MAX} = K_{HM} U_{mc} (2)$ 

Отсюда  $U_{\text{mc}} = \Delta f_{\text{MAX}} / K_{\text{HM}}$ .

Четвёртая строка таблицы заполняется исходя из необходимости пользоваться вольтметром переменного напряжения, имеющим градуировку в действующих значениях

 $U_C = U_{\text{mc}} 0,707.$ 

5.2. Подключить внутренний звуковой генератор ко входу модулятора (гнездо КТ 1). Туда же подключить и вольтметр переменного напряжения стенда. Установить частоту генератора  $F_{MOL}$  = 500 Гц.

5.2.3. Последовательно устанавливая значения  $U_{\text{C}}$  из таблицы 10.3

регулятором выхода генератора, получить на ПК, подключённом к выходу модулятора (гнездо КТ 2) спектры ЧМ-сигналов. На каждой спектрограмме обязательно указывать:

- условия проведения эксперимента;
- частоты отдельных составляющих спектра;
- практическую ширину спектра  $2\Delta f^*$ .

(при определении 2 $\Delta f$  \* учитывать только ту часть спектра, в которой амплитуды более 10% от максимальных амплитуд).

Полученные значения 2 $\Delta$ f \* внести в табл. 10.3

5.3. Влияние частоты модуляции на спектр ЧМ-сигнала. (U<sub>C</sub>=const) 5.3.1. Сохраняя схему соединений (п.2), установить значения U<sub>C</sub> из

таблицы 10.3 для М<sub>ЧМ</sub> = 2,4 и не менять его в дальнейшем.

5.3.2. Последовательно устанавливая частоты модуляции (табл. 10.4), получить

спектрограммы соответствующих ЧМ-сигналов. В таблицу внести

значения 2Af<sup>\*</sup>.

Таблица 10.4 Влияние частоты модуляции (U<sub>C</sub>=const)

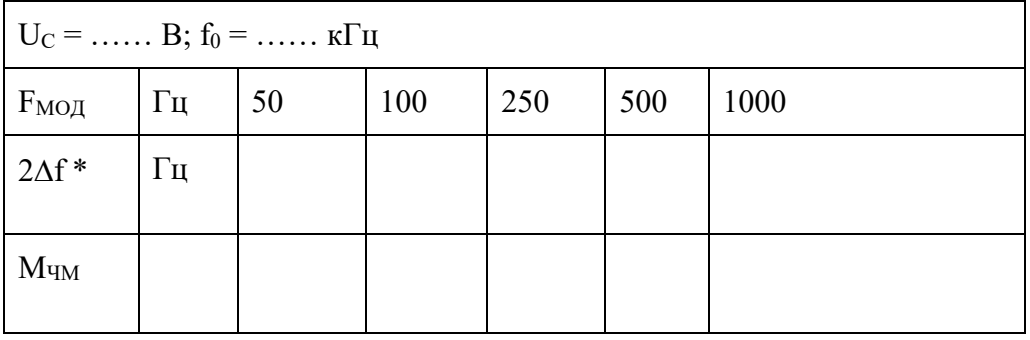

5.3.3. Заполнить последнюю строку табл. 10.4, используя определение Мчм и

необходимые данные из табл. 10.3.

5.4. Форма колебаний на входе и выходе частотного модулятора. 5.4.1. Соединить один из входов двухлучевого осциллографа со входом

модулятора (для этого надо отключить вольтметр, сохраняя соединение с генератором). На другой вход осциллографа подать выходной сигнал модулятора.

5.4.2. Установить частоту модуляции  $F_{MOL} = 300$  Гц, а уровень сигнала

увеличивать до тех пор, пока на осциллограмме выходного сигнала не появится паразитная амплитудная модуляция. Несколько уменьшить входной сигнал так, чтобы огибающая ЧМсигнала стала ровной.

5.4.3. Установить синхронизацию осциллографа по тому каналу (входу), на

который подан высокочастотный (выходной) сигнал. Ручками синхронизации добиться неподвижного (хотя бы на части экрана) изображения.

5.4.4. Подстраивая в небольших пределах частоту модуляции, добиться

неподвижной картинки модулирующего сигнала. Ингда нужный эффект может быть достигнут небольшой подстройкой несущей частоты (ручкой СМЕЩЕНИЕ)

54.5. Зафиксировать осциллограммы на входе и выходе частотного модулятора.

### **6. Содержание отчета**

Отчет должен содержать:

- 1. Схему частотного модулятора.
- 2. Статическую модуляционную характеристику.
- 3. Спектры, таблицы и осциллограммы по всем пунктам исследований.
- 4. Теоретический расчёт спектров для
- п.2.1., для М $_{\text{HM}} = 2.4$  (из табл. 3)
- п.3.1., для  $F_{MOI} = 250 \Gamma$ ц (из табл. .4)

 $\Box$ 

### Приложение

Схема работы и измерительная аппаратура

В данной работе используется универсальный лабораторный стенд со сменным блоком ЧАСТОТНЫЙ МОДЕМ, упрощённая принципиальная схема которого приведена на рис.10.1. Объектом исследования является левая часть схемы (между гнёздами КТ 1 и КТ 2). Как видно из схемы, частотный модулятор представляет собой RC генератор, состоящий их двухкаскадного резистивного усилителя (А1) и фазобалансной цепи (ФБЦ), обеспечивающей положительную обратную связь. Частота генерации зависит от параметров ФБЦ–С3, С4 и сопротивлений каналов  $(R<sub>CH</sub>)$  полевых транзисторов VT1 и VT2. Сопротивление канала  $(R<sub>CH</sub>)$  зависит от управляющего напряжения, приложенного к затвору. Таким образом, полевой транзистор в ФБЦ является параметрическим элементом, управляемым модулирующим напряжением. Напряжение смещения (Есм), являющееся постоянной составляющей модулирующего сигнала, позволяет установить несущую частоту модулированного сигнала, а переменная составляющая, т.е. сам модулирующий сигнал, поданный на гнезда КТ 1, обеспечивает девиацию частоты ∆fmax, зависящую от амплитуды модулирующего сигнала. Выходом частотного модулятора являются

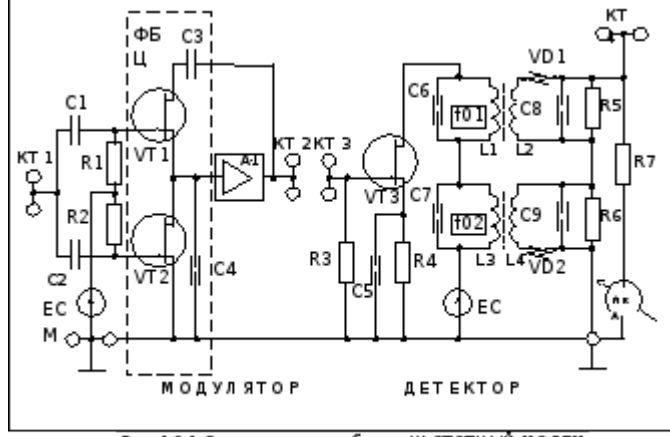

Рис. 10.1 Стема сменного блока ЧА СТОТНЫЙ МОДЕМ

гнезда КТ 2.

В схеме модулятора имеется блок автоматической регулировки усиления, поддерживающий постоянную амплитуду ЧМ-сигнала (на схеме не показан).

В качестве источника модулирующего сигнала используется встроенный диапазонный генератор, подключенный ко входу модулятора. Для контроля входного сигнала используется встроенный вольтметр. Анализ спектра производится на ПК в режиме «Спектроанализатор».

# РЕГУЛИРОВКА УСИЛЕНИЯ

1. Нель работы: Изучить способы регулировки усиления

## 2. Задачи работы:

Исследование зависимости коэффициента усиления каскада от режима работы транзистора и параметров входного сигнала.

## 3. Подготовка к работе:

- При подготовке к работе повторить теоретический материал по теме занятия
- 4. Задание Снять амплитудную и амплитудно частотную характеристику усилителя

## 5. Порядок выполнения работы

1. Соберите схему, изображенную на рис. 1.

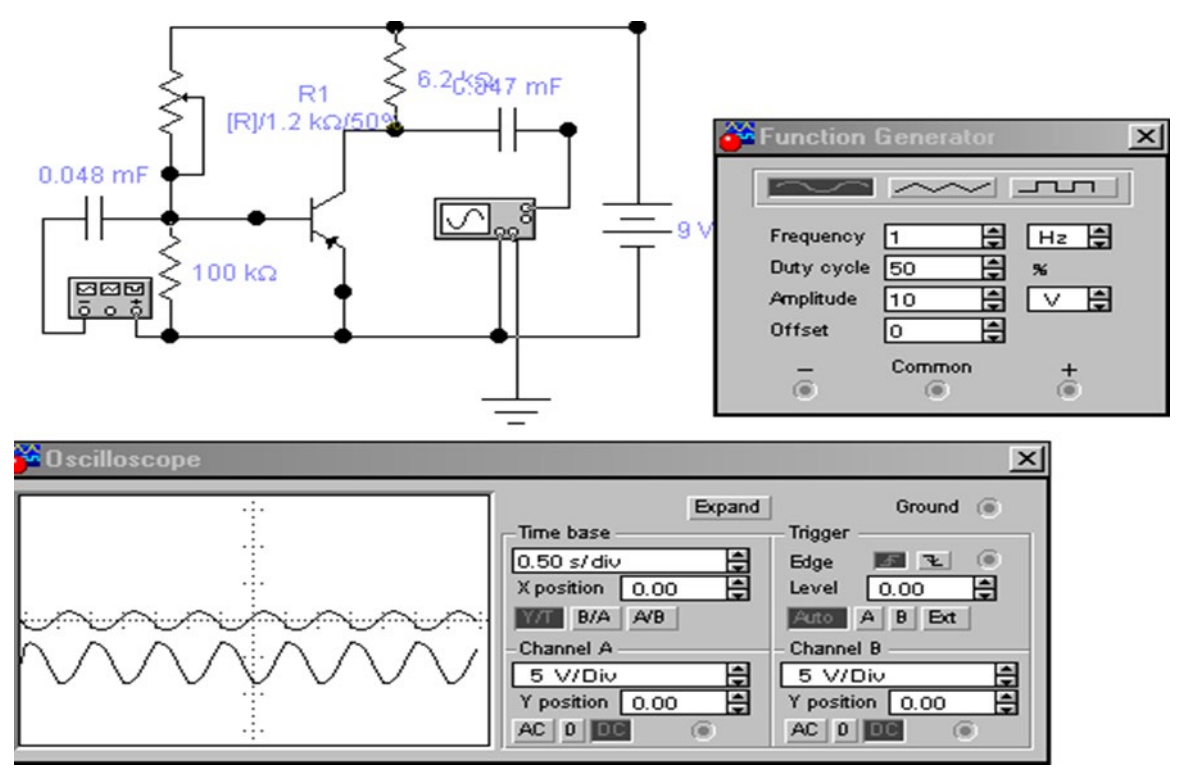

# Рис 1 Схема измерений

2. Исследуйте зависимость коэффициента усиления каскада от напряжения покоя базы к=f(U<sub>БЭ</sub>). Для этого замените осциллограф, подключенный к входным гнездам каскада, на вольтметр переменного тока с пределом шкалы 10 В. Изменяя регулировкой R2 напряжение смещения U<sub>БЭ</sub>, измерьте U<sub>BbIX</sub> при 10-12 значениях U<sub>БЭ</sub>. Результаты измерений U<sub>БЭ, UBbIX</sub> ирасчета К сведите в таблицу 1.

Таблица 1. Зависимость  $\kappa = f(U_{F2})$  при  $U_{B2} = 0.1B$ .  $\Box = 5\kappa$ Гц

| $R1 KOM^{0,2}$       | 0,3 | ∪.∪ |  | 1, 3 |  |
|----------------------|-----|-----|--|------|--|
| $U_{\rm BbIX}$ , $B$ |     |     |  |      |  |
| ⊃БЭ,                 |     |     |  |      |  |
|                      |     |     |  |      |  |

3. Исследуйте амплитудную характеристику каскада  $U_{\text{BUX}}$  =  $f(U_{\text{BX}})$ . Дляэтого подайте на вход макета сигнал с генератора величиной  $U_{\text{px}}$ 

=0,05 B, частотой 5кГц. Установите оптимальное напряжение  $U^0$ <sub>БЭ.</sub> Увеличивая напряжение входного сигнала от значения 0,05В до 1В, измерьте соответствующие значения выходного сигнала U<sub>ВЫХ</sub>. Резуль- таты сведите в таблицу 3.

Таблица 2. Амплитудная характеристика каскада.

| <b>TT</b><br>$U_{\rm BX}$ , B      | $\Omega$<br>U.UJ | $\Omega$<br>$\mathbf{U}$ , 1 | $\overline{\phantom{a}}$<br>$\mathsf{v}$ | $\Gamma$<br>U.J | 0,5 | ν.σ | $\mathsf{D}$<br>$\mathsf{U},\mathsf{U}$ |  |
|------------------------------------|------------------|------------------------------|------------------------------------------|-----------------|-----|-----|-----------------------------------------|--|
| $\mathbf{r}$<br>U <sub>B</sub> ых, |                  |                              |                                          |                 |     |     |                                         |  |

4. Исследуйте амплитудно-частотную характеристику каскада  $\kappa = f(\square)$ . Для этого подайте на вход макета сигнал с генератора величиной  $U_{BX}=0.1B$ ,  $\square=200$  Гц. Увеличивая частоту входного сигнала, измерьте величину выходного сигнала UBIX при 10-12 значениях  $\Box$  в диапазоне от 200 Гц до 100 кГц. Результаты сведите в таблицу 4.

Таблица 3. Амплитудно-частотная характеристика каскада к= $f(\Box)$ , $U_{BX}=0,1B$ 

| $F,$ к $\Gamma$ ц | $\cup, \angle$ | $\mathsf{v},\mathsf{v}$ |  | ШU | ∠∪ | $\sim$<br>'∪ | 100 |
|-------------------|----------------|-------------------------|--|----|----|--------------|-----|
| $\rm U_{BbIX,}B$  |                |                         |  |    |    |              |     |
|                   |                |                         |  |    |    |              |     |

5. По результатам измерений, сведенным в таблицу 1, постройте график зависимости  $K= f(U_{B3})$ .

6. По результатам измерений, сведенным в таблицу 2 постройте график амплитудной характеристики каскада  $U_{\text{BMX}}= f(U_{\text{BX}})$ .

7. По результатам измерений, сведенным в таблицу 3, постройте график амплитудно-частотной характеристики каскада  $K=f(\Box)$ .

8. Пользуясь графиком амплитудно-частотной характеристики, определите максимальное значение входного сигнала, который может быть усилен каскадом без искажений.

9. Пользуясь графиком амплитудно-частотной характеристики, определите величину выходного сигнала, если известно, что на вход каскада подается сигнал напряжением  $U_{BX}$ =0,2В, частотой 15 кГц.

10.Предположим, что на вход исследуемого каскада подали синусоидальный сигнал  $U_{B[X]}=0,1B$  частотой  $F_1=1,5$  кГц, а затем изменили напряжение и частоту сигнала  $U_{BX2}=0.05B$ ,  $F_2=15$  кГц. В каком случае выходной сигнал будет больше по величине?

11.Предположим, что на вход исследуемого каскада подали синусоидальный сигнал UВХ=0,3В F=1 кГц, после чего частоту сигнала началиплавно увеличивать. При какой частоте в выходном сигнале начнутся искажения синусоидальной формы?

## **6. Содержание отчета**

Принципиальную схему Таблицы измерений Амплитудная характеристика Амплитудно-частотная характеристика Результаты ответа на вопросы 8 - 11

# **НАСТРОЙКИ РАДИОПРИЕМНИКОВ**

**1. Цель работы**: научиться настраивать, эксплуатировать и обслуживать оборудование ИТКС

### **2. Задачи работы:**

Ознакомиться с принципом настройки профессиональных рдиоприемных устройств

### **3. Подготовка к работе**

Ознакомиться с принципом работы РПУ в приложении

## **4. Задание**

;

По заданию преподавателя выполнить настройку РПУ

### **5. Порядок выполнения работы**

### 5.1. Подготовка к работе ПУ**.**

В процессе подготовки к работе необходимо учитывать, что обеспечение точной и стабильной настроив *ПУ* достигается в течение двух часов после включения напряжения питания и разогрева термостата опорного генератора. На вход *ПУ* включаются головные телефоны, соединительная линия; Переключатели и ручки регулировки усиления устанавливаются исходные положения, последовательно проверяются напряжение питания. Набираются произвольные значения частот на клавиатуре, и их значения сверяются с показаниями цифрового индикатора Вращением ручки *Настройка* убеждаемся в изменении цифр в пс следнем разряде индикатора при нажатии кнопок *Шаг не стройки, Гц* или в предпоследнем — 10 Гц.

В автоматическом режиме настройки проверяется изменена скорости настройки частоты от минимума до максимума. При проверке органов настройки частоты в ручном и автоматическом режимах в головных телефонах должны прослушиваться шумы на всех поддиапазонах.

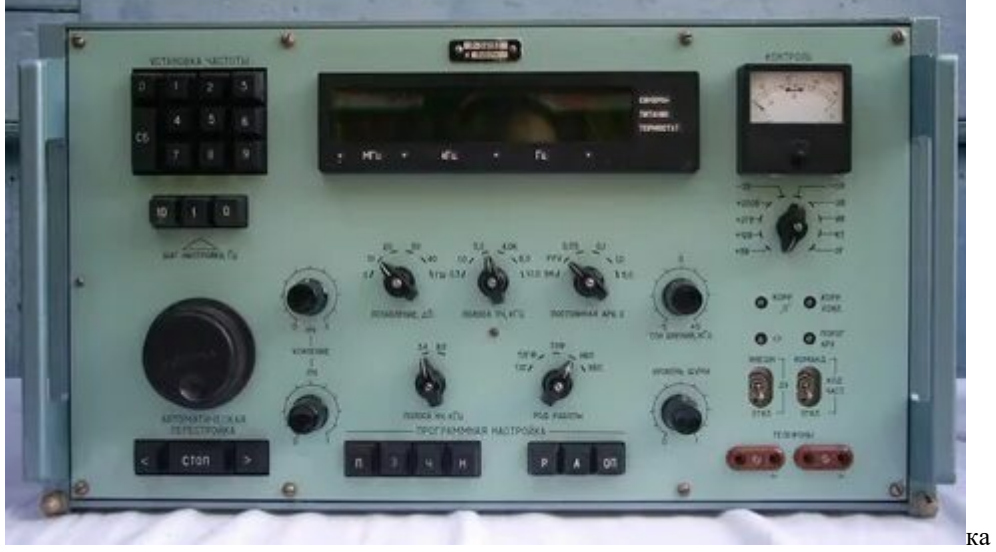

### Рис 1.Радилприемник Р-391 В

При поиске радиостанций постоянная времен] АРУ устанавливается не более 1 с, чтобы можно было обнаружит) слабо слышимую станцию, если близко работает мощная станция (Рис 1)

В случае необходимости ведения длительного приема на одно] частоте нажимается клавиша *0* клавиатуры *Шаг настройки, Гц* при таком положении частота настройки приемника не зависит о положения органов управления частотой настройки.

Приемное устройство может работать в командном и исполни тельном режимах. При наличии двух *ПУ* можно принимать сигналы радиостанции на разнесенные антенны, при этом разъемы *Код частоты* и *ДУ* командного приемника соединяются с разъемам *Код частоты* и *ДУ* исполнительного приемника. С помощью тумблеров *Код частоты* и *ДУ,* находящихся под крышкой *Коррекции* один из приемников переводится в командный режим — положены *Команд,*  и *Откл.* (режим с автоматической выдачей кода настрой ки), второй — в исполнительный режим — положения В*нешн. Откл.* (режим с автоматической установкой частоты по коду, поступающему от командного блока). При перестройке командного приемника исполнительный приемник автоматически настраивает ся на частоту настройки командного приемника.

Для приема станций, работающих в телефонном режиме, переключатель *Род работы*  переводится в положение *ТЛФ.* Клавиатурой *Установка частоты* и ручкой *Настройка*  устанавливается необходимая частота настройки *ПУ.* Для точной настройки на частоту станции переключатель *Род работы* устанавливается в положение *ТЛГФ* и на слух по нулевым биениям в головных телефонах или по минимальному отклонению стрелки индикатора настраивается *ПУ.* После настройки *ПУ* переключатель *Род работы* переводится в положение *ТЛФ,* устанавливается необходимое усиление по звуковой и по промежуточной частотам. Прием может производиться как с *АРУ,* так и без него. При наличии радиопомех ширина полосы пропускания по промежуточной частоте может быть установлена 3 кГц. При большом уровне принимаемого сигнала переключатель *Ослабление, дБ* переводится в положение *10, 20, 30* или *40, дБ,* что также ослабляет помехи от других станций.

При приеме сигналов с классом излучения А1А переключатель *Род работы*  переводится в положение *ТЛГФ,* желаемый тон биений устанавливается ручкой *Настройка;*  если переключатель находится в положении *ТЛГ,* то тон биений (около 1 кГц) регулируется ручкой частоты третьего гетеродина *Тон биений, кГц.* В зависимости от условий приема сигналов ширина полосы пропускания по промежуточной частоте устанавливается равной 1 или 0,3 кГц. При работе с малыми скоростями манипуляции для снижения уровня шумов между телеграфными знаками постоянная времени *АРУ* может быть равной 5 с.

При приеме сигналов с классом излучения J3E подготовительные операции *ПУ* те же. Ширина полосы пропускания по промежуточной частоте 3 кГц. После получения сигнала, напоминающего сильно искаженный сигнал с амплитудной модуляцией, переключатель *Род работы* устанавливается в положение *ВБП* и производится подстройка *ПУ* до получения неискаженного приема сигналов. Если искажения сигнала остаются, то переключатель *Род работы* переводится в положение *НБП* и повторяется подстройка *ПУ.*

5.2. Контроль чувствительности встроенным прибором**.** Контроль чувствительности *ПУ* производится с помощью встроенного генератора шума. Приемное устройство настраивается на частоту 1,05 МГц, при этом на ней не должны прослушиваться радиопомехи. Ручкой *Усиление ПЧ* устанавливается напряжением шумов приемника по контрольному прибору, равное 1 В (первая контрольная точка на шкале прибора). Ручка *Ослабление, дБ* переводится в положение *ПШ.* Поворачивая ручку *Уровень шума* па часовой стрелке, увеличивают напряжение шумов в 1,41 раза (вторая контрольная точка на шкале прибора). Переключатель *Контроль* устанавливается в положение *КТ* и по верхней шкале прибора отсчитывается интенсивность шума в единицах к $T_0$ , она не должна превышать 40 кТ0. По окончании измерений ручка *Уровень шума* переводится в крайнее левое положение, а переключатель *Ослабление, дБ* устанавливается в положение *0.*

## 5.3. **Коррекция частоты третьего гетеродина.**

Положение ручек и органов настройки то же, что при проверке настройки *ПУ.* К приемному устройству подключается антенна, переключатели *Род работы* переводятся в положение *ТЛГФ, Полоса ПЧ, кГц* — в *3, Контроль* — в *ИВ.* Приемник настраивается на

хорошо прослушиваемую станцию и подстраивается по нулевым биениям на слух или по минимальному отклонению стрелки индикатора *ИВ.* Указатель ручки *Тон биений, кГц*  устанавливается на нулевую отметку, переключатель *Род работы* — в положение *ТЛГ,* и если нулевые биения в этом случае отсутствуют, то электрическим корректором частоты третьего гетеродина *Корр. О* (под крышкой *Коррекция)* добиваются получения нулевых биений.

5.4 .Ручная и автоматическая настройка на станцию

Устройство управления позволяет осуществлять вручную настройку *ПУ* посредством ручки *Настройка,* автоматическую настройку, настройку по внешнему коду, фиксацию настройки, изменять шаг настройки через 1 или 10 Гц.

В приемном устройстве применяется ручная и автоматическая настройка на частоту станции. При ручной настройке первоначально устанавливается шаг перестройки 1 или 10 Гц, затем на клавиатуре *Установка частоты* нажимается клавиша *СБ* и набирается рабочая частота станции, начиная от старшего разряда к младшему, т. е. с десятков мегагерц до единиц герц. Набранная частота отображается на табло. Если по установленной частоте работа станции не обнаружена, то вращением ручки *Настройка*  вправо или влево ведется поиск станции. При шаге настройки 1 Гц за один оборот ручки *Настройка* частота настройки смещается на 180 Гц, а при шаге настройки 10 Гц — на 1,8 кГц. Поиск станции может быть произведен через клавиатуру *Автоматическая настройка*  нажатием клавиши «>> вверх по частоте или клавиши «<» вниз по частоте. Изменение частоты фиксируется на табло в трех младших разрядах.

Устройство памяти предназначено для записи и хранения 60 значений кода частоты *ПУ* в 60 ячейках оперативно запоминающего устройства ОЗУ; ручного режима настройки *ПУ* по частотам, записанным в ОЗУ; автоматического режима кольцевой перестройки *ПУ*  по кодам частоты из ОЗУ; ручной остановки кольцевой перестройки *ПУ;* остановки кольцевой перестройки *ПУ* по команде от внешних устройств.

Значения контролируемых частот в ячейки памяти ОЗУ записываются в следующей последовательности. На клавиатуре *Установка частоты* набирается первая программируемая частота, нажимается клавиша Пклавиатуры **Программная настройка,**  набранная частота вводится в устройство памяти приемника. При ошибке в наборе вновь нажимается клавиша *П.* Затем на клавиатуре *Установка частоты* набирается порядковый номер ячейки 00, присваиваемый данной частоте, нажатием дважды цифры 0, далее нажимается клавиша *3* клавиатуры *Программная настройка,* производится запись в ячейку памяти набранной частот и ее номера.

В описанной последовательности набирается вторая частота присваиваемый ей номер 0,1, третья частота и ее номер 0,2 и та далее до номера 59. Перед набором новой частоты на клавиатур *Установка частоты,* нажимается клавиша *СБ* и приемное устройа во подготавливается к перечисленным выше операциям.

Для проверки правильности ввода частоты и номера ее ячейки нажимается клавиша *Р*  клавиатуры *Программная настройке* набирается номер ячейки на клавиатуре *Установка частоты,*  нажимается кнопка Н на табло высвечивается номер ячейки, нажимается кнопка Ч, на табло высвечивается значение вызванной чаетоты. Перед вызовом следующей частоты нажимается клавиша *СБ* После контроля правильности записи нажимается и отпускаете клавиша *ОП.*

Автоматическая настройка приемного устройства по программ записанных частот осуществляется в следующем порядке: нажимается клавиша *А* клавиатуры *Программная настройка,* затем клавиша «>» клавиатуры *Автоматическая настройка,* что включает последовательную настройку *ПУ* по кольцу в последовательное записанных в память частот. По световому табло и по наличии сигналов в головных телефонах убеждаемся в перестройке *ПУ* Время остановки для прослушивания сигналов каждой станции регулируется посредством потенциометра «< >», расположенного под крышкой *Коррекция.*  Настройка по кольцу производится от nepвой до последней записанной в память

частоты со скоростью  $1,5$  .. ... 40 кГц/с. После последней частоты цикл настройки повторяется Для остановки автоматической настройки по кольцу нажимается клавиша *Стоп.*

Для ручного вызова из памяти любой запрограммированной частоты необходимо нажать на клавишу *Р* клавиатуры *Программная настройка,* на клавиатуре *Установка частоты* набирается номер частоты, который высвечивается на табло. Для проверки вы званной из памяти частоты нажимается клавиша *Ч.* Перед вызовом другой частоты нажимается клавиша *СБ.*

Блок КБ 15А. Блок содержит платы: индикации, контроля, реле дистанционного управления, управления автоматической настройкой. На передней панели блока (см. рис. 6.6) установлены органы управления и контроля за работой приемного устройства: клавиатура *Установка частоты* (клавиши *0 ... 9, СБ), Шаг настройки, Гц* (клавиши *О, 1, 10), Программная настройка* (клавиши *П, 3, Ч, Н, Р, А, ОП) Автоматическая настройка*  (клавиши «<», *Стоп,* «>>), переключатели *Контроль* (-J-5, +12, -f 27, -f-200 В; *—2, —5,* -9 В; ИВ, КТ, ОГ), *Род работы* (ТЛГ, ТЛГФ, ТЛФ, НБП, ВВП), *Полоса 34, кГц* (3,4; 8,0), *Постоянная АРУ, с (ВН, РРУ;* 0,05; 0,1; 1,5). *Полоса ПЧ, кГц* (0,3; 1,0; 3,0; 4,0; 6,0; 10,0), *Ослаб-ление, дБ* (0, 10, 20, 30, 40 ГШ), ручная настройка *Настройка, руч*ки регулировки *Усиление ПЧ, Усиление НЧ, Тон биений, кГц, Уровень шума,* гнезда *Телефоны,* стрелочный индикатор — *ИП. .* Плата индикации частоты настройки предназначена для индикации частоты настройки и номера ячейки памяти.

При нажатии клавиш «>» или «<» клавиатуры *Автоматическая настройка* включается генератор импульсов, импульсы поступают на шину сложения — при увеличении частоты настройки, или на шину вычитания — при уменьшении частоты настройки. При нажатии клавиши *Стоп* генератор импульсов прекращает работу и высвечивается индикация частоты в младших разрядах.

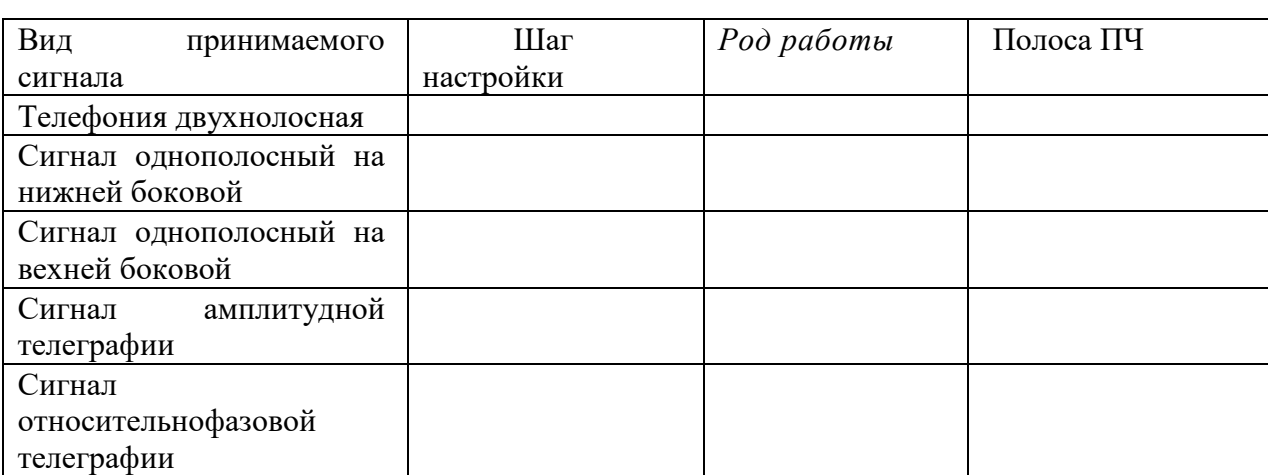

Составить таблицу 1 Таблица 1

## **6. Содержание отчета**

- 1. Наименование и цель работы
- 2. Нарисовать упрощенную структурную схему РПЙ
- 3. Заполнить таблицу 1
- 4. Выводы

Приложение Краткие теоретические сведения

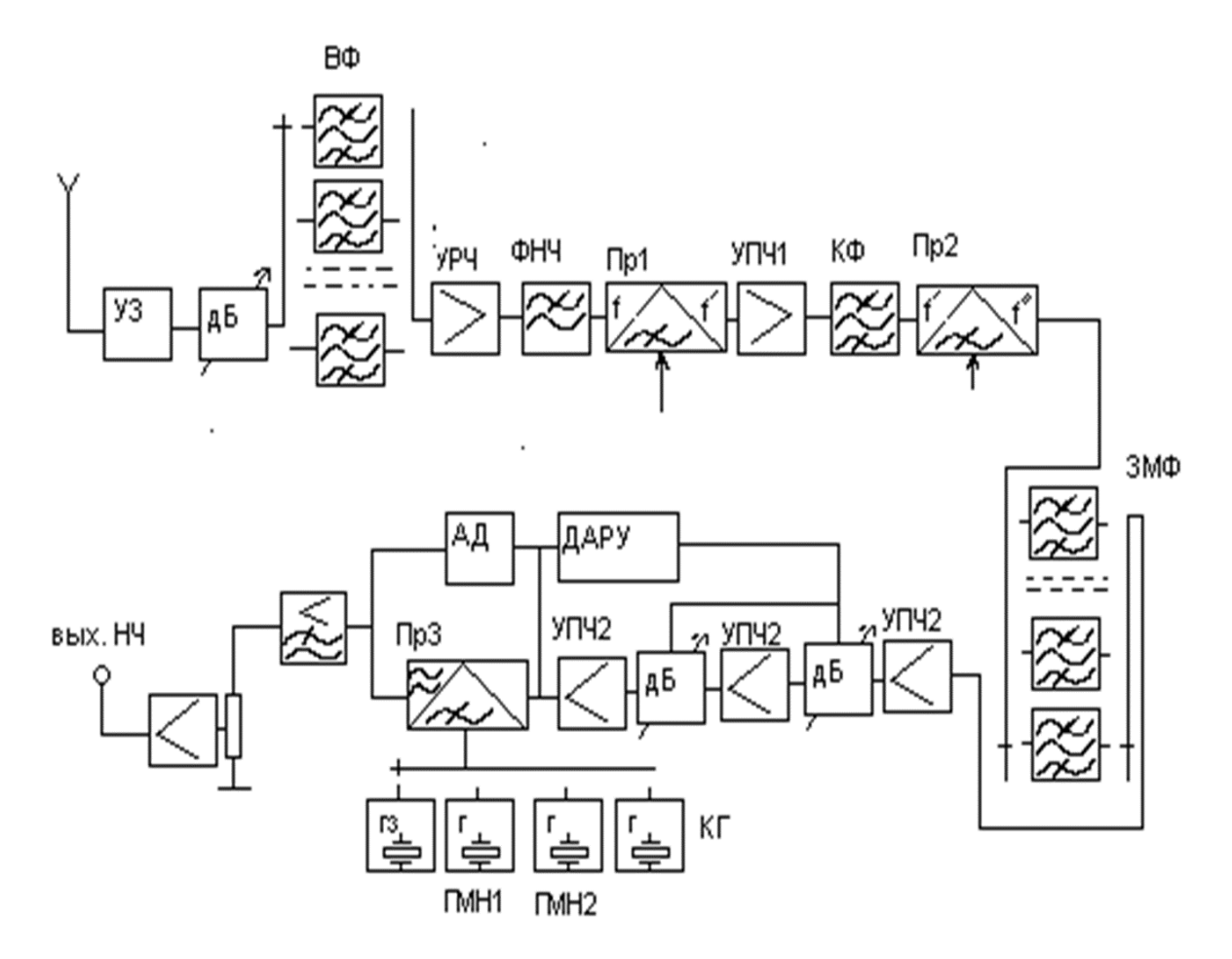

Рис 2. Структурная схема РЗ91в

Технические характеристики. Приемное устройство Р-399А) используется для приема на слух телеграфных и телефонных радиосигналов классов излучений A1A, A3E, R3E, J3E, а также сигналов однократного относительного фазового телеграфирования при наличии внешних демодулирующих устройств. Применяется в качестве командного (ведущего) устройства с автоматической выдачей кода частоты настройки или в качестве исполнительного приемного устройства, обеспечивающего настройку на любую частоту по внешнему коду за 50 мс. Эксплуатируется как на стационарных радиостанциях, так и на подвижных. Имеет следующие технические характеристики:

динамический диапазон по интермодуляции диапазон принимаемых частот  $1,0...$ 31,999999 МГц разбит на 24 поддиапазона с дискретностью 1 или 10 Гц;

чувствительность при приеме сигналов классов излучений A1A, R3E и J3E — не более 0,6 мкВ, АЗЕ — не более 2,5 мкВ;

допустимое отклонение частоты гетеродинов — 2,5-10 $\sim$ <sup>8</sup>;

ослабление чувствительности по зеркальным каналам приема первого и второго преобразований частоты — не менее 80 дБ;

ослабление чувствительности по каналам приема на частотах, равных промежуточным частотам, — не менее 80 дБ;

ослабление чувствительности по побочным каналам приема — не менее 80 дБ; вида  $2f$  -/2=/ настройки — не менее 70 дБ;

обеспечивает набор и запоминание 60 фиксирован радиочастот;

электропитание—сеть переменного тока напряжен 220±22 В частотой 50+\$ или

220 = Ы1 В чаете 400it8 Гц, потребляемая мощность — не более 200 В-А источника постоянного і напряжением 27 $\pm$ 2 В; пот] ляемая мощность — не б(

В состав ПУ входят: приемник КБ1А, блок питания КБ2А (КБЗА), блок расширения полосы и управления автоматической перестройкой приемника КБ5. Приемник КБ1А содержит: *KБ11A* — блок входных цепей (преселектор) и усилитель радиочастоты; *KБ12A* блок промежуточных частот, детектирования и усиления звуковой частоты; КБ13А — блок синтезатора частот первого гетеродина;  $KB14A$  — блок управления синтезатором частот, преселектором и программной настройкой;  $KB15A$  — блок управления приемным устройством; КБ16А-блок коммутации (кожух)./

Структурная схема и принцип работы приемного устройства Р-399А. Радиоприемник выполнен по супергетеродинной схеме с двойным преобразованием частоты. В качестве первого гетеродина применяется перестраиваемый цифровой синтезатор частот, что обеспечивает высокую точность поддержания частоты в любой точке поддиапазона..

. С выхода антенны принятый сигнал поступает через схему защиты входа СЗ и аттеню атор Ат на входные фильтры — преселектор, затем с выхода фильтров через схему защиты СЗ на усилитель радиочастоты УРЧ. Нагрузкой УРЧ является фильтр ФНЧ, ослабляющий сигналы с частотами, которые равны первой промежуточной частоте, и зеркального канала приема, а также напряжение первого гетеродина, проникающее на антенный вход. При наличии помехи напряжением более 15 В схема защиты отключает вход ПУ либо УРЧ, тем самым защищая транзисторы УРЧ от пробоя. Для защиты от грозовых разрядов на входе  $\pi N$  установлен разрядник  $P$ . Применение аттеню атора снижает вероятность появления перекрестной модуляции при наличии сигналов большого уровня. Аттеню атор выполнен в виде делителя напряжения со ступенчатой регулировкой ослабления  $0, 10, 20, 30$  и 40 дБ.

Диапазон частот 1... 32 МГц перекрывается 24 полосовыми фильтрами. обеспечивающими избирательность сигналов. Фильтры переключаются с помощью реле, управляемых дешифратором поддиапазонов по командам из блока КБ14А(3).

Для оперативного контроля чувствительности  $\pi N$  на вход полосовых фильтров подключается генератор шума  $\Gamma_u$ . С выхода 4 блока КБ11A сигнал поступает на блок КБ12A.

. Сигнал радиочастоты подается на вход первого преобразователя частоты  $\Pi p l$ , куда также подается напряжение первого гетеродина с частотами в полосе 34 785 . . . . . 66785 кГц С выхода ПР1 сигнал первой промежуточной частоты, равной 34,785 МГц, подается на двухкаскадный усилитель ПЧ-1. Усилитель ПЧ-1 содержит два кварцевых фильтра с полосой пропускания 40 кГц, которые обеспечивают ослабление всех побочных каналов приема по ПЧ-1. С выхода усилителя  $\Pi$ Ч-1 сигнал поступает на вход второго преобразователя частоты  $\Pi P2$ 

### Фазовая автоподстройка частоты

Частота второго гетеродина 35 МГц формируется управляемым генератором, охваченным кольцом фазовой автоматической подстройки частоты ФАПЧ. На фазовый детектор ФД кольца ФАПЧ через формирователи импульсов подаются сигналы частотой 5 МГц с опорного генератора ОГ и второго гетеродина, частота которого предварительно делится на 7. Если частота импульсов с делителя на 7 отличается от частоты импульсов ОГ, то на выходе фазового детектора появится управляющее напряжение, которое поддерживает частоту гетеродина равной 35 МГц.

С генератора напряжение второго гетеродина подается на  $\Pi p_2$ . На выходе  $\Pi p_2$ образуется вторая промежуточная частота ПЧ-2, равная 215 кГц, которая выделяется электромеханическим фильтром ЭМФ, обеспечивающим основную избирательность приемника и ослабление приема по соседнему каналу. Этот фильтр определяет рабочую ширину полосы пропускания приемника 0,3; 1,0; 3,0; 4,0; 6,0 и 10,0 кГц. Выбор ширины полосы пропускания осуществляется переключением фильтров ЭМФ посредством реле, установленных на входе и выходе каждого фильтра и управляемых переключателем Полоса ΠЧ.

 $C$  выхода фильтров сигнал с частотой 215 кГц поступает на вход предварительного

усилителя *ПЧ-2,* который обеспечивает основное усиление приемного устройства. В тракте предварительного усилителя *ПЧ-2* осуществляется регулировка усиления *ПУ* в ручном и автоматическом режимах работы. Делители управляются напряжением АРУ (потенциометр *Внешнее управление)* или напряжением, подаваемым с потенциометра *Усиление ПЧ* (ручная регулировка усиления *РРУ).*

После предварительного усилителя сигнала подается на выходные каскады *ПЧ-2,* на управляемый, делитель напряжения, на детектор и усилитель постоянного тока *АРУ*

Сигнал ПЧ-2 также поступает на амплитудный детектор *Д* при приеме сигналов с классами излучений А2А, АЗА и на третий преобразователь частоты *Прз* при приеме сигналов с классами излучений А1А, R3E, J3E. На ПР3 подается напряжение третьего гетеродина. Третий гетеродин состоит из трех кварцевых генераторов и генератора с плавной перестройкой частоты. Генераторы коммутируются на *Прз* переключателем *Род работы.* Для обеспечения демодуляции сигналов с классами излучений R3E и J3E с верхней боковой полосой включается кварцевый генератор с частотой 213,15 кГц, с нижней боковой полосой—с частотой 216,85 кГц. Для проверки точности настройки *ПУ* включается кварцевый генератор с частотой 215 кГц. При приеме сигналов класса излучения А1А включается генератор с плавной перестройкой частоты в пределах 210...220 кГц, обеспечивая подбор наиболее приятного на слух тона биений. С выхода детектора или ПР3 сигнал звуковой частоты подается на фильтр *ФНЧ* с частотами среза 8,0 или 3,4 кГц, который служит для ослабления несущей сигнала и высших гармоник

С выхода оконечного каскада *УЗЧ* сигнал подается на головные телефоны или на соединительную линию через согласующий трансформатор

Краткое руководство по настройке

### **Установка частоты**

- набор на клавиатуре. Выбрать шаг настройки 1 или 10 ГцНажать клавишу «Сброс» Начинать набор с нажатия 0 или 1 .

### **Для записи частоты в ячейки** (Программная настройка)

Набрать частоту, нажать кнопку П, затем номер ячейки, (например, 01, 02,…10, 11 и т.д.), затем нажать кнопку З, Запись окончена.

Для воспроизведения частоты: нажать кнопку Р, набрать номер ячейки на клавиатуре например 01. Высветится частота , записанная в ячейке 01. При нажатии на кнопку «Ч» все разряды индикатора отведены под частоту, при нажатии на кнопку «Н» - два последних разряда отведены для индикации номера ячейки.

*При наборе частоты должна быть отключена память - нажата кнопка ОП*

## **Выбор вида работы**

- ПНБ или ПВБ однополосная телефония
- ТЛФ амплитудная двухполосная телефония
- ТЛГ- амплитудная телеграфия
- ТЛГф– относительно-фазовая телеграфия

## **Полоса ПЧ**

НБП или ВБП 3 кгц ТЛФ:6 Кгц ТЛГ 1 Кгц **Полоса НЧ** 3,4 Кгц **АРУ** ручн

# **РЕГУЛИРОВКА ПОЛОСЫ ПРОПУСКАНИЯ**

- **1. Цель работы:** Исследование зависимость величины полосы пропускания от частоты настройки радиоприемника
- **2. Задачи работы** С помощью программного обеспечения измерить полосу пропускания на различных частотах
- **3. Задание:** Измерьте необходимые величины и рассчитайте полосу пропускания
- **4. Подготовка к работе.** При подготовке необхрдимо повторить материал по конспекту.

## **5. Порядок выполнения работы**

.

Измерить полосу пропускания радиоприемника с помощью программных средств на заданной частоте

Рабочая схема для исследования приемникf изображена в рабочем окне программы «Electronics Workbench». Файл RPU5 .ewb

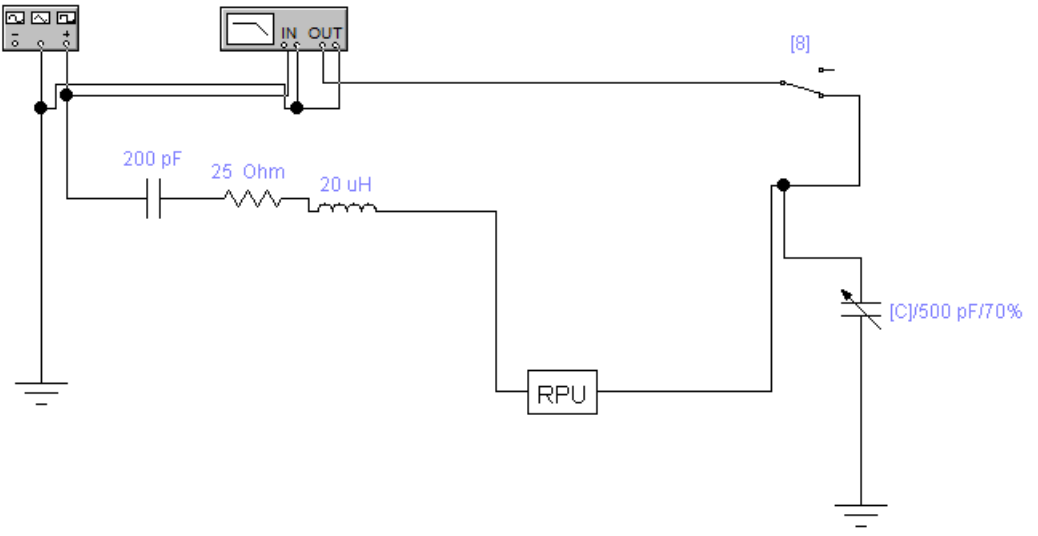

Рис 1 Схема измерений

На вход РПУ от Функционального генератора подается гармонический сигнал, амплитуда напряжения которого (Um) $BX = 0.1 B$ , причем, между выходом Функционального генератора и исследуемым приемником включен эквивалент антенны, собранный по схеме (рис. 2).

В рабочей схеме имеется также Графопостроитель (Bode Plotter), вход «IN» которого соединен с выходом Функционального генератора, а вход «OUT» - с выходом РПУ

Начальные настройки лицевой панели Графопостроителя должны быть следующими:

- в верхней части лицевой панели нажата кнопка «MAGNITUDE» (амплитуда);
- в области настроек вертикальной шкалы (VERTICAL) :
- нажата кнопка «LIN» (линейная шкала);

конечное (верхнее) значение координаты  $F = 5$ ;

- начальное (нижнее) значение координаты  $I = 0$ ;
- в области настроек горизонтальной шкалы (HORIZONTAL):

нажата кнопка «LIN» (линейная шкала);

конечное (правое) значение координаты  $F = 800$  к $\Gamma$ ц;

начальное (левое) значение координаты  $I = 200 \text{ kT}$ ц.

Найдите на лицевой панели Графопостроителя кнопки перемещения курсора влевовправо при нажатии которых курсор перемещается вдоль линии, изображенной в окне Графопостроителя. При перемещении курсора в окнах значений координат, расположенных справа будут появляться координаты текущих точек линии (в нашем случае в верхнем окне – значение  $K(f)$ , в нижнем – значение частоты  $f$ ).

Установите курсор в точку, где значение K(f) максимально. Тогда в соответствующем окне появится значение резонансной частоты радиоприемника Изменяя значения введенной емкости Ск настройте радиоприемник на заданную частоту в соответствии с таблицей Запишите в табл. 3 соответствующие значения f0 и Ко.

При изменении емкости конденсатора необходимо изменять частотный диапазон работы графопостроителя, так чтобы частота настройки радиоприемника (Fо) входила в диапазон работы графопостроителя

Рассчитайте значения Кгр<sub>07</sub> по формуле  $K_F = 0.7 \cdot 0 \cdot K_0$  и запишите эти значения в табл. 3, округлив их до первого знака после запятой.

Рассчитайте значения Кгр<sub>01</sub> по формуле  $K_{rp} = 0, 1 \cdot K_0$  и запишите эти значения в табл. 3, округлив их до первого знака после запятой.

Выполните включение .После появления на экране Графопостроителя кривой АЧХ выполните остановку.

По полученной АЧХ определите значения граничных частот fГР1 и fГР2 полосы пропускания , которые соответствуют значениям коэффициента передачи КГР , и запишите эти значения в табл. 1

Для более точного определения граничных частот по графопостроителю нужно уменьшить диапазон частот графопостроителя

Замечание: значения граничных частот фиксируются при первом же появлении в окне значений необходимого Кгр при перемещении курсора Графопостроителя слева направо.

Настройте приемник на следующую частоту в соответствии с таблицей и произведите измерения полосы пропускания аналогичным образом

По данным табл. 3 рассчитать значения полосы пропускания контура входной цепи по формуле

 $\Pi = f_{\Gamma} \frac{\partial}{\partial \Gamma} - f_{\Gamma} \frac{\partial}{\partial \Gamma}$  **K**<sub>I</sub>U ,

а также значения добротности контура входной цепи по формуле

$$
Q_3=\frac{f_0}{\Pi}\ ,
$$

и записать их в табл. 2

Таблина 2

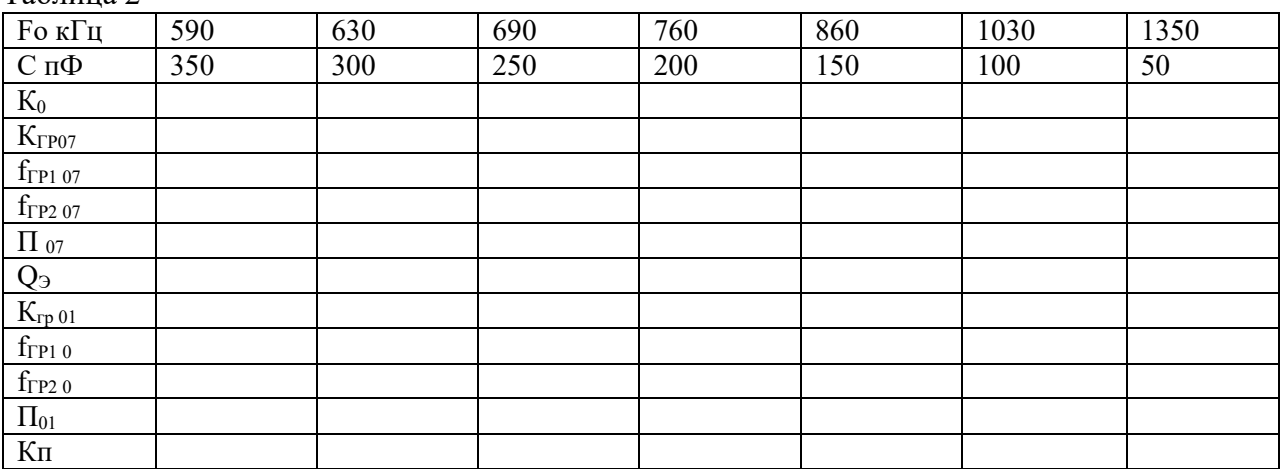

- 1. Наименование занятия
- 2. Цель работы
- 
- 2. Цень разовы<br>3. Ответить на вопросы 1-6<br>4. Рассчитать коэффициент прямоугольности по приведенным АЧХ
- 
- 
- 

# УСТРОЙСТВА ИНДИКАЦИИ РПМУ

- **1. Цель работы** Исследование одного из способов индикации на микропроцессорах, применяемые для настройки РПУ
- **2. Задачи работы** Программирование микропроцессора для использовании в индикации
- **3.** *:***Подготовка к работе**: перед выполнением лабораторной работы ознакомится с материалов в Приложении
- **4. Задание** Запрограммировать микропроцессор в соответствии с вариантом

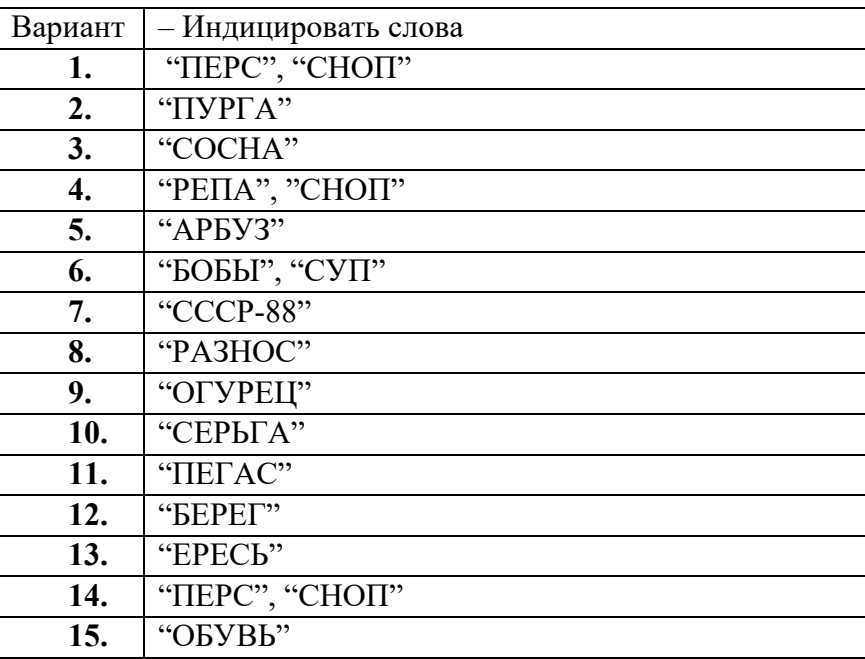

# **5. Порядок выполнения работы**

- 5.1. Перевести в машинные коды прорамму индикации слова "ПРОГРЕСС", приведенную в таблине 1
- 5.2 Ввести программу в микро-ЭВМ "Микролаб".
- 5.3 Проверить правильность ввода программы и запустить ее. Наблюдать на семисегментных индикаторах слово "ПРОГРЕСС", показать полученное слово преподавателю.
- 5.4 Нажать кнопку "СБРОС".
- 5.5 Ввести в микро-ЭВМ разработанную согласно указанному варианту программу.
- 5.6 Удостовериться, что программа правильно записана в память и запустить ее. Наблюдать на семисегментных индикаторах введенное слово, показать полученное слово преподавателю

При разработке программы помнить:

1 Начинайте программу с адреса 8000;

При разработке программы используйте следующий порядок действий:

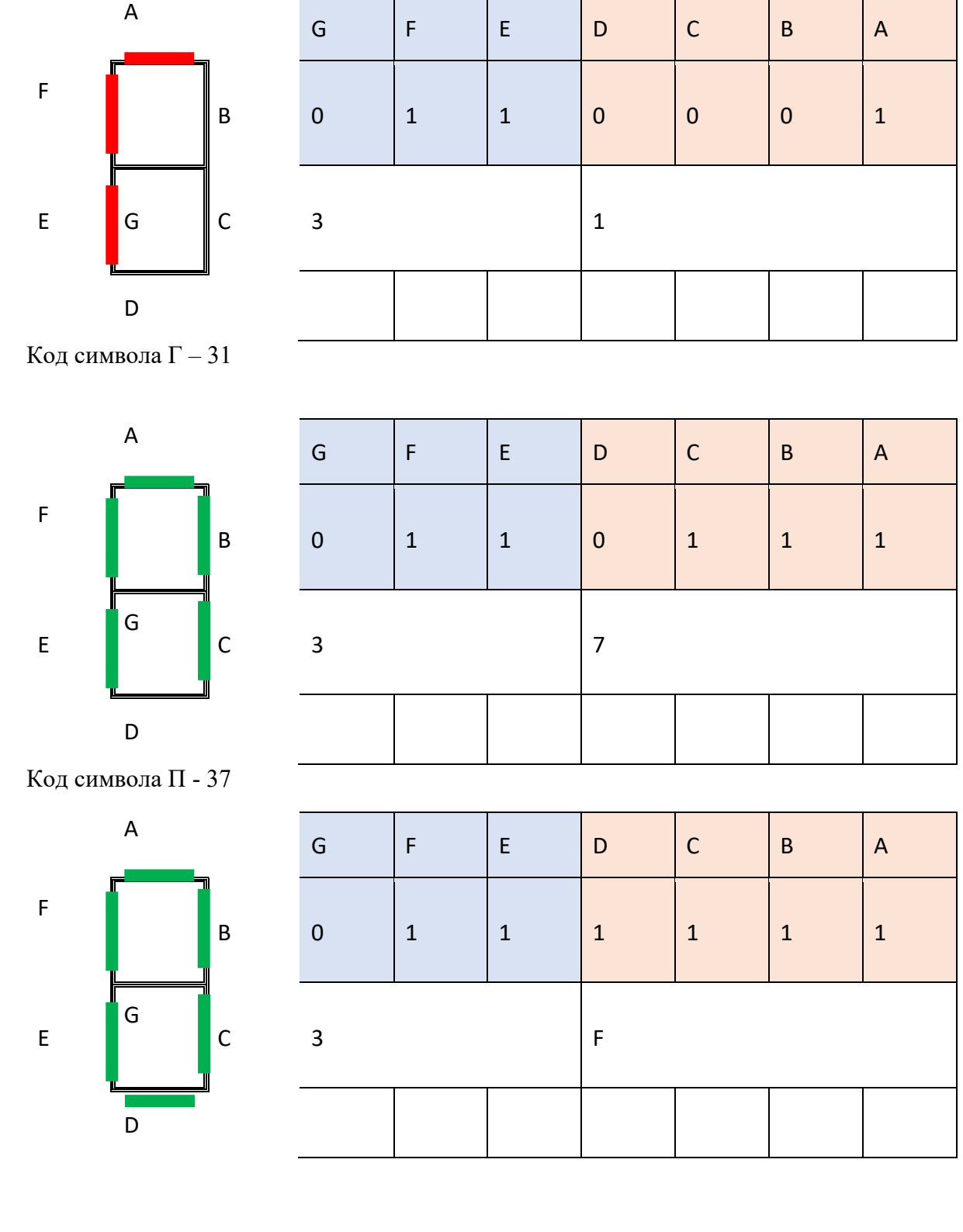

Определяем код символа, который должен отражаться в сегменте

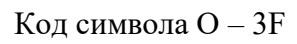

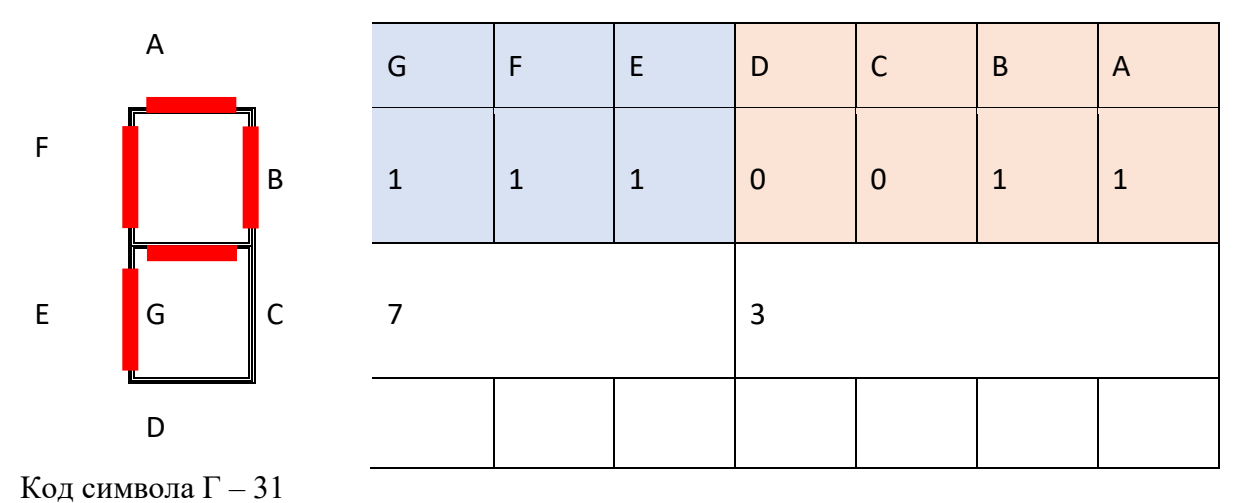

<sup>1.</sup> Вводим программу таблица 1

|       | 1. Вводим программу таолица т |                           |
|-------|-------------------------------|---------------------------|
| адрес | код                           | команда                   |
| 8000  | 3E                            | MVI А, 37 (буква П)       |
| 8001  | 37                            |                           |
| 8002  | 32                            | <b>STA адрес 1 (83F8)</b> |
| 8003  | F8                            |                           |
| 8004  | 83                            |                           |
| 8005  | 3E                            | MVI А, 73 (буква Р)       |
| 8006  | 73                            |                           |
| 8007  | 32                            | <b>STA адрес 2 (83F9)</b> |
| 8008  | F <sub>9</sub>                |                           |
| 8009  | 83                            |                           |
| 800A  | 3E                            | MVI А, 3F(буква О)        |
| 800B  | 3F                            |                           |
| 800C  | 32                            | STA адрес 3 (83FA)        |
| 800D  | FA                            |                           |
| 800C  | 83                            |                           |
| 800F  | 76                            | <b>HLT</b>                |
| 83F8  | 37                            |                           |
| 83F9  | 73                            |                           |
| 83FA  | 3F                            |                           |

;Составьте программу для своего варианта и заполните таблицу 2

Таблица 2

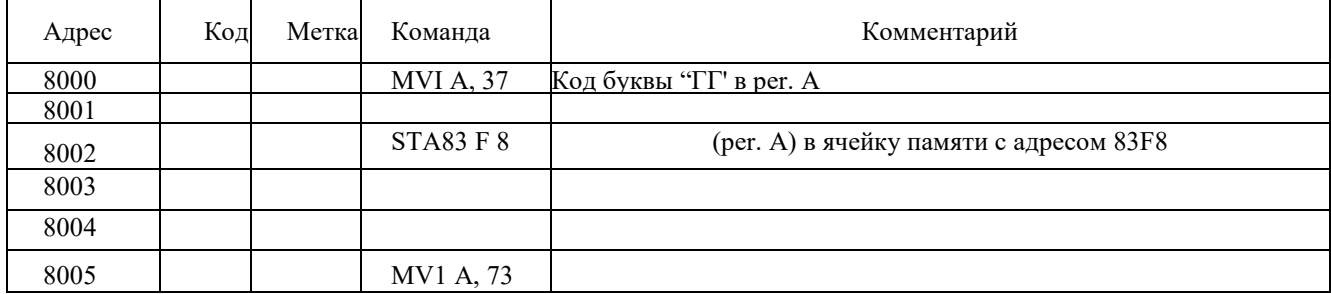

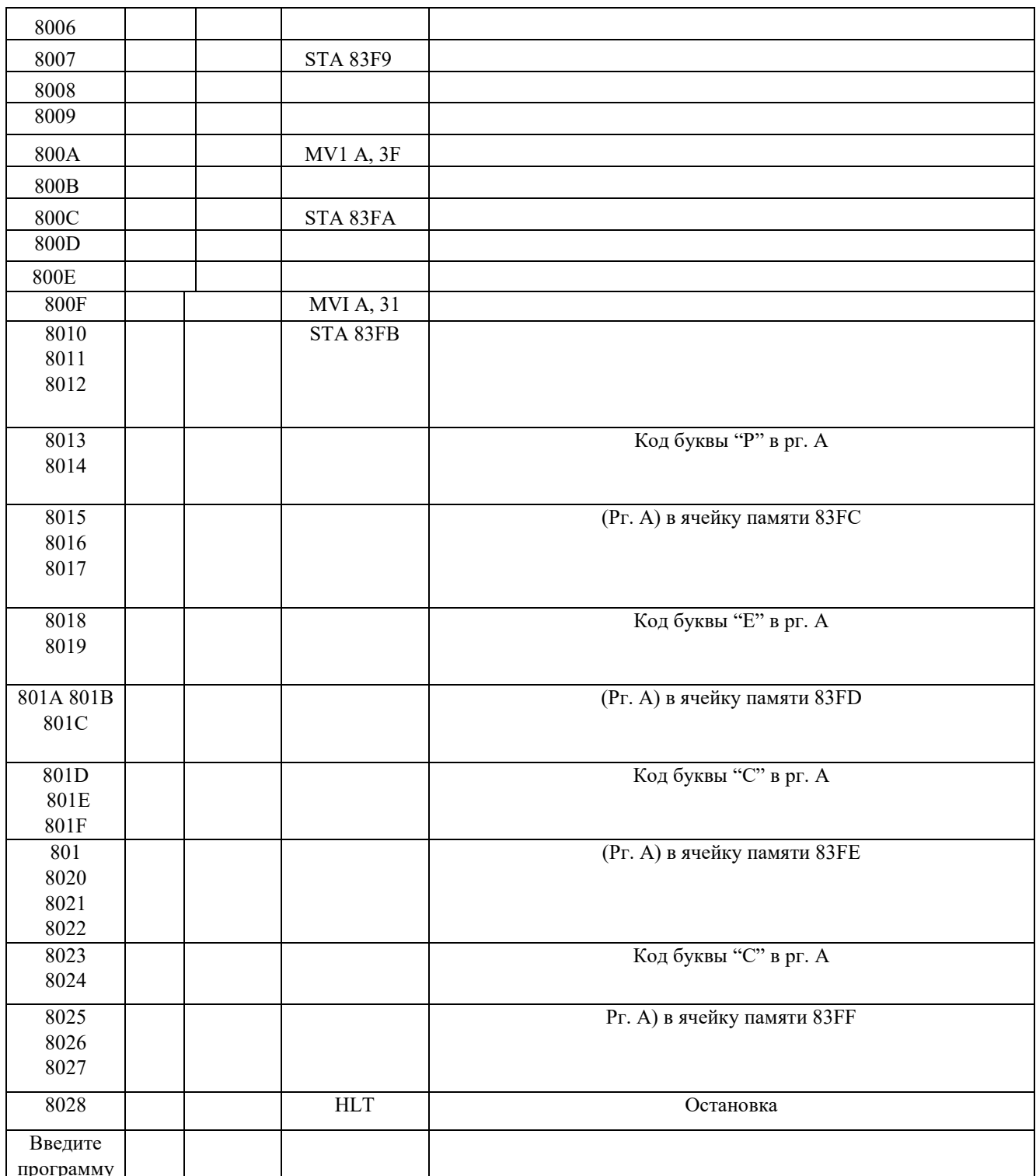

# 6. Содержание отчета

Отчет должен содержать:

6.1. Наименование и цель работы

6.2. Вариант задания

6.3. Программу индикации кода

### **ПРИЛОЖЕНИЕ**

## 1. МЕТОДИЧЕСКИЕ УКАЗАНИЯ ПО САМОПОДГОТОВКЕ

В микро-ЭВМ "Микролаб" для индикации используются восемь семисегментных цифровых индикаторов.

Каждому индикатору соответствует ячейка памяти, где хранится семисегментный код, управляющий свечением сегментов индикатора. Информация из этих ячеек посылается на индикаторы с помощью схемы, которая обеспечивает динамический режим индикации.

Для отображения необходимой информации на индикаторах необходимо с помощью программ подготовить семисегментные коды и заслать их в ячейки памяти 83F8 - 83FFЯчейка 83 F8 соответствует левому индикатору, 83FF- правому.

Формируя семисегментные коды, можно получать на индикаторах любые символы, как цифровые, так и буквенные, которые допускают используемые в микро-ЭВМ индикаторы. Как уже говорилось, семисегментные коды должны засылаться в определенные ячейки памяти. Каждый бит в подготовленных кодах, а, следовательно, и в указанных ячейках, соответствует определенному сегменту, согласно следующему рисунку.

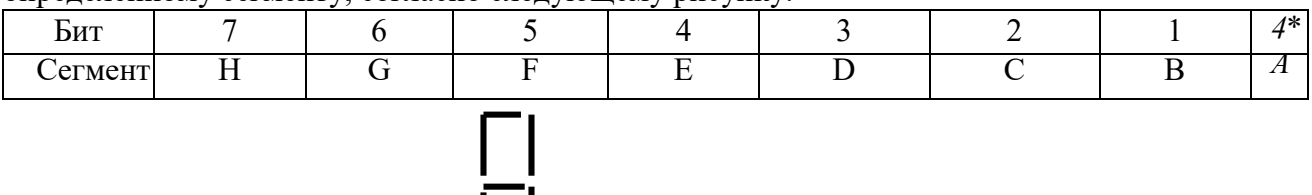

Если бит равен 1, то соответствующий сегмент будет "гореть" и наоборот. Изменяя семисегментные коды, можно вывести на индикацию любую возможную надпись.

Язык Ассемблер - машинно-ориентированный язык программирования, в котором используются мнемонические сбозначения команд, отражающие их функции и символические имена переменных, например в:МП КР580ВМ80 команда занесения содержимого ячейки ЗУ с адресом 0F16 в накопитель Рмее Код 0011 1010 0000 1111 0000 0000 (или в шестнадцатиричной системе ЗВ, 0F, 00). В программе на языке Ассемблер команда записывается так: LDAOF16 или LDAADR, если ранее символическое имя ADR присвоено ячейке с адресом 0F16. Мнемоника команды LDAявляется сокращением от LOADACCUMULATOR(загрузить в аккумулятор).

Строка программы на языке Ассемблер может содержать следующие поля: метку, команду, операнд или операнды, комментарий.

Команла Ассемблера соответствуют команлам МП. Мнемоники команл МП КР580ВМ80 приведены в приложении 4, соответствие ассемблерных команд машинным кодам в приложении 5.

Каждая команда может иметь метку. Меткой может служить последовательность, начинающаяся с латинской буквы и содержащая не более 5 символов. Непосредственно за меткой ставится двоеточие. Метка предшествует команде. Например:

 $L12: MOVA.80$ 

PULS: LDA15

Команда может иметь несколько меток. Каждая метка начинается с новой строки:

 $PI.$ 

 $P2$ P3: MOVB. A

В этом случае при передаче управления как на метку P1, так и на метку P2, или P3, следующей будет выполняться команда MOVB, A.

В поле команды указывается её мнемоника (см. приложение 4). Команда может иметь

один или два операнда, обозначения которых отделяются от мнемоники одной или более пробелами. При наличии двух операндов они разделяются запятой. Для каждого операнда каждой команды МП КР580ВМ80 возможен только определенный метод адресации. В зависимости от способа адресации для задания операнда необходимо указать: регистр, пару регистров, непосредственный байт данных, двухбайтовый адрес (при обращении к ячейке памяти) или однобайтный адрес (при обращении к устройству ввода или вывода) в поле операндов команды.

Поле комментариев может содержать любой пояснтельный текст, который облегчает чтение программ. Перед комментарием ставится точка с запятой.

Строка программы на Ассемблере может содержать только комментарий, только метку, только команду с операндами или без них, а так же любое сочетание указанных элементов.

Например:

M1: MOVB,A; запомнить аргумент в В метка команда Операнды

Комментарий

# **НАЗНАЧЕНИЕ, ПАРАМЕТРЫ И ПРИНЦИП РАБОТЫ СХЕМ АВТОМАТИЧЕСКОЙ РЕГУЛИРОВКИ УСИЛЕНИЯ**

- 1. **Цель работы**: изучение принципов работы автоматической регулировки усиления (АРУ) в радиоприемном устройстве
- 2. **Задачи работы**: с помощью установки изучить принцип автоматической регулировки усиления
- 3. **Задание**: Ознакомиться со структурной схемой лабораторной установки и электрической схемой цепи АПЧ
- 4. **Подготовка к работе**: Повторить по конспекту и учебнику принцип работы АРУ

# **5. Порядок выполнения работы**

a. Функциональная схема лабораторной установки

Изучить функциональную схему лабораторной установки и уяснить назначение ее элементов и переключателей. Включить питание установки кнопкой "ВКЛ". Установить по шкале генератора (ГВЧ1) частоту, равную частоте настройки регулируемого усилителя  $f_0 = 400$  к $\Gamma$ н.

b. Проверка работы усилителя без ару

Выключить АРУ (кнопки ААРУ и ЦАРУ - выключены). Подключить вольтметр переменного тока и осциллограф к выходу РУ. Включить звуковой генератор ЗГ, установить частоту модуляции  $F_M=1$  кГц и глубину модуляции 30%. Последовательно устанавливая на выходе генератора ГВЧ1  $U_{BX} = 100$ ; 500; 1000; 5000 мкВ, наблюдать перегрузку РУ и возникающие при этом искажения модулирующего сигнала. Зафиксировать уровень  $U_{\text{ax}}$ , при котором наступает полная демодуляция сигнала. 5.3. Амплитудная характеристика усилителя с аару

Снять амплитудную характеристику регулируемого усилителя РУ с ААРУ  $U_{BbX}$ =f(U<sub>BX</sub>) (кнопка ААРУ нажата). Для этого подключить вольтметр переменного тока и осциллограф к выходу РУ. Пользуясь аттенюатором генератора ГВЧ1, снимать амплитудную характеристику для следующих значений  $U_{\text{bx}}=50$ ; 100; 500; 1000; 5000; 10000; 100000 мкВ. Построить зависимость  $U_{\text{b}xx} = f(U_{\text{b}x})$ , откладывая  $U_{\text{bx}}$  в логарифмическом масштабе, а  $U_{\text{BMX}}$  - в линейном масштабе. Определить эффективность ААРУ при изменении входного сигнала на 60 дБ (от  $U_{\text{bx}} = 100$  мкВ до  $U_{\text{bx}} = 100$  мВ) как  $U_{\text{BhIX}}($ при  $U_{\text{BX}}=100$ м $B)$ 

$$
D[\mathbf{\mu}B] = 20lg \quad \text{---}
$$

 $U_{\text{bhX}}($ при  $U_{\text{bx}}=100$ мк $B)$ 

5.4. . Зависимость регулирующего напряжения от напряжения входного сигнала для усилителя с ААРУ

Снять зависимость  $U_{\text{per}}$  от  $U_{\text{Rx}}$  при указанных ранее значениях  $U_{\text{Rx}}$ . Для этого подключить вольтметр постоянного тока к выходу  $U_{per}$ . Построить зависимость  $U_{per}=f(U_{BX})$ , откладывая  $U_{\text{bx}}$  в логарифмическом масштабе, а  $U_{\text{bmx}}$  - в линейном масштабе.

- 5.5. Частотная характеристика первого рода системы аару Снять зависимость амплитуды сигнала модуляции на выходе детектора от частоты модуляции  $U_{M,T}$ =f(F<sub>M</sub>). Измерения провести для двух значений постоянной времени ФНЧ ( $\tau_1$  и  $\tau_2$ ). Частоты модуляции устанавливать по ЗГ равными  $F_M$ =30; 50; 70; 100; 150; 200; 250; 300; 400; 500 Гц, поддерживая глубину модуляции неизменной, равной 30 %. Указанные зависимости снимать при двух значениях напряжения на входе  $U_{\text{bx1}}$ =1мВ и  $U_{\text{bx2}}$ =10мВ.
- **5.6.** Частотная характеристика второго рода системы ААРУ Снять зависимость  $U_{\text{Mper}}$ =f(F<sub>M</sub>). Использовать методические указания к п.5.5.

Амплитудная характеристика усилителя с ЦАРУ

При исследовании цифровой АРУ установить переключатель S9.1 в положение "ВКЛ", а емкость счетчика РС1  $\rm R_{1\,m\,k}$ е $=$ 2 $^{8}$ . Использовать методические указания к п.5.3.

. Зависимость регулирующего напряжения от напряжения входного сигнала для усилителя с ЦАРУ

При снятии зависимости  $U_{per}=f(U_{px})$  использовать методические указания к п.5.4.

5.7. Частотная характеристика первого рода системы ЦАРУ

Исследовать частотную характеристику первого рода Uмдет=f(Fм) при различных значениях емкости счетчика РС1 R<sub>1макс</sub>= $2^4$  и  $2^8$  (постоянные времени  $\tau_1$  и  $\tau_2$ ), используя методические указания к п.3.5. Наблюдать по осциллографу искажение формы напряжения на выходе детектора  $U_{\text{Ier}}$  на низких частотах модуляции ( $F_{\text{M}}=30...100 \Gamma_{\text{II}}$ ).

5.10. Частотная характеристика второго рода системы ЦАРУ

Исследовать частотную характеристику второго рода  $U_{\text{Mper}}=f(F_{\text{M}})$  при двух значениях емкости счетчика РС1 (постоянные времени  $\tau_1$  и  $\tau_2$ ) и двух значениях входного напряжения  $U_{\text{ex}}$ =1мВ и  $U_{BX2}$ =10мВ, используя методические указания к п.5.6.

## 6. **Содержание отчета**

Отчет должен содержать:

- 1. .Функциональную схему лабораторной установки;
- 2. Таблицы с заголовками по п.п.5.3...5.10;
- 3. Расчет эффективности ААРУ и ЦАРУ;
- 4. .Графики амплитудных характеристик усилителя с ААРУ и ЦАРУ (на одном листе);
- 5. .Графики зависимостей Uдет от Uвх для ААРУ и ЦАРУ (на одном листе);
- 6. Частотные характеристики первого рода для ААРУ (на одном листе);
- 7. Частотные характеристики второго рода для ААРУ (на одном листе);
- 8. Частотные характеристики первого рода для ЦАРУ (на одном листе);

### Приложение 1.

### Лабораторная установка

Функциональная схема лабораторной установки изображена на рис.5 и лицевой панели лабораторного макета.

Регулируемый усилитель (РУ) выполнен на ИС К174ХА2. На его вход подается сигнал  $u_{\text{BX}}$  частотой  $f_0$ =400 кГц от генератора высокой частоты (ГВЧ). С помощью звукового генератора (ЗГ) можно осуществлять амплитудную модуляцию входного сигнала с частотой  $F_M$ =40 Гц...20 кГц. С выхода РУ сигнал поступает на детектор (Д), к которому через переключатель S8.1 подключаются ФНЧ (ФНЧ1 или ФНЧ2), имеющие разные постоянные времени. Постоянная времени ФНЧ меняется переключателями S6.1 и S7.1. После усиления ИМС К140УД7 сигнал регулировки через переключатель S8.2 подается на управляющий вход РУ (вывод 9 ИМС). Описанная часть схемы реализует аналоговую систему АРУ.

Для обеспечения работы цифровой АРУ сигнал с выхода детектора через переключатель S9.1 подается на компараторы КОМП1 и КОМП2, выполненные на ИМС К554СА3. На компараторы поданы соответствующие опорные напряжения  $U_{\text{on}1}$  и  $U_{\text{on}2}$ . Сигналы с компараторов поступают на дешифратор (DS). Одновременно на DS подаются тактовые импульсы, вырабатываемые генератором G с частотой повторения  $F_{\pi} = 80$  кГц. Если напряжение на выходе детектора  $U_{\text{per}}$  меньше  $U_{\text{on1}}=U_{3}-m_{\text{n}}U_{3}$ , то счетчики РС1 и РС2 работают на сложение (+1), если напряжение на выходе детектора превышает  $U_{\text{on2}}=U_3+m_{\text{in}}U_3$ , то счетчики переключаются на вычитание (-1). При  $U_{\text{on1}} < U_{\text{ner}} < U_{\text{on2}}$  - счет прекращается.

Счетчик РС1 разбит на две части (РС1.1 и РС1.2), каждая из которых имеет коэффициент деления 2 . С помощью мультиплексора можно переключать емкость счетчика, получая коэффициент деления  $2^4$ , либо  $2^8$ , что эквивалентно изменению постоянной времени ФНЧ АРУ. Импульсы с выхода мультиплексора через схему блокировки подаются на

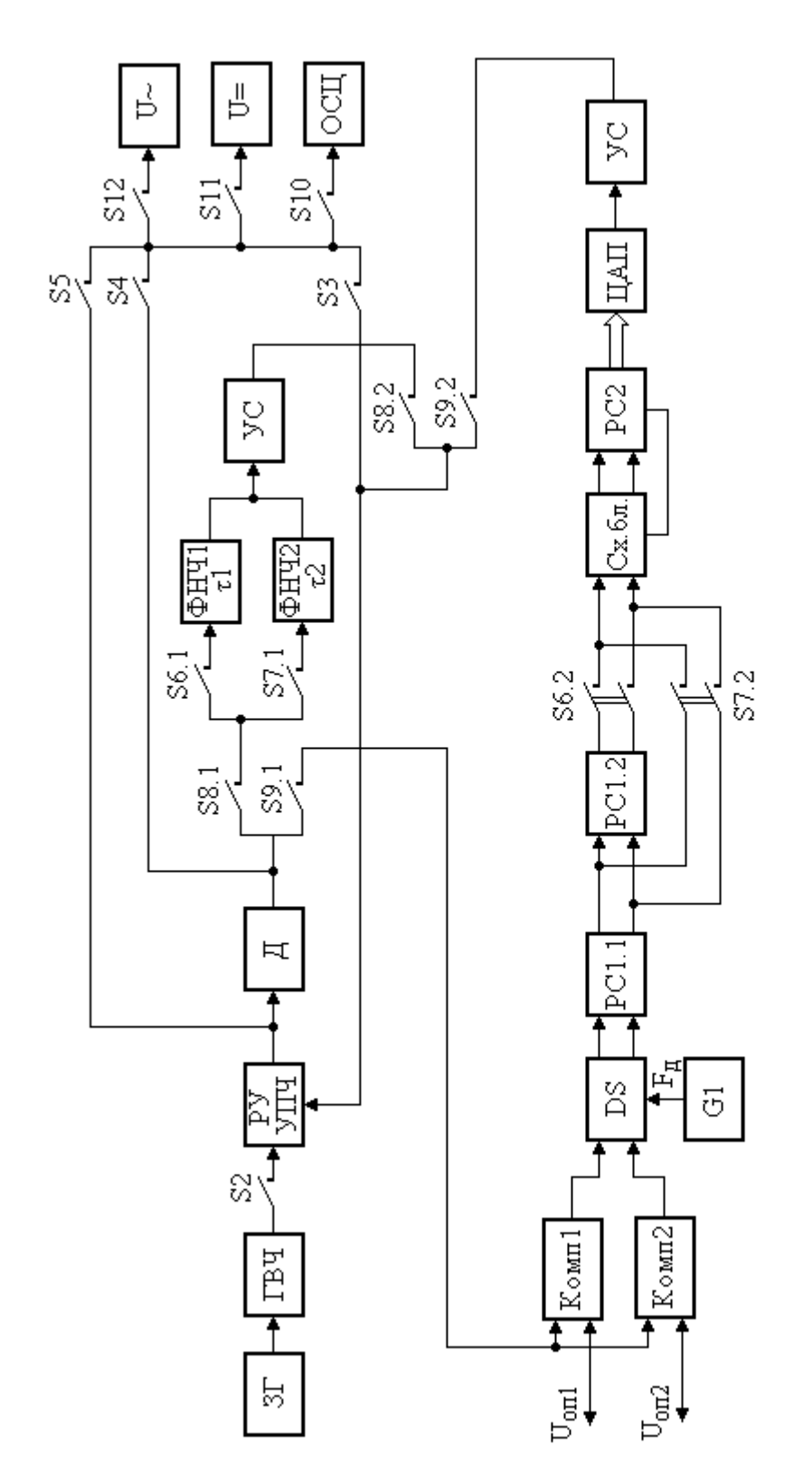

Рис. 5. Структурная схема лабораторной установки

# **ПРИНЦИП АВТОМАТИЧЕСКОЙ ПОДСТРОЙКИ ЧАСТОТЫ В РАДИОПРИЕМНЫХ УСТРОЙСТВАХ**

- 1. **Цель работы**: изучение принципов работы автоматической подстройки частоты (АПЧ) в радиоприемном устройстве
- 2. **Задачи работы:** с помощью установки изучить принцип автоматической подстройки частоты
- **3. Задание:** Ознакомиться со структурной схемой лабораторной установки и электрической схемой цепи АПЧ
- 4. **Подготовка к работе:** Повторить по конспекту и учебнику принцип работы АПЧ

### **5. Порядок выполнения работы**

Лабораторная установка представлена структурной схемой рис.1. Она содержит линейный тракт УКВ ЧМ приемника и кольцо АПЧ. Элементами системы АПЧ являются:

- ЧМ детектор (ЧД), выполняющий кроме основной своей функции демодулятора сигнала ЧМ еще и роль измерительного элемента системы АПЧ (различителя);
- $\phi$ ильтр низкой частоты, определяющий быстродействие АПЧ (постоянную времени  $\tau_{\text{an}}$ );
- усилитель постоянного тока УПТ, увеличивающий эффективность АПЧ;
- электронный управитель частотой гетеродина (варикап).

Система переключателей позволяет подключать измерительные приборы к различным частям схемы, разрывать цепь АПЧ, изменять τап и усиление УПТ. При разомкнутой цепи АПЧ имеется возможность изменять частоту гетеродина с помощью ручной регулировки R (подается управляющее напряжение на управитель от источника постоянного напряжения в пределах  $\pm 5$ В). Центральная частота настройки приемника близка к 80 МГц, что соответствует напряжению на управителе, равному нулю. Источником входного сигнала служит генератор ЧМ сигнала (ГВЧ), в котором может быть использована внутренняя ЧМ (1 кГц), или внешняя от генератора звуковой частоты (ЗГ). Значение частоты ГВЧ определяется по шкале с учетом нониуса или цифровым частотомером. Контроль за выходным НЧ сигналом приемника и его измерения осуществляются осциллографом. Одновременно к выходу подключен и вольтметр переменного напряжения. Однако его показания на частотах ниже  $100 \Gamma$ ц содержат значительные ошибки. Это надо иметь в виду при выполнении пункта 3.8. В лабораторной установке используется также цифровой вольтметр постоянного напряжения (V=), который предназначен для измерений управляющего напряжения с выхода УПТ, а также напряжения на управителе, устанавливаемого ручной регулировкой R.

### **5.1. Принципы работы системы АПЧ**

Изучить принципы работы системы АПЧ в радиоприемных устройствах, а также ее основные характеристики,

### **5.2. Структурная схема лабораторной установки**

Ознакомиться со структурной схемой лабораторной установки и электрической схемой цепи АПЧ. Изучить систему переключений, обеспечивающую возможность проводить измерения в различных режимах работы лабораторного макета:

- Работа макета с выключенной системой АПЧ. При этом к управителю должен быть подключен регулятор R, позволяющий вручную изменять частоту гетеродина. Напряжение на управителе при этом измеряется вольтметром V=. Этот же вольтметр подключается и к выходу УПТ для снятия характеристики различителя (вместе с УПТ).

- Работа макета с включенной цепью АПЧ. Регулировка R должна быть отключена. Вольтметр V= позволяет измерять напряжение на выходе различителя (оно же на входе управителя), соответствующее остаточной расстройке. Измерения могут проводиться при разных значениях Kупт и разных параметрах ФНЧ.

### **5.3. Визуальный контроль за работой системы АПЧ**

Провести визуальный контроль за работой АПЧ. Убедиться в работе АПЧ на основном канале приемника ( $f_c = f_r - f_{\text{ID}}$ ) и в отсутствии автоподстройки при работе по зеркальному каналу  $(f_{3K}=f_{\Gamma}+f_{\Pi p}).$ 

Выполнение этого пункта программы следует начать с настройки приемника на выбранную частоту ( $f_{co}$ =80 МГц) при выключенной системе АПЧ. Этой частоте настройки соответствует нулевое значение напряжения на управителе. Установив и измерив резонансную частоту настройки приемника (без АПЧ), можно убедиться, что уже при небольшой расстройке ГВЧ наступает искажение сигнала, а затем его потеря. После этого следует включить систему АПЧ и убедиться в ее работе, плавно перестраивая частоту ГВЧ в обе стороны. Можно наблюдать, что приемник "держит" сигнал в некоторой значительной области частот.

Для того, чтобы убедиться в отсутствии автоподстройки на зеркальном канале, необходимо перестроить ГВЧ на частоту  $f_{3K} = f_c + 2f_{\text{HD}} (f_{\text{HD}} = 11 \text{ M})$  и при выключенной АПЧ зафиксировать прохождение сигнала. При этом потребуется увеличить сигнал ГВЧ не менее чем в 10 раз. Затем включается цепь АПЧ, и можно убедиться, что сигнал на выходе пропадает, так как происходит расстройка приемника.

### **5.4. Статическая характеристика измерительного элемента**

Снять статическую характеристику измерительного элемента АПЧ (различителя). Характеристика различителя при инвертирующем преобразовании определяется функцией  $U_{\text{VID}}=\Phi(\Delta f_{\text{ID}})=\Phi(-\Delta f_{\text{C}})$  и снимается при разомкнутой петле АПЧ. Управляющее напряжение измеряется на выходе УПТ при дискретном изменении частоты ГВЧ с шагом 100 кГц в пределах ±700 кГц относительно fсо. Измерения провести для двух значений усиления УПТ. Крутизна характеристики различителя определяется как  $S_p = \Delta U_{ynp} / \Delta f_{np}$  на линейном участке.

### **5.5. Статическая характеристика управляющего элемента**

Снять статическую характеристику управляющего элемента АПЧ (управителя). Характеристика управителя  $\Delta f_r = \Phi(U_{\text{VID}})$  снимается также при разомкнутой петле АПЧ. Напряжение на управитель надо подать с ручной регулировки R. Дискретно изменять напряжение с шагом 1 В в пределах  $\pm$ 5 В от нулевого значения. Частота гетеродина при

этом будет изменяться. На такую же величину будет изменяться и промежуточная частота, т.е.  $\Delta f_{\text{np}} = \Delta f_{\text{r}}$ . Эту расстройку можно измерить по шкале ГВЧ, если изменением частоты сигнала свести расстройку  $\Delta f_{\text{ID}}$  к нулю. При этом  $\Delta f_c = \Delta f_r$ . Это условие фиксируется по резонансу выходного напряжения и уточняется по переходу через нуль напряжения с выхода различителя. Крутизна управителя определяется как S<sub>упр</sub>=∆f<sub>г</sub>/∆U<sub>упр</sub>.

### **5.6. Расчетная регулировочная характеристика системы АПЧ**

Получить расчетным путем регулировочную характеристику АПЧ. Определить из нее коэффициент автоподстройки и область работоспособности АПЧ (полоса частот захвата и удержания). Сделать выводы о влиянии на показатели АПЧ характеристик отдельных ее элементов.

Регулировочная характеристика определяет связь между остаточной и начальной расстройками в приемнике с замкнутой петлей АПЧ. Расчетным путем она может быть определена, как показано на рис.5.

При начальной расстройке, равной нулю, точка пересечения характеристик различителя и управителя находится в нуле, что соответствует  $\Delta f_{\text{ocr}}=0$ . При появлении начальной расстройки  $\Delta f_{\text{Hau}}=+\Delta f_c$  преобразованная частота  $f_{\text{HD}}$  изменится на  $+\Delta f_{\text{HD}}$ , так как при инвертирующем преобразовании  $f_{np}=f_r-f_c$ . Значит, характеристика управителя сместится относительно характеристики различителя на  $\Delta f_{Haq}$  (положение 1), а точка пересечения будет соответствовать установившемуся режиму в системе АПЧ и определит остаточную расстройку ∆f<sub>ост</sub>. Максимальная возможная начальная расстройка соответствует положению 2, при котором АПЧ перестает работать, так как крутизна характеристики различителя в точке пересечения становится равной нулю. Это значение начальной расстройки в обе стороны от  $f_{\rm co}$  определяет полосу удержания и захвата системы АПЧ. Для определения регулировочной характеристики системы АПЧ необходимо задать несколько значений начальных расстроек в полосе удержания и определить соответствующие значения остаточных расстроек. Характеристика должна быть представлена в виде графика, определяющего область работоспособности АПЧ для двух значений петлевого усиления. Коэффициент автоподстройки определить как  $K_{\text{an}}=\Lambda f_{\text{Hau}}/\Lambda f_{\text{OCT}}$ .

### **5.7. Экспериментальная регулировочная характеристика**

Снять регулировочную характеристику и убедиться в правильности выводов, сделанных в пункте 3.6. При экспериментальном определении регулировочной характеристики необходимо ввести начальную расстройку изменением частоты входного сигнала. АПЧ отработает эту расстройку, но с ошибкой  $\Delta f_{\text{ocr}}$ , которая, в свою очередь, вызывает напряжение на выходе УПТ. Используя характеристику различителя, можно определить, какой остаточной расстройке это напряжение соответствует.

Последовательность измерений:

- При замкнутой цепи АПЧ установить частоту ГВЧ, равной  $f_{co}$ , что соответствует U<sub>выхупт</sub>=0,  $\Delta f_{\text{Hau}}$ =0,  $\Delta f_{\text{OCT}}$ =0.

Ввести несколько начальных расстроек  $\pm \Delta f_{\text{HaY}}$ , определяя каждый раз величину и знак  $U_{\text{BukVIII}}$ . Каждое значение U<sub>выхупт</sub> позволяет по ранее снятой характеристике различителя определить  $\Delta f_{ocr}$ , которое соответствует введенной начальной расстройке. Интервал изменений начальных расстроек должен превышать полосу удержания, которая может быть определена по уменьшению уровня выходного сигнала в два раза (на границе полосы удержания остаточная расстройка становится настолько большой, что спектр сигнала выходит за пределы полосы пропускания приемника). Измерения провести для двух значений петлевого усиления. Рекомендуется также убедиться в том, что при используемой характеристике различителя полосы удержания и захвата равны.

Из полученных характеристик определить значения коэффициента автоподстройки, полосы "захвата" и "удержания" и сравнить их с полученными ранее.

### 5.8. Сквозная частотная характеристика ЧМ приемника

Экспериментально исследовать влияние, оказываемое системой АПЧ на сквозную частотную характеристику ЧМ приемника (характеристика верности).

Ввести внешнюю частотную модуляцию ГВЧ от звукового генератора. Изменяя частоту модуляции F и поддерживая индекс модуляции постоянным, измерять напряжение звуковой частоты на выходе частотного демодулятора UBbIXчд, построив затем характеристику верности  $B=U_{BbIXYJ}$  (F)/U<sub>BbIXYJ</sub> (F=1 k $\Gamma$ II).

Измерения провести без АПЧ и с АПЧ при трех значениях инерционности ФНЧ и двух значениях петлевого усиления в интервале частот от 20 Гц до 10 кГц. Обратить внимание на область частот 20 Гц – 1 кГц. По результатам измерений, построить графики в логарифмическом масштабе.

### 6. Содержание отчета

Отчет должен содержать

- 1. структурную схему лабораторной установки
- 2. экспериментальные характеристики различителя и управителя в виде графиков, результаты графического определения регулировочной характеристики,
- 3. графики экспериментальной регулировочной характеристики (для двух значений петлевого усиления), график сквозной частотной характеристики ЧМ приемника для трех значений инерционности ФНЧ и двух значений петлевого усиления, выводы по работе относительно качественных показателей приемного устройства с АПЧ.

# **СПОСОБЫ РЕГУЛИРОВКИ ПОЛОСЫ ПРОПУСКАНИЯ ПРИЁМНИКА**

- **1. Цель рабо**ты: Исследование способов регулировки полосы пропускания входной цепи радиоприемник
- **2. Задачи работы:** Экспериментальная проверка изменения полосы пропускания от способов связи
- **3. Задание:** Исследуйте полосу пропускания входной цепи.
- **4. Подготовка к работе:** Изучите соответствующий раздел курса по конспекту лекций и литературе..
- **5. Порядок выполнения работы**

5.1 Рабочая схема для исследования входных цепей лампового и транзисторного приемников изображена в рабочем окне программы «Electronics Workbench». Исходные положения ключей в рабочей схеме следующие: «0», «1», «2», «3», «4» и «8» - нижнее; «5» - верхнее; «6» - правое; «7» - левое.

С помощью рабочей схемы получаются следующие схемы экспериментов:

- схема для исследования входной цепи с внешнеемкостной связью с антенной (рис. 1) (ключ «2» - в верхнем положении, остальные ключи – в исходном положении);
- схема для исследования входной цепи с трансформаторной связью с антенной в режиме «удлинения» (рис. 2, [удл] ) (ключи «0» и «4» - в верхнем положении, остальные ключи – в исходном положении);
- схема для исследования входной цепи с трансформаторной связью с антенной в режиме «укорочения» (рис. 2, [укор] ) (ключи «0», «1» и «3» - в верхнем положении, остальные ключи – в исходном положении);
- схема для исследования входной цепи с комбинированной (индуктивно-емкостной) связью с антенной (рис. 3) (ключи «0» и «4» - в верхнем положении, ключ «5» - в нижнем положении, остальные ключи – в исходном положении).

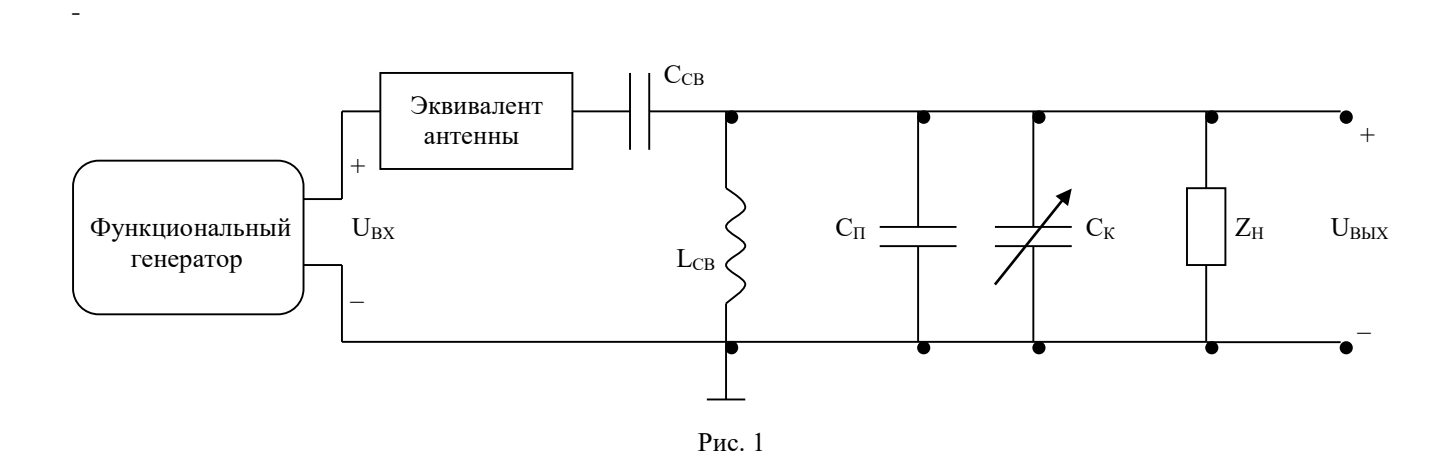

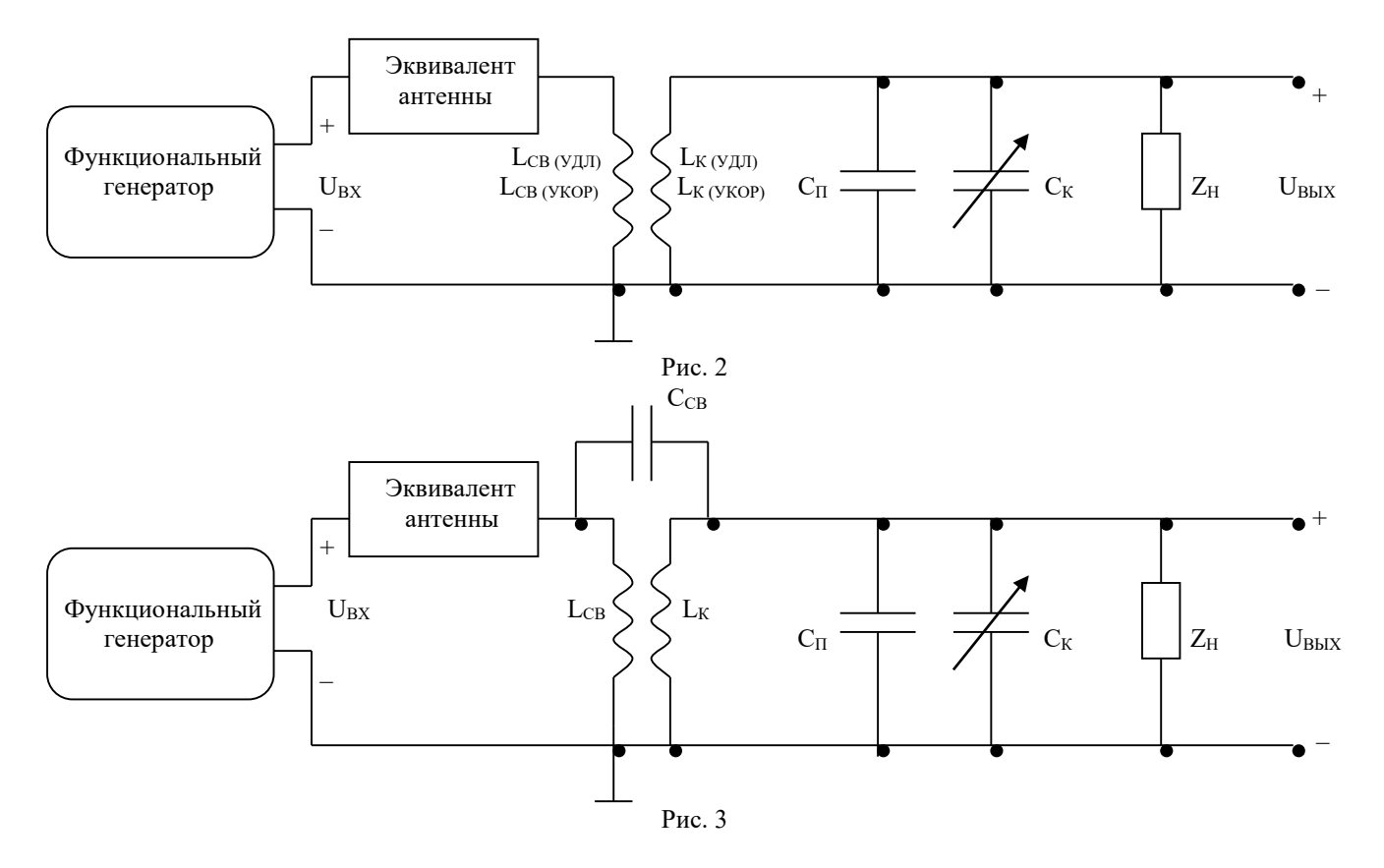

- 5.2. Экспериментальные исследования проводятся при двух вариантах нагрузки входных цепей:
- $Z_H = \infty$  (нагрузкой является ламповый усилитель) ключ «6» находится в левом положении (разомкнут);
- $Z_H$  представляет собой параллельное соединение R<sub>H</sub> и C<sub>H</sub> (рис. 4), имитирующее входное сопротивление транзисторного усилителя – ключ «6» находится в правом положении (замкнут).

На вход каждой из схем от Функционального генератора подается гармонический сигнал, амплитуда напряжения которого (Um) $_{BX} = 0.1$  В, причем, между выходом Функционального генератора и исследуемой входной цепью приемника включен эквивалент антенны, собранный по схеме (рис. 5).

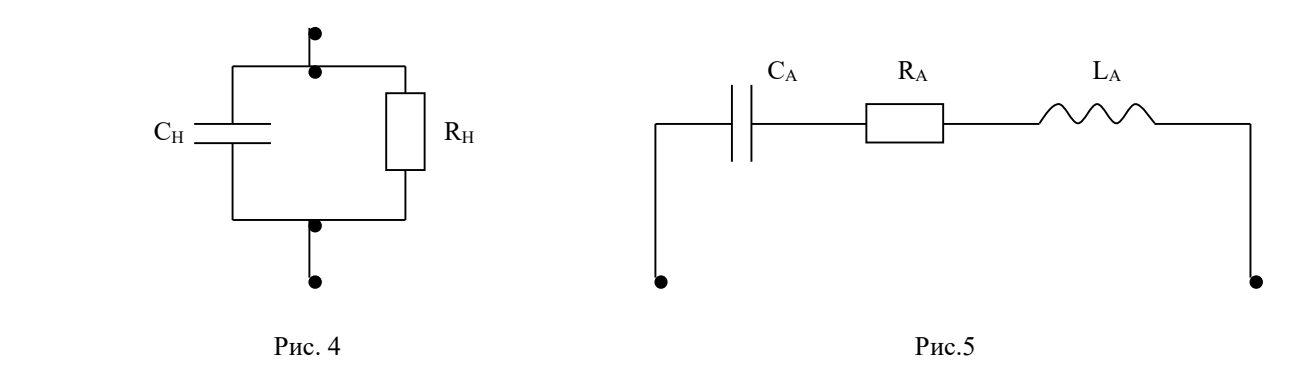

В рабочей схеме имеется также Графопостроитель (Bode Plotter), вход «IN» которого соединен с выходом Функционального генератора, а вход «OUT» - с выходом исследуемой цепи. (Графопостроитель на схемах эксперимента (рис. 1 – 3) не показан).

Начальные настройки лицевой панели Графопостроителя должны быть следующими:

- в верхней части лицевой панели нажата кнопка «MAGNITUDE» (амплитуда);
- в области настроек вертикальной шкалы (VERTICAL) :

нажата кнопка «LIN» (линейная шкала);

конечное (верхнее) значение координаты  $F = 5$ ;

начальное (нижнее) значение координаты  $I = 0$ ;

− в области настроек горизонтальной шкалы (HORIZONTAL) :

нажата кнопка «LIN» (линейная шкала);

конечное (правое) значение координаты  $F = 500$  к $\Gamma$ ц;

начальное (левое) значение координаты  $I = 200 \text{ kT}$ ц.

Кроме этого, перед проведением экспериментальных исследований необходимо произвести специальную настройку Графопостроителя. Для этого в меню **«Circuit»** выберите пункт **«Analysis Options…»** и в поле **«Bode Analysis points per cycle»** появившегося диалогового окна установите значение 1000, а затем нажмите кнопку **«Accept»**.

# **5.2. Определение резонансных частот антенного контура**

- − С помощью соответствующих ключей соберите в рабочем окне *схему для исследования входной цепи с трансформаторной связью с антенной в режиме «удлинения»*.
- − Выполните включение/остановку.

При этом на экране Графопостроителя появится изображение амплитудно-частотной характеристики (АЧХ) K(f) исследуемой цепи в диапазоне частот от 200 до 500 кГц.

Найдите на лицевой панели Графопостроителя кнопки перемещения курсора «←» и «→», при нажатии которых курсор перемещается вдоль линии, изображенной в окне Графопостроителя. При перемещении курсора в окнах значений координат, расположенных справа от кнопок «←» и «→», будут появляться координаты текущих точек линии (в нашем случае в верхнем окне – значение K(f) , в нижнем – значение частоты f ).

Установите курсор в точку, где значение K(f) максимально. Тогда в соответствующем окне появится значение резонансной частоты антенного контура  $f = f_A$  для схемы входной цепи с трансформаторной связью с антенной в режиме «удлинения».

Запишите значение  $f = f_A$  в табл. 1.

− Измените настройки Графопостроителя

в области настроек вертикальной шкалы (VERTICAL) :

• конечное (верхнее) значение координаты  $F = 50$ ;

в области настроек горизонтальной шкалы (HORIZONTAL) :

- конечное (правое) значение координаты  $F = 2.7 M \Gamma$ ц;
- начальное (левое) значение координаты I = 2,4 МГц.

− С помощью соответствующих ключей создайте в рабочем окне *схему для исследования входной цепи с трансформаторной связью с антенной в режиме «укорочения»*.

. Выполните включение/остановку.

При этом на экране Графопостроителя появится изображение амплитудно-частотной характеристики (АЧХ) K(f) исследуемой цепи в диапазоне частот от 2,4 до 2,7 МГц.

Найдите на лицевой панели Графопостроителя кнопки перемещения курсора «←» и «→», при нажатии которых курсор перемещается вдоль линии, изображенной в окне Графопостроителя. При перемещении курсора в окнах значений координат, расположенных справа от кнопок «←» и «→», будут появляться координаты текущих точек линии (в нашем случае в верхнем окне – значение K(f) , в нижнем – значение частоты f ).

Установите курсор в точку, где значение K(f) максимально. Тогда в соответствующем окне появится значение резонансной частоты антенного контура  $f = f_A$  для схемы входной цепи с трансформаторной связью с антенной в режиме «укорочения».

Запишите значение  $f = f_A$  в табл. 1.

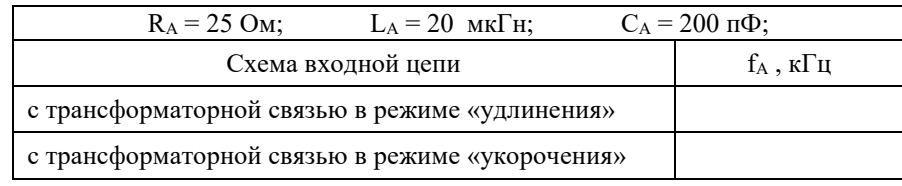

## **5.5.Исследование зависимости коэффициента передачи входных цепей от частоты настройки**

5.3.1 Измените настройки Графопостроителя

− в области настроек вертикальной шкалы (VERTICAL) :

конечное (верхнее) значение координаты  $F = 10$ ;

в области настроек горизонтальной шкалы (HORIZONTAL) :

конечное (правое) значение координаты  $F = 1.5 M \Gamma$ ц;

начальное (левое) значение координаты  $I = 500$  к $\Gamma$ ц.

5.2.1. С помощью соответствующих ключей соберите в рабочем окне *схему для исследования входной цепи с внешнеемкостной связью с антенной*.

5.2.2. Установите значение введенной емкости  $C_K$ , равное 70% и выполните включение.

После появления на экране Графопостроителя кривой АЧХ входной цепи выполните остановку

5.2.3. Определите координаты максимума полученной АЧХ, которые соответствуют значениям частоты настройки  $f_0$  и коэффициента передачи  $K_0$ , и запишите эти значения в табл. 2.

5.2.4. Изменяя значения введенной емкости  $C_K$  в соответствии с табл. 2 и выполняя каждый раз включение, повторите пункты 5.3.2 и 5..3.3

Таблина 2

Экспериментальное определение коэффициента передачи входной цепи в зависимости от частоты настройки

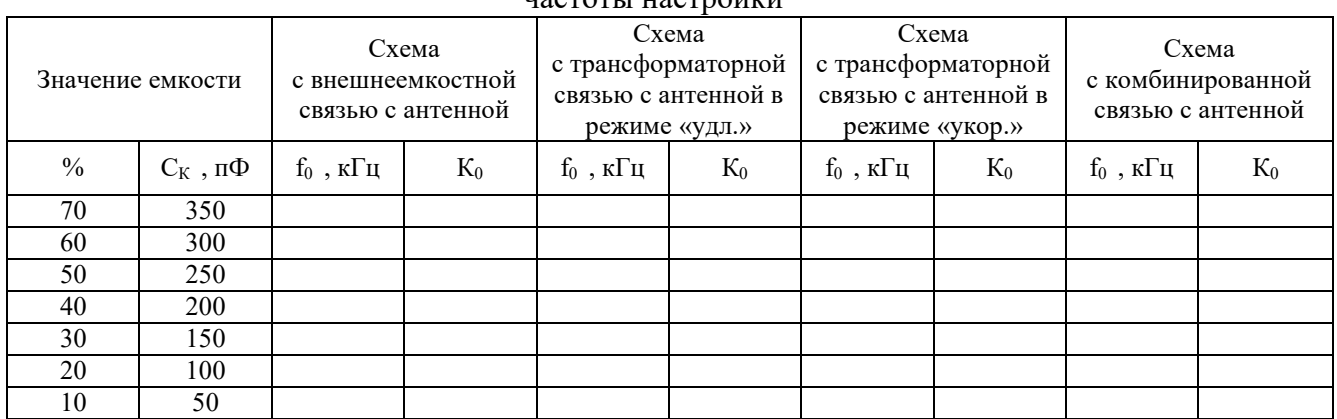

В области настроек вертикальной шкалы (VERTICAL) Графопостроителя установите конечное (верхнее) значение координаты  $F = 5$ .

5.3. С помощью соответствующих ключей соберите в рабочем окне *схему для исследования входной цепи с трансформаторной связью с антенной в режиме «удлинения»*.

5.3.1. Установите значение введенной емкости  $C_K$ , равное 70% и выполните включение.

5.3.2. После появления на экране Графопостроителя кривой АЧХ входной цепи выполните остановку.

5.3.3. Определите координаты максимума полученной АЧХ, которые соответствуют значениям частоты настройки  $f_0$  и коэффициента передачи  $K_0$ , и запишите эти значения в табл. 2.

5.3.4. Изменяя значения введенной емкости Ск в соответствии с табл. 2 и выполняя каждый раз включение, повторите пункты 2.4.2 и 2.4.3.

5.4 . В области настроек вертикальной шкалы (VERTICAL) Графопостроителя установите конечное (верхнее) значение координаты  $F = 10$ .

5.4.1. С помощью соответствующих ключей соберите в рабочем окне *схему для исследования входной цепи с трансформаторной связью с антенной в режиме «укорочения»*.

5.4.2 Установите значение введенной емкости  $C_K$ , равное 70% и выполните включение.

5.4.3. После появления на экране Графопостроителя кривой АЧХ входной цепи выполните остановку.

5.4.4 Определите координаты максимума полученной АЧХ, которые соответствуют значениям частоты настройки  $f_0$  и коэффициента передачи  $K_0$ , и запишите эти значения в табл. 2.

5.4.5. Изменяя значения введенной емкости С<sub>К</sub> в соответствии с табл. 2 и выполняя каждый раз включение, повторите пункты 5.4.3.и 5.4.4.

5.5. В области настроек вертикальной шкалы (VERTICAL) Графопостроителя установите конечное (верхнее) значение координаты  $F = 5$ .

5.5.1 С помощью соответствующих ключей соберите в рабочем окне *схему для исследования входной цепи с комбинированной связью с антенной*.

5.5.2. Установите значение введенной емкости  $C_K$ , равное 70% и выполните включение.

5.5.3. После появления на экране Графопостроителя кривой АЧХ входной цепи выполните остановку.

5.5.4. Определите координаты максимума полученной АЧХ, которые соответствуют значениям частоты настройки  $f_0$  и коэффициента передачи  $K_0$ , и запишите эти значения в табл. 2.

5.5.5. Изменяя значения введенной емкости Ск в соответствии с табл. 2 и выполняя каждый раз включение, повторите пункты 5.4.3 и 5.4.4.

5.6. Исследование изменения полосы пропускания контура входной цепи с трансформаторной связью с антенной в режиме «удлинения» при различных вариантах нагрузки

5.6.1. С помощью соответствующих ключей соберите в рабочем окне *схему для исследования входной цепи с трансформаторной связью с антенной в режиме «удлинения»*.

5.6.2. Запишите в табл. 3 соответствующие значения  $f_0$  и  $K_0$  для этой цепи, взяв их из табл.2.

5.6.3. Рассчитайте значения К<sub>ГР</sub> для различных частот настройки по формуле  $K_r \neq 0, 7, 0 \cdot K_0$ и запишите эти значения в табл. 3, округлив их до первого знака после запятой.

5.6.4. Убедитесь, что ключ «6» находится в правом положении, что соответствует ламповому варианту нагрузки входной цепи.

5.6.5. Установите значение введенной емкости  $C_K$ , равное 70% и выполните включение.

5.6.6. После появления на экране Графопостроителя кривой АЧХ входной цепи выполните остановку.

5.6.7. По полученной АЧХ определите значения граничных частот f<sub>ГР1</sub> и f<sub>ГР2</sub> полосы пропускания контура входной цепи, которые соответствуют значениям коэффициента передачи КГР , и запишите эти значения в табл. 3.

**Замечание**: значения граничных частот фиксируются при первом же появлении в окне значений необходимого КГР при перемещении курсора Графопостроителя слева направо.

 $\overline{5.6.8}$ . Изменяя значения введенной емкости  $C_K$  и настройки горизонтальной шкалы (HORIZONTAL) Графопостроителя в соответствии с табл. 3, и выполняя каждый раз включение, повторите пункты 5.6.6 и 5.6.7.

## Таблица 3

| Значения емкости            | $\%$ | 70                 | 50                 | 30                 | 10                 |
|-----------------------------|------|--------------------|--------------------|--------------------|--------------------|
| $C_{K}$                     | пФ   | 350                | 250                | 150                | 50                 |
| Настройки<br>горизонтальной | F    | $650$ к $\Gamma$ ц | $750$ к $\Gamma$ ц | 950 кГц            | $1,4$ М $\Gamma$ ц |
| шкалы<br>Графопостроителя   | I    | 550 к $\Gamma$ ц   | $650$ к $\Gamma$ ц | $850$ к $\Gamma$ ц | $1,3$ МГц          |
| $f_0$                       | кГц  |                    |                    |                    |                    |
| $\rm K_0$                   |      |                    |                    |                    |                    |
| $K_{\Gamma P}$              |      |                    |                    |                    |                    |
| $f_{\Gamma P1}$             | кГц  |                    |                    |                    |                    |
| $f_{\Gamma P2}$             | кГц  |                    |                    |                    |                    |
| Π                           | кГц  |                    |                    |                    |                    |
| Qэ                          |      |                    |                    |                    |                    |

Экспериментальное определение полосы пропускания контура входной цепи при ламповом варианте нагрузки

5.7. Переведите ключ «6» в левое положение, что соответствует транзисторному варианту нагрузки входной цепи.

5.7.1. Установите значение введенной емкости  $C_K$ , равное 70% и настройки горизонтальной шкалы (HORIZONTAL) Графопостроителя:  $F = 650$  кГц, I = 550 кГц.

Выполните включение.

5.7..2. После появления на экране Графопостроителя кривой АЧХ входной цепи выполните остановку.

5.7..3. Определите координаты максимума полученной АЧХ, которые соответствуют значениям частоты настройки  $f_0$  и коэффициента передачи  $K_0$ , и запишите эти значения в табл. 4.

5.7..4. Рассчитайте значения Кгр для различных частот настройки по формуле  $K_F = 0.7 \cdot 0 \cdot K_0$ и запишите эти значения в табл. 3, округлив их до первого знака после запятой.

5.7..5. По полученной АЧХ определите значения граничных частот  $f_{\text{FP1}}$  и  $f_{\text{FP2}}$  полосы пропускания контура входной цепи, которые соответствуют значениям коэффициента передачи Кгр, и запишите эти значения в табл. 4.

Замечание: значения граничных частот фиксируются при первом же появлении в окне значений необходимого Кгр при перемещении курсора Графопостроителя слева направо.

5.7..6. Изменяя значения введенной емкости Ск и настройки горизонтальной шкалы (HORIZONTAL) Графопостроителя в соответствии с табл. 4, и выполняя каждый раз включение, повторите пункты 5.7..2 - 5.7..5.

Таблина 4

Экспериментальное определение полосы пропускания контура входной цепи при транзисторном варианте нагрузки

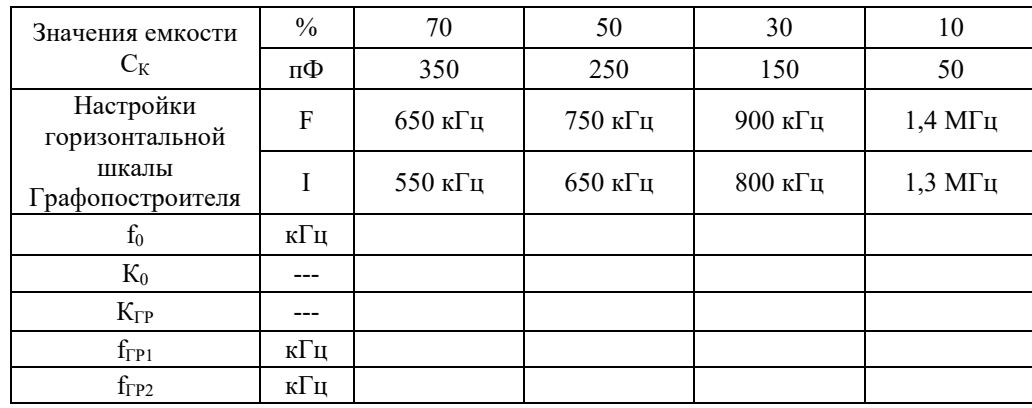
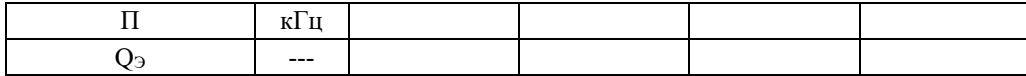

#### 5.8. Обработка результатов экспериментов

5.8..1. По данным табл. 2 построить на рис. 6 графики зависимостей коэффициента передачи входной цепи от частоты настройки  $K_0$  ( $f_0$ ) для различных схем входных цепей.

5.8..2. По данным табл. 5.8. и табл. 4 рассчитать значения полосы пропускания контура входной цепи по формуле

$$
\Pi = f_{\Gamma} \, \mathbf{r} - f_{\Gamma} \, \mathbf{r} \,, \quad \mathbf{K} \Gamma \mathbf{u}
$$

а также значения добротности контура входной цепи по формуле

$$
Q_3=\frac{f_0}{\Pi}\ ,
$$

и записать их в табл. 5.8. и табл. 4.

5.8..3.. По данным табл. 5 рассчитать значения максимального выходного напряжения исследуемых цепей на частоте настройки f<sub>0</sub> по формуле

$$
(U_{\epsilon \ \omega})_M = \frac{1 \ 0 \cdot R_0}{\sqrt{2}} , \ \ \text{mB}
$$

и записать их в табл. 5.

5.8..4. По данным табл. 5 рассчитать значения ослабления промежуточной частоты и ослабления зеркального канала для различных схем входных цепей по формулам

$$
d_{\pi} = 2 \cdot 0 \left( \underbrace{\mathfrak{g}(\underline{U}_{s \text{ b}})_{Mx}}_{\mathfrak{g}(\underline{U}_{s \text{ b}})_{Hx}} \right), \quad \pi \mathfrak{b};
$$

$$
d_{3 \text{ } E} = 2 \cdot 0 \left( \underbrace{\mathfrak{g}(\underline{U}_{s \text{ b}})_{Mx}}_{\mathfrak{g}(\underline{U}_{s \text{ b}})_{3 \text{ } xE}} \right), \quad \pi \mathfrak{b}
$$

и записать их в табл. 5.

5.8..5. Привести краткий анализ полученных результатов.

#### 6. Содержание отчетар

Отчет должен содержать

- 1. Цель работы
- 2. Схемы входных цепей
- 3. Таблицы экспериментов
- 4. Графики и расчеты согласно

# ИССЛЕДОВАНИЕ РЕЗОНАНСНОГО УСИЛИТЕЛЯ РАДИОЧАСТОТЫ

1. Нель работы научиться настраивать, эксплуатировать и обслуживать оборудование ИТКС

# 2. Задачи работы:

Исследовать зависимость коэффициента усиления и полосы пропускания резонансного усилителя от частоты настройки контура и степени связи его с усилительным прибором и следующим каскадом.

### 3. Подготовка к работе.

3.1. Повторить раздел курса, относящийся к усилителям радиочастоты.

3.2. Изучить принципиальную схему лабораторного макета (см. приложение).

3.3. Рассчитать максимально возможный Кмакс. и устойчивый Коуст. коэффициенты усиления усилителя на частоте 500 кГц при следующих параметрах транзистора VT2(П423):

S=140 мА/В, R<sub>вх</sub>=330 Ом, R<sub>вых</sub>=5 кОм, C<sub>к</sub>=10 пФ (считать что R<sub>н</sub> =R<sub>вх</sub>)

3.4. Подготовить бланк отчета (см.п.7).

3.5. Ответить на вопросы для допуска к работе:

3.5.1. Назначение усилителя радиочастоты в радиоприемниках?

3.5.2. Каково назначение всех элементов схемы макета?

3.5.3. Как зависит коэффициент усиления каскада от величины связи контура с коллектором транзистора и входом следующего каскада.

3.5.4 . Какую селективность обеспечивает усилитель радиочастоты?

3.5.5. Почему резонансный усилитель может работать неустойчиво?

### 4. Залание

- 4.1.Исследовать зависимость коэффициента усиления и полосы пропускания резонансного усилителя от величины коэффициента включения в контур транзистора (1) и нагрузки (М2).
- 4.2 Исследовать зависимость коэффициента усиления и полосы пропускания резонансного усилителя от частоты настройки при заданном значении М1 и М2 опт.

Вариант задания определяет преподаватель.

Таблица 2

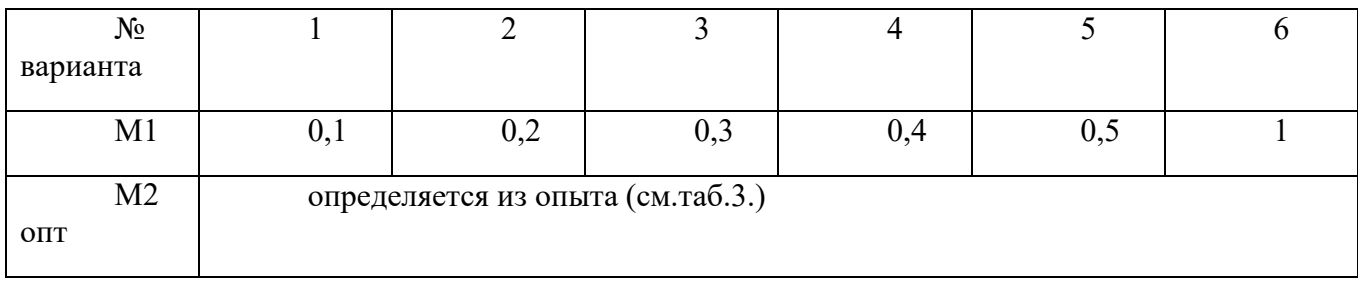

# 5. Порядок выполнения работв.

При выполнении лабораторной работы необходимо строго соблюдать правила техники безопасности.

Собрать схему изображенную на рис.1.

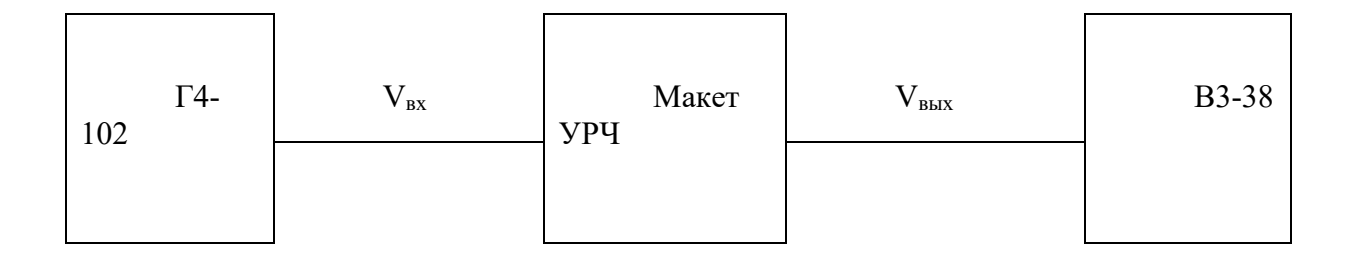

Рис.1 Схема лабораторной установки

Переключатель стенда А1 поставить в положение, соответствующее исследуемому макету (положение 6).

Включить питание приборов и стенда.

Установить режим работы транзистора VТ2

 $I_{K}$ =5 мА,  $V_{K}$ =5 В

Переключатель макета П3 поставить в положение 1 (исследуется второй каскад) и подать от генератора немодулированный сигнал с напряжением  $V_{\text{bx}}=10$  мВ и частотой 500 кГц на входные клеммы  $V_{Bx}$ . Величину входного напряжения можно контролировать милливольтметром на клеммах которые включены параллельно входным.

Переключатели П1 и П2 поставить в положение 7, что соответствует М1=0,1 и М2=0,1 и настроить выходной контур конденсатором С8 в резонанс по максимальному показанию милливольтметра, подключенного к выходу " $V_{\text{BbX},2}$ ."

Подобрав оптимальное значение М2опт. Переключателем П2, при котором выходное напряжение наибольшее (максимальный коэффициент усиления). Значения М2опт. и  $V_{\text{BUX}}$ занести в табл.3.

5.1. Определить полосу пропускания усилителя на уровне 0,707( $\Pi_{0.7}$ ). Для этого расстраивать генератор в обе стороны от резонанса, пока напряжение на выходе не упадет до значения  $0.7V<sub>BLX.Dec3</sub>$ . Полоса пропускания найдется как разность частот по обе стороны от резонансной частоты. Значение  $\Pi_{0.7}$  занести в табл.3.

.Устанавливая другие значения М1, указанные в табл.3., аналогично подбирать М2опт. и результаты измерений заносить в табл.3. (После измерения М1 требуется подстройка контура конденсатором С8).

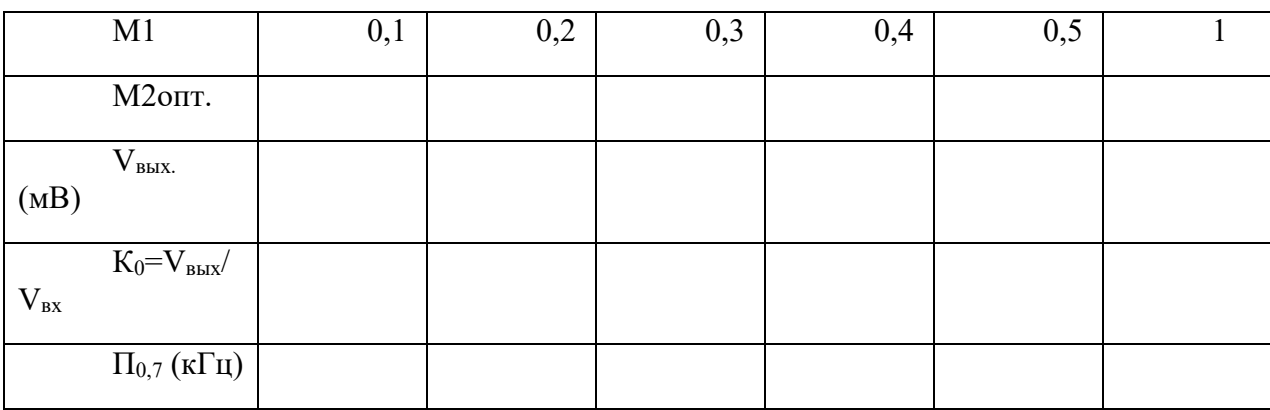

Таблица 3.

Построить график зависимости резонансного коэффициента усиления  $K_0$  и полосы пропускания усилителя  $\Pi_{0,7}$  от коэффициента включения М1.

Для значений коэффициентов включения М1 и М2опт. заданного варианта произвести измерение коэффициента усиления и полосы пропускания усилителя еще на частотах 700 и 900 кГц.

Для этого:

- установить необходимые значения М1 М2опт.
- установить частоту генератора 700 (900) кГц
- настроить контур в резонанс конденсатором С8

- расстраивая генератор в обе стороны о резонанса, определить полосу пропускания на уровне 0,7

Результаты занести в таблицу 4.

(Результаты измерений для  $f_0 = 500$  кГц взять из табл.3.)

 $V_{\text{ex}}=10$  мв

Построить графики зависимости резонансного коэффициента усиления  $K_0$  от частоты  $f_0$  и полосы пропускания усилителя  $\Pi_{0,7}$  от частоты  $f_{0.7}$ 

Таблица 4.

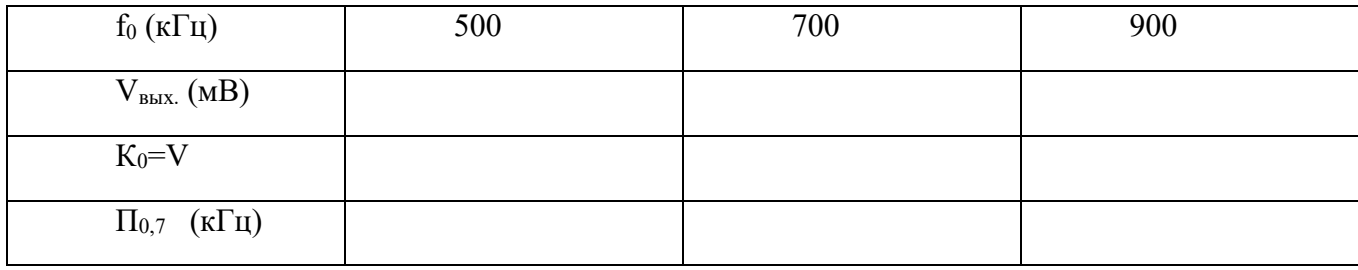

5.2. Исследование устойчивости резонансного усилителя проводится в следующим порядке:

- переключатель П3 поставить в положение 2
- подать на вход сигнал напряжением 3 мВ и частотой 500 кГц

настроить выходной контур в резонанс конденсатором С8.

- подключить милливольтметр к выходу первого каскада " $V_{\text{BUX-1}}$ "
- установить переключатель  $\Pi2$  в положение 2 (M1=0).

 - настроить входной контур в резонанс конденсатором С3 по максимальному показанию милливольтметра.

- установить переключатели П1 и П2 М1=0,5 и М2=0,1

 - вращая ручку переменного конденсатора С8 довести усилитель до возбуждения. При этом наблюдается резкое возрастание напряжения на входном контуре и изменение коллекторного тока транзистора. При выключении внешнего генератора колебания в усилители сохраняются.

 - уменьшить М1 и убедиться в том, что возбуждение прекратилось. Записать это значение М1 и сделать вывод о результатах эксперемента.

5.3. Сделать выводы

- − .Как влияют величины коэффициентов включения М1 и М2 контура на селективные свойства усилителя?
- − Какие коэффициенты включения называются оптимальными?
- − . Какой коэффициент усиления усилителя называется устойчивым?
- − .Как повысить устойчивость работы усилителя?

### **6. Содержание отчета**

- 1. Наименование, цели работы и задание.
- 2. Принципиальная схема макета.
- 3. Расчеты, выполнение при подготовке к работе.
- 4. Таблицы и графика экспериментальных данных.
- 5. Выводы

### ПРИЛОЖЕНИЕ

 Лабораторный макет представляет собой двухкаскадный резонансный усилитель на биполярном транзисторе VТ1 и VТ2. Принципиальная схема приведена на рис.2. Перестройка усилителя осуществляется двумя отдельными переменными конденсаторами в диапазоне 0,4-1,0 мГц. Основные исследования проводятся на втором каскаде.

 В положении 1 переключателя П3 сигнал от генератора подается сразу на вход второго каскада. Контур первого каскада при этом шунтируется малым выходным сопротивлением генератора. Колебательный контур второго каскада, настраиваемый конденсатором С8 нагружен на резистор R9, имитирующий входное сопротивление следующего каскада. Контур имеет большое число отводов, что позволяет в широких пределах изменять коэффициент включения в контур выхода транзистора М1 (переключателя П1) и нагрузки М2 (переключатель П2).

 Режим работы транзистора VТ2 по постоянному току устанавливается с помощью переменных резисторов R4 и R<sub>к</sub> и контролируется миллиамперметром (мА) и вольтметром (В).

 В положении 2 переключателя П3 сигнал от генератора поступает на вход первого каскада. На вход второго каскада в этом случае сигнал поступает с контура L1C3.

 Первый каскад является вспомогательным и используется при исследовании устойчивости работы второго каскада. С транзистором VТ1 контур первого каскада L1С3 связан очень слабо, поэтому транзистор VТ1 практически ни влияет на эквивалентные параметры этого контура и на устойчивость усилителя.

 Со входом транзистора VТ2 контур связан через емкость делитель С5,С6. Значения ктов включения от положений переключателя приведены ниже.

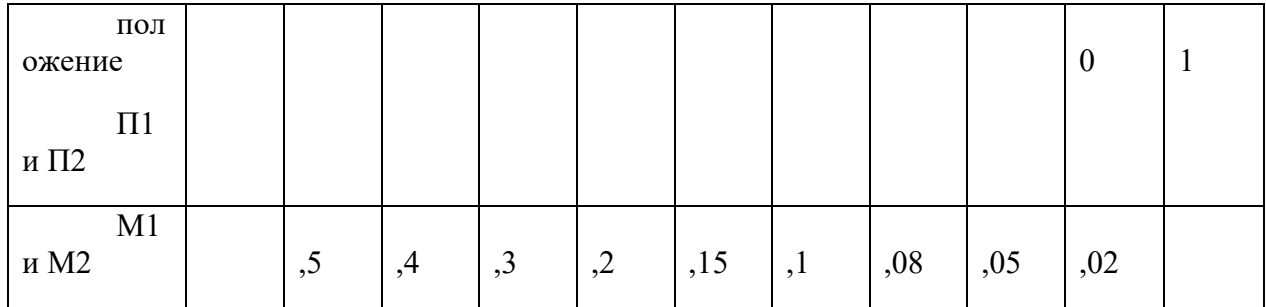

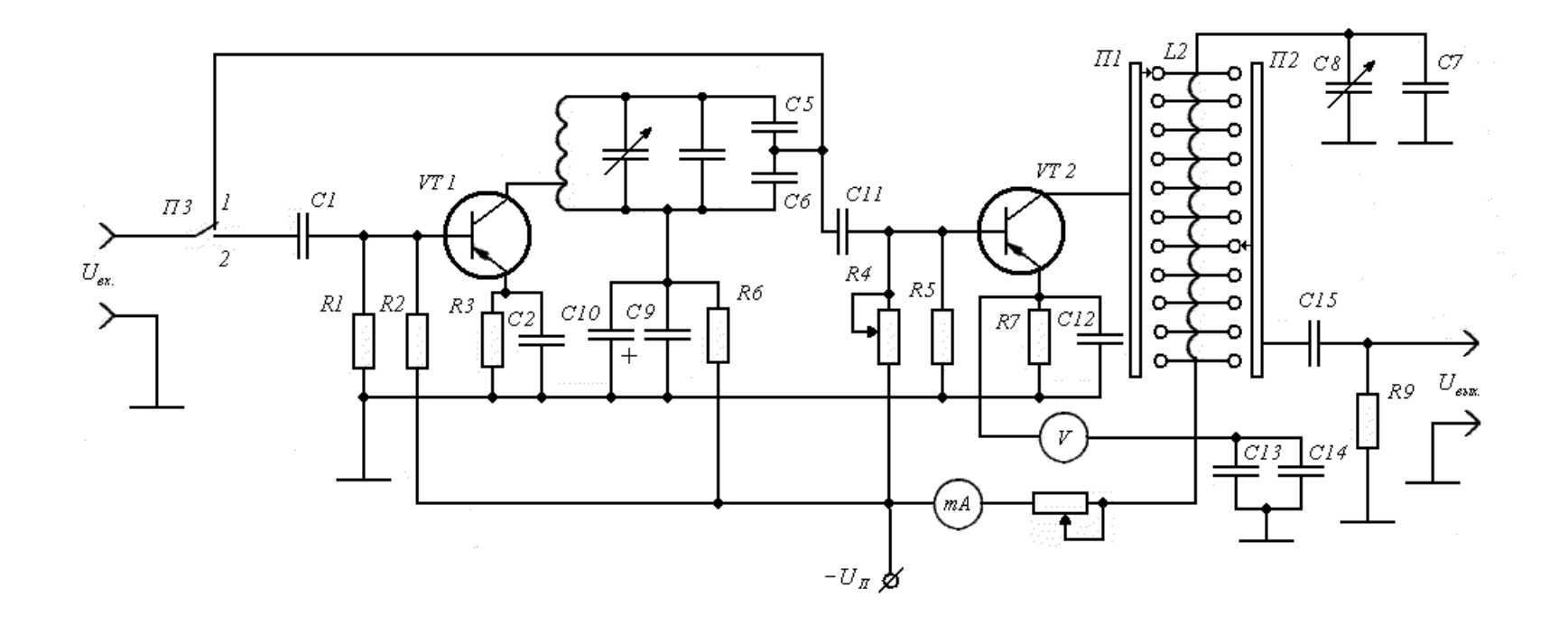

Принципиальная схема макета УРЧ

 $\sim$ 

# **ИССЛЕДОВАНИЕ ПРЕОБРАЗОВАТЕЛЯ ЧАСТОТЫ С ОТДЕЛЬНЫМ ГЕТЕРОДИНОМ**

- 1. **Цель работы**: научиться настраивать, эксплуатировать и обслуживать оборудование ИТКС
- 2. **Задачи работы:** Ознакомление с общими принципами построения преобразователей частоты (ПрЧ) и исследование основных свойств преобразователя частоты **3.**

### **3. Подготовка к работе**

При подготовке к работе повторить теоретический материал по теме занятия

4. **Задание** Исследовать работу гетеродина и преобразователя частоты. Определить коэффициент передачи преобразователя частоты.

# **5. Порядок выполнения работы**

5.1. Описание лабораторного макета

Сигнал на вход ПрЧ подается через контрольный модуль U1 и широкополосный УРЧ на транзисторе VT1. Схемная реализация не позволяет разделить УРЧ и собственно ПрЧ, поэтому исследования в данной работе проводятся для совокупности этих узлов, называемых далее «блок преобразователя частоты». Однако наличие широкополосного УРЧ с постоянным коэффициентом усиления не препятствует исследованию основных свойств ПрЧ.

Гетеродин ПрЧ реализован на транзисторах VT4-VT6 с внутренней обратной связью и автоматическим регулированием амплитуды колебаний посредством цепи VT4, R11, R12, R13. Частота колебаний определяется резонансной частотой контура гетеродина, образуемого L4, C11, и емкостью варикапа VD1. Емкость варикапа изменяется посредством изменения напряжения, снимаемого с потенциометра R17. Напряжение с контура гетеродина выводится через контрольный модуль U3 на разъем Х7 (КТ3). Это же напряжение действует на базе транзистора VT2 и VT3.

Собственно преобразователь частоты выполнен по балансной схеме на транзисторах VT2 и VT3. Ток, а следовательно и крутизна характеристик этих транзисторов изменяется с частотой гетеродина под влиянием токозадающего транзистора VT4. В коллекторную цепь транзисторов VT2 и VT3 посредством трансформаторной связи включен контур L3, C8, настроенный на промежуточную частоту 465 кГц. Напряжение преобразованной частоты с этого контура через контрольный модуль U2 поступает на вход тракта ПЧ приемника и на разъем Х5 (КТ4).

 Выход генератора сигналов (Г) подключается ко входу 2 контрольного модуля U1 (разъем КТ2 макета). Выходное напряжение измеряется с помощью вольтметра (В1). Он может подключаться либо к выходу ПрЧ (разъем КТ4), либо к выходу УПЧ (разъем КТ5). В последнем случае, благодаря наличию узкополосного фильтра в тракте ПЧ, исключается влияние на показания вольтметра всех составляющих напряжения на выходе ПрЧ с частотами отличными от *f* пч.

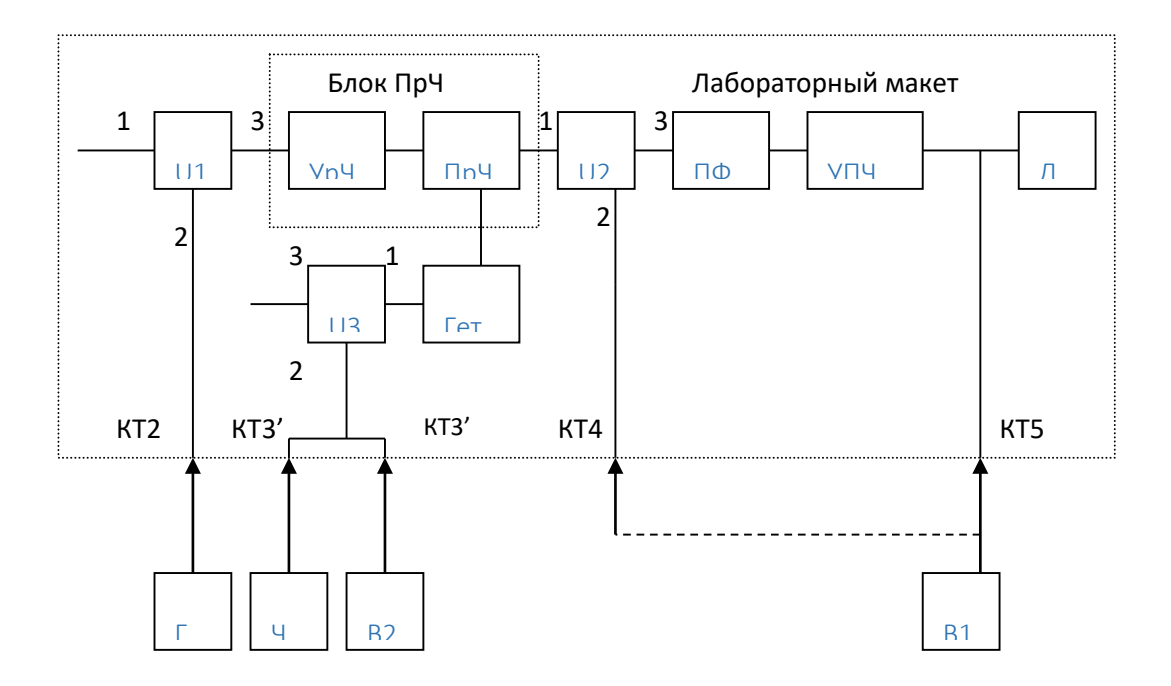

Рис.6. Структурная схема лабораторной установки для исследования преобразователя частоты

Для контроля частоты гетеродина используется частотомер (Ч), напряжение гетеродина измеряется вольтметром (В2). Эти приборы подключаются к разъемам КТЗ и КТЗ'.

5.2. Собрать схему измерений

- Подключить измерительные приборы, включить питание приборов и макета.
- Исследовать работу гетеродина преобразователя частоты. Для этого определить с помощью частотомера пределы изменения частоты гетеродина ( $f_{r,min}$  и  $f_{r,max}$ ) при измерении управляющего напряжения на варикапе VD1 посредством потенциометра R17 «Частота гетер». Снять зависимость напряжения на контуре гетеродина ( $U_{\rm r}$ ) от частоты гетеродина ( $f_r$ ). Построить график зависимости  $U_r$  от ( $f_r$ ).
- Рассчитать частоту основного канала приема ( $f_c$ ), задавшись значением частоты гетеродина  $f_r$ из интервала  $f_{rm min} \dots f_{rm max}$ .

$$
- f_c = f_r - f_m,
$$

- где  $f_{\text{H}}$  уточненное значение промежуточной частоты, определенное в работе 1.
- Определить коэффициент передачи блока преобразователя частоты.
	- о Установить выбранную частоту гетеродина и подать от генератора Г немодулированный сигнал с частотой  $f_c$  и напряжением  $U_c$   $_{\text{ax}}$ =1мВ. Выключить приемника. Подстроить Г по максимуму напряжения систему **APY** преобразованной частоты ( $U_{\text{ID BBX}}$ ) на выходе ПрЧ (разъем КТ4). Убедиться в достоверности измерения вольтметром В1 напряжения преобразованной частоты поочередным выключением гетеродина и генератора сигнала Г.
- Измерить  $U_{\text{np BEX}}$  и рассчитать значение коэффициента передачи блока преобразователя частоты

- 
$$
K_{\text{np}}=U_{\text{np BDX}}/U_{\text{c BX}}
$$
.

Повторить измерения для других значений  $f_r$  (и соответственно  $f_c$ )в диапазоне от  $f_r$  $\equiv$ <sub>min</sub> до  $f$ <sub>r max</sub>. Построить график зависимости  $K_{\text{mp}}(f_c)$ .

- − При одном из значений *f* r и *f* <sup>с</sup> снять амплитудную характеристику блока ПрЧ зависимость *К*пр от *U*с вх. Построить соответствующий график при изменении *U*<sup>c</sup> вх от 100 мкВ до 20 мВ.\
- 6. Содержание отчета Отчет должен содержать
- 6. Наименование, цели работы и задание.
- 7. Принципиальная схема макета.
- 8. Расчеты, выполнение при подготовке к работе.
- 9. Таблицы и графика экспериментальных данных.
- 10. Выводы

# **ИССЛЕДОВАНИЕ УСИЛИТЕЛЯ ПРОМЕЖУТОЧНОЙ ЧАСТОТЫ**

**1. Цель работы**: научиться настраивать, эксплуатировать и обслуживать оборудование ИТКС

**1. Задачи работы:**

**ознакомиться с техническими характеристиками усилителя промежуточной частоты**

**3. Подготовка к работе**

При подготовке к работе повторить теоретический материал по теме занятия №

**4. Задание**

Используя принципиальную схему и программу расчета рассчитать параметры УПЧ, и построить схему с рассчитанным количеством фильтров

### **5. Порядок выполнения работы**

Варианты заданий для расчета

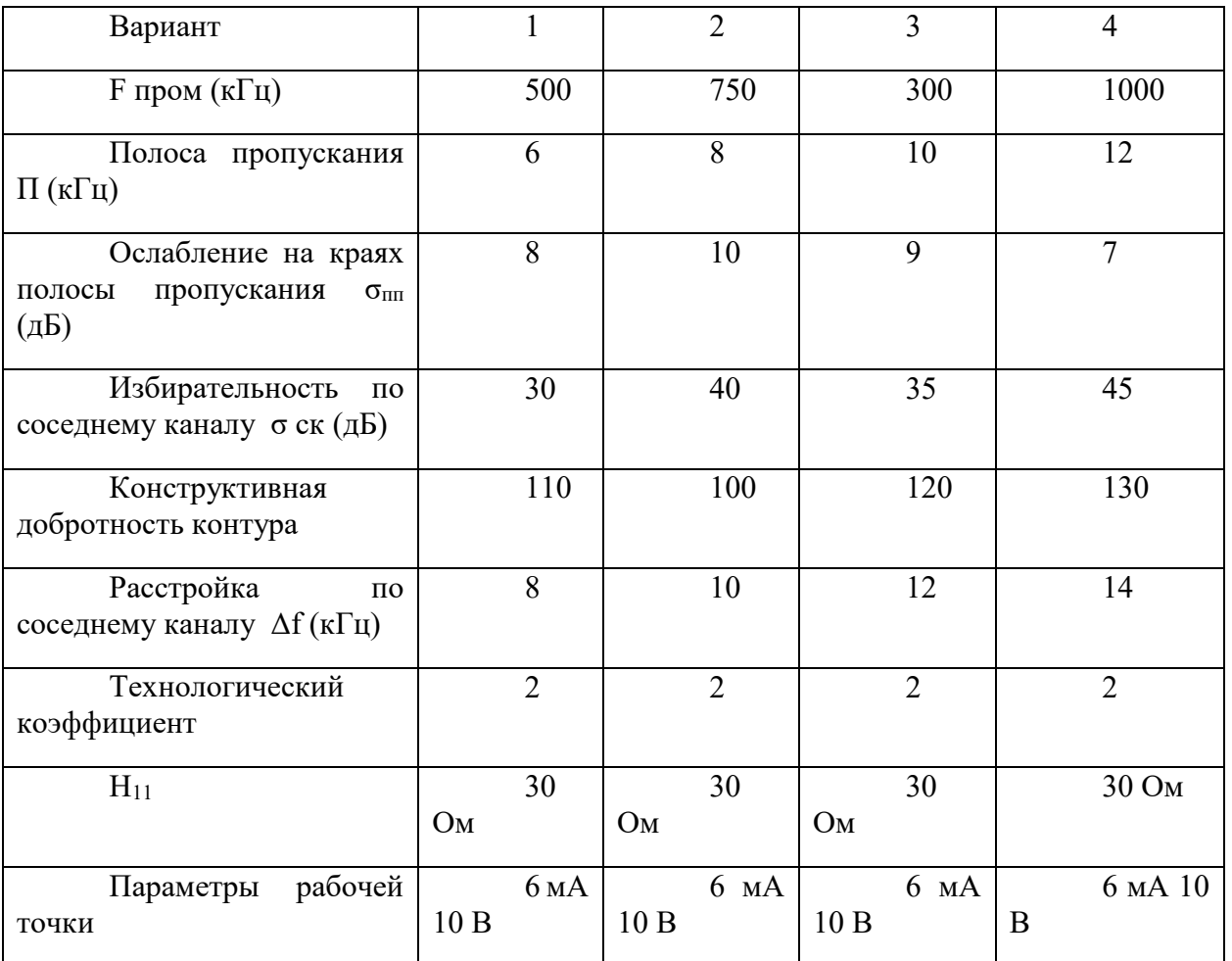

При проведении расчета используются программы находящиеся в файлах Yparam.exe UpchFSS.exe. Project1.exe

5.1. Выбор транзистора и вычисление его параметров

Расчет усилителя промежуточной частоты начинается с выбора усилительного транзистора и транзистора, на который будет нагружен ФСС. Граничная частота *f*гр обоих транзисторов должна удовлетворять условию:

$$
f_{\rm rp} \ge 10 \cdot f_{\rm mp},\tag{1}
$$

где *f*пр – промежуточная частота, равная 465 кГц. То есть *f*гр ≥ 4,65 МГц. Затем в программу расчета (Yparam.exe) Y-параметров вводятся электрические параметры выбранного транзистора из справочника. На рисунке 5 показано окно данной программы с заполненными параметрами для транзистора КТ208А. Результаты расчета показаны на рисунке 6.

| <b>• Расчёт Ү - параметров</b>                                                        |                   |          |          |
|---------------------------------------------------------------------------------------|-------------------|----------|----------|
| Исходные данные   Результаты расчёта   О программе                                    |                   |          |          |
| Параметр                                                                              | Обозначение       | Ед. изм. | Значение |
| Рабочая частота                                                                       | f                 | кГц      | 465      |
| Входное сопротивление в схеме с ОБ                                                    | $h_{\rm HS}$      | Ūм       | 800      |
| при токе коллектора                                                                   | $\rm I_{\kappa1}$ | мA       | 5        |
| Коэффициент передачи тока в схеме с ОЭ.                                               | $h_{219}$         | ä,       | 30       |
| при токе коллектора                                                                   | $I_{\kappa i}$    | мA       | 30       |
| Ёмкость коллекторного перехода                                                        | $C_{\kappa}$      | пФ       | 15       |
| при напряжении коллектор-эмиттер                                                      | $U_{\kappa s}$    | B        | 10       |
| Постоянная времени цепи обратной связи                                                | $\tau_{\rm K}$    | ПC.      | 100      |
| Технологический коэффициент                                                           | ξ                 |          | 2        |
| Параметры рабочей точки                                                               | $I_{\kappa 2}$    | мA       | 6        |
|                                                                                       | $U_{\text{K32}}$  | B        | 10       |
| Граничная частота транзистора                                                         | fre               | MГц      | 5        |
| Известна ли Вам граничная частота транзистора ?-<br>• Известна<br><b>С</b> Неизвестна |                   |          |          |

Рис.5. Окно программы расчета Y-параметров транзистора

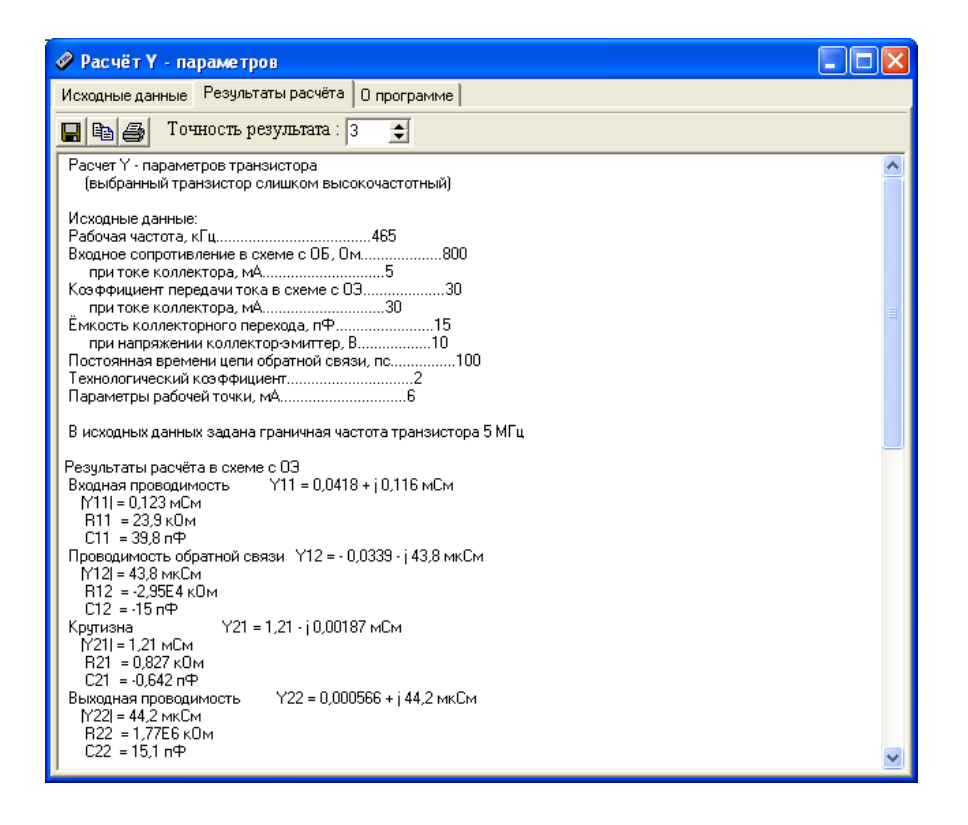

Рис.6. Результаты расчета Y-параметров транзистора КТ208А

Из результатов расчета нам потребуются следующие параметры:

 $|Y_{21}|, |Y_{22}|, C_{22} - \text{для усилительного транзистора};$ 

 $|Y_{11}|$ ,  $C_{11}$  – для транзистора в нагрузке ФСС.

В дальнейшем их нужно будет ввести в программу электрического расчета УПЧ с ФСС.

5.2. Эскизный расчет усилителя промежуточной частоты с фильтром сосредоточенной селекции

Данный расчет проводится с помощью программы UpchFSS.exe.

Ввести в программу необходимые данные .

Результаты расчета показаны на рисунке 7.

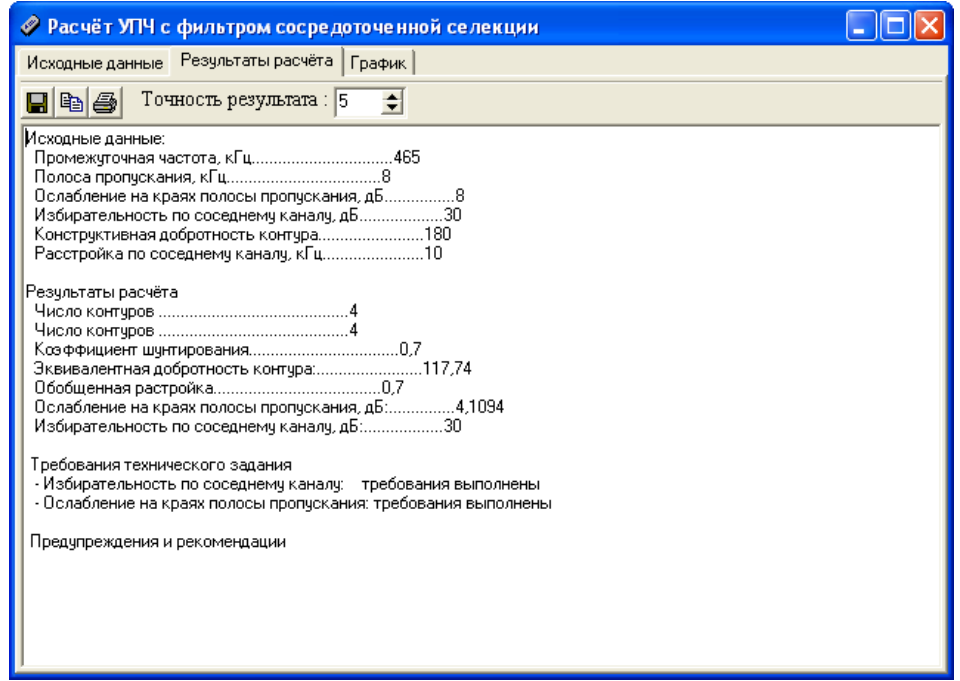

Рис.7 – Результаты эскизного расчета УПЧ с ФСС

Из результатов расчета нам потребуются такие параметры фильтра как:

- промежуточная частота *f*пр;
- полоса пропускания  $\Pi_p$ ;
- расстройка соседнего канала Δ*f*ск;

 - число контуров ФСС *N*. Следует помнить, что число звеньев фильтра *n* на единицу меньше числа параллельных контуров.

5.3. Электрический расчет УПЧ с ФСС

Из выполненных пунктов 1 и 2 в программу электрического расчета УПЧ с ФСС вводятся следующие исходные данные:

- промежуточная частота *f*пр;
- полоса пропускания  $\Pi_p$ ;
- расстройка соседнего канала Δ*f*ск;
- число звеньев ФСС *n*; (на единицу меньше числа контуров)
- параметры усилительного транзистора:  $|Y_{22}|$ ,  $C_{22}$ ,  $|Y_{21}|$ ;
- параметры нагрузки ФСС:  $|Y_{11}|$ ,  $C_{11}$ ;

На рисунке 8 представлено рабочее окно программы электрического расчета УПЧ с фильтром сосредоточенной селекции. (Project1.exe)

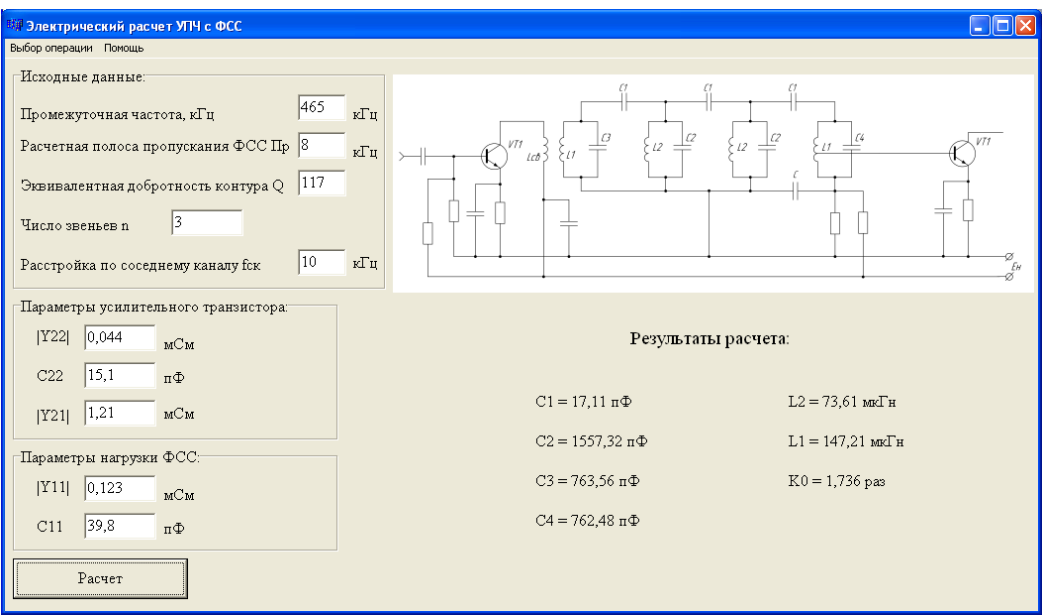

Рис.8. Окно программы электрического расчета УПЧ с ФСС

В окне, изображенном на рисунке 8, осуществляется ввод исходных параметров. Для расчета требуется задать значение промежуточной частоты, полосы пропускания (в килогерцах), добротности контура и число звеньев ФСС. Также необходимо ввести параметры усилительного транзистора (g<sub>11</sub>, C<sub>22</sub>, Y<sub>21</sub>) и параметры нагрузки ФСС (g<sub>11</sub>, C<sub>11</sub>). Чтобы увидеть результаты расчета, необходимо нажать кнопку «Расчет» в левом нижнем углу рабочего окна (она также продублирована в меню «Выбор операции»). В результате проделанных действий в правой нижней части окна будут представлены номиналы элементов УПЧ с ФСС. Также в программе предусмотрена возможность

получить справку о методике производимых расчетов. Для этого следует в меню «Помощь» выбрать пункт «Методика расчета».

Принципиальная схема каскада УПЧ с трехзвенным фильтром сосредоточенной селекции приведена на рисунке 3.

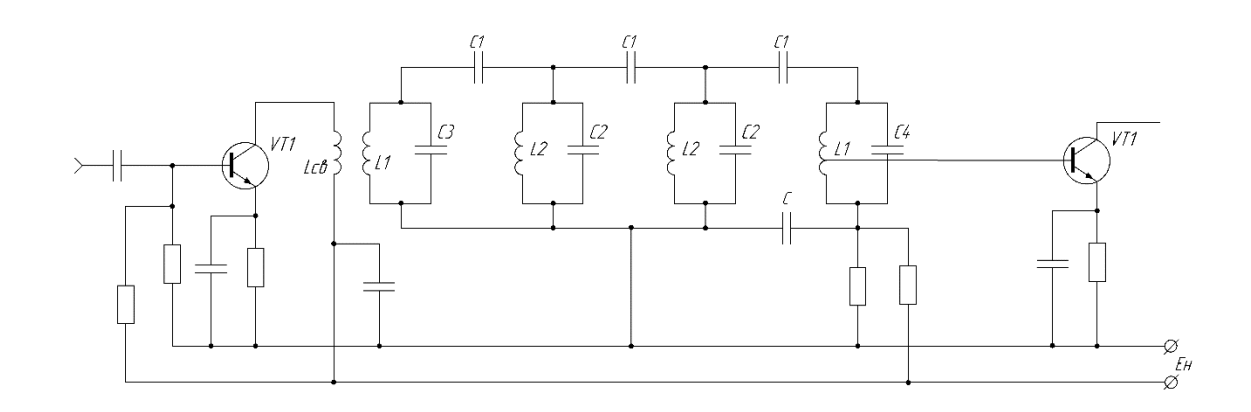

Рис.9. Принципиальная схема каскада УПЧ с трехзвенным фильтром сосредоточенной селекции

При составлении принципиальной схемы ФСС следует помнить, что число звеньев *n* равно числу емкостей С1 и на единицу меньше числа параллельных контуров.

#### **11. Содержание отчета**

1. Кратко сформулировать цель работы

2. Перечислить порядок расчета , используя раздел теоретические сведения ( формулы расчета выписывать не надо)

3. Исходные данные для расчета

- 4. Расчет граничной частоты транзистора
- 5. Исходные параметры выбранного транзистора

6. При выполнении работы делать скриншоты окон и подписывать производимые действия.

- 7. Параметры, которые предлагается выписать, надо показать отдельно
- 8. Результаты расчета Y параметров транзистора
- 9. Электрическая схема УПЧ
- 10. График резонансной характеристики УПЧ с ФСС
- 11. Результаты расчета параметров фильтра

# **ИССЛЕДОВАНИЕ ОТДЕЛЬНЫХ ФУНКЦИОНАЛЬНЫХ БЛОКОВ СИСТЕМ РАДИОСВЯЗИ**

**1. Цель работы**: научиться настраивать, эксплуатировать и обслуживать оборудование ИТКС

#### **2. Задачи работы:** Исследовать технические характеристики системы связи

- **3. Подготовка к работе** При подготовке к работе повторить теоретический материал по теме занятия
- **4. Задание** Измерить избирательность радиоприемного устройства по каналу прямого прохождения на различных частотах диапазона

# **5. Порядок выполнения работы**

Измерение избирательности по каналу прямого канала прямого прохождения

Рабочая схема для исследования приемника изображена в рабочем окне программы «Electronics Workbench». Файл RPU2.ewb

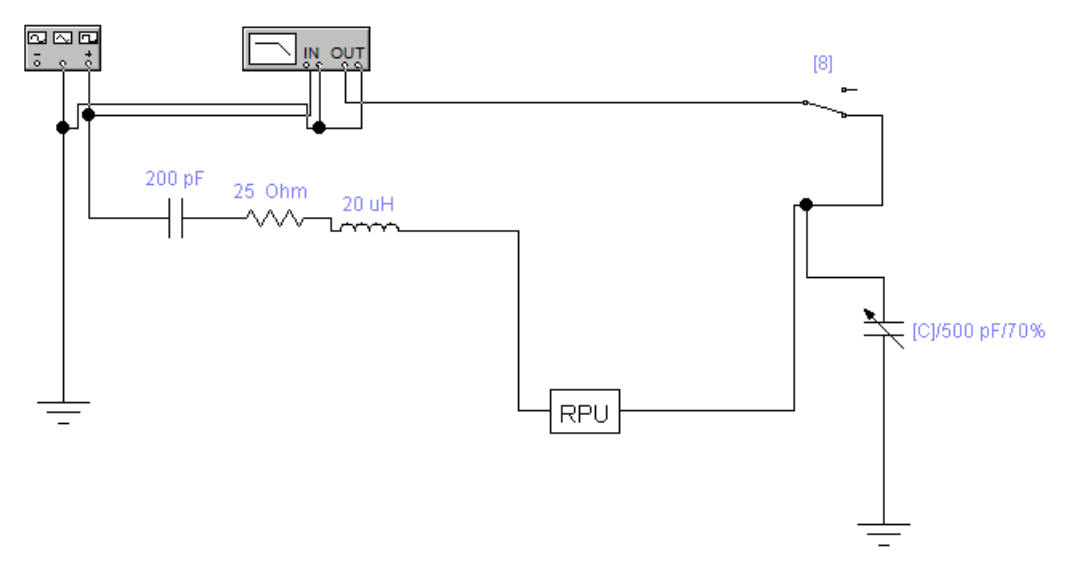

На вход РПУ от Функционального генератора подается гармонический сигнал, амплитуда напряжения которого (Um)Вых = 0,1 В, причем, между выходом Функционального генератора и исследуемым приемником включен эквивалент антенны, собранный по схеме (рис. 2). рабочей схеме имеется также Графопостроитель (Bode Plotter), вход «IN» которого соединен с выходом Функционального генератора, а вход «OUT» - с выходом РПУ Начальные настройки лицевой панели Графопостроителя должны быть следующими: - в верхней части лицевой панели нажата кнопка «MAGNITUDE» (амплитуда); - в области настроек вертикальной шкалы (VERTICAL) : нажата кнопка «LIN» (линейная шкала); конечное (верхнее) значение координаты  $F = 5$ ; начальное (нижнее) значение координаты  $I = 0$ ; - в области настроек горизонтальной шкалы (HORIZONTAL) : нажата кнопка «LIN» (линейная шкала); конечное (правое) значение координаты  $F = 1.5$  МГц; начальное (левое) значение координаты  $I = 500$ к $\Gamma$ II.

Рис 2

Курсор перемещается вдоль линии, изображенной в окне Графопостроителя. При перемещении курсора в окнах значений координат, расположенных справа будут появляться координаты текущих точек линии (в нашем случае в верхнем окне – значение K(f) , в нижнем – значение частоты f ). Установите курсор в точку, где значение K(f) максимально. Тогда в соответствующем окне появится значение резонансной частоты радиоприемника Изменяя

значения введенной емкости Ск настройте радиоприемник на заданную частоту в соответствии с таблицей Запишите в табл. 3 соответствующие значения f0 и Ко.

5.2. Измерение ослабления по каналу прямого прохождения.

5.2.1. Настройте радиоприемник на заданную частоту , для этого установите значение емкости , соответствующее заданной частоте настройке .

5.2.2 Измерение резонансной частоты настройки радиоприемника и коэффициента передачи

5.2.3 Установите значение введенной емкости СК , равное 70% и выполните включение.

.Найдите на лицевой панели Графопостроителя кнопки перемещения курсора влевовправо при нажатии которых курсор перемещается вдоль линии, изображенной в окне Графопостроителя. При перемещении курсора в окнах значений координат, расположенных справа будут появляться координаты текущих точек линии (в нашем случае в верхнем окне – значение  $K(f)$ , в нижнем – значение частоты  $f$ о.

Установите курсор в точку, где значение K(f) максимально. Тогда в соответствующем окне появится значение резонансной частоты радиоприемника Изменяя значения введенной емкости Ск настройте радиоприемник на заданную частоту в соответствии с таблицей Запишите в табл. 3 соответствующие значения fо и Ко.

5.2.4. Запишите в табл. 1 значения  $f_0$  и  $K_0$ , соответствующие  $C_K = 350$  п $\Phi$ ,.

5.2.5. Установите в окне FREQUENCY Функционального генератора значение частоты  $f_{\text{HP}} = 465 \text{ kT}$ 

Переведите ключ «7» в правое положение, а ключ «8» - в верхнее положение

5.2.6. Выполните включение/остановку.

При этом вольтметр покажет значение  $(U_{\text{bux}})_{\text{HP}}$ , которое записывается в табл.1.

5.2.7. Указанные действия провести на всех частотах таблицы 1.

. По данным табл. 1 рассчитать значения максимального выходного напряжения исследуемых цепей на частоте настройки  $f_0$  по формуле

$$
(U_{\epsilon_{bl}})_{M} = \frac{1}{\sqrt{2}} \frac{0. R_0}{\sqrt{2}}, \quad \text{MB}
$$

5.2.8. Рассчитать ослабление канала прямого прохождения по формуле

$$
\sigma_{\text{nn}} = 20lg \frac{U_{\text{bblX M}}}{U_{\text{bblX np}}}
$$

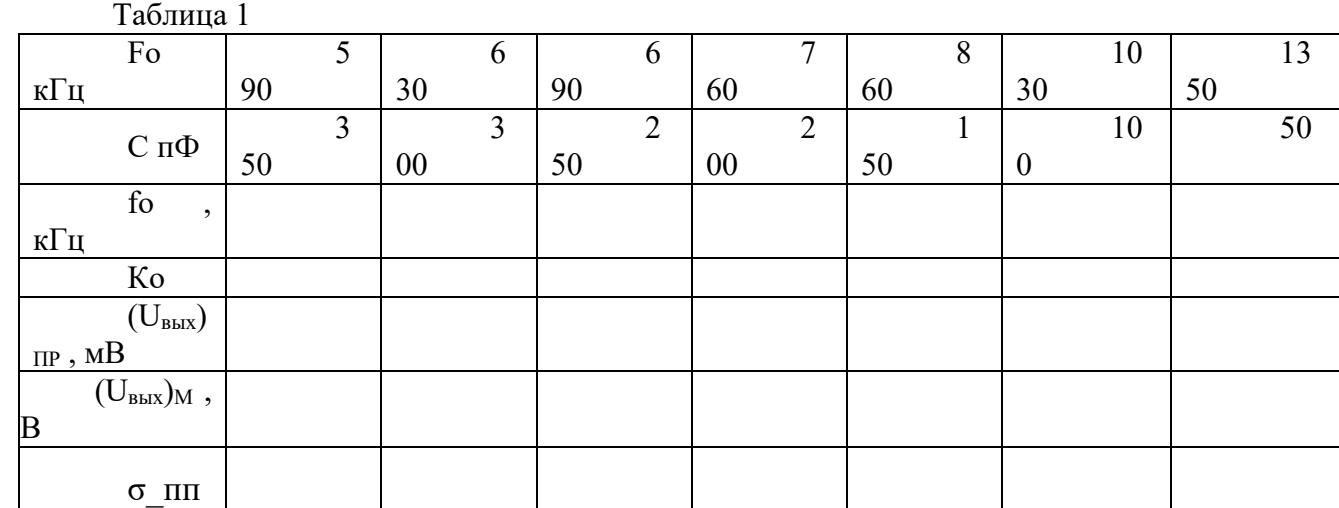

- 8. Наименование занятия<br>9. Иель работы
- 9. Цель работы
- 10. Ответить на вопросы
- 11. Схема измерений
- 12. Измеренные и рассчитанные значения в таблице
- 13. Выводы

### ИССЛЕДОВАНИЕ ОТДЕЛЬНЫХ ФУНКЦИОНАЛЬНЫХ БЛОКОВ СИСТЕМ РАДИОСВЯЗИ

- **1. Цель работы**: научиться настраивать, эксплуатировать и обслуживать оборудование ИТКС
- **2. Задачи работы:** Исследовать технические характеристики системы связи
- **3. Подготовка к работе** При подготовке к работе повторить теоретический материал по теме занятия
- **4. Задание** Измерить избирательность радиоприемного устройства по зеркальному каналу на различных частотах диапазона
- **5. Порядок выполнения работы**

Измерение ослабления зеркального канала.

*Рабочая схема для исследования приемника изображена в рабочем окне программы «Electronics Workbench». Файл RPU2.ewb*

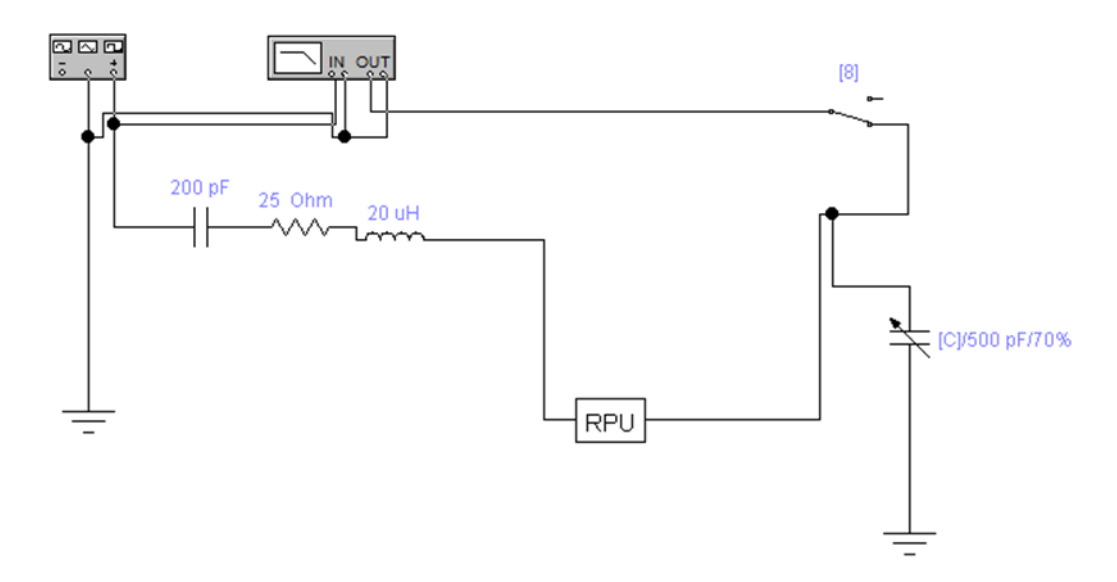

На вход РПУ от Функционального генератора подается гармонический сигнал, амплитуда напряжения которого (Um) $BX = 0.1 B$ , причем, между выходом Функционального генератора и исследуемым приемником включен эквивалент антенны, собранный по схеме (рис. 2). В рабочей схеме имеется также Графопостроитель (Bode Plotter), вход «IN» которого соединен с выходом Функционального генератора, а вход «OUT» - с выходом РПУ Начальные настройки лицевой панели Графопостроителя должны быть следующими: - в верхней части лицевой панели нажата кнопка «MAGNITUDE» (амплитуда); - в области настроек вертикальной шкалы (VERTICAL) : нажата кнопка «LIN» (линейная шкала); конечное (верхнее) значение координаты  $F = 5$ ; начальное (нижнее) значение координаты  $I = 0$ ; - в области настроек горизонтальной шкалы (HORIZONTAL) : нажата кнопка «LIN» (линейная шкала); конечное (правое) значение координаты  $F = 1.5$  МГц; начальное (левое) значение координаты  $I = 500$ кГц.

5.1. Настройте радиоприемник на заданную частоту , для этого установите значение емкости , соответствующее заданной частоте настройке .Таблица 1

5.2. Измерение резонансной частоты настройки радиоприемника и коэффициента передачи

5.2.1. Установите значение введенной емкости СК, равное 70% и выполните включение.

Найдите на лицевой панели Графопостроителя кнопки перемещения курсора влевовправо при нажатии которых курсор перемещается вдоль линии, изображенной в окне Графопостроителя. При перемещении курсора в окнах значений координат, расположенных справа будут появляться координаты текущих точек линии (в нашем случае в верхнем окне значение  $K(f)$ , в нижнем - значение частоты  $f$ о.

Установите курсор в точку, где значение K(f) максимально. Тогда в соответствующем окне появится значение резонансной частоты радиоприемника Изменяя значения введенной настройте радиоприемник на заданную частоту в соответствии с таблицей. емкости Ск Запишите в табл. 1 соответствующие значения fo и Ко.

5.2.2. Установите в окне FREQUENCY Функционального генератора значение частоты зеркального канала, рассчитанной по формуле

$$
f_{3E} = (f_0 + 2 \cdot f_\pi)^2 + 1 \quad 0_{\text{MTH}}
$$

Переведите ключ «7» в правое положение, а ключ «8» - в верхнее положение

Выполните включение/остановку.

При этом вольтметр покажет значение  $U_{\text{BUX 3ep}}$ , которое записывается в табл.1.

5.2.3. Указанные действия провести на всех частотах таблицы.

По данным табл. 1 рассчитать значения максимального выходного напряжения на частоте настройки f<sub>0</sub> по формуле

$$
(U_{\epsilon \ \omega})_M = \frac{1 + 0.16}{\sqrt{2}}
$$
, MB

5.2.4. Рассчитать ослабление зеркального канала по формуле

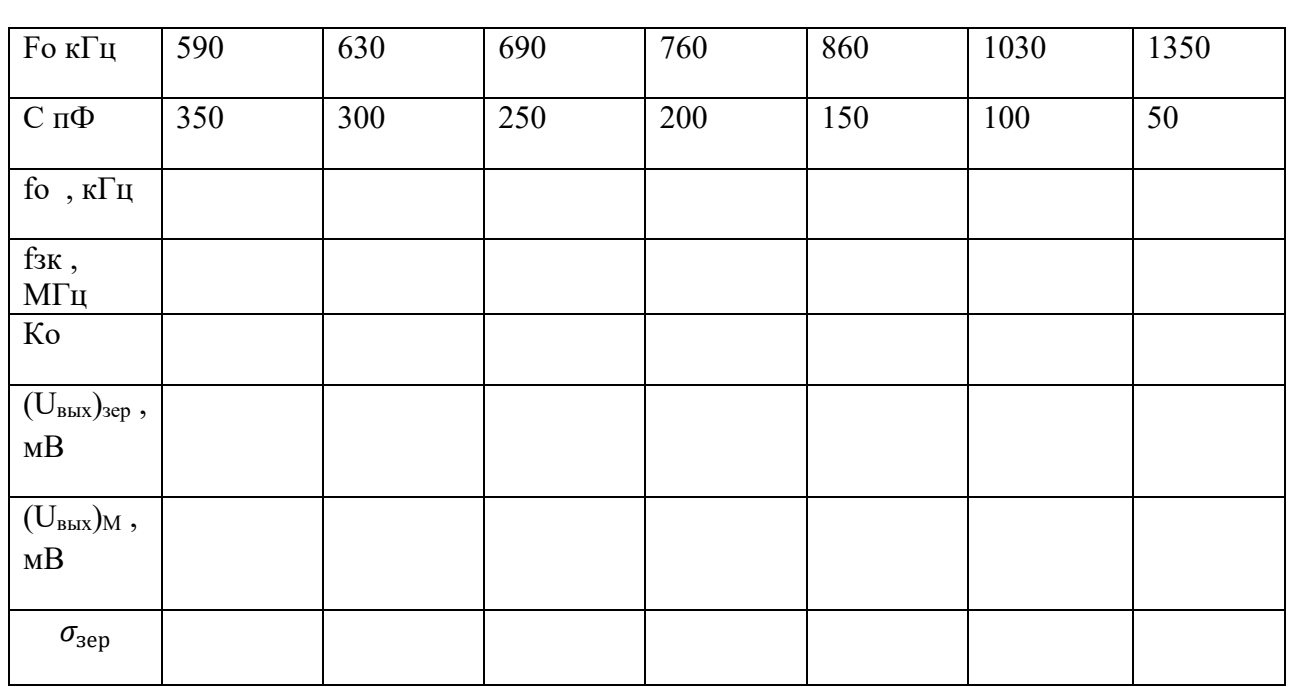

$$
\sigma_{\text{sep}} = 20lg \frac{U_{\text{bbIX M}}}{U_{\text{bbIX 3ep}}}
$$

Содержание отчета

- 1. Наименование занятия
- 2. Цель работы
- 3. Ответить на вопросы
- 4. Схема измерений
- 5. Измеренные и рассчитанные значения в таблице
- 6. Выводы

Тема 1.3. Приемо-передающие устройства

### **Лабораторная работа № 1**

# **ИССЛЕДОВАНИЕ ВЛИЯНИЯ ДЕСТАБИЛИЗИРУЮЩИХ ФАКТОРОВ НА РАБОТУ АВТОГЕНЕРАТОРА**

**1. Цель работы**: научиться настраивать, эксплуатировать и обслуживать

**2. Задачи работы** Выявить влияние различных дестабилизирующих факторов на частоту, генерируемую автогенераторами и произвести сравнение стабильности частоты автогенератора, стабилизированного кварцевым резонатором, и стабильности частоты LC-автогенератора.

**3. Задание:** Исследовать влияние питающих напряжений и изменения температуры LC-автогенератора кварцевого автогенератора на генерируемую частоту.

### **4. Подготовка к работе**

4.1. Изучить материалы разделов учебника:

- − Транзисторные автогенераторы,
- − Нестабильность частоты автогенераторов,
- − Цепи питания автогенераторов,
- − Автогенераторы с кварцем.
	- 4.2. Подготовить бланк отчета, поместив в него схемы:
		- − LC-автогенератора, автогенератора, стабилизированного кварцевым резонатором,
		- − Схему проведения измерений.

4.3. Рассчитать по элементам принципиальной схемы учебной установки частоту, генерируемую LC-автогенератором.

При этом использовать принципиальную схему LC-автогенератора (рис.2).

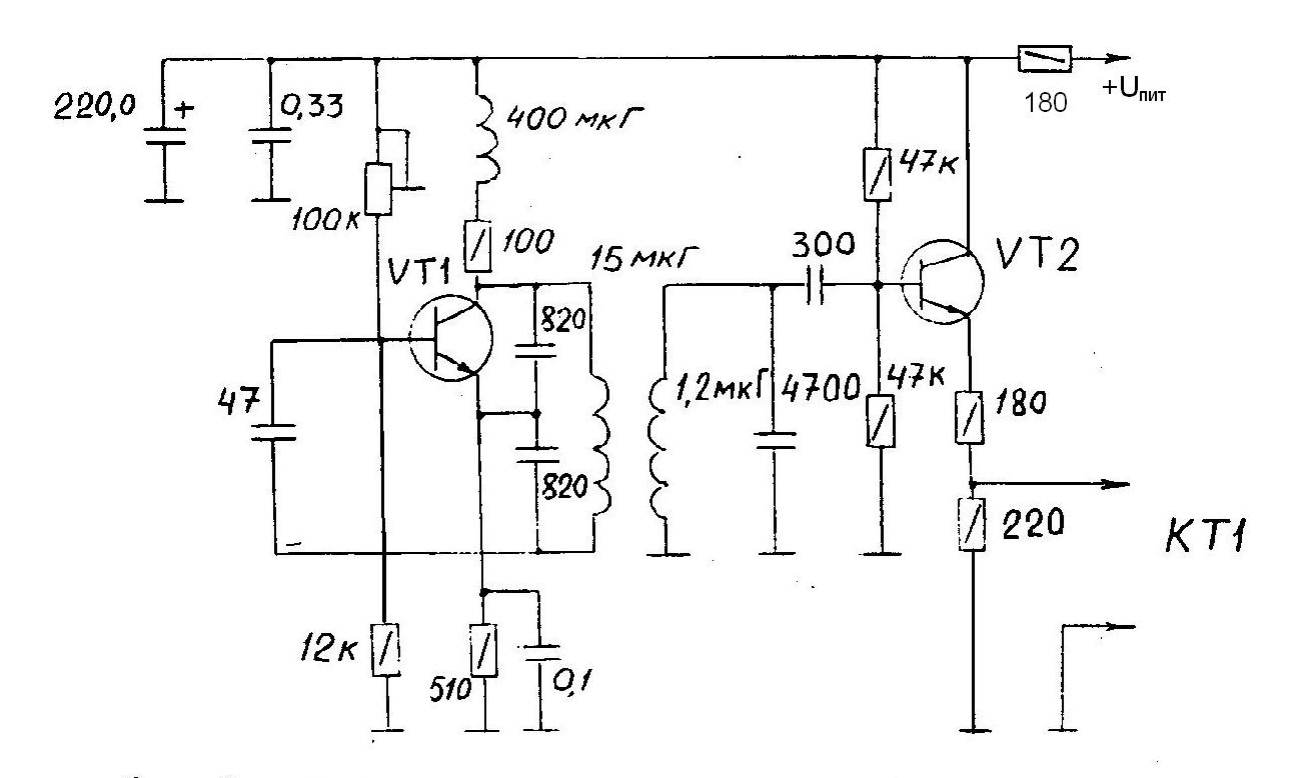

 $P_{HC}$  2 Схема принципиальная LC-автогенератора

# **5. Порядок выполнения работы:**

.

5.1. Проверить схему установки для проведения измерений: наличие осциллографа и частотомера.

5.2. Включить учебный передатчик и измерительные приборы.<br>5.3. Установить переключатель S2 (рис.1) в положение, соответствующее 5.3. Установить переключатель S2 (рис.1) в положение, очению LC-автогенератора. Установить Епит=9В. подключению LC-автогенератора.

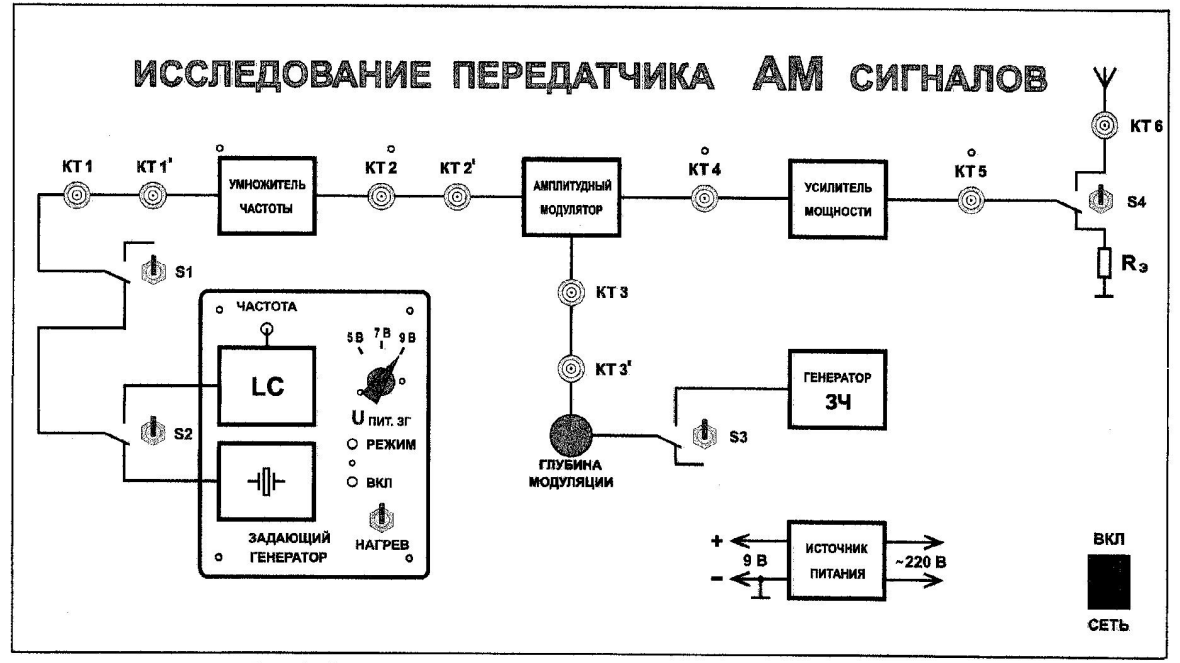

Рис.1. Внешний вид верхней панели лабораторного макета

5.4. Изменяя напряжение коллекторного питания Епит от 9В до 5В измерить значения частоты автогенератора и амплитуду колебаний при комнатной температуре. Амплитуду колебаний измерять с помощью осциллографа на выходе буферного

усилителя задающего генератора. Результаты измерений занести в табл. 4.1.

5.5. Установить переключатель S2 в положение, соответствующее подключению кварцевого автогенератора. Изменяя напряжение питания Епит от 9В до 5В измерить значения частоты автогенератора и амплитуды колебаний при комнатной температуре. Результаты измерений занести в табл.4.1.

5.6. С помощью переключателя S2 вновь подключить LC-автогенератор.

Изменить температуру в блоке автогенератора, включив с помощью тумблера "Нагрев", устройство нагрева.

 Выждать время, необходимое для установки температуры в блоке автогенераторов около  $50^0$ C.

После установки температуры загорится лампочка "Режим". Чтобы обеспечить прогрев всех элементов блока, выждать приблизительно 5 - 10 мин.

После этого заново выполнить пункт 4. при температуре  $50^0$ С. Результаты измерений занести в табл.1.

5.7. Произвести измерения частоты кварцевого автогенератора при температуре  $50^0$ С в соответствии с пунктом 5.5 Результаты измерений занести в табл..1.

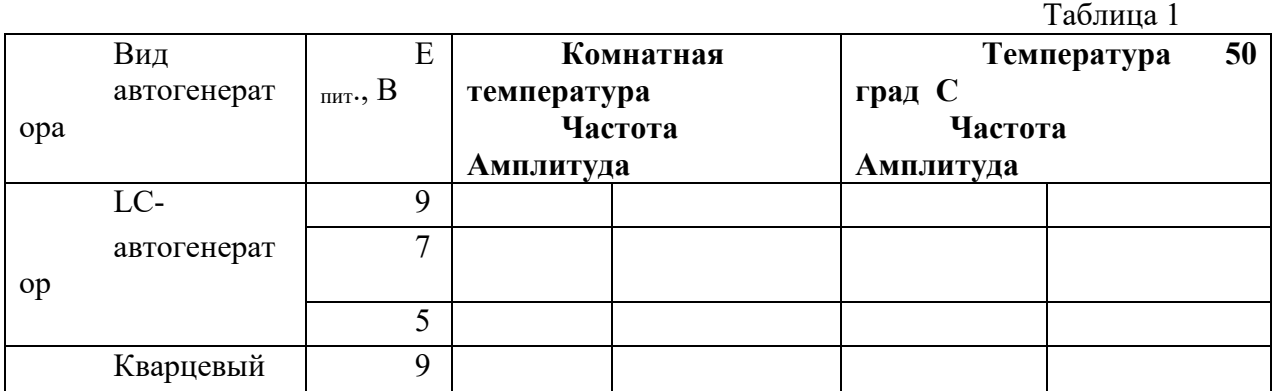

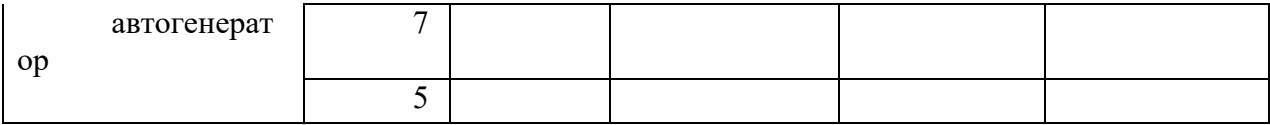

5.8. Рассчитать относительную нестабильность частоты LC-автогенератора и автогенератора с кварцем при изменении питающих напряжений и температуры.

Для этого на основе результатов табл.4.1. вычисляют  $df/dE_{\text{unif}}$  и находят относительную нестабильность частоты при изменении напряжения питания на 0,1В и 0,5В соответственно.

Точно так же определяют отношение  $df / dt^{\circ}$ , где  $dt^{\circ} = 50^0C - t^{\circ}$ комн, и вычисляют относительную нестабильность частоты при изменении температуры на  $1^{0}\mathrm{C}.$ 

#### 5.9. Вопросы к зачету**:**

- − Объяснить, почему при изменении питающего напряжения меняется частота LC-автогенератора. Указать, как величина Епит влияет на параметры автогенератора, определяющие генерируемую частоту. Какие фазовые углы в уравнении баланса фаз меняются при изменении напряжения питания.
- − Объяснить причину ухода частоты LC-автогенератора при изменении теплового режима.
- − Объяснить, почему меняется амплитуда колебаний при изменении питающих напряжений. Указать, как при этом изменяются составляющие уравнения баланса амплитуд.
- − Сравнить нестабильность частоты LC-автогенератора под воздействием дестабилизирующих факторов с нестабильностью автогенератора с кварцевым резонатором. Объяснить причины, по которым наличие кварцевого резонатора в схеме стабилизирует частоту автоколебаний.
- − Оценить полученную величину нестабильности частоты с точки зрения требований, предъявляемых к стабильности частоты передатчиков различного назначения.

#### **6. Содержание отчета:**

Отчёт должен содержать:

- 1. Схему LC-автогенератора и кварцевого автогенератора.
- 2. Схему измерений и типы измерительных приборов.
- 3. Таблицу эксперимента.
- 4. Результаты расчета относительного изменения частоты.
- 5. Оценка полученной относительной нестабильности частоты.
- 6. Выводы по работе.

# **ИССЛЕДОВАНИЕ ГЕНЕРАТОРА, УПРАВЛЯЕМОГО НАПРЯЖЕНИЕМ, ИСПОЛЬЗУЕМОГО В СИНТЕЗАТОРАХ ЧАСТОТ**

- **6. Цель рабо**ты: Исследование схемы транзисторного автогенератора
- **7. Задачи работы:** Экспериментальная проверка основных положений теории самовозбуждения, стационарного и переходного режимов
- **8. Задание:** Исследуйте «мягкий» и «жесткий» режимы самовозбуждения генератора.
- **9. Подготовка к работе:** Изучите соответствующий раздел курса по конспекту лекций и литературе..

### **10. Порядок выполнения работы**

5.1. Описание лабораторного макета

Генератор (рисунок 3) собран на полевом транзисторе с колебательным контуром в цепи стока и трансформаторной обратной связью. Частота генерации постоянна и находится в пределах 18-24 кГц. Тумблер в цепи обратной связи (ОС) позволяет изменять знак ОС, либо вообще отключать её.

Регулятор взаимной индуктивности (М) позволяет плавно менять абсолютную величину обратной связи. Переключатель вида смещения позволяет выбрать либо регулируемое, либо автоматическое смещение на затворе полевого транзистора. Регулировка смещения производится потенциометром "Есм" в правой части стенда и контролируется вольтметром, расположенным над потенциометром "Есм".

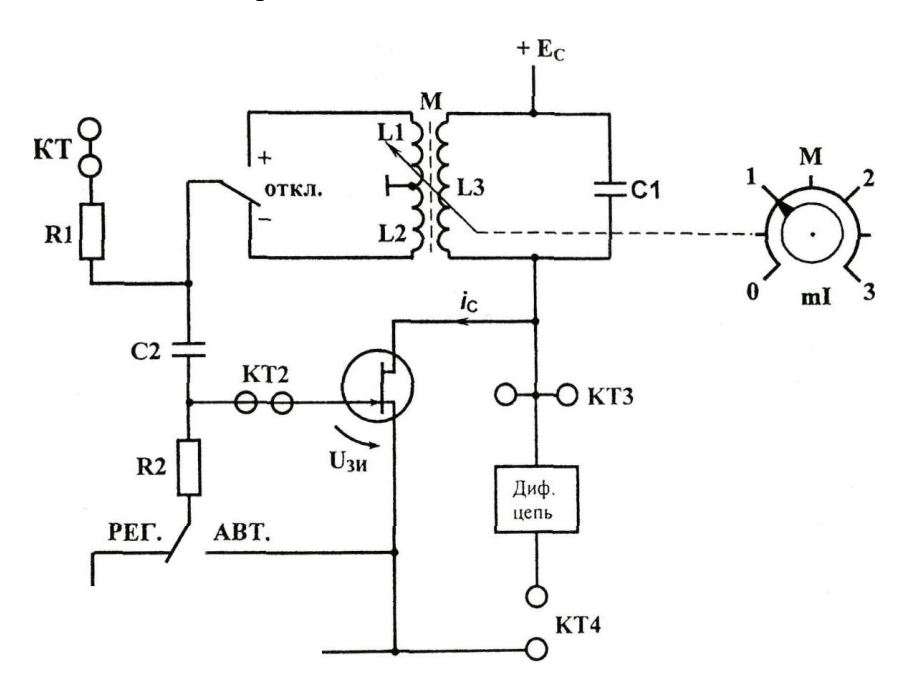

Рис 3 Схема лабораторного макета

Тумблер ПРЕРЫВАТЕЛЬ включает электронный коммутатор (на схеме не показан), который периодически разрывает цепь обратной связи для изучения переходных процессов в автогенераторах.

Гнезда КТ1 в данной работе не используются, гнезда КТ2 соединены с затвором, а КТЗ - со стоком полевого транзистора. С помощью дифференцирующей цепи, включенной между гнездами КТЗ и КТ4, можно изучать переходные процессы в автогенераторе.

Для измерений используются приборы: вольтметр переменного напряжения, генератор НЧ, прибор постоянного тока и осциллограф.

5.2. Исследование режимов самовозбуждения генератора.

Снятие вольтамперной характеристики (ВАХ) полевого транзистора производится с помощью внутренних источников и измерительных приборов. Убедиться в том, что:

-все внешние провода отключены от генератора;

– обратная связь отключена (тумблер ОС в среднем положении);

– прерыватель отключен;

– тумблер вида смещения – в положении РЕГ (регулируемое). Подготовить таблицу ВАХ (таблицу 1).

Таблица 1

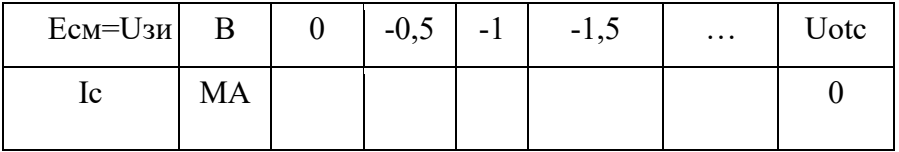

Последовательно устанавливая значения Есм из таблицы ручкой « $E_{cm}$ », измерить и внести в таблицу значения тока стока. Построить график ВАХ Ic =  $\omega$ (Uзи).

Включить тумблером положительную обратную связь. Ручку «М» регулировки величины обратной связи установить в крайнее левое положение (М=0). Подключить к выходу генератора (гнездо КТЗ) осциллограф и вольтметр переменного напряжения для измерения Uст.

По графику ВАХ определить Е<sub>см</sub>, соответствующее середине линейного участка ВАХ. Установить это значение регулятором смещения стенда.

Плавно увеличивая взаимную индуктивность ручкой «М», добиться появления генерации (по вольтметру или осциллографу). Уменьшить М, добиваясь минимальных устойчивых колебаний (не более 0,5 В). Затем с помощью регулятора Есм найти такое смещение, при котором выходное напряжение генератора станет максимальным. Далее регулятором «М» добиться прекращения колебаний.

Таким образом, определено смещение «мягкого» режима Ecm1 и критическое значение величины обратной связи Мкр, которые следует внести в таблицу 2.

Таблица 2

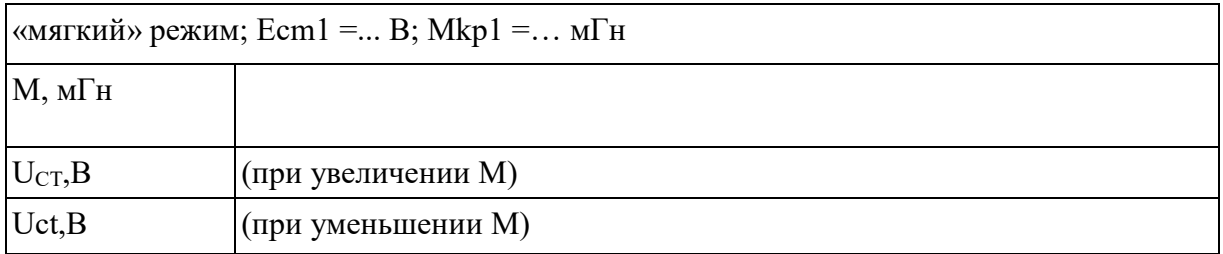

Затем, сначала увеличивая, а потом, уменьшая, устанавливать ряд значений М и измерять вольтметром Uct. Результаты вносить в таблицу, причем обе строки U<sub>ct</sub> снимать при одних и тех же значениях М.

. Убедившись в наличии генерации, определить частоту генерируемых колебаний по осциллографу (измерить период с учетом цены деления переключателя развертки).

.Работа генератора в «жестком» режиме.

Выберите предварительное положение рабочей точки на нижнем изгибе ВАХ и установите соответствующее смещение. Регулируя «М», убедитесь, что при некотором М=Мкр1 происходит скачкообразное возникновение колебаний, а при некотором  $M=Mkp_2$  – срыв колебаний,  $(M_{kp2} < Mkp1)$ .

Если колебания вообще не возникают, следует немного уменьшить абсолютное значение смещения |Есм|, а если Mкр1 и Мкр2 различаются незначительно – соответственно увеличить |Есм|. Путем нескольких таких проб найти Есм2 «жесткого» режима, при котором Mкр1 и Мкр2 существенно различаются; внести эти значения в таблицу 3.

После окончательного выбора Е<sub>см2</sub> до полного заполнения таблицы 3 трогать ручку «Есм» не рекомендуется.  $T_{\rm g} \simeq -$ 

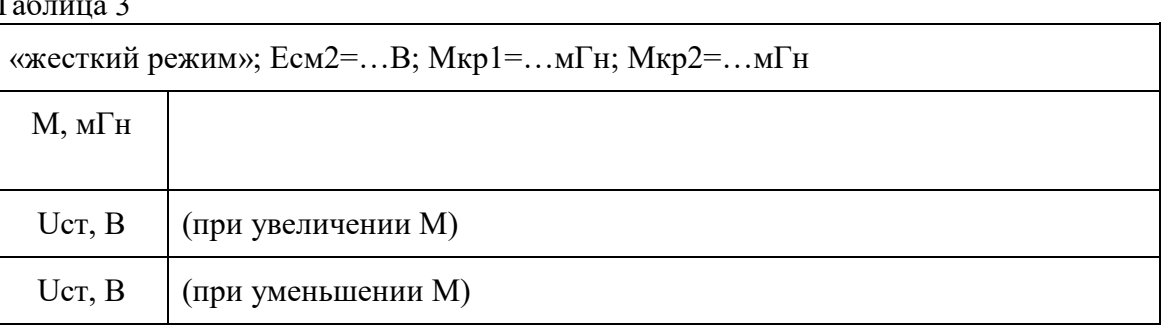

Затем, сначала увеличивая, а потом, уменьшая, устанавливать ряд значений М и измерять вольтметром Uct. Результаты вносить в таблицу, причем обе строки U<sub>CT</sub> снимать при одних и тех же значениях М.

### **11. Содержание отчета**

Отчет должен содержать:

- 1. Принципиальную схему LC генератора.
- 2. Вольтамперную характеристику транзистора.
- 3. Амплитудные характеристики.
- 4. Колебательные характеристики.
- 5. Графики средней крутизны.
- 6. Осциллограммы переходных процессов.

### Приложение

Краткая характеристика исследуемой цепи.

В данной работе используется левая часть сменного блока АВТОГЕНЕРАТОРЫ. Генератор LC (рис. 12.1) собран на полевом транзисторе с колебательным контуром в цепи стока и трансформаторной обратной связью. Частота генерации постоянна и находится в пределах 18÷24 кГц. Тумблер в цепи обратной связи (ОС) позволяет изменять знак ОС, либо вообще отключать её.

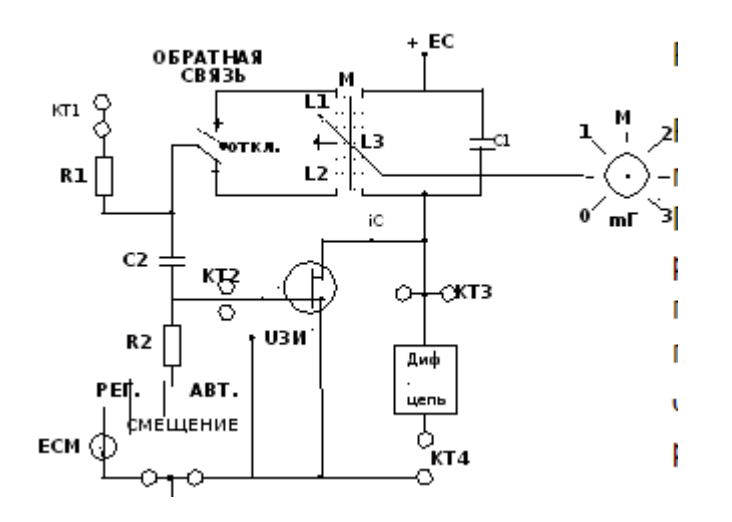

Рис. 1. Схема LC генератора.

Регулятор взаимной индуктивности (М) позволяет плавно менять абсолютную величину обратной связи. Переключатель вида смещения позволяет выбрать либо регулируемое, либо автоматическое смещение на затворе полевого транзистора. Регулировка смещения производится движковым потенциометром "Е<sub>СМ</sub>" в правой части стенда и контролируется вольтметром, расположенным над потенциометром "ЕСМ". Выше вольтметра смещения находится миллиамперметр, который в данной работе измеряет ток стока транзистора при снятии его вольтамперной характеристики.

Тумблер ПРЕРЫВАТЕЛЬ включает электронный коммутатор (на схеме не показан), который периодически разрывает цепь обратной связи для изучения переходных процессов в автогенераторах.

Гнезда КТ1 в данной работе не используются, гнезда КТ2 соединены с затвором, а КТ3 – со стоком полевого транзистора. Дифференцирующая цепь, включенная между гнездами КТ3 и КТ4, используется для получения т.н. фазовых портретов на экране осциллографа при изучении переходных процессов.

В качестве измерительных приборов используются внутренние вольтметр переменного напряжения и диапазонный генератор гармонических колебаний, внутренние приборы постоянного тока, осциллограф и ПК, работающий в режиме анализа спектра (для измерения частоты генератора).

### **ИССЛЕДОВАНИЕ УМНОЖИТЕЛЯ ЧАСТОТЫ**

**1. Цель работы:** научиться настраивать, эксплуатировать и обслуживать оборудование ИТКС

**2. Задачи работы** Изучить схему умножителя частоты на транзисторе и измерить основные параметры схемы.

**3. Задание:** Измерить амплитуду и частоту напряжения на входе умножителя и на выходе умножителя и рассчитатьпараметры.

### **4. Подготовка к работе**

- − Изучить по учебнику материалы "Умножители частоты.
- − Подготовить бланк отчета, поместив в него схему умножителя частоты (рис.4).

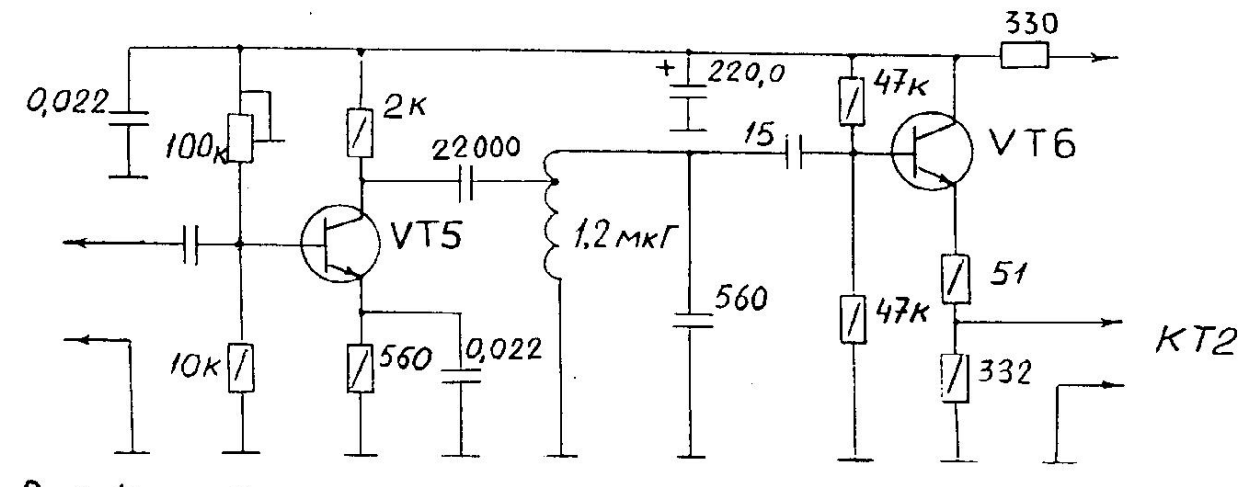

 $PMC, 4$ Схема принципиальная умножителя частоты

− По элементам схемы (рис.4) рассчитать резонансную частоту фильтрующего контура в коллекторной цепи транзистора VT5.

#### **5. Порядок выполнению работы:**

5.1. Проверить схему установки для проведения измерений: наличие осциллографа, вольтметра, частотомера.

5.2. Установить органы управления в следующие положения:

- Тумблер **S1** в нижнее положение.
- Тумблеры **S2, S3, S4** в верхнее положение.
- Тумблер «Нагрев\ ВКЛ» в нижнее положение.
- Переключатель **U пит зг** в положение **9 в.**

5.3. Включить лабораторный макет и измерительные приборы.

5.4. Измерить амплитуду и частоту напряжения на входе умножителя (в контрольных точках КТ, КТ 1').

5.5. Зарисовать осциллограмму в контрольной точке КТ 1.

5.6. Измерить амплитуду и частоту напряжения на выходе умножителя (в контрольных точках КТ 2, КТ 2').

5.7. Зарисовать осциллограмму в контрольной точке КТ 2.

5.8. Вопросы к зачету

- − Какие функции выполняют умножители частоты в передатчиках.
- − По какой схеме построен умножитель в учебной установке.
- − Какие элементы схемы обеспечивают фильтрацию третьей гармоники на выходе, какие элементы схемы являются блокировочными в цепях питания постоянным током
- − Как выбирают режим работы транзистора в схеме утроителя частоты.
- − Поясните механизм умножения частоты (почему частота выходного колебания отличается в 3 раза от входной).
- − Что является нагрузкой умножителя частоты.

### 6. **Содержание отчета:**

Отчёт должен содержать:

- 1. Схему умножителя частоты с подключенными измерительными приборами.
- 2. Результаты измерений в контрольных точках.
- 3. Осциллограммы в контрольных точках КТ 1, КТ 2.
- 4. Выводы по работе.

# **Лабораторная работа 4 Исследование амплитудного модулятора**

**1. Цель работы:** научиться настраивать, эксплуатировать и обслуживать оборудование ИТКС

### **2. Задачи работы**

Изучить схему получения колебаний с амплитудной модуляцией, исследовать модуляционные характеристики модулируемого каскада и усилителя модулированных колебаний.

### **3. Задание:**

- − Ознакомиться со схемой каскада, где осуществляется амплитудная модуляция.
- − Измерить частоту модулирующего сигнала.
- − Снять динамическую модуляционную характеристику: зависимость глубины модуляции m=f(Uмод) на выходе модулируемого каскада (предоконечного усилителя мощности), изменяя амплитуду модулирующего напряжения.
- − Снять зависимость глубины модуляции m=f(Uмод) на выходе усилителя мощности, изменяя амплитуду модулирующего напряжения
- 4. **Подготовка к работе:** повторить теоретический материал по конспекту и учебнику и ответить не вопросы
- − Каковы методы осуществления амплитудной модуляции.
- − По какой схеме осуществляется амплитудная модуляция в учебной установке.
- − Что такое динамическая модуляционная характеристика, глубина амплитудной модуляции.
- − Какие требования предъявляются к каскаду, где осуществляют амплитудную модуляцию.
- − Какие требования предъявляют к усилителю сигнала с амплитудной модуляцией.
- На принципиальной схеме (рис.5) выделить генератор низкочастотного (модулирующего) напряжения, цепи, обеспечивающие его подачу на транзистор предоконечного усилителя мощности и разобраться в назначении отдельных элементов схемы.
- − На бланке отчета изобразить каскад, где осуществляется амплитудная модуляция, и схему подачи модулирующего напряжения.

### **5. Порядок выполнению работы:**

5.1. Включить учебную установку.

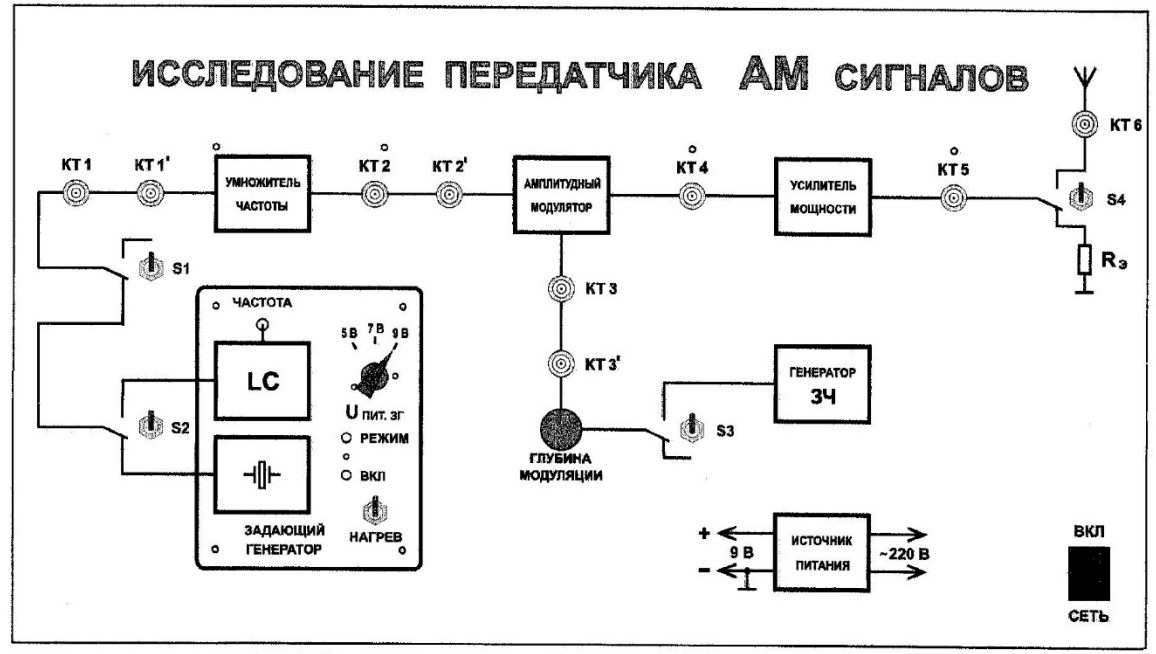

Рис.1. Внешний вид верхней панели лабораторного макета

Убедиться в прохождении немодулированного напряжения от задающего генератора на выход передатчика.

Измерить напряжение радиочастоты на выходе передатчика.

5.2. Включить модулятор (генератор ЗЧ и усилитель низкой частоты).

Измерить частоту модулирующего напряжения.

5.3. Снять зависимость глубины модуляции на выходе модулируемого каскада от амплитуды модулирующего сигнала.

Амплитуду сигнала изменять с помощью потенциометра "глубина модуляции" от нуля до максимального уровня, сигнал с амплитудной модуляции снимать с КТ 4 (рис.1).

В процессе измерений следует заполнить табл..1

Таблица .1.

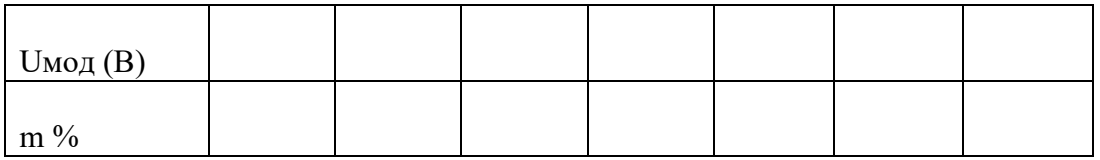

 Глубину модуляции можно измерять прибором " измеритель глубины амплитудной модуляции".

В этом случае следует измерить глубину модуляции "вверх" и "вниз".

При отсутствии измерителя глубины амплитудной модуляции величину "m" можно рассчитать, измеряя мгновенные амплитуды сигнала на экране осциллографа (рис. 9):

$$
m = (U_{\text{max}} - U_{\text{min}}) / (U_{\text{max}} + U_{\text{min}})
$$

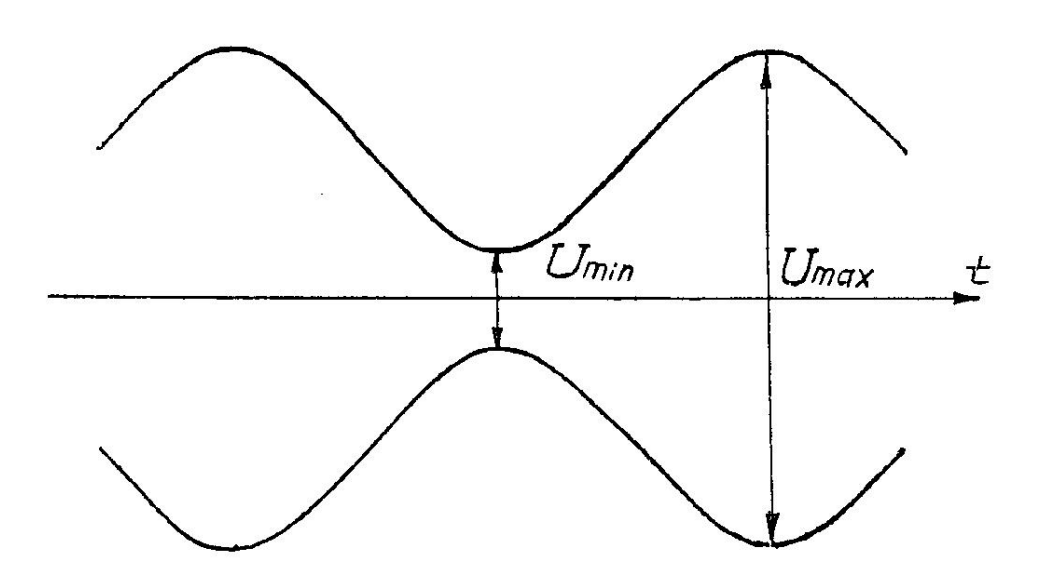

 $P$ *HC*.  $9$ Осциллограмма сигнала с АМ

5.4. Исследовать усилитель модулированных колебаний (оконечный усилитель мощности передатчика). С этой целью снять зависимость m=f(Uмод) на выходе передатчика (в точке КТ5, рис.1) аналогично тому, как это было сделано в п.3. По результатам измерений заполнить табл. 5.2

Таблица 2.

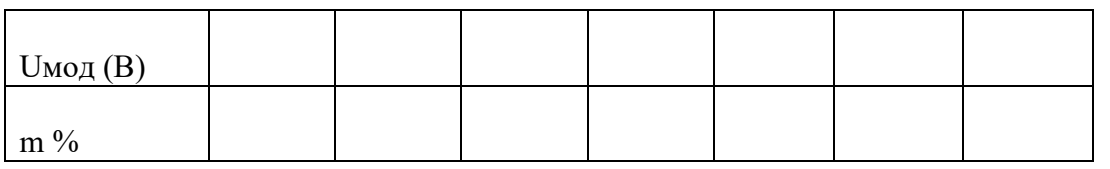

5.5. При глубине модуляции m>75% по осциллограммам сигнала определить визуально искажения огибающей сигнала (уплощение вершин и минимумов огиба ющей.

5.6.Вопросы к зачету:

- − В чем механизм модуляции смещением. В каком режиме должен работать транзистор каскада, где осуществляют модуляцию смещением.
- − В каком режиме работает усилитель модулированных колебаний.
- − Оцените линейность снятых экспериментально модуляционных характеристик.
- − В чем причины возникновения искажений при глубокой амплитудной модуляции.
- − Как можно оценить степень искажений.

#### **6. Содержание отчета:**

Отчёт должен содержать:

1. Схему каскада, где осуществляют амплитудную модуляцию.

2. Таблицы экспериментальных результатов и графики m=f(Uмод), построенные на их основе.

3. Анализ полученных результатов: оценка линейности модуляционных характеристик и причины их нелинейности.

4. Выводы по работе.

# ИССЛЕДОВАНИЕ ЧАСТОТНОГО МОЛУЛЯТОРА

- 1. Цель работы Исследование принципа действия частотного модулятора.
- 2. Задачи работы Получение характеристик частотного модулятора при воздействии на его вход моногармонического сигнала. Исследование формы и спектра сигналов с частотной молулянией.
- 3. Задание: Снимите статическую модуляционную характеристику и определите оптимальный режим модулятора.
- 4. Подготовка к работе. При подготовке необхрдимо повторить материал занятия 3. И изучить схему Частотного модема в приложение

# 5. Порядок выполнения работы

5.1. Статическая модуляционная характеристика (СМХ): f= $\varphi$ (Есм) снимается при отсутствии модулирующего сигнала. Последовательно устанавливая движковым потенциометром Е<sub>СМ</sub> значения из таблицы 10.1, определить значения частоты модулятора f, подключив выход модулятора (гнездо КТ 2) ко входу ПК, работающего в режиме анализа спектра (см. ПРИЛОЖЕНИЕ).

Таблина .1

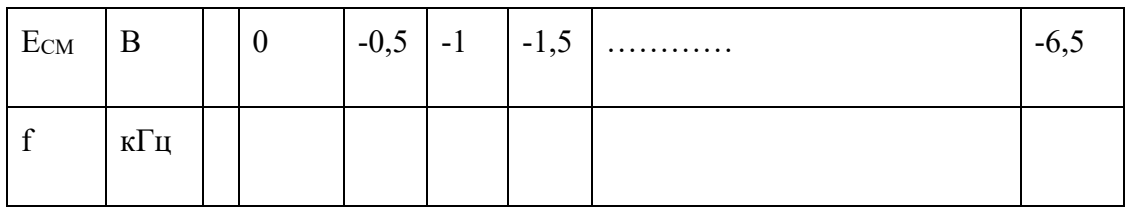

По данным таблицы строится график СМХ, на котором следует отметить:

- положение рабочей точки (на середине линейного участка); отсюда находят Есм опти несущую частоту f<sub>0</sub> (по вертикальной оси);
- угол наклона линейного участка СМХ; (тангенс этого угла соответствует коэффициенту Кчм модулятора);
- границы линейного участка ( $f_{MIN}$ ,  $f_{MAX}$ ).

Полученные данные сведём в таблицу 10.2

Таблина 2

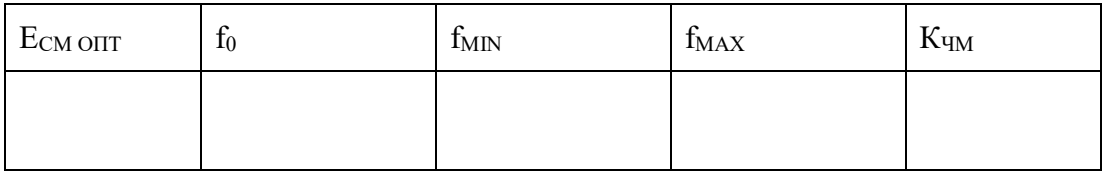

В случае хорошей линейности СМХ выбор несущей частоты некритичен, однако, для последующих пунктов лучше выбрать  $f_0 = 12 \div 13$  кГц.

5.2. Влияние амплитуды модулирующего сигнала на спектр ЧМ (при F<sub>MOJ</sub>=const). 5.2.1. По ряду заданных значений Мчм (табл. 10.3) рассчитать амплитуды модулирующих сигналов, а затем и действующие значения U<sub>C</sub>.
Таблица .3 Влияние амплитуды модулирующего сигнала ( $F_{MOH}$  = 500 Гц)

| M <sub>4M</sub>  | $\boldsymbol{0}$ | 0,1 | 0,5 | 1,0 | 2,4 | 3,8 |
|------------------|------------------|-----|-----|-----|-----|-----|
| $\Delta f_{MAX}$ |                  |     |     |     |     |     |
| $U_{MC}$         |                  |     |     |     |     |     |
| $U_{C}$          |                  |     |     |     |     |     |
| $2\Delta f^*$    |                  |     |     |     |     |     |

Для заполнения таблицы напомним некоторые определения для ЧМ.

Индекс частотной модуляции

∆f MAX

(1)

 $M<sub>4M</sub>$ 

 $F<sub>M</sub>$ 

Отсюда находят ∆f<sub>MAX</sub>.

Определение ЧМ-сигнала

 $\Delta f(t) = K_{HM} U_C(t)$ 

При амплитудном значении гармонического сигнала  $U_{\text{mc}}$ 

 $\Delta f_{MAX} = K_{HM} U_{mc} (2)$ 

Отсюда  $U_{\text{mc}} = \Delta f_{\text{MAX}} / K_{\text{HM}}$ .

Четвёртая строка таблицы заполняется исходя из необходимости пользоваться вольтметром переменного напряжения, имеющим градуировку в действующих значениях

 $U_C = U_{\text{mc}} 0,707.$ 

5.2. Подключить внутренний звуковой генератор ко входу модулятора (гнездо КТ 1). Туда же подключить и вольтметр переменного напряжения стенда. Установить частоту генератора  $F_{MOL}$  = 500 Гц.

5.2.3. Последовательно устанавливая значения  $U_{\text{C}}$  из таблицы 10.3

регулятором выхода генератора, получить на ПК, подключённом к выходу модулятора (гнездо КТ 2) спектры ЧМ-сигналов. На каждой спектрограмме обязательно указывать:

- условия проведения эксперимента;
- частоты отдельных составляющих спектра;
- практическую ширину спектра  $2\Delta f^*$ .

(при определении 2 $\Delta f$  \* учитывать только ту часть спектра, в которой амплитуды более 10% от максимальных амплитуд).

Полученные значения 2 $\Delta f$  \* внести в табл. 10.3

5.3. Влияние частоты модуляции на спектр ЧМ-сигнала. (U<sub>C</sub>=const) 5.3.1. Сохраняя схему соединений (п.2), установить значения U<sub>C</sub> из

таблицы 10.3 для М<sub>ЧМ</sub> = 2,4 и не менять его в дальнейшем.

5.3.2. Последовательно устанавливая частоты модуляции (табл. 10.4), получить

спектрограммы соответствующих ЧМ-сигналов. В таблицу внести

значения 2Af<sup>\*</sup>.

Таблица 10.4 Влияние частоты модуляции (U<sub>C</sub>=const)

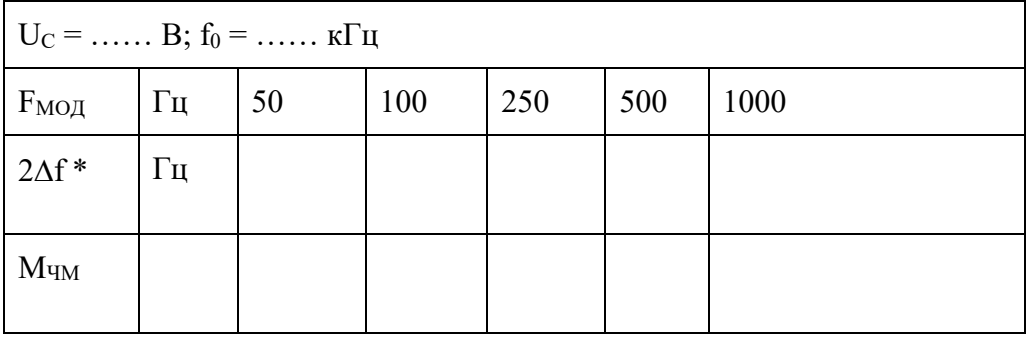

5.3.3. Заполнить последнюю строку табл. 10.4, используя определение Мчм и

необходимые данные из табл. 10.3.

5.4. Форма колебаний на входе и выходе частотного модулятора. 5.4.1. Соединить один из входов двухлучевого осциллографа со входом

модулятора (для этого надо отключить вольтметр, сохраняя соединение с генератором). На другой вход осциллографа подать выходной сигнал модулятора.

5.4.2. Установить частоту модуляции  $F_{MOL} = 300$  Гц, а уровень сигнала

увеличивать до тех пор, пока на осциллограмме выходного сигнала не появится паразитная амплитудная модуляция. Несколько уменьшить входной сигнал так, чтобы огибающая ЧМсигнала стала ровной.

5.4.3. Установить синхронизацию осциллографа по тому каналу (входу), на

который подан высокочастотный (выходной) сигнал. Ручками синхронизации добиться неподвижного (хотя бы на части экрана) изображения.

5.4.4. Подстраивая в небольших пределах частоту модуляции, добиться

неподвижной картинки модулирующего сигнала. Ингда нужный эффект может быть достигнут небольшой подстройкой несущей частоты (ручкой СМЕЩЕНИЕ)

54.5. Зафиксировать осциллограммы на входе и выходе частотного модулятора.

## **6. Содержание отчета**

Отчет должен содержать:

- 1. Схему частотного модулятора.
- 2. Статическую модуляционную характеристику.
- 3. Спектры, таблицы и осциллограммы по всем пунктам исследований.
- 4. Теоретический расчёт спектров для
- п.2.1., для М $_{\text{HM}} = 2.4$  (из табл. 3)
- п.3.1., для  $F_{MOI} = 250 \Gamma$ ц (из табл. .4)

 $\Box$ 

#### Приложение

Схема работы и измерительная аппаратура

В данной работе используется универсальный лабораторный стенд со сменным блоком ЧАСТОТНЫЙ МОДЕМ, упрощённая принципиальная схема которого приведена на рис.10.1. Объектом исследования является левая часть схемы (между гнёздами КТ 1 и КТ 2). Как видно из схемы, частотный модулятор представляет собой RC генератор, состоящий их двухкаскадного резистивного усилителя (А1) и фазобалансной цепи (ФБЦ), обеспечивающей положительную обратную связь. Частота генерации зависит от параметров ФБЦ–С3, С4 и сопротивлений каналов  $(R<sub>CH</sub>)$  полевых транзисторов VT1 и VT2. Сопротивление канала  $(R<sub>CH</sub>)$  зависит от управляющего напряжения, приложенного к затвору. Таким образом, полевой транзистор в ФБЦ является параметрическим элементом, управляемым модулирующим напряжением. Напряжение смещения (Есм), являющееся постоянной составляющей модулирующего сигнала, позволяет установить несущую частоту модулированного сигнала, а переменная составляющая, т.е. сам модулирующий сигнал, поданный на гнезда КТ 1, обеспечивает девиацию частоты ∆fmax, зависящую от амплитуды модулирующего сигнала. Выходом частотного модулятора являются

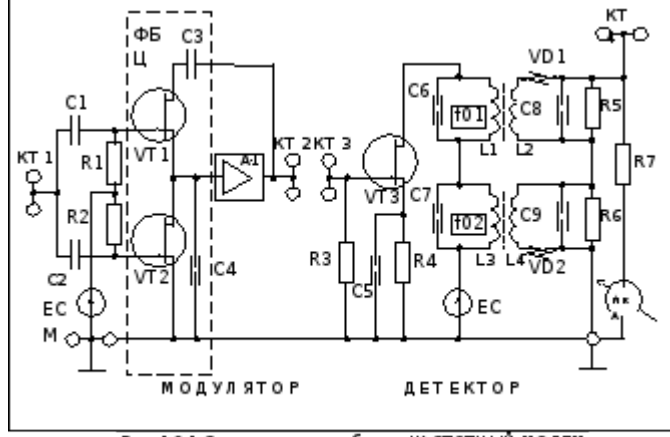

Рис. 10.1 Стема сменного блока ЧА СТОТНЫЙ МОДЕМ

гнезда КТ 2.

В схеме модулятора имеется блок автоматической регулировки усиления, поддерживающий постоянную амплитуду ЧМ-сигнала (на схеме не показан).

В качестве источника модулирующего сигнала используется встроенный диапазонный генератор, подключенный ко входу модулятора. Для контроля входного сигнала используется встроенный вольтметр. Анализ спектра производится на ПК в режиме «Спектроанализатор».

# РЕГУЛИРОВКА УСИЛЕНИЯ

1. Цель работы: Изучить способы регулировки усиления

# 7. Задачи работы:

Исследование зависимости коэффициента усиления каскада от режима работы транзистора и параметров входного сигнала.

# 8. Подготовка к работе:

При подготовке к работе повторить теоретический материал по теме занятия

9. Задание Снять амплитудную и амплитудно частотную характеристику усилителя

# 10. Порядок выполнения работы

1. Соберите схему, изображенную на рис. 1.

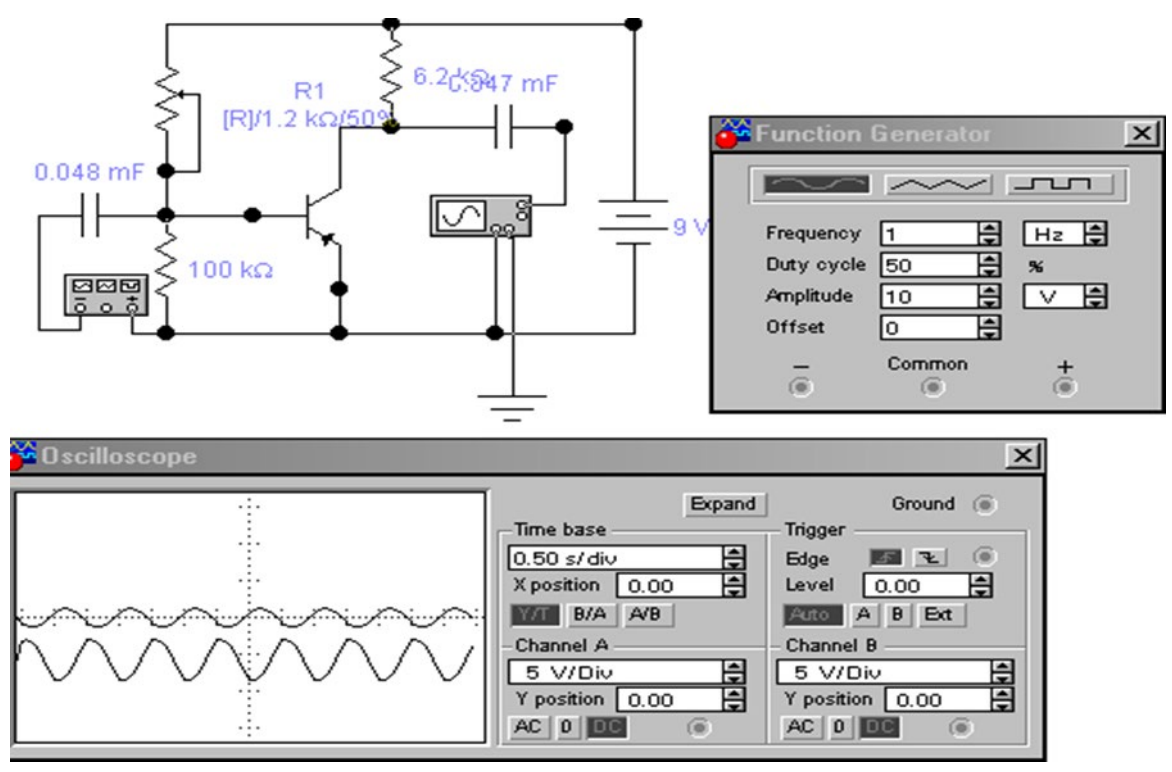

Рис 1 Схема измерений

2. Исследуйте зависимость коэффициента усиления каскада от напряжения покоя базы к=f(U<sub>БЭ</sub>). Для этого замените осциллограф, подключенный к входным гнездам каскада, на вольтметр переменного тока с пределом шкалы 10 В. Изменяя регулировкой R2 напряжение смещения U<sub>БЭ</sub>, измерьте U<sub>BЫX</sub> при 10-12 значениях U<sub>БЭ</sub>. Результаты измерений U<sub>БЭ</sub>, U<sub>BЫХ</sub> ирасчета К сведите в таблицу 1.

Таблина 1. Зависимость  $\kappa = f(U_{F2})$  при  $U_{BY} = 0.1B$ .  $\Box = 5\kappa$ Гн

| $\mu$ . Subhermoeth $\mu$ $\mu$ $\sigma$ <sub>b</sub> $\mu$ $\mu$ $\mu$ $\sigma$ <sub>b</sub> $\lambda$ $\sigma$ <sub>b</sub> $\mu$ $\sigma$ , $\sigma$ <sub>b</sub> $\mu$ $\sigma$ |  |          |  |  |  |       |  |  |  |
|----------------------------------------------------------------------------------------------------|--|----------|--|--|--|-------|--|--|--|
| $R1 KOM^{0,2}$                                                                                                    |  | $_{0,3}$ |  |  |  | ل د ل |  |  |  |
| $U_{\text{BbIX}}, B$                                                                                                    |  |          |  |  |  |       |  |  |  |
| $\mathsf{\Gamma}^{\mathrm{B}}$                                                                                                    |  |          |  |  |  |       |  |  |  |
|                                                                                                    |  |          |  |  |  |       |  |  |  |

3. Исследуйте амплитудную характеристику каскада  $U_{\text{b6X}} = f(U_{\text{bX}})$ . Дляэтого подайте на вход макета сигнал с генератора величиной  $U_{\text{px}}$ 

=0,05 B, частотой 5кГц. Установите оптимальное напряжение  $U^0$ <sub>БЭ.</sub> Увеличивая напряжение входного сигнала от значения 0,05В до 1В, измерьте соответствующие значения выходного сигнала U<sub>ВЫХ</sub>. Резуль- таты сведите в таблицу 3.

Таблица 2. Амплитудная характеристика каскада.

| <b>TT</b><br>$U_{\rm BX}$ , B      | $\Omega$<br>U.UJ | $\Omega$<br>$\mathbf{U}$ , 1 | $\overline{\phantom{a}}$<br>$\mathsf{v}$ | $\Gamma$<br>U.J | 0,5 | ν.σ | $\mathsf{D}$<br>$\mathsf{U},\mathsf{U}$ |  |
|------------------------------------|------------------|------------------------------|------------------------------------------|-----------------|-----|-----|-----------------------------------------|--|
| $\mathbf{r}$<br>U <sub>B</sub> ых, |                  |                              |                                          |                 |     |     |                                         |  |

4. Исследуйте амплитудно-частотную характеристику каскада  $\kappa = f(\square)$ . Для этого подайте на вход макета сигнал с генератора величиной  $U_{BX}=0.1B$ ,  $\square=200$  Гц. Увеличивая частоту входного сигнала, измерьте величину выходного сигнала UBIX при 10-12 значениях  $\Box$  в диапазоне от 200 Гц до 100 кГц. Результаты сведите в таблицу 4.

Таблица 3. Амплитудно-частотная характеристика каскада к= $f(\Box)$ , $U_{BX}=0,1B$ 

| $F,$ к $\Gamma$ ц | $\mathsf{v},\mathsf{v}$ | $\mathsf{v},\mathsf{v}$ |  | ШU | ∠∪ | $\sim$<br>'∪ | 100 |
|-------------------|-------------------------|-------------------------|--|----|----|--------------|-----|
| $\rm U_{BbIX,}B$  |                         |                         |  |    |    |              |     |
|                   |                         |                         |  |    |    |              |     |

5. По результатам измерений, сведенным в таблицу 1, постройте график зависимости  $K= f(U_{B3})$ .

6. По результатам измерений, сведенным в таблицу 2 постройте график амплитудной характеристики каскада  $U_{\text{BMX}}= f(U_{\text{BX}})$ .

7. По результатам измерений, сведенным в таблицу 3, постройте график амплитудно-частотной характеристики каскада  $K=f(\Box)$ .

8. Пользуясь графиком амплитудно-частотной характеристики, определите максимальное значение входного сигнала, который может быть усилен каскадом без искажений.

9. Пользуясь графиком амплитудно-частотной характеристики, определите величину выходного сигнала, если известно, что на вход каскада подается сигнал напряжением  $U_{BX}$ =0,2В, частотой 15 кГц.

10.Предположим, что на вход исследуемого каскада подали синусоидальный сигнал  $U_{B[X]}=0,1B$  частотой  $F_1=1,5$  кГц, а затем изменили напряжение и частоту сигнала  $U_{BX2}=0.05B$ ,  $F_2=15$  кГц. В каком случае выходной сигнал будет больше по величине?

11.Предположим, что на вход исследуемого каскада подали синусоидальный сигнал UВХ=0,3В F=1 кГц, после чего частоту сигнала началиплавно увеличивать. При какой частоте в выходном сигнале начнутся искажения синусоидальной формы?

## **11. Содержание отчета**

Принципиальную схему Таблицы измерений Амплитудная характеристика Амплитудно-частотная характеристика Результаты ответа на вопросы 8 - 11

# **НАСТРОЙКИ РАДИОПРИЕМНИКОВ**

**1. Цель работы**: научиться настраивать, эксплуатировать и обслуживать оборудование ИТКС

## **2. Задачи работы:**

Ознакомиться с принципом настройки профессиональных рдиоприемных устройств

#### **3. Подготовка к работе**

Ознакомиться с принципом работы РПУ в приложении

#### **4. Задание**

;

По заданию преподавателя выполнить настройку РПУ

## **5. Порядок выполнения работы**

#### 5.1. Подготовка к работе ПУ**.**

В процессе подготовки к работе необходимо учитывать, что обеспечение точной и стабильной настроив *ПУ* достигается в течение двух часов после включения напряжения питания и разогрева термостата опорного генератора. На вход *ПУ* включаются головные телефоны, соединительная линия; Переключатели и ручки регулировки усиления устанавливаются исходные положения, последовательно проверяются напряжение питания. Набираются произвольные значения частот на клавиатуре, и их значения сверяются с показаниями цифрового индикатора Вращением ручки *Настройка* убеждаемся в изменении цифр в пс следнем разряде индикатора при нажатии кнопок *Шаг не стройки, Гц* или в предпоследнем — 10 Гц.

В автоматическом режиме настройки проверяется изменена скорости настройки частоты от минимума до максимума. При проверке органов настройки частоты в ручном и автоматическом режимах в головных телефонах должны прослушиваться шумы на всех поддиапазонах.

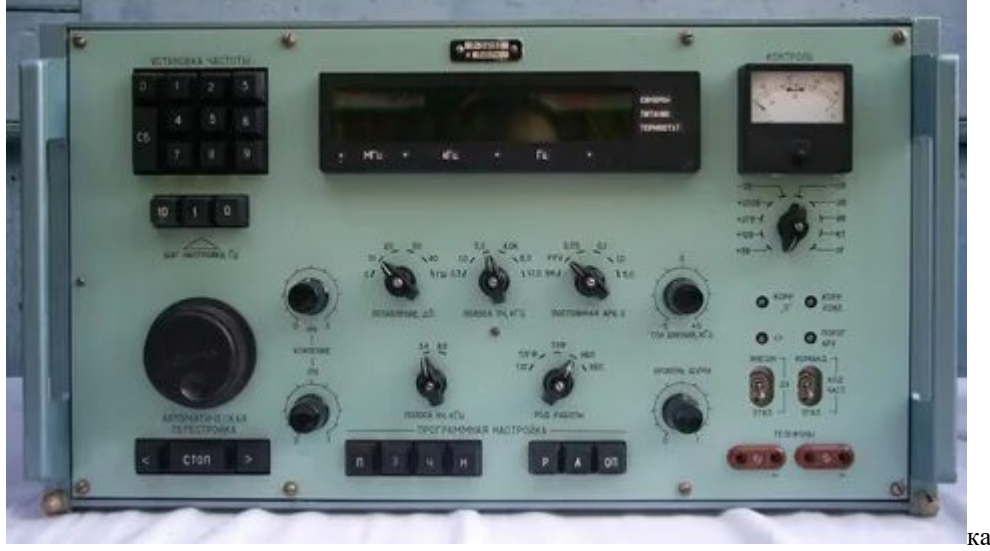

#### Рис 1.Радилприемник Р-391 В

При поиске радиостанций постоянная времен] АРУ устанавливается не более 1 с, чтобы можно было обнаружит) слабо слышимую станцию, если близко работает мощная станция (Рис 1)

В случае необходимости ведения длительного приема на одно] частоте нажимается клавиша *0* клавиатуры *Шаг настройки, Гц* при таком положении частота настройки приемника не зависит о положения органов управления частотой настройки.

Приемное устройство может работать в командном и исполни тельном режимах. При наличии двух *ПУ* можно принимать сигналы радиостанции на разнесенные антенны, при этом разъемы *Код частоты* и *ДУ* командного приемника соединяются с разъемам *Код частоты* и *ДУ* исполнительного приемника. С помощью тумблеров *Код частоты* и *ДУ,* находящихся под крышкой *Коррекции* один из приемников переводится в командный режим — положены *Команд,*  и *Откл.* (режим с автоматической выдачей кода настрой ки), второй — в исполнительный режим — положения В*нешн. Откл.* (режим с автоматической установкой частоты по коду, поступающему от командного блока). При перестройке командного приемника исполнительный приемник автоматически настраивает ся на частоту настройки командного приемника.

Для приема станций, работающих в телефонном режиме, переключатель *Род работы*  переводится в положение *ТЛФ.* Клавиатурой *Установка частоты* и ручкой *Настройка*  устанавливается необходимая частота настройки *ПУ.* Для точной настройки на частоту станции переключатель *Род работы* устанавливается в положение *ТЛГФ* и на слух по нулевым биениям в головных телефонах или по минимальному отклонению стрелки индикатора настраивается *ПУ.* После настройки *ПУ* переключатель *Род работы* переводится в положение *ТЛФ,* устанавливается необходимое усиление по звуковой и по промежуточной частотам. Прием может производиться как с *АРУ,* так и без него. При наличии радиопомех ширина полосы пропускания по промежуточной частоте может быть установлена 3 кГц. При большом уровне принимаемого сигнала переключатель *Ослабление, дБ* переводится в положение *10, 20, 30* или *40, дБ,* что также ослабляет помехи от других станций.

При приеме сигналов с классом излучения А1А переключатель *Род работы*  переводится в положение *ТЛГФ,* желаемый тон биений устанавливается ручкой *Настройка;*  если переключатель находится в положении *ТЛГ,* то тон биений (около 1 кГц) регулируется ручкой частоты третьего гетеродина *Тон биений, кГц.* В зависимости от условий приема сигналов ширина полосы пропускания по промежуточной частоте устанавливается равной 1 или 0,3 кГц. При работе с малыми скоростями манипуляции для снижения уровня шумов между телеграфными знаками постоянная времени *АРУ* может быть равной 5 с.

При приеме сигналов с классом излучения J3E подготовительные операции *ПУ* те же. Ширина полосы пропускания по промежуточной частоте 3 кГц. После получения сигнала, напоминающего сильно искаженный сигнал с амплитудной модуляцией, переключатель *Род работы* устанавливается в положение *ВБП* и производится подстройка *ПУ* до получения неискаженного приема сигналов. Если искажения сигнала остаются, то переключатель *Род работы* переводится в положение *НБП* и повторяется подстройка *ПУ.*

5.2. Контроль чувствительности встроенным прибором**.** Контроль чувствительности *ПУ* производится с помощью встроенного генератора шума. Приемное устройство настраивается на частоту 1,05 МГц, при этом на ней не должны прослушиваться радиопомехи. Ручкой *Усиление ПЧ* устанавливается напряжением шумов приемника по контрольному прибору, равное 1 В (первая контрольная точка на шкале прибора). Ручка *Ослабление, дБ* переводится в положение *ПШ.* Поворачивая ручку *Уровень шума* па часовой стрелке, увеличивают напряжение шумов в 1,41 раза (вторая контрольная точка на шкале прибора). Переключатель *Контроль* устанавливается в положение *КТ* и по верхней шкале прибора отсчитывается интенсивность шума в единицах к $T_0$ , она не должна превышать 40 кТ0. По окончании измерений ручка *Уровень шума* переводится в крайнее левое положение, а переключатель *Ослабление, дБ* устанавливается в положение *0.*

# 5.3. **Коррекция частоты третьего гетеродина.**

Положение ручек и органов настройки то же, что при проверке настройки *ПУ.* К приемному устройству подключается антенна, переключатели *Род работы* переводятся в положение *ТЛГФ, Полоса ПЧ, кГц* — в *3, Контроль* — в *ИВ.* Приемник настраивается на

хорошо прослушиваемую станцию и подстраивается по нулевым биениям на слух или по минимальному отклонению стрелки индикатора *ИВ.* Указатель ручки *Тон биений, кГц*  устанавливается на нулевую отметку, переключатель *Род работы* — в положение *ТЛГ,* и если нулевые биения в этом случае отсутствуют, то электрическим корректором частоты третьего гетеродина *Корр. О* (под крышкой *Коррекция)* добиваются получения нулевых биений.

5.4 .Ручная и автоматическая настройка на станцию

Устройство управления позволяет осуществлять вручную настройку *ПУ* посредством ручки *Настройка,* автоматическую настройку, настройку по внешнему коду, фиксацию настройки, изменять шаг настройки через 1 или 10 Гц.

В приемном устройстве применяется ручная и автоматическая настройка на частоту станции. При ручной настройке первоначально устанавливается шаг перестройки 1 или 10 Гц, затем на клавиатуре *Установка частоты* нажимается клавиша *СБ* и набирается рабочая частота станции, начиная от старшего разряда к младшему, т. е. с десятков мегагерц до единиц герц. Набранная частота отображается на табло. Если по установленной частоте работа станции не обнаружена, то вращением ручки *Настройка*  вправо или влево ведется поиск станции. При шаге настройки 1 Гц за один оборот ручки *Настройка* частота настройки смещается на 180 Гц, а при шаге настройки 10 Гц — на 1,8 кГц. Поиск станции может быть произведен через клавиатуру *Автоматическая настройка*  нажатием клавиши «>> вверх по частоте или клавиши «<» вниз по частоте. Изменение частоты фиксируется на табло в трех младших разрядах.

Устройство памяти предназначено для записи и хранения 60 значений кода частоты *ПУ* в 60 ячейках оперативно запоминающего устройства ОЗУ; ручного режима настройки *ПУ* по частотам, записанным в ОЗУ; автоматического режима кольцевой перестройки *ПУ*  по кодам частоты из ОЗУ; ручной остановки кольцевой перестройки *ПУ;* остановки кольцевой перестройки *ПУ* по команде от внешних устройств.

Значения контролируемых частот в ячейки памяти ОЗУ записываются в следующей последовательности. На клавиатуре *Установка частоты* набирается первая программируемая частота, нажимается клавиша Пклавиатуры **Программная настройка,**  набранная частота вводится в устройство памяти приемника. При ошибке в наборе вновь нажимается клавиша *П.* Затем на клавиатуре *Установка частоты* набирается порядковый номер ячейки 00, присваиваемый данной частоте, нажатием дважды цифры 0, далее нажимается клавиша *3* клавиатуры *Программная настройка,* производится запись в ячейку памяти набранной частот и ее номера.

В описанной последовательности набирается вторая частота присваиваемый ей номер 0,1, третья частота и ее номер 0,2 и та далее до номера 59. Перед набором новой частоты на клавиатур *Установка частоты,* нажимается клавиша *СБ* и приемное устройа во подготавливается к перечисленным выше операциям.

Для проверки правильности ввода частоты и номера ее ячейки нажимается клавиша *Р*  клавиатуры *Программная настройке* набирается номер ячейки на клавиатуре *Установка частоты,*  нажимается кнопка Н на табло высвечивается номер ячейки, нажимается кнопка Ч, на табло высвечивается значение вызванной чаетоты. Перед вызовом следующей частоты нажимается клавиша *СБ* После контроля правильности записи нажимается и отпускаете клавиша *ОП.*

Автоматическая настройка приемного устройства по программ записанных частот осуществляется в следующем порядке: нажимается клавиша *А* клавиатуры *Программная настройка,* затем клавиша «>» клавиатуры *Автоматическая настройка,* что включает последовательную настройку *ПУ* по кольцу в последовательное записанных в память частот. По световому табло и по наличии сигналов в головных телефонах убеждаемся в перестройке *ПУ* Время остановки для прослушивания сигналов каждой станции регулируется посредством потенциометра «< >», расположенного под крышкой *Коррекция.*  Настройка по кольцу производится от nepвой до последней записанной в память

частоты со скоростью  $1,5$  .. ... 40 кГц/с. После последней частоты цикл настройки повторяется Для остановки автоматической настройки по кольцу нажимается клавиша *Стоп.*

Для ручного вызова из памяти любой запрограммированной частоты необходимо нажать на клавишу *Р* клавиатуры *Программная настройка,* на клавиатуре *Установка частоты* набирается номер частоты, который высвечивается на табло. Для проверки вы званной из памяти частоты нажимается клавиша *Ч.* Перед вызовом другой частоты нажимается клавиша *СБ.*

Блок КБ 15А. Блок содержит платы: индикации, контроля, реле дистанционного управления, управления автоматической настройкой. На передней панели блока (см. рис. 6.6) установлены органы управления и контроля за работой приемного устройства: клавиатура *Установка частоты* (клавиши *0 ... 9, СБ), Шаг настройки, Гц* (клавиши *О, 1, 10), Программная настройка* (клавиши *П, 3, Ч, Н, Р, А, ОП) Автоматическая настройка*  (клавиши «<», *Стоп,* «>>), переключатели *Контроль* (-J-5, +12, -f 27, -f-200 В; *—2, —5,* -9 В; ИВ, КТ, ОГ), *Род работы* (ТЛГ, ТЛГФ, ТЛФ, НБП, ВВП), *Полоса 34, кГц* (3,4; 8,0), *Постоянная АРУ, с (ВН, РРУ;* 0,05; 0,1; 1,5). *Полоса ПЧ, кГц* (0,3; 1,0; 3,0; 4,0; 6,0; 10,0), *Ослаб-ление, дБ* (0, 10, 20, 30, 40 ГШ), ручная настройка *Настройка, руч*ки регулировки *Усиление ПЧ, Усиление НЧ, Тон биений, кГц, Уровень шума,* гнезда *Телефоны,* стрелочный индикатор — *ИП. .* Плата индикации частоты настройки предназначена для индикации частоты настройки и номера ячейки памяти.

При нажатии клавиш «>» или «<» клавиатуры *Автоматическая настройка* включается генератор импульсов, импульсы поступают на шину сложения — при увеличении частоты настройки, или на шину вычитания — при уменьшении частоты настройки. При нажатии клавиши *Стоп* генератор импульсов прекращает работу и высвечивается индикация частоты в младших разрядах.

Составить таблицу 1 Таблица 1

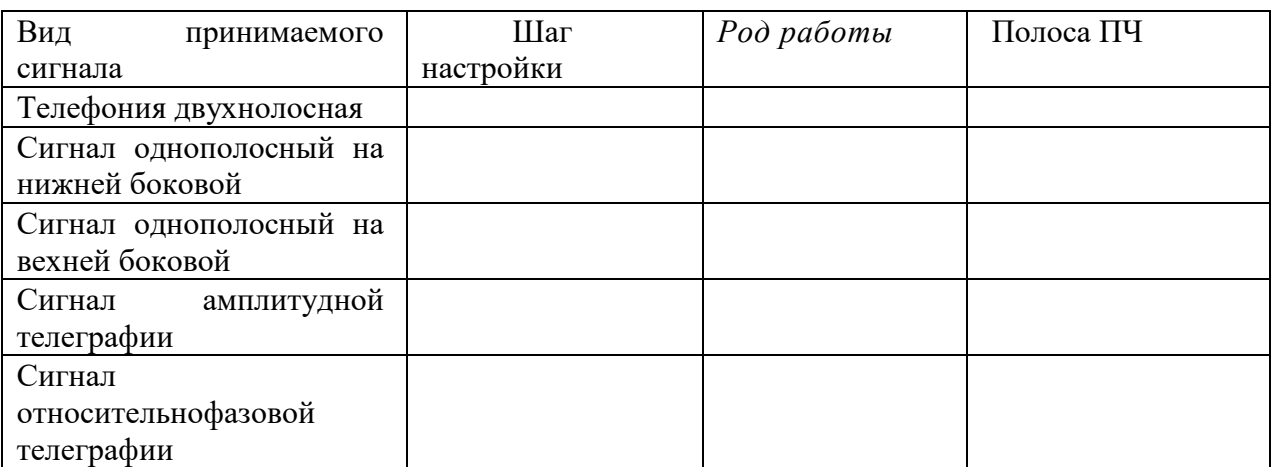

## **6. Содержание отчета**

- 1. Наименование и цель работы
- 2. Нарисовать упрощенную структурную схему РПЙ
- 3. Заполнить таблицу 1
- 4. Выводы

Приложение Краткие теоретические сведения

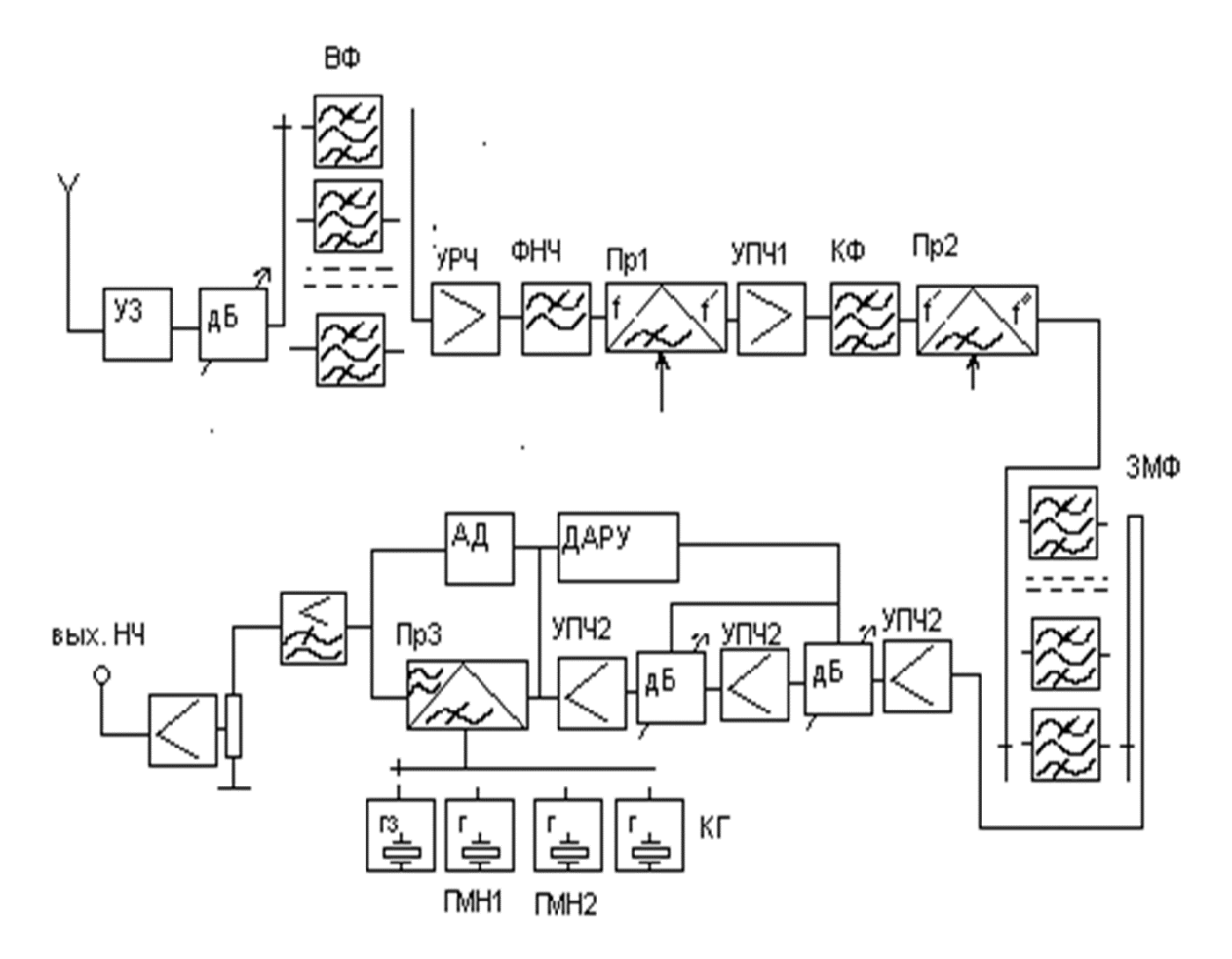

Рис 2. Структурная схема РЗ91в

Технические характеристики. Приемное устройство Р-399А) используется для приема на слух телеграфных и телефонных радиосигналов классов излучений A1A, A3E, R3E, J3E, а также сигналов однократного относительного фазового телеграфирования при наличии внешних демодулирующих устройств. Применяется в качестве командного (ведущего) устройства с автоматической выдачей кода частоты настройки или в качестве исполнительного приемного устройства, обеспечивающего настройку на любую частоту по внешнему коду за 50 мс. Эксплуатируется как на стационарных радиостанциях, так и на подвижных. Имеет следующие технические характеристики:

динамический диапазон по интермодуляции диапазон принимаемых частот  $1,0...$ 31,999999 МГц разбит на 24 поддиапазона с дискретностью 1 или 10 Гц;

чувствительность при приеме сигналов классов излучений A1A, R3E и J3E — не более 0,6 мкВ, АЗЕ — не более 2,5 мкВ;

допустимое отклонение частоты гетеродинов — 2,5-10 $\sim$ <sup>8</sup>;

ослабление чувствительности по зеркальным каналам приема первого и второго преобразований частоты — не менее 80 дБ;

ослабление чувствительности по каналам приема на частотах, равных промежуточным частотам, — не менее 80 дБ;

ослабление чувствительности по побочным каналам приема — не менее 80 дБ; вида  $2f$  -/2=/ настройки — не менее 70 дБ;

обеспечивает набор и запоминание 60 фиксирован радиочастот;

электропитание—сеть переменного тока напряжен 220±22 В частотой 50+\$ или

220 = Ы1 В чаете 400it8 Гц, потребляемая мощность — не более 200 В-А источника постоянного і напряжением 27 $\pm$ 2 В; пот] ляемая мощность — не б(

В состав ПУ входят: приемник КБ1А, блок питания КБ2А (КБЗА), блок расширения полосы и управления автоматической перестройкой приемника КБ5. Приемник КБ1А содержит: *KБ11A* — блок входных цепей (преселектор) и усилитель радиочастоты; *KБ12A* блок промежуточных частот, детектирования и усиления звуковой частоты; КБ13А — блок синтезатора частот первого гетеродина;  $KB14A$  — блок управления синтезатором частот, преселектором и программной настройкой;  $KB15A$  — блок управления приемным устройством; КБ16А-блок коммутации (кожух)./

Структурная схема и принцип работы приемного устройства Р-399А. Радиоприемник выполнен по супергетеродинной схеме с двойным преобразованием частоты. В качестве первого гетеродина применяется перестраиваемый цифровой синтезатор частот, что обеспечивает высокую точность поддержания частоты в любой точке поддиапазона..

. С выхода антенны принятый сигнал поступает через схему защиты входа СЗ и аттеню атор Ат на входные фильтры — преселектор, затем с выхода фильтров через схему защиты СЗ на усилитель радиочастоты УРЧ. Нагрузкой УРЧ является фильтр ФНЧ, ослабляющий сигналы с частотами, которые равны первой промежуточной частоте, и зеркального канала приема, а также напряжение первого гетеродина, проникающее на антенный вход. При наличии помехи напряжением более 15 В схема защиты отключает вход ПУ либо УРЧ, тем самым защищая транзисторы УРЧ от пробоя. Для защиты от грозовых разрядов на входе  $\pi N$  установлен разрядник  $P$ . Применение аттеню атора снижает вероятность появления перекрестной модуляции при наличии сигналов большого уровня. Аттеню атор выполнен в виде делителя напряжения со ступенчатой регулировкой ослабления  $0, 10, 20, 30$  и 40 дБ.

Диапазон частот 1... 32 МГц перекрывается 24 полосовыми фильтрами. обеспечивающими избирательность сигналов. Фильтры переключаются с помощью реле, управляемых дешифратором поддиапазонов по командам из блока КБ14А(3).

Для оперативного контроля чувствительности  $\Pi$ У на вход полосовых фильтров подключается генератор шума  $\Gamma_u$ . С выхода 4 блока КБ11A сигнал поступает на блок КБ12A.

. Сигнал радиочастоты подается на вход первого преобразователя частоты  $\Pi p l$ , куда также подается напряжение первого гетеродина с частотами в полосе 34 785 . . . . . 66785 кГц С выхода ПР1 сигнал первой промежуточной частоты, равной 34,785 МГц, подается на двухкаскадный усилитель ПЧ-1. Усилитель ПЧ-1 содержит два кварцевых фильтра с полосой пропускания 40 кГц, которые обеспечивают ослабление всех побочных каналов приема по ПЧ-1. С выхода усилителя  $\Pi$ Ч-1 сигнал поступает на вход второго преобразователя частоты  $\Pi P2$ 

## Фазовая автоподстройка частоты

Частота второго гетеродина 35 МГц формируется управляемым генератором, охваченным кольцом фазовой автоматической подстройки частоты ФАПЧ. На фазовый детектор ФД кольца ФАПЧ через формирователи импульсов подаются сигналы частотой 5 МГц с опорного генератора ОГ и второго гетеродина, частота которого предварительно делится на 7. Если частота импульсов с делителя на 7 отличается от частоты импульсов ОГ, то на выходе фазового детектора появится управляющее напряжение, которое поддерживает частоту гетеродина равной 35 МГц.

С генератора напряжение второго гетеродина подается на  $\Pi p_2$ . На выходе  $\Pi p_2$ образуется вторая промежуточная частота ПЧ-2, равная 215 кГц, которая выделяется электромеханическим фильтром ЭМФ, обеспечивающим основную избирательность приемника и ослабление приема по соседнему каналу. Этот фильтр определяет рабочую ширину полосы пропускания приемника 0,3; 1,0; 3,0; 4,0; 6,0 и 10,0 кГц. Выбор ширины полосы пропускания осуществляется переключением фильтров ЭМФ посредством реле, установленных на входе и выходе каждого фильтра и управляемых переключателем Полоса ΠЧ.

 $C$  выхода фильтров сигнал с частотой 215 кГц поступает на вход предварительного

усилителя *ПЧ-2,* который обеспечивает основное усиление приемного устройства. В тракте предварительного усилителя *ПЧ-2* осуществляется регулировка усиления *ПУ* в ручном и автоматическом режимах работы. Делители управляются напряжением АРУ (потенциометр *Внешнее управление)* или напряжением, подаваемым с потенциометра *Усиление ПЧ* (ручная регулировка усиления *РРУ).*

После предварительного усилителя сигнала подается на выходные каскады *ПЧ-2,* на управляемый, делитель напряжения, на детектор и усилитель постоянного тока *АРУ*

Сигнал ПЧ-2 также поступает на амплитудный детектор *Д* при приеме сигналов с классами излучений А2А, АЗА и на третий преобразователь частоты *Прз* при приеме сигналов с классами излучений А1А, R3E, J3E. На ПР3 подается напряжение третьего гетеродина. Третий гетеродин состоит из трех кварцевых генераторов и генератора с плавной перестройкой частоты. Генераторы коммутируются на *Прз* переключателем *Род работы.* Для обеспечения демодуляции сигналов с классами излучений R3E и J3E с верхней боковой полосой включается кварцевый генератор с частотой 213,15 кГц, с нижней боковой полосой—с частотой 216,85 кГц. Для проверки точности настройки *ПУ* включается кварцевый генератор с частотой 215 кГц. При приеме сигналов класса излучения А1А включается генератор с плавной перестройкой частоты в пределах 210...220 кГц, обеспечивая подбор наиболее приятного на слух тона биений. С выхода детектора или ПР3 сигнал звуковой частоты подается на фильтр *ФНЧ* с частотами среза 8,0 или 3,4 кГц, который служит для ослабления несущей сигнала и высших гармоник

С выхода оконечного каскада *УЗЧ* сигнал подается на головные телефоны или на соединительную линию через согласующий трансформатор

Краткое руководство по настройке

#### **Установка частоты**

- набор на клавиатуре. Выбрать шаг настройки 1 или 10 ГцНажать клавишу «Сброс» Начинать набор с нажатия 0 или 1 .

#### **Для записи частоты в ячейки** (Программная настройка)

Набрать частоту, нажать кнопку П, затем номер ячейки, (например, 01, 02,…10, 11 и т.д.), затем нажать кнопку З, Запись окончена.

Для воспроизведения частоты: нажать кнопку Р, набрать номер ячейки на клавиатуре например 01. Высветится частота , записанная в ячейке 01. При нажатии на кнопку «Ч» все разряды индикатора отведены под частоту, при нажатии на кнопку «Н» - два последних разряда отведены для индикации номера ячейки.

*При наборе частоты должна быть отключена память - нажата кнопка ОП*

# **Выбор вида работы**

- ПНБ или ПВБ однополосная телефония
- ТЛФ амплитудная двухполосная телефония
- ТЛГ- амплитудная телеграфия
- ТЛГф– относительно-фазовая телеграфия

# **Полоса ПЧ**

НБП или ВБП 3 кгц ТЛФ:6 Кгц ТЛГ 1 Кгц **Полоса НЧ** 3,4 Кгц **АРУ** ручн

# **РЕГУЛИРОВКА ПОЛОСЫ ПРОПУСКАНИЯ**

- **1. Цель работы:** Исследование зависимость величины полосы пропускания от частоты настройки радиоприемника
- **2. Задачи работы** С помощью программного обеспечения измерить полосу пропускания на различных частотах
- **3. Задание:** Измерьте необходимые величины и рассчитайте полосу пропускания
- **4. Подготовка к работе.** При подготовке необхрдимо повторить материал по конспекту.

# **5. Порядок выполнения работы**

.

Измерить полосу пропускания радиоприемника с помощью программных средств на заданной частоте

Рабочая схема для исследования приемникf изображена в рабочем окне программы «Electronics Workbench». Файл RPU5 .ewb

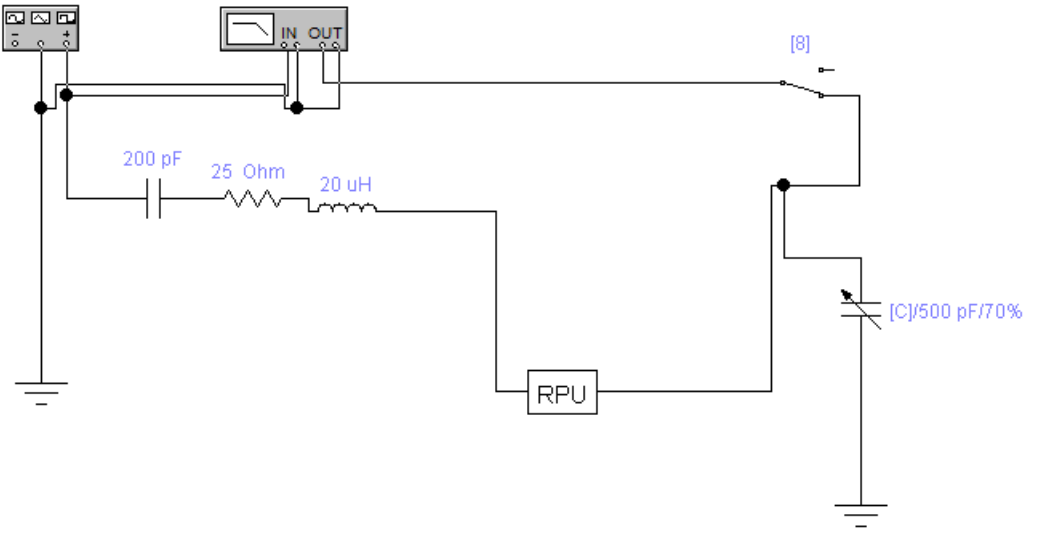

Рис 1 Схема измерений

На вход РПУ от Функционального генератора подается гармонический сигнал, амплитуда напряжения которого (Um) $BX = 0.1 B$ , причем, между выходом Функционального генератора и исследуемым приемником включен эквивалент антенны, собранный по схеме (рис. 2).

В рабочей схеме имеется также Графопостроитель (Bode Plotter), вход «IN» которого соединен с выходом Функционального генератора, а вход «OUT» - с выходом РПУ

Начальные настройки лицевой панели Графопостроителя должны быть следующими:

- в верхней части лицевой панели нажата кнопка «MAGNITUDE» (амплитуда);
- в области настроек вертикальной шкалы (VERTICAL) :
- нажата кнопка «LIN» (линейная шкала);

конечное (верхнее) значение координаты  $F = 5$ ;

- начальное (нижнее) значение координаты  $I = 0$ ;
- в области настроек горизонтальной шкалы (HORIZONTAL):

нажата кнопка «LIN» (линейная шкала);

конечное (правое) значение координаты  $F = 800$  к $\Gamma$ ц;

начальное (левое) значение координаты  $I = 200 \text{ kT}$ ц.

Найдите на лицевой панели Графопостроителя кнопки перемещения курсора влевовправо при нажатии которых курсор перемещается вдоль линии, изображенной в окне Графопостроителя. При перемещении курсора в окнах значений координат, расположенных справа будут появляться координаты текущих точек линии (в нашем случае в верхнем окне – значение  $K(f)$ , в нижнем – значение частоты  $f$ ).

Установите курсор в точку, где значение K(f) максимально. Тогда в соответствующем окне появится значение резонансной частоты радиоприемника Изменяя значения введенной емкости Ск настройте радиоприемник на заданную частоту в соответствии с таблицей Запишите в табл. 3 соответствующие значения f0 и Ко.

При изменении емкости конденсатора необходимо изменять частотный диапазон работы графопостроителя, так чтобы частота настройки радиоприемника (Fо) входила в диапазон работы графопостроителя

Рассчитайте значения Кгр<sub>07</sub> по формуле  $K_F = 0.7 \cdot 0 \cdot K_0$  и запишите эти значения в табл. 3, округлив их до первого знака после запятой.

Рассчитайте значения Кгр<sub>01</sub> по формуле  $K_{rp} = 0, 1 \cdot K_0$  и запишите эти значения в табл. 3, округлив их до первого знака после запятой.

Выполните включение .После появления на экране Графопостроителя кривой АЧХ выполните остановку.

По полученной АЧХ определите значения граничных частот fГР1 и fГР2 полосы пропускания , которые соответствуют значениям коэффициента передачи КГР , и запишите эти значения в табл. 1

Для более точного определения граничных частот по графопостроителю нужно уменьшить диапазон частот графопостроителя

Замечание: значения граничных частот фиксируются при первом же появлении в окне значений необходимого Кгр при перемещении курсора Графопостроителя слева направо.

Настройте приемник на следующую частоту в соответствии с таблицей и произведите измерения полосы пропускания аналогичным образом

По данным табл. 3 рассчитать значения полосы пропускания контура входной цепи по формуле

 $\Pi = f_{\Gamma} \frac{\partial}{\partial \Gamma} - f_{\Gamma} \frac{\partial}{\partial \Gamma}$  **K** $\Pi$  **,** 

а также значения добротности контура входной цепи по формуле

$$
Q_3=\frac{f_0}{\Pi}\ ,
$$

и записать их в табл. 2

Таблина 2

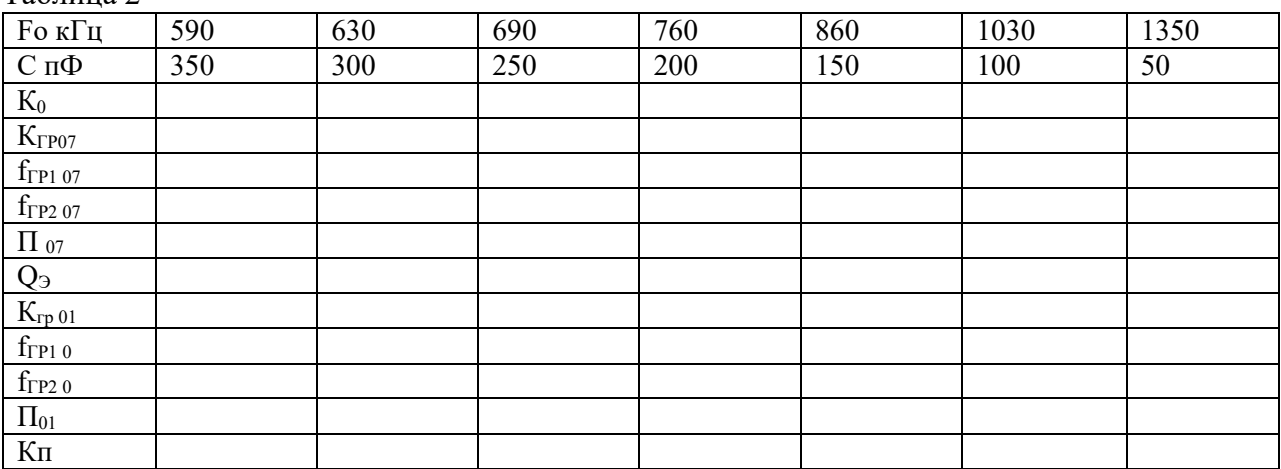

- 1. Наименование занятия
- 2. Цель работы
- 
- 2. Цень разовы<br>3. Ответить на вопросы 1-6<br>4. Рассчитать коэффициент прямоугольности по приведенным АЧХ
- 
- 
- 

# УСТРОЙСТВА ИНДИКАЦИИ РПМУ

- **1. Цель работы** Исследование одного из способов индикации на микропроцессорах, применяемые для настройки РПУ
- **2. Задачи работы** Программирование микропроцессора для использовании в индикации
- **3.** *:***Подготовка к работе**: перед выполнением лабораторной работы ознакомится с материалов в Приложении
- **4. Задание** Запрограммировать микропроцессор в соответствии с вариантом

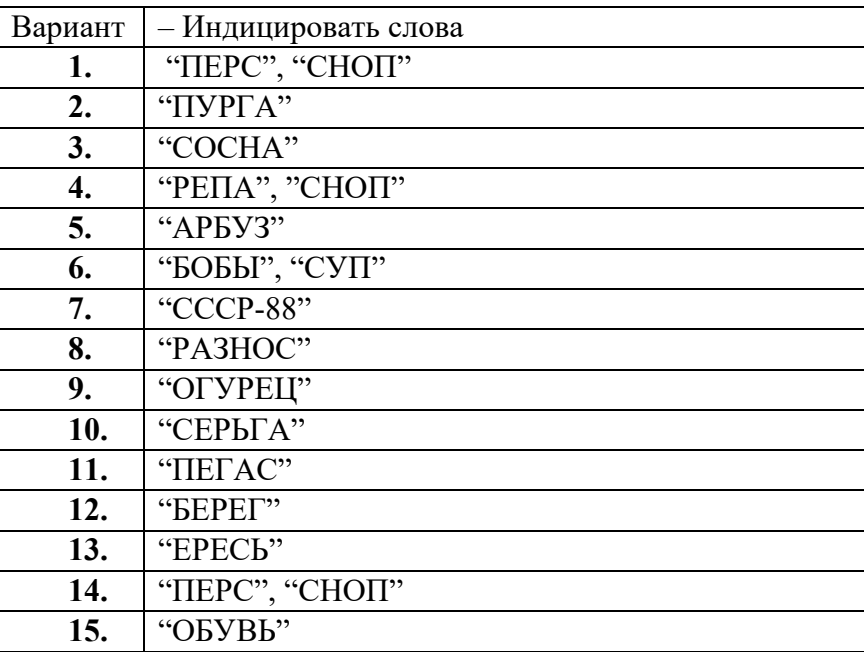

# **5. Порядок выполнения работы**

- 5.1. Перевести в машинные коды прорамму индикации слова "ПРОГРЕСС", приведенную в таблине 1
- 5.2 Ввести программу в микро-ЭВМ "Микролаб".
- 5.3 Проверить правильность ввода программы и запустить ее. Наблюдать на семисегментных индикаторах слово "ПРОГРЕСС", показать полученное слово преподавателю.
- 5.4 Нажать кнопку "СБРОС".
- 5.5 Ввести в микро-ЭВМ разработанную согласно указанному варианту программу.
- 5.6 Удостовериться, что программа правильно записана в память и запустить ее. Наблюдать на семисегментных индикаторах введенное слово, показать полученное слово преподавателю

При разработке программы помнить:

1 Начинайте программу с адреса 8000;

При разработке программы используйте следующий порядок действий:

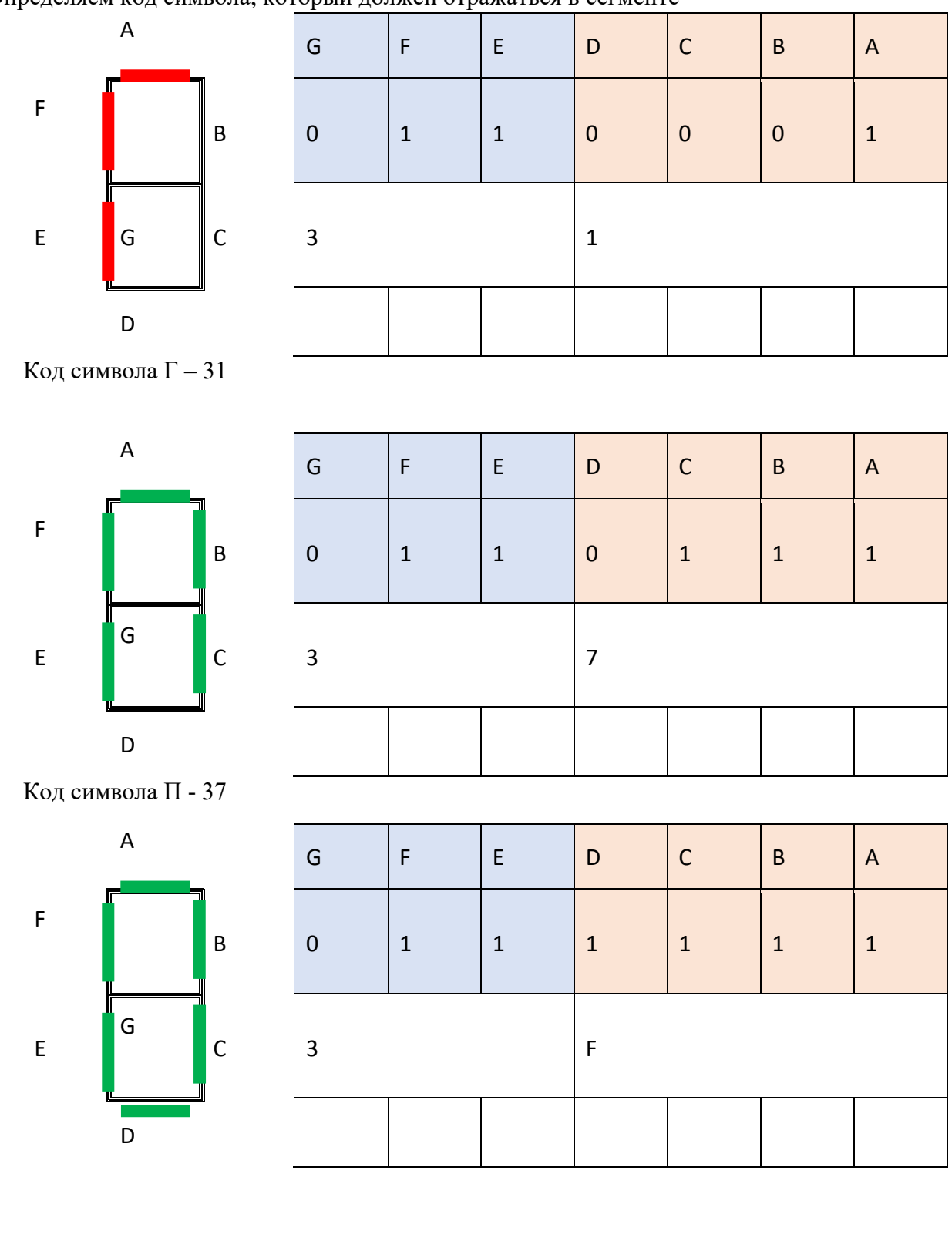

Определяем код символа, который должен отражаться в сегменте

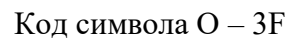

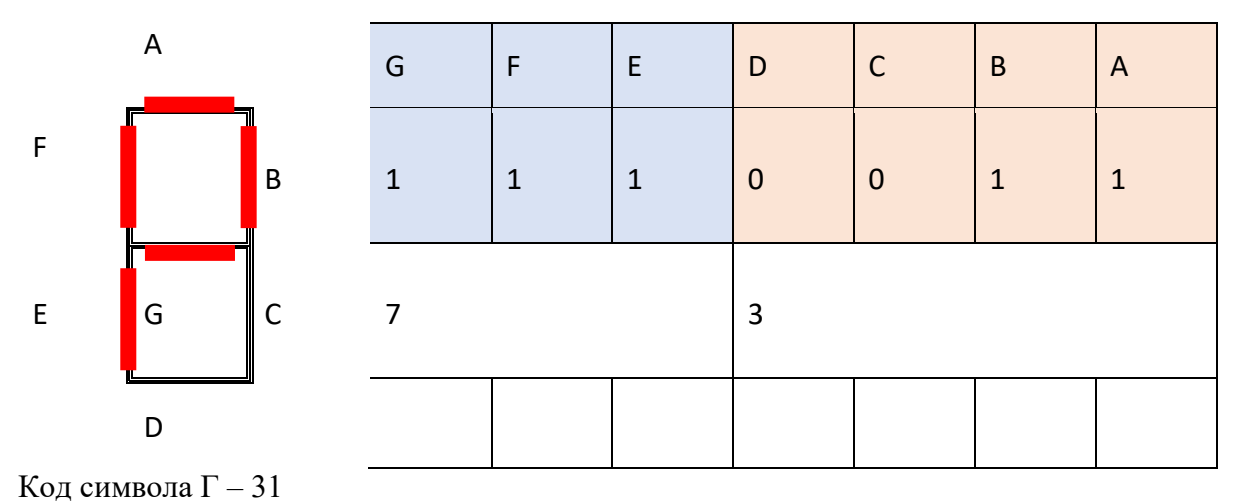

<sup>1.</sup> Вводим программу таблица 1

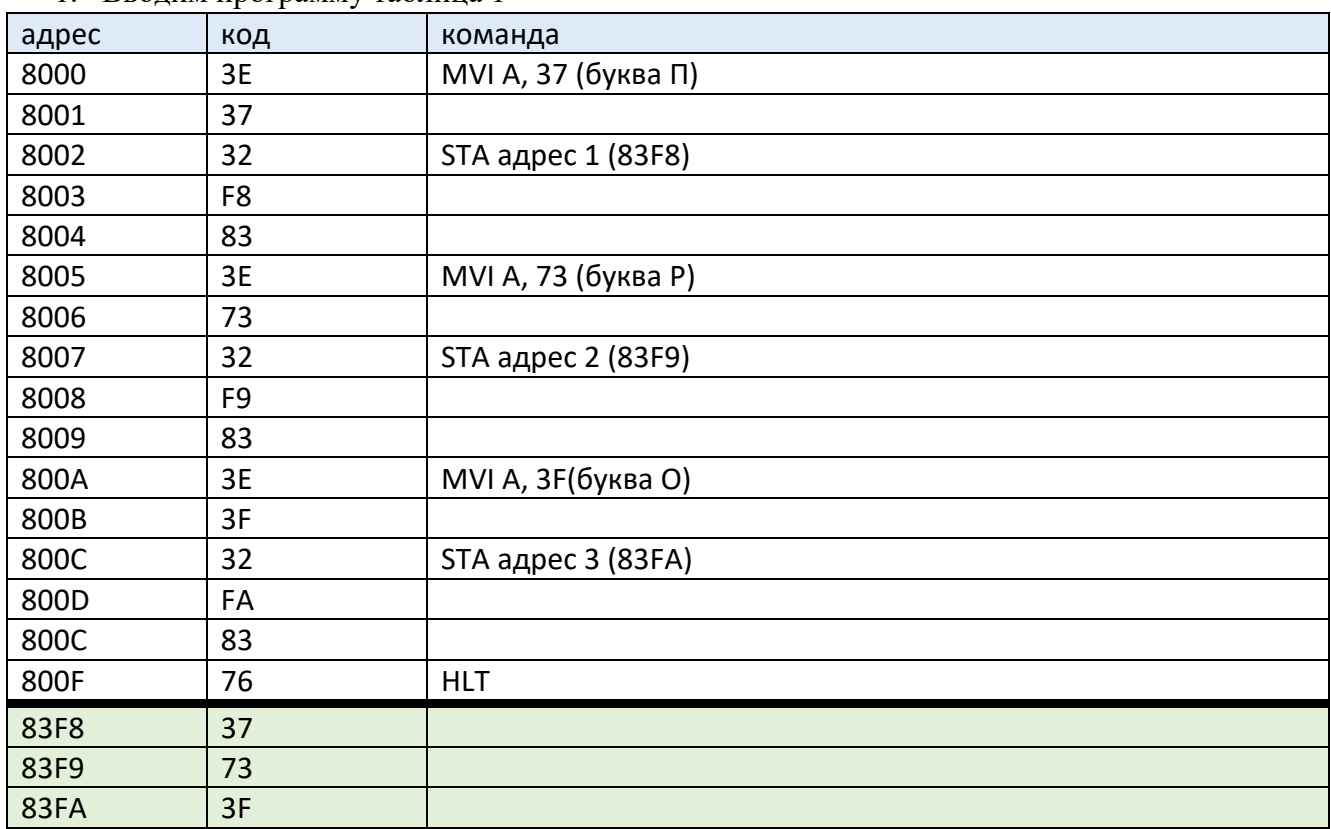

# ;Составьте программу для своего варианта и заполните таблицу 2

Таблица 2

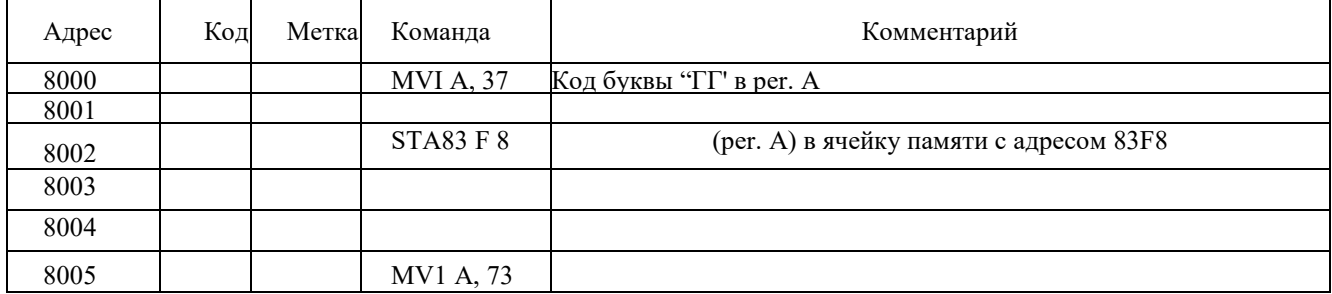

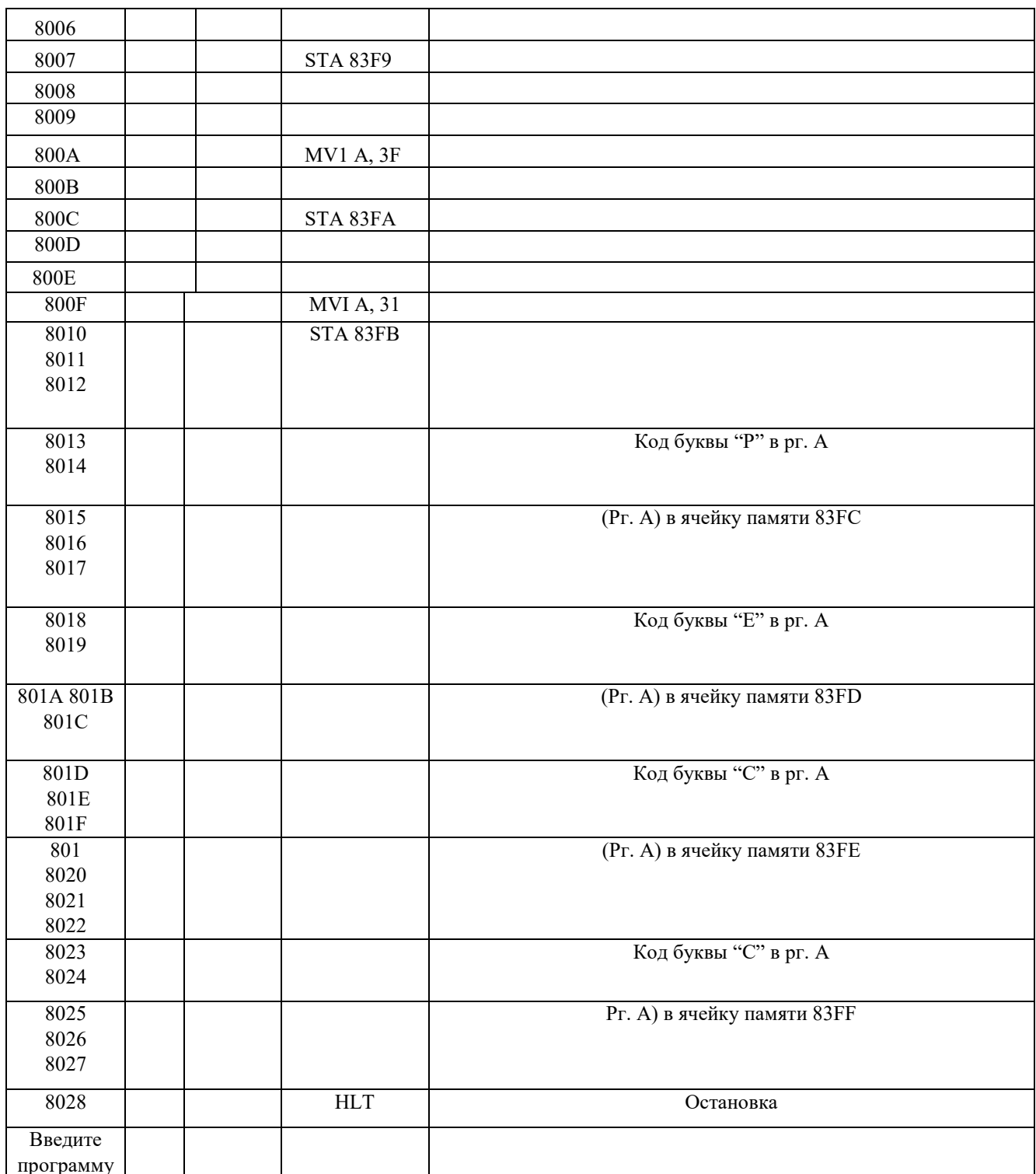

# 6. Содержание отчета

Отчет должен содержать:

6.1. Наименование и цель работы

6.2. Вариант задания

6.3. Программу индикации кода

#### **ПРИЛОЖЕНИЕ**

## 1. МЕТОДИЧЕСКИЕ УКАЗАНИЯ ПО САМОПОДГОТОВКЕ

 $\mathbf{1}$ 

В микро-ЭВМ "Микролаб" для индикации используются восемь семисегментных цифровых индикаторов.

Каждому индикатору соответствует ячейка памяти, где хранится семисегментный код, управляющий свечением сегментов индикатора. Информация из этих ячеек посылается на индикаторы с помощью схемы, которая обеспечивает динамический режим индикации.

Для отображения необходимой информации на индикаторах необходимо с помощью программ подготовить семисегментные коды и заслать их в ячейки памяти 83F8 - 83FFЯчейка 83 F8 соответствует левому индикатору, 83FF- правому.

Формируя семисегментные коды, можно получать на индикаторах любые символы, как цифровые, так и буквенные, которые допускают используемые в микро-ЭВМ индикаторы. Как уже говорилось, семисегментные коды должны засылаться в определенные ячейки памяти. Каждый бит в подготовленных кодах, а, следовательно, и в указанных ячейках, соответствует определенному сегменту, согласно следующему рисунку.

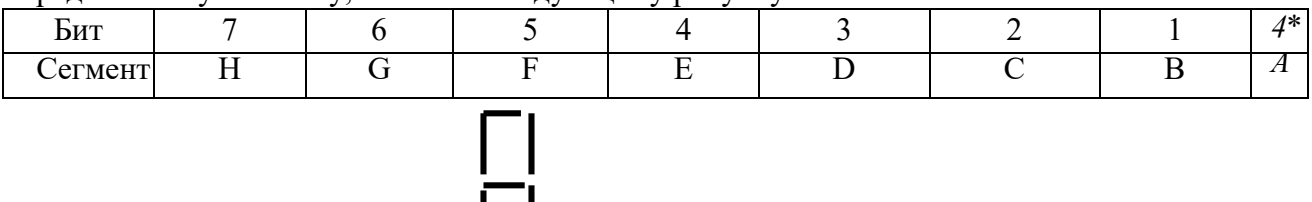

Если бит равен 1, то соответствующий сегмент будет "гореть" и наоборот. Изменяя семисегментные колы, мождо вывести на инликацию любую возможную налпись.

Язык Ассемблер - машинно-ориентированный язык программирования, в котором используются мнемонические обозначения команд, отражающие их функции и символические имена переменных, например в:МП КР580ВМ80 команда занесения содержимого ячейки ЗУ с адресом 0F16 в накопитель  $\mathbb{R}$ ме $\mathbb{H}$  код 0011 1010 0000 1111 0000 0000 (или в шестнадцатиричной системе ЗВ, 0F, 00). В программе на языке Ассемблер команда записывается так: LDAOF16 или LDAADR, если ранее символическое имя ADR присвоено ячейке с адресом 0F16. Мнемоника команды LDAявляется сокращением от LOADACCUMULATOR(загрузить в аккумулятор).

Строка программы на языке Ассемблер может содержать следующие поля: метку, команду, операнд или операнды, комментарий.

Команда Ассемблера соответствуют командам МП. Мнемоники команд МП КР580ВМ80 приведены в приложении 4, соответствие ассемблерных команд машинным кодам в приложении  $5<sub>1</sub>$ 

Каждая команда может иметь метку. Меткой может служить последовательность, начинающаяся с латинской буквы и содержащая не более 5 символов. Непосредственно за меткой ставится двоеточие. Метка предшествует команде. Например:

L12: MOVA.80

PULS: LDA15

Команда может иметь несколько меток. Каждая метка начинается с новой строки:

 $PI:$ 

 $P2$ 

P3: MOVB, A

В этом случае при передаче управления как на метку Р1, так и на метку Р2, или Р3, следующей будет выполняться команда MOVB, A.

В поле команды указывается её мнемоника (см. приложение 4). Команда может иметь

один или два операнда, обозначения которых отделяются от мнемоники одной или более пробелами. При наличии двух операндов они разделяются запятой. Для каждого операнда каждой команды МП КР580ВМ80 возможен только определенный метод адресации. В зависимости от способа адресации для задания операнда необходимо указать: регистр, пару регистров, непосредственный байт данных, двухбайтовый адрес (при обращении к ячейке памяти) или однобайтный адрес (при обращении к устройству ввода или вывода) в поле операндов команды.

Поле комментариев может содержать любой пояснтельный текст, который облегчает чтение программ. Перед комментарием ставится точка с запятой.

Строка программы на Ассемблере может содержать только комментарий, только метку, только команду с операндами или без них, а так же любое сочетание указанных элементов.

Например:

M1: MOVB,A; запомнить аргумент в В метка команда Операнды

Комментарий

# **НАЗНАЧЕНИЕ, ПАРАМЕТРЫ И ПРИНЦИП РАБОТЫ СХЕМ АВТОМАТИЧЕСКОЙ РЕГУЛИРОВКИ УСИЛЕНИЯ**

- 1. **Цель работы**: изучение принципов работы автоматической регулировки усиления (АРУ) в радиоприемном устройстве
- 2. **Задачи работы**: с помощью установки изучить принцип автоматической регулировки усиления
- 3. **Задание**: Ознакомиться со структурной схемой лабораторной установки и электрической схемой цепи АПЧ
- 4. **Подготовка к работе**: Повторить по конспекту и учебнику принцип работы АРУ

# **5. Порядок выполнения работы**

a. Функциональная схема лабораторной установки

Изучить функциональную схему лабораторной установки и уяснить назначение ее элементов и переключателей. Включить питание установки кнопкой "ВКЛ". Установить по шкале генератора (ГВЧ1) частоту, равную частоте настройки регулируемого усилителя  $f_0 = 400$  к $\Gamma$ н.

b. Проверка работы усилителя без ару

Выключить АРУ (кнопки ААРУ и ЦАРУ - выключены). Подключить вольтметр переменного тока и осциллограф к выходу РУ. Включить звуковой генератор ЗГ, установить частоту модуляции  $F_M=1$  кГц и глубину модуляции 30%. Последовательно устанавливая на выходе генератора ГВЧ1  $U_{BX} = 100$ ; 500; 1000; 5000 мкВ, наблюдать перегрузку РУ и возникающие при этом искажения модулирующего сигнала. Зафиксировать уровень  $U_{\text{ax}}$ , при котором наступает полная демодуляция сигнала. 5.3. Амплитудная характеристика усилителя с аару

Снять амплитудную характеристику регулируемого усилителя РУ с ААРУ  $U_{BbX}$ =f(U<sub>BX</sub>) (кнопка ААРУ нажата). Для этого подключить вольтметр переменного тока и осциллограф к выходу РУ. Пользуясь аттенюатором генератора ГВЧ1, снимать амплитудную характеристику для следующих значений  $U_{\text{bx}}=50$ ; 100; 500; 1000; 5000; 10000; 100000 мкВ. Построить зависимость  $U_{\text{b}xx} = f(U_{\text{b}x})$ , откладывая  $U_{\text{bx}}$  в логарифмическом масштабе, а  $U_{\text{BMX}}$  - в линейном масштабе. Определить эффективность ААРУ при изменении входного сигнала на 60 дБ (от  $U_{\text{bx}} = 100$  мкВ до  $U_{\text{bx}} = 100$  мВ) как  $U_{\text{BhIX}}($ при  $U_{\text{BX}}=100$ м $B)$ 

$$
D[\mathbf{\mu}B] = 201g \quad \text{---} \quad \text{---} \quad
$$

 $U_{\text{bhX}}($ при  $U_{\text{bx}}=100$ мк $B)$ 

5.4. . Зависимость регулирующего напряжения от напряжения входного сигнала для усилителя с ААРУ

Снять зависимость  $U_{\text{per}}$  от  $U_{\text{Rx}}$  при указанных ранее значениях  $U_{\text{Rx}}$ . Для этого подключить вольтметр постоянного тока к выходу  $U_{per}$ . Построить зависимость  $U_{per}=f(U_{BX})$ , откладывая  $U_{\text{bx}}$  в логарифмическом масштабе, а  $U_{\text{bmx}}$  - в линейном масштабе.

- 6.5. Частотная характеристика первого рода системы аару Снять зависимость амплитуды сигнала модуляции на выходе детектора от частоты модуляции  $U_{M,T}$ =f(F<sub>M</sub>). Измерения провести для двух значений постоянной времени ФНЧ ( $\tau_1$  и  $\tau_2$ ). Частоты модуляции устанавливать по ЗГ равными  $F_M$ =30; 50; 70; 100; 150; 200; 250; 300; 400; 500 Гц, поддерживая глубину модуляции неизменной, равной 30 %. Указанные зависимости снимать при двух значениях напряжения на входе  $U_{\text{bx1}}$ =1мВ и  $U_{\text{bx2}}$ =10мВ.
- **5.6.** Частотная характеристика второго рода системы ААРУ Снять зависимость  $U_{\text{Mper}}$ =f(F<sub>M</sub>). Использовать методические указания к п.5.5.

Амплитудная характеристика усилителя с ЦАРУ

При исследовании цифровой АРУ установить переключатель S9.1 в положение "ВКЛ", а емкость счетчика РС1  $\rm R_{1\,m\,k}$ е $=$ 2 $^{8}$ . Использовать методические указания к п.5.3.

. Зависимость регулирующего напряжения от напряжения входного сигнала для усилителя с ЦАРУ

При снятии зависимости  $U_{per}=f(U_{px})$  использовать методические указания к п.5.4.

5.7. Частотная характеристика первого рода системы ЦАРУ

Исследовать частотную характеристику первого рода Uмдет=f(Fм) при различных значениях емкости счетчика РС1 R<sub>1макс</sub>= $2^4$  и  $2^8$  (постоянные времени  $\tau_1$  и  $\tau_2$ ), используя методические указания к п.3.5. Наблюдать по осциллографу искажение формы напряжения на выходе детектора  $U_{\text{Ier}}$  на низких частотах модуляции ( $F_{\text{M}}=30...100 \Gamma_{\text{II}}$ ).

5.10. Частотная характеристика второго рода системы ЦАРУ

Исследовать частотную характеристику второго рода  $U_{\text{Mper}}=f(F_{\text{M}})$  при двух значениях емкости счетчика РС1 (постоянные времени  $\tau_1$  и  $\tau_2$ ) и двух значениях входного напряжения  $U_{\text{ex}}$ =1мВ и  $U_{BX2}$ =10мВ, используя методические указания к п.5.6.

# 7. **Содержание отчета**

Отчет должен содержать:

- 1. .Функциональную схему лабораторной установки;
- 2. Таблицы с заголовками по п.п.5.3...5.10;
- 3. Расчет эффективности ААРУ и ЦАРУ;
- 4. .Графики амплитудных характеристик усилителя с ААРУ и ЦАРУ (на одном листе);
- 5. .Графики зависимостей Uдет от Uвх для ААРУ и ЦАРУ (на одном листе);
- 6. Частотные характеристики первого рода для ААРУ (на одном листе);
- 7. Частотные характеристики второго рода для ААРУ (на одном листе);
- 8. Частотные характеристики первого рода для ЦАРУ (на одном листе);

## Приложение 1.

#### Лабораторная установка

Функциональная схема лабораторной установки изображена на рис.5 и лицевой панели лабораторного макета.

Регулируемый усилитель (РУ) выполнен на ИС К174ХА2. На его вход подается сигнал  $u_{\text{BX}}$  частотой  $f_0$ =400 кГц от генератора высокой частоты (ГВЧ). С помощью звукового генератора (ЗГ) можно осуществлять амплитудную модуляцию входного сигнала с частотой  $F_M$ =40 Гц...20 кГц. С выхода РУ сигнал поступает на детектор (Д), к которому через переключатель S8.1 подключаются ФНЧ (ФНЧ1 или ФНЧ2), имеющие разные постоянные времени. Постоянная времени ФНЧ меняется переключателями S6.1 и S7.1. После усиления ИМС К140УД7 сигнал регулировки через переключатель S8.2 подается на управляющий вход РУ (вывод 9 ИМС). Описанная часть схемы реализует аналоговую систему АРУ.

Для обеспечения работы цифровой АРУ сигнал с выхода детектора через переключатель S9.1 подается на компараторы КОМП1 и КОМП2, выполненные на ИМС К554СА3. На компараторы поданы соответствующие опорные напряжения  $U_{\text{on}1}$  и  $U_{\text{on}2}$ . Сигналы с компараторов поступают на дешифратор (DS). Одновременно на DS подаются тактовые импульсы, вырабатываемые генератором G с частотой повторения  $F_{\pi} = 80$  кГц. Если напряжение на выходе детектора  $U_{\text{per}}$  меньше  $U_{\text{on1}}=U_{3}-m_{\text{n}}U_{3}$ , то счетчики РС1 и РС2 работают на сложение (+1), если напряжение на выходе детектора превышает  $U_{\text{on2}}=U_3+m_{\text{in}}U_3$ , то счетчики переключаются на вычитание (-1). При  $U_{\text{on1}} < U_{\text{ner}} < U_{\text{on2}}$  - счет прекращается.

Счетчик РС1 разбит на две части (РС1.1 и РС1.2), каждая из которых имеет коэффициент деления 2 . С помощью мультиплексора можно переключать емкость счетчика, получая коэффициент деления  $2^4$ , либо  $2^8$ , что эквивалентно изменению постоянной времени ФНЧ АРУ. Импульсы с выхода мультиплексора через схему блокировки подаются на

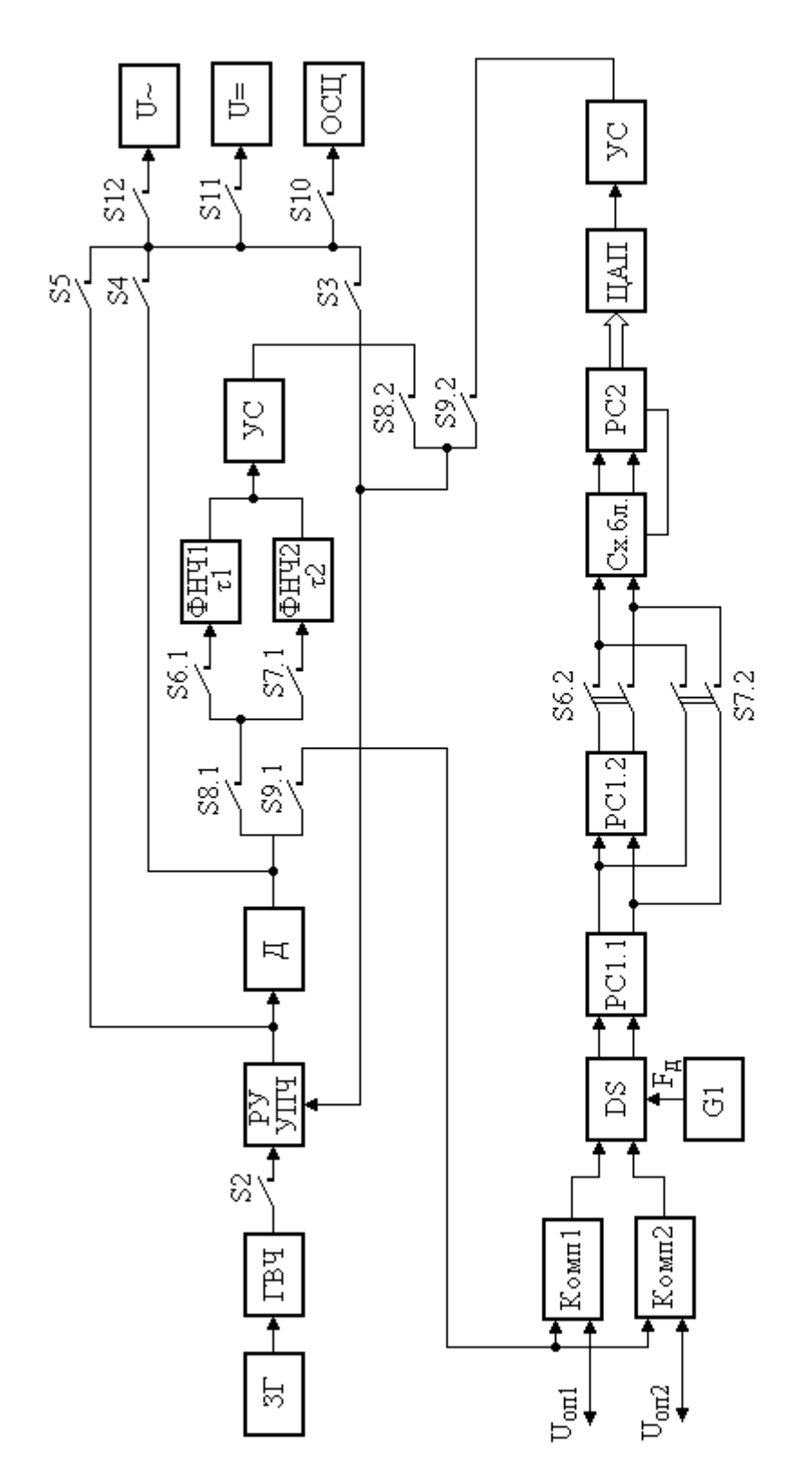

Рис. 5. Структурная схема лабораторной установки

# **ПРИНЦИП АВТОМАТИЧЕСКОЙ ПОДСТРОЙКИ ЧАСТОТЫ В РАДИОПРИЕМНЫХ УСТРОЙСТВАХ**

- 1. **Цель работы**: изучение принципов работы автоматической подстройки частоты (АПЧ) в радиоприемном устройстве
- 2. **Задачи работы:** с помощью установки изучить принцип автоматической подстройки частоты
- **3. Задание:** Ознакомиться со структурной схемой лабораторной установки и электрической схемой цепи АПЧ
- 4. **Подготовка к работе:** Повторить по конспекту и учебнику принцип работы АПЧ

## **5. Порядок выполнения работы**

Лабораторная установка представлена структурной схемой рис.1. Она содержит линейный тракт УКВ ЧМ приемника и кольцо АПЧ. Элементами системы АПЧ являются:

- ЧМ детектор (ЧД), выполняющий кроме основной своей функции демодулятора сигнала ЧМ еще и роль измерительного элемента системы АПЧ (различителя);
- $\phi$ ильтр низкой частоты, определяющий быстродействие АПЧ (постоянную времени  $\tau_{\text{an}}$ );
- усилитель постоянного тока УПТ, увеличивающий эффективность АПЧ;
- электронный управитель частотой гетеродина (варикап).

Система переключателей позволяет подключать измерительные приборы к различным частям схемы, разрывать цепь АПЧ, изменять τап и усиление УПТ. При разомкнутой цепи АПЧ имеется возможность изменять частоту гетеродина с помощью ручной регулировки R (подается управляющее напряжение на управитель от источника постоянного напряжения в пределах  $\pm 5$ В). Центральная частота настройки приемника близка к 80 МГц, что соответствует напряжению на управителе, равному нулю. Источником входного сигнала служит генератор ЧМ сигнала (ГВЧ), в котором может быть использована внутренняя ЧМ (1 кГц), или внешняя от генератора звуковой частоты (ЗГ). Значение частоты ГВЧ определяется по шкале с учетом нониуса или цифровым частотомером. Контроль за выходным НЧ сигналом приемника и его измерения осуществляются осциллографом. Одновременно к выходу подключен и вольтметр переменного напряжения. Однако его показания на частотах ниже  $100 \Gamma$ ц содержат значительные ошибки. Это надо иметь в виду при выполнении пункта 3.8. В лабораторной установке используется также цифровой вольтметр постоянного напряжения (V=), который предназначен для измерений управляющего напряжения с выхода УПТ, а также напряжения на управителе, устанавливаемого ручной регулировкой R.

#### **5.1. Принципы работы системы АПЧ**

Изучить принципы работы системы АПЧ в радиоприемных устройствах, а также ее основные характеристики,

#### **5.2. Структурная схема лабораторной установки**

Ознакомиться со структурной схемой лабораторной установки и электрической схемой цепи АПЧ. Изучить систему переключений, обеспечивающую возможность проводить измерения в различных режимах работы лабораторного макета:

- Работа макета с выключенной системой АПЧ. При этом к управителю должен быть подключен регулятор R, позволяющий вручную изменять частоту гетеродина. Напряжение на управителе при этом измеряется вольтметром V=. Этот же вольтметр подключается и к выходу УПТ для снятия характеристики различителя (вместе с УПТ).

- Работа макета с включенной цепью АПЧ. Регулировка R должна быть отключена. Вольтметр V= позволяет измерять напряжение на выходе различителя (оно же на входе управителя), соответствующее остаточной расстройке. Измерения могут проводиться при разных значениях Kупт и разных параметрах ФНЧ.

#### **5.3. Визуальный контроль за работой системы АПЧ**

Провести визуальный контроль за работой АПЧ. Убедиться в работе АПЧ на основном канале приемника ( $f_c = f_r - f_{\text{ID}}$ ) и в отсутствии автоподстройки при работе по зеркальному каналу  $(f_{3K}=f_{\Gamma}+f_{\Pi p}).$ 

Выполнение этого пункта программы следует начать с настройки приемника на выбранную частоту ( $f_{co}$ =80 МГц) при выключенной системе АПЧ. Этой частоте настройки соответствует нулевое значение напряжения на управителе. Установив и измерив резонансную частоту настройки приемника (без АПЧ), можно убедиться, что уже при небольшой расстройке ГВЧ наступает искажение сигнала, а затем его потеря. После этого следует включить систему АПЧ и убедиться в ее работе, плавно перестраивая частоту ГВЧ в обе стороны. Можно наблюдать, что приемник "держит" сигнал в некоторой значительной области частот.

Для того, чтобы убедиться в отсутствии автоподстройки на зеркальном канале, необходимо перестроить ГВЧ на частоту  $f_{3K} = f_c + 2f_{\text{HD}} (f_{\text{HD}} = 11 \text{ M})$  и при выключенной АПЧ зафиксировать прохождение сигнала. При этом потребуется увеличить сигнал ГВЧ не менее чем в 10 раз. Затем включается цепь АПЧ, и можно убедиться, что сигнал на выходе пропадает, так как происходит расстройка приемника.

#### **5.4. Статическая характеристика измерительного элемента**

Снять статическую характеристику измерительного элемента АПЧ (различителя). Характеристика различителя при инвертирующем преобразовании определяется функцией  $U_{\text{VID}}=\Phi(\Delta f_{\text{ID}})=\Phi(-\Delta f_{\text{C}})$  и снимается при разомкнутой петле АПЧ. Управляющее напряжение измеряется на выходе УПТ при дискретном изменении частоты ГВЧ с шагом 100 кГц в пределах ±700 кГц относительно fсо. Измерения провести для двух значений усиления УПТ. Крутизна характеристики различителя определяется как  $S_p = \Delta U_{ynp} / \Delta f_{np}$  на линейном участке.

#### **5.5. Статическая характеристика управляющего элемента**

Снять статическую характеристику управляющего элемента АПЧ (управителя). Характеристика управителя  $\Delta f_r = \Phi(U_{\text{VID}})$  снимается также при разомкнутой петле АПЧ. Напряжение на управитель надо подать с ручной регулировки R. Дискретно изменять напряжение с шагом 1 В в пределах  $\pm$ 5 В от нулевого значения. Частота гетеродина при

этом будет изменяться. На такую же величину будет изменяться и промежуточная частота, т.е.  $\Delta f_{\text{np}} = \Delta f_{\text{r}}$ . Эту расстройку можно измерить по шкале ГВЧ, если изменением частоты сигнала свести расстройку  $\Delta f_{\text{ID}}$  к нулю. При этом  $\Delta f_c = \Delta f_r$ . Это условие фиксируется по резонансу выходного напряжения и уточняется по переходу через нуль напряжения с выхода различителя. Крутизна управителя определяется как S<sub>упр</sub>=∆f<sub>г</sub>/∆U<sub>упр</sub>.

#### **5.6. Расчетная регулировочная характеристика системы АПЧ**

Получить расчетным путем регулировочную характеристику АПЧ. Определить из нее коэффициент автоподстройки и область работоспособности АПЧ (полоса частот захвата и удержания). Сделать выводы о влиянии на показатели АПЧ характеристик отдельных ее элементов.

Регулировочная характеристика определяет связь между остаточной и начальной расстройками в приемнике с замкнутой петлей АПЧ. Расчетным путем она может быть определена, как показано на рис.5.

При начальной расстройке, равной нулю, точка пересечения характеристик различителя и управителя находится в нуле, что соответствует  $\Delta f_{\text{ocr}}=0$ . При появлении начальной расстройки  $\Delta f_{\text{Hau}}=+\Delta f_c$  преобразованная частота  $f_{\text{HD}}$  изменится на  $+\Delta f_{\text{HD}}$ , так как при инвертирующем преобразовании  $f_{np}=f_r-f_c$ . Значит, характеристика управителя сместится относительно характеристики различителя на  $\Delta f_{Haq}$  (положение 1), а точка пересечения будет соответствовать установившемуся режиму в системе АПЧ и определит остаточную расстройку ∆f<sub>ост</sub>. Максимальная возможная начальная расстройка соответствует положению 2, при котором АПЧ перестает работать, так как крутизна характеристики различителя в точке пересечения становится равной нулю. Это значение начальной расстройки в обе стороны от  $f_{\rm co}$  определяет полосу удержания и захвата системы АПЧ. Для определения регулировочной характеристики системы АПЧ необходимо задать несколько значений начальных расстроек в полосе удержания и определить соответствующие значения остаточных расстроек. Характеристика должна быть представлена в виде графика, определяющего область работоспособности АПЧ для двух значений петлевого усиления. Коэффициент автоподстройки определить как  $K_{\text{an}}=\Lambda f_{\text{Hau}}/\Lambda f_{\text{OCT}}$ .

#### **5.7. Экспериментальная регулировочная характеристика**

Снять регулировочную характеристику и убедиться в правильности выводов, сделанных в пункте 3.6. При экспериментальном определении регулировочной характеристики необходимо ввести начальную расстройку изменением частоты входного сигнала. АПЧ отработает эту расстройку, но с ошибкой  $\Delta f_{\text{ocr}}$ , которая, в свою очередь, вызывает напряжение на выходе УПТ. Используя характеристику различителя, можно определить, какой остаточной расстройке это напряжение соответствует.

Последовательность измерений:

- При замкнутой цепи АПЧ установить частоту ГВЧ, равной  $f_{co}$ , что соответствует U<sub>выхупт</sub>=0,  $\Delta f_{\text{Hau}}$ =0,  $\Delta f_{\text{OCT}}$ =0.

Ввести несколько начальных расстроек  $\pm \Delta f_{\text{HaY}}$ , определяя каждый раз величину и знак  $U_{\text{BukVIII}}$ . Каждое значение U<sub>выхупт</sub> позволяет по ранее снятой характеристике различителя определить  $\Delta f_{ocr}$ , которое соответствует введенной начальной расстройке. Интервал изменений начальных расстроек должен превышать полосу удержания, которая может быть определена по уменьшению уровня выходного сигнала в два раза (на границе полосы удержания остаточная расстройка становится настолько большой, что спектр сигнала выходит за пределы полосы пропускания приемника). Измерения провести для двух значений петлевого усиления. Рекомендуется также убедиться в том, что при используемой характеристике различителя полосы удержания и захвата равны.

Из полученных характеристик определить значения коэффициента автоподстройки, полосы "захвата" и "удержания" и сравнить их с полученными ранее.

## 5.8. Сквозная частотная характеристика ЧМ приемника

Экспериментально исследовать влияние, оказываемое системой АПЧ на сквозную частотную характеристику ЧМ приемника (характеристика верности).

Ввести внешнюю частотную модуляцию ГВЧ от звукового генератора. Изменяя частоту модуляции F и поддерживая индекс модуляции постоянным, измерять напряжение звуковой частоты на выходе частотного демодулятора UBbIXчд, построив затем характеристику верности  $B=U_{BbIXYJ}$  (F)/U<sub>BbIXYJ</sub> (F=1 k $\Gamma$ II).

Измерения провести без АПЧ и с АПЧ при трех значениях инерционности ФНЧ и двух значениях петлевого усиления в интервале частот от 20 Гц до 10 кГц. Обратить внимание на область частот 20 Гц – 1 кГц. По результатам измерений, построить графики в логарифмическом масштабе.

#### 6. Содержание отчета

Отчет должен содержать

- 1. структурную схему лабораторной установки
- 2. экспериментальные характеристики различителя и управителя в виде графиков, результаты графического определения регулировочной характеристики,
- 3. графики экспериментальной регулировочной характеристики (для двух значений петлевого усиления), график сквозной частотной характеристики ЧМ приемника для трех значений инерционности ФНЧ и двух значений петлевого усиления, выводы по работе относительно качественных показателей приемного устройства с АПЧ.

# **СПОСОБЫ РЕГУЛИРОВКИ ПОЛОСЫ ПРОПУСКАНИЯ ПРИЁМНИКА**

- **12. Цель рабо**ты: Исследование способов регулировки полосы пропускания входной цепи радиоприемник
- **13. Задачи работы:** Экспериментальная проверка изменения полосы пропускания от способов связи
- **14. Задание:** Исследуйте полосу пропускания входной цепи.
- **15. Подготовка к работе:** Изучите соответствующий раздел курса по конспекту лекций и литературе..

# **16. Порядок выполнения работы**

5.1 Рабочая схема для исследования входных цепей лампового и транзисторного приемников изображена в рабочем окне программы «Electronics Workbench». Исходные положения ключей в рабочей схеме следующие: «0», «1», «2», «3», «4» и «8» - нижнее; «5» - верхнее; «6» - правое; «7» - левое.

С помощью рабочей схемы получаются следующие схемы экспериментов:

- схема для исследования входной цепи с внешнеемкостной связью с антенной (рис. 1) (ключ «2» - в верхнем положении, остальные ключи – в исходном положении);
- схема для исследования входной цепи с трансформаторной связью с антенной в режиме «удлинения» (рис. 2, [удл] ) (ключи «0» и «4» - в верхнем положении, остальные ключи – в исходном положении);
- схема для исследования входной цепи с трансформаторной связью с антенной в режиме «укорочения» (рис. 2, [укор] ) (ключи «0», «1» и «3» - в верхнем положении, остальные ключи – в исходном положении);
- схема для исследования входной цепи с комбинированной (индуктивно-емкостной) связью с антенной (рис. 3) (ключи «0» и «4» - в верхнем положении, ключ «5» - в нижнем положении, остальные ключи – в исходном положении).

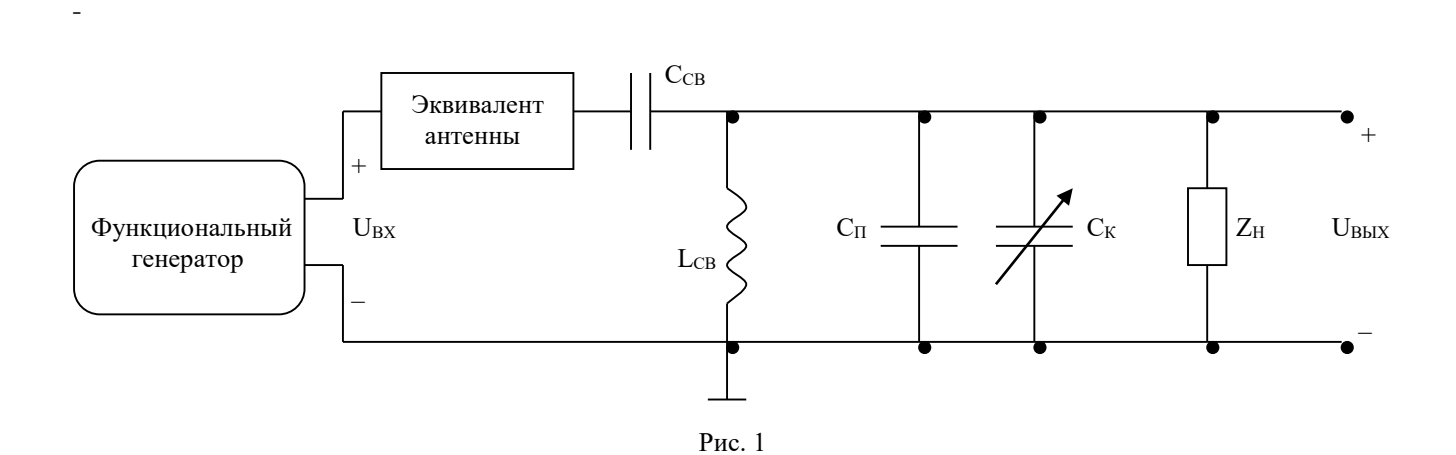

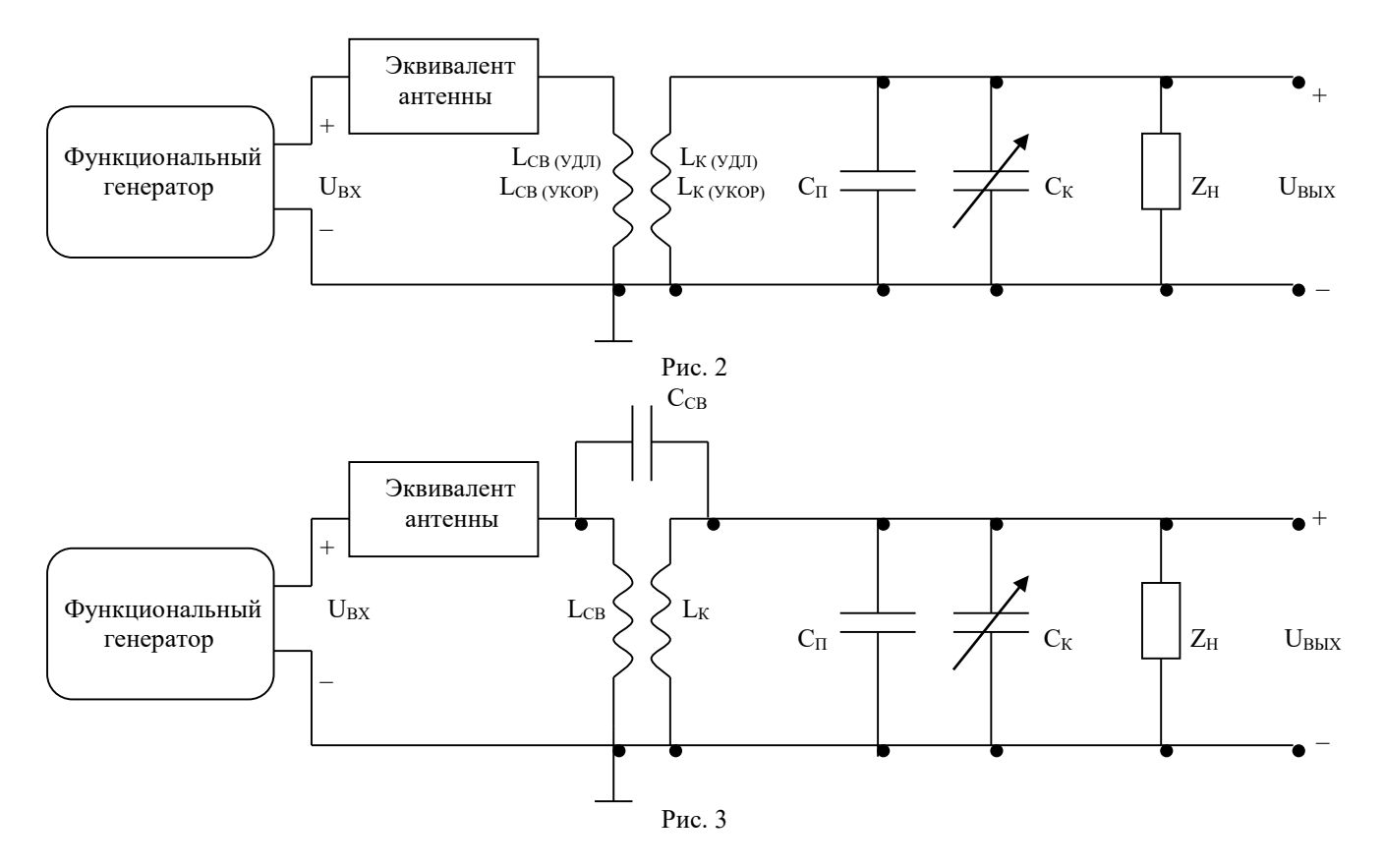

- 5.2. Экспериментальные исследования проводятся при двух вариантах нагрузки входных цепей:
- $Z_H = \infty$  (нагрузкой является ламповый усилитель) ключ «6» находится в левом положении (разомкнут);
- $Z_H$  представляет собой параллельное соединение R<sub>H</sub> и C<sub>H</sub> (рис. 4), имитирующее входное сопротивление транзисторного усилителя – ключ «6» находится в правом положении (замкнут).

На вход каждой из схем от Функционального генератора подается гармонический сигнал, амплитуда напряжения которого (Um) $_{BX} = 0.1$  В, причем, между выходом Функционального генератора и исследуемой входной цепью приемника включен эквивалент антенны, собранный по схеме (рис. 5).

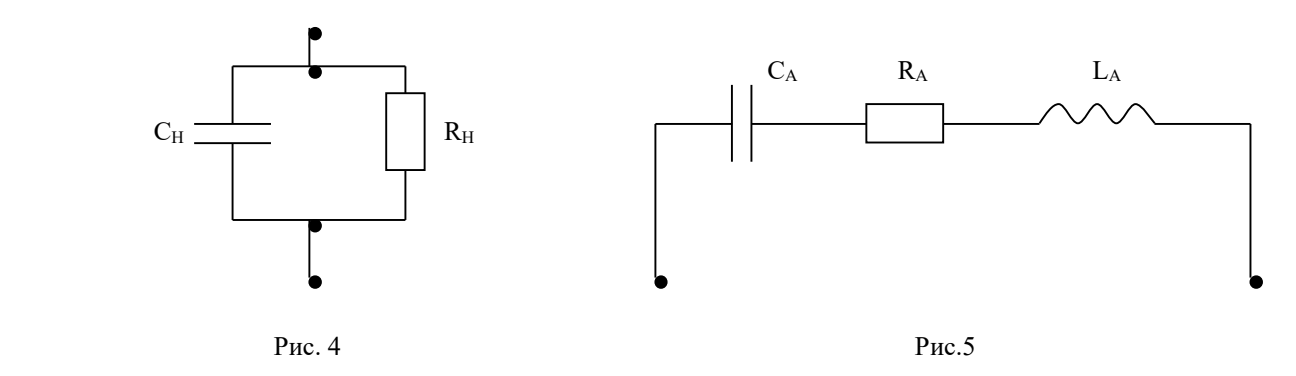

В рабочей схеме имеется также Графопостроитель (Bode Plotter), вход «IN» которого соединен с выходом Функционального генератора, а вход «OUT» - с выходом исследуемой цепи. (Графопостроитель на схемах эксперимента (рис. 1 – 3) не показан).

Начальные настройки лицевой панели Графопостроителя должны быть следующими:

- в верхней части лицевой панели нажата кнопка «MAGNITUDE» (амплитуда);
- в области настроек вертикальной шкалы (VERTICAL) :

нажата кнопка «LIN» (линейная шкала);

конечное (верхнее) значение координаты  $F = 5$ ;

начальное (нижнее) значение координаты  $I = 0$ ;

− в области настроек горизонтальной шкалы (HORIZONTAL) :

нажата кнопка «LIN» (линейная шкала);

конечное (правое) значение координаты  $F = 500$  к $\Gamma$ ц;

начальное (левое) значение координаты  $I = 200 \text{ kT}$ ц.

Кроме этого, перед проведением экспериментальных исследований необходимо произвести специальную настройку Графопостроителя. Для этого в меню **«Circuit»** выберите пункт **«Analysis Options…»** и в поле **«Bode Analysis points per cycle»** появившегося диалогового окна установите значение 1000, а затем нажмите кнопку **«Accept»**.

# **5.2. Определение резонансных частот антенного контура**

- − С помощью соответствующих ключей соберите в рабочем окне *схему для исследования входной цепи с трансформаторной связью с антенной в режиме «удлинения»*.
- − Выполните включение/остановку.

При этом на экране Графопостроителя появится изображение амплитудно-частотной характеристики (АЧХ) K(f) исследуемой цепи в диапазоне частот от 200 до 500 кГц.

Найдите на лицевой панели Графопостроителя кнопки перемещения курсора «←» и «→», при нажатии которых курсор перемещается вдоль линии, изображенной в окне Графопостроителя. При перемещении курсора в окнах значений координат, расположенных справа от кнопок «←» и «→», будут появляться координаты текущих точек линии (в нашем случае в верхнем окне – значение K(f) , в нижнем – значение частоты f ).

Установите курсор в точку, где значение K(f) максимально. Тогда в соответствующем окне появится значение резонансной частоты антенного контура  $f = f_A$  для схемы входной цепи с трансформаторной связью с антенной в режиме «удлинения».

Запишите значение  $f = f_A$  в табл. 1.

− Измените настройки Графопостроителя

в области настроек вертикальной шкалы (VERTICAL) :

• конечное (верхнее) значение координаты  $F = 50$ ;

в области настроек горизонтальной шкалы (HORIZONTAL) :

- конечное (правое) значение координаты  $F = 2.7 M \Gamma$ ц;
- начальное (левое) значение координаты I = 2,4 МГц.

− С помощью соответствующих ключей создайте в рабочем окне *схему для исследования входной цепи с трансформаторной связью с антенной в режиме «укорочения»*.

. Выполните включение/остановку.

При этом на экране Графопостроителя появится изображение амплитудно-частотной характеристики (АЧХ) K(f) исследуемой цепи в диапазоне частот от 2,4 до 2,7 МГц.

Найдите на лицевой панели Графопостроителя кнопки перемещения курсора «←» и «→», при нажатии которых курсор перемещается вдоль линии, изображенной в окне Графопостроителя. При перемещении курсора в окнах значений координат, расположенных справа от кнопок «←» и «→», будут появляться координаты текущих точек линии (в нашем случае в верхнем окне – значение K(f) , в нижнем – значение частоты f ).

Установите курсор в точку, где значение K(f) максимально. Тогда в соответствующем окне появится значение резонансной частоты антенного контура  $f = f_A$  для схемы входной цепи с трансформаторной связью с антенной в режиме «укорочения».

Запишите значение  $f = f_A$  в табл. 1.

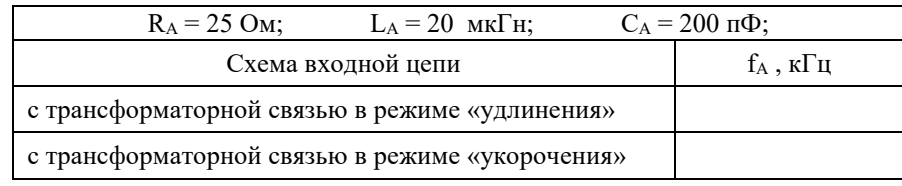

# **5.5.Исследование зависимости коэффициента передачи входных цепей от частоты настройки**

5.4.1 Измените настройки Графопостроителя

− в области настроек вертикальной шкалы (VERTICAL) :

конечное (верхнее) значение координаты  $F = 10$ ;

в области настроек горизонтальной шкалы (HORIZONTAL) :

конечное (правое) значение координаты  $F = 1.5 M \Gamma$ ц;

начальное (левое) значение координаты  $I = 500$  к $\Gamma$ ц.

5.3.1. С помощью соответствующих ключей соберите в рабочем окне *схему для исследования входной цепи с внешнеемкостной связью с антенной*.

5.3.2. Установите значение введенной емкости  $C_K$ , равное 70% и выполните включение.

После появления на экране Графопостроителя кривой АЧХ входной цепи выполните остановку

5.3.3. Определите координаты максимума полученной АЧХ, которые соответствуют значениям частоты настройки  $f_0$  и коэффициента передачи  $K_0$ , и запишите эти значения в табл. 2.

5.3.4. Изменяя значения введенной емкости  $C_K$  в соответствии с табл. 2 и выполняя каждый раз включение, повторите пункты 5.3.2 и 5..3.3

Таблина 2

Экспериментальное определение коэффициента передачи входной цепи в зависимости от частоты настройки

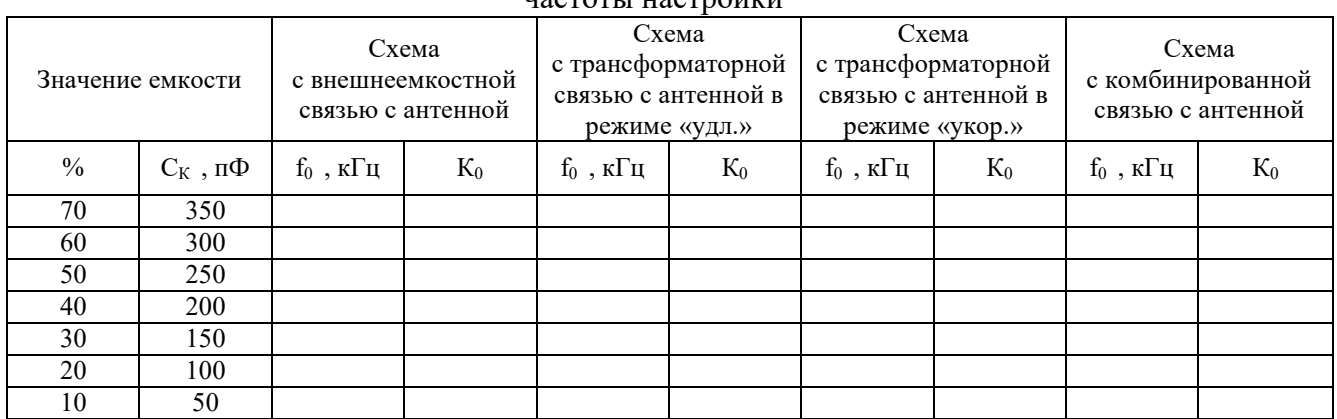

В области настроек вертикальной шкалы (VERTICAL) Графопостроителя установите конечное (верхнее) значение координаты  $F = 5$ .

5.4. С помощью соответствующих ключей соберите в рабочем окне *схему для исследования входной цепи с трансформаторной связью с антенной в режиме «удлинения»*.

5.3.1. Установите значение введенной емкости  $C_K$ , равное 70% и выполните включение.

5.3.2. После появления на экране Графопостроителя кривой АЧХ входной цепи выполните остановку.

5.3.3. Определите координаты максимума полученной АЧХ, которые соответствуют значениям частоты настройки  $f_0$  и коэффициента передачи  $K_0$ , и запишите эти значения в табл. 2.

5.3.4. Изменяя значения введенной емкости Ск в соответствии с табл. 2 и выполняя каждый раз включение, повторите пункты 2.4.2 и 2.4.3.

5.5 . В области настроек вертикальной шкалы (VERTICAL) Графопостроителя установите конечное (верхнее) значение координаты  $F = 10$ .

5.4.1. С помощью соответствующих ключей соберите в рабочем окне *схему для исследования входной цепи с трансформаторной связью с антенной в режиме «укорочения»*.

5.4.2 Установите значение введенной емкости  $C_K$ , равное 70% и выполните включение.

5.4.3. После появления на экране Графопостроителя кривой АЧХ входной цепи выполните остановку.

5.4.4 Определите координаты максимума полученной АЧХ, которые соответствуют значениям частоты настройки  $f_0$  и коэффициента передачи  $K_0$ , и запишите эти значения в табл. 2.

5.4.5. Изменяя значения введенной емкости С<sub>К</sub> в соответствии с табл. 2 и выполняя каждый раз включение, повторите пункты 5.4.3.и 5.4.4.

5.5. В области настроек вертикальной шкалы (VERTICAL) Графопостроителя установите конечное (верхнее) значение координаты  $F = 5$ .

5.5.1 С помощью соответствующих ключей соберите в рабочем окне *схему для исследования входной цепи с комбинированной связью с антенной*.

5.5.2. Установите значение введенной емкости  $C_K$ , равное 70% и выполните включение.

5.5.3. После появления на экране Графопостроителя кривой АЧХ входной цепи выполните остановку.

5.5.4. Определите координаты максимума полученной АЧХ, которые соответствуют значениям частоты настройки  $f_0$  и коэффициента передачи  $K_0$ , и запишите эти значения в табл. 2.

5.5.5. Изменяя значения введенной емкости Ск в соответствии с табл. 2 и выполняя каждый раз включение, повторите пункты 5.4.3 и 5.4.4.

5.6. Исследование изменения полосы пропускания контура входной цепи с трансформаторной связью с антенной в режиме «удлинения» при различных вариантах нагрузки

5.6.1. С помощью соответствующих ключей соберите в рабочем окне *схему для исследования входной цепи с трансформаторной связью с антенной в режиме «удлинения»*.

5.6.2. Запишите в табл. 3 соответствующие значения  $f_0$  и  $K_0$  для этой цепи, взяв их из табл.2.

5.6.3. Рассчитайте значения К<sub>ГР</sub> для различных частот настройки по формуле  $K_r \neq 0, 7, 0 \cdot K_0$ и запишите эти значения в табл. 3, округлив их до первого знака после запятой.

5.6.4. Убедитесь, что ключ «6» находится в правом положении, что соответствует ламповому варианту нагрузки входной цепи.

5.6.5. Установите значение введенной емкости  $C_K$ , равное 70% и выполните включение.

5.6.6. После появления на экране Графопостроителя кривой АЧХ входной цепи выполните остановку.

5.6.7. По полученной АЧХ определите значения граничных частот f<sub>ГР1</sub> и f<sub>ГР2</sub> полосы пропускания контура входной цепи, которые соответствуют значениям коэффициента передачи КГР , и запишите эти значения в табл. 3.

**Замечание**: значения граничных частот фиксируются при первом же появлении в окне значений необходимого КГР при перемещении курсора Графопостроителя слева направо.

 $\overline{5.6.8}$ . Изменяя значения введенной емкости  $C_K$  и настройки горизонтальной шкалы (HORIZONTAL) Графопостроителя в соответствии с табл. 3, и выполняя каждый раз включение, повторите пункты 5.6.6 и 5.6.7.

## Таблица 3

| Значения емкости            | $\%$ | 70                 | 50                 | 30                 | 10                 |
|-----------------------------|------|--------------------|--------------------|--------------------|--------------------|
| $C_{K}$                     | пФ   | 350                | 250                | 150                | 50                 |
| Настройки<br>горизонтальной | F    | $650$ к $\Gamma$ ц | $750$ к $\Gamma$ ц | 950 кГц            | $1,4$ М $\Gamma$ ц |
| шкалы<br>Графопостроителя   | I    | 550 к $\Gamma$ ц   | $650$ к $\Gamma$ ц | $850$ к $\Gamma$ ц | $1,3$ МГц          |
| $f_0$                       | кГц  |                    |                    |                    |                    |
| $\rm K_0$                   |      |                    |                    |                    |                    |
| $K_{\Gamma P}$              |      |                    |                    |                    |                    |
| $f_{\Gamma P1}$             | кГц  |                    |                    |                    |                    |
| $f_{\Gamma P2}$             | кГц  |                    |                    |                    |                    |
| Π                           | кГц  |                    |                    |                    |                    |
| Qэ                          |      |                    |                    |                    |                    |

Экспериментальное определение полосы пропускания контура входной цепи при ламповом варианте нагрузки

5.7. Переведите ключ «6» в левое положение, что соответствует транзисторному варианту нагрузки входной цепи.

5.7.1. Установите значение введенной емкости  $C_K$ , равное 70% и настройки горизонтальной шкалы (HORIZONTAL) Графопостроителя:  $F = 650$  кГц, I = 550 кГц.

Выполните включение.

5.7..2. После появления на экране Графопостроителя кривой АЧХ входной цепи выполните остановку.

5.7..3. Определите координаты максимума полученной АЧХ, которые соответствуют значениям частоты настройки  $f_0$  и коэффициента передачи  $K_0$ , и запишите эти значения в табл. 4.

5.7..4. Рассчитайте значения Кгр для различных частот настройки по формуле  $K_F = 0.7 \cdot 0 \cdot K_0$ и запишите эти значения в табл. 3, округлив их до первого знака после запятой.

5.7..5. По полученной АЧХ определите значения граничных частот  $f_{\text{FP1}}$  и  $f_{\text{FP2}}$  полосы пропускания контура входной цепи, которые соответствуют значениям коэффициента передачи Кгр, и запишите эти значения в табл. 4.

Замечание: значения граничных частот фиксируются при первом же появлении в окне значений необходимого Кгр при перемещении курсора Графопостроителя слева направо.

5.7..6. Изменяя значения введенной емкости Ск и настройки горизонтальной шкалы (HORIZONTAL) Графопостроителя в соответствии с табл. 4, и выполняя каждый раз включение, повторите пункты 5.7..2 - 5.7..5.

Таблина 4

Экспериментальное определение полосы пропускания контура входной цепи при транзисторном варианте нагрузки

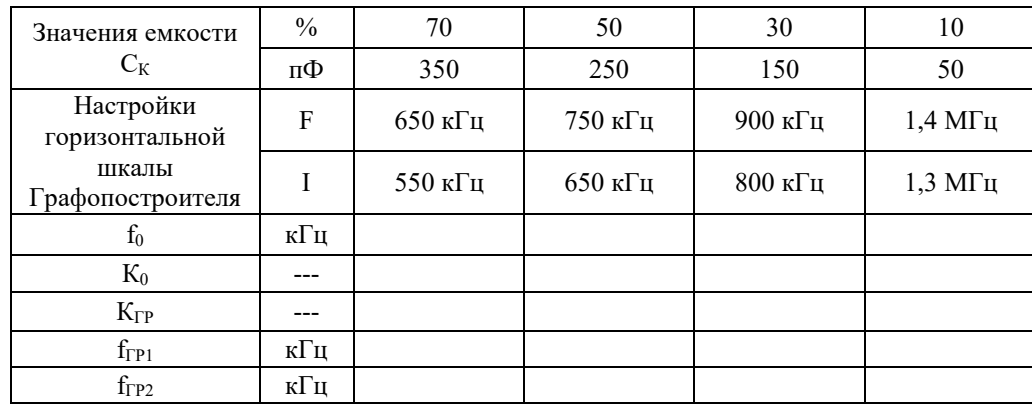
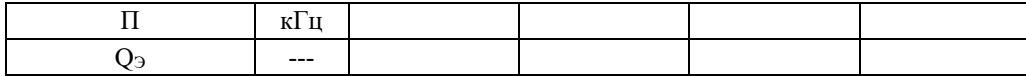

#### 5.8. Обработка результатов экспериментов

5.8..1. По данным табл. 2 построить на рис. 6 графики зависимостей коэффициента передачи входной цепи от частоты настройки  $K_0$  ( $f_0$ ) для различных схем входных цепей.

5.8..2. По данным табл. 5.8. и табл. 4 рассчитать значения полосы пропускания контура входной цепи по формуле

$$
\Pi = f_{\Gamma} \, \mathbf{r} - f_{\Gamma} \, \mathbf{r} \,, \quad \mathbf{K} \Gamma \mathbf{u}
$$

а также значения добротности контура входной цепи по формуле

$$
Q_3=\frac{f_0}{\Pi}\ ,
$$

и записать их в табл. 5.8. и табл. 4.

5.8..3.. По данным табл. 5 рассчитать значения максимального выходного напряжения исследуемых цепей на частоте настройки f<sub>0</sub> по формуле

$$
(U_{\epsilon \ \omega})_M = \frac{1 \ 0 \cdot R_0}{\sqrt{2}} , \ \ \text{mB}
$$

и записать их в табл. 5.

5.8..4. По данным табл. 5 рассчитать значения ослабления промежуточной частоты и ослабления зеркального канала для различных схем входных цепей по формулам

$$
d_{\pi} = 2 \cdot 0 \left( \underbrace{\mathfrak{g}(\underline{U}_{s \text{ b}})_{Mx}}_{\mathfrak{g}(\underline{U}_{s \text{ b}})_{Hx}} \right), \quad \pi \mathfrak{b};
$$

$$
d_{3 \text{ } E} = 2 \cdot 0 \left( \underbrace{\mathfrak{g}(\underline{U}_{s \text{ b}})_{Mx}}_{\mathfrak{g}(\underline{U}_{s \text{ b}})_{3 \text{ } xE}} \right), \quad \pi \mathfrak{b}
$$

и записать их в табл. 5.

5.8..5. Привести краткий анализ полученных результатов.

#### 6. Содержание отчетар

Отчет должен содержать

- 1. Цель работы
- 2. Схемы входных цепей
- 3. Таблицы экспериментов
- 4. Графики и расчеты согласно

## Лабораторная работа 13

# ИССЛЕДОВАНИЕ РЕЗОНАНСНОГО УСИЛИТЕЛЯ РАДИОЧАСТОТЫ

1. Нель работы научиться настраивать, эксплуатировать и обслуживать оборудование ИТКС

#### 2. Задачи работы:

Исследовать зависимость коэффициента усиления и полосы пропускания резонансного усилителя от частоты настройки контура и степени связи его с усилительным прибором и следующим каскадом.

#### 3. Подготовка к работе.

3.1. Повторить раздел курса, относящийся к усилителям радиочастоты.

3.2. Изучить принципиальную схему лабораторного макета (см. приложение).

3.3. Рассчитать максимально возможный Кмакс. и устойчивый Коуст. коэффициенты усиления усилителя на частоте 500 кГц при следующих параметрах транзистора VT2(П423):

S=140 мА/В, R<sub>вх</sub>=330 Ом, R<sub>вых</sub>=5 кОм, C<sub>к</sub>=10 пФ (считать что R<sub>н</sub> =R<sub>вх</sub>)

3.4. Подготовить бланк отчета (см.п.7).

3.5. Ответить на вопросы для допуска к работе:

3.5.1. Назначение усилителя радиочастоты в радиоприемниках?

3.5.2. Каково назначение всех элементов схемы макета?

3.5.3. Как зависит коэффициент усиления каскада от величины связи контура с коллектором транзистора и входом следующего каскада.

3.5.4 . Какую селективность обеспечивает усилитель радиочастоты?

3.5.5. Почему резонансный усилитель может работать неустойчиво?

#### 4. Залание

- 4.1.Исследовать зависимость коэффициента усиления и полосы пропускания резонансного усилителя от величины коэффициента включения в контур транзистора (1) и нагрузки (М2).
- 4.2 Исследовать зависимость коэффициента усиления и полосы пропускания резонансного усилителя от частоты настройки при заданном значении М1 и М2 опт.

Вариант задания определяет преподаватель.

Таблица 2

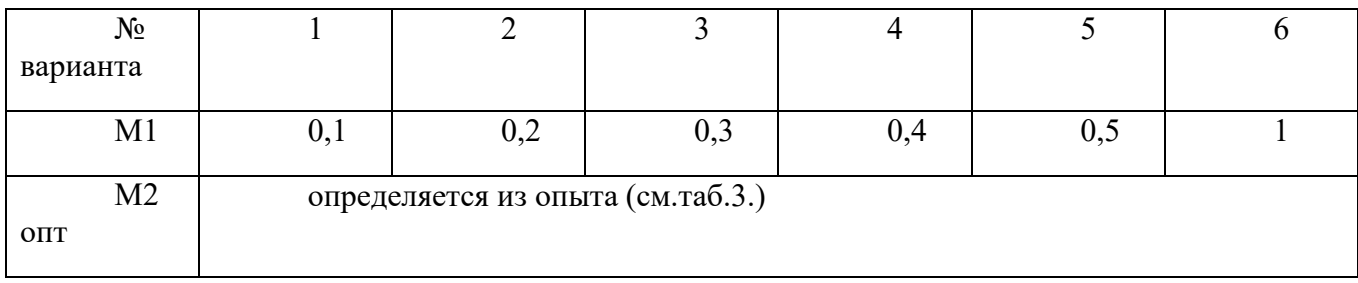

## 5. Порядок выполнения работв.

При выполнении лабораторной работы необходимо строго соблюдать правила техники безопасности.

Собрать схему изображенную на рис.1.

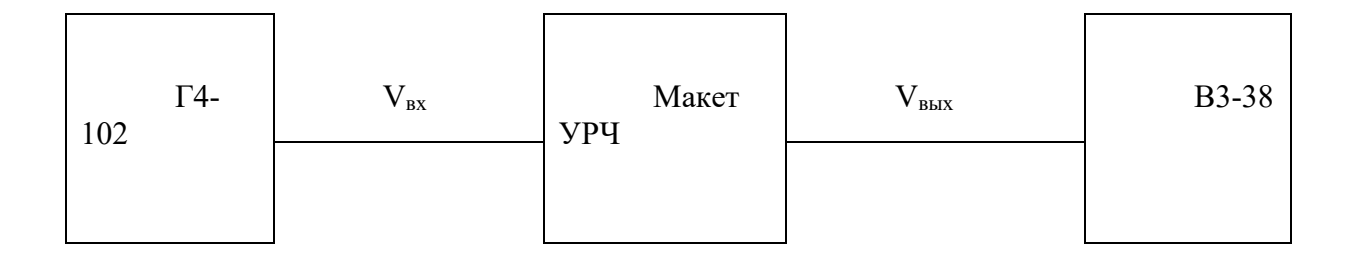

Рис.1 Схема лабораторной установки

Переключатель стенда А1 поставить в положение, соответствующее исследуемому макету (положение 6).

Включить питание приборов и стенда.

Установить режим работы транзистора VТ2

 $I_{K}$ =5 мА,  $V_{K}$ =5 В

Переключатель макета П3 поставить в положение 1 (исследуется второй каскад) и подать от генератора немодулированный сигнал с напряжением  $V_{\text{bx}}=10$  мВ и частотой 500 кГц на входные клеммы  $V_{Bx}$ . Величину входного напряжения можно контролировать милливольтметром на клеммах которые включены параллельно входным.

Переключатели П1 и П2 поставить в положение 7, что соответствует М1=0,1 и М2=0,1 и настроить выходной контур конденсатором С8 в резонанс по максимальному показанию милливольтметра, подключенного к выходу " $V_{\text{BbX},2}$ ."

Подобрав оптимальное значение М2опт. Переключателем П2, при котором выходное напряжение наибольшее (максимальный коэффициент усиления). Значения М2опт. и  $V_{\text{BUX}}$ занести в табл.3.

5.1. Определить полосу пропускания усилителя на уровне 0,707( $\Pi_{0.7}$ ). Для этого расстраивать генератор в обе стороны от резонанса, пока напряжение на выходе не упадет до значения  $0.7V<sub>BLX.Dec3</sub>$ . Полоса пропускания найдется как разность частот по обе стороны от резонансной частоты. Значение  $\Pi_{0.7}$  занести в табл.3.

.Устанавливая другие значения М1, указанные в табл.3., аналогично подбирать М2опт. и результаты измерений заносить в табл.3. (После измерения М1 требуется подстройка контура конденсатором С8).

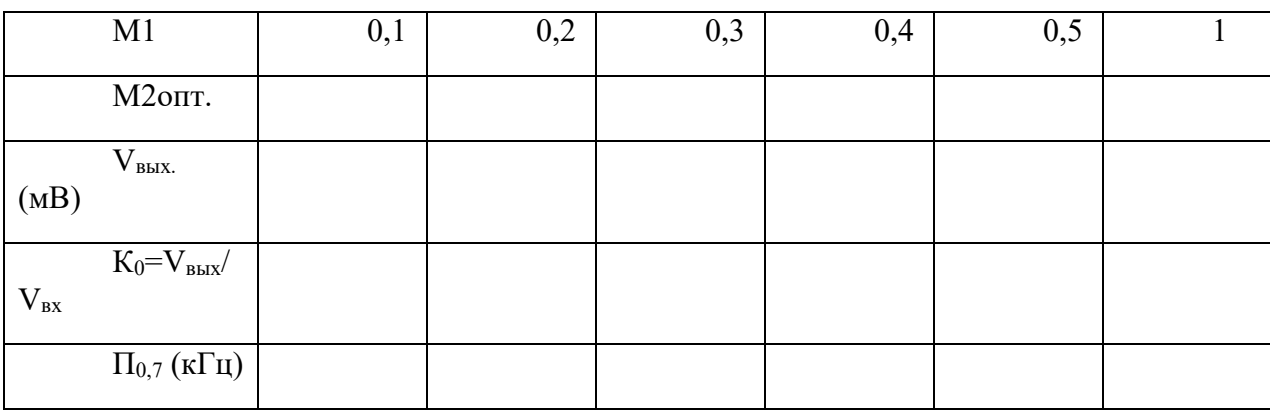

Таблица 3.

Построить график зависимости резонансного коэффициента усиления  $K_0$  и полосы пропускания усилителя  $\Pi_{0,7}$  от коэффициента включения М1.

Для значений коэффициентов включения М1 и М2опт. заданного варианта произвести измерение коэффициента усиления и полосы пропускания усилителя еще на частотах 700 и 900 кГц.

Для этого:

- установить необходимые значения М1 М2опт.
- установить частоту генератора 700 (900) кГц
- настроить контур в резонанс конденсатором С8

- расстраивая генератор в обе стороны о резонанса, определить полосу пропускания на уровне 0,7

Результаты занести в таблицу 4.

(Результаты измерений для  $f_0 = 500$  кГц взять из табл.3.)

 $V_{\text{ex}}=10$  мв

Построить графики зависимости резонансного коэффициента усиления  $K_0$  от частоты  $f_0$  и полосы пропускания усилителя  $\Pi_{0,7}$  от частоты  $f_{0.7}$ 

Таблица 4.

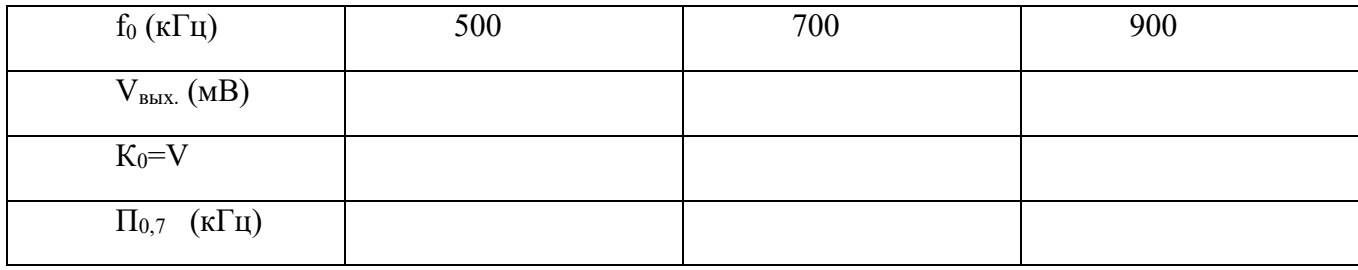

5.2. Исследование устойчивости резонансного усилителя проводится в следующим порядке:

- переключатель П3 поставить в положение 2
- подать на вход сигнал напряжением 3 мВ и частотой 500 кГц

настроить выходной контур в резонанс конденсатором С8.

- подключить милливольтметр к выходу первого каскада " $V_{\text{BUX-1}}$ "
- установить переключатель  $\Pi2$  в положение 2 (M1=0).

 - настроить входной контур в резонанс конденсатором С3 по максимальному показанию милливольтметра.

- установить переключатели П1 и П2 М1=0,5 и М2=0,1

 - вращая ручку переменного конденсатора С8 довести усилитель до возбуждения. При этом наблюдается резкое возрастание напряжения на входном контуре и изменение коллекторного тока транзистора. При выключении внешнего генератора колебания в усилители сохраняются.

 - уменьшить М1 и убедиться в том, что возбуждение прекратилось. Записать это значение М1 и сделать вывод о результатах эксперемента.

5.3. Сделать выводы

- − .Как влияют величины коэффициентов включения М1 и М2 контура на селективные свойства усилителя?
- − Какие коэффициенты включения называются оптимальными?
- − . Какой коэффициент усиления усилителя называется устойчивым?
- − .Как повысить устойчивость работы усилителя?

#### **6. Содержание отчета**

- 1. Наименование, цели работы и задание.
- 2. Принципиальная схема макета.
- 3. Расчеты, выполнение при подготовке к работе.
- 4. Таблицы и графика экспериментальных данных.
- 5. Выводы

#### ПРИЛОЖЕНИЕ

 Лабораторный макет представляет собой двухкаскадный резонансный усилитель на биполярном транзисторе VТ1 и VТ2. Принципиальная схема приведена на рис.2. Перестройка усилителя осуществляется двумя отдельными переменными конденсаторами в диапазоне 0,4-1,0 мГц. Основные исследования проводятся на втором каскаде.

 В положении 1 переключателя П3 сигнал от генератора подается сразу на вход второго каскада. Контур первого каскада при этом шунтируется малым выходным сопротивлением генератора. Колебательный контур второго каскада, настраиваемый конденсатором С8 нагружен на резистор R9, имитирующий входное сопротивление следующего каскада. Контур имеет большое число отводов, что позволяет в широких пределах изменять коэффициент включения в контур выхода транзистора М1 (переключателя П1) и нагрузки М2 (переключатель П2).

 Режим работы транзистора VТ2 по постоянному току устанавливается с помощью переменных резисторов R4 и R<sub>к</sub> и контролируется миллиамперметром (мА) и вольтметром (В).

 В положении 2 переключателя П3 сигнал от генератора поступает на вход первого каскада. На вход второго каскада в этом случае сигнал поступает с контура L1C3.

 Первый каскад является вспомогательным и используется при исследовании устойчивости работы второго каскада. С транзистором VТ1 контур первого каскада L1С3 связан очень слабо, поэтому транзистор VТ1 практически ни влияет на эквивалентные параметры этого контура и на устойчивость усилителя.

 Со входом транзистора VТ2 контур связан через емкость делитель С5,С6. Значения ктов включения от положений переключателя приведены ниже.

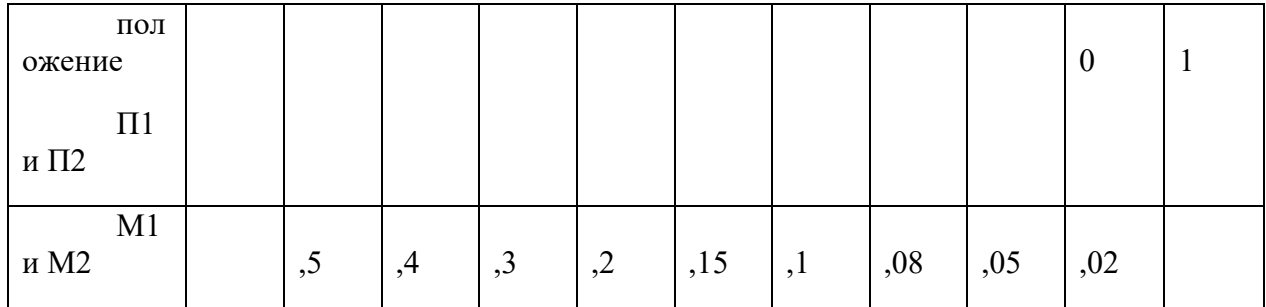

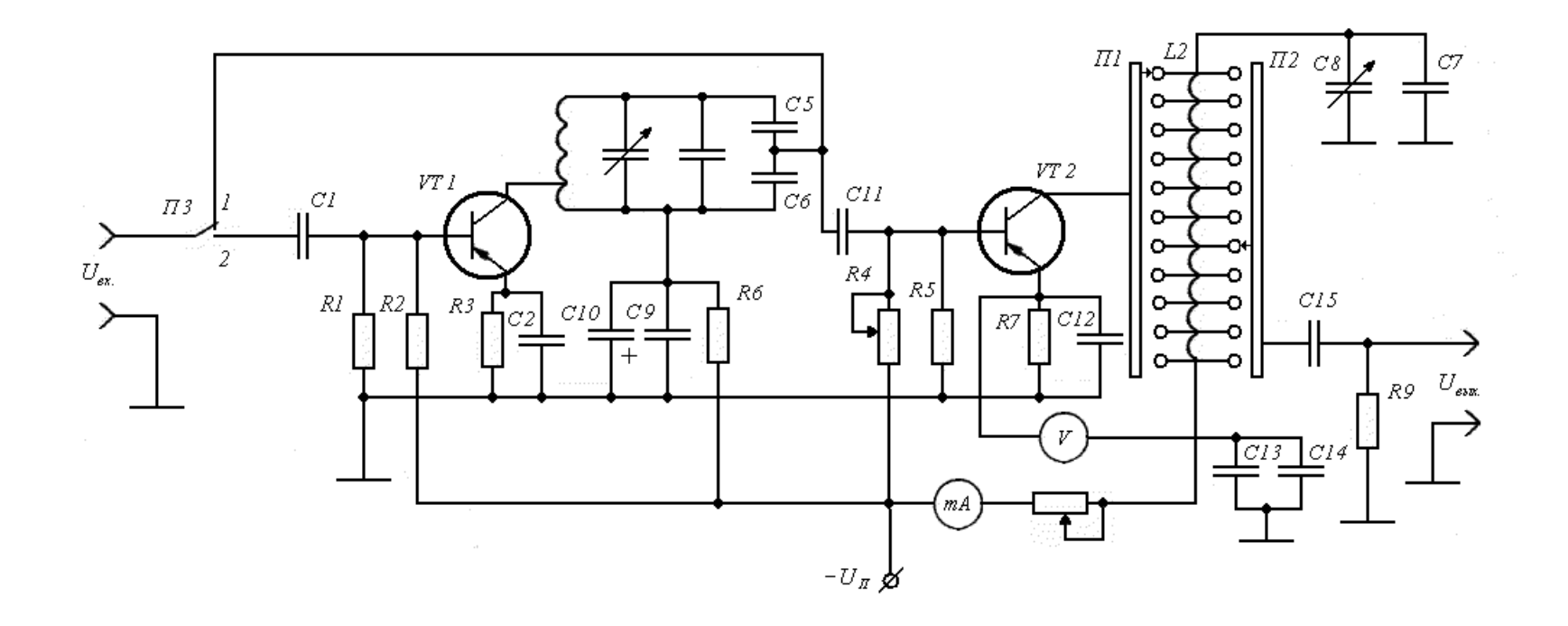

Принципиальная схема макета УРЧ

 $\sim$ 

#### **Лабораторная работа 14**

## **ИССЛЕДОВАНИЕ ПРЕОБРАЗОВАТЕЛЯ ЧАСТОТЫ С ОТДЕЛЬНЫМ ГЕТЕРОДИНОМ**

- 1. **Цель работы**: научиться настраивать, эксплуатировать и обслуживать оборудование ИТКС
- 2. **Задачи работы:** Ознакомление с общими принципами построения преобразователей частоты (ПрЧ) и исследование основных свойств преобразователя частоты **3.**
- **3. Подготовка к работе**
	- При подготовке к работе повторить теоретический материал по теме занятия
- 4. **Задание** Исследовать работу гетеродина и преобразователя частоты. Определить коэффициент передачи преобразователя частоты.

#### **5. Порядок выполнения работы**

5.1. Описание лабораторного макета

Сигнал на вход ПрЧ подается через контрольный модуль U1 и широкополосный УРЧ на транзисторе VT1. Схемная реализация не позволяет разделить УРЧ и собственно ПрЧ, поэтому исследования в данной работе проводятся для совокупности этих узлов, называемых далее «блок преобразователя частоты». Однако наличие широкополосного УРЧ с постоянным коэффициентом усиления не препятствует исследованию основных свойств ПрЧ.

Гетеродин ПрЧ реализован на транзисторах VT4-VT6 с внутренней обратной связью и автоматическим регулированием амплитуды колебаний посредством цепи VT4, R11, R12, R13. Частота колебаний определяется резонансной частотой контура гетеродина, образуемого L4, C11, и емкостью варикапа VD1. Емкость варикапа изменяется посредством изменения напряжения, снимаемого с потенциометра R17. Напряжение с контура гетеродина выводится через контрольный модуль U3 на разъем Х7 (КТ3). Это же напряжение действует на базе транзистора VT2 и VT3.

Собственно преобразователь частоты выполнен по балансной схеме на транзисторах VT2 и VT3. Ток, а следовательно и крутизна характеристик этих транзисторов изменяется с частотой гетеродина под влиянием токозадающего транзистора VT4. В коллекторную цепь транзисторов VT2 и VT3 посредством трансформаторной связи включен контур L3, C8, настроенный на промежуточную частоту 465 кГц. Напряжение преобразованной частоты с этого контура через контрольный модуль U2 поступает на вход тракта ПЧ приемника и на разъем Х5 (КТ4).

 Выход генератора сигналов (Г) подключается ко входу 2 контрольного модуля U1 (разъем КТ2 макета). Выходное напряжение измеряется с помощью вольтметра (В1). Он может подключаться либо к выходу ПрЧ (разъем КТ4), либо к выходу УПЧ (разъем КТ5). В последнем случае, благодаря наличию узкополосного фильтра в тракте ПЧ, исключается влияние на показания вольтметра всех составляющих напряжения на выходе ПрЧ с частотами отличными от *f* пч.

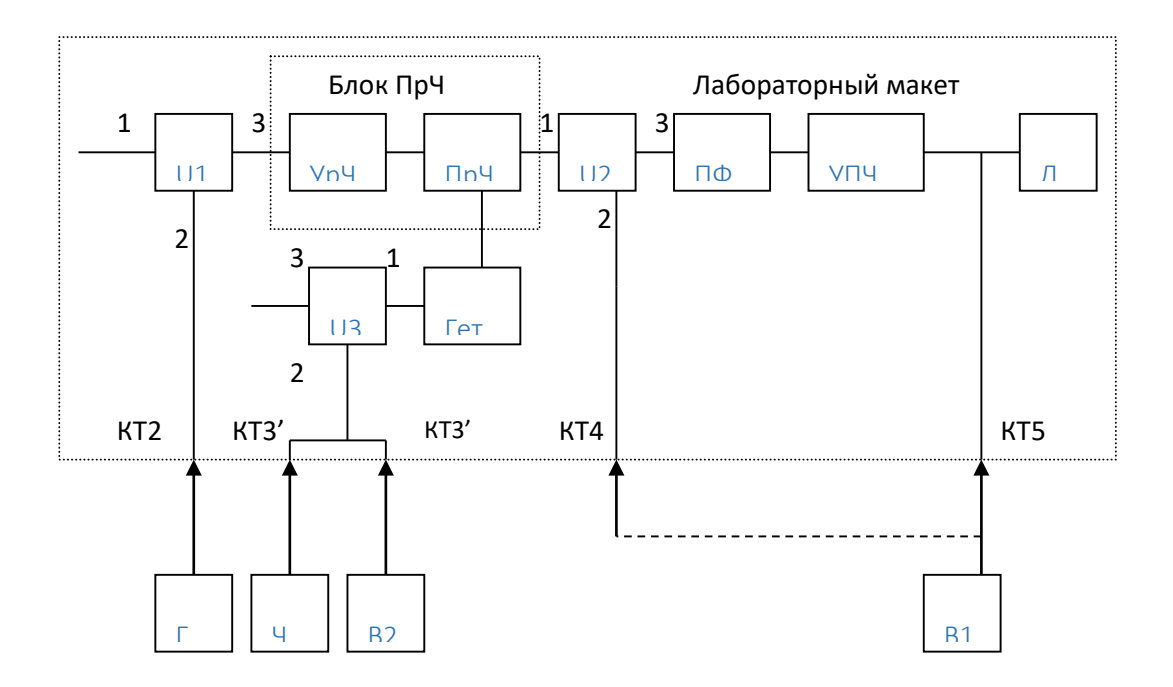

Рис.6. Структурная схема лабораторной установки для исследования преобразователя частоты

Для контроля частоты гетеродина используется частотомер (Ч), напряжение гетеродина измеряется вольтметром (В2). Эти приборы подключаются к разъемам КТЗ и KT3'.

5.2. Собрать схему измерений

- Подключить измерительные приборы, включить питание приборов и макета.
- Исследовать работу гетеродина преобразователя частоты. Для этого определить с помощью частотомера пределы изменения частоты гетеродина ( $f_{\text{r}}$ <sub>min</sub> и  $f_{\text{r}}$ <sub>max</sub>) при измерении управляющего напряжения на варикапе VD1 посредством потенциометра R17 «Частота гетер». Снять зависимость напряжения на контуре гетеродина ( $U_{\rm r}$ ) от частоты гетеродина ( $f_r$ ). Построить график зависимости  $U_r$  от ( $f_r$ ).
- Рассчитать частоту основного канала приема ( $f_c$ ), задавшись значением частоты гетеродина  $f_r$  из интервала  $f_{rmin}...f_{rmax}$ .

$$
- \quad f_{c} = f_{r} - f_{mq},
$$

- где  $f_{\text{H}u}$  уточненное значение промежуточной частоты, определенное в работе 1.
- Определить коэффициент передачи блока преобразователя частоты.
	- Установить выбранную частоту гетеродина и подать от генератора Г  $\circ$ немодулированный сигнал с частотой  $f_c$  и напряжением  $U_c$   $_{\text{bx}}$ =1мB. Выключить систему АРУ приемника. Подстроить Г по максимуму напряжения преобразованной частоты ( $U_{\text{np}\text{ }\mu\text{N}}$ ) на выходе ПрЧ (разъем КТ4). Убедиться в достоверности измерения вольтметром В1 напряжения частоты поочередным выключением гетеродина и преобразованной генератора сигнала Г.
- Измерить  $U_{\text{np}}$  <sub>вых</sub> и рассчитать значение коэффициента передачи блока преобразователя частоты

$$
-K_{\text{np}}=U_{\text{np BDX}}/U_{\text{c BX}}.
$$

- − Повторить измерения для других значений *f* <sup>r</sup> (и соответственно *f* с)в диапазоне от *f* r min до *f* r max. Построить график зависимости *К*пр( *f* с).
- − При одном из значений *f* r и *f* <sup>с</sup> снять амплитудную характеристику блока ПрЧ зависимость *К*пр от *U*с вх. Построить соответствующий график при изменении *U*<sup>c</sup> вх от 100 мкВ до 20 мВ.\
- 6. Содержание отчета Отчет должен содержать
- 6. Наименование, цели работы и задание.
- 7. Принципиальная схема макета.
- 8. Расчеты, выполнение при подготовке к работе.
- 9. Таблицы и графика экспериментальных данных.
- 10. Выводы

# **ИССЛЕДОВАНИЕ УСИЛИТЕЛЯ ПРОМЕЖУТОЧНОЙ ЧАСТОТЫ**

**2. Цель работы**: научиться настраивать, эксплуатировать и обслуживать оборудование ИТКС

**3. Задачи работы:**

**ознакомиться с техническими характеристиками усилителя промежуточной частоты**

#### **3. Подготовка к работе**

При подготовке к работе повторить теоретический материал по теме занятия №<br>4. Залание **4. Задание**

Используя принципиальную схему и программу расчета рассчитать параметры УПЧ, и построить схему с рассчитанным количеством фильтров

## **5. Порядок выполнения работы**

Варианты заданий для расчета

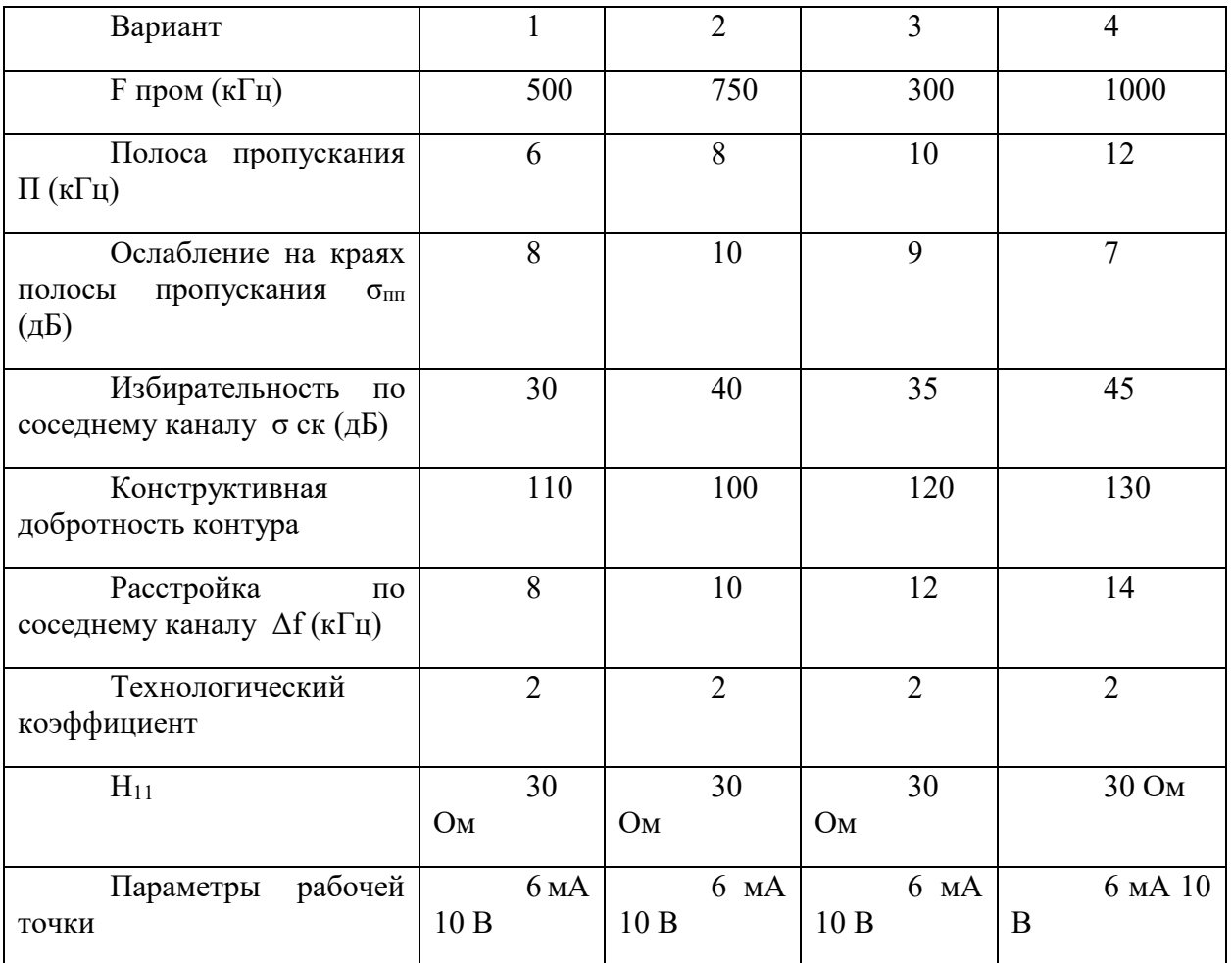

При проведении расчета используются программы находящиеся в файлах Yparam.exe UpchFSS.exe. Project1.exe

5.1. Выбор транзистора и вычисление его параметров

Расчет усилителя промежуточной частоты начинается с выбора усилительного транзистора и транзистора, на который будет нагружен ФСС. Граничная частота *f*гр обоих транзисторов должна удовлетворять условию:

$$
f_{\rm rp} \ge 10 \cdot f_{\rm np},\tag{1}
$$

где *f*пр – промежуточная частота, равная 465 кГц. То есть *f*гр ≥ 4,65 МГц. Затем в программу расчета (Yparam.exe) Y-параметров вводятся электрические параметры выбранного транзистора из справочника. На рисунке 5 показано окно данной программы с заполненными параметрами для транзистора КТ208А. Результаты расчета показаны на рисунке 6.

| <b>• Расчёт Ү - параметров</b>     |                                                    |                   |              |          |  |  |  |  |  |  |
|------------------------------------|----------------------------------------------------|-------------------|--------------|----------|--|--|--|--|--|--|
|                                    | Исходные данные   Результаты расчёта   О программе |                   |              |          |  |  |  |  |  |  |
| Параметр                           |                                                    | Обозначение       | Ед. изм.     | Значение |  |  |  |  |  |  |
| Рабочая частота                    |                                                    |                   | кГц          | 465      |  |  |  |  |  |  |
| Входное сопротивление в схеме с ОБ |                                                    | հաց               | Ūм           | 800      |  |  |  |  |  |  |
| при токе коллектора                |                                                    | $\rm I_{\kappa1}$ | мA           | 5        |  |  |  |  |  |  |
|                                    | Коэффициент передачи тока в схеме с ОЭ.            | $h_{219}$         | $\mathbf{r}$ | 30       |  |  |  |  |  |  |
| при токе коллектора                |                                                    | $I_{\kappa i}$    | мA           | 30       |  |  |  |  |  |  |
| Ёмкость коллекторного перехода     |                                                    | C <sub>ĸ</sub>    | nΦ           | 15       |  |  |  |  |  |  |
|                                    | при напряжении коллектор-эмиттер                   | $U_{\text{K}31}$  | В            | 10       |  |  |  |  |  |  |
|                                    | Постоянная времени цепи обратной связи             | $\tau_{\rm K}$    | nc           | 100      |  |  |  |  |  |  |
| Технологический коэффициент        |                                                    | ξ                 |              | 2        |  |  |  |  |  |  |
| Параметры рабочей точки            |                                                    | $I_{\kappa 2}$    | мA           | 6        |  |  |  |  |  |  |
|                                    |                                                    | $U_{\text{K32}}$  | B            | 10       |  |  |  |  |  |  |
| Граничная частота транзистора      |                                                    | fre               | MГц          | 5        |  |  |  |  |  |  |
| • Известна<br><b>• Неизвестна</b>  | Известна ли Вам граничная частота транзистора ?:   |                   |              |          |  |  |  |  |  |  |

Рис.5. Окно программы расчета Y-параметров транзистора

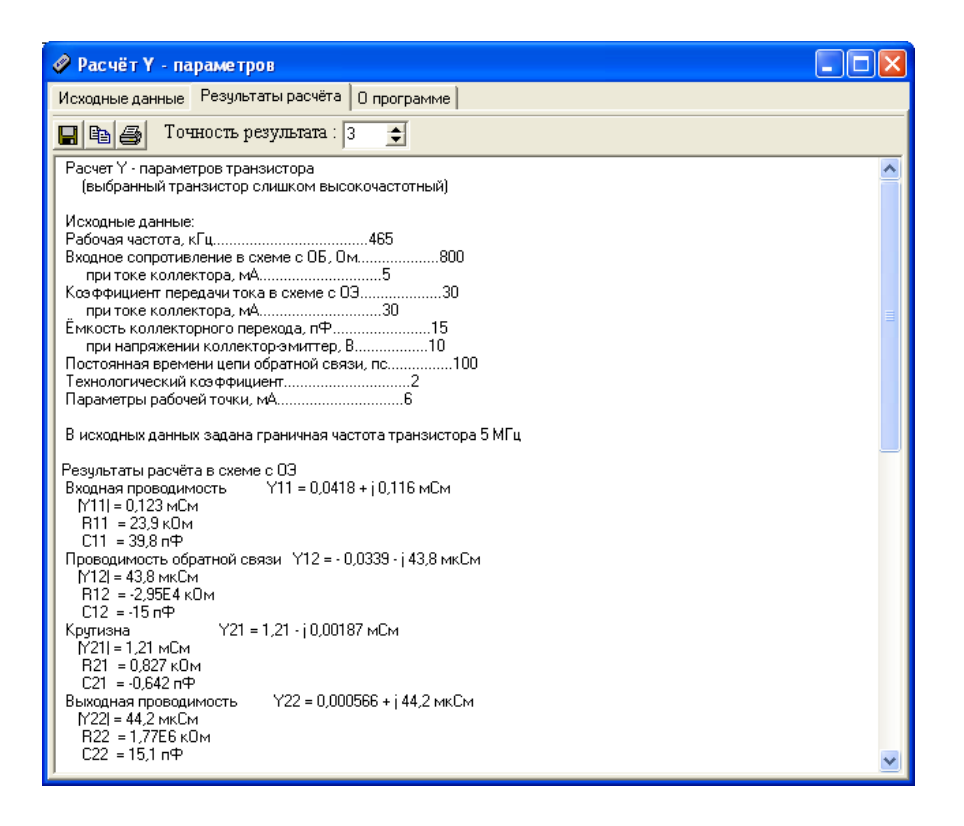

Рис.6. Результаты расчета Y-параметров транзистора КТ208А

Из результатов расчета нам потребуются следующие параметры:

 $|Y_{21}|, |Y_{22}|, C_{22} - \mu$ ля усилительного транзистора;

 $|Y_{11}|$ ,  $C_{11}$  – для транзистора в нагрузке ФСС.

В дальнейшем их нужно будет ввести в программу электрического расчета УПЧ с ФСС.

#### 5.2. Эскизный расчет усилителя промежуточной частоты с фильтром сосредоточенной селекции

Данный расчет проводится с помощью программы UpchFSS.exe.

Ввести в программу необходимые данные .

Результаты расчета показаны на рисунке 7.

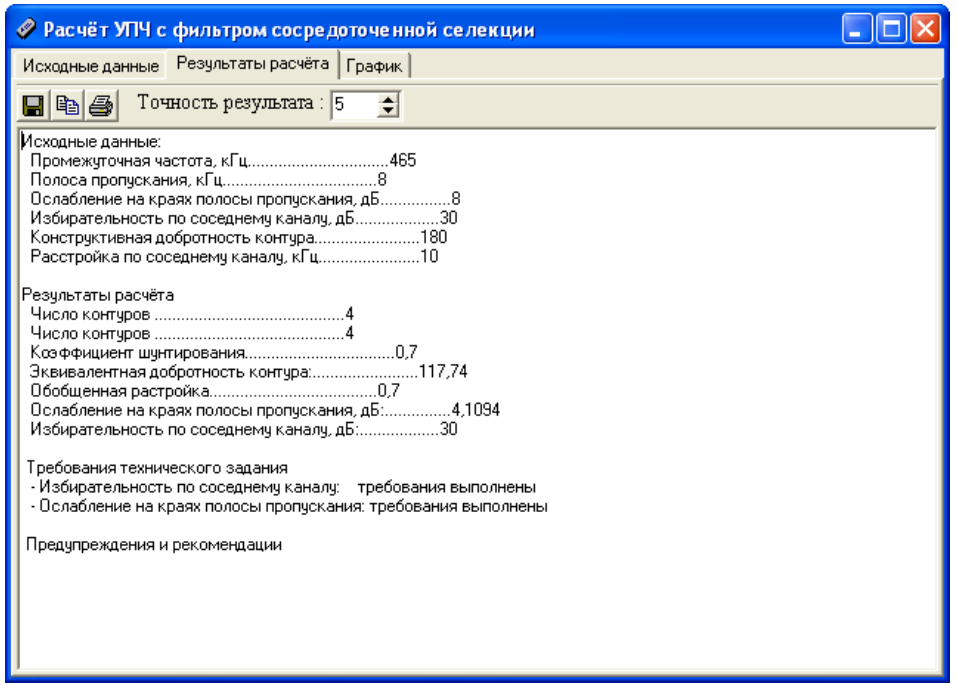

Рис.7 – Результаты эскизного расчета УПЧ с ФСС

Из результатов расчета нам потребуются такие параметры фильтра как:

- промежуточная частота *f*пр;
- полоса пропускания  $\Pi_p$ ;
- расстройка соседнего канала Δ*f*ск;

 - число контуров ФСС *N*. Следует помнить, что число звеньев фильтра *n* на единицу меньше числа параллельных контуров.

5.3. Электрический расчет УПЧ с ФСС

Из выполненных пунктов 1 и 2 в программу электрического расчета УПЧ с ФСС вводятся следующие исходные данные:

- промежуточная частота *f*пр;
- полоса пропускания  $\Pi_p$ ;
- расстройка соседнего канала Δ*f*ск;
- число звеньев ФСС *n*; (на единицу меньше числа контуров)
- параметры усилительного транзистора:  $|Y_{22}|$ ,  $C_{22}$ ,  $|Y_{21}|$ ;
- параметры нагрузки ФСС:  $|Y_{11}|$ , C<sub>11</sub>;

На рисунке 8 представлено рабочее окно программы электрического расчета УПЧ с фильтром сосредоточенной селекции. (Project1.exe)

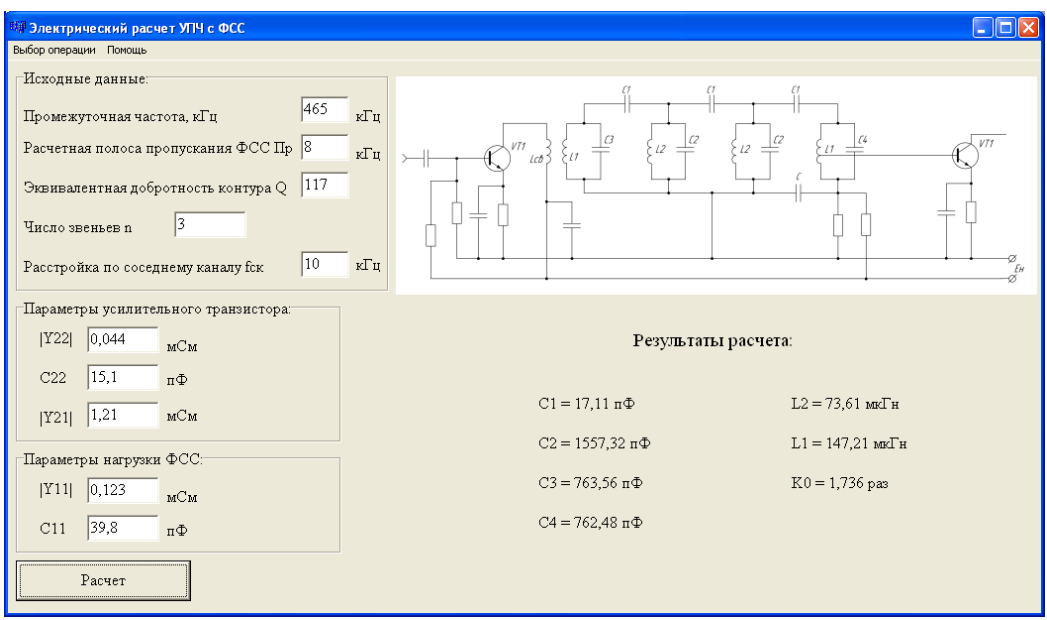

Рис.8. Окно программы электрического расчета УПЧ с ФСС

В окне, изображенном на рисунке 8, осуществляется ввод исходных параметров. Для расчета требуется задать значение промежуточной частоты, полосы пропускания (в килогерцах), добротности контура и число звеньев ФСС. Также необходимо ввести параметры усилительного транзистора ( $g_{11}$ ,  $C_{22}$ ,  $Y_{21}$ ) и параметры нагрузки ФСС ( $g_{11}$ ,  $C_{11}$ ). Чтобы увидеть результаты расчета, необходимо нажать кнопку «Расчет» в левом нижнем углу рабочего окна (она также продублирована в меню «Выбор операции»). В результате проделанных действий в правой нижней части окна будут представлены номиналы элементов УПЧ с ФСС. Также в программе предусмотрена возможность получить справку о методике производимых расчетов. Для этого следует в меню «Помощь» выбрать пункт «Методика расчета».

Принципиальная схема каскада УПЧ с трехзвенным фильтром сосредоточенной селекции приведена на рисунке 3.

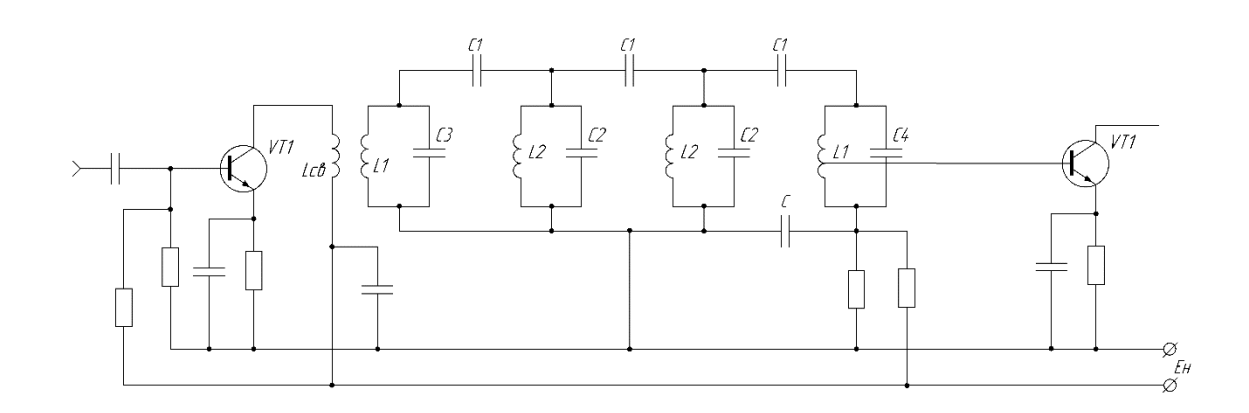

Рис.9. Принципиальная схема каскада УПЧ с трехзвенным фильтром сосредоточенной селекции

При составлении принципиальной схемы ФСС следует помнить, что число звеньев *n* равно числу емкостей С1 и на единицу меньше числа параллельных контуров.

#### **11. Содержание отчета**

12. Кратко сформулировать цель работы

13. Перечислить порядок расчета , используя раздел теоретические сведения ( формулы расчета выписывать не надо)

- 14. Исходные данные для расчета
- 15. Расчет граничной частоты транзистора
- 16. Исходные параметры выбранного транзистора

17. При выполнении работы делать скриншоты окон и подписывать производимые действия.

18. Параметры, которые предлагается выписать, надо показать отдельно

- 19. Результаты расчета Y параметров транзистора
- 20. Электрическая схема УПЧ
- 21. График резонансной характеристики УПЧ с ФСС
- 22. Результаты расчета параметров фильтра

#### **Лабораторная работа 16**

# **ИССЛЕДОВАНИЕ ОТДЕЛЬНЫХ ФУНКЦИОНАЛЬНЫХ БЛОКОВ СИСТЕМ РАДИОСВЯЗИ**

- **1. Цель работы**: научиться настраивать, эксплуатировать и обслуживать оборудование ИТКС
- **2. Задачи работы:** Исследовать технические характеристики системы связи
- **3. Подготовка к работе** При подготовке к работе повторить теоретический материал по теме занятия
- **4. Задание** Измерить избирательность радиоприемного устройства по каналу прямого прохождения на различных частотах диапазона

# **5. Порядок выполнения работы**

Измерение избирательности по каналу прямого канала прямого прохождения Рабочая схема для исследования приемника изображена в рабочем окне программы «Electronics Workbench». Файл RPU2.ewb

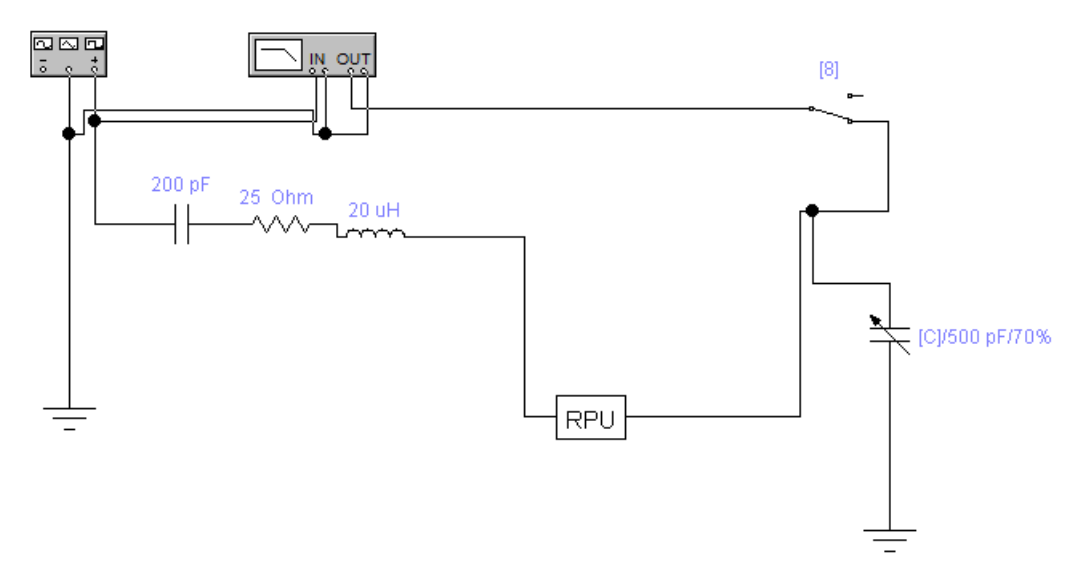

Рис 2

На вход РПУ от Функционального генератора подается гармонический сигнал, амплитуда напряжения которого (Um)Вых = 0,1 В, причем, между выходом Функционального генератора и исследуемым приемником включен эквивалент антенны, собранный по схеме (рис. 2). В рабочей схеме имеется также Графопостроитель (Bode Plotter), вход «IN» которого соединен с выходом Функционального генератора, а вход «OUT» - с выходом РПУ Начальные настройки лицевой панели Графопостроителя должны быть следующими: -в верхней части лицевой панели нажата кнопка «MAGNITUDE» (амплитуда); - в области настроек вертикальной шкалы (VERTICAL) : нажата кнопка «LIN» (линейная шкала); конечное (верхнее) значение координаты F = 5; начальное (нижнее) значение координаты  $I = 0$ ; - в области настроек горизонтальной шкалы (HORIZONTAL) : нажата кнопка «LIN» (линейная шкала); конечное (правое) значение координаты  $F = 1.5$  МГц; начальное (левое) значение координаты  $I = 500$  кГц.

Курсор перемещается вдоль линии, изображенной в окне Графопостроителя. При перемещении курсора в окнах значений координат, расположенных справа будут появляться координаты текущих точек линии (в нашем случае в верхнем окне – значение  $K(f)$ , в нижнем - значение частоты f ). Установите курсор в точку, где значение  $K(f)$  максимально. Тогда в соответствующем окне появится значение резонансной частоты радиоприемника Изменяя значения введенной емкости Ск настройте радиоприемник на заданную частоту в соответствии с таблицей Запишите в табл. 3 соответствующие значения f0 и Ко.

5.2. Измерение ослабления по каналу прямого прохождения.

5.2.1. Настройте радиоприемник на заданную частоту , для этого установите значение емкости , соответствующее заданной частоте настройке .

5.2.2 Измерение резонансной частоты настройки радиоприемника и коэффициента передачи

5.2.3 Установите значение введенной емкости СК , равное 70% и выполните включение.

.Найдите на лицевой панели Графопостроителя кнопки перемещения курсора влевовправо при нажатии которых курсор перемещается вдоль линии, изображенной в окне Графопостроителя. При перемещении курсора в окнах значений координат, расположенных справа будут появляться координаты текущих точек линии (в нашем случае в верхнем окне – значение  $K(f)$ , в нижнем – значение частоты f o.

Установите курсор в точку, где значение K(f) максимально. Тогда в соответствующем окне появится значение резонансной частоты радиоприемника Изменяя значения введенной емкости Ск настройте радиоприемник на заданную частоту в соответствии с таблицей Запишите в табл. 3 соответствующие значения fо и Ко.

5.2.4. Запишите в табл. 1 значения  $f_0$  и  $K_0$ , соответствующие  $C_K = 350$  п $\Phi$ ,.

5.2.5. Установите в окне FREQUENCY Функционального генератора значение частоты  $f_{\text{HP}} = 465 \text{ к} \Gamma \text{H}$ .

Переведите ключ «7» в правое положение, а ключ «8» - в верхнее положение 5.2.6. Выполните включение/остановку.

При этом вольтметр покажет значение  $(U_{\text{bux}})_{\text{HP}}$ , которое записывается в табл.1.

5.2.7. Указанные действия провести на всех частотах таблицы 1.

. По данным табл. 1 рассчитать значения максимального выходного напряжения исследуемых цепей на частоте настройки  $f_0$  по формуле

$$
(U_{\epsilon \ \omega})_M = \frac{1}{\sqrt{2}} \frac{0. R_0}{\sqrt{2}}, \quad \text{MB}
$$

5.2.8. Рассчитать ослабление канала прямого прохождения по формуле

$$
\sigma_{\text{nn}} = 20lg \frac{U_{\text{bblX M}}}{U_{\text{bblX np}}}
$$

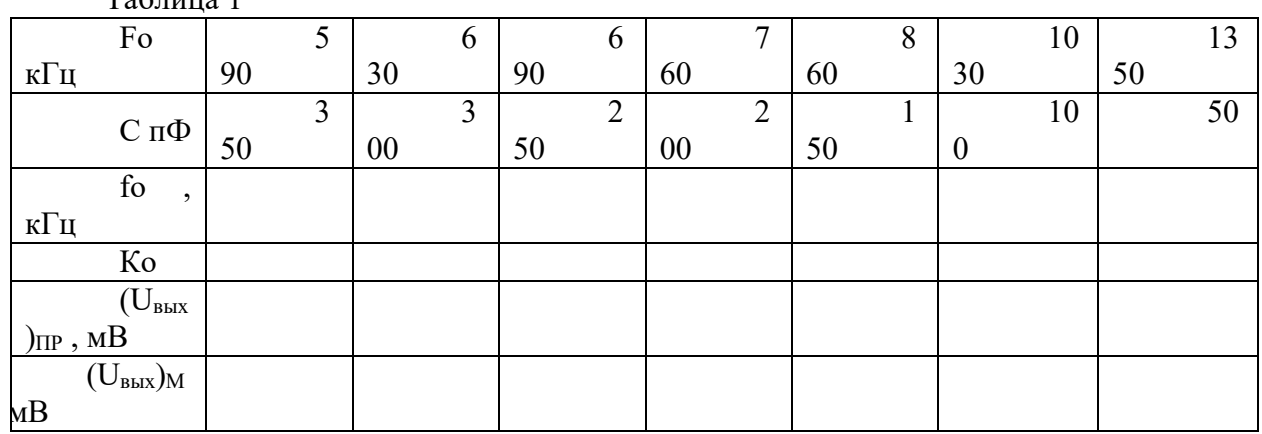

 $Ta6$ пина 1

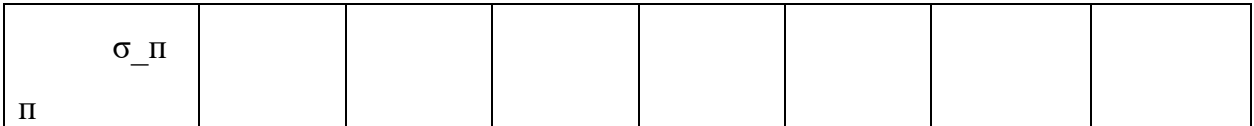

- 6. Содержание отчета<br>Наименование занятия
- 8.
- Цель работы 9.
- $10.$
- $11.$
- стание разочить<br>Ответить на вопросы<br>Схема измерений<br>Измеренные и рассчитанные значения в таблице  $12.$
- 13. Выводы

#### **Лабораторная работа 17**

#### ИССЛЕДОВАНИЕ ОТДЕЛЬНЫХ ФУНКЦИОНАЛЬНЫХ БЛОКОВ СИСТЕМ РАДИОСВЯЗИ

- **1. Цель работы**: научиться настраивать, эксплуатировать и обслуживать оборудование ИТКС
- **2. Задачи работы:** Исследовать технические характеристики системы связи
- **3. Подготовка к работе** При подготовке к работе повторить теоретический материал по теме занятия
- **4. Задание** Измерить избирательность радиоприемного устройства по зеркальному каналу на различных частотах диапазона
- **5. Порядок выполнения работы**

Измерение ослабления зеркального канала.

*Рабочая схема для исследования приемника изображена в рабочем окне программы «Electronics Workbench». Файл RPU2.ewb*

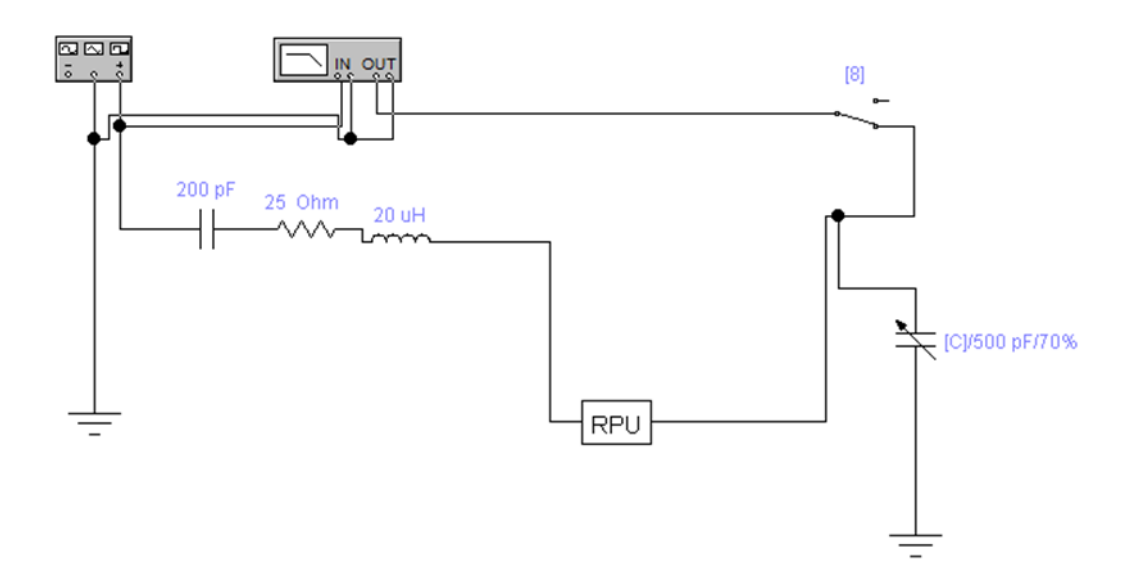

На вход РПУ от Функционального генератора подается гармонический сигнал, амплитуда напряжения которого (Um)ВХ = 0,1 В, причем, между выходом Функционального генератора и исследуемым приемником включен эквивалент антенны, собранный по схеме (рис. 2). В рабочей схеме имеется также Графопостроитель (Bode Plotter), вход «IN» которого соединен с выходом Функционального генератора, а вход «OUT» - с выходом РПУ Начальные настройки лицевой панели Графопостроителя должны быть следующими: -в верхней части лицевой панели нажата кнопка «MAGNITUDE» (амплитуда); - в области настроек вертикальной шкалы (VERTICAL) : нажата кнопка «LIN» (линейная шкала); конечное (верхнее) значение координаты  $F = 5$ ; начальное (нижнее) значение координаты  $I = 0$ ; - в области настроек горизонтальной шкалы (HORIZONTAL) : нажата кнопка «LIN» (линейная шкала); конечное (правое) значение координаты  $F = 1.5$  МГц; начальное (левое) значение координаты  $I = 500$  кГц.

5.1. Настройте радиоприемник на заданную частоту , для этого установите значение емкости , соответствующее заданной частоте настройке .Таблица 1

5.2. Измерение резонансной частоты настройки радиоприемника и коэффициента передачи

5.2.1. Установите значение введенной емкости СК, равное 70% и выполните включение.

Найдите на лицевой панели Графопостроителя кнопки перемещения курсора влевовправо при нажатии которых курсор перемещается вдоль линии, изображенной в окне Графопостроителя. При перемещении курсора в окнах значений координат, расположенных справа будут появляться координаты текущих точек линии (в нашем случае в верхнем окне – значение  $K(f)$ , в нижнем – значение частоты  $f$  о.

Установите курсор в точку, где значение K(f) максимально. Тогда в соответствующем окне появится значение резонансной частоты радиоприемника Изменяя значения введенной емкости Ск настройте радиоприемник на заданную частоту в соответствии с таблицей. Запишите в табл. 1 соответствующие значения fo и Ko. 5.2.2. Установите в окне FREQUENCY Функционального генератора значение частоты зеркального канала, рассчитанной по формуле

 $f_{3E} = (f_0 + 2 \cdot f_\pi)^2 + 10^6$ 

Переведите ключ «7» в правое положение, а ключ «8» - в верхнее положение

Выполните включение/остановку.

При этом вольтметр покажет значение  $U_{\text{bhx sep}}$ , которое записывается в табл.1.

5.2.3. Указанные действия провести на всех частотах таблицы.

По данным табл. 1 рассчитать значения максимального выходного напряжения на частоте настройки  $f_0$  по формуле

$$
(U_{\epsilon \ \omega})_M = \frac{1}{\sqrt{2}} \frac{0. R_0}{\sqrt{2}}
$$
, MB

5.2.4. Рассчитать ослабление зеркального канала по формуле

$$
\sigma_{\text{sep}} = 20lg \frac{U_{\text{bbIX M}}}{U_{\text{bbIX 3ep}}}
$$

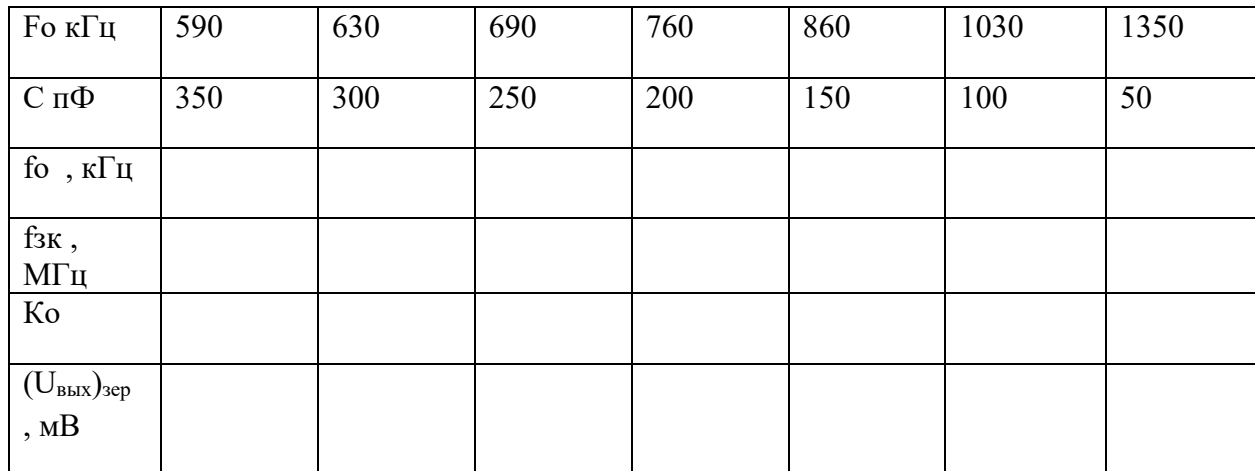

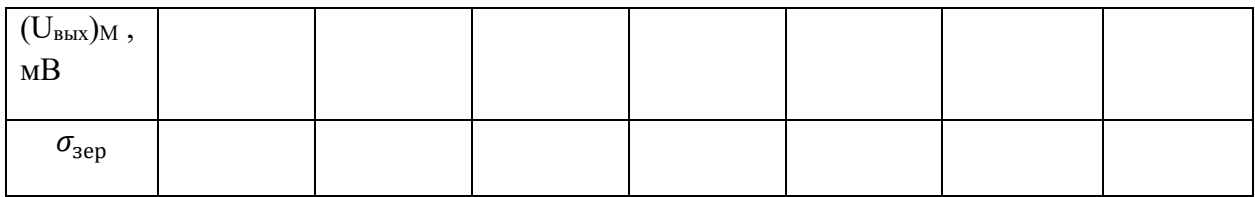

Содержание отчета

- 1. Наименование занятия
- 2. Цель работы
- 3. Ответить на вопросы
- 4. Схема измерений
- 5. Измеренные и рассчитанные значения в таблице
- 6. Выводы

#### тема 1.3 Источники питания

## **АБОРАТОРНАЯ РАБОТА №1**

#### **Исследование работы однофазного трансформатора на ПК**

#### **1.Цель работы:**

Изучение работы однофазного трансформатора на основе данных паспорта трансформатора и опытов холостого хода и короткого замыкания .

#### **2.Подготовка к работе:**

вопросы для самоподготовки:

2.1.Назначение и конструкция низкочастотного трансформатора.

2.2. Принцип работы трансформатора.

2.3.Многообмоточные трехфазные трансформаторы.

- 2.4.Специальные типы трансформаторов ( автотрансформаторы и измерительные ).
- 2.5. Применение трансформаторов.

#### **3. Оборудование**

- 3.1. Макет лабораторной работы .
- 3.2. Лабораторный автотрансформатор.

#### **4. Задание**

4.1. Ознакомиться с теорией трансформатора по ПРИЛОЖЕНИЮ.

- 4.2. Ознакомиться со схемой макета и паспортом трансформатора.
- 4.3. Выполнить опыт холостого хода, рассчитать параметры трансформатора.
- 4.4. Выполнить опыт короткого замыкания , рассчитать параметры трансформатора.
- 4.5. Составить эквивалентную схему двухобмоточного трансформатора по Таблицам 1и 2.

#### **5. Порядок выполнения работы:**

5.1. В работе используется макет однофазного выпрямителя .

5.2. Исследуемый трансформатор собран в макете , принципиальная схема которого изображена на лицевой панели макета.

Питание макета от сети переменного тока напряжением 220В , которое можно изменять с помощью автотрансформатора (ЛАТР).

5.3. Выполнение опыта холостого хода.

5.3.1. К первичной обмотке трансформатора подается номинальное напряжение сети 220В, нагрузка на вторичной обмотке отсутствует.

Измеряют напряжения на первичной и вторичной обмотках трансформатора U1 и U2, ток холостого хода первичной обмотки Iо и мощность холостого хода Pо ( ваттметром).

Записываются показания приборов в Таблицу 1:

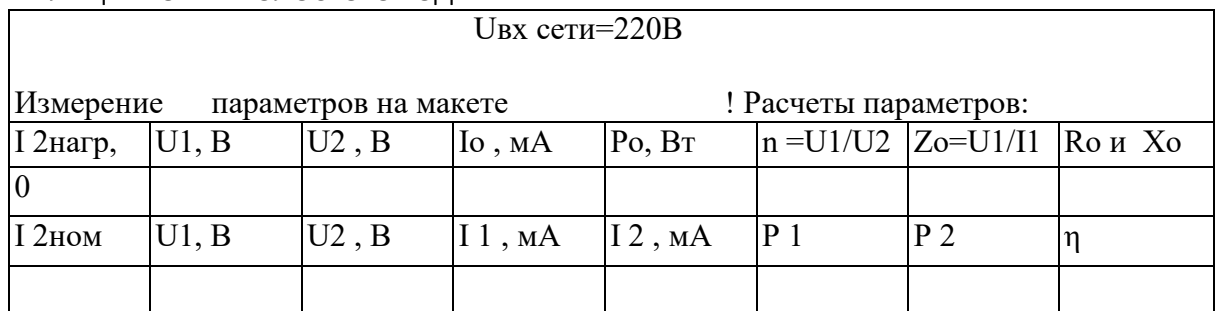

#### ТАБЛИЦА 1: ОПЫТ ХОЛОСТОГО ХОДА

Рассчитываются коэффициент трансформации ( n) люлное сопротивление трансформатора Zo. активное сопротивление Ro. реактивное сопротивление  $\mathsf{x}$  $\mathsf{o}$  $Ro = Po/ lo^2$ ,  $Xo = V Zo^2 - Ro^2$ 

Основной энергетический параметр трансформатора - это коэффициент полезного действия (КПД) определяется по формуле:

 $n = P$ BbIX / PBX = P2 / P1 = I2U2 / I1U1.

Измерение токов и напряжений для КПД производится при номинальной нагрузке трансформатора (I 2ном) Таблица 1.

6.4. Выполнение опыта короткого замыкания:

 $6.4.1.$ В опыте короткого замыкания выводы вторичной обмотки замыкаются накоротко (перемычкой).

6.4.2. На первичную обмотку подают малое напряжение сети С = 5-10% Исети ном.

С помощью автотрансформатора (ЛАТРом), устанавливается Uc = 5-10% Ucerи ном. и первичный ток трансформатора $I1=11$ ном равный номинальному значению тока по паспорту.

В опыте короткого замыкания измеряют напряжение короткого замыкания Uк на первичной обмотке и мощность короткого замыкания Рк на входе трансформатора (ваттметром).

Из данных опыта короткого замыкания определяем полное, активное и реактивное сопротивления короткого замыкания:

Zк Rк Xк. Все измерения и расчеты свести в Таблицу 2:

#### ТАБЛИЦА 2: ОПЫТ КОРОТКОГО ЗАМЫКАНИЯ

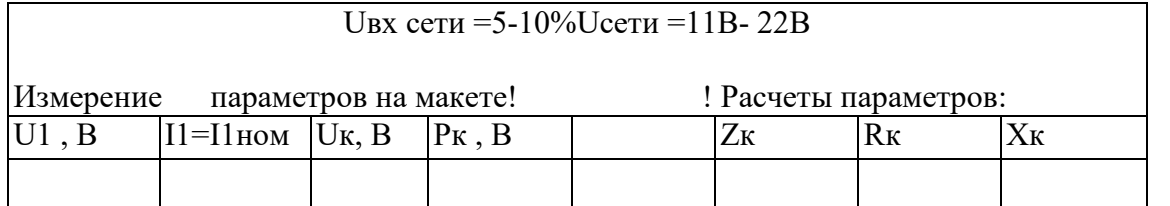

 $Z_K = U_K / I1_{HOM}$ Полное сопротивление короткого замыкания

Активное сопротивление короткого замыкания Rк = Pк / I1<sup>2</sup>ном

Реактивное сопротивление короткого замыкания  $Xk = V Zk^2 - Rk^2$ 

6.5. Составить эквивалентную схему трансформатора, использую расчетные параметры по Таблицам 1 и2 и теорию в Приложении.

#### 7. Содержание отчета:

-название работы и цель работы

- схема испытания с макета
- таблицы 1 и 2
- расчетные параметры трансформатора
- расчет КПД трансформатора.

#### 8. Контрольные вопросы к защите.

8.1. Почему магнитопровод низкочастотного трансформатора выполняется из наборных пластин?

8.2. Какой тип сердечника используется в маломощных НЧ трансформаторах и в мощных НЧ трансформаторах?

8.3. Назовите достоинства и недостатки тороидальных сердечников.

8. 4. По каким признакам классифицируются трансформаторы?

8.5. Каков КПД трансформатора?

8. 6. Назовите отличия НЧ трансформаторов от ВЧ трансформаторов.

# **ЛАБОРАТОРНАЯ РАБОТА № 2**

#### **Изучение конструкции аккумуляторов**

#### 1. **Цель работы**.

 Ознакомление с типами стационарных аккумуляторов, конструкцией, параметрами аккумуляторов, режимами работы стационарных батарей, правилами техники безопасности при работе с аккумуляторами.

#### 3. **Подготовка к работе** .

Вопросы для самопроверки:

- 3.1. Какие источники тока называются химическими?
- 3.2. Назовите основные части аккумуляторов.
- 3.3. Назовите важные параметры аккумулятора.
- 3.4.Что такое саморазряд аккумулятора?
- 3.5.Какие отличия кислотных и щелочных аккумуляторов?
- 3.6. Какая роль аккумуляторов в ЭПУ?
- 3.8. По какому параметру классифицируются аккумуляторы?

#### **4. Оборудование**

- 4.1. Кислотные аккумуляторы.
- 4.2. Щелочные аккумуляторы.
- 4.3.Измерительные приборы(пробник,ареометр).

#### **5. Задание**

5.1. Ознакомление с конструкцией и параметрами различных аккумуляторов.

5.2. Ознакомление с основами технической эксплуатации стационарных аккумуляторов.

5.3.Ознакомление с характерными неисправностями аккумуляторов и правилами техники безопасности.

5.4. Произвести расчет батареи для заданной нагрузки.

#### **6. Порядок выполнения работы**

6.1. Ознакомление с конструкцией и параметрами аккумуляторов:

 На стендах и плакатах изучить типы и параметры аккумуляторов,рассмотреть основные части кислотного и щелочного аккумуляторов.

Записать в отчет конструкцию пластин, сепараторов,корпусоваккумуляторов,их основные параметры в Таблицу 1.

Краткая теория изложена в ПРИЛОЖЕНИИ №1.

| Аккуму   Пласт   Сепара   Кор   Е, |     |      |     |   |     |     |                   | $ Up U_3 U_{HO} K.\Pi.$ Templopure |       | Самор |
|------------------------------------|-----|------|-----|---|-----|-----|-------------------|------------------------------------|-------|-------|
| лятор                              | ИНЫ | торы | пус | B | , B | , B | $M,B$ $ \Pi, \% $ | атура                              | служб | азряд |
|                                    |     |      |     |   |     |     |                   | раб.                               | ы,год |       |
|                                    |     |      |     |   |     |     |                   |                                    |       |       |
|                                    |     |      |     |   |     |     |                   |                                    |       |       |
|                                    |     |      |     |   |     |     |                   |                                    |       |       |

ТАБЛИЦА 1

# 6.2. Ознакомление с основами технической эксплуатации:

# ПРОЧИТАТЬ по ПРИЛОЖЕНИЮ №2 и занести в Таблицу2 способы эксплуатации аккумуляторов.

# Таблица 2

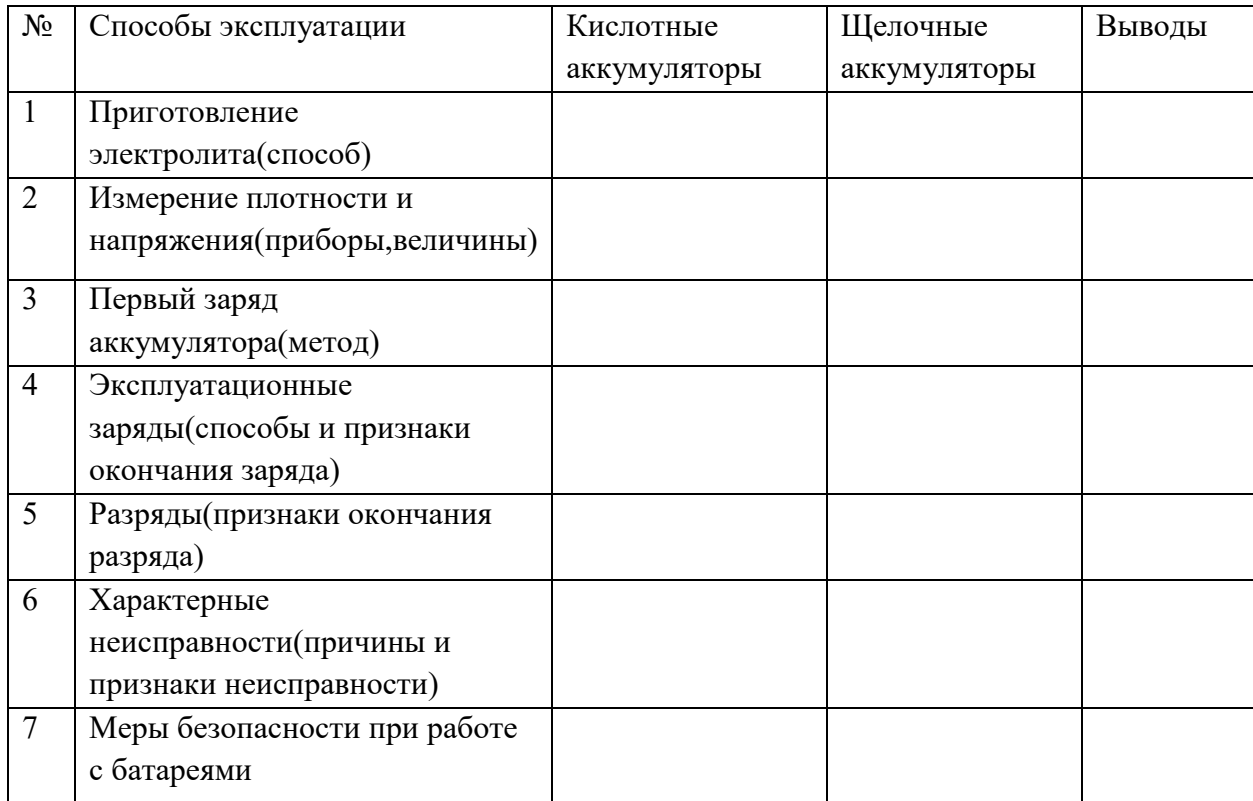

6.3. Расчет батареи.

6.3.1.Рассчитать ток аварийного разряда батареи из свинцово-кислотных необслуживаемых аккумуляторов по заданию варианта в таблице 3.

6.3.2.Определить тип и количество аккумуляторов в батарее, тип пластин.

Все расчеты выполнить по ПРИЛОЖЕНИЮ №3 и занести их в Таблицу 4:

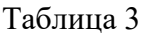

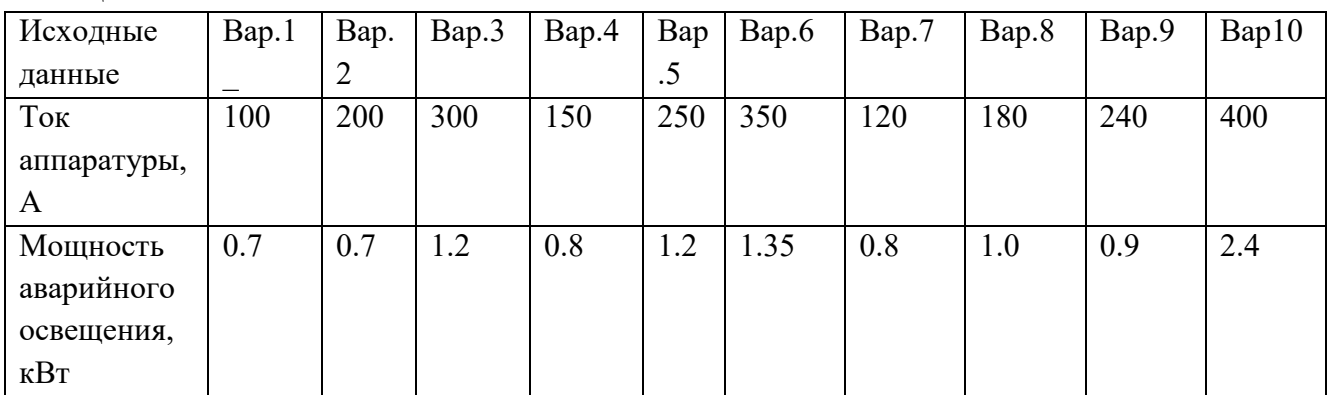

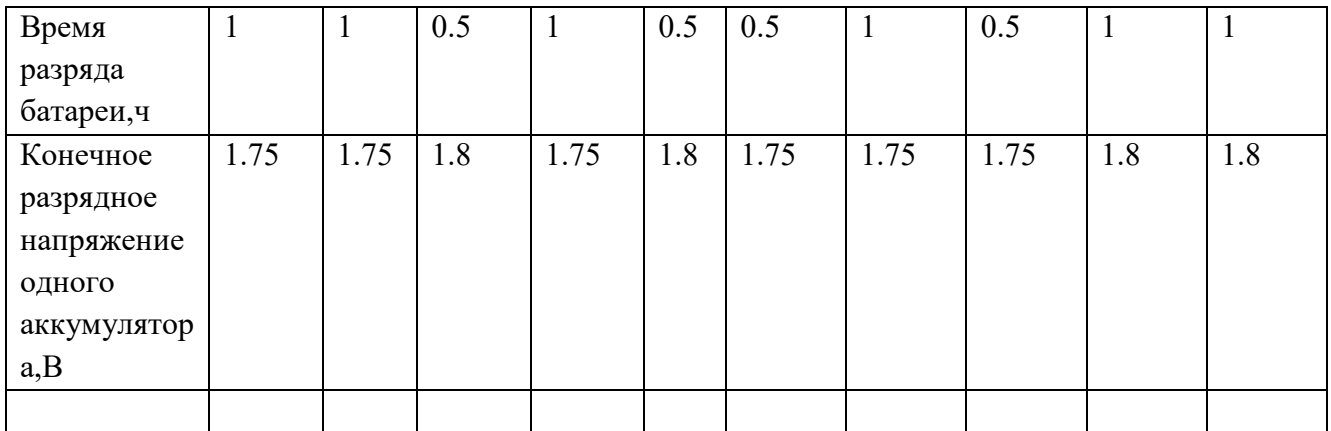

#### Таблица 4

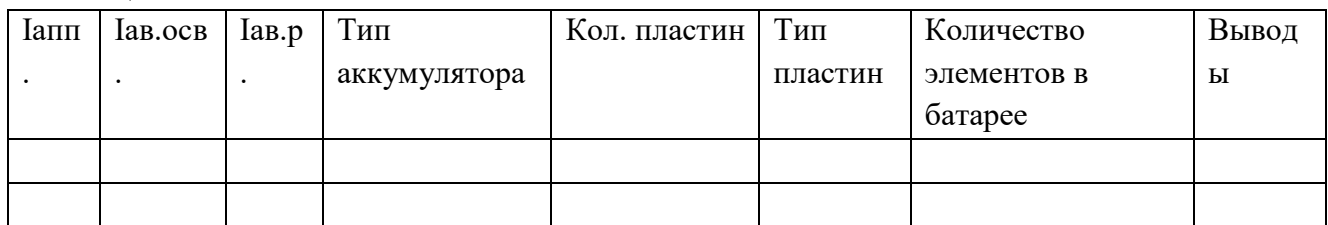

# **7 Содержание отчёта**

7.1. Наименование лабораторного занятия, группу, фамилию и инициалы учащегося..

- 7.2. Цель работы.
- 7.3. Оборудование, которым пользовались при выполнении лабораторной работы.
- 7.4. Таблицы и расчеты.
- 7.5. Краткие выводы по лабораторному занятию.

# **8. Контрольные вопросы (на зачет).**

8.1. Назовите основные части аккумуляторов.

8.2.По какому параметру маркируются типы аккумуляторов?

8.3.Укажите параметр,по которому рассчитывается аккумуляторная батарея.

- 8.4.Чему равно номинальное напряжение кислотного и щелочного аккумулятора?
- 8.5.Назовите отличия кислотных и щелочных аккумуляторов.

8.6. Как называется процесс , при котором аккумулятор теряет свою емкость бесполезно?

- 8.7.Укажите признаки окончания заряда и разряда аккумуляторов.
- 8.8.Назовите причины неисправностей кислотных аккумуляторов.
- 8.9.Перечислите меры безопасности при работе с аккумуляторами.

# ЛАБОРАТОРНАЯ РАБОТА №3

#### Исследование трехфазных схем выпрямления

#### 1. Цель работы.

- 1.1. Для схем выпрямления трехфазного тока проверить экспериментальным путем основные соотношения электрических параметров, снять характеристики схем и формы напряжений на элементах схем.
- 1.2. Закрепить теоретический материал по теме «Выпрямление переменного тока».

#### 3. Подготовка к работе.

- 3.1. Повторить работу схем выпрямителей трехфазного тока на активную и индуктивную нагрузки и основные параметры этих схем.
- 3.2. Какое применение схем выпрямления?
- 3.3. В какой схеме возникает вынужденное намагничивание сердечника трансформатора и почему?
- 3.4. Что называется коэффициентом пульсации выпрямленного напряжения Кп?
- 3.5. Сравните схемы по параметрам.
- 3.6. Какое влияние оказывает индуктивная нагрузка на работу схемы выпрямителя? Чем оно обусловлено?

#### 4.Оборудование.

- 4.1. Макет лабораторной работы.
- 4.2. Осциллограф С1-77
- 4.3. Вольтметр ВЗ-38
- 4.4. Тестер Ц4315.

#### 5.Залание

5.1. Повторить работу трехфазной схемы выпрямления с нулевой точкой (схема Миткевича) и мостовой схемы (схема Ларионова).

5.2. Произвести измерения основных параметров для этих схем и данные занести в Таблицу  $1$  .

5.3. Произвести расчет основных параметров для схем по формулам, приведенным в табл.2, данные расчетов занести втабл.1.

5.4. Снять внешние характеристики для схем для активной и активно-индуктивной нагрузки (без фильтра и с фильтром).

5.5. Зарисовать осциллограммы токов, напряжений на элементах исследуемых схем.

#### 6. ВЫПОЛНЕНИЕ РАБОТЫ

# **6.1 ИЗМЕРЕНИЕ И РАСЧЕТ ПАРАМЕТРОВ СХЕМ ВЫПРЯМЛЕНИЯ.**

6.1.1. Тумблером на макете «ВКЛ» включить сеть.

6.1.2.Тумблером «В-2» выбрать исследуемую схему и тумблером В-17 установить активную нагрузку.

6.1.3. Тумблерами «В-3» - «В-16» установить нагрузку с током Io=2-4А .

**6.1.4.** Для каждой схемы произвести измерения перечисленных величин (параметров)

в **Таблице 1** (для активной нагрузки) и рассчитать эти величины по данным измерений Io и Uo по Таблице2.

Сравнить измеренные и расчетные величины для схем и сделать выводы.

# **6.2. ВНЕШНИЕ ХАРАКТЕРИСТИКИ СХЕМ ВЫПРЯМЛЕНИЯ.**

#### **6.2.1. Снять внешние характеристики для одной и другой схемы при активной и индуктивной нагрузках /без фильтра и с фильтром/ в Таблицу3:**

Для этого изменять ток нагрузки включением тумблеров В3-В16 от 0 до макс. Данные измерений занести **в Табл.3.**

По данным этих измерений построить внешние характеристики и сравнить их между собой. (В одних осях сделать все графики).

# **6.3. ОСЦИЛЛОГРАММЫ ТОКОВ И НАПРЯЖЕНИЙ.**

#### **Снять осциллограммы токов и напряжений в характерных точках обоих схем выпрямителей:**

- а) Ток в первичных обмотках трансформатора /на R1/ **- i**<sub>1</sub>;
- b) Напряжение на вторичной фазной обмотке трансформатора- **U2;**
- с) Ток по вторичной фазной обмотке / на R2**/- i2**
- d) Обратного напряжения на вентиле(диоде)**Uобр**
- е) Выпрямленного напряжения и тока: **Uв иIв**

# **Таблица 1 Таблица 2.**

Расчетные параметры трехфазных схем выпрямления на активную нагрузку

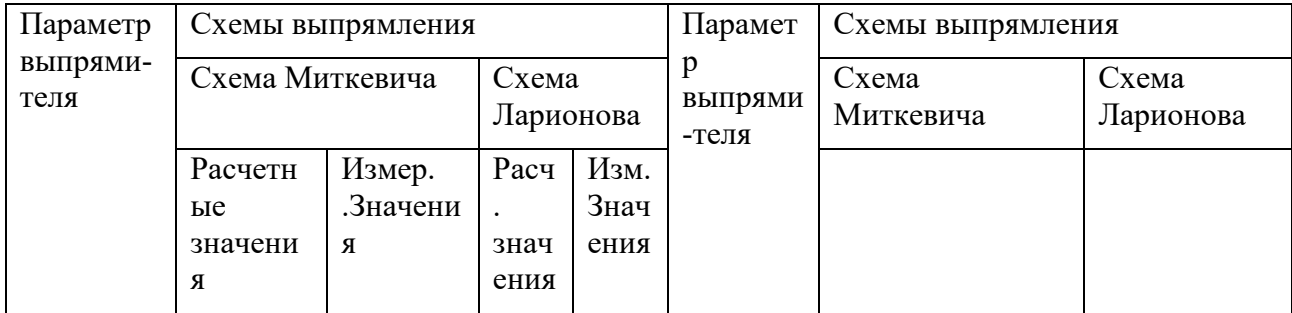

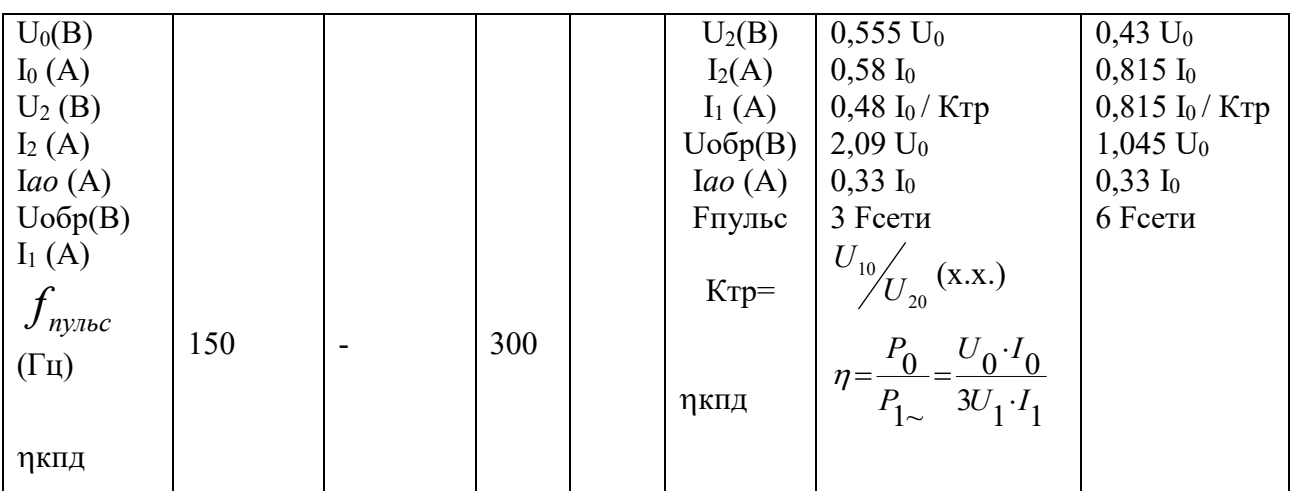

# Таблица3

#### Внешние характеристики при активной(R) нагрузке и при активно-индуктивной(RL) нагрузке

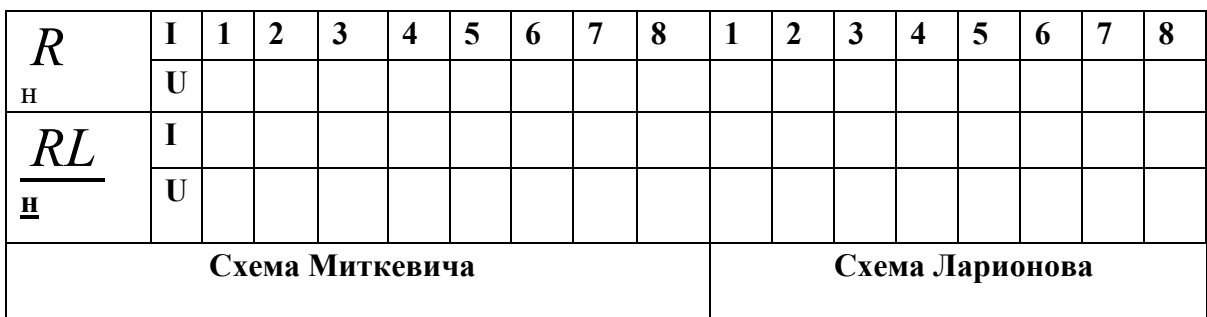

#### 7. Содержание отчета

- 1. Наименование лаб. занятия, группу, фамилию, инициалы учащегося.
- 2. Цель занятия.
- 3. Перечень приборов и оборудования, которым пользовались при выполнении лаб. Работы.
- 4. Схемы выпрямления трехфазного тока /Миткевича и Ларионова/.
- 5. Заполненные таблицы 1-3.
- 6. Графики внешних характеристик.
- 7. Осциллограммы напряжений и токов.
- 8. Краткие выводы по лабораторному занятию.

# 8. Контрольные вопросы к зачету лаб.раб.№1:

- 1. Как работает трехфазный выпрямитель с нулевым выводом?
- 2. Как работает трехфазный мостовой выпрямитель?

3. Как в трехфазном мостовом выпрямителе можно получить наряду с полным выпрямленным напряжением, его половину, не применяя делителя напряжения?

4. В каких схемах выпрямителя через вторичную обмотку трансформатора протекает постоянная составляющая выпрямленного тока и как это влияет на работу трансформатора?

- 5. Объяснить порядок выбора вентиля.
- 6. Пояснить характер внешних характеристик.
- 7. Почему, как для схемы Ларионова, так и для схемы Миткевича наклон внешней

характеристики к оси абсцисс при индуктивной нагрузке больший, чем при активной нагрузке /из графика/?

8. Чем и почему отличаются осциллограммы напряжений и токов схем выпрямления трехфазного тока?

# ЛАБОРАТОРНАЯ РАБОТА №4 ИССЛЕДОВАНИЕ УПРАВЛЯЕМОГО ТИРИСТОРНОГО ВЫПРЯМИТЕЛЯ.

# 1.Цель работы:

Изучение работы тиристорного управляемого выпрямителя.

# 2. Подготовка к работе:

вопросы для самоподготовки:

- 2.1В чем заключается особенность вольтамперной характеристики тиристора?
	- 2.2 Что называется управляемым выпрямителем?

2.3 Какие преимущества имеет способ регулирования выпрямленного напряжения с помощью тиристора?

2.4 Чем можно изменить угол?

2.5 Какой полярности подаются управляющие импульсы?

2.6 Чем можно запереть тиристор?

2.7Что будет, если при открытом тиристоре и управляющем токе подать отрицательное обратное напряжение?

2.8. Применение управляемых выпрямителей.

# 3. Оборудование:

- 3.1 Макет « Тиристорный выпрямитель».
- 3.2. Осциллограф С1-77.

# 4. Залание:

4.1. Ознакомиться с теорией тиристора и его применением в управляемых выпрямителях.

4.2. Снятие характеристик 2-х полупериодноготиристорного выпрямителя , работающего на активную и индуктивную нагрузку при углах сдвига фазы управляющего импульса:  $60^0$ ,  $90^0$ ,  $120^0$ .

4.3. Определение зависимости выпрямленной мощности тиристорного выпрямителя, работающего

на активную и индуктивную нагрузку, от угла сдвига фазы управляющего импульса:

 $P = f(\Box \Box)$ 

4.4. Осциллоскопическое исследование временных диаграмм токов и напряжений в схеме тиристорного выпрямителя.

#### **5. Порядок выполнения работы:**

5.1. Изучить теорию управляемого выпрямителя при углах сдвига фазы управляющего импульса 60<sup>0</sup>,

90 $^{\rm 0}$ , 120 $^{\rm 0}$ при активной и активно-индуктивной нагрузках.(приложение 1).

#### **5.2.Снять внешние характеристики выпрямителя :U0=f(I0):**

Установить на осциллографе угол управления (см.Приложение2), далее выберите вид нагрузки тумблером на макете: активная нагрузка-R и активно-индуктивная -L.

Изменяйте ток нагрузки потенциометром ( Rn ) на макете от минимального значения до максимального (4-5 значений), записывая показания амперметра и вольтметра в Таблицу 1 Внешние характеристики: Uo = *f*(Io) при *□□□□const***Таблица №1** 

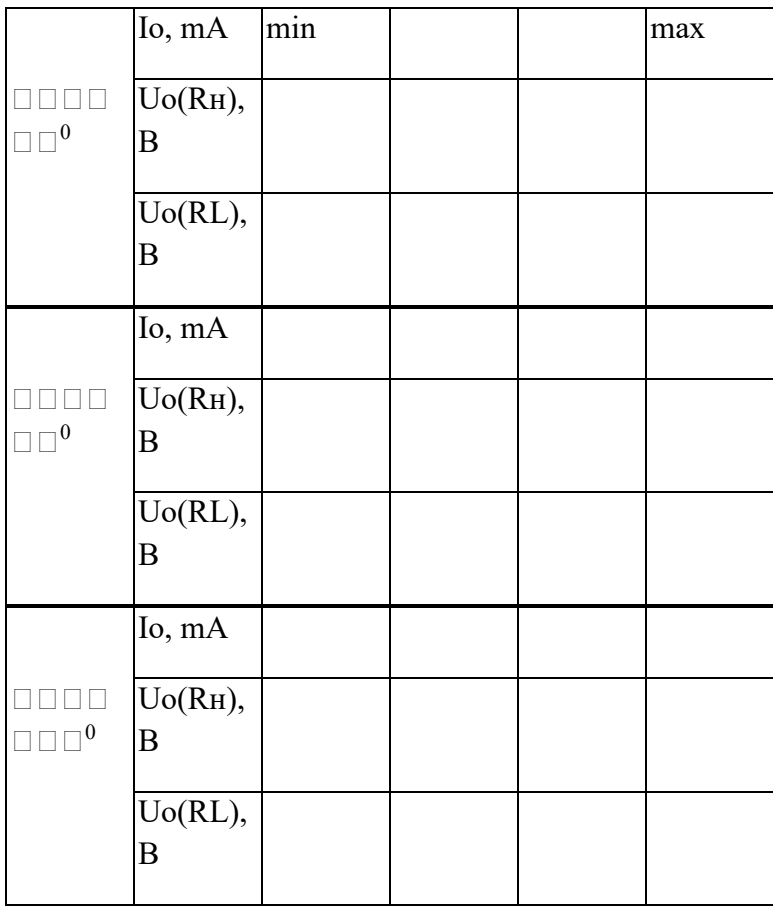

**5.3. Снять регулировочные характеристики:** *Uo(/Uo = f(***для активной и индуктивно-активной нагрузки.**

# $\Pi$ риэтом*Rн* = *max* = *const*( *Io*= *min*)

Данные занести в таблицу №2:

Регулировочные характеристики:  $\text{Uo} = f(\Box)$  при $\Box$  $\text{Io} \Box \Box \text{Iconst} = 0,2A$ **Таблица** $\text{Ne2}$ 

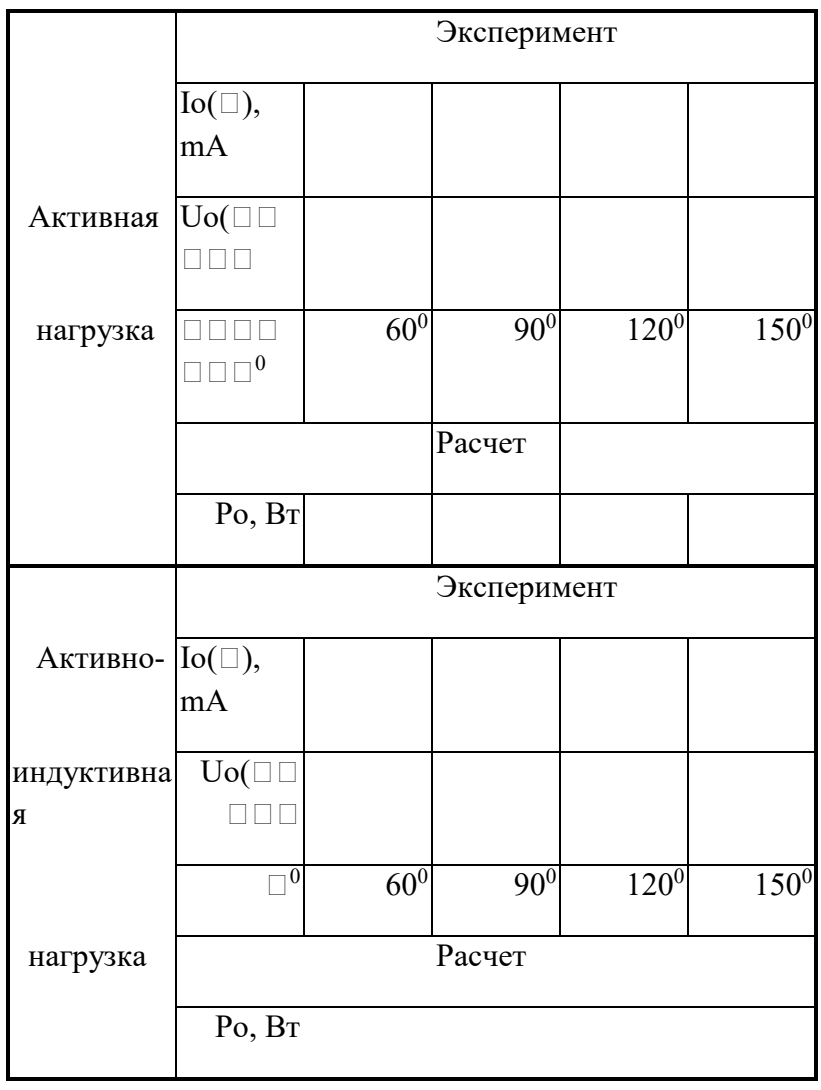

 Рассчитать выходную мощность выпрямителя для разных углов управления: *Po = Uo\*Io*

5.4. Зарисовать по осциллографу формы выпрямленного напряжения на активной и активно-индуктивной нагрузке (выполнить при разных углах).

# **6. Содержание отчета:**

6.1. Привести графики внешних характеристик выпрямителя при различных видах нагрузки при постоянных значениях угла сдвига фаз.(6 графиков).

6.2. Привести регулировочные характеристики.(2 графика).

6.3. Привести осциллограммы напряжений и токов(8 осц).

6.4. Сделать выводы по результатам приведенных испытаний.

*Примечание: измерение угла сдвига фаз производится по осциллографу. Методика измерения приведена в приложении2 к описанию лабораторной работы*

## **ЛАБОРАТОРНАЯ РАБОТА № 5**

# **ИССЛЕДОВАНИЕ СГЛАЖИВАЮЩИХ ФИЛЬТРОВ ТИПА LC.**

## **1. ЦЕЛЬ РАБОТЫ:**

Определение сглаживающего действия фильтров на R, L и С элементах , расчет параметров и снятие осциллограмм напряжений.

# **3. ПОДГОТОВКА К РАБОТЕ .**

Вопросы самоподготовки:

3.1.Какое назначение имеют сглаживающие фильтры и из каких элементов они собираются  $\gamma$ 

3.2. В каких случаях используются Г- образные фильтры и в каких П- образные

- 3.3. Требования предъявляемые к сглаживающим фильтрам ?
- 3.4. Что такое коэффициент пульсации?
- 3.5. Что показывает коэффициент фильтрации / коэффициент сглаживания /?

#### **4. ОБОРУДОВАНИЕ**.

- 4.1. Лабораторный макет .
- 4.2.Осциллограф С1-77.
- 4.3.Ламповый милливольтметр В3-38.

# **5. ЗАДАНИЕ.**

5.1. Измерить постоянные и переменные составляющие на входе и выходе разных фильтров.

Определить коэффициенты фильтрации для разных схем фильтров по измеренным данным.

5.2. Построить графики зависимости коэффициента фильтрации от тока нагрузки , от величины ёмкости .

5.3. Зарисовать осциллограммы выходного выпрямленного напряжения при различных

схемах фильтров.

#### **6. ПОРЯДОК ВЫПОЛНЕНИЯ РАБОТЫ .**

6.1. Ознакомиться с расположением органов управления макета: тумблеров , гнёзд, переключателей и измерительных приборов .
- 6.2. Зарисовать схему испытания на макете в отчет.
- 6.3. Включить макет в сеть переменного тока .
- 6.4. Включить ламповый вольтметр в сеть переменного тока .

#### **6.5.. Исследование сглаживающего действия индуктивного фильтра (ТАБЛИЦА 1)**

6.5.1. С помощью нагрузочного реостата изменять ток нагрузки (1о ) от минимального до максимального значения (не менее 5 значений ).

Для каждого значения тока нагрузки ( 1о ) производить измерения постоянных составляющих и переменных составляющих выпрямленного напряжения при отключенном и включенном индуктивном фильтре.(L1 L2 L3 включить все тумблерами на макете).

. Постоянные составляющие выпрямленного напряжения измеряются вольтметром, расположенным на макете :U0

**Переменные составляющие выпрямленного напряжения измеряются ламповым вольтметром при подключении его к гнёздам " Uп " на макете .**

Значения Uо и Uп измеряются при отключенном фильтре, а Uон и Uпн при включенном фильтре(на нагрузке).

Результаты измерений занести в таблицу 1.

#### **Таблица № 1.Исследование индуктивного фильтра ( L1+ L2+ L3)**

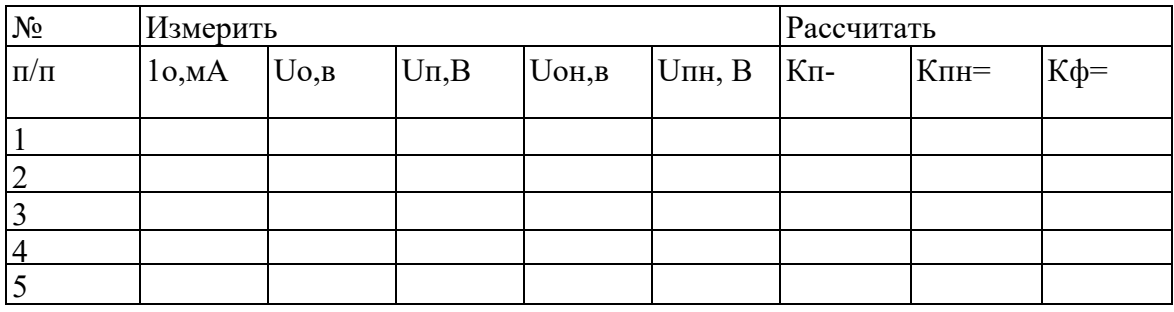

По данным таблицы 1. построить зависимость коэффициента фильтрации

индуктивного фильтра от тока нагрузки :

 $K\phi = f(1o)$ .

#### **ВЫВОДЫ:**

. **При меняющейся нагрузке коэффициент фильтрации сглаживающего дросселя изменяется** : при уменьшении тока нагрузки I0 /т.е. при увеличении сопротивления нагрузки /, он резко уменьшается ,что является недостатком индуктивного фильтра.

Применение для уменьшения пульсации только одного индуктивного фильтра целесообразно в тех случаях , когда нагрузка постоянна .

#### **6.6. Исследование сглаживающего действия индуктивно-ёмкостных фильтров .**

6.6.1. С помощью нагрузочного реостата установить определённое значение тока нагрузки:Iо=50 мА и в дальнейшем его поддерживать постоянным..

6.6.2. Подключая и отключая с помощью соответствующих тумблеров различные типы сглаживающих фильтров / см. табл.2. /, производить измерения постоянных и переменных составляющих выпрямленного напряжения на входе фильтра ( фильтр отключён ) и на выходе фильтра (фильтр включен ) .

.Результаты измерений занести в табл.2.

#### **Таблица № 2. Исследование индуктивно-емкостных фильтров.**

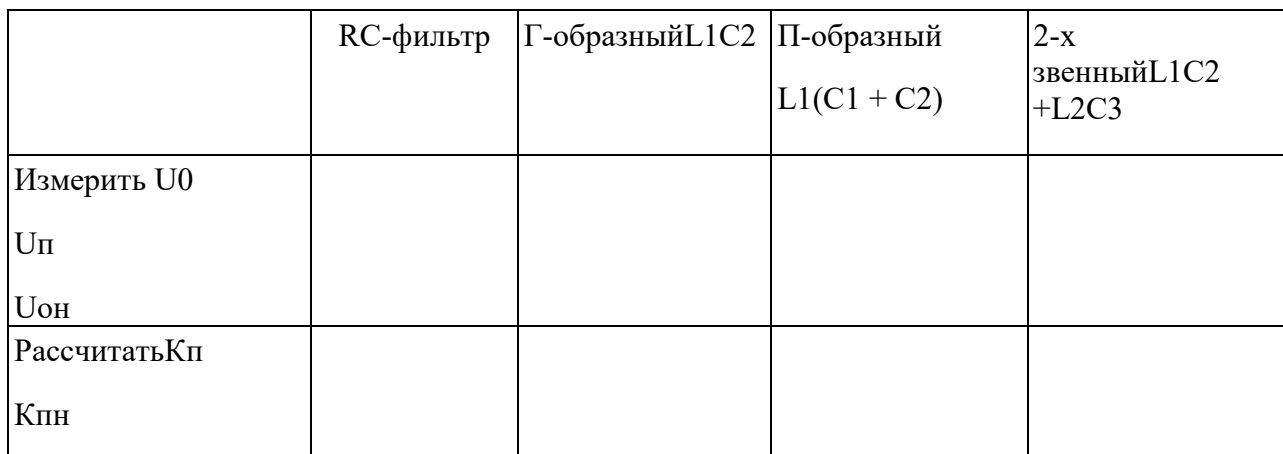

#### **РАСЧЕТНЫЕ ФОРМУЛЫ:**

 $K\pi$ =Uп /U0,  $K\pi$ н=Uпн /Uон,  $K\phi$ = Кп /Кпн.

6.6.3. С помощью осциллографа зарисовать формы выпрямленных напряжений после исследуемых фильтров , подключив осциллограф в гнёзда на макете «ОСЦ.».

Настроить осциллограф на выпрямленное напряжение при отключенном фильтре, далее не меняя ручек осциллографа включать нужные фильтры на макете по Таблице2.

Зарисовать в отчет все формы напряжений в масштабе по вертикали.

#### **6.7. Исследование сглаживающего действия ёмкостных фильтров .**

6.7.1. С помощью нагрузочного реостата установить ток нагрузки 50мА, в дальнейшем поддерживать его постоянным .(50 мА) реостатом.

6.7.2. С помощью соответствующих тумблеров на макете производить последовательное включение следующих фильтров из разного числа конденсаторов:

 $a)$ . $C1$ ,

 $6$ ). C1 +C2,

 $B)$ .C1+C2+C3,

 $r)$ .C1+C2+C3+C4.

Для каждого типа ёмкостного фильтра производить измерения постоянных и переменных составляющих выпрямленного напряжения при включённом и отключённом фильтре (т.е. до и после фильтра).

Результаты измерений занести в табл. 3.

### Таблица № 3. Исследование емкостного фильтра.

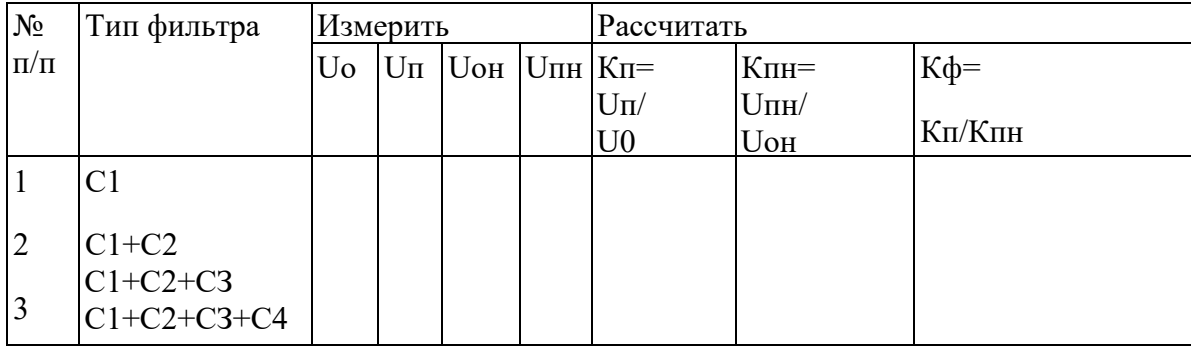

6.7.3. Построить график зависимости коэффициента фильтрации от величины емкости конденсаторов(от числа С):  $K\phi = f(C)$ .

По результатам измерений сделать выводы.

### 7. СОЛЕРЖАНИЕ ОТЧЕТА.

- Расчеты и таблицы.
- Графики по Таблице№1 и по Таблице№3.
- Осциллограммы напряжений на входе и выходе различных фильтров.  $\mathbb{L}$

### 8. КОНТРОЛЬНЫЕ ВОПРОСЫ К ЗАЩИТЕ:

1. Чем отличается коэффициент пульсации от коэффициента фильтрации?

2. Какие требования предъявляются к сглаживающим фильтрам?

3. Почему сглаживающий фильтр с одним индуктивным элементом не нашел широкого применения?

4.В чем состоит особенность дросселей, применяемых в сглаживающих фильтрах?

5. Как изменится пульсация выпрямленного напряжения при увеличении индуктивности дросселя?

 6.Чему равен коэффициент сглаживания фильтра ,если коэффициенты пульсации на входе фильтра 0,67, а на выходе 0,02?

7.Как определяется коэффициент сглаживания многозвенных фильтров?

- 8.Почему сглаживающий фильтр должен быть с наименьшими потерями мощности?
- 9.Какой фильтр лучше по сглаживающим свойствам ?

10.Какие фильтры применяются на малые токи и на большие токи нагрузки?

#### **Лабораторная работа № 6**

### ИССЛЕДОВАНИЕ ПРЕОБРАЗОВАТЕЛЯ НАПРЯЖЕНИЯ ПОСТОЯННОГО ТОКА

### 1.**Цель работы.**

Снятие внешней и нагрузочной характеристик, проверка форм напряжений на первичной, вторичной обмотках трансформатора , на нагрузке.

### 3. **Подготовка к работе.**

3.1. Домашнее задание :

3.1.1. Повторить назначение, принцип работы основных схем преобразователей постоянного напряжения.

- 3.2. Вопросы для самопроверки :
- 3.2.1. Что называется преобразователем постоянного напряжения (ППН)?
- 3.2.2. Для чего на предприятиях связи применяются ППН?
- 3.2.3. Какие бывают ППН по способам возбуждения?
- 3.2.4. В чём заключается принцип преобразования напряжения постоянного тока?
- 3.2.5. Когда используются транзисторные и тиристорные ППН?
- 3.2.6. Назначение элементов схемы тиристорного ППН и принцип работы.
- 3.2.7. От каких параметров зависит частота преобразования тиристорного ППН?

### 4**. ПРИБОРЫ И ОБОРУДОВАНИЕ.**

- 4.1 Макет лабораторной работы с ППН.
- 4.2 Блок питания ППН.
- 4.3 Осциллограф С I -77.

# 5**. ЗАДАНИЕ.**

- 5.1. Ознакомиться с теорией по Приложению.
- 5.2. Ознакомиться со схемой питания преобразователя тиристорного ППН /рис.1/.
- 5.3. Снять внешнюю характеристику преобразователя:
- $U_H = f/H / \eta_{\text{P}}$  /  $U_{\text{BX}} = \text{const}$
- 5.4. Снять нагрузочную характеристику : U<sub>H</sub> = f/ U<sub>BX</sub> / при R<sub>H</sub> = const /I <sub>H</sub> = const /.

Рассчитать КПД ППН и построить графики по данным таблицы 2 : Uвых = f / Uвх / и η  $=$  f/ U<sub>BX</sub> /

5.5. Снять осциллограммы напряжений на первичной, вторичной обмотках трансформатора , на нагрузке .

5.6. Проанализировать результаты измерений и вычислений , ответить на контрольные вопросы.

# **6. ПОРЯДОК ВЫПОЛНЕНИЯ РАБОТЫ:**

6.1. Краткое описание макета лабораторной работы и осциллографа.

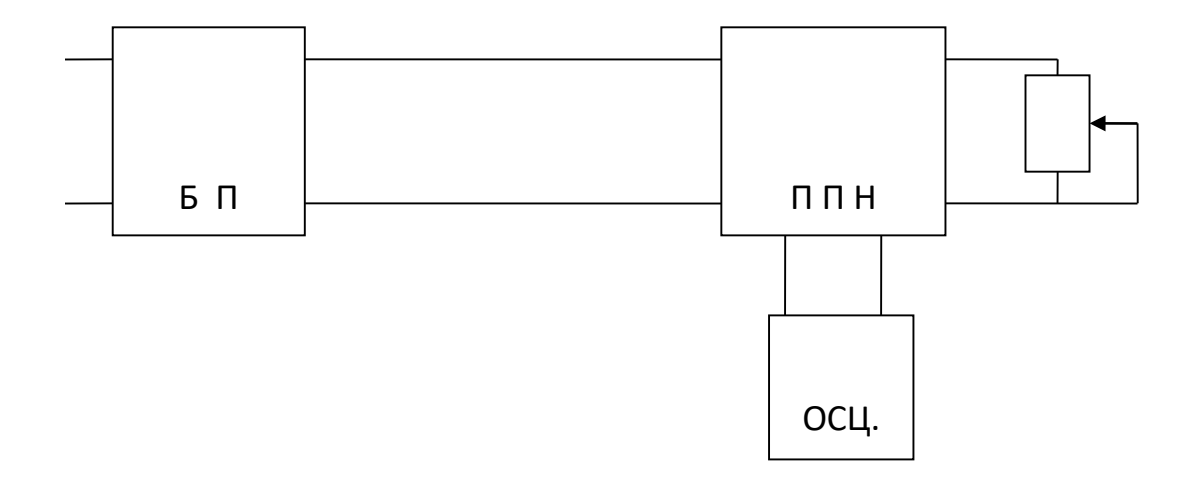

Рис. 1 . Структурная схема установки для испытания. БП - блок питания / выпрямитель стабилизированного напряжения на 12 В.

П П Н - тиристорный преобразователь напряжения. Исследуемый тиристорный преобразователь напряжения постоянного тока собран в макете , принципиальная схема которого изображена на лицевой панели макета.

Питание макета осуществляется от блока питания Б П

/ выпрямители /, который подключён к сети переменного тока с напряжением 220 В.

### **Состав и назначение элементов схемы макета ППН следующие:**

### **ТУМБЛЕРЫ:**

S1-для включения ППН S2 - для включения дросселя к нагрузке -реостата. РV /Uн / - вольтметр для измерения напряжения на выходе преобразователя / на нагрузке /. РА / Iн / - милливольтметр для измерения тока нагрузки /на выходе ППН/.

XI-XI0-гнёзда для подключения осциллографа к соответствующим контрольным точкам ППН.

В данной лабораторной работе для питания преобразователя служит блок питания / Б П / , в котором собраны два выпрямителя / схемы выпрямителей на лицевой панели Б П /.

От одного выпрямителя стабилизированное напряжение 12В поступает на питание мультивибратора, который подаёт управляющие импульсы для включения тиристоров преобразователя. / гнёзда - 12 В /.

От второго выпрямителя снимается напряжение, которое можно регулировать ручкой ЛАТРа /автотрансформатора/ от 0 до 20 В. Это напряжение поступает на вход преобразователя/ППН/: гнёзда-12 В.

В данной лабораторной работе применён

осциллограф С1--72.

Питание осциллографа осуществляется от напряжения сети 220 В, которое подводится шнуром питания.

### 6.2**. Снятие внешней характеристики преобразователя.** /п.5.3. задания/  $U_H = f / \ln / \pi$  при $U_{BX} = const = 5B$

Внешняя характеристика преобразователя снимается при постоянном наименьшем входном напряжении преобразователя и при изменении тока нагрузки / Iн /.

Входное напряжение устанавливать с помощью ЛАТРа на БП регулятором " РЕГ. Uвых ".

Ток нагрузки изменять реостатом нагрузки / справа от макета преобразователя / от Iн до Iн.Записывать показания выходного напряжения .

### **Результаты измерений записать в таблицу 1.**

Снятие характеристики выполнить в следующей последовательности:

6.2.1. Все тумблеры на БП и ППН должны быть:

На Б П - тумблер "СЕТЬ " ВЫКЛ.

### **На П ПН :**

S1 - в положении " ВНИЗ "

S2 -в положении "ВЛЕВО"

6.2.2. На Б П включить тумблер " СЕТЬ " и ручкой ЛАТРа "РЕГ. Uвых " установить по вольтметру БП Uвых=5В.

- 6.2.3. На преобразователе / П П Н / включить тумблер S1 в положение " ВКЛ ". Приборы преобразователя /вольтметр и миллиамперметр / должны показывать выходное напряжение и ток нагрузки.
- 6.2.4. Изменять ток нагрузки от 50 мА до 150мА, поддерживая постоянное напряжение 5В на Б П. Записывать показания приборов ППН в таблицу 1.

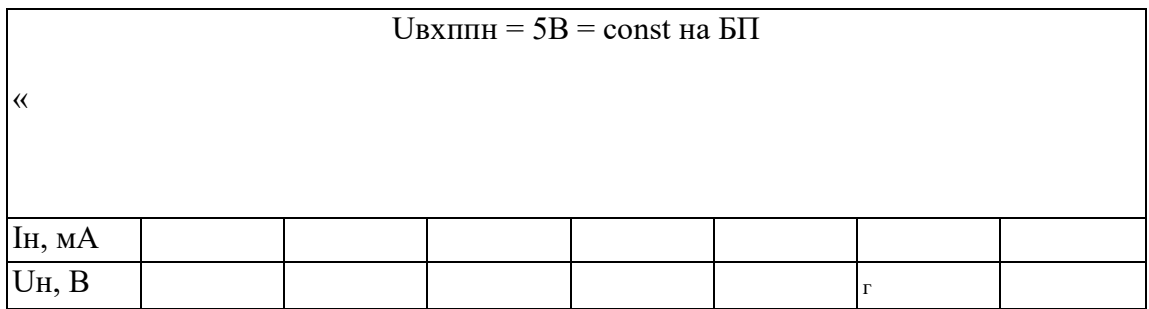

6.2.5 По данным табл. 1 построить внешнюю характеристику преобразователя /п.5.4. задания./.

#### 63. Снятие нагрузочной характеристики преобразователя: Таблица 2

 $U_H = f/U_{BX}/$  при  $R_H = const/I_H = const$ .

Снятие характеристики произвести в следующей

последовательности:

- 6.3.1. Установить ток нагрузки Iн = 50 мА при наименьшем сопротивлении нагрузки преобразователя.
- 6.3.2. Ручкой ЛАТРа " РЕГ. Ивых " изменять напряжение на выходе БП /значит и на выходе ППН/ от 5 до 12В. При каждом измерении Uвых БП = 5-12 В записывать напряжение на выходе преобразователя / Uн / в табл. 2.
- 6.3.3. Рассчитать по опытным данным табл. 2 мощности на входе преобразователя Рвх, на выходе преобразователя Рвых и
- К П Д (п) преобразователя по формулам:

 $P$ вхппн = Uвыхбп хІвыхбп, Вт  $P$ выхппн = U<sub>H</sub> x I<sub>H</sub>, B<sup>T</sup>  $\eta$  = (Рвыхппн / Рвхппн) х 100 %

Таблина 2.

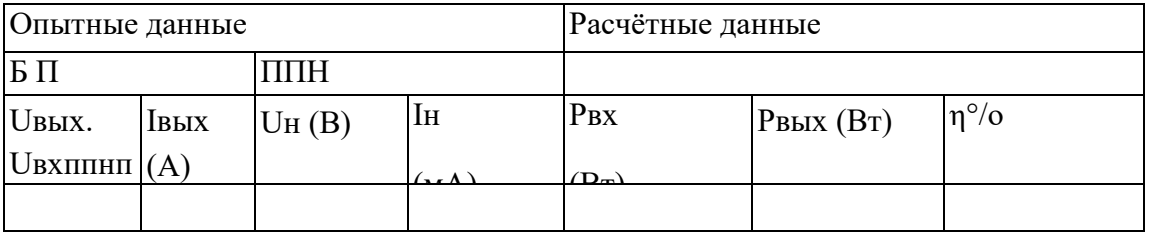

6.3.4. Построить по данным таблицы 2 графики зависимостей:  $U_H$  ппн = f / $U_B$ хппн/  $\eta = f/UBX\pi\pi H/$ 

#### $6.4.$ Снятие осциллограмм напряжений ППН.

Наблюдение формы напряжений ППН производится осциллографом С1-77 в такой последовательности:

6.4.1. Вилку шнура питания вставить в сеть. Тумблером "СЕТЬ" включить осциллограф. 6.4.2. На макете П П Н установить номинальное значение:

Uвх ППН=5В /на БП Uвых=5В/ и максимальный ток нагрузки

П П Н: Iн  $= 50$  мА.

- 6.4.3. Подключить осциллограф к первичной обмотке трансформатора П П Н.
- Ручкой осциллографа " СТАБИЛЬНОСТЬ " произвести установку неподвижного изображения на экране осциллографа. Зафиксировать форму напряжения.
- 6.4.4. Подключить осциллограф к вторичной обмотке
	- трансформатора. Зарисовать форму напряжения на ней.
- 6.4.5. Выключить осциллограф, макет и Б П .

# **7.СОДЕРЖАНИЕ ОТЧЁТА:**

Отчёт должен содержать:

- 1. Точное наименование и цель работы.
- 2. Схему исследования ППН.
- 3. Таблицы снятых характеристик.
- 4. Расчёты η(к.п.д.) ппн, Р вх., Р вых.
- 5. Графики.
- 6. Краткие выводы о работе.

# **8.КОНТРОЛЬНЫЕ ВОПРОСЫ**

- 1. Назначение ППН.
- 2. Какой тип ППН исследуется в данной работе.
- 3. Когда применяются тиристорныеППН?.
- 4. Из каких основных элементов состоит тиристорныйпреобразователь ?
- 5. Объясните принцип работы ППН на тиристорах.
- 6. Какие достоинства и отличия тиристорных ППН от транзисторных?
- 7. Применение тиристорных инверторов в аппаратуре связи.

### **Лабораторная работа №7**

### **«ИЗУЧЕНИЕ ТИРИСТОРНОГО ИНВЕРТОРА ИТ-220/15»**

#### **1. Цель работы:**

- 1.1. Ознакомление с конструкцией стойки, монтажом, принципиальной схемой.
- 1.2. Проверка работы схемы автоматики и сигнализации стойки.

#### **2. Подготовка к работе**

- 2.1. Домашнее задание.
	- 2.1.1. Изучить принцип действия автономных тиристорных инверторов.
	- 2.1.2. Знать работу установок бесперебойного питания с инверторами (УБП-ВИ) по структурной схеме.
	- 2.1.3. Изучить основные блоки ИТ-220/15 по принципиальной схеме.
	- 2.1.4. Подготовить бланк отчёта.
- 2.2. Вопросы для самопроверки.
	- 2.2.1. Укажите назначение тиристорных инверторов, применение их на предприятиях связи.
	- 2.2.2. Поясните принцип работы мостового инвертора тока.
	- 2.2.3. Укажите назначение обратных и отсекающих диодов мостового инвертора тока.
	- 2.2.4. Как питается инвертор в аварийном режиме?
	- 2.2.5. Как питается инвертор в нормальном режиме?
	- 2.2.6. Перечислите основные технические данные ИТ-220/15.
	- 2.2.7. Укажите основные узлы стойки ИТ-220/15 и их назначение.

#### **3. Оборудование**

- 3.1. Стойка ИТ-220/15.
- 3.2. Блок нагрузок.
- 3.3. Выпрямительная установка ЭВУ-60/25.

### **4. Задание**

- 4.1. Изучить назначение и принципиальную схему стойки ИТ-220/15.
- 4.2. Ознакомится с конструкцией, расположением элементов и монтажом внутри стойки и с органами управления, измерительными приборами на лицевой стороне стойки ИТ-220/15.
- 4.3. Включить и проверить работу инвертора ИТ-220/15 в нормальном и аварийном режимах.
- 4.4. Проверить работу сигнализации инвертора ИТ-220/15.
- 4.5. Проверить работу инвертора при ручном управлении.

#### **5. Порядок выполнения работы**

- 5.1. Ответить на вопросы преподаватель по разделу 3.2.
- 5.2. Изучить назначение, принципиальную схему и работу инвертора по рис.1 данного описания.
- 5.3. Ознакомится с размещением на лицевой стороне стойки органов управления, измерительными приборами, с блоком нагрузки. Примечание. В лабораторной установке:
- I. К входным клеммам инвертора вместо аккумуляторной батареи подключена выпрямительная стойка ЭВУ-60/25-4 (справа от инвертора).
- II. Напряжение однофазного переменного тока (220 В) подаётся на выходные клеммы инвертора.
- III. К выходным клеммам инвертора вместо ФРС подключён блок нагрузки, слева от сети стойки (лампы, реостат).
- 5.4. Включить и проверить работу инвертора ИТ-220/15.
	- 5.4.1. Подключить к инвертору выпрямитель ЭВУ-60/25 (справа от ИТ-220/15).
	- 5.4.2. На ЭВУ-60/25 включить тумблер «рабочий» на двери стойки, тумблеры нагрузок ЭВУ (НС-1) должны быть выключены. Приборы ЭВУ должны показать напряжение нагрузки  $U_{H} = 60 B$  и ток нагрузки  $I_{H} = 10 A$ .
	- 5.4.3. На ИТ-220/15 включить несколько тумблеров нагрузок (В1-ВЗ) слева от ИТ-220/15.
	- 5.4.4. Подключить сеть переменного тока 220 В на инвертор (выполняет преподаватель).
	- 5.4.5. Включить ремонтный разъединитель инвертора В1 (вверху стойки) в положение «вкл».
	- 5.4.6. Записать показания приборов инвертора в таблицу 1.
	- 5.4.7. Установить минимальный ток нагрузки инвертора (отключить тумблеры нагрузок).
	- 5.4.8. Увеличивать ток нагрузки, тумблерами нагрузки инвертора, записывая показания приборов в таблицу 1.
	- 5.4.9. Выключить инвертор кнопкой «стоп». 6.4.10. Построить график Uвых<sup>=</sup>f(Iнагр). Испытание инвертора

Таблица 1

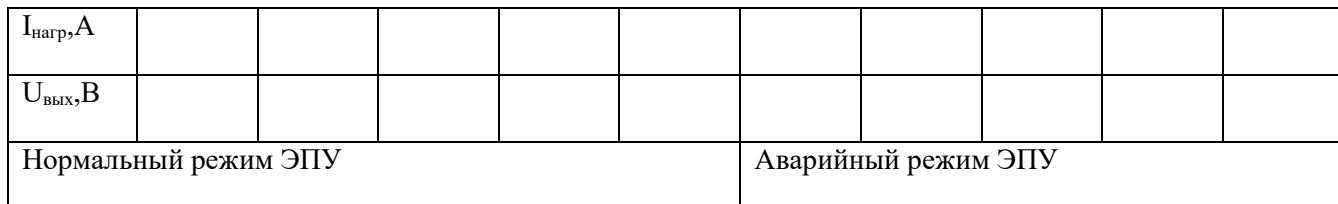

- 5.5. Проверка работы схемы автоматики инвертора ИТ-220/15.
	- 5.5.1. Отключить сеть переменного тока с помощью разъема на стене (вытащить вилку разъема №1).
	- 5.5.2. Установить сопротивление нагрузки  $R_{\text{max}}$  = 13-15 тумблерами В1-В5.
	- 5.5.3. Установить переключатель В1 в положение «ВКЛ».

Инвертор должен включиться, вольтметр и амперметр должны показать выходное напряжение и ток нагрузки, должны загореться сигнальные лампы Л1 и Л4, освещающие световое табло на двери. В схеме в это время происходит автоматическое включение инвертора в следующей последовательности (посмотреть по схеме рис.1): в момент пропадания сети переменного тока отпускает реле Р12 (на выходе инвертора) и своими незамкнутыми контактами подготавливает цепь срабатывания магнитного пускателя Р1, реле Р6 и Р7. Одновременно с реле Р12 отпускает магнитный пускатель Р11, который своими контактами отключает цепь нагрузки от сети переменного тока, выключает сигнальную лампочку Л2, Включает лампу Л4, подключает питание к магнитному

пускателю Р1 и к блоку управления. Лампа Л4 сигнализирует о наличие напряжения питания на блоке управления.

При срабатывании контактора Р1 через его силовые контакты к выходу инвертора подключается нагрузка, и замыкается цепь питания.

Контактор Р2 срабатывает и своими силовыми контактами подключает напряжение питания батареи на вход инвертора, а блок с контактами Р2 включает лампочку Л1 и реле Р10, которое разрывает цепь питания контактора (магнитный пускатель) Р 11.

Таким образом, с момента подключения напряжения питания от батареи (в лаборатории у нас это ЭВУ-60/25) начинается процесс инвертирования постоянного тока в переменный, т.к. блок управления начал работать раньше (после отпускания реле Р11), и на тиристоры уже поступают управляющие импульсы. Цепь нагрузки (аппаратура КРР) получает питание от инвертора. Время автоматического включения инвертора после прекращения электроснабжения не превышает 500 мс.

- 5.5.4.Занести в отчет визуальные наблюдения за работой ИТ-220/15.
- 5.6. Проверка работы автоматики и сигнализации.
- 5.6.1.Установить переключатель В1 инвертора в положение «ВКЛ» (ручку ремонтного разъединителя повернуть в положение «ВКЛ»).
- 5.6.2.При перегорании любого из предохранителей (кроме ПР2) должна включиться световая, звуковая и дистанционная сигнализация. Снять поочередно сигнальные вставки ПР2, ПР4-ПР11. Должна загореться сигнальная лампа ЛЗ, световое табло «АВАРИЯ» и звенеть звонок.
- 5.6.3.Посмотреть по схеме (рис 1) работу сигнализации при сгорании предохранителей и записать цепи срабатывания реле Р5 через диод Д8. Контакты реле Р5 включается в цепи световой и звуковой сигнализации.
- 5.7. Проверка работы автоматики и сигнализации при токовых перегрузках.

Аналогично включается инвертор при перегрузках по току нагрузки (реле РЗ и Р4). Цепи элементов автоматики, блока управления и входных фильтров защищены плавкими предохранителями с сигнализацией, а входная цепь инвертора и цепь тиристоров - с помощью токовых реле РЗ и Р4, которые срабатывают при перегрузках по току, включают реле Р5 и Р9. Р5 включает сигнализацию.

6.7.1. Включить разъем №1 сети переменного тока. Инвертор должен включиться и должна загореться лампа Л2, освещая табло «СЕТЬ». Лампы Л1 и Л4, освещающие табло на двери, должны погаснуть. Наличие сети переменного тока сигнализируется лампой Л2 через контакт контактора Р11. Записать токопрохождение по схеме Рис 1, срабатывание пускового реле Р11. При выключении сети переменного тока и включении питания 60В на блок управления, загорается лампа Л4, а после срабатывания контактора Р2 загорается лампа Л 1, сигнализирующая о включении инвертора.

Дистанционная сигнализация включается через контакт реле Р10. Записать в отчет цепи срабатывания лампы Л2, пускателя (контактора) Р1, лампы Л4, контактора Р2, лампы Л 1, Дистанционной сигнализации

5.8. Проверка ручного управления.

Схемой коммутации предусмотрена возможность ручного включения и выключения инвертора кнопками «ПУСК» и «СТОП».

- 5.8.1.Установить переключатель В1 инвертора в положение «ВКЛ» (сеть переменного тока должна быть включена разъемом №1). Инвертор должен включиться.
- 5.8.2.Нажмите кратковременно кнопку «СТОП».
- 5.8.3.Инвертор должен выключиться. При нажатии кнопки «СТОП» замыкаются её контакты 1 -4, Срабатывают реле Р8 и Р9 (Р8 далее в работе через свой контакт и кнопку «ПУСК»). После включения Р9 инвертор выключается. Записать в отчет цепи срабатывания Р8 и Р9 и отключение инвертора. Включение инвертора производится кнопкой «ПУСК». При нажатии этой кнопки разрывается цепь питания Р8 и Р9 и реле выключаются. Выключение Р9 обеспечивает срабатывание контактов Р1, Р2, и инвертор включается.
- 5.8.4.Посмотреть по схеме и в инверторе последовательность срабатывания разных реле и контакторов, записать цепи в отчет. Таким образом кнопками «СТОП» и «ПУСК» можно выключить и включить инвертор, не пользуясь ремонтным переключателем В1. Кнопками «СТОП» и «ПУСК» также можно пользоваться при включении инвертора (после устранения неисправности), но если автоматически выключился инвертор от перегрузки, сначала нажать «СТОП», а затем «ПУСК».
- 5.8.5.Инвертор является резервным источником питания аппаратуры, поэтому при наличии сети переменного тока он должен автоматически включиться, а при пропадании сети переменного тока - работать от батареи. Ремонтный переключатель В1 инвертора установить в положение «ВКЛ». В этом случае при пропадании сети инвертор должен включиться автоматически и питать аппаратуру КРР от батареи. При работе инвертора в помещении ЛАЦ должна гореть сигнальная лампа «ИНВЕРТОР ВКЛЮЧЕН». Тиристорные инверторы (ИТ) не требуют постоянного обслуживания или непрерывного дежурства персонала. Эксплуатация ИТ предусматривает практический ремонт и устранение неисправностей, которые могут возникнуть в процессе эксплуатации.

#### **6. Содержание отчета**

- 6.1. Наименование лабораторной работы, фамилию и инициалы учащегося, номер группы.
- 6.2. Цель работы.
- 6.3. Перечень оборудования.
- 6.4. Структурную схему блока управления и схему силовой части инвертора.
- 6.5. Анализ результата проверок работы инвертора.
- 6.6. Графики  $U_{\text{BhX}} = f(I_{\text{Harp}})$

#### **7. Контрольные вопросы**

- 7.1. Назначение инвертора ИТ-220/15.
- 7.2. Технические данные ИТ-220/15.
- 7.3. Назовите основные узлы (блоки) ИТ-220/15 и их назначение.
- 7.4. Поясните работу силового блока ИТ-220/15.
- 7.5. Укажите функции и состав элементов блока автоматики, защиты и сигнализации.
- 7.6. Какова конструкция ИТ-220/15?
- 7.7. Поясните порядок включения ИТ-220/15.

#### **КРАТКИИЕ СВЕДЕНИЯ ИЗ ТЕОРИИ**

#### **Назначение и технические данные ИТ-220/15.**

Инвертор тиристорный ИТ-220./15 -это преобразователь постоянного тока аккумуляторной батареи (60 В) в однофазный переменный ток промышленной частоты /50 ГЦ/ напряжением 220 В. В электросвязи такие инверторы применяются в устройствах

бесперебойного питания (УБП) аппаратуры радиорелейной связи, работающей на переменном токе (типы ИТ-220/16, ОИТС-220/15).

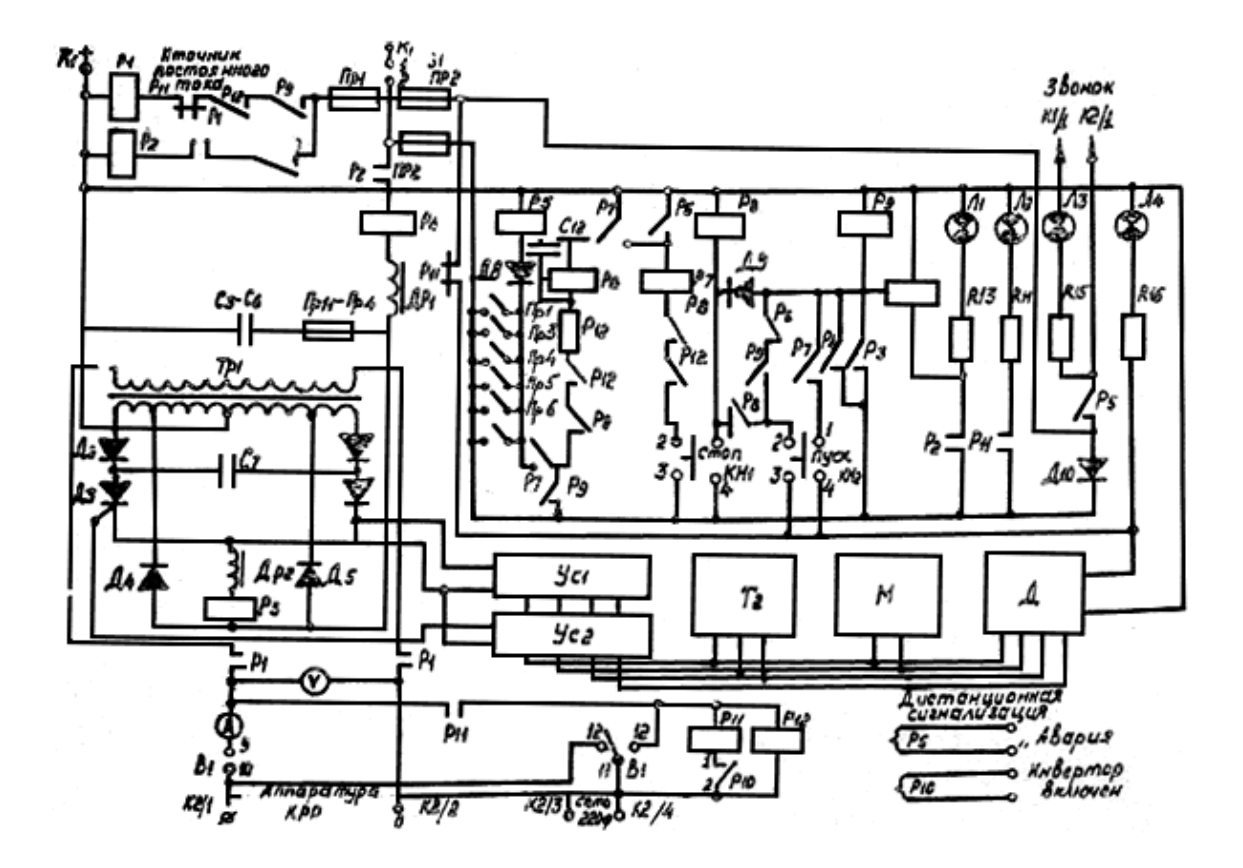

Рис.1. Принципиальная схема тиристорного инвертора ИТ-220/15

Инвертор ИТ-220/15 предназначен для работы в качестве резервного источника гарантированного питания аппаратуры КРР, установленной на ГТС.

Аппаратура высококачественного уплотнения соединительных линий между АТС типа КРР, в нормальных условиях питается от сети переменного тока, а в аварийном режиме подается резервное питание автоматически тиристорного инвертора ИТ-220/15. Время автоматического включения и выключения инвертора не превышает 500 мсек. Питание инвертора осуществляется номинальным напряжением 60 В, емкостью не менее 288 А.ч. от установленной на АТС аккумуляторной, батареи номинальным напряжением 60 В /58-66 В- допустимые, пределы. Емкостью не менее 288 А.ч. В наших лабораторных условиях вместо батареи применяется выпрямительная электр. Стойка ЭВУ-60/25 (справа от тиристора).

Инвертор преобразует постоянное напряжение 220 В с частотой 50 Гц. Рабочий диапазон выходного напряжения инвертора составляет 200-270В т.е. изменяется в больших пределах, поэтому выходные цепи инвертора в практических условиях работы подключаются по входу (ФРС). Феррорезонансный стабилизатору который поддерживает стабилизированное напряжение 220 В с точностью 2-3,5 % при изменении напряжения батареи от 58 В до 66 В и изменении мощности инвертора от 4 до 0,4 Кв.А. Число ФРС от 1-4. Частота выходного напряжения инвертора равна50-1 Гц. Коэффициент полезного

действия инвертора при входном напряжении 60 В и мощности на выходе ФРС 3 Кв, а не ниже 0,8.

Схема автоматики и коммутации позволяет осуществить

- автоматическое и ручное переключение, включение и отключение инвертора,
- переключение нагрузки на питание от инвертора или от сети,
- − защиту цепей от токовой перегрузки,
- повторное автоматическое включение инвертора после отключения сети переменного тока,
- − сигнализацию режимов работы инвертора.

Инвертор рассчитан для эксплуатации в помещениях с температурой окружающего воздуха в пределах от + 10 до +40 С с относительной влажностью 65-+15% при отсутствии в воздухе примесей паров и газов, вызывающих коррозию.

#### **Описание схемы инвертора ИТ-220/15.**

Инвертор ИТ-220/15 состоит из следующих основных узлов

- − силовой части (силовой блок) рис 2
- − блок управления рис 3
- элементов автоматики, защиты и сигнализации.

В силовой части преобразуются постоянный ток в переменный с помощью полупроводниковых управляемых вентилей (тиристоров) при поступлении управляющих импульсов от блока управления. Процесс преобразования осуществляется чередованием открытого и закрытого состояния тиристора, играющих роль ключей в каждый полупериод меняющих направление тока нагрузки.

Блок управления представляет собой генератор импульса, при помощи которого поочередно включается тиристоры. Элементы автоматики, защиты и сигнализации обеспечивают автоматическое включение и выключение инвертора при пропадании и восстановлении напряжения сети переменного тока и защиты цепей инвертора от перегрузки по току и сигнализацию о режимах работы инвертора. Ремонтный переключатель В1 (вверху стойки) позволяет полностью отключить инвертор по постоянному и переменному току для проведения работ по профилактическому осмотру и ремонту.

#### **Силовая часть (силовой блок)**

Силовая часть устройства ИТ-220/15 состоит из входных и выходных цепей коммутации (переключатель В1, контактор Р2, магнитные пускатели РI и РII, входной фильтр (дроссель Др1 и емкости СЗ-С6) и силового блока (Тр1, Д2-Д7, Др2, С7).

Основным узлом инвертора является силовой блок (Рис 2), который собран по схеме однофазного параллельного инвертора со средней точкой и состоит из следующих элементов:

- Два тиристора ДЗ, Д7.
- Двух отсекающих вентилей Д2, Д6.
- Двух обратных вентилей Д4, Д5.
- Коммутирующего дросселя Др1.
- Коммутирующей емкости С.
- Силового трансформатора Тр 1.

Принципы преобразования постоянного тока заключаются в том, что за счёт попеременного включения и запирания тиристоров ДЗ и Д7 цепь постоянного тока замыкается на источник питания через первичные полуобмотки трансформатора в разных направлениях от средней точки. Следовательно, во вторичной обмотке трансформатора будет индуцироваться переменная ЭДС и соответствующий ей переменный ток.

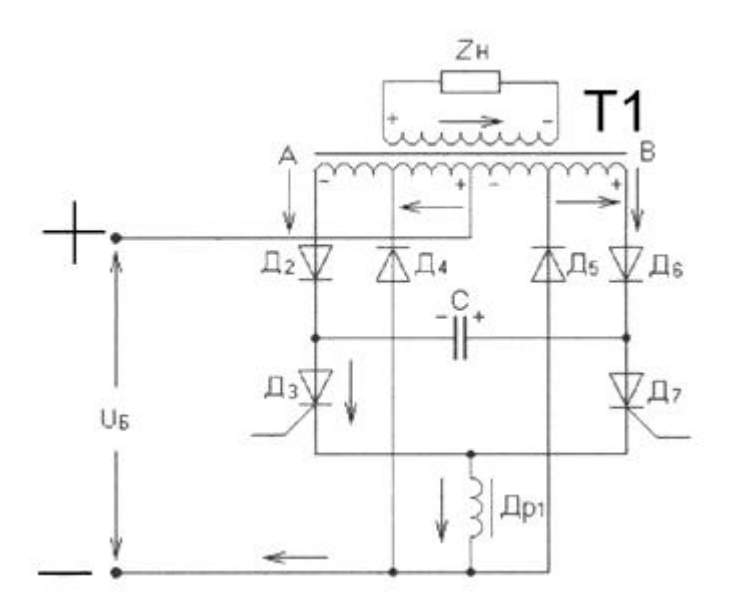

Рис 2. Силовой блок.

Частота переменного тока зависит от частоты следования управляющих импульсов, поступающих на тиристоры, и равна 50 Гц, а форма кривой переменного напряжения близка к прямоугольной.

Отсекающие вентили Д2 и Д6, емкость С7 и дроссель Др2 обеспечивают надежную коммутацию тиристоров. Наличие отсекающих вентилей создает возможность емкости С7 расходовать свою энергию только на коммутацию тиристоров, т.к. вентили препятствуют ее разряду через первичную обмотку трансформатора.

Емкость С7 и дроссель Др2 надежно закрывают включенный тиристор. Конденсатор С7 закрывает тиристор обратным напряжением, а дроссель Др2 препятствует быстрому разряду емкости на батарею, т.е. поддерживает отрицательный потенциал на тиристоре.

Для четкой работы инвертора при индуктивной нагрузке, когда моменты перехода через нуль выходного напряжения и тока инвертора не совпадают, а также при малых токах нагрузки в схему включения включены обратные неуправляемые диоды Д4 и Д5. За счет ЭДС самоиндукции, наводимой в индуктивной нагрузке, эти вентили оказываются открытыми в интервалы времени, когда ток и напряжение имеют противоположные знаки. При этом реактивная энергия возвращается в источник питания (батарею).

Для возврата реактивной энергии, накапливаемой дросселем Др2 в момент перезаряда конденсатора С7, обратные вентили Д4 и Д5 подключены к отводам первичной обмотки трансформатора.

Реактивный ток дросселя, протекающий в этот момент времени, по части витков обмотки трансформатора направлен в сторону, противоположную реактивному току первичной обмотки трансформатора. Такое отключение обратных вентилей позволяет инвертору работать при больших токах нагрузки, т.к. сокращаются потери мощности в тиристорах и обратных вентилях.

Принципиальная схема силового блока приведена на Рис 2. Рассмотрим подробнее работу схемы силового блока инвертора ИТ-220/15.

При подключении батареи к инвертору с полярностью, указанной на рис 2, и поступлении управляющих импульсов на тиристоры начинается процесс инвертирования.

Предположим, что открылся тиристор ДЗ. Тогда ток от «+» источника питания (Е) протекает через обмотку СА трансформатора, вентиля Д2, тиристор ДЗ, дроссель Др2, на «- » источника питания. Конденсатор С7 через обмотку СВ и вентиль Д6 заряжается до напряжения 2Е (двойное напряжение питания), т.к. вторая обкладка конденсатора практически имеет потенциал точки А. На графике тока и напряжения на выходе инвертора время характеризует работу силового блока в первый полупериод когда включен тиристор ДЗ. Через полпериода (10 мс) в момент поступает следующий управляющий импульс на тиристор Д7, и он открывается. Напряжение коммутирующего конденсатора практически мгновенно прикладывается положительным полюсом к катоду тиристора ДЗ (через открытый тиристор Д7), а отрицательным - к его аноду. В этот момент к тиристору ДЗ приложено двойное напряжение источника питания (обратное напряжение для ДЗ), и он закрывается. Конденсатор перезаряжается по цепи открытого тиристора Д7 через источник питания и полуобмотку СА до напряжения -2Е.

Т.о. при открытом втором тиристоре Д7, т.е. в течении второго полупериода (время), ток от «+» источника питания протекает через полуобмотку СВ трансформатора, вентиль Д6, тиристор Д7, дроссель Др2, к «-» источника питания.

Полярность элементов и направление тока в схеме (Рис 2) при открытом тиристоре ДЗ показаны сплошными линиями, а при открытом Д7 - пунктиром.

Реактивный ток нагрузки возвращается в источник питания в интервале времени, когда ток и напряжение имеют противоположные знаки. В следующий полупериод опять поступает управляющий импульс на тиристор ДЗ, он открывается, и процесс протекания тока в схеме и перезаряда конденсатора С7 повторяется. Т.о. при периодическом включении тиристоров ДЗ и Д7 ток в первичной обмотке трансформатора изменяется, т.е. меняет свое направление. В результате этого через вторичную обмотку трансформатора протекает переменный ток частотой 50 Гц.

Емкость С7 и дроссель Др2 являются основными элементами, обеспечивающими автоматическую коммутацию тиристоров, а следовательно, и четкость работы инвертора. С помощью С7 и Др2 осуществляется надежное запирание включенного тиристора, т.е. емкость С7 закрывает тиристор обратным напряжением, а дроссель Др2 препятствует быстрому разряду емкости на батарею, т.е. поддерживает отрицательный потенциал на тиристоре.

Кроме того, коммутирующий дроссель Др2 ограничивает нарастание основного тока коммутации в момент включения второго тиристора.

Для защиты аккумуляторной батареи от напряжения переменной составляющей инвертора на входе силовой части установлен фильтр, состоящий из дросселя Др1 и емкостей СЗ-С6. Для подавления радиопомех на входе и выходе инвертора установлены проходные конденсаторы.

Для защиты инвертора от перегрузки по току установлены токовые реле РЗ и Р4 во входной цепи тиристоров с Др2. Реле Р4 следит за активным током входных цепей, а реле РЗ - за активным и реактивным токами в тиристорах.

Для подстройки выходного напряжения инвертора на вторичной обмотке трансформатора имеются отводы.

Для автоматической и ручной коммутации входных и выходных цепей инвертора использованы контакты Р1 и Р2, магнитные пускатели Р12 и Р11, реле Р1 и Р2 и переключатель В1.

#### *Блок управления*

Блок управления импульсов инвертора представляет собой генератор импульсов, с помощью которого осуществляется поочередное включение силовых тиристоров. Блок управления состоит из следующих частей (рис 3):

- Мультивибратора;
- Триггера;
- Усилителей;
- Делителя входного напряжения.

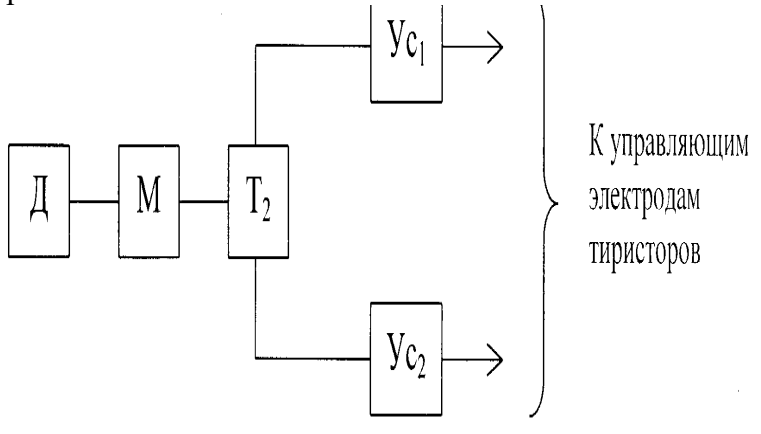

Рис 3. Структурная схема блока управления.

Мультивибратор применён в качестве автогенератора низкочастотных импульсов с частотой генерации 100 Гц. Мультивибратор собран на транзисторах типа МП-26Б по распространенной схеме релаксационного генератора. На выходе генератора получаются импульсы прямоугольной формы с крутым передним фронтом, обеспечивающие стабильность частоты блока управления. Импульсы, снимаемые с коллектора транзистора мультивибратора, дифференцируются цепочкой С- и поступают на триггер.

Триггер представляет собой устройство, обладающее двумя устойчивыми положениями равновесия: переход из одного состояния в другое происходит скачкообразно. Триггер состоит из 2х каскадов усилителей постоянного тока, выход одного из них соединен со входом другого.

Симметричный триггер со счетным входом с коллекторно-базовыми связями и внешним смещением работает на транзисторах Т5 и Т6 типа МП-26Б. При счетном запуске импульсы одной полярности подаются в одну и ту же точку и каждый импульс переключает триггер из одного устойчивого состояния в другое. Это дает возможность при помощи одной триггерной схемы разделить частоты входных импульсов. Время перехода триггера из одного устойчивого состояния в другое очень мало, поэтому форма выходных импульсов практически прямоугольна, а частота следования импульсов зависит только от частоты импульсов мультивибратора. Выходные импульсы, снимаемые с плеч триггера, сдвинуты по отношению друг от друга на 180°, а частота следования импульсов каждого плеча равна 50 Гц. Сдвиг по фазе на полпериода необходим для управления тиристоров.

Импульсы с каждого из коллекторов транзистора Т5 и Т6 поступают соответственно на входы усилителей. Усилители производят дальнейшее формирование импульсов для управления силовыми тиристорами.

Усилители двухкаскадные состоят из каскада предварительного усиления, работающего на транзисторе ТЗ (Т4), и выходного каскада, работающего на транзисторе Т1 (Т2). Питание предварительных каскадов производится от общего источника питания постоянного тока напряжением 27 В, от которого также получают питание триггер и мультивибратор.

Импульсы, усиленные каскадом предварительного усиления, дифференцируются цепочкой С15-С19 и поступают на вход выходного усилителя.

В отличие от всех предыдущих узлов блока управления, где применены транзисторы МП-26Б, в выходном усилительном каскаде установлен мощный транзистор П-217В, что обеспечило достаточную мощность выходных импульсов для управления тиристорами.

Импульсы, сформированные усилителями Ус1 и Ус2, с амплитудой 6-12В и длительностью 200-500 мс, обеспечивают надежное управление силовой частью инвертора. Выходной импульс усилителя Ус1 и выходной импульс усилителя Ус2 сдвинуты по отношению друг к другу на полпериода (180°).

Раздельное питание узлов блока управления необходимо для исключения их возможного влияния друг на друга через цепи питания, а следовательно, на параметры формируемых импульсов.

*Элементы автоматики, защиты и сигнализации обеспечивают:*

- Ручное управление инвертором;
- Автоматическое управление инвертором;
- Защиту инвертором от перегрузок по току;
- Повторное автоматическое включение инвертора;
- Сигнализацию режимов работы инвертора.

В инверторе применена релейная схема автоматики, защиты и сигнализации.

К входным клеммам инвертора подключается станционная резервная аккумуляторная батарея, в нашей лаборатории подключена выпрямительная стойка ЭВУ-60/25.

К выходным клеммам инвертора К2/1 и К2/2 «аппаратура КРР» подключают феррорезонансные стабилизаторы напряжения 6-0,9 (0,9 КВт - выходная мощность стабилизатора), в нашей лаборатории подключен блок нагрузок на лампах и реостатах. К клеммам К2/3 и К2/4 «сеть 220В» подключается сеть переменного тока с напряжением 220В.

#### *Конструкция ИТ-220/15*

Инвертор выполнен в виде шкафа с габаритами 2250х500х700 мм. Впереди шкаф закрывается одностворчатой дверью, а с боков - съемными заглушками.

В верхней части шкафа с передней стороны установлена панель приборов:

**•** *Вольтметр,* на шкале которого нанесен сектор допустимых пределов выходного напряжения инвертора (220-170 В).

**•** *Амперметр* для измерения тока нагрузки.

Ниже приборов расположена панель с сигнальными лампочками и ручка ремонтного переключателя В1.

На двери находятся кнопки ручного управления «ПУСК» и «СТОП», а также световое табло, сигнализирующее о режимах работы инвертора.

Внутри шкафа вверху расположены клеммники, ниже - контакторы (магнитные пускатели), реле и коммутирующие конденсаторы.

Панель реле и фильтровые конденсаторы расположены на поворотных панелях. Еще ниже расположены: силовой трансформатор, дроссель фильтра и коммутирующий дроссель. Под трансформатором находится блок вентилей (тиристоров, диодов), а ниже его - блок управления, который включается в схему при помощи разъема. Панель фильтровых конденсаторов закрыта заглушкой, на которой нанесена упрощенная схема инвертора.

*Включение и проверка работы инвертора.*

Приступайте к ознакомлению и к работе с инвертором только после предварительного изучения технического описания и изучения правил техники безопасности.

#### *Правила техники безопасности*

- 1. Строго соблюдайте при эксплуатации инвертора правил техники безопасности, относящиеся к работе с напряжением до 1000 В. Помните, что выходное напряжение инвертора может быть 195-270 В.
- 2. Производите настройку инвертора, находящегося под напряжением только в присутствии преподавателя.
- 3. Включайте и выключайте инвертор ремонтным переключателем В1.
- 4. Работайте с инвертором стоя на диэлектрическом коврике.
- 5. Перед использованием инвертора в качестве резервного источника питания аппаратуры КРР инвертор должен быть включен и проверена его работа при подключении к его выходным клеммам «КРР» омической нагрузки. Эта проверка выполняется в данной лабораторной работе.

### **ЛАБОРАТОРНАЯ РАБОТА № 8**

# **ИССЛЕДОВАНИЕ КОМПЕНСАЦИОННОГО СТАБИЛИЗАТОРА ПОСТОЯННОГО НАПРЯЖЕНИЯ**

# **1.Цель работы**

Закрепление теоретического материала по теме « Компенсационные стабилизаторы напряжения постоянного напряжения".

Испытание стабилизатора путем снятия его характеристик и расчет параметров качества работы стабилизатора.

# **3.Подготовка к работе**

3.1 Повторить работу компенсационных стабилизаторов постоянного напряжения и их основные параметры.

3.2 Подготовить бланк отчета.

3.3 Вопросы для самопроверки.

3.3.1 Что называется стабилизатором напряжения?

3.3.2 Какие дестабилизирующие факторы, вызывающие колебания напряжения на выходе стабилизатора при питании аппаратуры связи?

3.3.3 Какой принцип стабилизации напряжения компенсационным стабилизатором с последовательно включенным регулирующим элементом.

3.3.4 Почему по методу стабилизации стабилизатор назвали "компенсационным"?

3.3.5 Укажите назначение элементов схемы простейшего транзисторного стабилизатора напряжения .

3.3.6 Поясните достоинства и недостатки компенсационных стабилизаторов напряжения непрерывного действия.

# **4. Приборы и оборудование.**

Макет лабораторной работы.

# **5. Задание**

5.1 Ответить на вопросы преподавателя по разделу 3.3.

5.2 Ознакомиться с расположением органов управления макета (тумблера, переключателей) и осмыслить их значение.

5.3 Ознакомиться с измерительными приборами макета (РV1, PA1, PA2, PV2) и определить цену делений каждого прибора.

# **5.4 СНЯТЬ зависимости напряжения на выходе стабилизатора от тока нагрузки и от напряжения на его входе: Uвых=f ( Iн) и Uвых= f (Uвх) . Таблицы 1 и 2.**

# **6. Выполнение работы.**

**6.1. Снятие внешней характеристики стабилизатора : Uвых = f(Iвх) при Uвх = const = 20 В.**

 При снятии внешней характеристики стабилизатора необходимо знать , что изменение выходного напряжения стабилизатора при изменении тока нагрузки мало.

Внешняя характеристика снимается при постоянном напряжении Uвх = 20 В.

Ток нагрузки надо изменять от 0 до 200 мА.через 50 мА.

Сначала надо установить без нагрузки ( при холостом ходе) выходное напряжение на стабилизаторе Uвых = 5 В.(10В), а входное напряжение Uвх= 20В.

Далее изменять ток нагрузки на выходе стабилизатора Iн от 50 мА до 200мА, записывая значения Uвых.

Результаты измерений занести в табл.1

табл.1

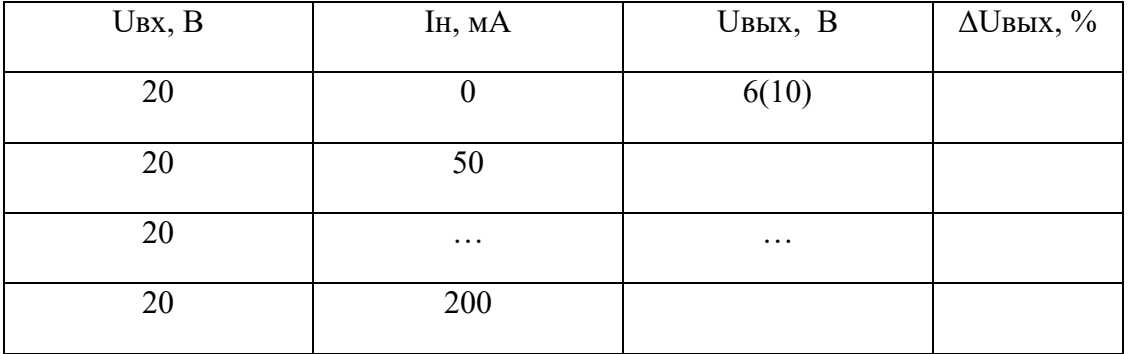

Относительное изменение выходного напряжения определить по формуле:

$$
\Delta U \omega x (*) = \frac{U \omega x_0 - U \omega x \max}{U \omega x \cdot \omega M} * 100\%,
$$

где Uвыхо-выходное напряжение при Iн=0, а Uвыхмах- выходное напряжение при Iн=200мА.

Определить внутреннее сопротивление стабилизатора по формуле:

$$
R_{\theta H} = \frac{\Delta U_{\theta BLX}(B)}{\Delta I_{\theta BLX}(MA)} * 1000 \quad , \text{OM}
$$

где .в числителе ∆Uвых -изменения выходного напряжения, а в знаменателе ∆Iн -изменения тока нагрузки.

#### **6.2. Снятие нагрузочной характеристики стабилизатора :**

#### **Uвых=f(Uвх) при Rн = const (Iн = const = 200 мА)**

Для снятия этой характеристики стабилизатора изменяют напряжение на его входе Uвх от 15В до 25В и следят за изменением напряжения на его выходе.

Сопротивление нагрузки при этом остается постоянным.

Сначала установить Iнагр = 0 мА,.  $U_{\text{BX}_{\text{HOM}}}=20 \text{ B}$ ,  $U_{\text{BBIX}_{\text{HOM}}}=6 \text{ B}(10)$ .

Далее поставить ток нагрузки Iн=200мА и изменять входное напряжение, поддерживая постоянным ток нагрузки.

Данные измерений записать в таблицу наблюдений 2: (табл.2).

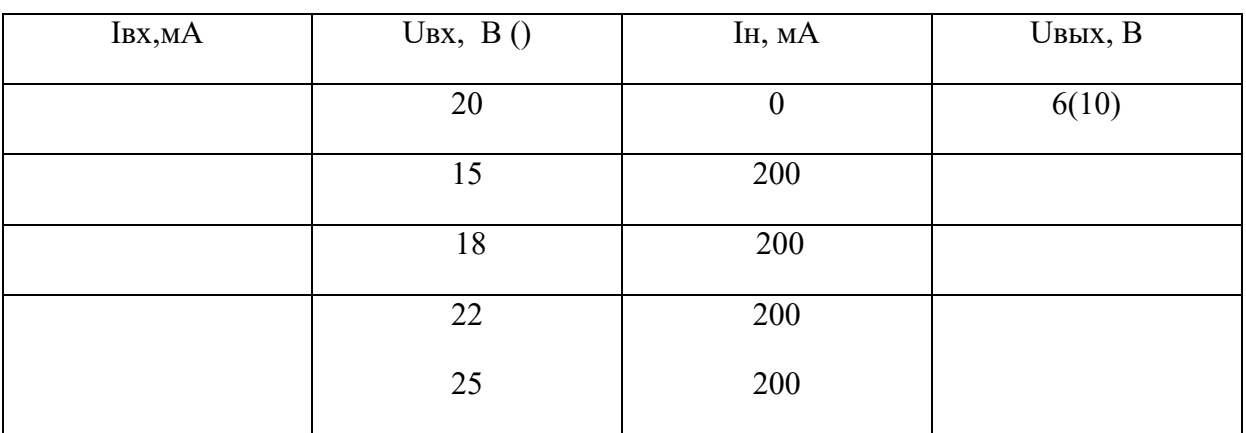

табл.2

По полученным данным надо построить зависимость Uвых = f(Uвх). Необходимо учесть, что при нормальной работе стабилизатора выходное напряжение меняется очень мало, даже при значительных изменениях входного напряжения.

#### Выполнить расчеты основных параметров стабилизатора:

### По данным измерений рассчитать мощности и К.П.Д. стабилизатора:

- Мощность, потребляемая стабилизатором от источника питания, по формуле:  $P_{BX} = U_{BX} * I_{BX}$ 
	- $\star$ мощность выходная на нагрузке:

 $P_{BBIX} = U_{BBIX} * I_{BBIX}$ 

\*КПД стабилизатора:

 $\eta = (P_{BBIX}/P_{BX})^*100\%$ 

Определить коэффициент стабилизации напряжения стабилизатора по формуле:

 $Kcm = \frac{(\frac{\Delta U \text{6}x}{U \text{6}x \cdot H \text{O}M})}{(\frac{\Delta U \text{6}b1x}{U \text{6}h1x \cdot H \text{O}M})}$ 

где AUBX -изменения входного напряжения,

#### **Uвхном =20В, ∆Uвых- изменения выходного**

#### **напряжения, Uвыхном=6В(10В).**

Результаты расчетов записать в табл.2

### **Проанализировать результаты измерений и вычислений, ответить на контрольные вопросы.**

#### **7.Содержание отчета**

- 7.1. Точное наименование и цель работы.
- 7.2. Схема исследование транзисторного стабилизатора .
- 7.3. Таблицы и расчеты.
- 7.4. Графики..
- 7.5. Краткие выводы о работе.

#### **8.Контрольные вопросы для защиты лаб. раб. №8:**

- 1. Что называется стабилизатором напряжения? Какой тип стабилизаторов исследуется в данной работе?
- 2. Из каких основных элементов состоит компенсационный стабилизатор напряжения и каково их назначение?
- 3. Объясните принцип действия компенсационного стабилизатора напряжения.
- 4. Как определяется коэффициент стабилизации напряжения и какой величины он должен быть?
- 5. Из какой характеристики определяется диапазон стабилизации стабилизатора? Что он показывает?
- 6. Как рассчитать КПД стабилизатора?
- 7. Почему с ростом напряжения на входе стабилизатора его КПД уменьшается?
- 8. Из какой характеристики и как определяется внутреннее сопротивление стабилизатора?
- 9. Как внутреннее сопротивление влияет на внешнюю характеристику и К.П.Д. стабилизатора?
- 10. Поясните достоинства и недостатки компенсационных стабилизаторов напряжения непрерывного действия. Укажите область применения транзисторных стабилизаторов напряжения.

### **Лабораторная работа № 9**

# **«ИССЛЕДОВАНИЕ ИМПУЛЬСНОГО СТАБИЛИЗАТОРА НАПРЯЖЕНИЯ ПОСТОЯННОГО ТОКА**»

#### **1. Цель работы:**

- 1.1. Определение показателей и параметров качества работы импульсного стабилизатора напряжения опытным путем.
- 1.2. Снятие внешней характеристики стабилизатора

#### **2. Подготовка к работе**

- 2.1. Назначение и принцип работы импульсного стабилизатора напряжения.
- 2.2. Типы импульсных стабилизаторов напряжения.
- 2.3. Отличия импульсных стабилизаторов напряжения от стабилизаторов непрерывного действия.
- 2.4. Принцип работы ИСН с ШИМ.
- 2.5. Применение ИСН.

# **3. Оборудование**

- 3.1. Макет лабораторной работы: ИСН с ШИМ
- 3.2. Лабораторный автотрансформатор.
- 3.3. ОсциллографС1- 77.

#### **4. Задание**

- 4.1. Ознакомиться с теорией импульсных стабилизаторов по ПРИЛОЖЕНИЮ.
- 4.2. Ознакомиться со схемой макета .
- 4.3. Определить показатели качества работы ИСН с ШИМ -коэффициента стабилизации Кст, КПД стабилизатора.
- 4.4. Снять внешнюю характеристику стабилизатора .
- 4.5. Зарисовать формы напряжений и токов на элементах схемы ИСН с помощью осциллографа.

#### **5. ВЫПОЛНЕНИЯ РАБОТЫ**

5.1. В работе используется макет импульсного стабилизатора с широтно-импульсной модуляцией.

Исследуемый ИСНсШИМ собран в макете , принципиальная схема которого изображена на боковой панели макета. Питание макета осуществляется от сети однофазного переменного тока напряжением 220В и которое можно изменять с помощью автотрансформатора (ЛАТР).

Ознакомление с работой макета сделайте по краткой теории, приведенной в описании.

5.2. Определение качественных параметров ИСН с ШИМ.

5.2.1. Определение коэффициента стабилизации: Кст

Установить номинальный режим работы ИСН по таблице 1:

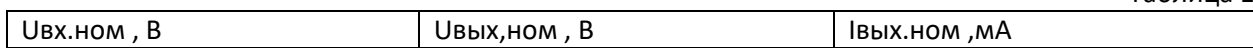

Таблица 1

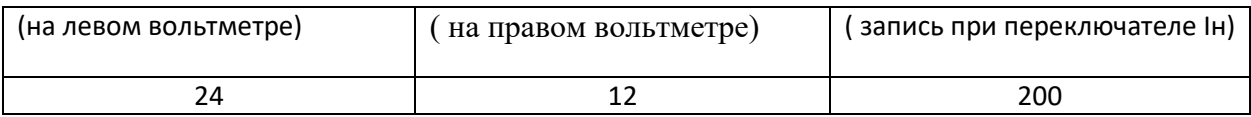

Регулировка Uвх осущесвляется автотрансформатором (слева от макета), а регулировка Uвых устанавливается ручкой потенциометра Uн.уст (напряжение нагрузки), Івых.ном установить потенциометром Rн.

Увеличить входное напряжение Uвх от номинального значения 24В до максимального 26В -28 так, чтобы Uвых изменилось на полделения шкалы при том же Івых на нагрузке.

Записать в таблицу 2 измерения входного и выходного напряжений, частоты переключения регулирующего транзистора с помощью осциллографа.

Таблица 2

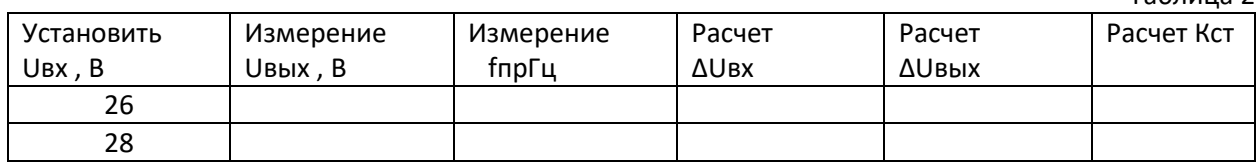

Произвести расчет по формулам:

Приращение входного напряжения:  $\Delta$ UBX = UBXMaX - UBX.ном.

Приращение выходного напряжения:  $\Delta$ Uвых = Uвыхном - Uвых.мах.

Кст=ΔUвх./Uвхном ÷ ΔUвых/ Uвыхном. = ΔUвх/ ΔUвых ×Uвыхном / Uвхном

5.2.2. Определение К.П.Д. стабилизатора:

К.П.Д. стабилизатора определяют при номинальных значениях Uвх, Uвых и Iвых.ном., после чего рассчитывают значение входной мощности Рвх, выходной мощности Рвых и КПД по формуле

 $\dot{\eta}$  = Рвых / Рвх = Uвых × Iвых.ном./ Uвх × Iвх.

Занести все измерения и расчеты в таблицу 3.

Таблица 3

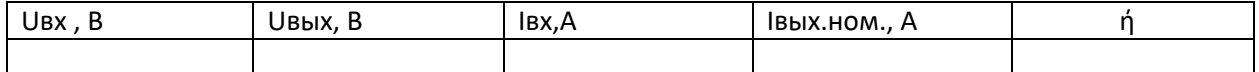

5.2.3. Снятие внешней характеристики стабилизатора и определение внутреннего сопротивления стабилизатора: ri =  $\Delta$ Uвых /  $\Delta$ Івых.

Внутреннее сопротивление стабилизатора ri - это отношение приращения выходного напряжения ДИвых к приращению тока нагрузки ДІвых. при неизменном входном напряжении UBX = const. = 24B.

Выполнение опыта:

- Установить входное номинальное напряжение UBx = 24B. (Автотрансформатором слева от макета);
- На макете потенциометром нагрузки изменять ток нагрузки ступенями от Івыхном=0.3А до Івых, мин=0.05А через каждые 0.05А, записывая показания в Таблицу 4.
- На осциллографе измерить частоту преобразования регулирующего транзистора.

Данные измерений и расчетов свести в таблицу 4.

Таблица 4

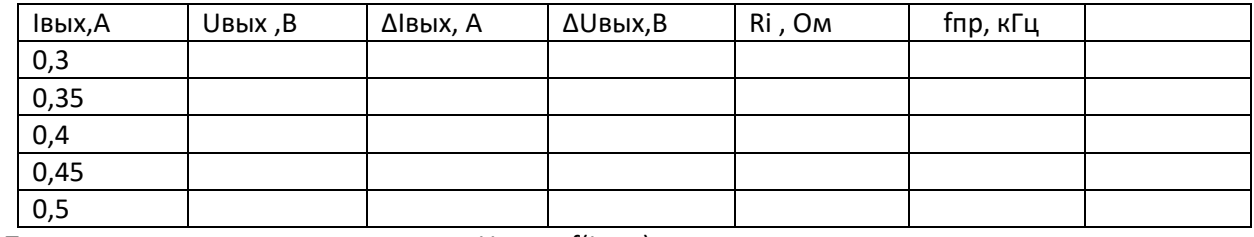

Построить внешнюю характеристику: Uвых = f(Iвых)

Качественные параметры импульсного стабилизатора напряжения занести в итоговую таблицу 5. Итоговые качественные показатели ИСН с ШИМ

Таблица 5

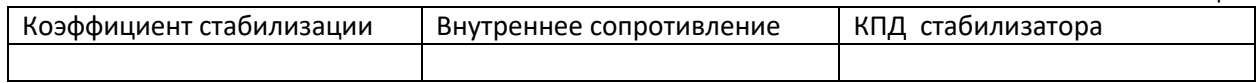

5.2.4. Снятие осциллограмм напряжений и токов в цепях импульсного стабилизатора:

С помощью переключателя на макете и осциллографа зарисовать формы напряжений:

- осц.1: Uкэ напряжение на переходе коллектор эмиттер регулирующего транзистора.
- осц.2: Идиоде напряжение на обратном диоде т.е. на входе сглаживающего фильтра.
- осц.3: UL напряжение на дросселе сглаживающего фильтра
- осц.4: Ісу ток схемы управления
- осц.5: Uвых напряжение на выходе стабилизатора

#### 6. СОДЕРЖАНИЕ ОТЧЕТА

- $1.$ название работы и цель работы
- $2.$ схема испытания с макета (на правой боковой стенке)
- $\mathbf{R}$ таблицы 1 - 5
- расчеты параметров стабилизатора. 4.
- 5. график внешней характеристики и осциллограммы

#### $7.$ КОНТРОЛЬНЫЕ ВОПРОСЫ

- 7.1. Какое отличие ИСН от СН непрерывного действия
- 7.2. Назовите элементы схемы ИСН с ШИМ.
- 7.3. Назовите лостоинства и нелостатки ИСН с ШИМ.
- 7.4. Принцип работы ИСН с ШИМ.
- 7.5. Каков КПД ИСН и как его увеличить.

#### Описание макета лабораторной работы ИСН с ШИМ

Макет питается от однофазной сети переменного тока напряжением 220 В.

Включение макета тумблером «Сеть» вверх и загорится зеленая индикаторная лампочка слева. Входное напряжение стабилизатора измеряется вольтметром слева, а выходное напряжение и ток на нагрузке измеряются приборами справа (mA и U).

Для измерения токов на входе и выходе стабилизатора служит один прибор(mA), но с переключателем и сигнальными лампочкамиI п (входной ток) и Iн (выходной ток нагрузки). Для подключения осциллографа имеется гнездо справа и переключатель с сигнальными лампочками осц.1- осц.5.

Потенциометр нагрузки (Rн) справа под выходным вольтметром. Установка номинального выходного напряжения обеспечивается регулятором слева Uн.уст.

# КРАТКИЕ СВЕДЕНИЯ ИЗ ТЕОРИИ ИСН

#### Импульсные стабилизаторы напряжения (ИСН)

Прогресс в области микроминиатюризации радиоаппаратуры привел к тому, что источники питания с линейным стабилизатором имеют большие габариты по отношению к массе самой радиоаппаратуры, а также низкий К.П.Д.(0,5-0.6).

Для современных импульсных источников питания (ИИП) применяются импульсные стабилизаторы, в которых регулирующий элемент (РЭ) прерывает ток от источника, что позволяет получить значительные преимущества по сравнению с линейными ИП.

### Преимущества ИСН:

- Высокий К.П.Д.(0.8-0.9)
- Малые габариты
- Работа в большем диапазоне входных напряжений,  $\equiv$
- Меньший диапазон температур на РЭ.  $\overline{\phantom{0}}$

Стабилизатор напряжения, регулирующий элемент которого работает в режиме периодического переключения, называется стабилизатором импульсным  $\mathbf{c}$ регулированием, или импульсным стабилизатором.

В качестве регулирующего элемента используется транзистор, который работает в режиме насыщения и отсечки (регулирующий транзистор в импульсном или ключевом режиме).

Для управления транзистором при импульсном режиме его работы используется цепь обратной связи, назначение которой состоит в изменении длительности импульсов или пауз между ними в соответствии с величиной отклонения выходного напряжения стабилизатора при подаче импульсов на регулирующий транзистор от схемы управления.

Способ управления ключевым (импульсным) режимом работы регулирующего транзистора импульсного стабилизатора постоянного напряжения, при котором частота переключения не изменяется в процессе работы - применяется в ИСН с ШИМ.

На базу регулирующего транзистора (РЭ) поступает импульсный сигнал с выхода специального управляемого генератора импульсного напряжения.

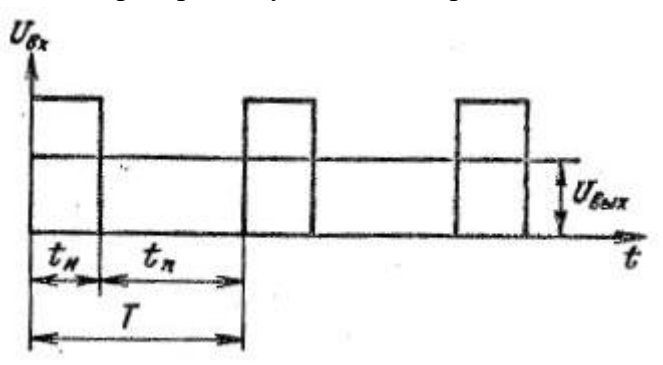

Рис.1. Напряжение на выходе ИСН с ШИМ

Длительность импульса при отклонении выходного напряжения от номинального значения изменяется двумя способами.

Если отклонения выходного напряжения вызывает изменение режима работы генератора импульсов ГИ, на выходе которого формируются импульсы изменяющейся длительности, то такой способ формирования импульсного сигнала называется широтноимпульсной модуляцией первого рода.

В данной схеме исследуется ИСН с ШИМ первого рода, который имеет 2 основные части:

Силовая часть, в которую входит регулирующий транзистор VT1 - VT3 и сглаживающий фильтр L1-C1 и коммутирующий (обратный) диод VD3 для непрерывности тока нагрузки после запирания регулирующего транзистора.

Схема управления регулирующим транзистором имеет:

- схема сравнения делитель R8 R10 и стабилитрон VD4
- **УПТ** усилитель постоянного тока на транзисторах  $VT6 VT7$  $\bullet$
- ГИ генератор импульсов это мультивибратор на транзисторах VT5, VT8 и повторитель VT4 для усиления положительного импульса с выхода эмиттерный мультивибратора.

#### Принцип работы ИСН

Выходное напряжение поступает на вход УПТ, где сравнивается с опорным напряжением стабилитронаVD4 .Разность этих напряжений усиливается УПТ (VT6 – VT7) и поступает на генератор импульсов – мультивибратор (VT5, VT8).

При изменении выходного напряжения Uвых, изменяется и напряжение на входе мультивибратора, что вызовет изменение длительности генерируемых им импульсов подаваемых на регулирующий транзистор.

Регулирующий транзистор под действием импульсов ГИ открывается и закрывается в зависимости от сигнала ошибки при сравнении выходного напряжения и опорного напряжения, т.е. создается импульсный режим работы регулирующего транзистора.

Это позволит осуществить стабилизацию выходного напряжения за счет соотношения времени открытого и закрытого состояний регулирующего транзистора. Таким образом, при открытом регулирующем транзисторе происходит передача энергии от источника питания на входе в нагрузку и одновременно накапливается энергия в дросселе и конденсаторе.

Когда регулирующий транзистор закрывается, энергия запасенная в дросселе поступает в нагрузку через обратный диод VD3, тем самым создается непрерывность тока дросселя и нагрузки и сглаживание пульсации выходного напряжения за счет дросселя и конденсатора.

### **Лабораторная работа № 10**

# **«ИССЛЕДОВАНИЕ ВЫПРЯМИТЕЛЬНОГО УСТРОЙСТВА БЕСТРАНСФОРМАТОРНЫМ ВХОДОМ ТИПА ВБВ-60/50»**

### **1. Цель работы:**

Изучение принципиальной схемы ВБВ- 60/25, составление мониторинга ВБВ - 60/50.

#### **2. Подготовка к работе вопросы для самоподготовки**

- 2.1. Назначение и параметры ВБВ.
- 2.2. Какие основные блоки входят в схему ВБВ?
- 2.3. Из каких элементов состоит схема преобразователя?
- 2.4. Где применяется ВБВ?
- 2.5. Поясните принцип работы мостового инвертора?
- 2.6. Какая частота преобразования преобразователя напряжения?

#### **3. Оборудование**

3.1. Персональный компьютер

#### **4. Задание**

- 4.1. Ознакомиться с принципиальной схемой выпрямителя ВБВ-60/50 (рис.1)
- 4.2. Составить структурную схему ВБВ 60/50.
- 4.3. Дать назначение блоков схемы ВБВ 60/50.
- 4.4. Выбрать формы напряжений из таблицы 1 и указать их на блоках структурной схемы ВБВ
- 4.5. Занести кратко в таблицу 2 все параметры ВБВ 60/50 и функции схемы управления и автоматики ВБВ -60/50.

#### **5. Порядок выполнения работы:**

- 5.1. Включить ПК и открыть ярлык заданной лабораторной работы №10
- 5.2. Исследуемый выпрямитель ВБВ 60 /50 представлен принципиальной схемой в рис.1. Изучить схему и составить структурную схему ВБВ, используя краткие символы блоков по таблице 1. Записать назначение блоков ВБВ и элементы блоков в таблицу 1.
- 5.3. Выбрать формы напряжений из Приложения и занести их в таблицу 1 для всех блоков (по номерам напряжений).
- 5.4. Заполнить в таблице 1 параметры ВБВ и функции схемы управления.

Мониторинг ВБВ – 60/50

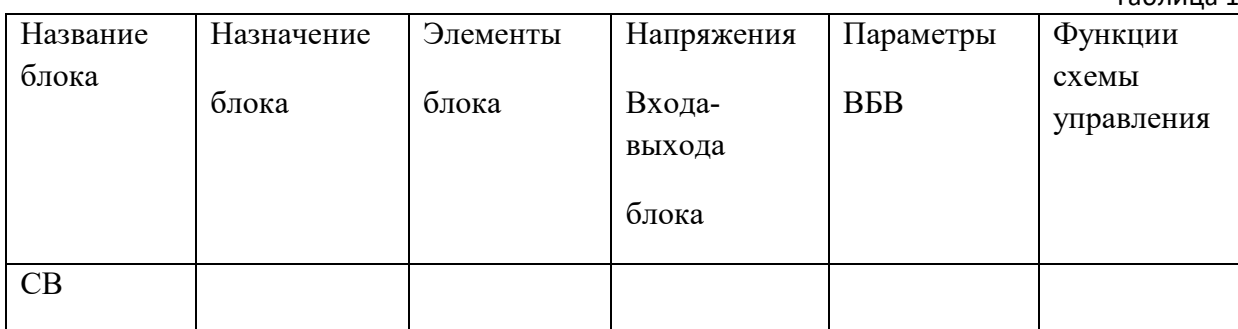

283

Таблица 1

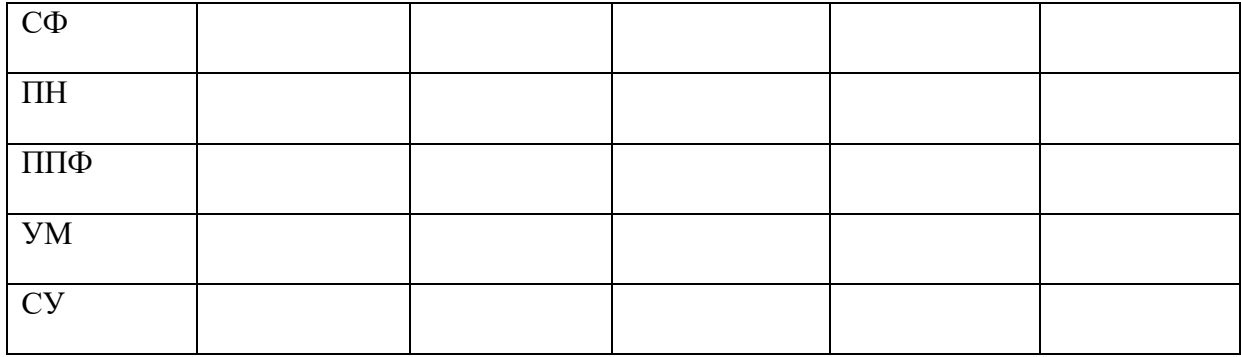

#### **6. СОДЕРЖАНИЕ ОТЧЕТА**

- 6.1. Название работы и цель работы
- 6.2. Структурная схема ВБВ 60/50
- 6.3. Заполненная таблица 1
- 6.4. Выводы по применению ВДВ

#### **7. КОНТРОЛЬНЫЕ ВОПРОСЫ К ЗАЩИТЕ:**

- 1. Назначение и параметры ВБВ -60/25 и ВБВ -60/50.
- 2. Основные блоки ВБВ, их функции.
- 3. Способ стабилизации выходного напряжения ВБВ- 60/50.
- 4. Отличия блоков ВБВ -60/25 и ВБВ -60/50.
- 5. Достоинства и недостатки выпрямителей ВБВ.
- 6. Применение ВБВ на ЭПУ.

#### **КРАТКИЕ ТЕОРЕТИЧЕСКИЕ СВЕДЕНИЯ**

#### **Выпрямительные устройства с бестрансформаторным входом (ВДВ)**

#### *Введение*

*В настоящее время в системах электропитания устройств связи применяют вторичные источники электропитания с бестрансформаторным входом. Первичным источником для них является однофазная или трехфазная сеть переменного тока промышленной частоты 50 Гц.*

*Отличительной чертой этих источников является отсутствие громоздкого силового трансформатора, работающего на низкой частоте 50 Гц., на котором теряется большая мощность и снижается КПД источника.*

*В основном эти источники представляют собой стабилизирующие выпрямительные устройства, имеющие один или несколько выходов напряжения постоянного тока.*

*Для станционной аппаратуры связи выпрямительные устройства с бестрансформаторным входом ( ВДВ) имеют, как правило, один выход напряжения постоянного тока : 60В.*

*Блок питания персонального компьютера или источник питания телевизионного приемника, представляющего собой также ВДВ, имеют по несколько выходов напряжения постоянного тока.*

Функциональная схема ВБВ 60 – 60 / 50

*На рис.1 представлена функциональная схема трехфазного выпрямительного устройства ВБВ – 60/50. С номинальным значением выходного напряжения 60В и максимальным значением тока нагрузки 50 А.*

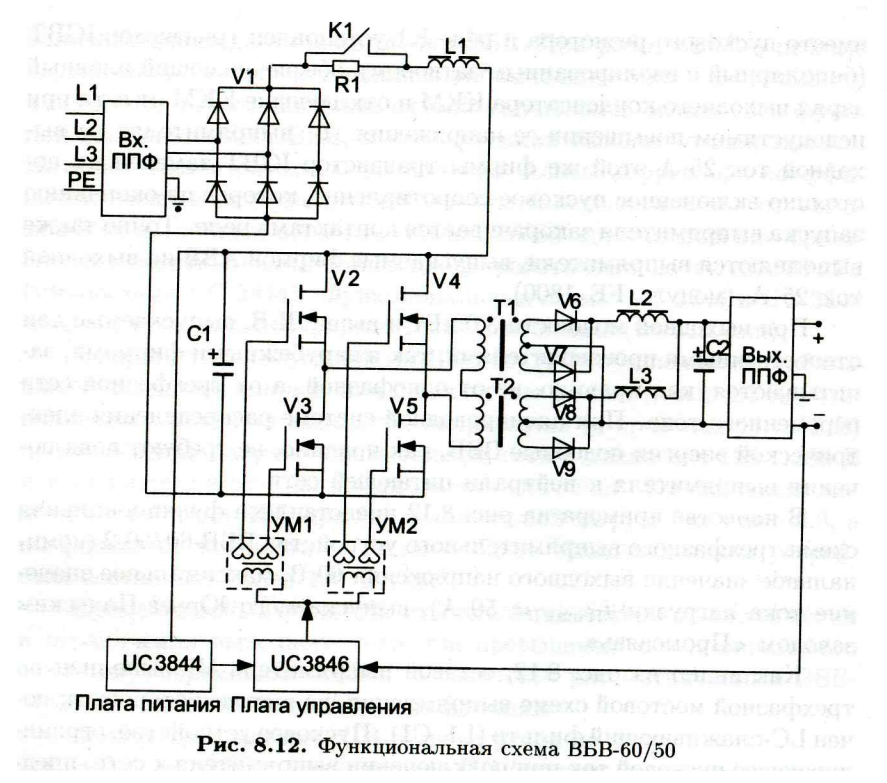

Рис.1. Принципиальная схема ВБВ – 60/50

*Такие ВБВ -60/50 применяются при выходной мощности 3,0 кВт и выше, и поэтому питаются от трехфазной сети переменного тока с напряжением 380В и частотой сети 50 Гц.*

*На входе установлен входной помехоподавляющий фильтр (вход ППФ) для ослабления высокочастотных импульсных помех, способных проникать из сети переменного тока в выпрямительное устройство (это индустриальные помехи, возникающие при коммутации других потребителей сети переменного тока).*

*Далее сетевой выпрямитель V1 , выполненный по трехфазной мостовой схеме выпрямления (схема Ларионова). На выходе схемы выпрямления включен сглаживающий однозвенный фильтр L1- C1 , т.е. нагрузка носит индуктивный характер.*

 Временные диаграммы напряжений, поясняющие работу схемы Ларионова, показаны, на рис.2. Пусковой ток при подключении сети ограничивается резистором R1, который после запуска схемы шунтируется контактами реле К1.

К выходу сетевого выпрямителя подключается высокочастотный регулируемый преобразователь напряжения (ПН), который преобразует напряжение постоянного тока одной величины в другую величину ( Выпрямленное напряжение близкое к напряжению сети в напряжение выходное 60В).

Регулируемый преобразователь напряжения (ПН) выполнен по двухтактной мостовой схеме на полевых транзисторах  $V2 - V5$  и двух силовых трансформаторов  $T1$ -Т2, и работает на постоянной частоте 40 Гц.

Широтно - импульсное управление транзисторами осуществляется схемой управления, реализованной на ШИМ - контроллере UC3846 (микропроцессор). В преобразователе напряжения (ПН) применяется широтно - импульсное управление с применением так называемой мягкой коммутации ключей (транзисторов).

Для согласования по мощности транзисторов и схемы управления введены 2 усилителя мощности УМ1 и УМ2. На выходе ПН подключены однофазные выпрямители  $V6 - V9$ 

 $\mathcal{C}$ выхода выпрямителей последовательность однополярных прямоугольных импульсов напряжения поступает на общий сглаживающий фильтр нижних частот L2- $L3 - C2$  (Г – образный фильтр).

На выходе ВБВ ставится выходной помехоподавляющий фильтр (выход ППФ) для ослабления помех, возникающих при работе ВБВ на оборудование.

Выпрямительное устройство ВБВ -  $60/50$  обеспечивает стабильность выходного напряжения с точностью не ниже  $+$ -  $1\%$  от установленного номинального значения выходного напряжения (в пределах 54-72 В).

При этом возможные допустимые изменения напряжения питающей сети от 323В до 437 В и токе нагрузки от 0,05 Inmax до Inmax. Коэффициент полезного действия и коэффициент мощности ВБВ при его номинальной загрузке не ниже 0,9.

корректор коэффициента мощности (ККМ), который Выпрямитель имеет повышает коэффициент мощности ВБВ путем включения конденсаторных установок к главному распределительному щиту.

### Лабораторная работа № 11

### «ИЗУЧЕНИЕ КОММУТАЦИОННО-РАСПРЕДЕЛИТЕЛЬНОЙ АППАРАТУРЫ ПЕРЕМЕННОГО ТОКА ТИПА ЩПТ, ВЩ»

#### Пель занятия  $1.$

- 1.1. Закрепление теоретического материала по разделу: "Электроснабжение предприятий связи"
- 1.2. Изучить назначение и области применения коммутационно-распределительной аппаратуры переменного тока ШПТ, ВЩ.
- 1.3. Ознакомится с принципиальными схемами ЩПТ, ВЩ.
- 1.4. Ознакомится с конструкцией и монтажом ШПТ, ВЩ.
- 1.5. Ознакомится с действием системы автоматики и сигнализации ЩПТ-4/200.

#### $2.$ Подготовка к работе

- 2.1. Укажите назначение ВЩ-2, ЩПТ-4/200
- 2.2. Укажите назначение отдельных узлов и элементов ВЩ и ЩПГ.
- 2.3. Поясните функционирование схемы ШПТ:
- при наличии напряжения питания от двух независимых источников. a)
- $b)$ при отключении любого из источников электроснабжения до запуска резервной электростанции (при ее наличии) или до восстановления нормального внешнего электроснабжения
- 2.4. Через какие устройства в ЩПТ осуществляется подача напряжения от шин гарантированного и негарантированного переменного тока к нагрузкам
- 2.5. Чем отключаются магнитные пускатели цепях гарантированного  $\bf{B}$  $\overline{M}$ негарантированного переменного тока в ЩПТА?
- 2.6. Поясните принцип включения аварийного освещения с помощью ЩПТ?
- 2.7. Как подключается вольтметр для измерения фазных напряжений вводных фидеров в ЩПТ-4/200?
- 2.8. Какая сигнализация предусмотрена в ЩПТ?

#### $3.$ Оборудование

- 3.1. Щит ввода переменного тока ВЩ-2М
- 3.2. Щит переменного тока типа ЩПТ-4/200

#### $4.$ Порядок проведения работы

- 4.1. Ответить на вопросы преподавателя по домашнему заданию.
- 4.2. Изучить принципиальную схему ВЩ-2М.
- 4.3. Ответить на вопросы преподавателя по принципиальной схеме ВЩ-2М.
- 4.4. Изучить конструкцию ВЩ-2М, найти в конструкции все элементы схемы.

4.5. Изучить упрощенную принципиальную схему ЩПТ-4/200 по приложению.

Необходимо знать:

- назначение щита, функциональную схему и ее работу в нормальном, аварийном и послеаварийном режимах;
- систему автоматики и сигнализации.
- 4.6. Ответить на вопросы преподавателя по принципиальной схеме ШПТ-4/200
- 4.7. Ознакомится с конструкцией, расположением органов управления, узлов и элементов ЩПТ-4/200.
- 4.8. С разрешения преподавателя:
- подать на шкаф ЩПТ-4/200 напряжение сети (через щит ВЩ-2М)
- проверить напряжение на фазах ввода
- перевести переключатель вкл. аварийного освещения в верхнее положение, выполнить имитацию подключения сети аварийного освещения
- проверить работу сигнализации щита
- отключить щит ЩПТА-4/200 от трехфазной сети выключить рубильник щита ВЩ-2м и снять съемную рукоятку

### **5. Контрольные вопросы**

- 5.1. Для чего предназначены следующие узлы и детали ВЩ-2м: трансформаторы Тр1...Тр3, предохранители Пр1...Пр4, лампа ЛТ?
- 5.2. В каком случае применяется ЩПТ-4/200, а в каком ЩПТА-4/200?
- Для чего в ЩПТА-4/200 предназначены автоматические выключатели АТ1, АТ2 и контактор ввода КТВ?
- 5.4. Через какие устройства осуществляется подача напряжения в ЩПТА-4/200 от шин гарантированного и негарантированного тока к нагрузке
- 5.5. Чем отличаются магнитные пускатели, установленные в цепях гарантированного и не гарантированного тока ?
- 5.6. Как в ЩПТА –4/200 измеряется и напряжение на вводных фидерах?
- 5.7. В каких случаях в ЩПТА-4/200 будут гореть лампы Л1…Л4 и работать звонок?

### **6. ВЫПОЛНЕНИЕ РАБОТЫ**

- 6.1. Указание мер безопасности к выполнению пунктов 4.4, 4.7, 4.8.
- 6.2. Все рубильники, автоматические выключатели, контакторы, переключатели, токоведущие провода и шины, предохранители в рабочем состоянии находятся под напряжением, опасным для жизни.
- 6.3. Запрещается касаться токоведущих частей при подключении к КРА не напряжении сети.
- 6.4. Включение и отключение рубильников, автоматических выключателей магнитных пускателей, смену предохранителей под напряжением необходимо производить, соблюдая правила техники безопасности

# УКАЗАНИЯ К ВЫПОЛНЕНИЮ ПУНКТА 4.8.

Для подключения к ЩПТА 4/200 напряжения сети необходимо вставить разъёмную рукоятку ВЩ 2М и включить трёхполюсный рубильник. Проверку напряжения на фазах ввода осуществлять с помощью вольтметрового переключателя ПВ, который обеспечивает подключение вольтметра между фазой и нулём каждого из вводных фидеров. Для имитации подключения сети аварийного освещения отключить ЩПТА-4/200 от сети выключить рубильник ВЩ 2М.

При этом автоматический переключатель АП под действием собственной массы подаёт и замыкает нижние контакты /питание аварийного освещения от аккумуляторной батареи /.

КРАТКИЕ ТЕОРЕТИЧЕСКИЕ СВЕДЕНИЯ

**1. Щит ввода переменного тока ВЩ-2М**

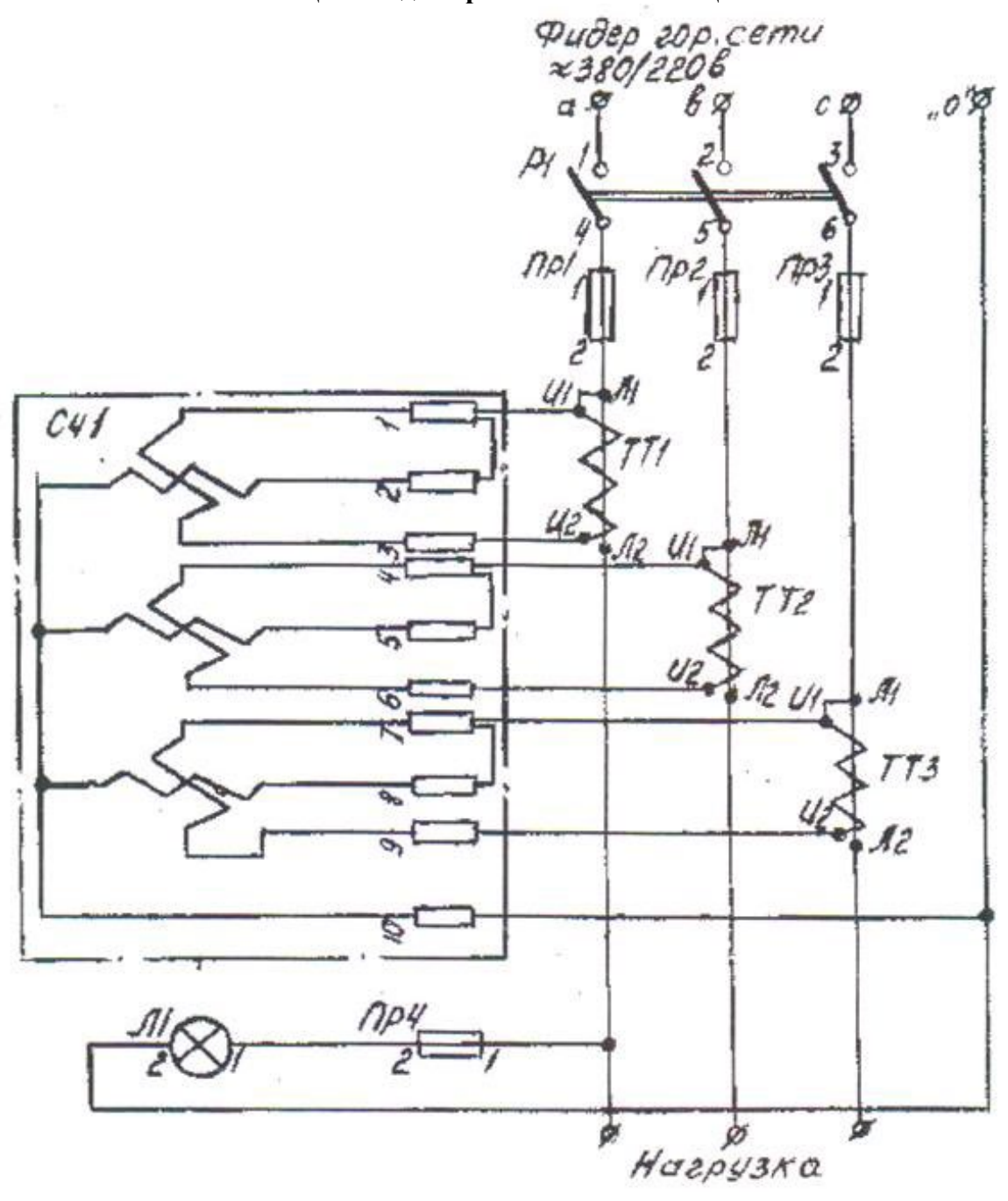

Рис.1. Щит ввода переменного тока ВЩ-2М

Щит ввода переменного тока ВЩ-2М предназначен для ввода на предприятии связи трёхфазного тока номинальным напряжением 380/220 частотой 50 Гц, т. е. Для подключения внешнего электроснабжения (городского ввода).

Щиток рассчитан на максимальный ток 200 А при напряжении 380 или 220 В.

Щит ВЩ-2М учитывает также активную электроэнергию, потребляемую предприятием связи от внешних фидеров сети. Конструкция щита ВЩ –2М. /см. рис 1/.

289

Щиток ВЩ-2М настенного, подвесного типа, выполнен в виде металлической панели, закрываемой кожухом.

На панели установлены:

- 1. Слева вверху трёхфазный счётчик активной энергии, трансформаторный типа САЧУ-И 622М, включённый через трансформаторы тока
- 2. Справа вверху трёхфазный рубильник на 200 А, 500 В со съёмной рукояткой.
- 3. Под счетчиком лампа накаливания для прогрева счетчика при низкой температуре и предохранитель ПП6-2 на ток 6 А, для защиты счетчика
- 4. Под рубильником -три предохранителя типа ПН-2 с плавкой ставкой от 50 до 200 А, в зависимости от заказа.
- 5. Внизу три трансформатора тока для подключения счетчика типа ТК-20,также на соответствующий ток нагрузки. Коэффициент трансформации этих трансформаторов до 200/5 А, оговаривается при заказе ВЩ-2М.

В верхней части панели завернут болт заземления М8X20.В верхней части кожуха имеется 4 отверстия - для подвода фидера нагрузки. Отверстия защищены резиновыми пистонами.

В левой дверце имеется отверстие для наблюдения за показаниями счётчика, защищённое оргстеклом. В нижней дверце, служащей для защиты трансформаторов тока, выполнены жалюзи для охлаждения. Дверца крепится невыпадающим винтом и пломбируется.

Рубильник, предохранители и трансформаторы тока соединяются алюминиевыми шинами, остальные соединяются проводом ПВР-500. Щит крепится к стене 4-мя скобами с отверстиями 15 мм. Скоба приваривается к углам панели.

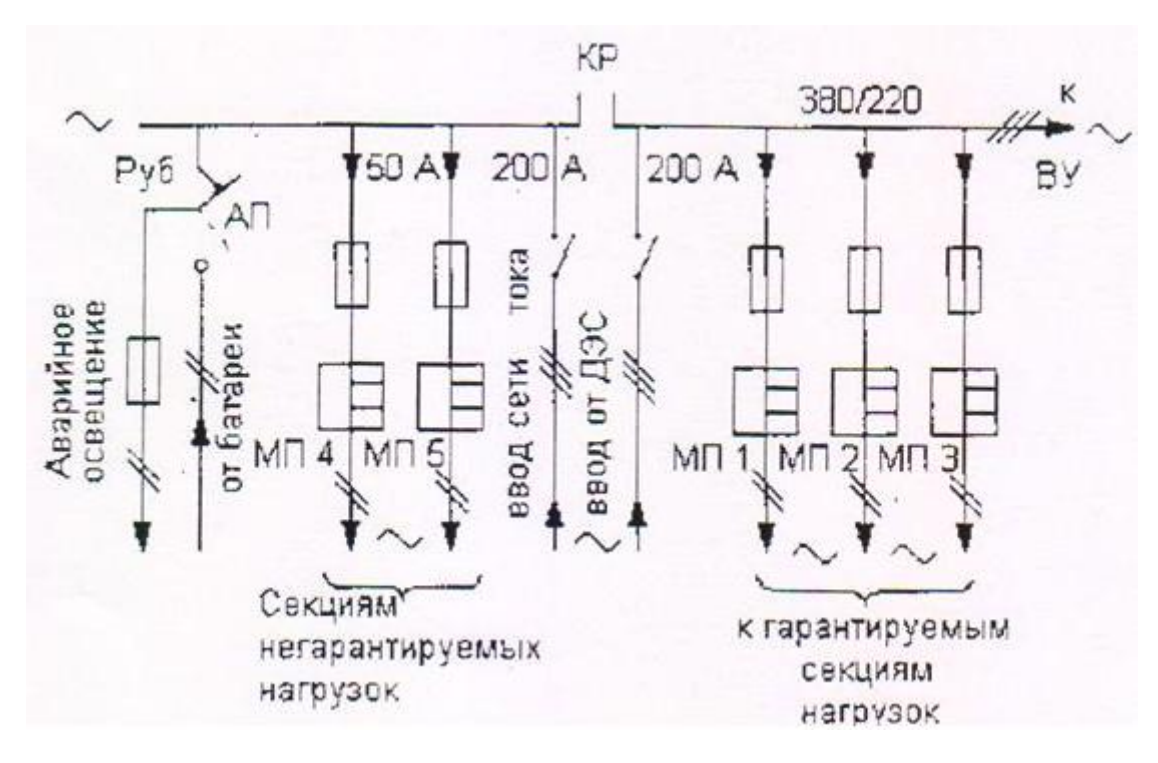

### **2. Щит переменного тока типа ЩПТ и ШПТА**

Рис.2. Щит переменного тока типа ЩПТ и ШПТА
Силовое вводное устройство переменного тока электропитающих установок типа ЩПТ-4/200 предназначено для обеспечения оборудования предприятий связи непрерывным питанием от электросети трёхфазного тока по фидерам потребителей. Силовое вводное устройство ЩПТ-4/200 должно подключаться после щита ВЩ-2М.

Для автоматизированных ЭПУ выпускается щит ЩПТА-4/200, а для неавтоматизированных обслуживаемых ЭПУ числовое вводное устройство ЩПТ-4/200 (без буквы).

Щиты переменного тока ШПТ и ЩПТА предназначены для совместной работы и выпрямительными устройствами типа ВУТ, ВУК, и ВУЛС в качестве головного объединения оборудования блочной буферной системы электропитания.

Эти щиты ШПТ и ЩПТА обеспечивает подачу переменного тока к шинам выпрямительных устройств, устанавливаемых в общий ряд.

Щиты ШПТА, кроме перечисленных функций, осуществляет также подачу сигнала на запуск автоматизированных дизельных электростанций при отключении внешних источников электроэнергии и автоматическое отделение потребителей гарантированного питания, подключаемых к дизельной электростанции от внешних источников электроэнергии.

В настоящее время выпускаются четыре типа щитков для трёхфазного напряжения на напряжение 380 или 220 В:

ЩПТ - 4/200 и ЩПТА-4/200 на ток 200 А

ЩПТА – 600 на ток до 600 А (только 380 В)

ЩПТС – 4/200 на ток до 200 А предназначен для работы с выпрямительными устройствами серии ВУС.

На рис. 2 представлены принципиальные схемы щита ЩПТА –4/200. Схема ЩПТ-4/200 отличается от схемы ЩПТА-4/200 отсутствием контактора КТЗ, отделяющего секцию шин гарантированного питания и дизельную электростанцию от сети внешнего источника переменного тока. Этот контактор в шине ЩПТ и ЩПТА устанавливаются аппаратура, обеспечивающая автоматическое включение от сети постоянного, а при пропадании напряжения сети переменного тока.

Для защиты от перегрузки вводных фидеров в щитах ЩПТ-4/200 применены два автоматических воздушных выключателя АТ-1 и АТ-2 типа А-3134.

Щиты ЩПТА (автоматизированные) предназначены:

- Для ввода и распределения по потребителям электрической энергии трёхфазной цепи переменного тока частотой 50 Гц с общим током потребления 600 А или 200 А;
- Для защиты питающих фидеров от перегрузок и короткого замыкания потребителей;
- Для автоматического включения резервной электростанции (АДЭС) при пропадании или понижения напряжения сети;
- Для совместной работы с выпрямительными устройствами типа ВУК, ВУТ, которые устанавливаются в общий ряд со ЩПТА.

Типы щитов

Таблица 1

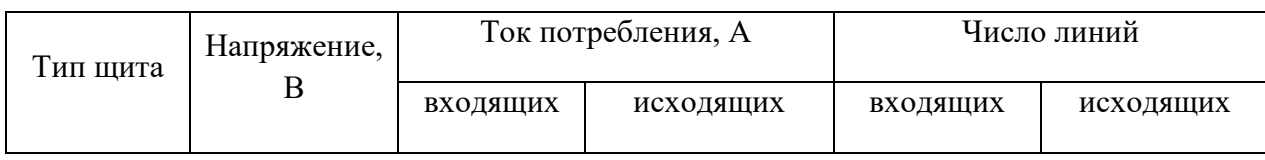

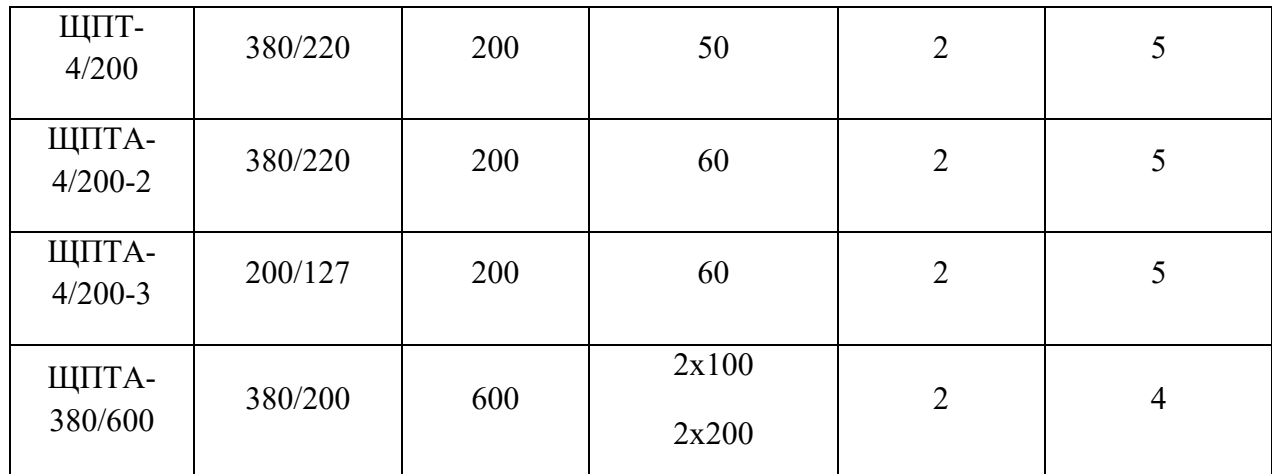

Для обеспечения бесперебойного электропитания оборудования переменного тока

на щитах предусмотрены 2 ввода: 1 - от внешней электросети (от ВЩ), 2 – от АДЭС

(Автоматизированной Дизельной Электростанции).

На входе каждого ввода установлен автоматический воздушный выключатель на 200 А (АТ1 и АТ2), предназначенный для защиты ввода от перегрузок и коротких замыканий. Автоматическое отключение вводов производится расцепителем максимального тока, который настроен на определённый ток срабатывания. Включение и оперативное выключение автоматов АТ1 и АТ2 производится вручную.

К вводу «Сеть» через магнитные выключатели (МП1 и МП2) подключаются негарантированные секции нагрузок (по 50 – 60 A). Напряжение от ввода АДЭС поступает на распределительные шины щита, к которым подключается 3 основные нагрузки (гарантированные секции нагрузки через автоматические магнитные пускатели МП3 – МП5). Ввод внешней сети «сеть» через контактор КТ подключается к основным нагрузкам щита (гарантированные секции). При наличии напряжения на вводе «сеть» контактор КТ – включен и в этом случае все нагрузки подключены к внешней сети. В это время на ввод «АДЭС» напряжение не подаётся, т. к. резервная АДЭС не работает.

При аварии внешней сети контактор КТ отключается, нагрузки негарантированной секции отключаются, а основные нагрузки гарантированной секции получают электропитание от резервной АДЭС.

О наличии напряжения на вводе «Сеть» сигнализирует лампа «Сеть», а на вводе АДЭС – лампа «АДЭС».

Для контроля напряжения и тока на вводах установлены амперметр и вольтметр, который подключается к фазным напряжениям через вольтметровый переключатель (на левой дверце - сверху).

Контактор аварийного освещения АП подключен к шинам негарантированного питания, при пропадании питания контактор отпускает, переключая сеть аварийного освещения к батареи постоянного тока.

При восстановлении напряжения на шинах гарантированного питания сеть аварийного освещения отключается.

На щите предусмотрено аварийная сигнализация о неисправности выпрямительных устройств ВУК и ВУТ. При аварии выпрямителей загорается лампа на щите «Авария» и звенит звонок, который может быть выключен тумблером на дверце. Световые и

акустические сигналы щита дублируются на выносном табло общей сигнализации в цехе ЭПУ